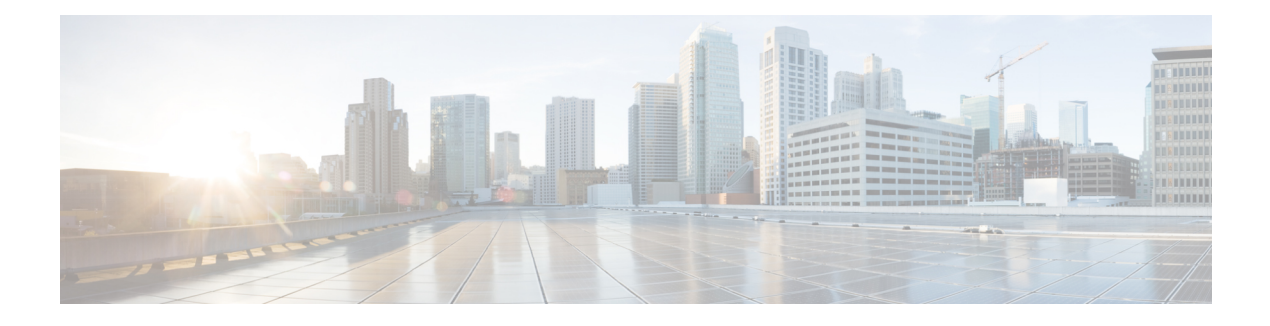

# **ESS\_IPSUB through HL\_MGR**

- ESS\_IPSUB through [ETHERNET\\_PROXY,](#page-0-0) on page 1
- [ETHER\\_LMI](#page-22-0) through EVUTIL, on page 23
- [EXTASSIGNER](#page-38-0) through FED\_PM, on page 39
- [FED\\_PTP\\_ERRMSG](#page-48-0) through FILESYS\_RFS, on page 49
- FILTER through [FMANRP\\_DPSS,](#page-61-0) on page 62
- [FMANRP\\_EVPN](#page-77-0) through FMANRP\_SC, on page 78
- [FMANRP\\_SSLVPN](#page-106-0) through FNF, on page 107
- [FNF\\_PROXY](#page-116-0) through FR\_HA, on page 117
- FR\_LMI through [GEN\\_DB,](#page-146-0) on page 147
- [GEN\\_PROXY](#page-195-0) through HL\_MGR, on page 196

# <span id="page-0-0"></span>**ESS\_IPSUB through ETHERNET\_PROXY**

- [ESS\\_IPSUB](#page-1-0)
- [ESS\\_PROXY](#page-1-1)
- [ESS\\_SWITCH](#page-4-0)
- [ETHERCHANNEL](#page-4-1)
- [ETHERCHANNEL\\_LB](#page-6-0)
- [ETHERNET\\_LACP](#page-7-0)
- [ETHERNET\\_MLACP](#page-8-0)
- [ETHERNET\\_OAM](#page-12-0)
- [ETHERNET\\_PMLACP](#page-17-0)
- [ETHERNET\\_PROXY](#page-21-0)

### <span id="page-1-0"></span>**ESS\_IPSUB**

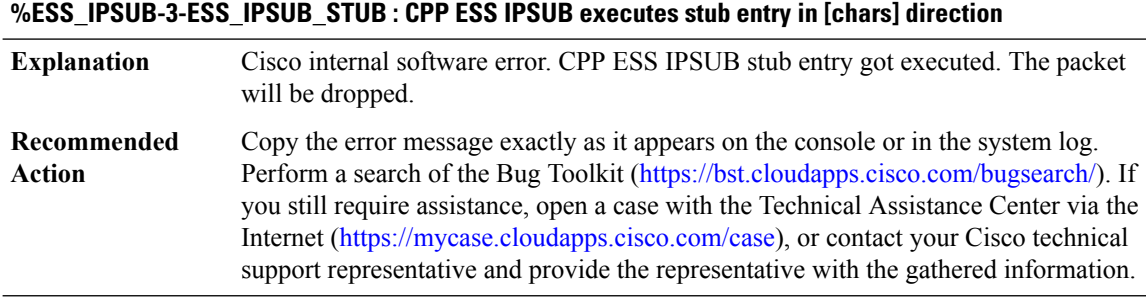

# **%ESS\_IPSUB-3-FSOL\_THROTTLE\_ERR : Allocation of [chars] memory failed for ESS IP Subscriber**

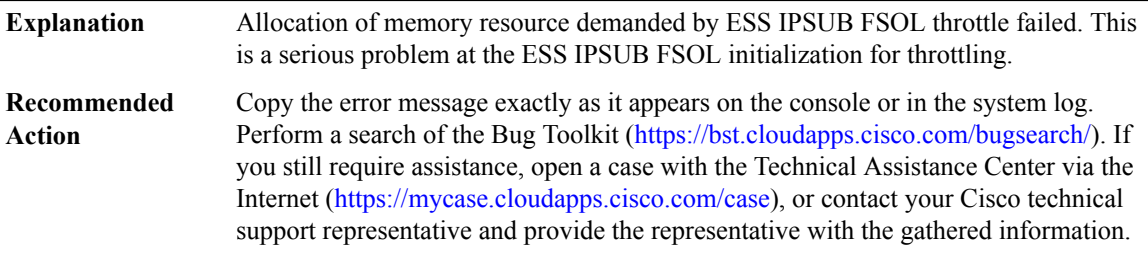

### <span id="page-1-1"></span>**ESS\_PROXY**

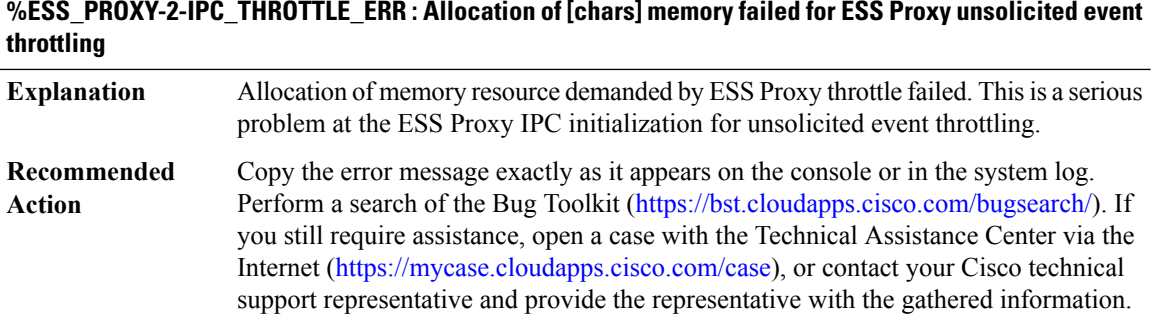

### **%ESS\_PROXY-2-PROXY\_IPC\_INIT\_FAILED :CPPESSProxy IPCinterface initialization failure (result:[dec]).**

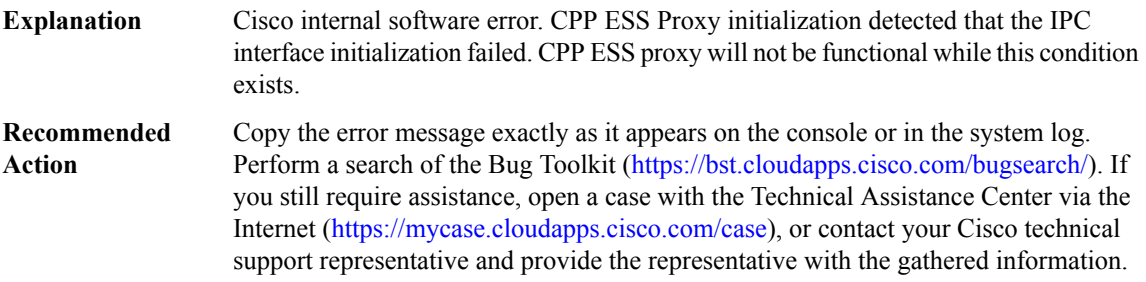

### **%ESS\_PROXY-3-PROXY\_BAD\_MSG : CPP ESS Proxy received bad length message type [dec]**

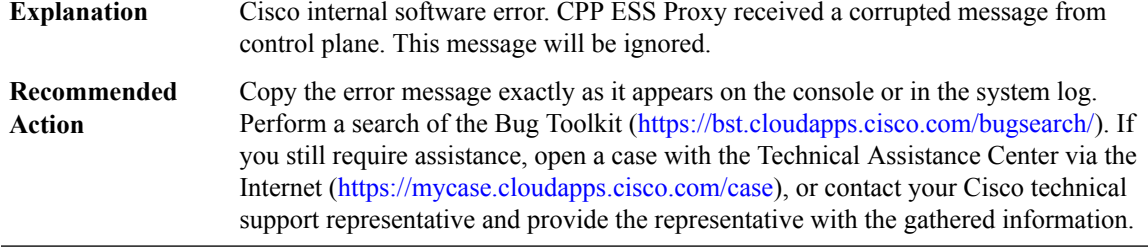

### **%ESS\_PROXY-3-PROXY\_INV\_MSG : CPP ESS Proxy received invalid message type [dec]**

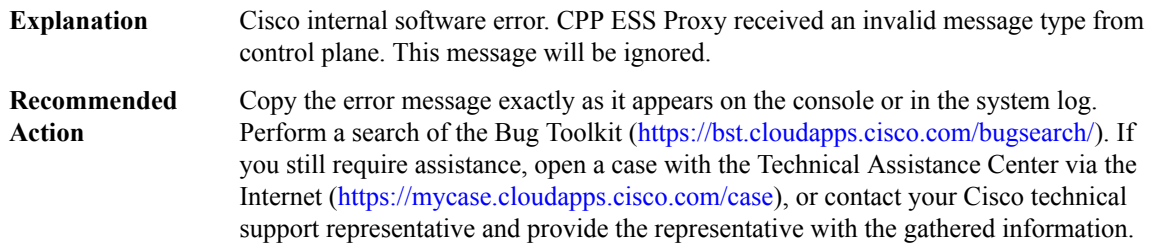

### **%ESS\_PROXY-3-PROXY\_IPC\_ALLOC\_FAILED : CPP ESS Proxy [chars] message lost due to message buffer allocation failure., MSGDEF\_LIMIT\_MEDIUM**

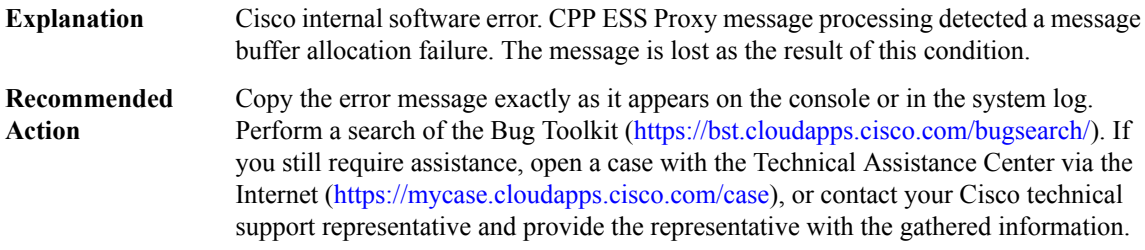

### **%ESS\_PROXY-3-PROXY\_IPC\_SEND\_FAILED : CPP ESS Proxy [chars] message lost due to message sent failure (result: [dec]).**

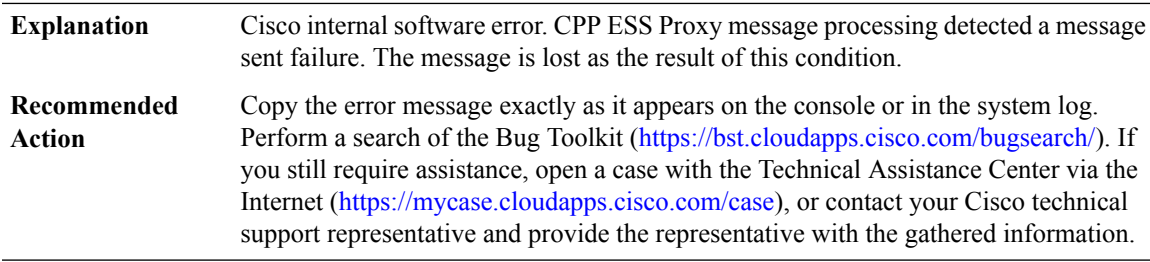

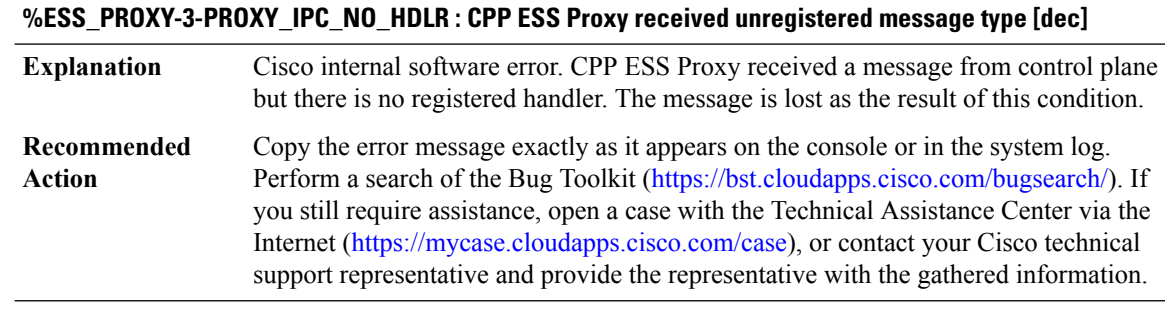

# **%ESS\_PROXY-2-KA\_CHANNEL\_ALLOC\_FAILED :CPPESSProxySessionKeepalive channel creation failure.**

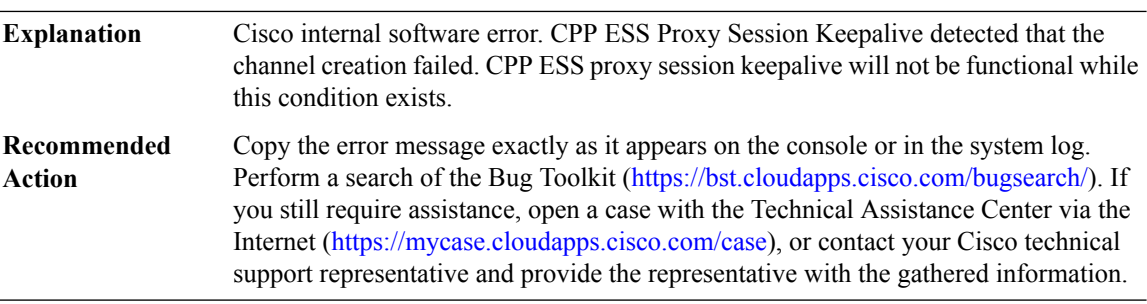

# **%ESS\_PROXY-2-KA\_PKT\_REPLICA\_REG\_FAILED : CPP ESS Proxy Session Keepalive packet replication registration failure (result: [dec]).**

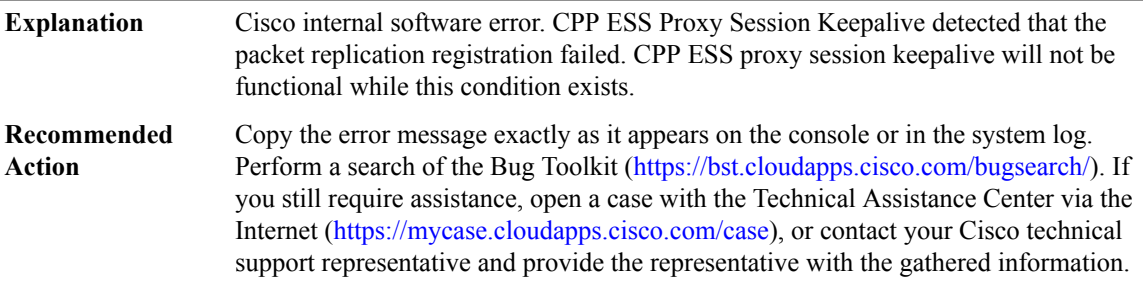

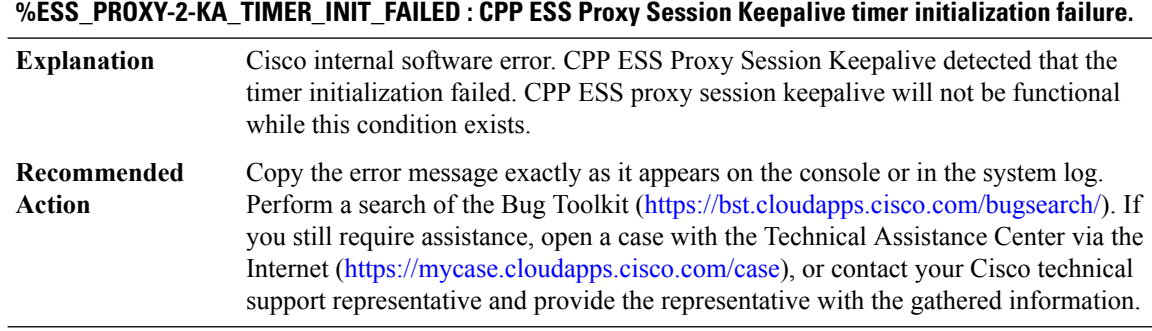

### **ESS\_IPSUB through HL\_MGR**

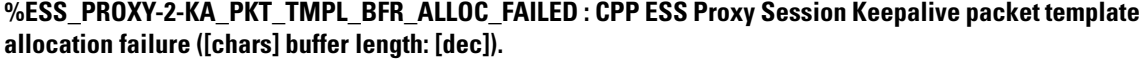

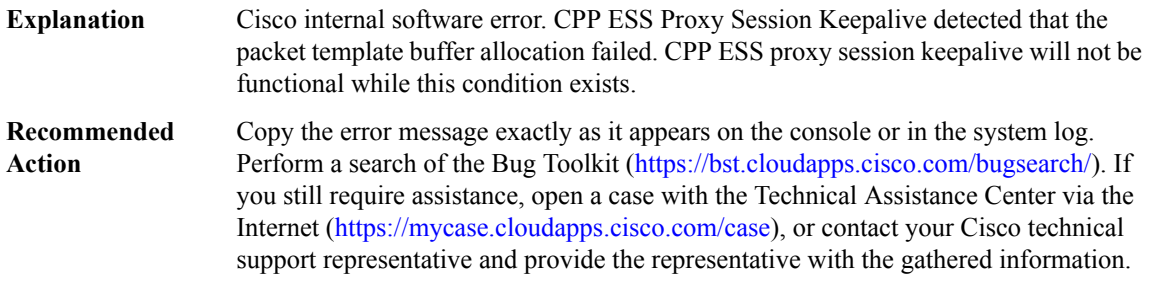

### <span id="page-4-0"></span>**ESS\_SWITCH**

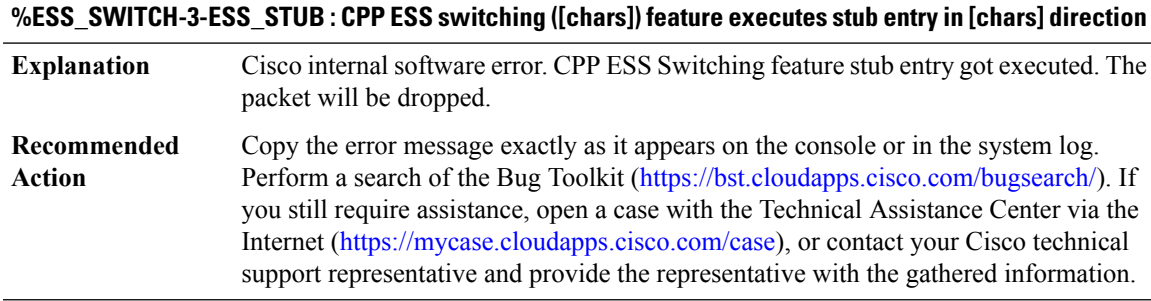

### **%ESS\_SWITCH-3-STATS\_INVALID\_PTR : CPP ESS Switching invalid statistics block for session [chars]., MSGDEF\_LIMIT\_GLACIAL**

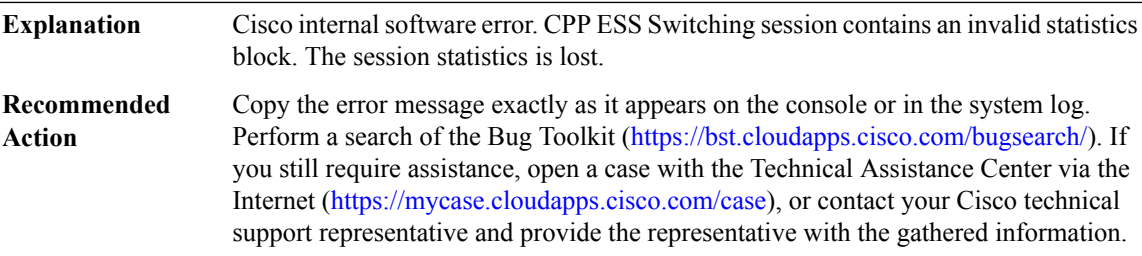

### <span id="page-4-1"></span>**ETHERCHANNEL**

### **%ETHERCHANNEL-2-PROXY\_IPC\_INIT\_FAILED : QFPEtherchannelProxy IPCinterface initialization failure (result: [dec]).**

Cisco internal software error. QFP Etherchannel initialization detected that the Proxy IPC interface initialization failed. The EC Bundle interfaces will not be functional while this condition exists. **Explanation**

### **%ETHERCHANNEL-2-PROXY\_IPC\_INIT\_FAILED : QFPEtherchannelProxy IPCinterface initialization failure (result: [dec]).**

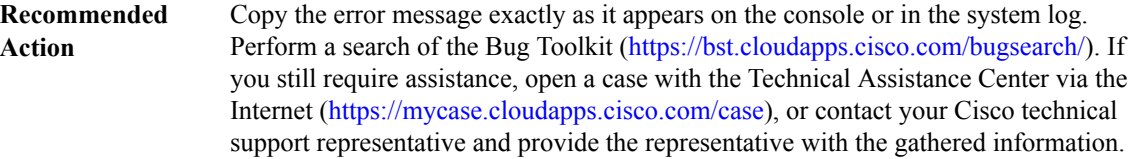

### **%ETHERCHANNEL-3-INV\_PROXY\_MSG : QFP ETHERCHANNEL Proxy received invalid Message ID [dec]**

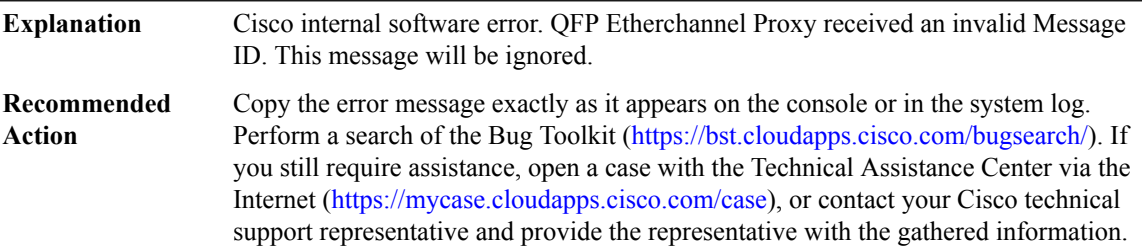

### **%ETHERCHANNEL-3-PROXY\_IPC\_ALLOC\_FAIL : QFP ETHERCHANNEL Proxy ([chars]) response lost due to buffer allocation failure (Interface [chars])**

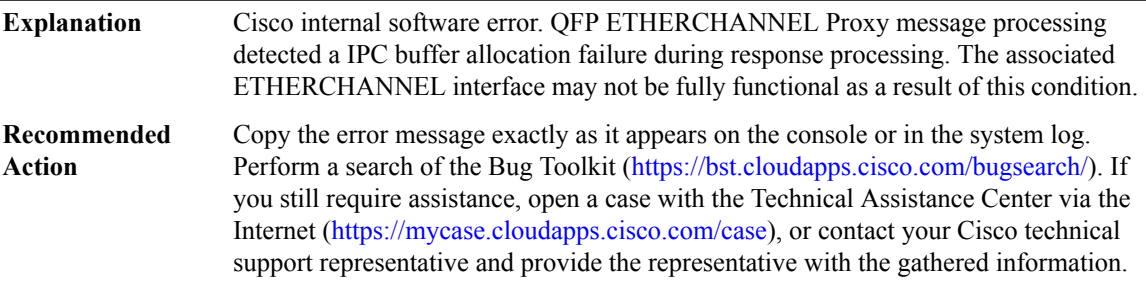

### **%ETHERCHANNEL-3-PROXY\_SID\_UPDATE\_LOCK\_ERROR : QFP EC Proxy ([chars]) Multiple SID Update Locks to same interface (Interface [chars], SID: [hex])**

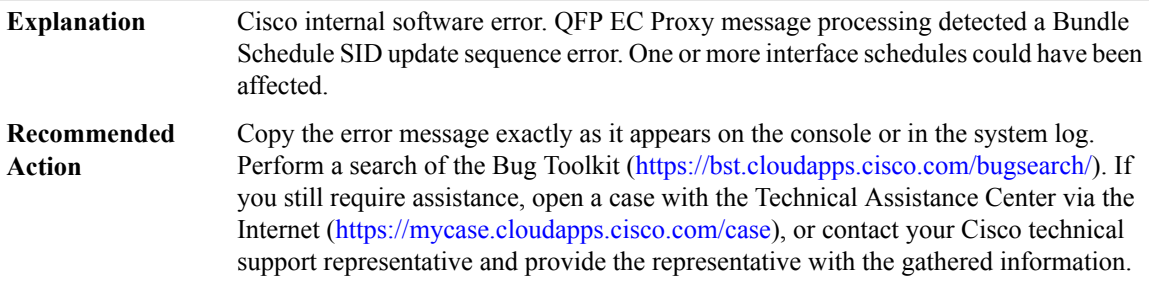

# **%ETHERCHANNEL-3-PROXY\_SID\_UPDATE\_COMPLETE\_ERROR:QFPECProxy ([chars])SIDUpdateComplete w/o Preceeding Lock (Interface [chars], SID: [hex])**

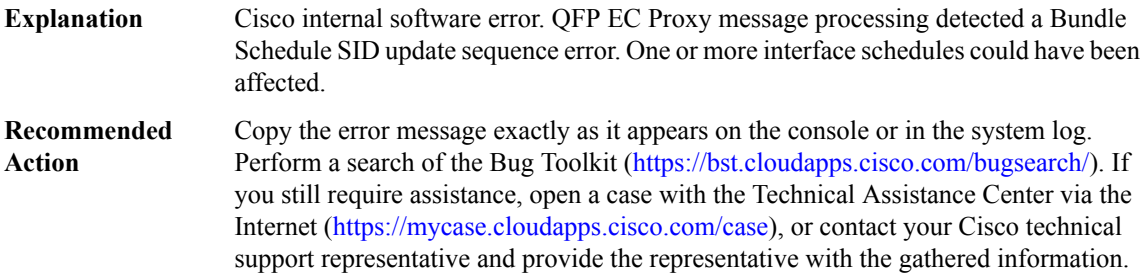

### **%ETHERCHANNEL-3-LOCK\_ERROR : QFP EC Lock Failure: retval:[dec] tries[dec]**

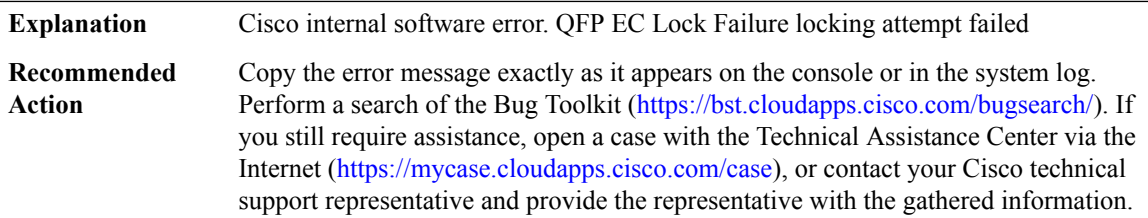

### **%ETHERCHANNEL-3-LOCK\_STATE\_ERROR : QFP EC Lock State Failure: retval:[dec]**

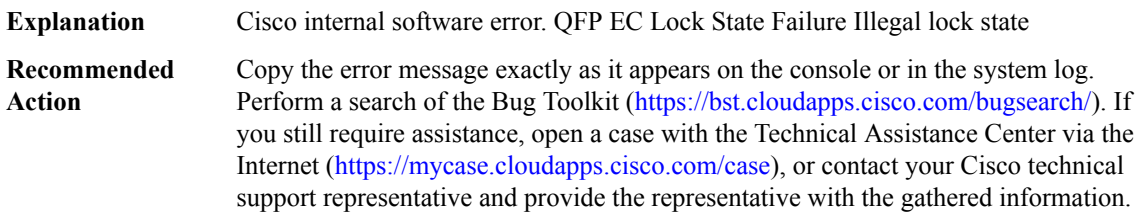

### <span id="page-6-0"></span>**ETHERCHANNEL\_LB**

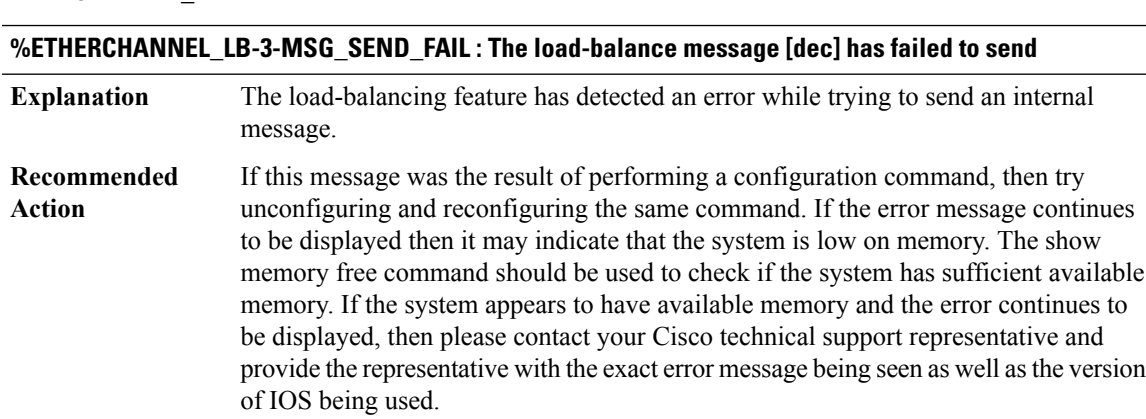

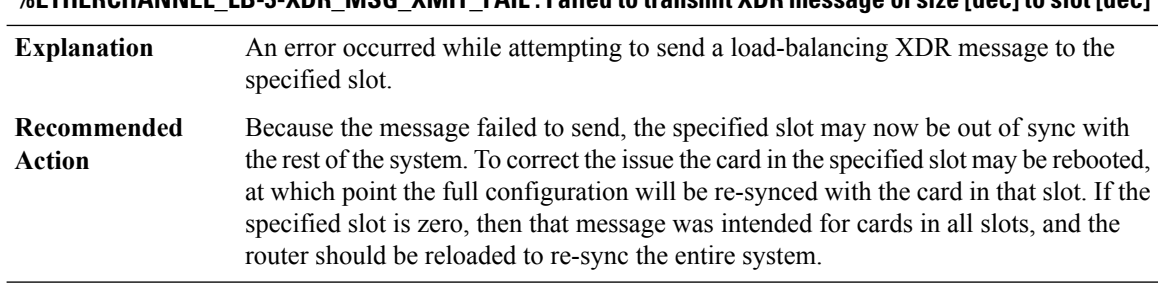

# **%ETHERCHANNEL\_LB-3-XDR\_MSG\_XMIT\_FAIL : Failed to transmitXDR message of size [dec]to slot[dec]**

## <span id="page-7-0"></span>**ETHERNET\_LACP**

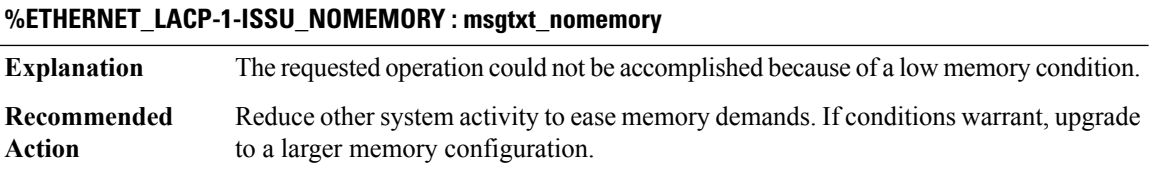

# **%ETHERNET\_LACP-3-ISSU\_SENDFAILED : LACP ISSU: send message failed, rc = [dec]**

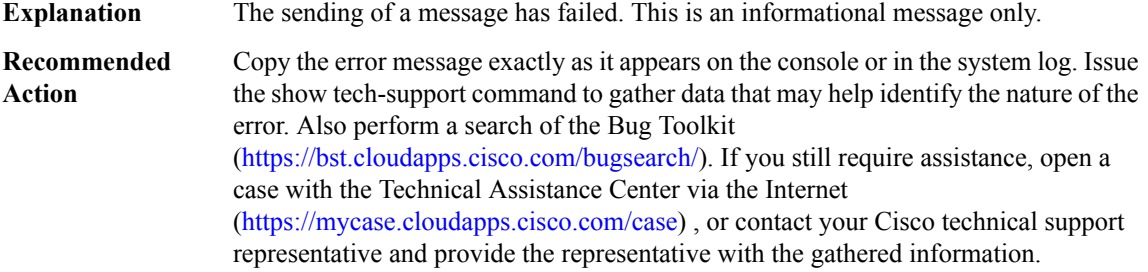

# **%ETHERNET\_LACP-4-ISSU\_INCOMPATIBLE : lacp-issu-compat: returned FALSE**

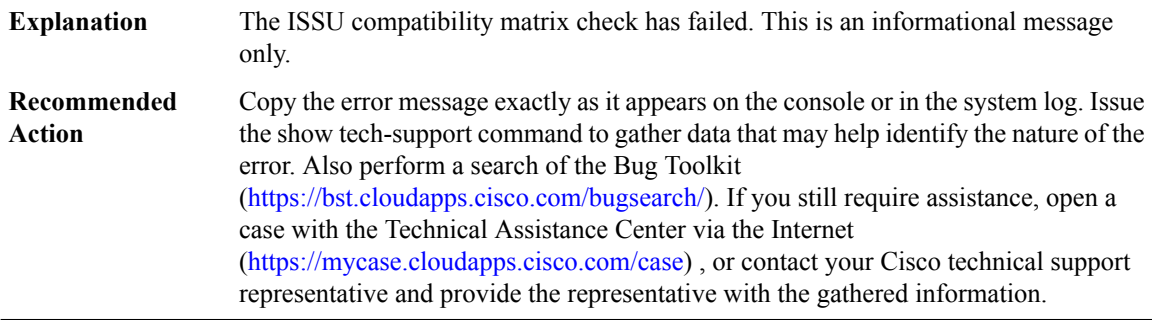

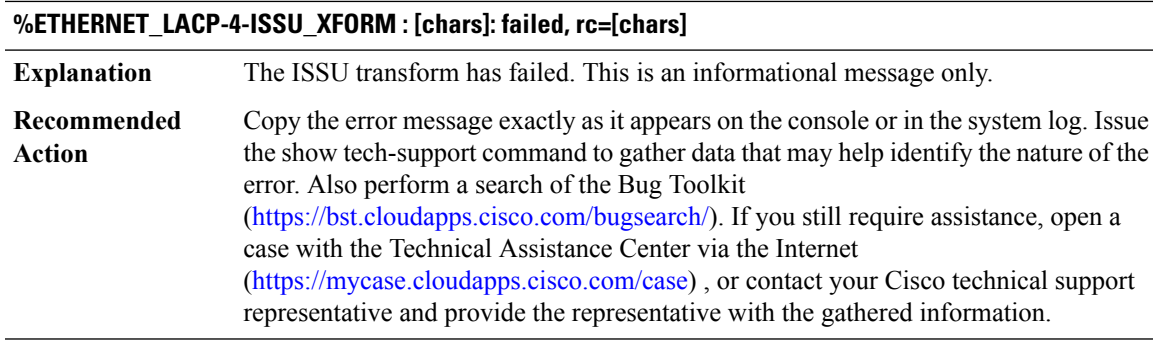

# **%ETHERNET\_LACP-4-RF\_CLIENT\_INIT : LACP HA: Unable to initiate RF client.**

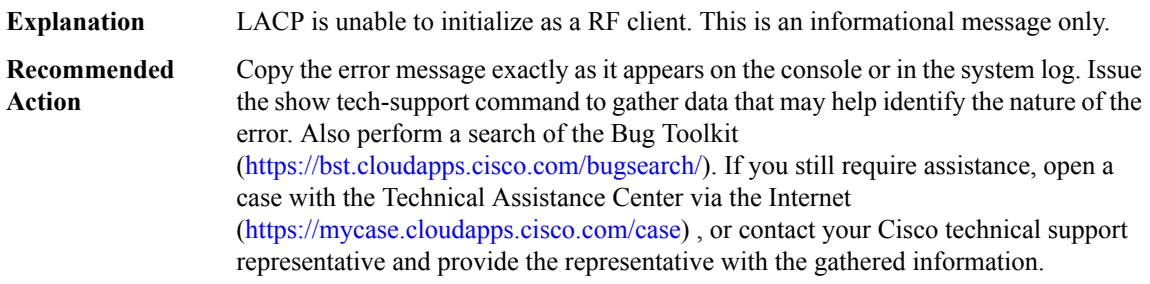

# **%ETHERNET\_LACP-4-RF\_CLIENT\_BUNDLE : LACP HA: Unable initiate checkpoint bundle mode.**

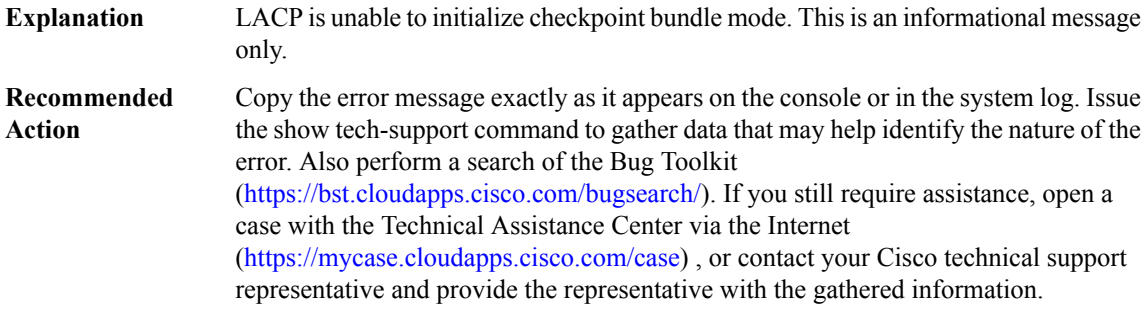

# <span id="page-8-0"></span>**ETHERNET\_MLACP**

 $\overline{\phantom{a}}$ 

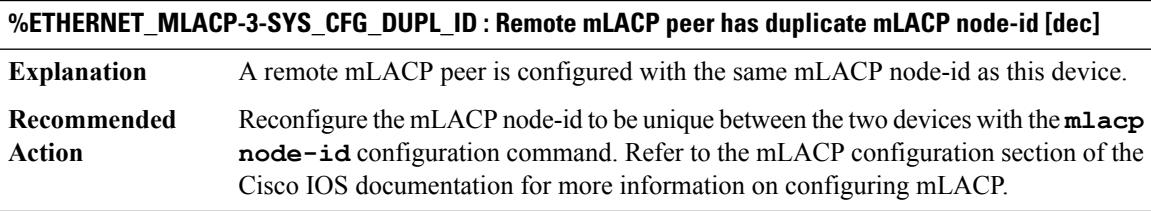

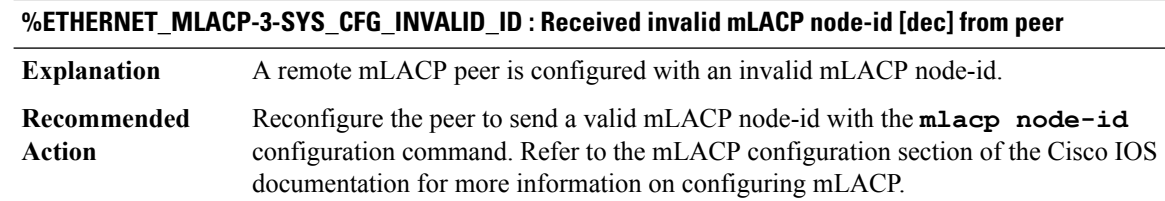

### **%ETHERNET\_MLACP-3-PEER\_ICCP\_VERSION\_INCOMPATIBLE : Peer ICCP version [dec] is incompatible with local ICCP version [dec].**

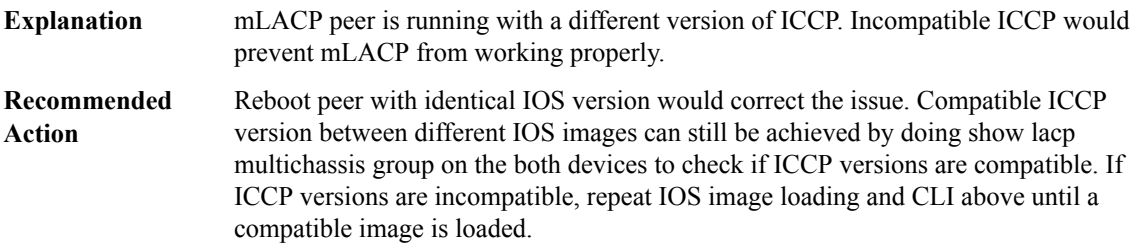

### **%ETHERNET\_MLACP-4-ICRM\_CLIENT\_RECV\_REJ :Received rejected mLACPTLVfrom peer with message ID [dec]**

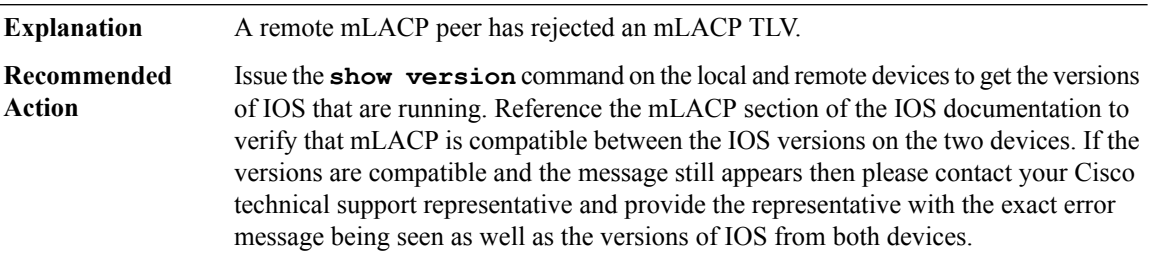

## **%ETHERNET\_MLACP-4-ICRM\_CLIENT\_RECV\_BAD\_LEN : Received an mLACP TLV with bad length [dec], total message length [dec]**

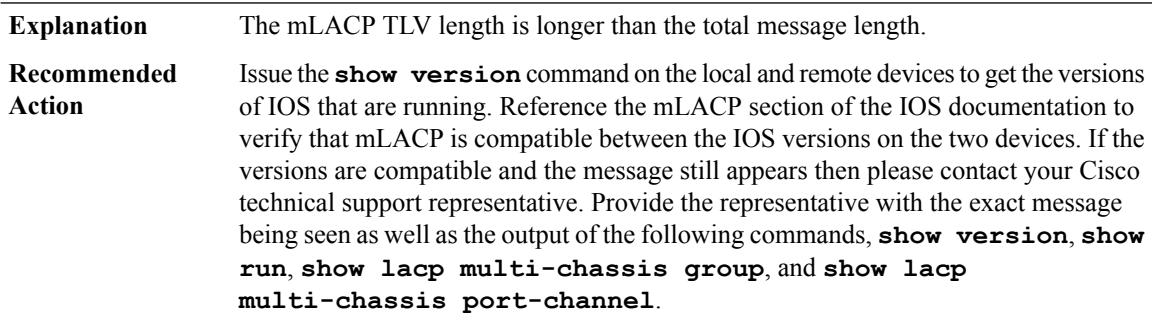

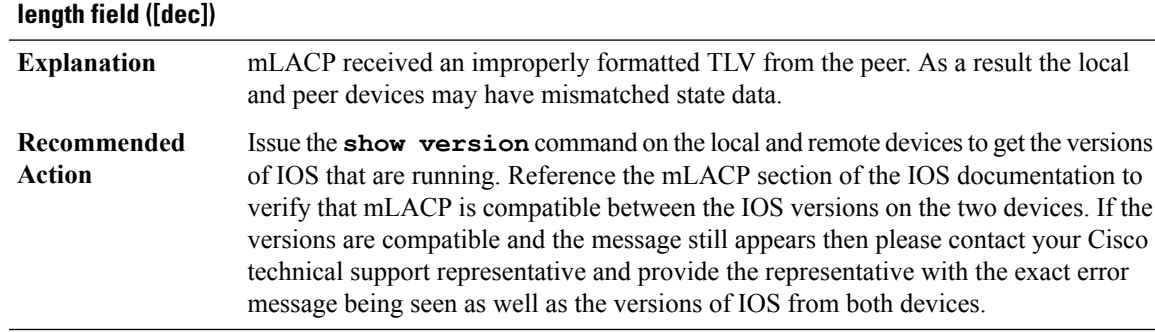

# **%ETHERNET\_MLACP-4-ICRM\_CLIENT\_RECV\_NO\_TYPELEN:Received an mLACPTLV without a type and/or**

# **%ETHERNET\_MLACP-4-CORE\_ISOLATION : mLACPCore isolation failure: Attempting to failover [dec] LAGs in redundancy group [int]**

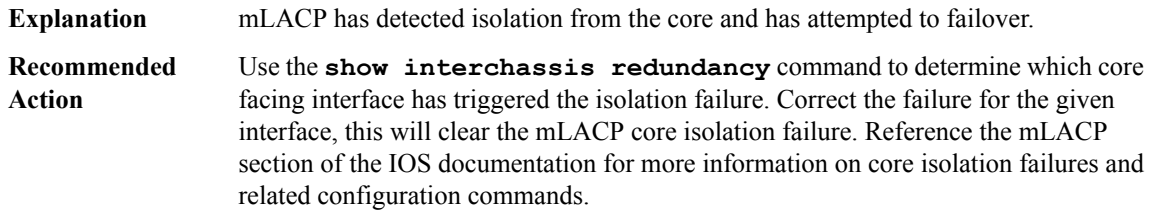

### **%ETHERNET\_MLACP-4-CORE\_CONNECTED : mLACPhas recovered from a core isolation failure. Attempting to recover [dec] LAGs in redundancy group [int]**

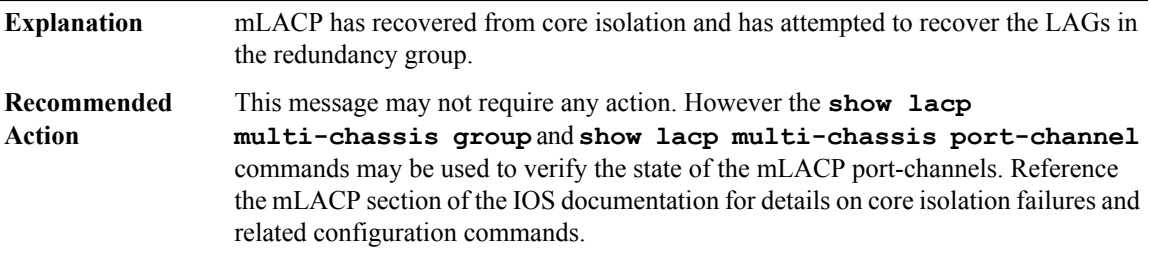

# **%ETHERNET\_MLACP-4-PEER\_DOWN : mLACP Peer down failure: Attempting to make [dec] local LAGs active in redundancy group [int]**

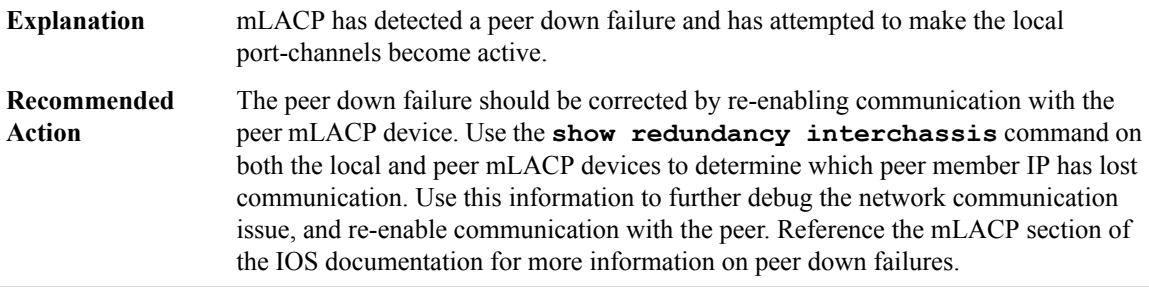

### **%ETHERNET\_MLACP-4-PEER\_UP : mLACP has recovered from a peer down failure in redundancy group [int]**

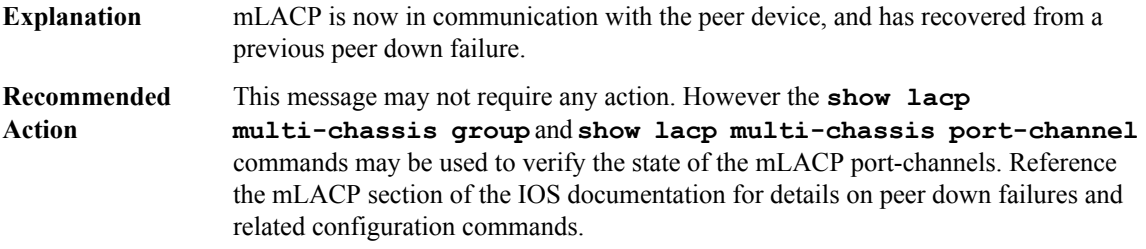

## **%ETHERNET\_MLACP-4-PEER\_DISCONNECT : An mLACP peer has disconnected from redundancy group [int], attempting to reconnect**

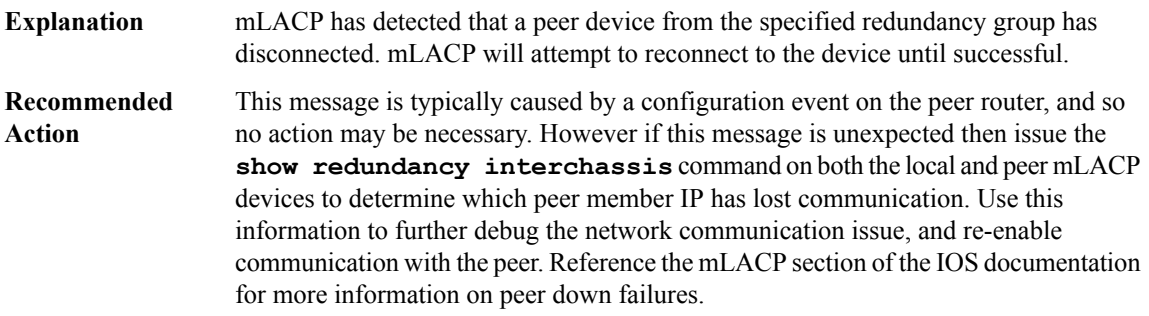

### **%ETHERNET\_MLACP-4-PEER\_RECONNECT\_FAILED : The attempt to reconnect to the peer in redundancy group [int] has failed**

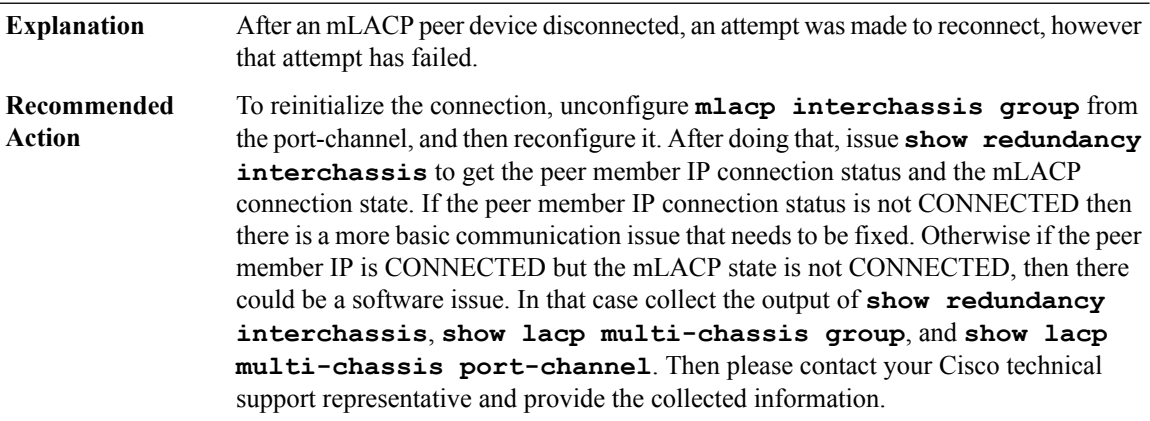

### **%ETHERNET\_MLACP-6-PEER\_CONNECT : mLACP peer is now connected in redundancy group [int]**

This message indicates that the local mLACP device is now connected to a peer device in the specified redundancy group. **Explanation**

### **%ETHERNET\_MLACP-6-PEER\_CONNECT : mLACP peer is now connected in redundancy group [int]**

No action is required. To view the peer information the command **show lacp multi-chassis port-channel** or **show lacp multi-chassis group** may be issued. **Recommended Action**

### **%ETHERNET\_MLACP-4-PC\_CHANGE : mLACP [chars] status changed to [chars]**

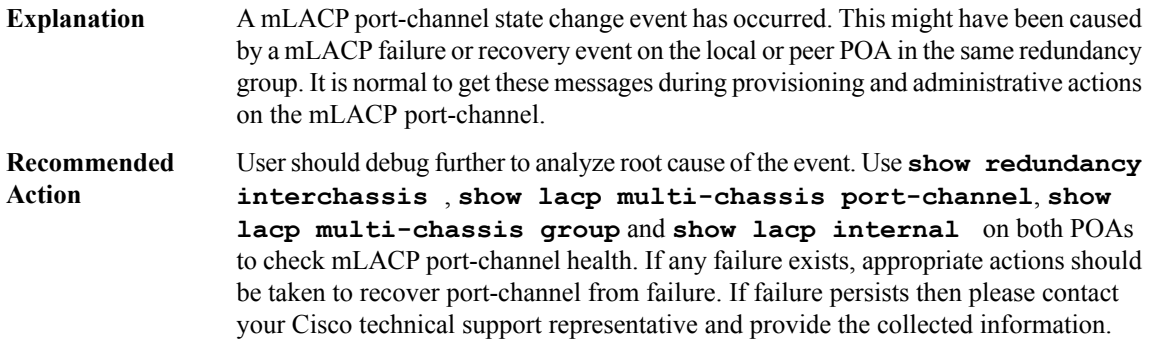

### <span id="page-12-0"></span>**ETHERNET\_OAM**

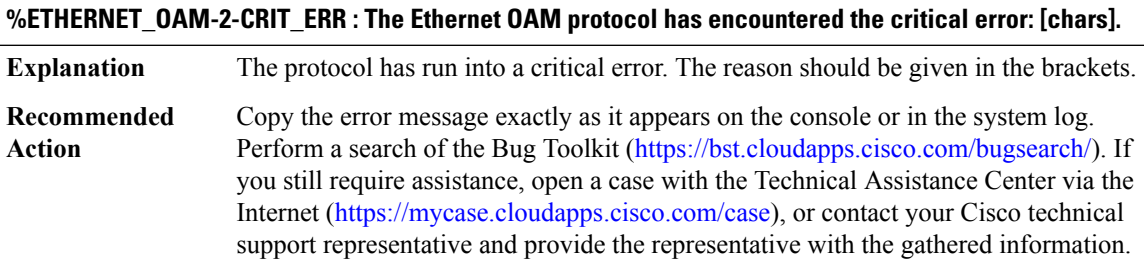

### **%ETHERNET\_OAM-6-CRITICAL\_EVENT : The client on interface [chars] has received a Critical Event indication from its remote peer (action = [chars])**

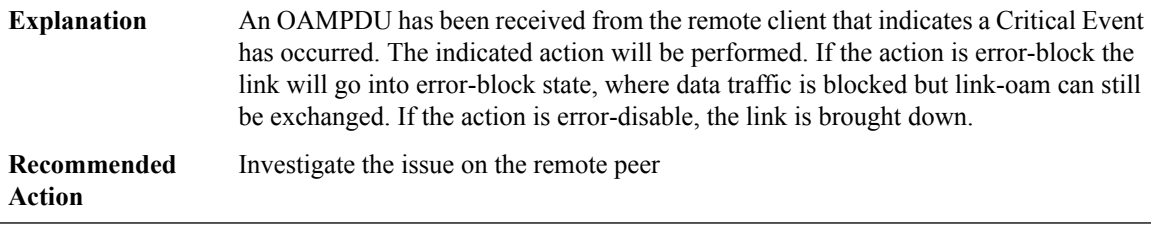

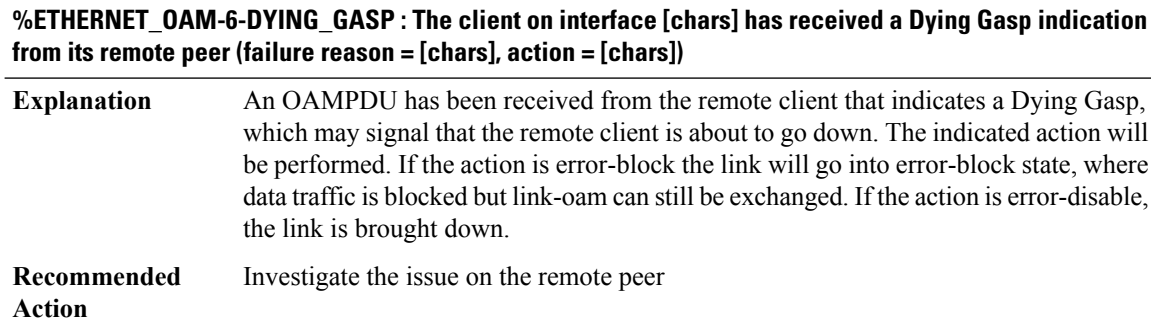

### **%ETHERNET\_OAM-6-LINK\_FAULT : The client on interface [chars] has received a Link Faultindication from its remote peer (action = [chars])**

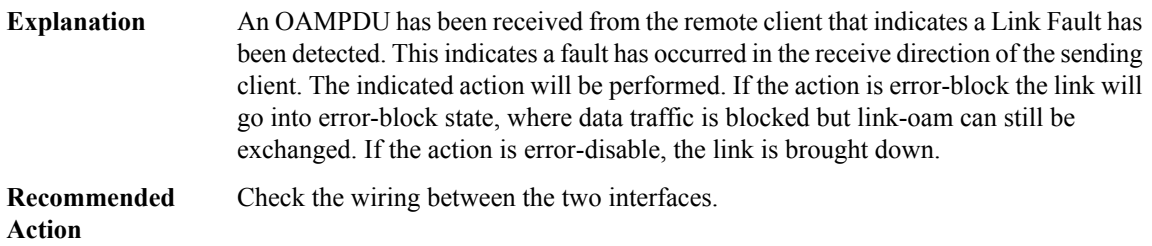

### **%ETHERNET\_OAM-6-CRITICAL\_EVENT\_CLEAR: The client on interface [chars] has received a clear ofthe Critical Event indication from its remote peer (action = [chars])**

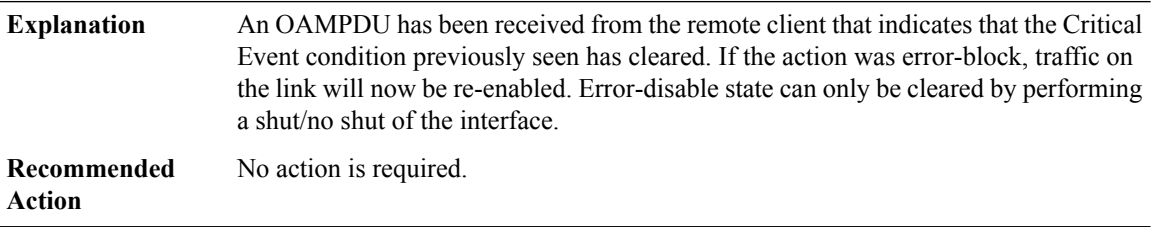

### **%ETHERNET\_OAM-6-DYING\_GASP\_CLEAR : The client on interface [chars] has received a clear of the Dying Gasp indication from its remote peer (action = [chars])**

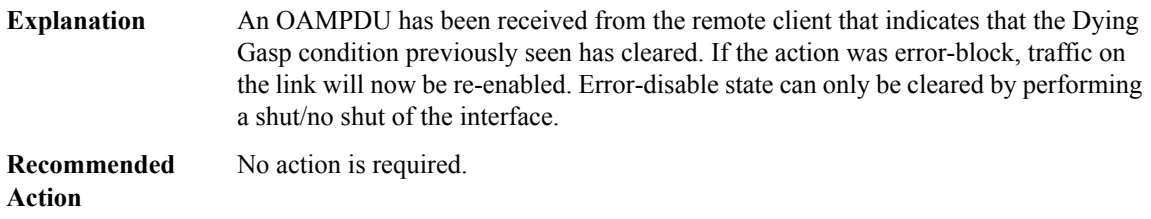

### **%ETHERNET\_OAM-6-LINK\_FAULT\_CLEAR : The client on interface [chars] has received a clear of the Link Fault indication from its remote peer (action = [chars])**

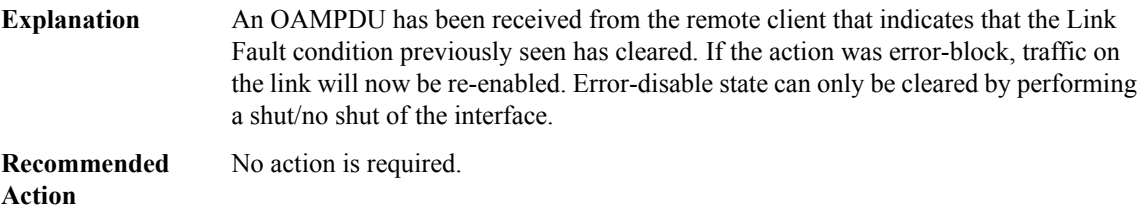

### **%ETHERNET\_OAM-5-LINK\_MONITOR : [chars] detected over the last [chars] on interface [chars].**

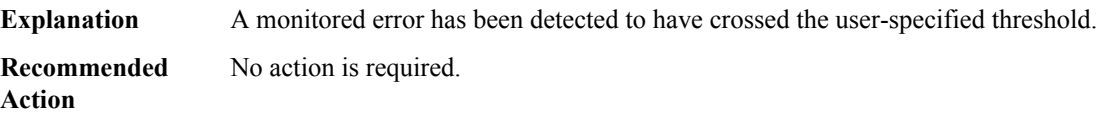

### **%ETHERNET\_OAM-5-EVENTTLV : [chars] is received from the remote client on interface [chars].**

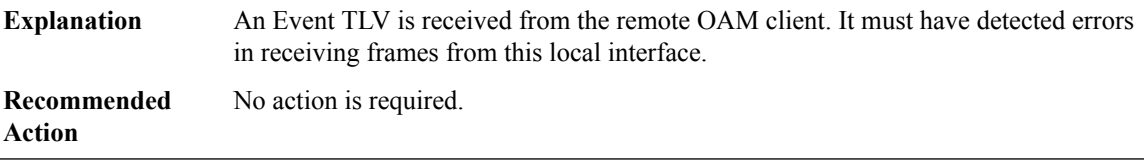

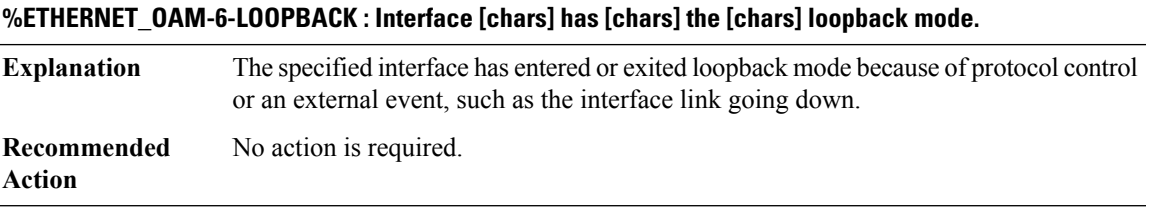

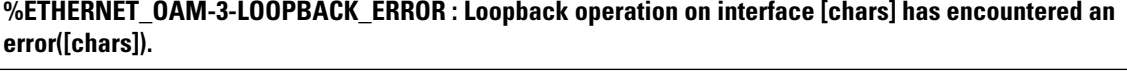

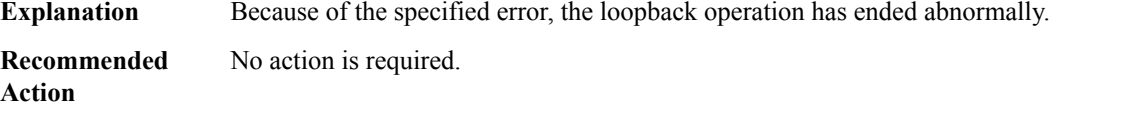

### **%ETHERNET\_OAM-6-ENTER\_SESSION : The client on interface [chars] has entered the OAM session.**

Ethernet OAM client on the specified interface has detected a remote client and has entered the OAM session. **Explanation**

### **%ETHERNET\_OAM-6-ENTER\_SESSION : The client on interface [chars] has entered the OAM session.**

**Recommended** No action is required. **Action**

### **%ETHERNET\_OAM-6-EXIT\_SESSION : The client on interface [chars] has left the OAM session.**

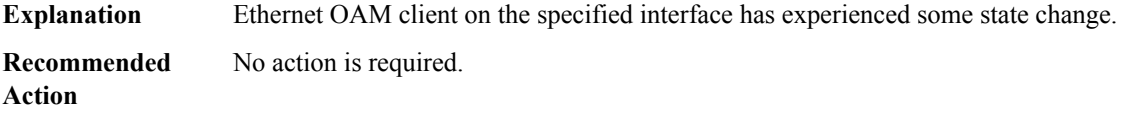

### **%ETHERNET\_OAM-6-LINK\_TIMEOUT : The client on interface [chars] has timed out and exited the OAM session.**

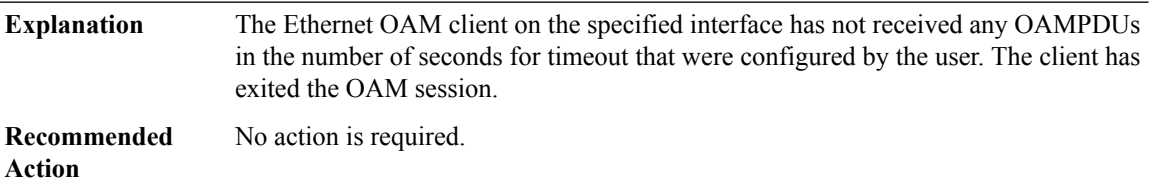

### **%ETHERNET\_OAM-4-ISSU\_INCOMPATIBLE : ether\_oam-issu-compat: returned FALSE**

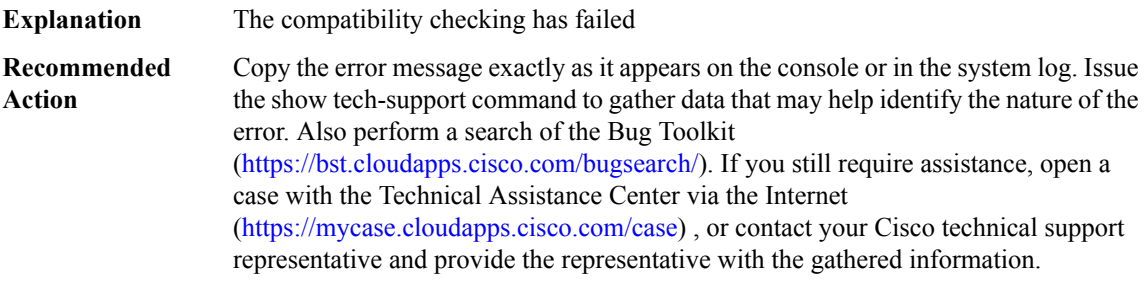

### **%ETHERNET\_OAM-3-TRANSFORM\_FAIL : ETHERNET OAM ISSU client[chars]transform failed for'Message Type [dec]'. Error: [dec] ([chars])**

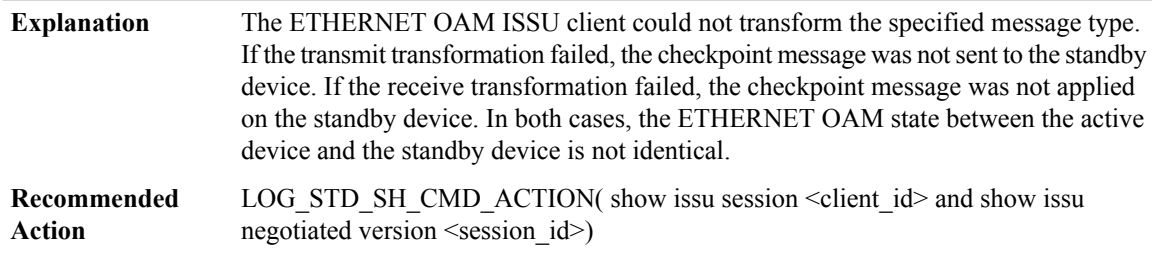

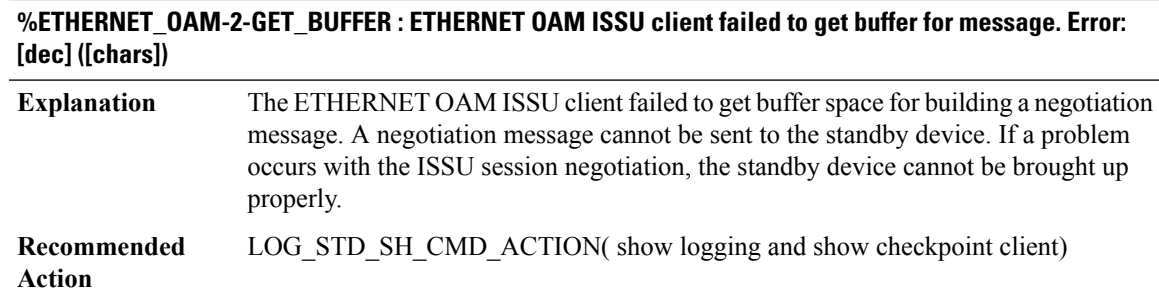

### **%ETHERNET\_OAM-3-SESSION\_UNREGISTRY : ETHERNET OAM ISSU client failed to unregister session information. Error: [dec] ([chars])**

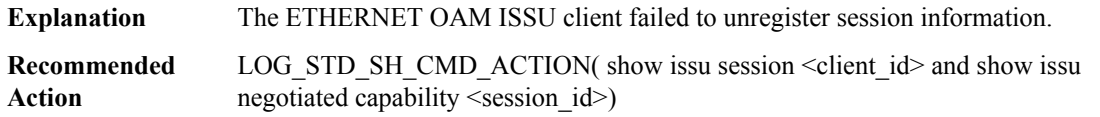

#### **%ETHERNET\_OAM-2-INIT : ETHERNET OAM ISSU clientinitialization failed to [chars]. Error:[dec]([chars])**

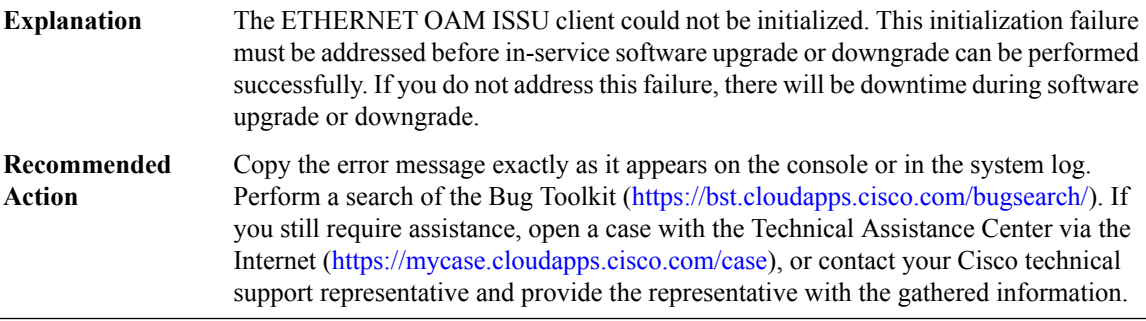

### **%ETHERNET\_OAM-2-SEND\_NEGO\_FAILED: ETHERNETOAM ISSUclientfailed to send negotiation message. Error: [dec] ([chars])**

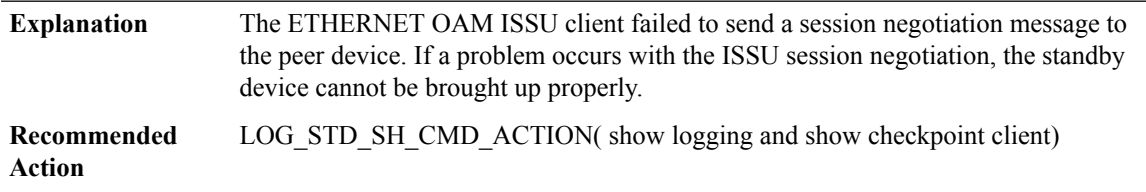

# **%ETHERNET\_OAM-2-SESSION\_REGISTRY: ETHERNETOAM ISSUclientfailed to register session information. Error: [dec] ([chars])**

The ETHERNET OAM ISSU client failed to registersession information. If a problem occurs with the ISSU session registration, the standby device cannot be brought up properly. **Explanation**

### **%ETHERNET\_OAM-2-SESSION\_REGISTRY: ETHERNETOAM ISSUclientfailed to register session information. Error: [dec] ([chars])**

LOG STD SH\_CMD\_ACTION( show issu capability entries <client id> and show issu session <client\_id> and show issu negotiated capability <session\_id>) **Recommended Action**

### **%ETHERNET\_OAM-3-INVALID\_SESSION : ETHERNET OAM ISSU client does not have a valid registered session.**

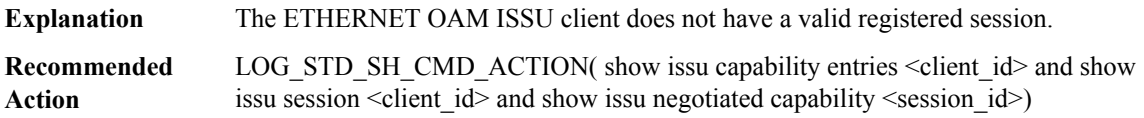

### **%ETHERNET\_OAM-3-MSG\_SIZE : ETHERNET OAM ISSU client failed to get the MTU for Message Type [dec]. Error: [dec] ([chars])**

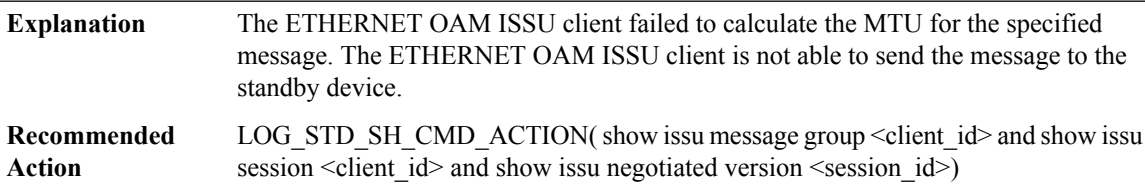

## **%ETHERNET\_OAM-2-SESSION\_NEGO : ETHERNET OAM ISSU client encountered unexpected client nego\_done. Error: [dec] ([chars])**

<span id="page-17-0"></span>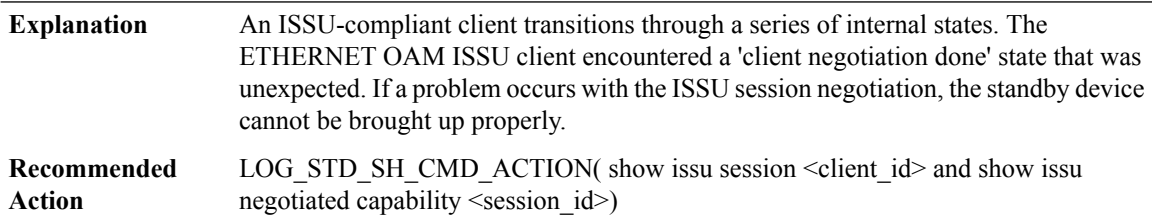

### **ETHERNET\_PMLACP**

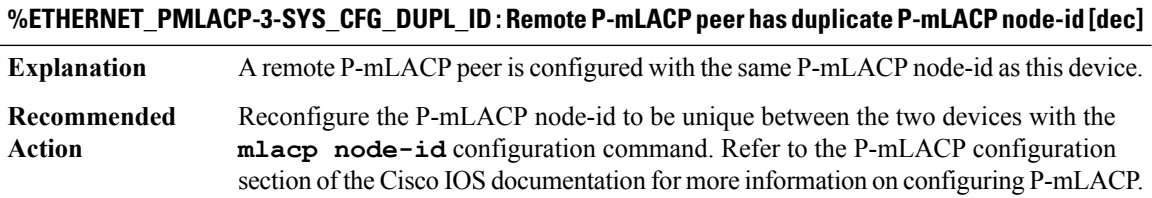

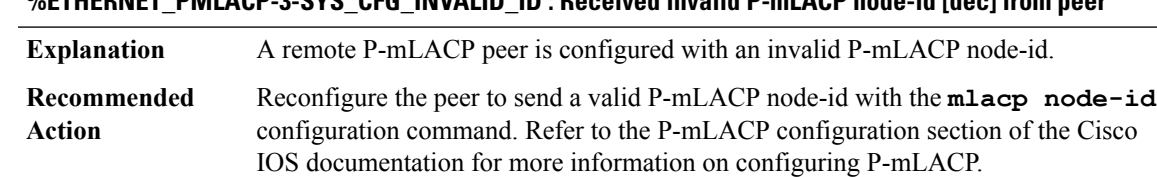

# **%ETHERNET\_PMLACP-3-SYS\_CFG\_INVALID\_ID : Received invalid P-mLACP node-id [dec] from peer**

### **%ETHERNET\_PMLACP-3-PEER\_ICCP\_VERSION\_INCOMPATIBLE : Peer ICCP version [dec] is incompatible with local ICCP version [dec].**

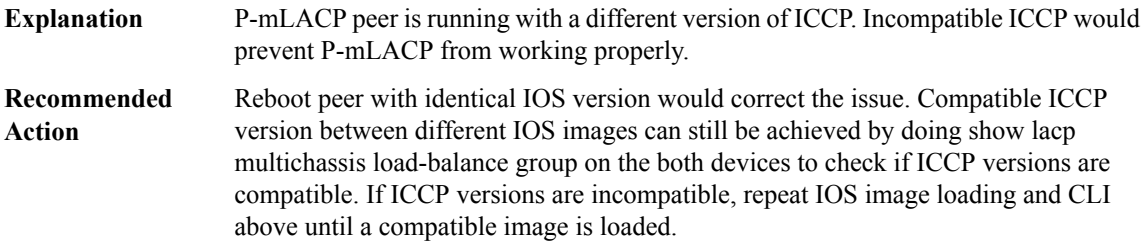

### **%ETHERNET\_PMLACP-4-ICRM\_CLIENT\_RECV\_REJ : Received rejected P-mLACP TLV from peer with message ID [dec]**

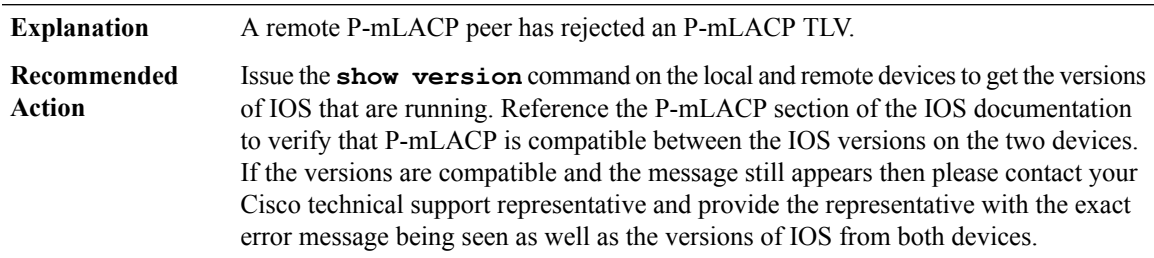

# **%ETHERNET\_PMLACP-4-ICRM\_CLIENT\_RECV\_BAD\_LEN:Received anP-mLACPTLV with bad length [dec], total message length [dec]**

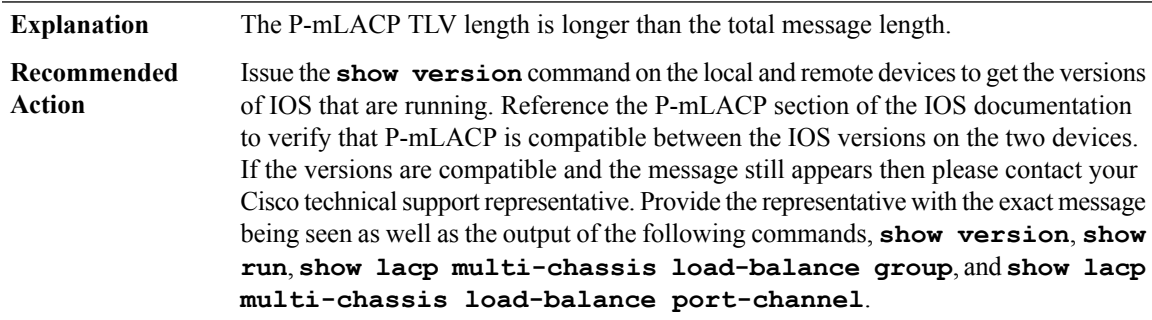

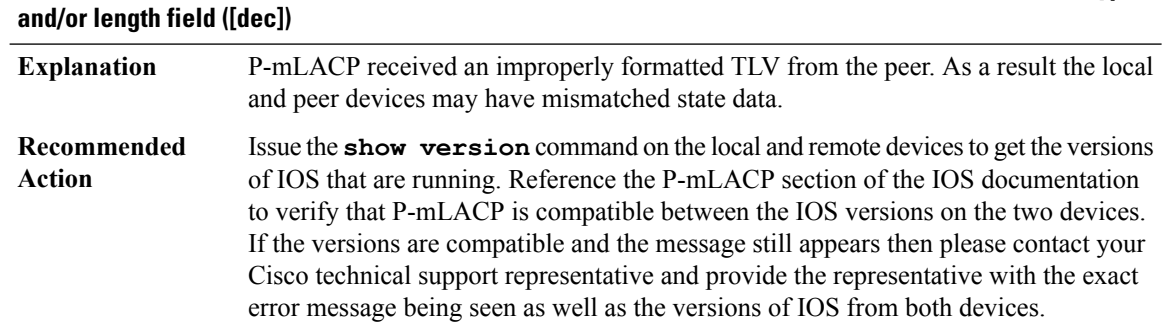

# **%ETHERNET\_PMLACP-4-ICRM\_CLIENT\_RECV\_NO\_TYPELEN : Received an P-mLACP TLV without a type**

## **%ETHERNET\_PMLACP-4-CORE\_ISOLATION : P-mLACP Core isolation failure: Attempting to failover [dec] ports in redundancy group [int]**

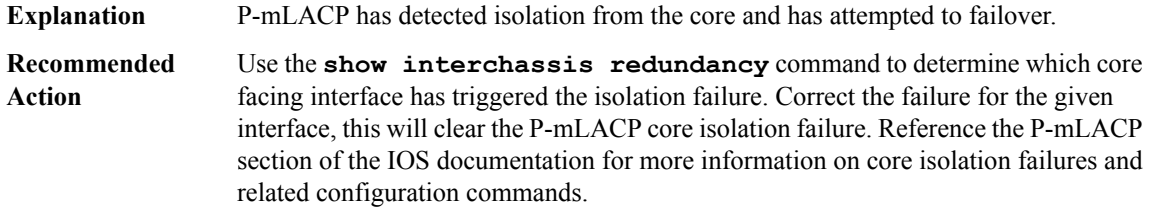

### **%ETHERNET\_PMLACP-4-CORE\_CONNECTED : P-mLACP has recovered from a core isolation failure. Attempting to recover [dec] ports in redundancy group [int]**

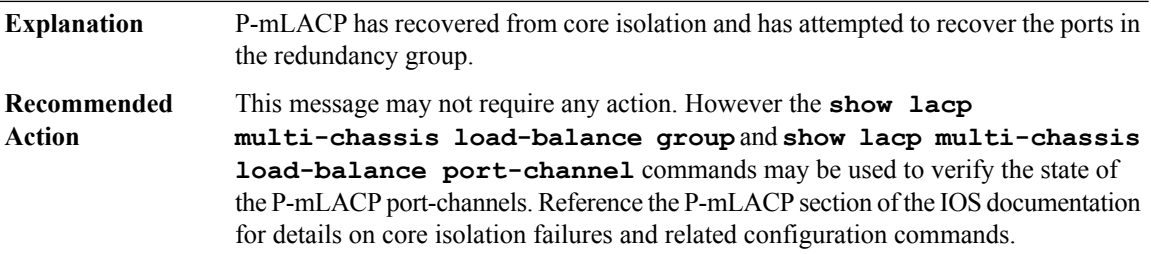

# **%ETHERNET\_PMLACP-4-PEER\_DOWN :P-mLACPPeer down failure: Attempting to make [dec]local ports active in redundancy group [int]**

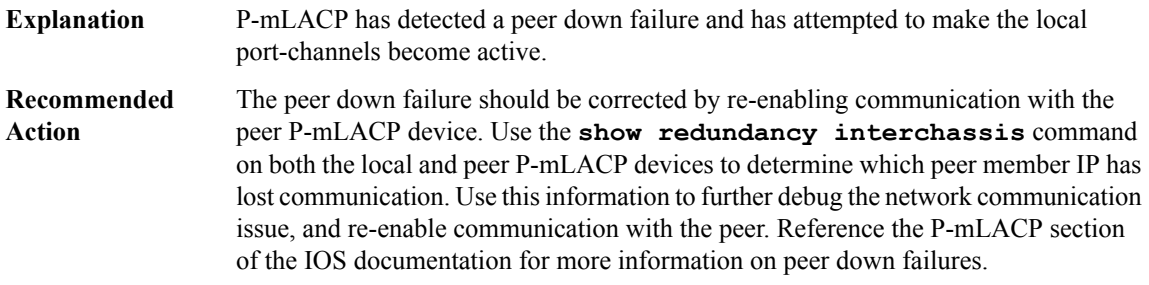

### **%ETHERNET\_PMLACP-4-PEER\_UP:P-mLACPhas recovered from a peer down failure in redundancy group [int]**

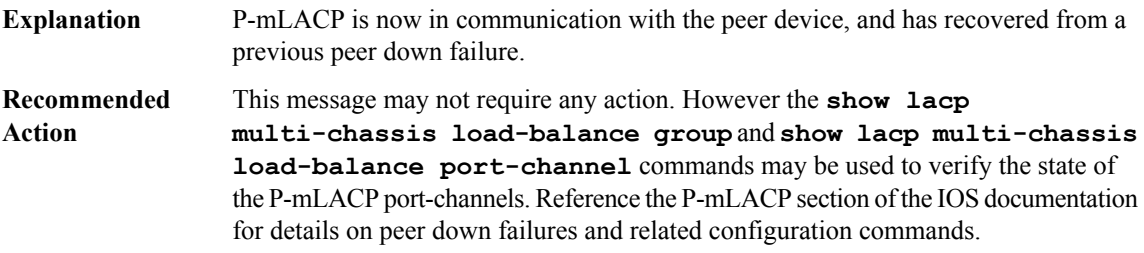

## **%ETHERNET\_PMLACP-4-PEER\_DISCONNECT : AnP-mLACPpeer has disconnected from redundancy group [int], attempting to reconnect**

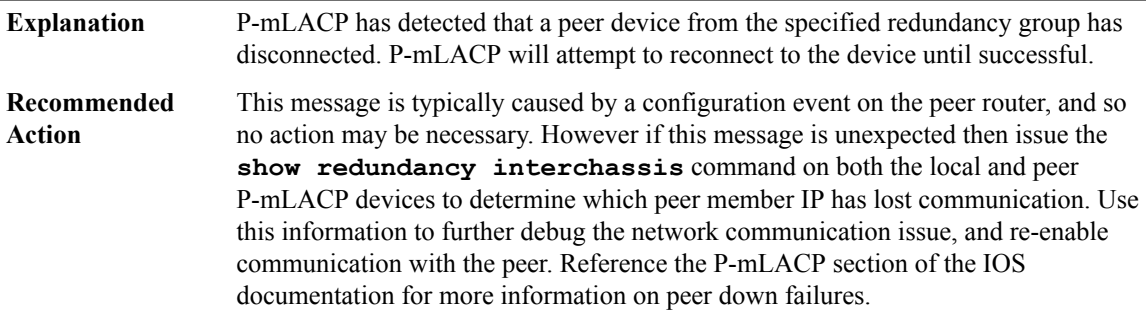

### **%ETHERNET\_PMLACP-4-PEER\_RECONNECT\_FAILED : The attempt to reconnect to the peer in redundancy group [int] has failed**

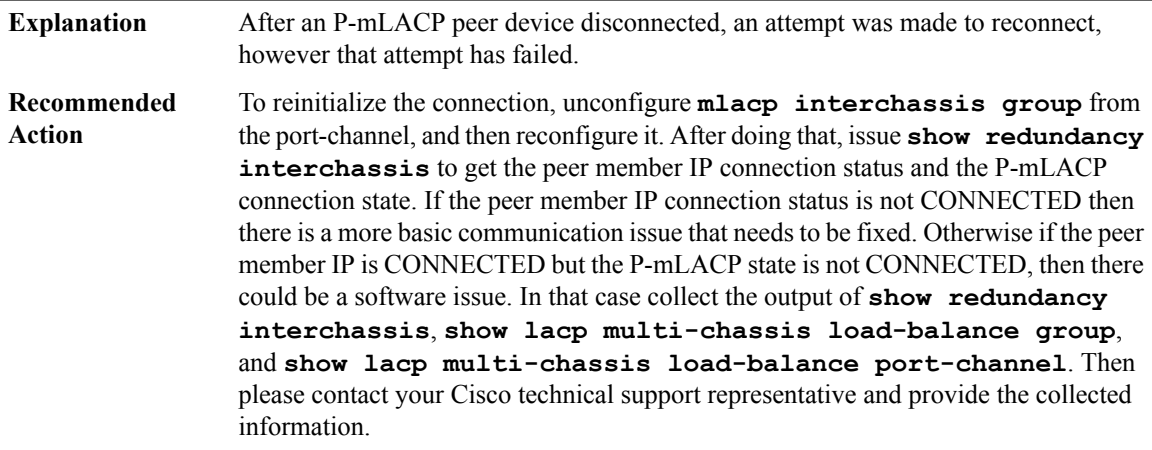

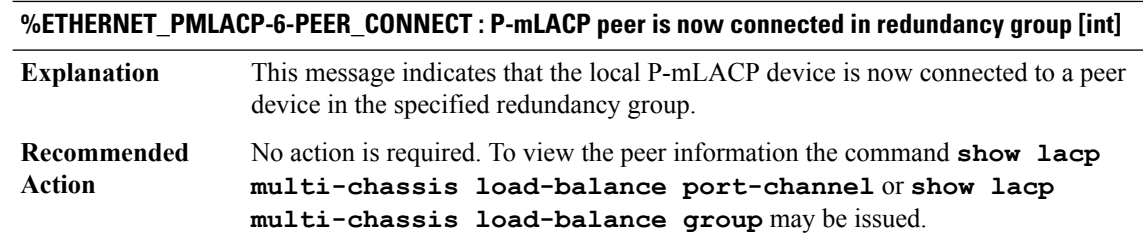

# <span id="page-21-0"></span>**ETHERNET\_PROXY**

### **%ETHERNET\_PROXY-2-PROXY\_IPC\_INIT\_FAILED :CPPETHERNETProxy IPCinterface initialization failure (result: [dec]).**

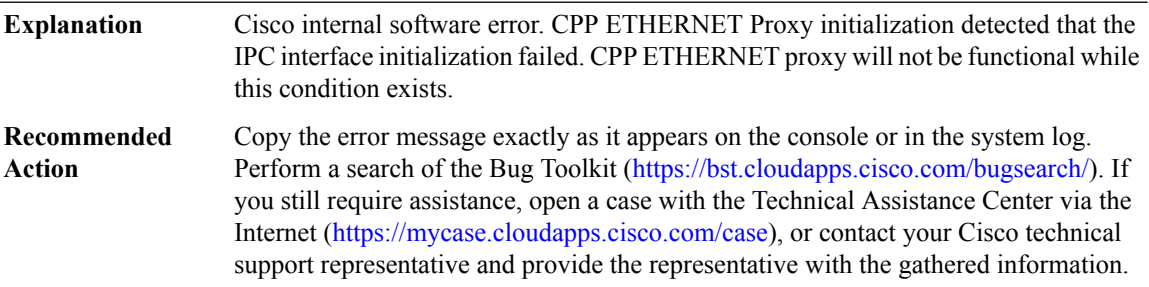

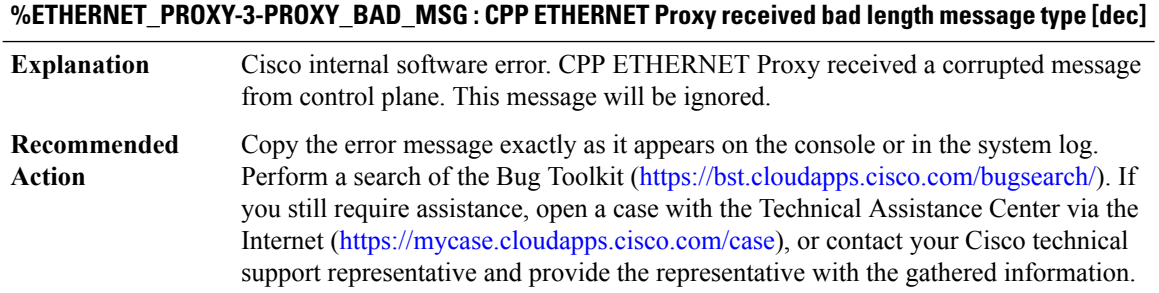

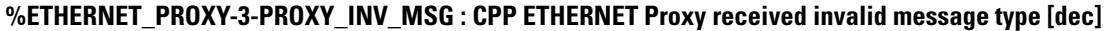

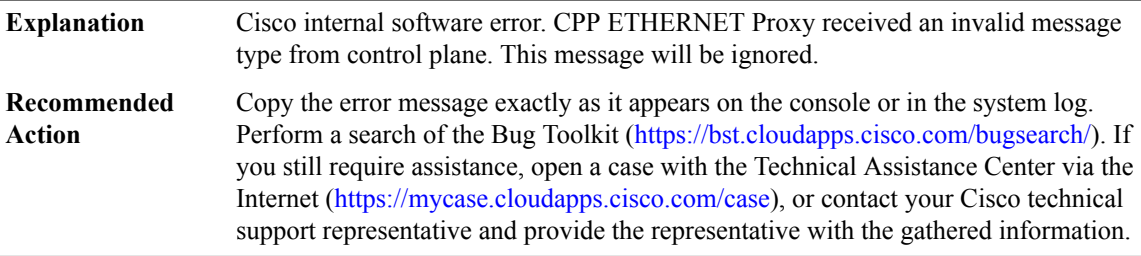

# **%ETHERNET\_PROXY-3-PROXY\_IPC\_ALLOC\_FAILED : CPP ETHERNET Proxy [chars] message lost due to message buffer allocation failure., MSGDEF\_LIMIT\_MEDIUM**

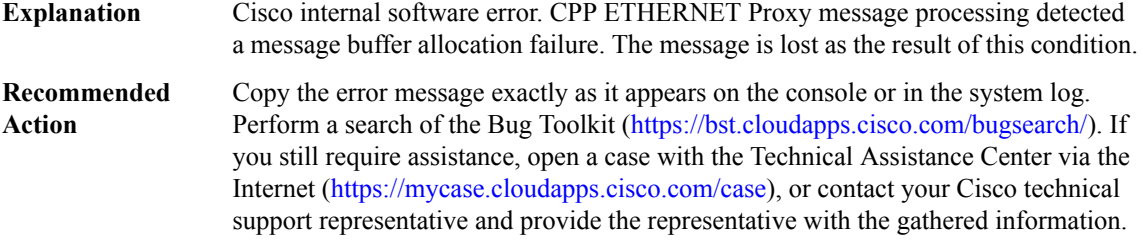

### **%ETHERNET\_PROXY-3-PROXY\_IPC\_SEND\_FAILED : CPP ETHERNET Proxy [chars] message lost due to message sent failure (result: [dec]).**

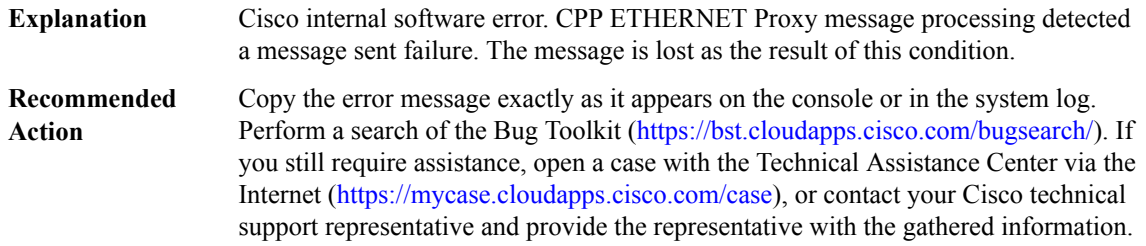

## **%ETHERNET\_PROXY-3-PROXY\_IPC\_NO\_HDLR:CPPETHERNETProxy received unregistered message type [dec]**

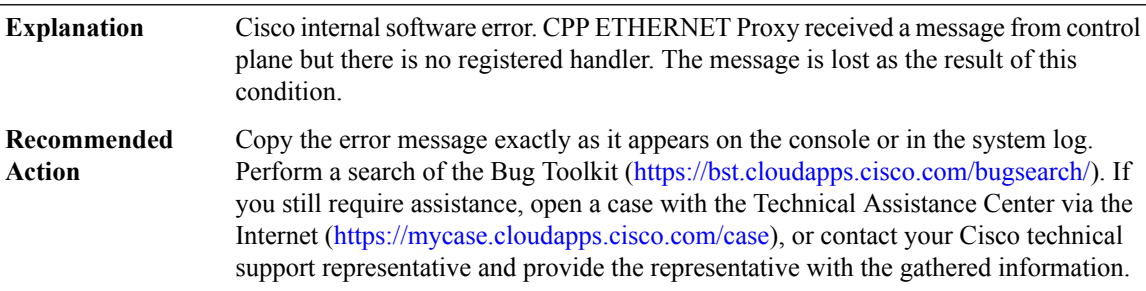

# <span id="page-22-0"></span>**ETHER\_LMI through EVUTIL**

- [ETHER\\_LMI](#page-23-0)
- [ETHER\\_LMI\\_HA](#page-23-1)
- [ETHER\\_PLATFORM\\_SW](#page-25-0)
- [ETHER\\_SERVICE](#page-27-0)
- [ETHER\\_SERVICE\\_IPC](#page-29-0)
- [EVENT](#page-31-0)
- [EVENTLIB](#page-32-0)
- [EVENT\\_TRACE](#page-33-0)
- [EVTMON\\_PROXY](#page-36-0)
- <span id="page-23-0"></span>• [EVUTIL](#page-37-0)

### **ETHER\_LMI**

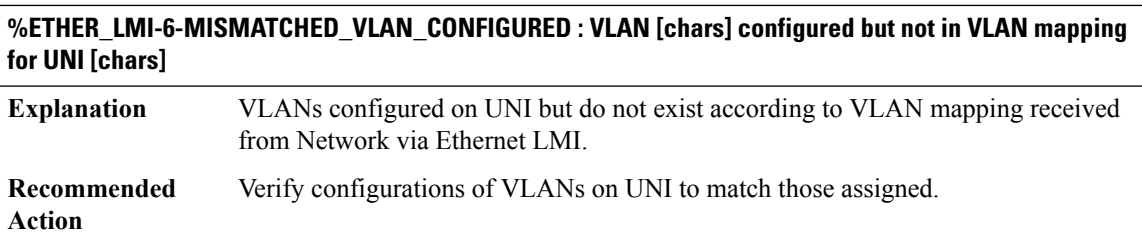

## **%ETHER\_LMI-6-MISMATCHED\_VLAN\_NOT\_CONFIGURED:VLAN[chars] not configured butinVLANmapping for UNI [chars]**

<span id="page-23-1"></span>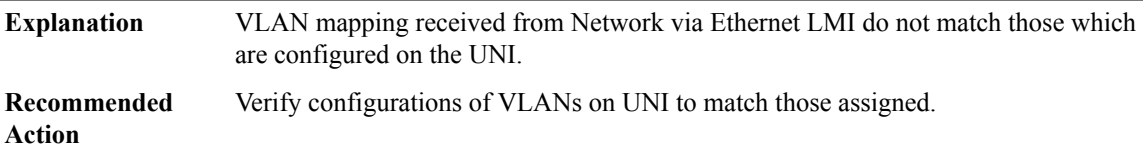

### **ETHER\_LMI\_HA**

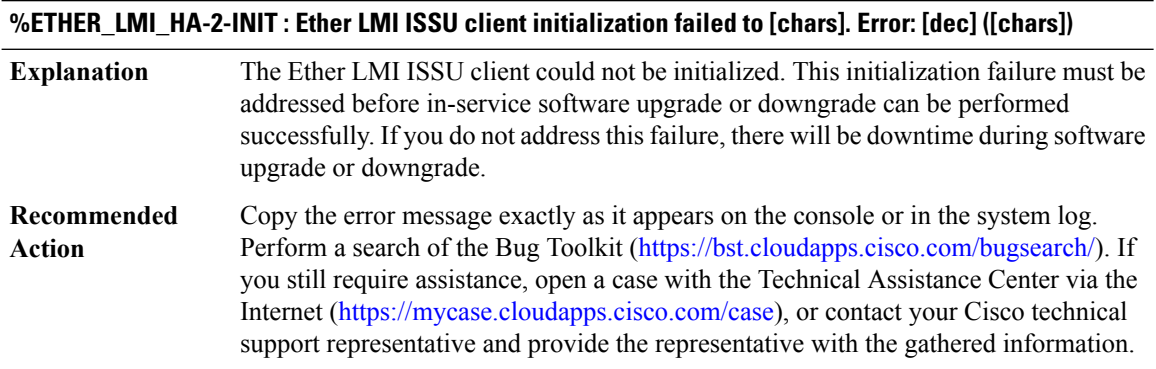

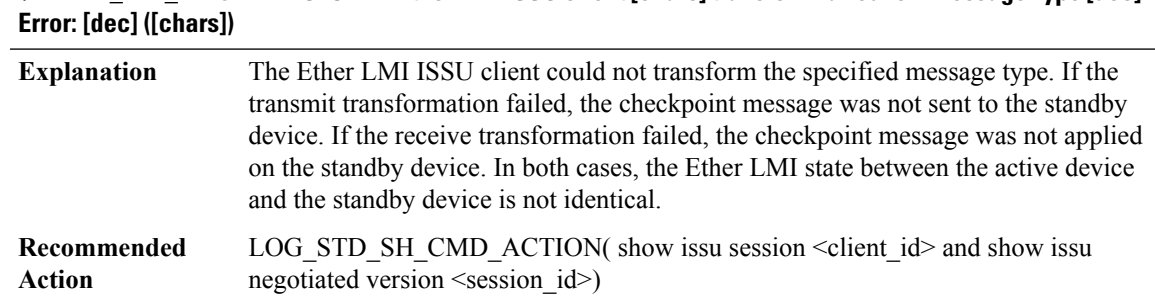

# **%ETHER\_LMI\_HA-3-TRANSFORM : Ether LMIISSU client[chars]transform failed for 'Message Type [dec]'.**

### **%ETHER\_LMI\_HA-3-MSG\_NOT\_OK : Ether LMI ISSU client 'Message Type [dec]' is not compatible**

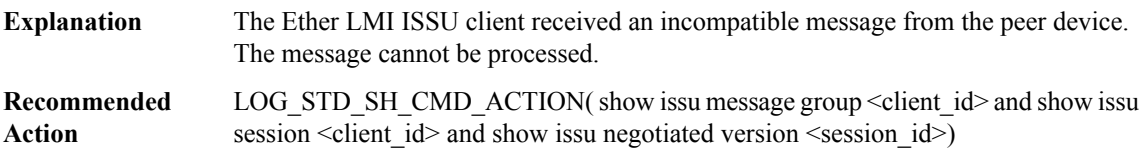

### **%ETHER\_LMI\_HA-3-MSG\_SIZE : Ether LMIISSU clientfailed to getthe MTU for Message Type [dec]. Error: [dec] ([chars])**

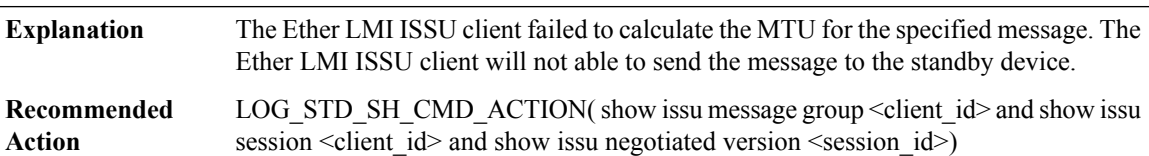

### **%ETHER\_LMI\_HA-3-INVALID\_SESSION : Ether LMI ISSU client does not have a valid registered session.**

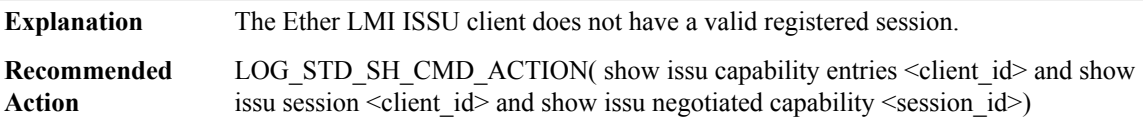

### **%ETHER\_LMI\_HA-2-SESSION\_REGISTRY : Ether LMI ISSU client failed to register session information. Error: [dec] ([chars])**

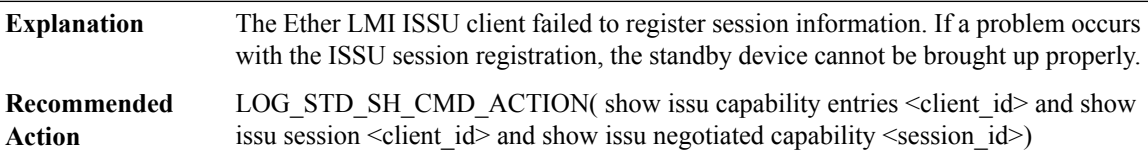

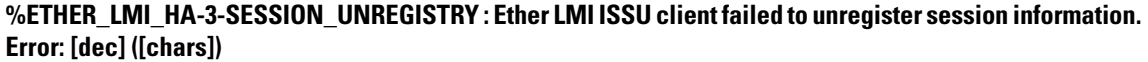

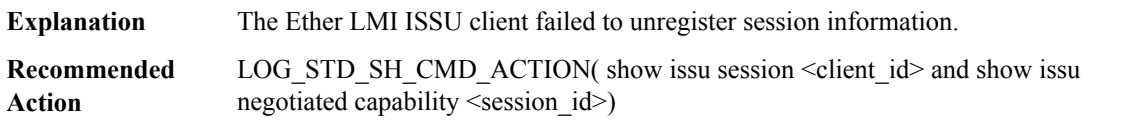

# **%ETHER\_LMI\_HA-2-SESSION\_NEGO : Ether LMI ISSU client encountered unexpected client nego\_done. Error: [dec] ([chars])**

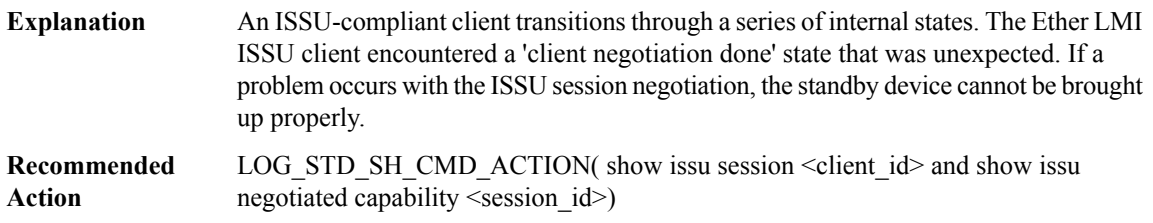

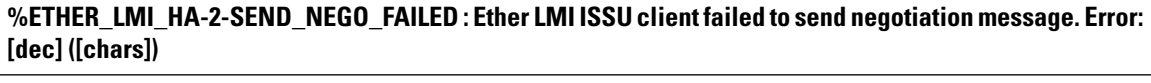

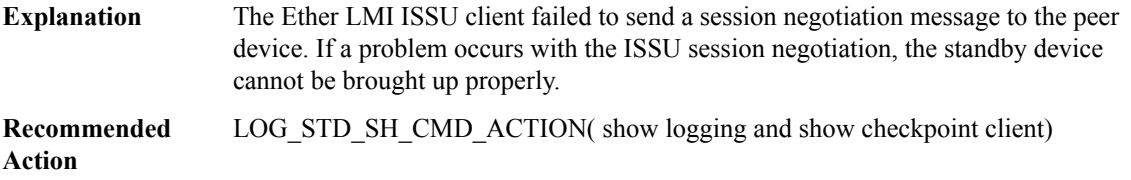

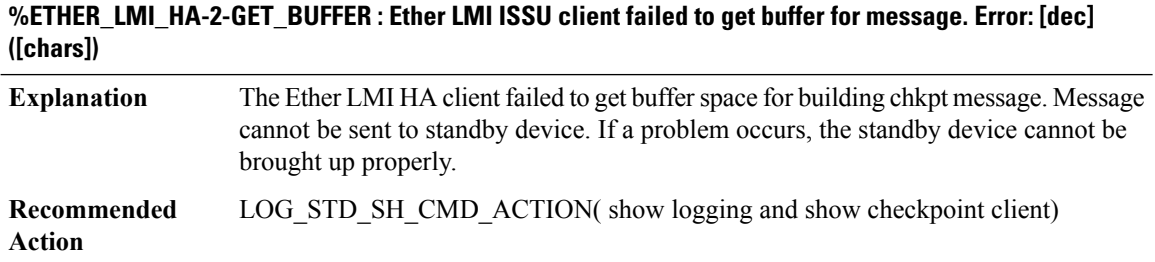

### <span id="page-25-0"></span>**ETHER\_PLATFORM\_SW**

## **%ETHER\_PLATFORM\_SW-3-DOT1AH\_DEL\_MAP\_FAILED : Unable to remove 802.1ah mapping entry for B-MAC [enet], C-MAC [enet].**

The Ethernet Software Platform was unable to remove an 802.1ah mapping entry from the tree of entries. **Explanation**

### **%ETHER\_PLATFORM\_SW-3-DOT1AH\_DEL\_MAP\_FAILED : Unable to remove 802.1ah mapping entry for B-MAC [enet], C-MAC [enet].**

**Recommended** This error may be transient. If the error persists you may need to reload the router. **Action**

## **%ETHER\_PLATFORM\_SW-3-DOT1AH\_CHNK\_LCK\_FAILED : Unable to lock memory while learning C-MAC to B-MAC mapping**

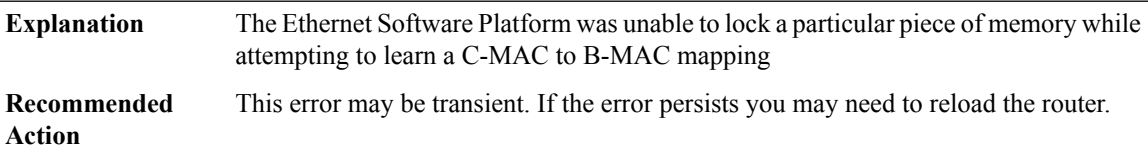

### **%ETHER\_PLATFORM\_SW-3-DOT1AH\_PROC\_ENQ\_FAILED : Unable to enqueue a request to learn a C-MAC to B-MAC mapping**

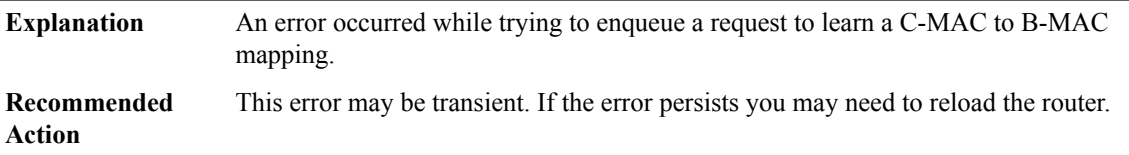

### **%ETHER\_PLATFORM\_SW-3-EFP\_CANNOT\_CLEAR\_DIM : Unable to clear EFP's encapsulation data**

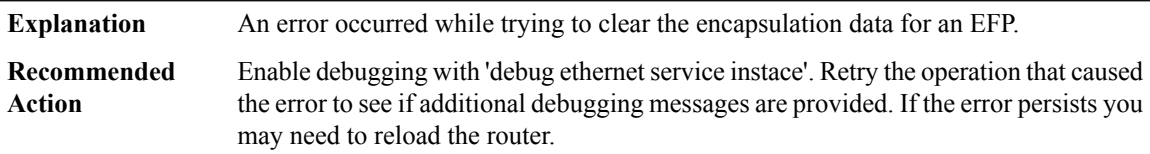

### **%ETHER\_PLATFORM\_SW-3-REWRITE\_FAILED : Unable to apply rewrite to packet**

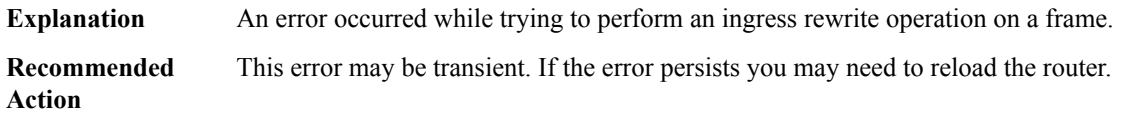

### **%ETHER\_PLATFORM\_SW-3-BD\_NULL : Unable to get bridge-domain [dec] information for EFP [dec]**

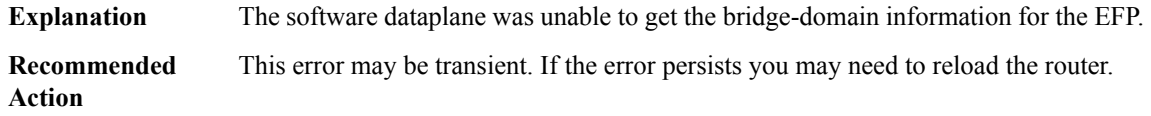

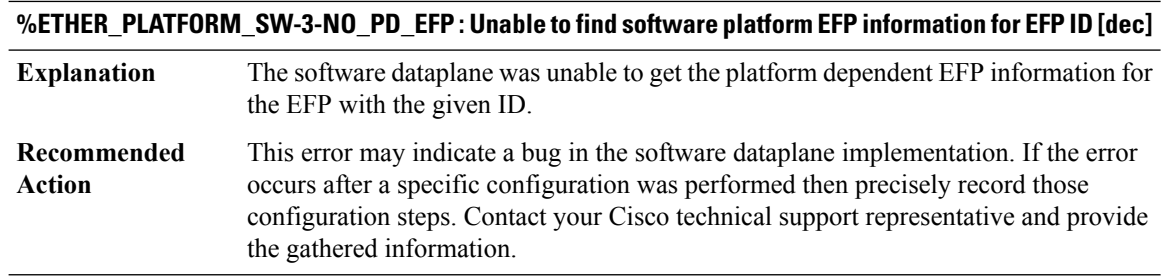

### <span id="page-27-0"></span>**ETHER\_SERVICE**

### **%ETHER\_SERVICE-6-EVC\_VLAN\_NOT\_CONFIGURED : VLANs [chars] not configured at [chars] but is in a CEVLAN/EVC map**

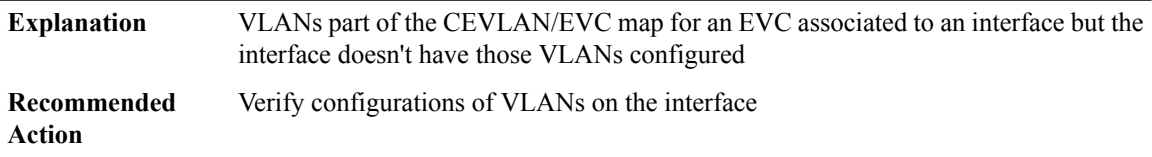

### **%ETHER\_SERVICE-6-EVC\_STATUS\_CHANGED : status of [chars] changed to [chars]**

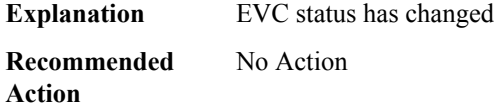

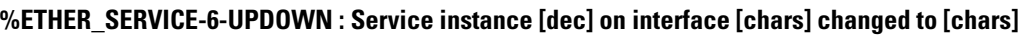

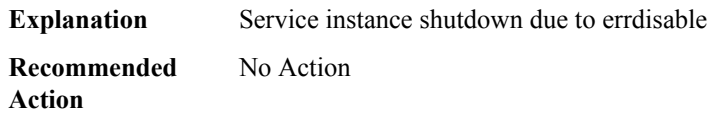

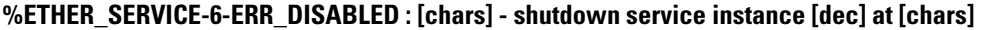

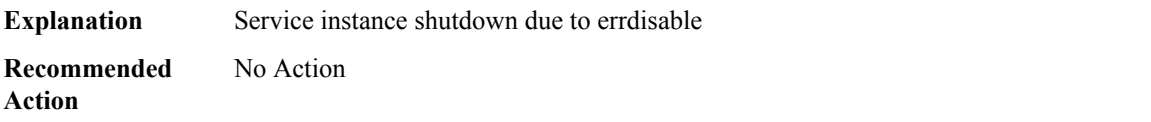

# **%ETHER\_SERVICE-4-UNSUP\_MIRPENABLE : %% Not supported since no ethernet mac-flush notification mirp command is configured.**

**Explanation** no ethernet mac-flush notification mirp is configured.

### **%ETHER\_SERVICE-4-UNSUP\_MIRPENABLE : %% Not supported since no ethernet mac-flush notification mirp command is configured.**

**Recommended** Configure ethernet mac-flush notification mirp command. **Action**

### **%ETHER\_SERVICE-3-EFP\_NO\_MEMORY : [chars] : memory allocation failed for [chars]**

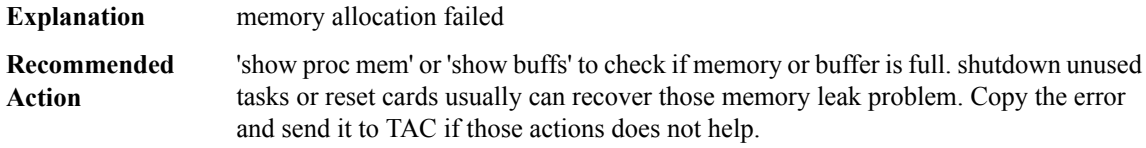

#### **%ETHER\_SERVICE-3-EFP\_NULL\_POINTER : [chars] : [chars] pointer is NULL**

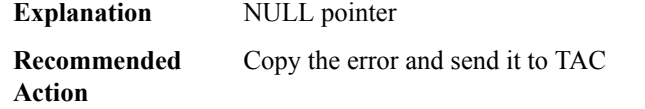

#### **%ETHER\_SERVICE-3-EFP\_INVALID\_TYPE : [chars] : [chars] is INVALID**

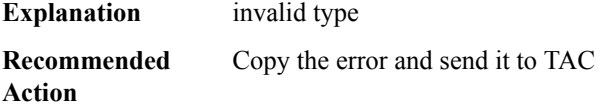

### **%ETHER\_SERVICE-3-ETHER\_CHAN\_SERV\_INSTANCE\_POLICY\_REMOVED : [chars] service policy [chars] has been removed from service instance [dec] of ethernet channel[chars] due to failure to installthe policy on member link [chars].**

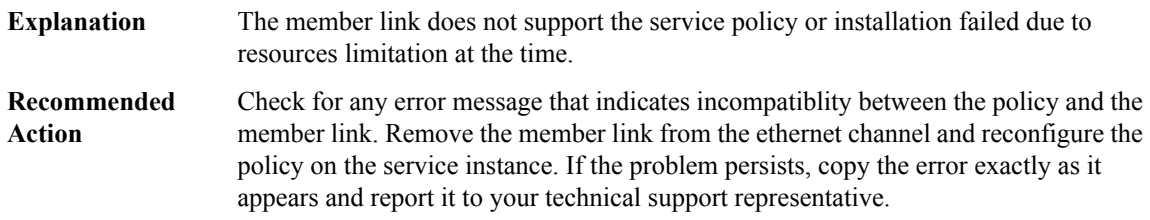

### **%ETHER\_SERVICE-3-EFP\_DEBUG\_INIT\_FAILURE : The EtherInfra Trace and Debug Library Failed to initialize successfully due to error: [int]**

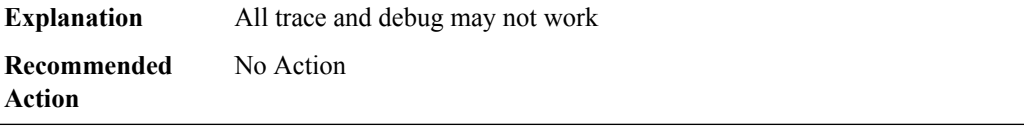

# <span id="page-29-0"></span>**ETHER\_SERVICE\_IPC**

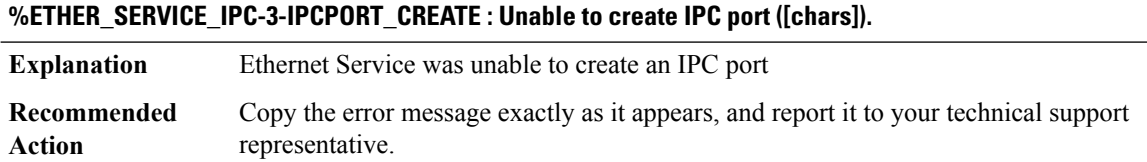

# **%ETHER\_SERVICE\_IPC-3-IPCPORT\_REGISTER : Unable to register IPC port ([chars]).**

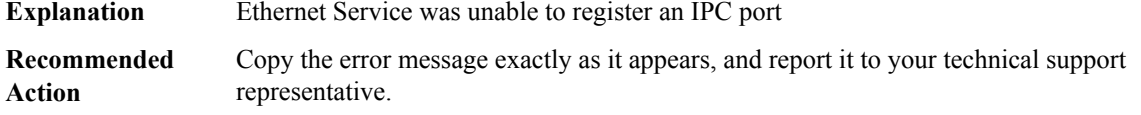

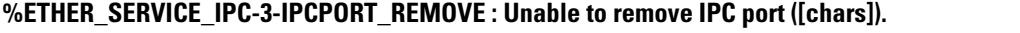

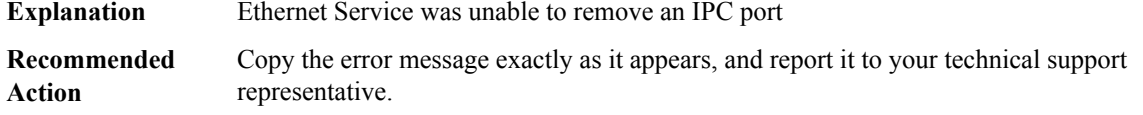

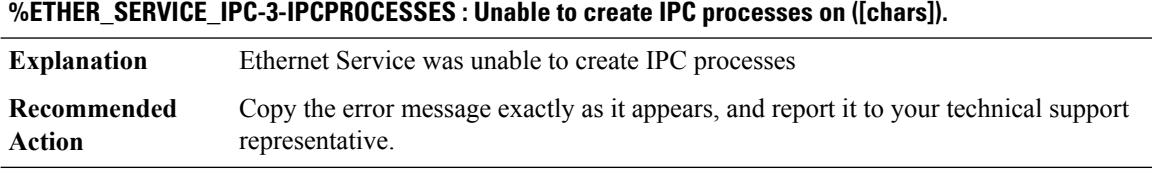

# **%ETHER\_SERVICE\_IPC-4-NOIPCPORT : IPC port is NULL, ([chars])**

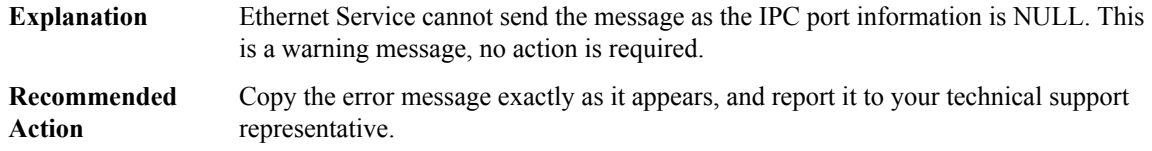

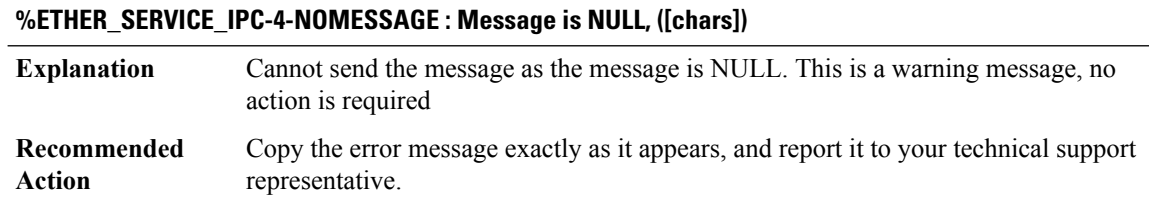

### **%ETHER\_SERVICE\_IPC-4-NOIPCDATA : IPC Message has no data area, ([chars])**

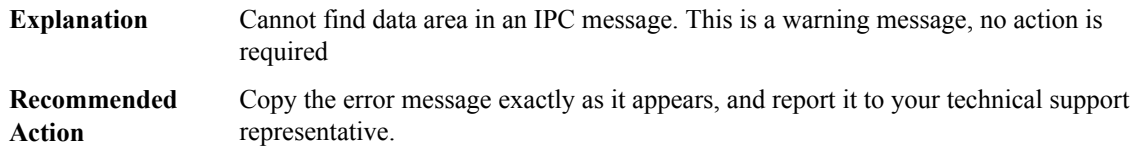

### **%ETHER\_SERVICE\_IPC-3-IPCSESSION : Unable to open an IPC session for communicating with ([chars]). Error: [chars]**

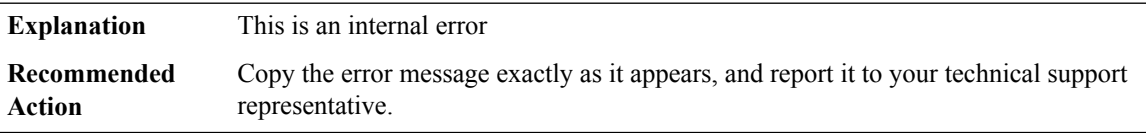

### **%ETHER\_SERVICE\_IPC-3-NOIPCDESC: Unable to allocate IPCdescriptor for EthernetService on ([chars]).**

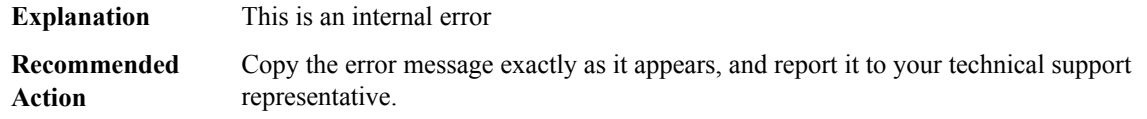

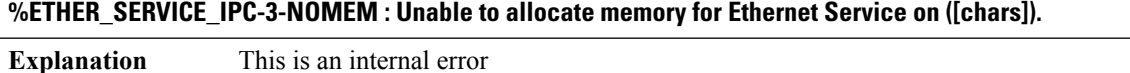

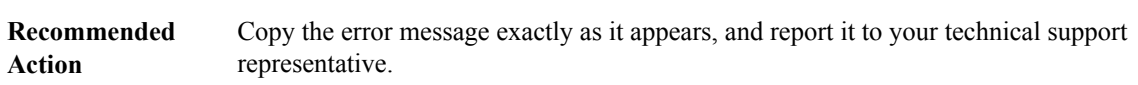

### **%ETHER\_SERVICE\_IPC-3-IPC\_TRANSMIT\_FAILED : IPC message transmission failure ([chars])**

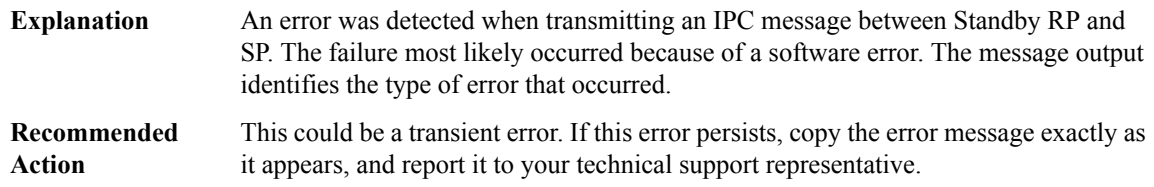

# **%ETHER\_SERVICE\_IPC-3-IPC\_RESP\_ERROR : IPC send response error ([chars])**

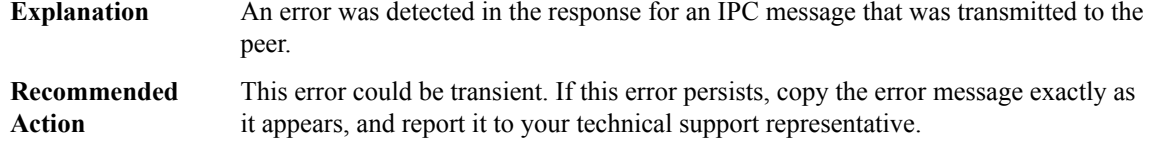

### **%ETHER\_SERVICE\_IPC-3-RMI\_FAILED : EthernetInfra failed to register with theResource Manager (RMI), [chars]**

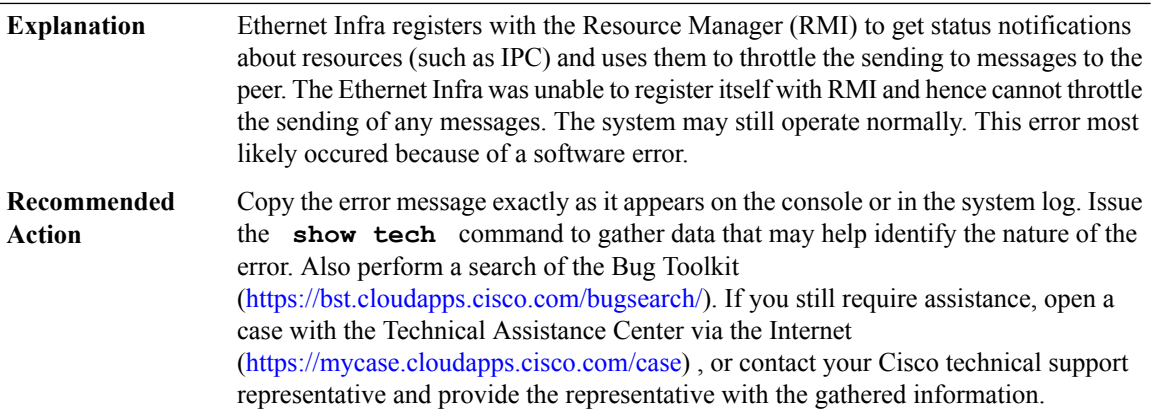

### **%ETHER\_SERVICE\_IPC-3-RMI\_CALLBACK: EthernetInfra encountered an error while processing a callback from the Resource Manager (RMI), [chars]**

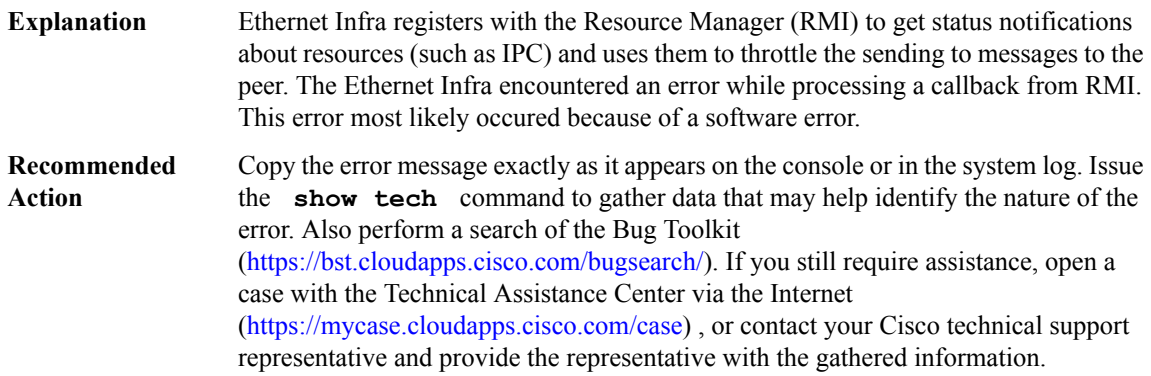

# <span id="page-31-0"></span>**EVENT**

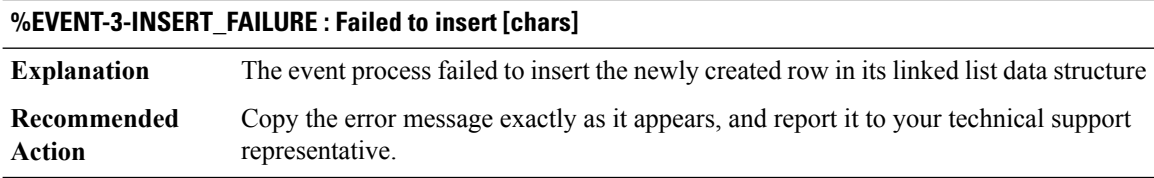

### **%EVENT-3-NULL\_STRUCT : Null pointer to the [chars] structure**

**Explanation** The process was woken up with an element, which had a null pointer to the test structure

### **%EVENT-3-NULL\_STRUCT : Null pointer to the [chars] structure**

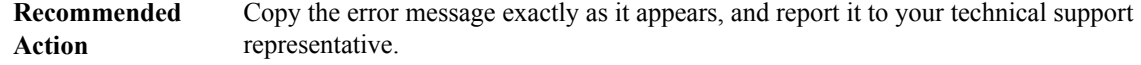

### **%EVENT-3-NULL\_ELEMENT : Null pointer in the watched queue for [chars] test**

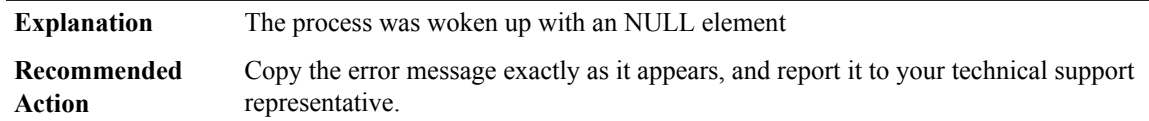

### <span id="page-32-0"></span>**EVENTLIB**

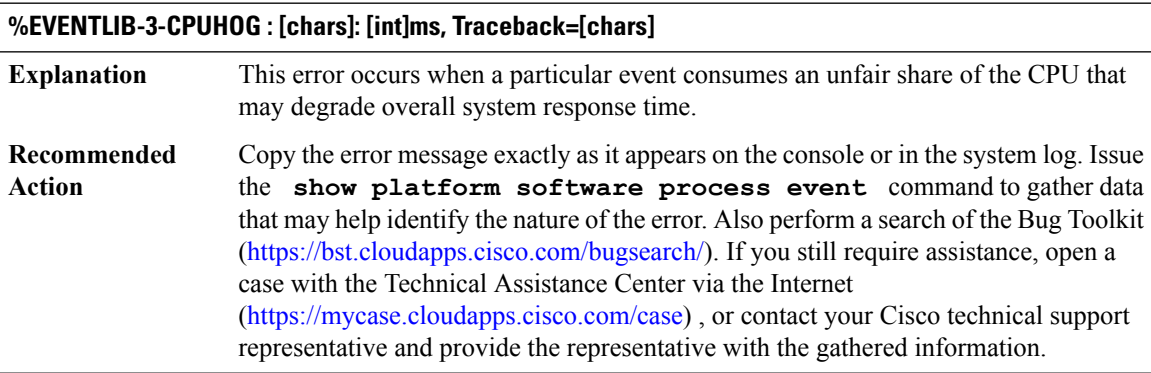

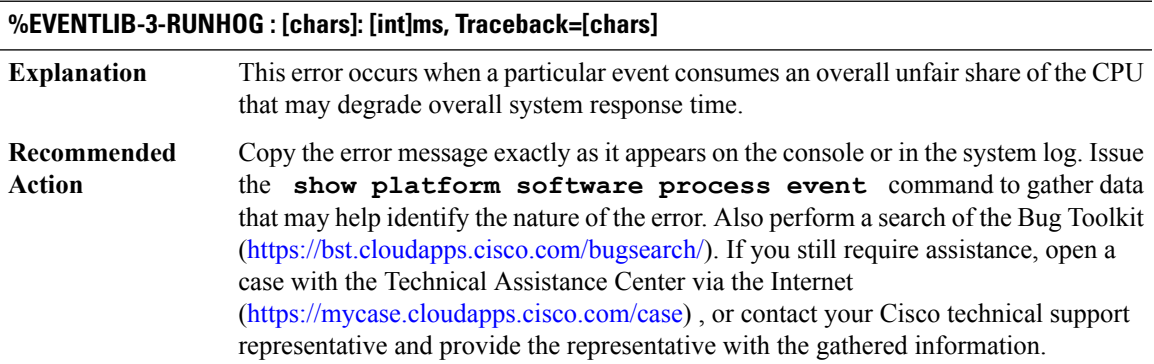

### **%EVENTLIB-3-TIMEHOG : [chars]: [int]ms, Traceback=[chars]**

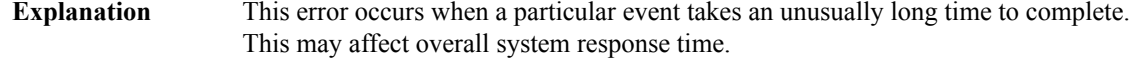

# **%EVENTLIB-3-TIMEHOG : [chars]: [int]ms, Traceback=[chars]**

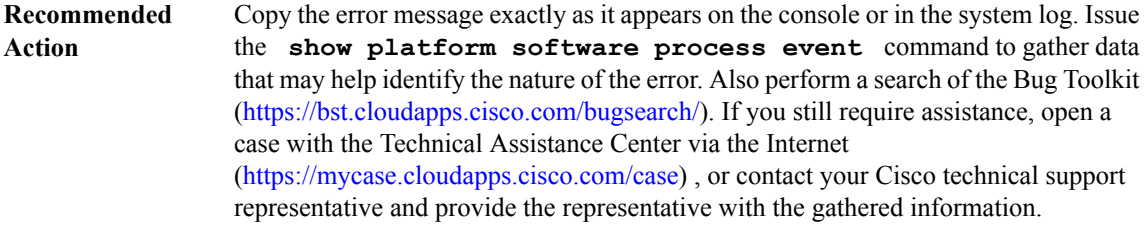

**%EVENTLIB-3-HISTSUMM : dispatch start: [int]ms elapsed time: [int]ms detected hog: [int] set count: [int]**

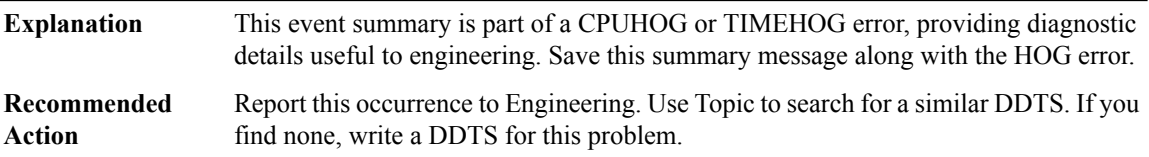

### **%EVENTLIB-3-HISTELEM : elem[[int]] event:[chars][chars] set:[int]ms unset:[int]ms hog check:[dec] caller: [IPV6 address] app-info: [chars]**

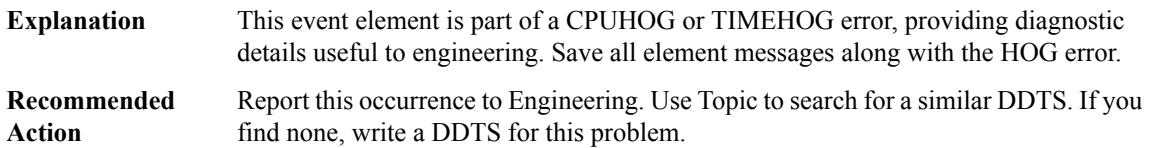

<span id="page-33-0"></span>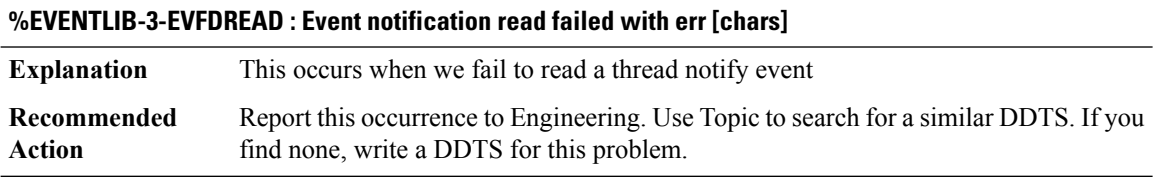

## **EVENT\_TRACE**

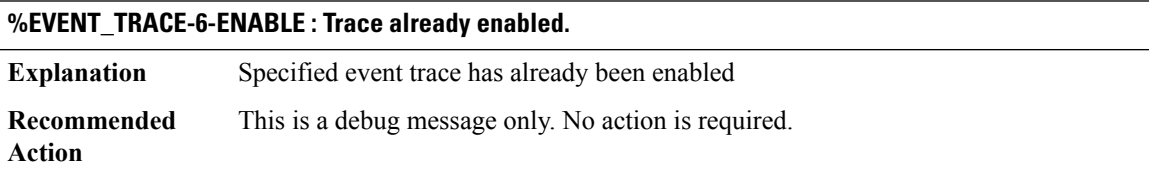

### **%EVENT\_TRACE-3-SIZE\_ELEM : Size of trace element = [dec] is greater than size = [dec] allowed**

**Explanation** The size of the specified individual trace entry is greater than the allowed size.

### **%EVENT\_TRACE-3-SIZE\_ELEM : Size of trace element = [dec] is greater than size = [dec] allowed**

Reduce the individual trace entry size so as not to exceed the max while initializing the event trace **Recommended Action**

### **%EVENT\_TRACE-3-NUM\_ELEM : Number of trace element = [dec] is greater than number = [dec] allowed**

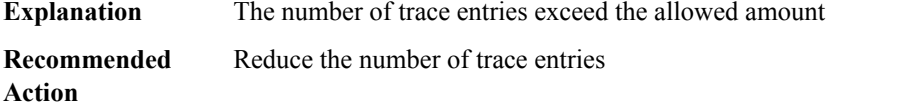

### **%EVENT\_TRACE-3-NO\_MEM : Not enough memory for [dec] trace elements.**

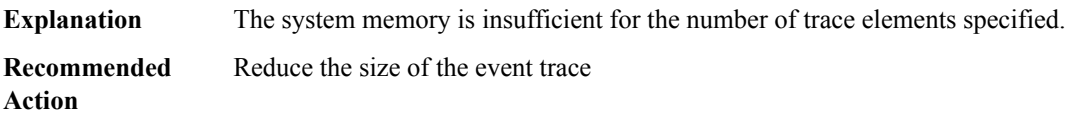

### **%EVENT\_TRACE-3-NO\_FILENAME : Dump file not specified.**

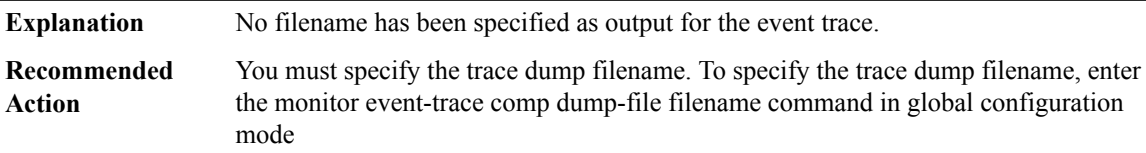

### **%EVENT\_TRACE-3-SIZE\_FILENAME : Trace filename size = [dec] greater than size = [dec] allowed**

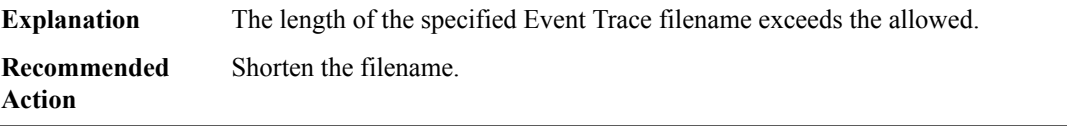

### **%EVENT\_TRACE-3-OPEN\_FILE : Couldn't open [chars]...**

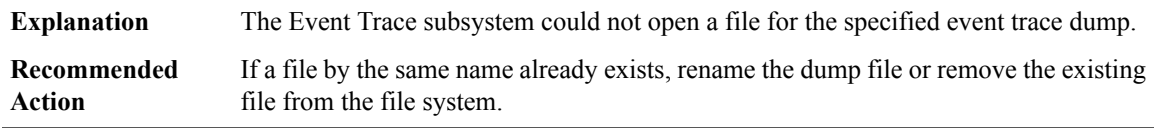

# **%EVENT\_TRACE-3-WRITE\_FILE : Error writing to file [chars]**

**Explanation** Event trace is not able to write to the specified filesystem

### **%EVENT\_TRACE-3-WRITE\_FILE : Error writing to file [chars]**

The filesystem might not be available. Try changing the destination filesystem and dumping there. If none work, copy the error message exactly as it and call your Cisco technical support representative **Recommended Action**

### **%EVENT\_TRACE-3-CLOSE\_FILE : Error closing file [chars]**

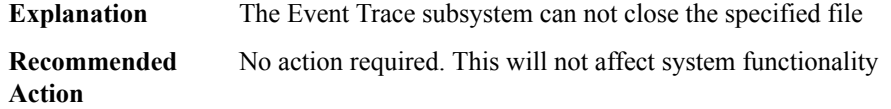

# **%EVENT\_TRACE-6-NO\_FORMATTER : [chars]: no formatter provided, binary dumping.**

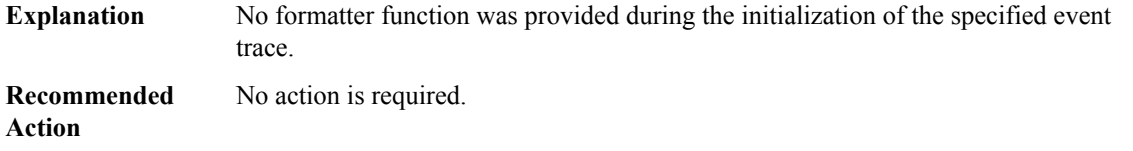

### **%EVENT\_TRACE-3-RESIZE : Enable trace before resizing**

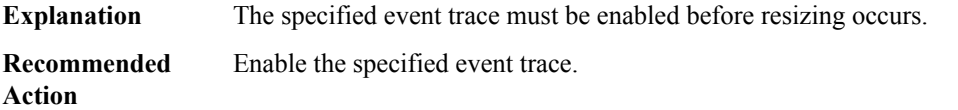

### **%EVENT\_TRACE-3-OPEN : [chars]: Trace failed to open**

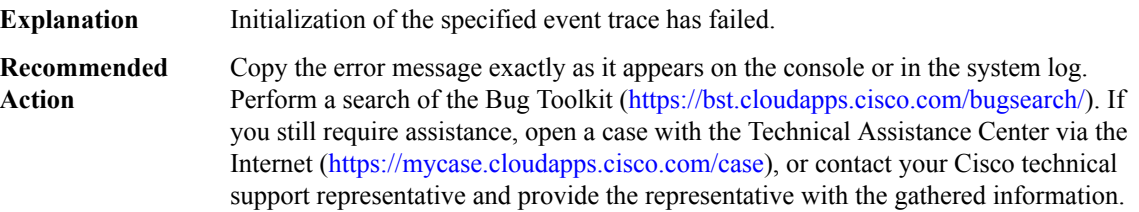

### **%EVENT\_TRACE-3-CONTINUOUS : Enable trace before setting continuous display**

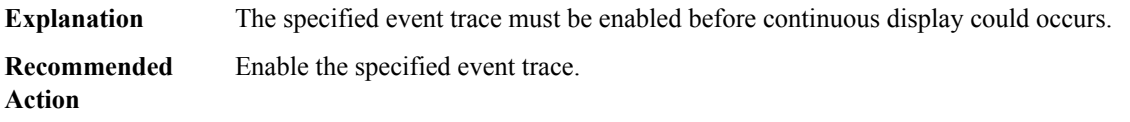
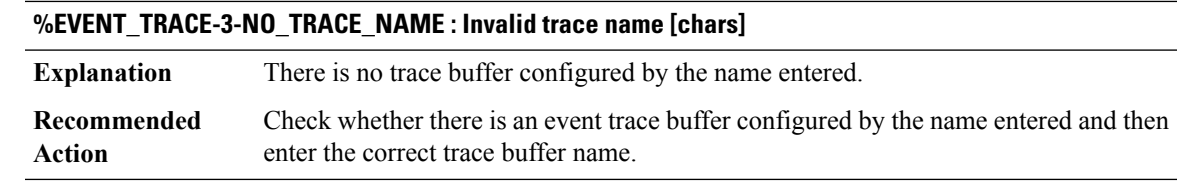

# **%EVENT\_TRACE-3-GROUP\_ID : Duplicate registration of group-id [dec]**

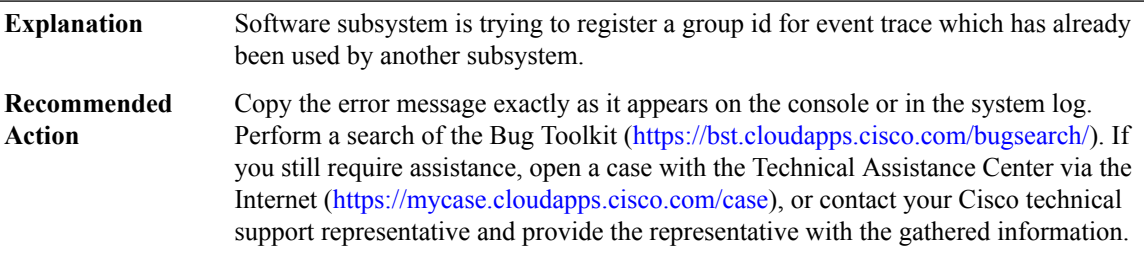

# **EVTMON\_PROXY**

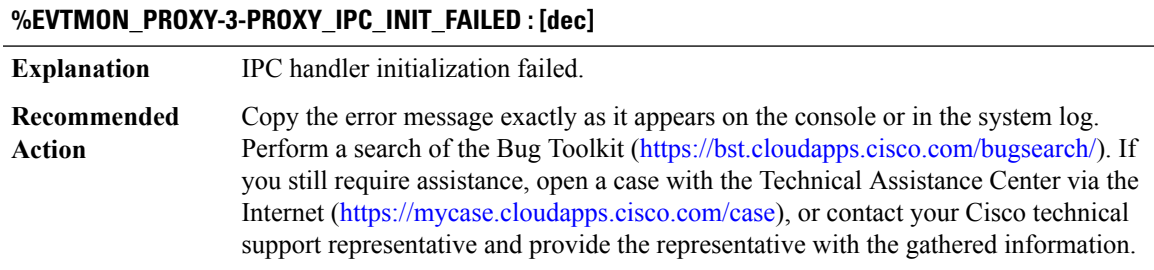

# **%EVTMON\_PROXY-4-PROXY\_IPC\_INVALID\_MSG : [hex]**

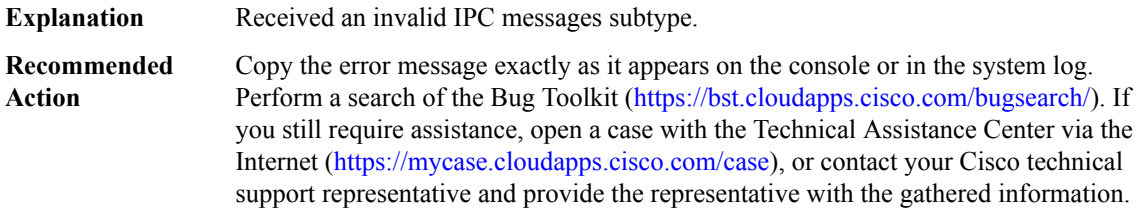

# **%EVTMON\_PROXY-4-PROXY\_IPC\_EVTMON\_FEAT\_UPDATE\_FAILED :feature userfailed to [chars] because of [chars]**

**Explanation** Event monitor feature user failed to attach or detach.

## **%EVTMON\_PROXY-4-PROXY\_IPC\_EVTMON\_FEAT\_UPDATE\_FAILED :feature userfailed to [chars] because of [chars]**

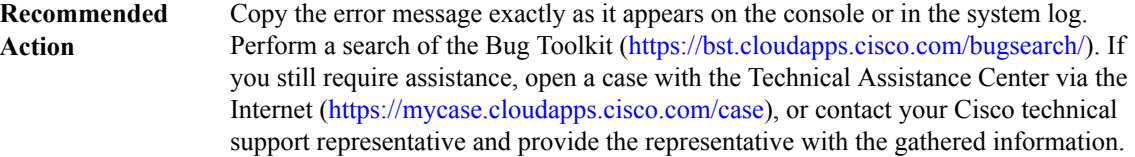

#### **%EVTMON\_PROXY-4-PROXY\_IPC\_EVTMON\_REC\_UPDATE\_FAILED : event record update failed**

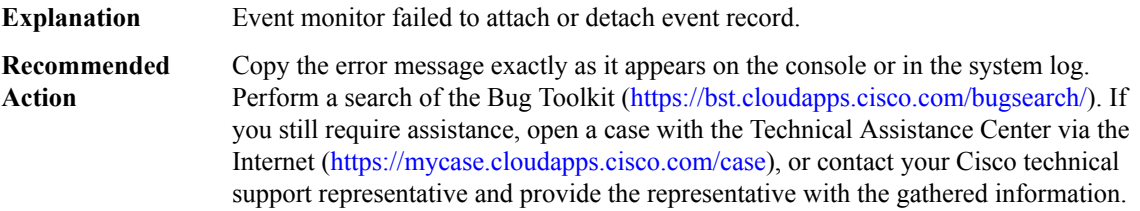

# **EVUTIL**

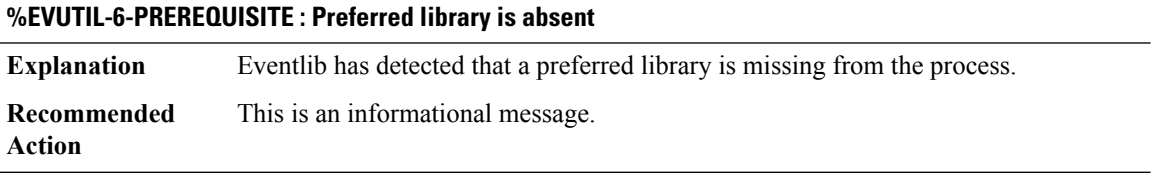

# **%EVUTIL-3-PREREQUISITE\_INIT : A preferred library has failed to initialize: [chars]**

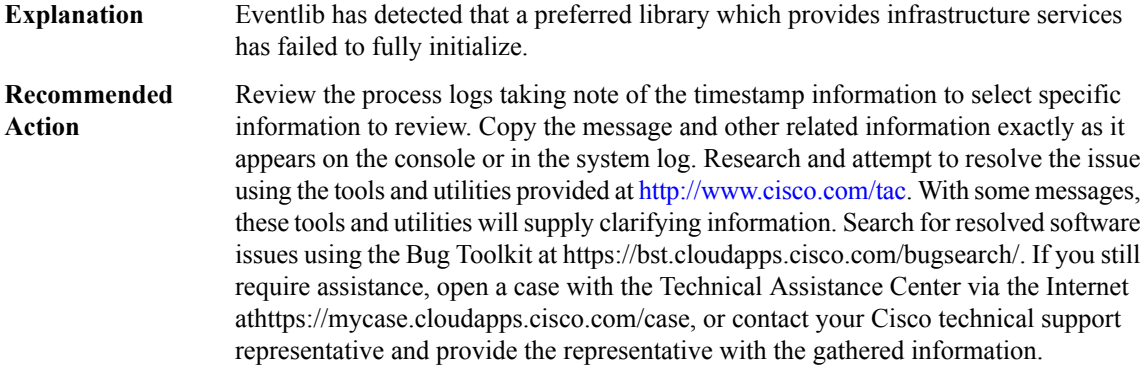

#### **%EVUTIL-3-PERMISSION : Operation not permitted for pid [dec] tid [dec]**

Eventlib has detected that a process has attempted to invoke an API that is listed as having a level of permission. **Explanation**

Ш

#### **%EVUTIL-3-PERMISSION : Operation not permitted for pid [dec] tid [dec]**

Review the process logs taking note of the timestamp information to select specific information to review. Copy the message and other related information exactly as it appears on the console or in the system log. Research and attempt to resolve the issue using the tools and utilities provided at <http://www.cisco.com/tac>. With some messages, these tools and utilities will supply clarifying information. Search for resolved software issues using the Bug Toolkit at https://bst.cloudapps.cisco.com/bugsearch/. If you still require assistance, open a case with the Technical Assistance Center via the Internet athttps://mycase.cloudapps.cisco.com/case, or contact your Cisco technical support representative and provide the representative with the gathered information. **Recommended Action**

# **EXTASSIGNER through FED\_PM**

- [EXTASSIGNER](#page-38-0)
- [FARM\\_DSPRM](#page-40-0)
- [FEC\\_ISSU](#page-40-1)
- [FED](#page-42-0)
- [FED\\_FNF\\_ERRMSG](#page-43-0)
- [FED\\_IPC\\_MSG](#page-44-0)
- [FED\\_L2M\\_ERRMSG](#page-44-1)
- [FED\\_L3M\\_ERRMSG](#page-44-2)
- <span id="page-38-0"></span>• [FED\\_L3\\_ERRMSG](#page-44-3)
- [FED\\_PM](#page-47-0)

#### **EXTASSIGNER**

**%EXTASSIGNER-3-NOCB : Failed to find the skinnyCB**

**Explanation**

**Recommended Action**

#### **%EXTASSIGNER-3-NOACTPHONE : Failed to find the calling phone**

**Explanation**

**Recommended Action**

#### **%EXTASSIGNER-3-NOMEM : Failed to malloc**

**Explanation**

**Recommended Action**

#### **%EXTASSIGNER-3-ERRTAG : Invalid tag([dec])**

**Explanation**

**Recommended Action**

# **%EXTASSIGNER-3-NULLPTR : Null pointer ([chars]:[dec])**

**Explanation**

**Recommended**

**Action**

# **%EXTASSIGNER-3-ERRSYNC : Failed to sync tag([dec]) to standby CME**

**Explanation**

**Recommended Action**

#### **%EXTASSIGNER-3-ERRSYNC2 : Failed to sync re-assign tag ([dec]) for [dec] to standby CME**

**Explanation**

**Recommended Action**

# **%EXTASSIGNER-6-ASSIGNED : Extension assignment successful for phone:SEP[chars]. New pool([dec]). Old pool([dec]).**

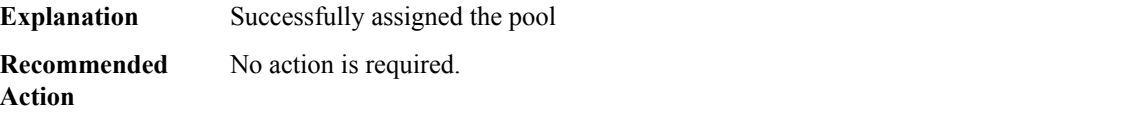

# **%EXTASSIGNER-6-UNASSIGNED : Extension unassignment successful for phone:SEP[chars]. Unassigned pool([dec]).**

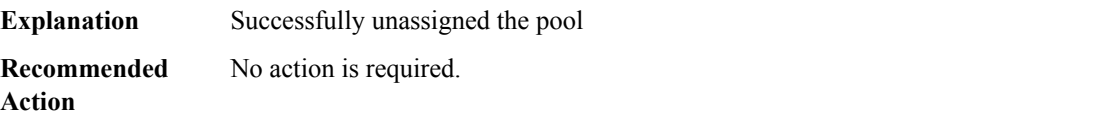

# <span id="page-40-0"></span>**FARM\_DSPRM**

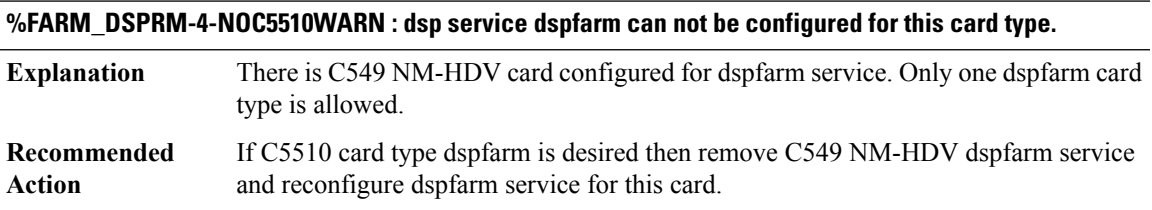

**%FARM\_DSPRM-6-CALLDROPINFO : dspfarm active calls on this card dsp [dec] channel [dec] will be dropped.**

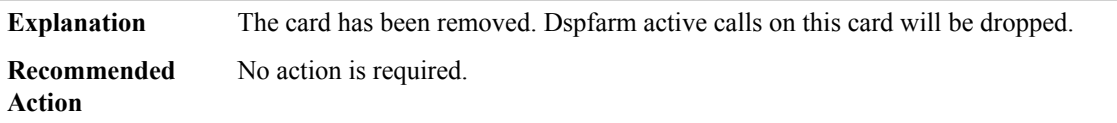

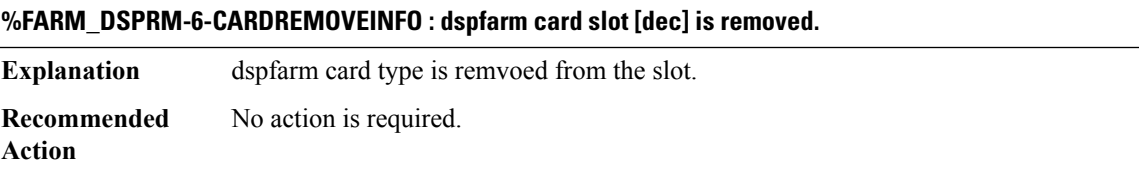

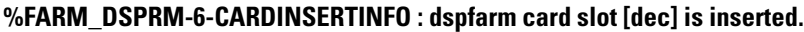

<span id="page-40-1"></span>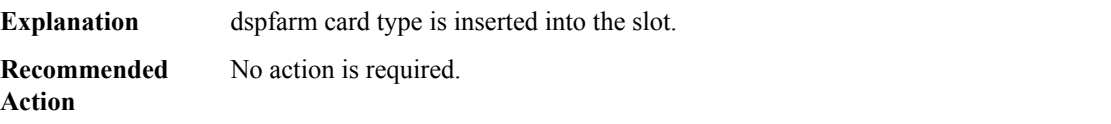

# **FEC\_ISSU**

## **%FEC\_ISSU-3-INIT : FEC ISSU client initialization failed at [chars], error [chars]**

FEC ISSU client could not be initiailzed, this will cause catstrophic failure when ISSU upgrade or downgrade is performed. **Explanation**

# **%FEC\_ISSU-3-INIT : FEC ISSU client initialization failed at [chars], error [chars]**

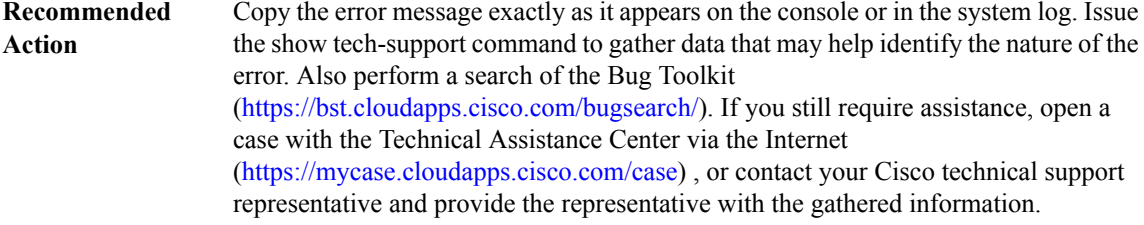

# **%FEC\_ISSU-3-TRANSFORM : FEC ISSU client [chars] transform failed, error [chars]**

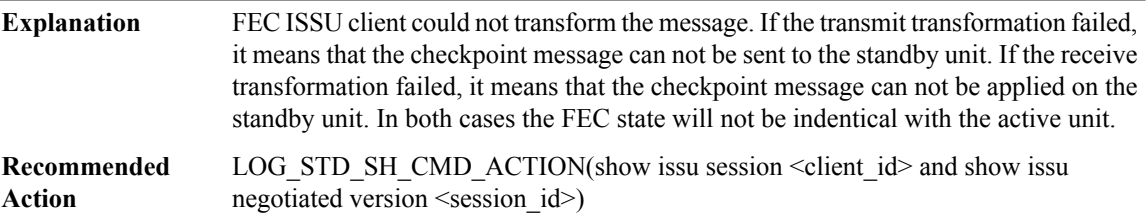

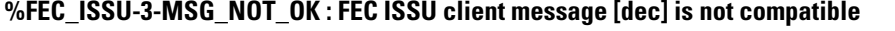

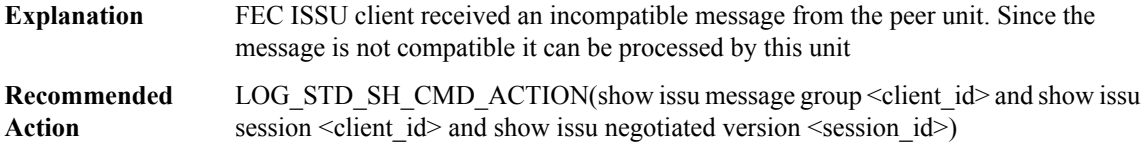

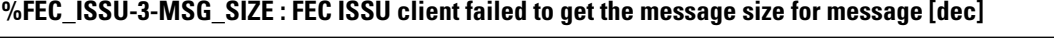

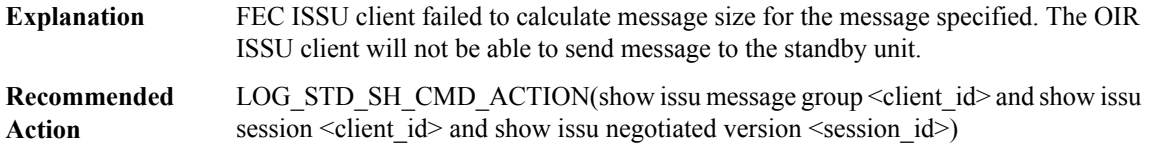

# **%FEC\_ISSU-3-SESSION : FEC ISSU client [chars]**

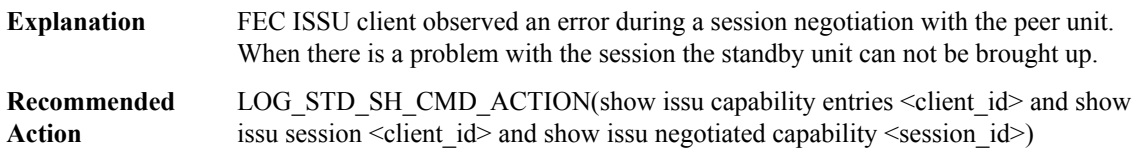

# **%FEC\_ISSU-3-SESSION\_UNREGISTRY: FECISSU clientfailed to unregister session information. Error:[dec] ([chars])**

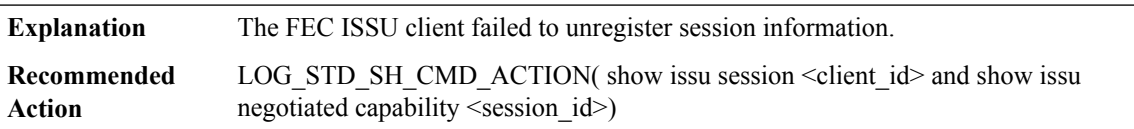

# **%FEC\_ISSU-3-SEND\_FAILED : FEC ISSU client failed to send a negotiation message, error [dec]**

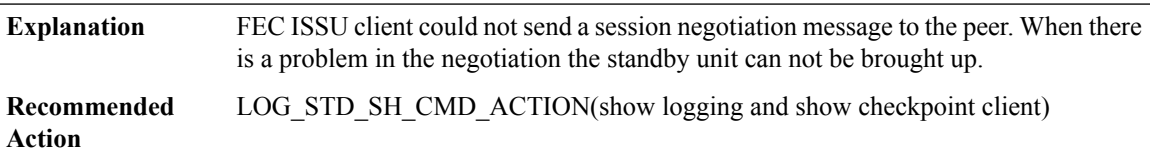

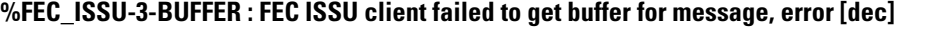

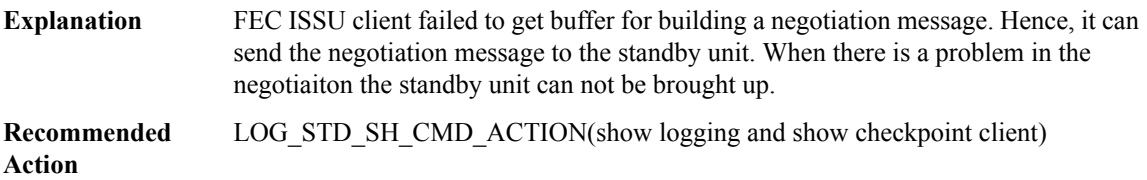

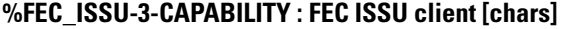

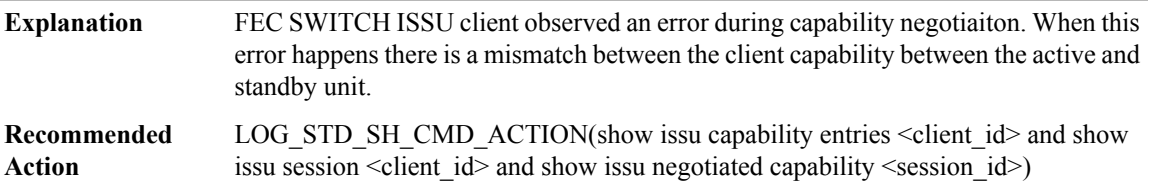

<span id="page-42-0"></span>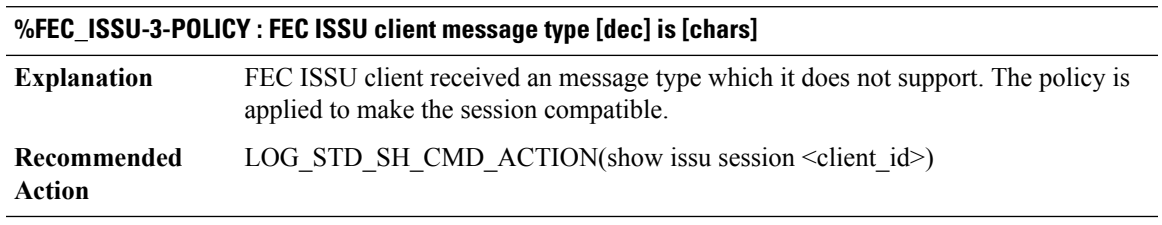

# **FED**

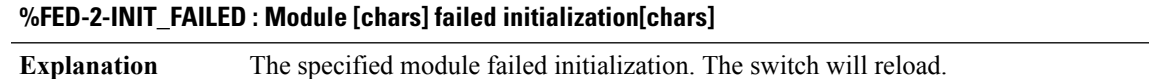

# **%FED-2-INIT\_FAILED : Module [chars] failed initialization[chars]**

**Recommended** No action is required **Action**

### <span id="page-43-0"></span>**FED\_FNF\_ERRMSG**

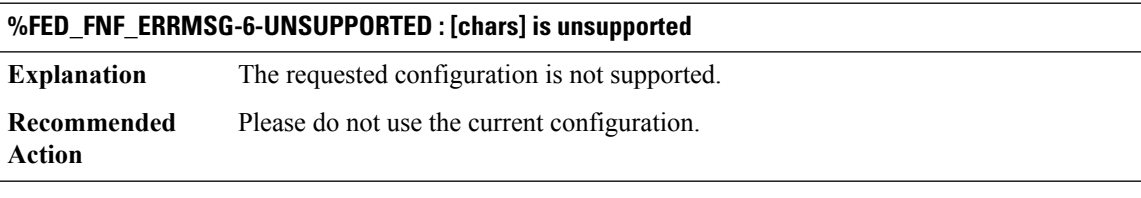

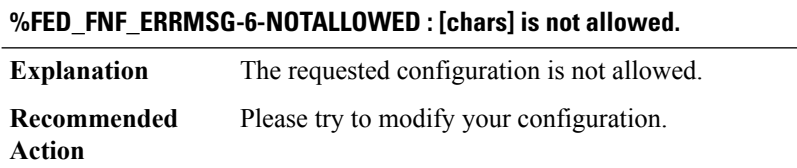

# **%FED\_FNF\_ERRMSG-3-WDAVCATTACHERROR : Unable to attach flow monitor or IP NBAR to interface [chars]. Flow monitor and IP NBAR are not allowed on the same interface.**

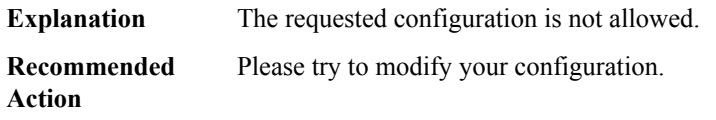

# **%FED\_FNF\_ERRMSG-3-SGTCATTACHERROR : Detach the existing [chars] before attaching [chars] to interface [chars]. These features cannot co-exist.**

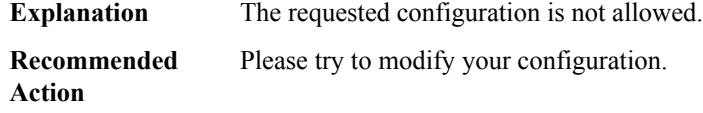

# **%FED\_FNF\_ERRMSG-3-ATTACHERROR : Failed to attach flow monitor to interface [chars].**

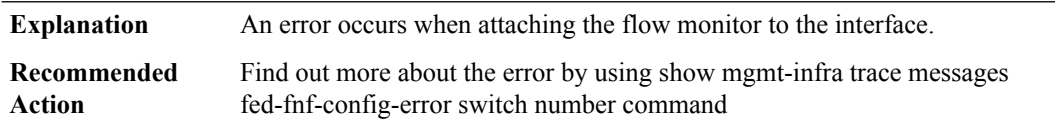

# **%FED\_FNF\_ERRMSG-3-DETACHERROR : Failed to detach flow monitor from interface [chars]**

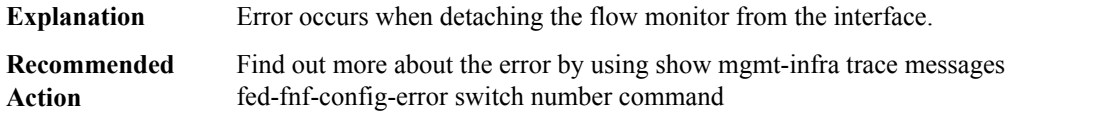

# <span id="page-44-0"></span>**FED\_IPC\_MSG**

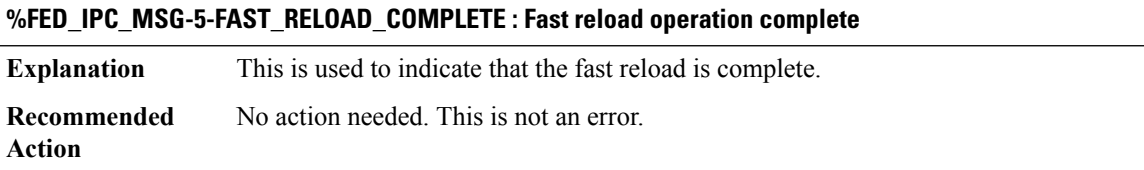

# <span id="page-44-1"></span>**FED\_L2M\_ERRMSG**

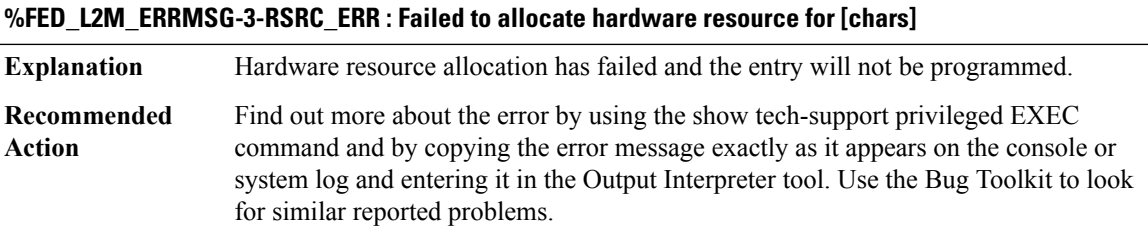

# <span id="page-44-2"></span>**FED\_L3M\_ERRMSG**

**%FED\_L3M\_ERRMSG-3-RSRC\_ERR : Failed to allocate hardware resource for [chars] - rc:[chars]**

<span id="page-44-3"></span>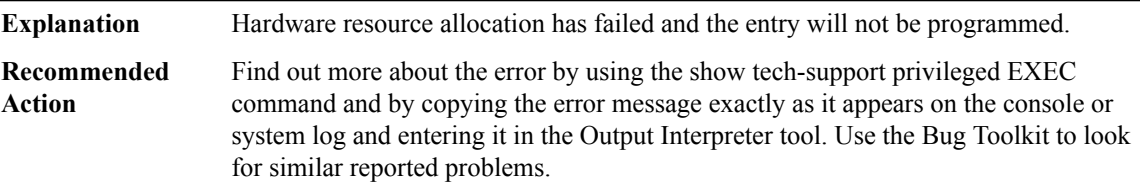

# **FED\_L3\_ERRMSG**

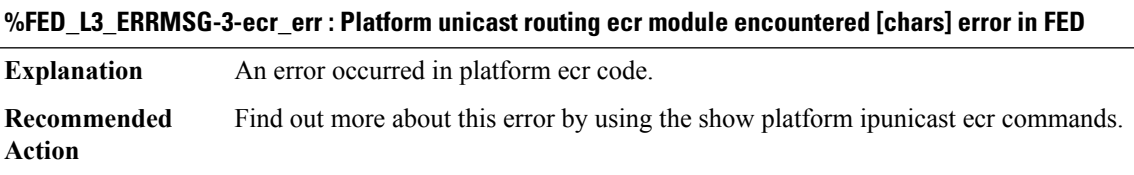

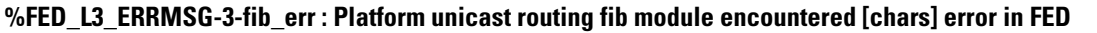

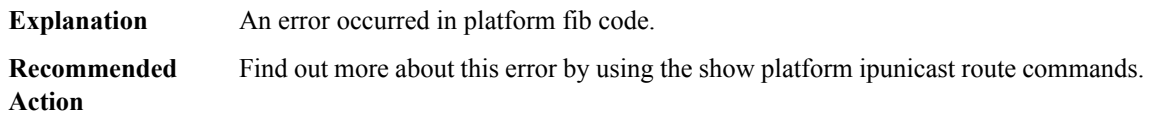

# **%FED\_L3\_ERRMSG-3-pbr\_err : Platform unicast routing pbr module encountered [chars] error in FED**

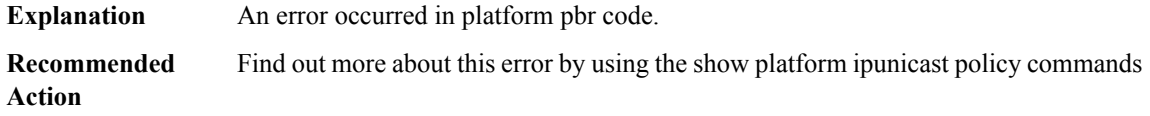

# **%FED\_L3\_ERRMSG-3-wccp\_err : Platform unicast routing wccp module encountered [chars] error in FED**

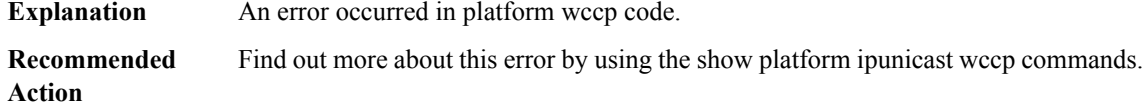

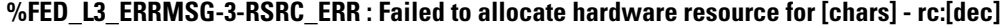

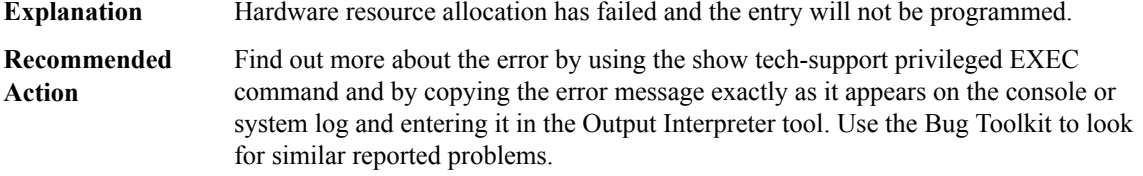

**%FED\_L3\_ERRMSG-3-mpls\_recursive\_label\_err : Unsupported recursive MPLS label for local\_label [int] [chars]**

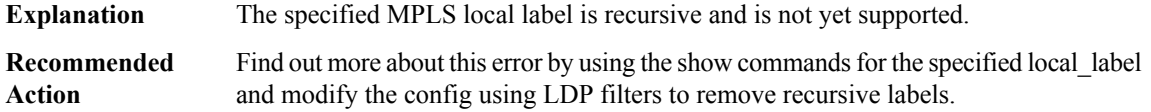

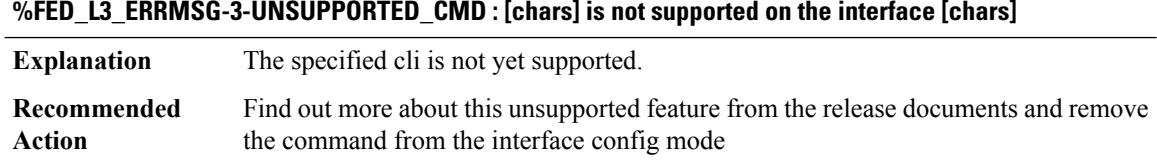

# **%FED\_L3\_ERRMSG-3-MAX\_TUNNEL : The maximum number of Tunnel has been reached**

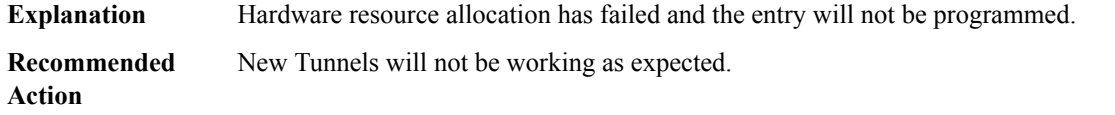

# **%FED\_L3\_ERRMSG-3-mpls\_ecmp\_modify\_err : MPLS Load Balance modify is not supported [int]**

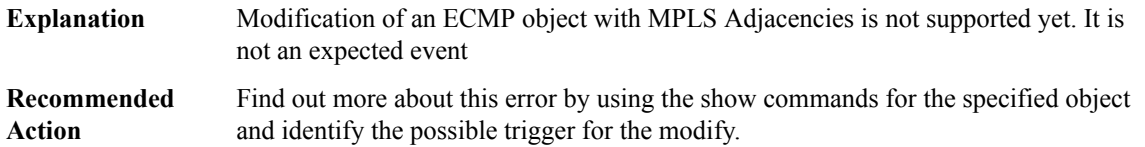

# **%FED\_L3\_ERRMSG-3-mpls\_pause\_create :Criticallimitreached for MPLS[chars]resource.Create paused**

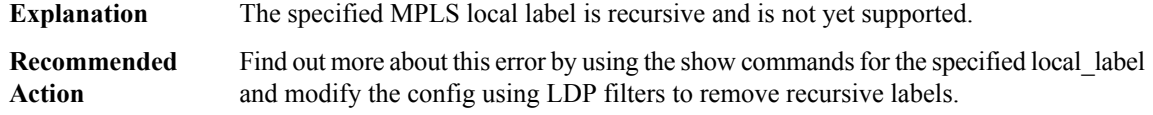

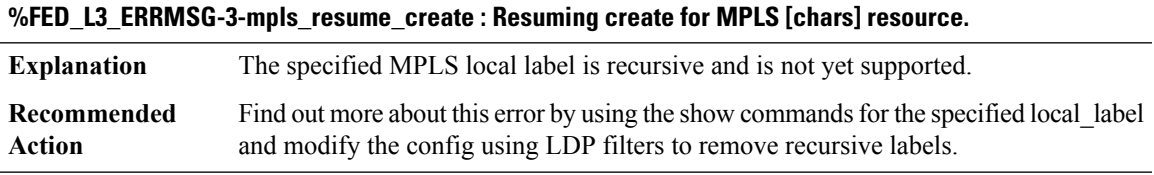

# **%FED\_L3\_ERRMSG-3-mpls\_out\_of\_resource : Out of resource for MPLS [chars]. Failed to program [chars] in hardware**

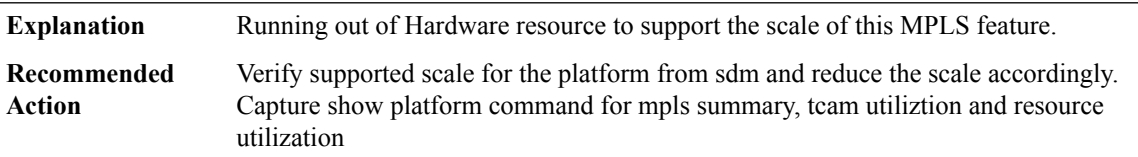

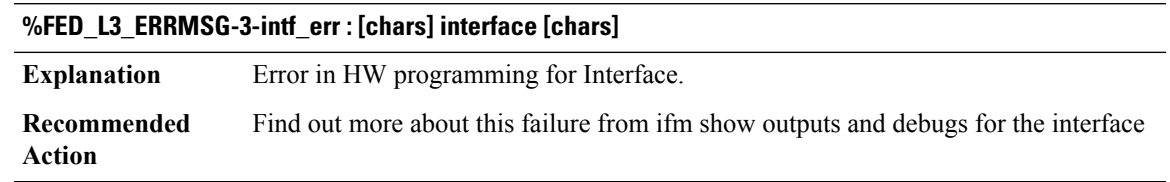

# <span id="page-47-0"></span>**FED\_PM**

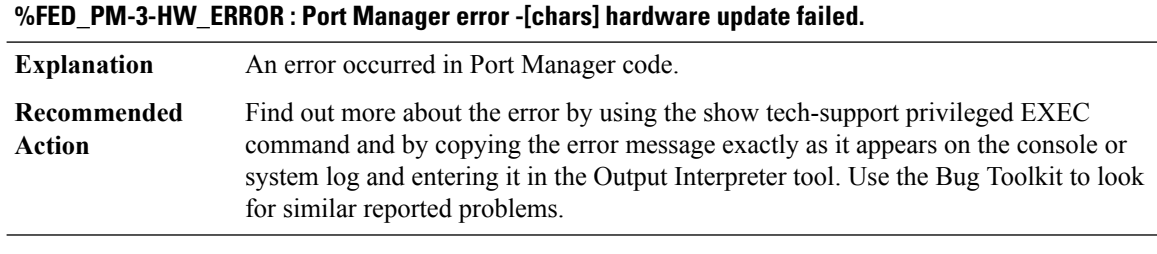

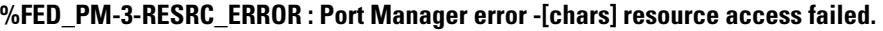

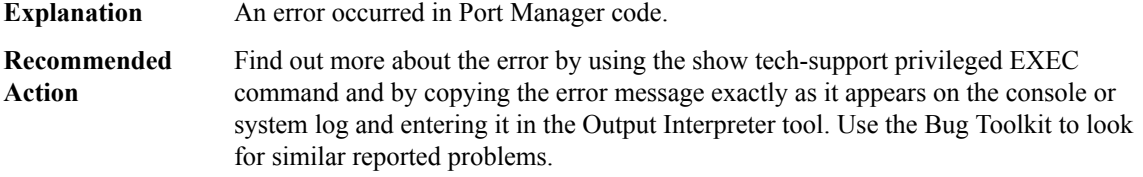

# **%FED\_PM-3-FRU\_TRANSCEIVER\_TIMEOUT : Transceiver event handling for interface [chars] timed out. Remove and re-insert the FRU module containing this interface to recover.**

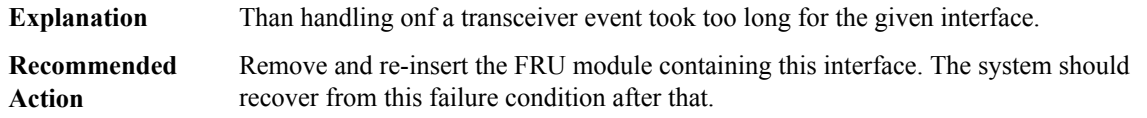

# **%FED\_PM-3-FRU\_SWITCH\_TIMEOUT : Transeiver update timed out. Remove and re-insert all FRUs in this switch to recover.**

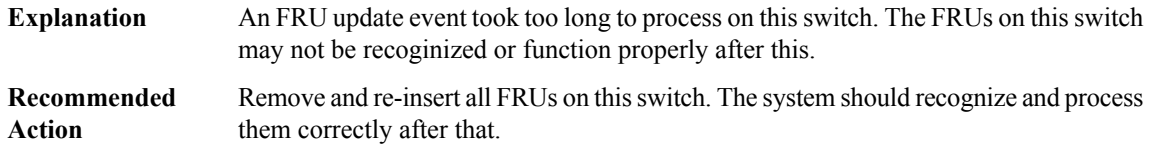

# **%FED\_PM-3-FRU\_TIMEOUT : FRU module [dec] bringup timed out. Remove and re-insert it to recover.**

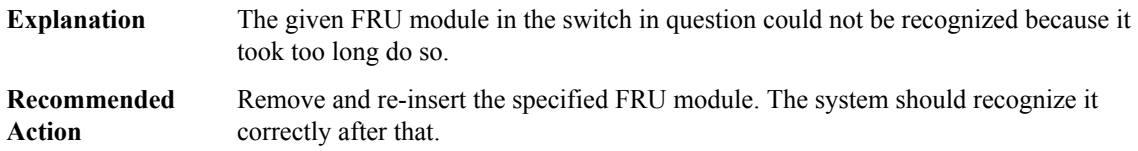

# **FED\_PTP\_ERRMSG through FILESYS\_RFS**

- [FED\\_PTP\\_ERRMSG](#page-48-0)
- [FED\\_PUNJECT](#page-49-0)
- [FED\\_QOS\\_ERRMSG](#page-49-1)
- [FED\\_SRVO\\_ERRMSG](#page-53-0)
- [FED\\_STP\\_ERRMSG](#page-53-1)
- [FED\\_VLAN\\_TRANSLATE\\_ERRMSG](#page-54-0)
- [FFP\\_HW\\_IRQ](#page-54-1)
- [FIB](#page-55-0)
- [FILESYS](#page-59-0)
- <span id="page-48-0"></span>• [FILESYS\\_RFS](#page-61-0)

# **FED\_PTP\_ERRMSG**

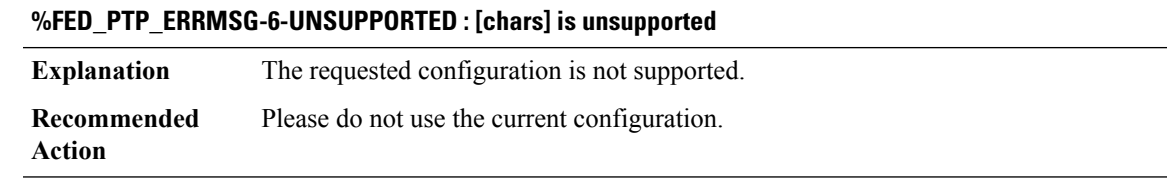

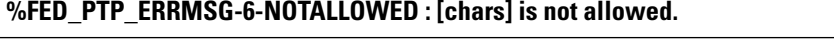

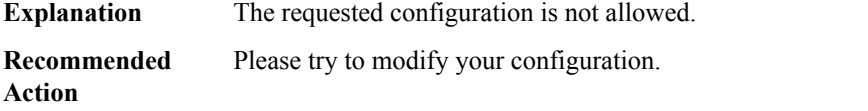

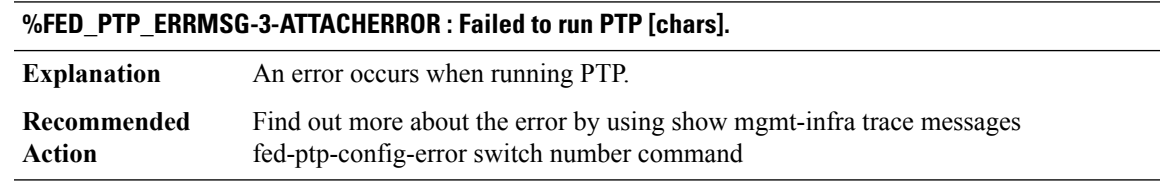

#### **%FED\_PTP\_ERRMSG-3-DETACHERROR : Failed to run PTP [chars]**

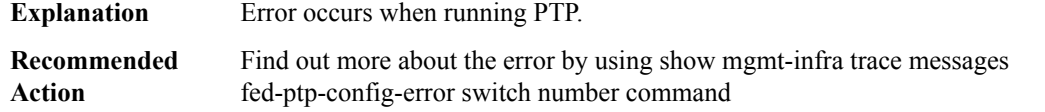

# <span id="page-49-0"></span>**FED\_PUNJECT**

# **%FED\_PUNJECT-6-PKT\_CAPTURE\_FULL : Punject pkt capture buffer is full. Use show command to display the punted packets.**

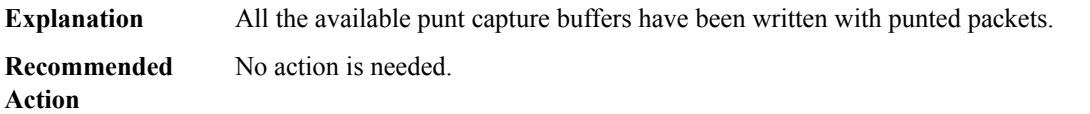

#### <span id="page-49-1"></span>**FED\_QOS\_ERRMSG**

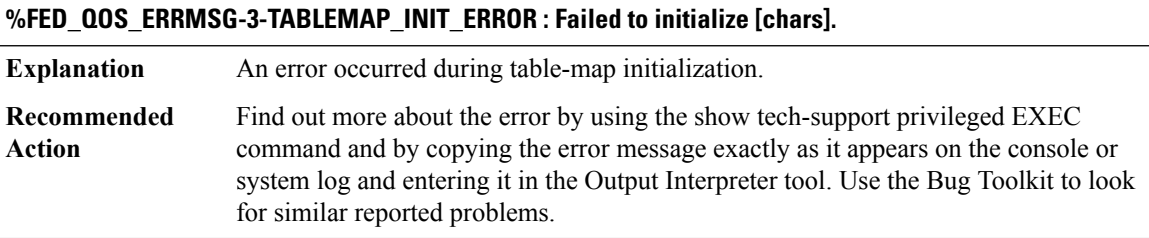

#### **%FED\_QOS\_ERRMSG-3-TABLEMAP\_INGRESS\_HW\_ERROR : Failed to [chars] for [chars]: code [dec].**

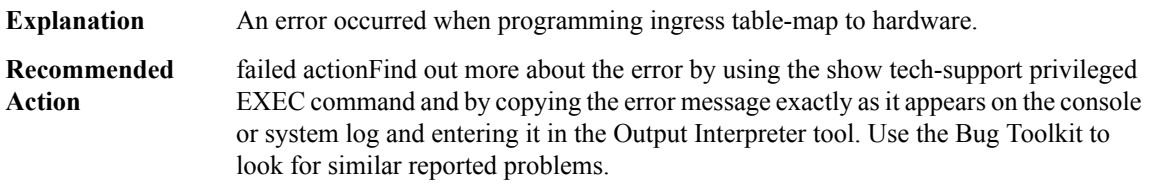

#### **%FED\_QOS\_ERRMSG-3-TABLEMAP\_EGRESS\_HW\_ERROR : Failed to [chars] for [chars]: code [dec].**

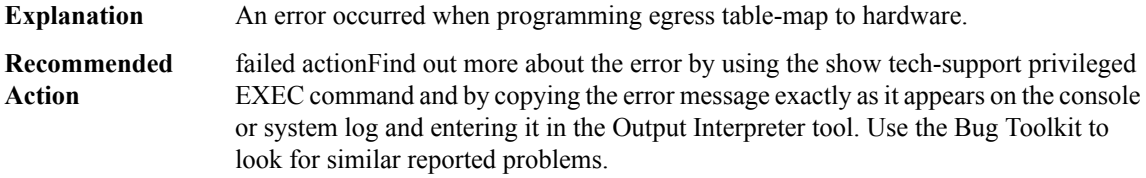

#### **%FED\_QOS\_ERRMSG-4-TABLEMAP\_OVERFLOW : Failed to attach [chars].No more table-maps are available.**

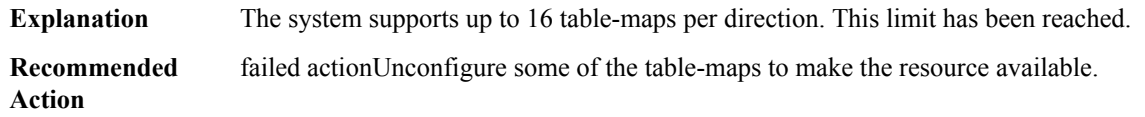

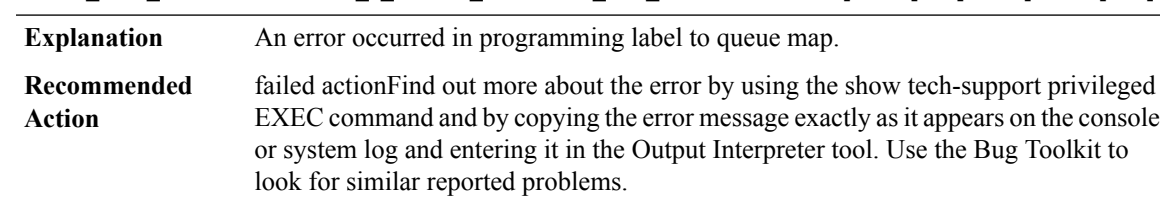

# **%FED\_QOS\_ERRMSG-3-LABEL\_2\_QUEUE\_MAPPING\_HW\_ERROR: Failed to [chars]for[chars]: code [dec].**

# **%FED\_QOS\_ERRMSG-4-LABEL\_2\_QUEUE\_MAPPING\_OVERFLOW : Failed to [chars]. No more queue-maps are available.**

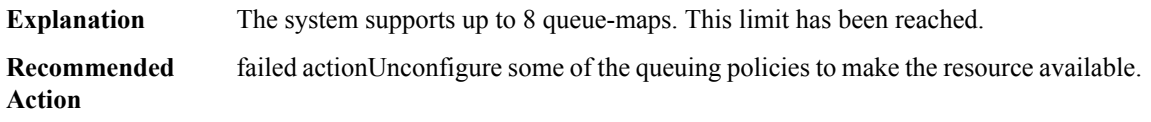

#### **%FED\_QOS\_ERRMSG-3-QUEUE\_BUFFER\_HW\_ERROR : Failed to [chars] for [chars]: code [dec].**

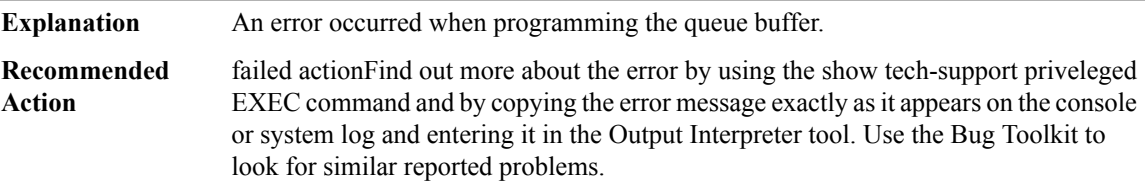

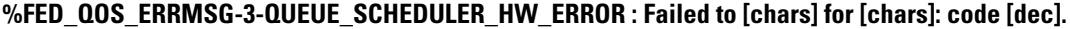

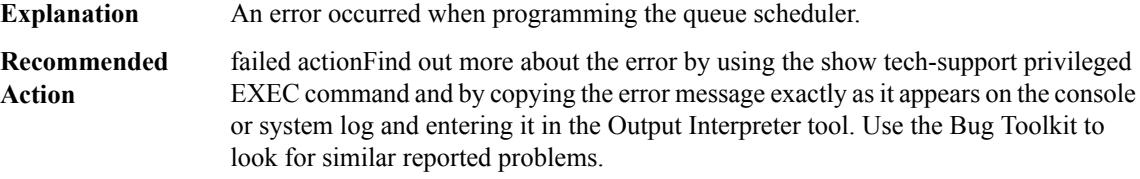

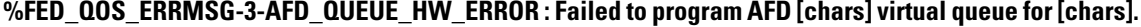

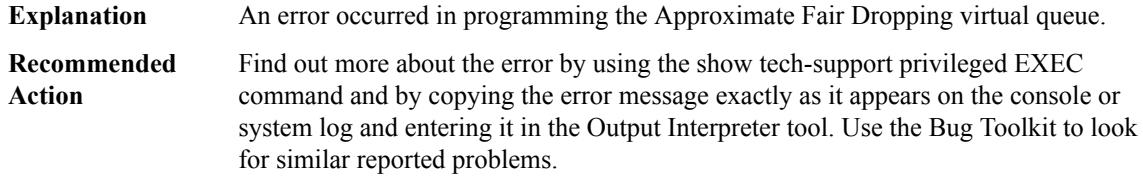

#### **%FED\_QOS\_ERRMSG-4-TCAM\_OVERFLOW : Failed to program TCAM for policy-map [chars] on [chars].**

**Explanation** The TCAM resources are exhausted.

**%FED\_QOS\_ERRMSG-4-TCAM\_OVERFLOW : Failed to program TCAM for policy-map [chars] on [chars].**

**Recommended** Unconfigure features to make TCAM resources available. **Action**

# **%FED\_QOS\_ERRMSG-4-APPLICATION\_ID\_OVERFLOW : Failed to allocate application ID for policy-map [chars] on [chars].**

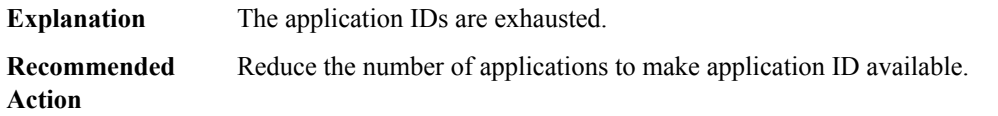

#### **%FED\_QOS\_ERRMSG-4-POLICER\_OVERFLOW : Failed to [chars]for[chars].No policerresource is available.**

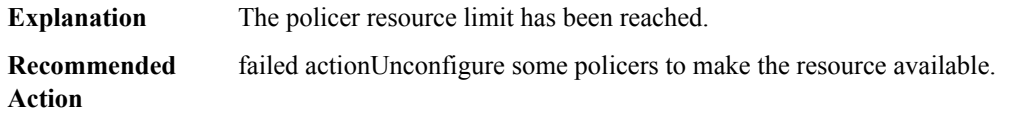

# **%FED\_QOS\_ERRMSG-4-NETFLOW\_TABLE\_OVERFLOW : Failed to program netflow entries for policy-map [chars] for client mac:[chars] iifid:[hex]. No netflow resource is available.**

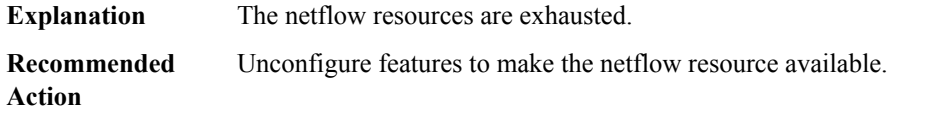

## **%FED\_QOS\_ERRMSG-3-NETFLOW\_TABLE\_HW\_ERROR : Failed to program netflow entries for policy-map [chars] for client mac:[chars] iifid:[hex]. code:[dec].**

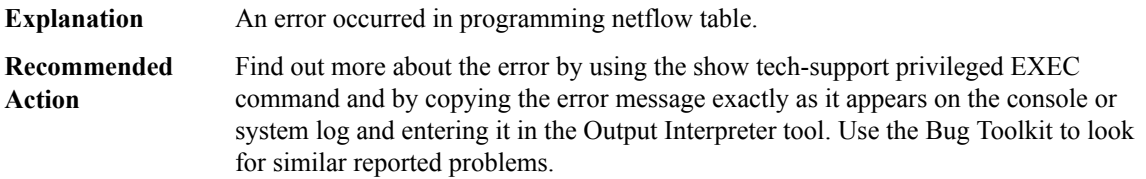

#### **%FED\_QOS\_ERRMSG-3-AFD\_POLICER\_HW\_ERROR : Failed to [chars] for [chars].**

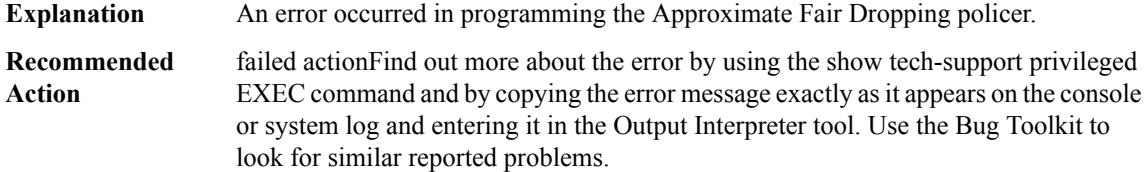

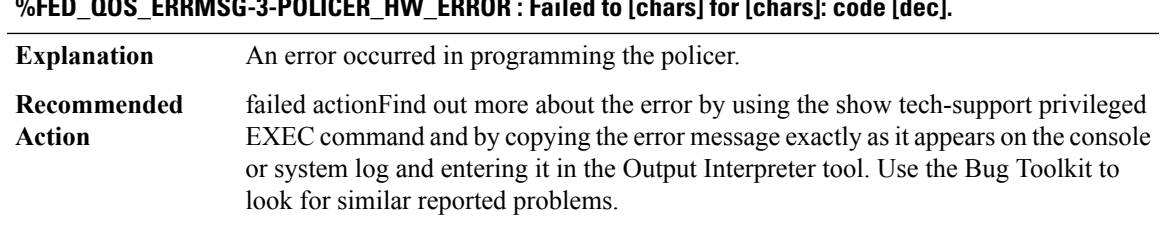

#### **%FED\_QOS\_ERRMSG-3-POLICER\_HW\_ERROR : Failed to [chars] for [chars]: code [dec].**

# **%FED\_QOS\_ERRMSG-4-POLICER\_MAP\_TABLE\_OVERFLOW : Failed to [chars] for [chars]. No more policer map tables are available.**

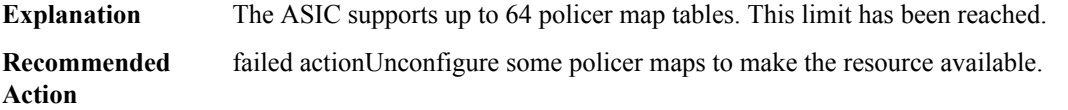

#### **%FED\_QOS\_ERRMSG-3-POLICER\_MAP\_HW\_ERROR : Failed to [chars] for [chars]: code [dec].**

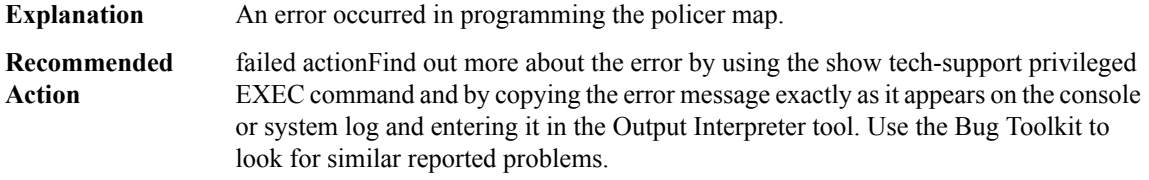

## **%FED\_QOS\_ERRMSG-4-OUTPUT\_CLIENT\_POLICY\_ERROR : Unsupported output client policy([chars]) range operators.**

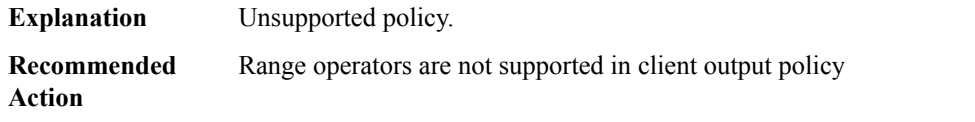

#### **%FED\_QOS\_ERRMSG-4-OUTPUT\_ACS\_CLIENT\_POLICY\_ERROR: Unsupported output client policy([chars]).**

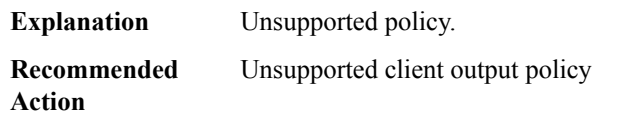

# **%FED\_QOS\_ERRMSG-4-CONFIGURE\_PORT\_TYPE\_HW\_ERROR : Failed to configure port [chars] as [chars] port in hardare. rc:[dec].**

**Explanation** The port could not be configured in hardware

# **%FED\_QOS\_ERRMSG-4-CONFIGURE\_PORT\_TYPE\_HW\_ERROR : Failed to configure port [chars] as [chars] port in hardare. rc:[dec].**

**Recommended** Try to shutdown the port and then unshut the port **Action**

# <span id="page-53-0"></span>**FED\_SRVO\_ERRMSG**

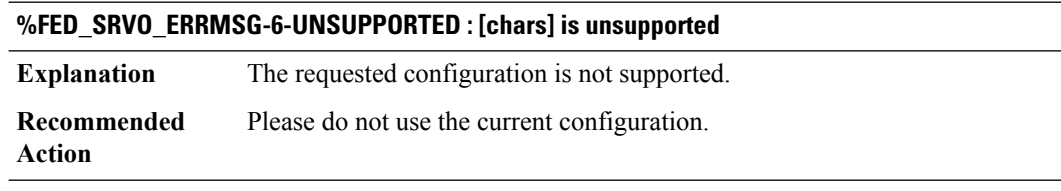

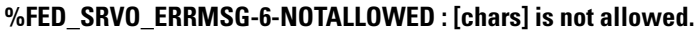

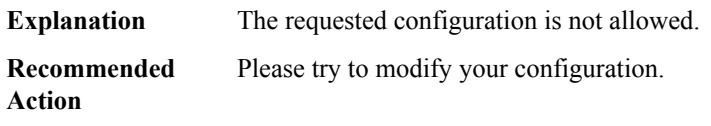

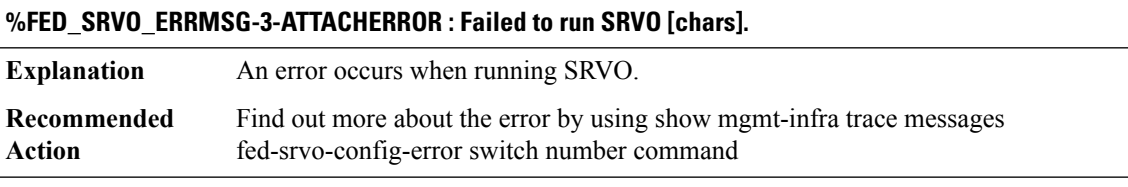

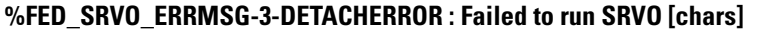

<span id="page-53-1"></span>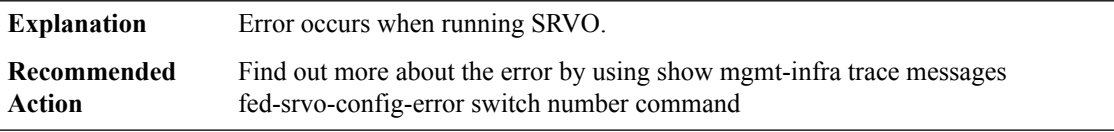

# **FED\_STP\_ERRMSG**

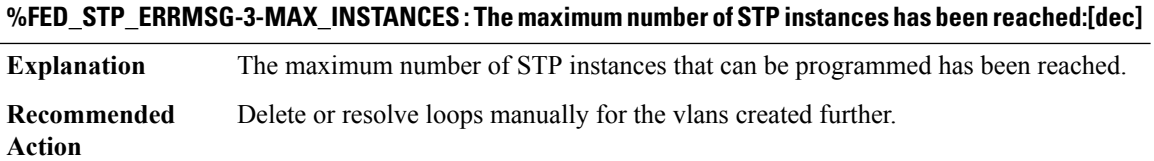

# <span id="page-54-0"></span>**FED\_VLAN\_TRANSLATE\_ERRMSG**

# **%FED\_VLAN\_TRANSLATE\_ERRMSG-6-UNSUPPORTED : [chars] is unsupported**

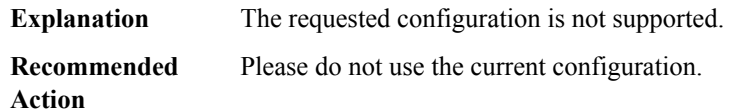

#### **%FED\_VLAN\_TRANSLATE\_ERRMSG-6-NOTALLOWED : [chars] is not allowed.**

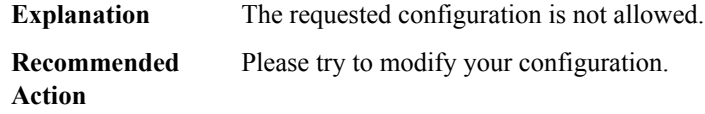

# **%FED\_VLAN\_TRANSLATE\_ERRMSG-3-ATTACHERROR : Failed to run VLAN\_TRANSLATE [chars].**

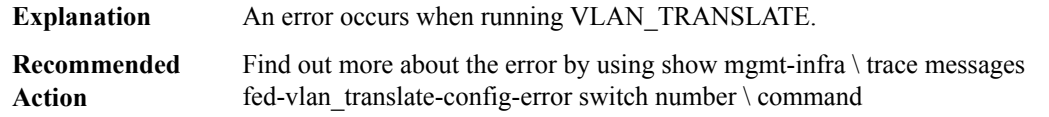

# **%FED\_VLAN\_TRANSLATE\_ERRMSG-3-DETACHERROR : Failed to run VLAN\_TRANSLATE [chars]**

<span id="page-54-1"></span>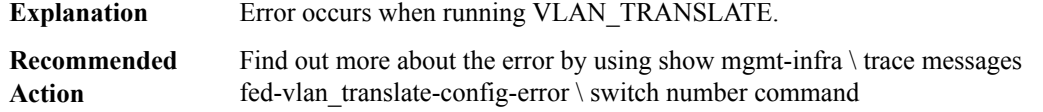

#### **FFP\_HW\_IRQ**

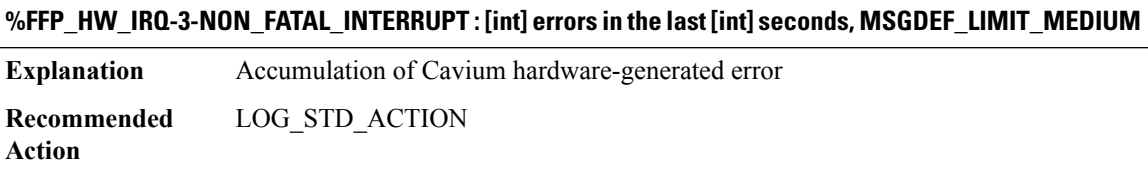

# **%FFP\_HW\_IRQ-3-TOO\_MANY\_NON\_FATAL\_INTERRUPTS :**

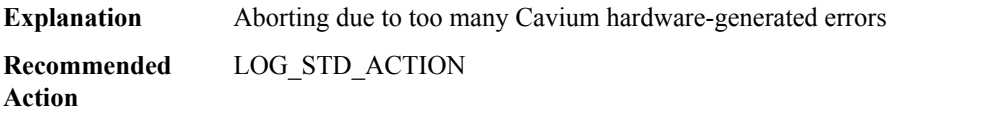

# <span id="page-55-0"></span>**FIB**

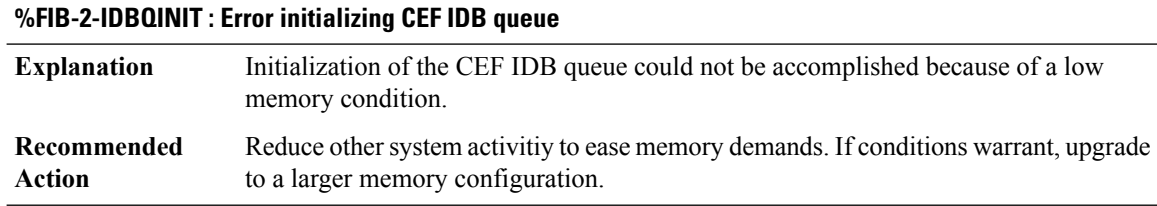

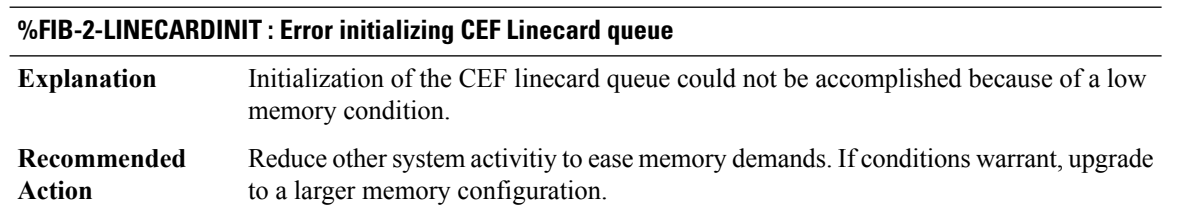

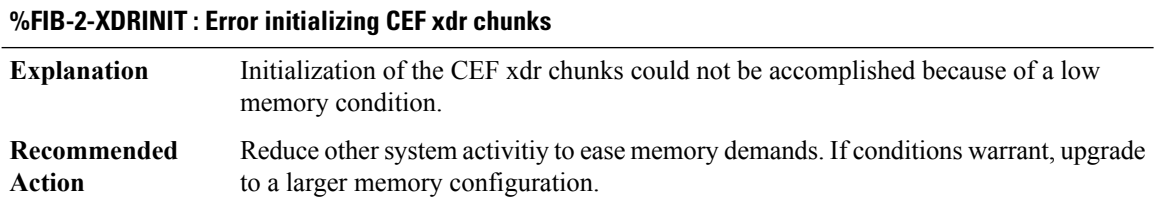

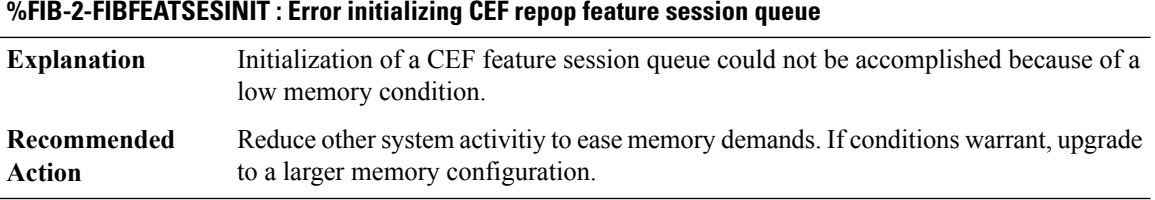

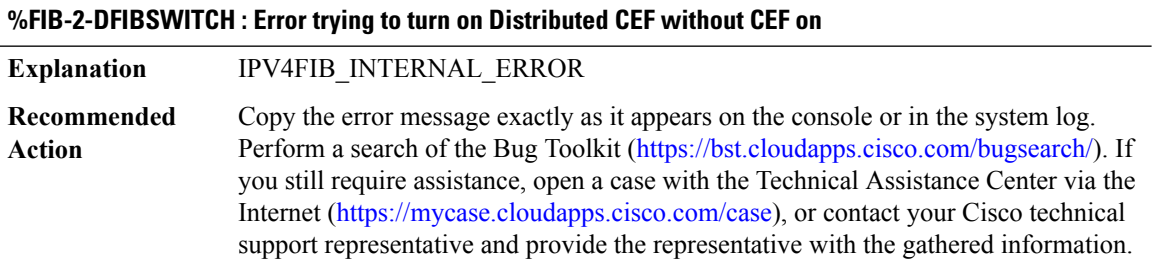

# **%FIB-3-FIBXDRLEN : Invalid XDR length. Type [dec][chars]. XDR/buffer len [dec]/[dec]**

**Explanation** IPV4FIB\_INTERNAL\_ERROR

# **%FIB-3-FIBXDRLEN : Invalid XDR length. Type [dec][chars]. XDR/buffer len [dec]/[dec]**

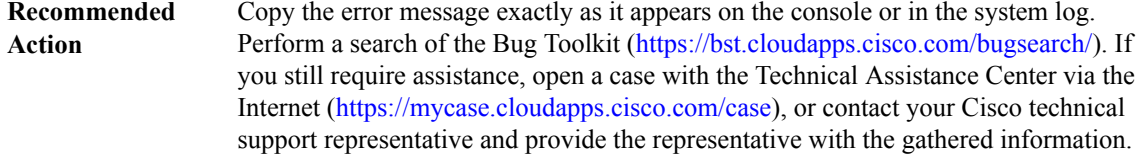

#### **%FIB-3-FIBBADXDRSLOT : Invalid XDR slot. Type/len/slot [dec]/[dec]/[chars]. XDR at [hex]**

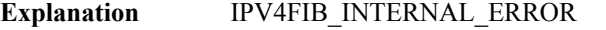

Copy the error message exactly as it appears on the console or in the system log. Perform a search of the Bug Toolkit (<https://bst.cloudapps.cisco.com/bugsearch/>). If you still require assistance, open a case with the Technical Assistance Center via the Internet [\(https://mycase.cloudapps.cisco.com/case\)](https://mycase.cloudapps.cisco.com/case), or contact your Cisco technical support representative and provide the representative with the gathered information. **Recommended Action**

#### **%FIB-4-FIBSPECIALPREFIX : Invalid Special Prefix Type. Type [dec]**

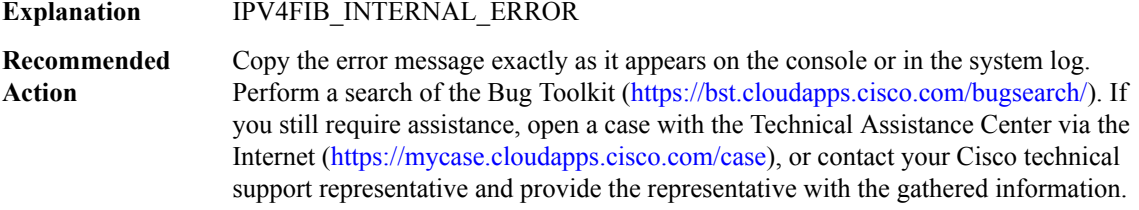

#### **%FIB-4-FIBEVENT : Invalid event. Type [chars], event [dec]**

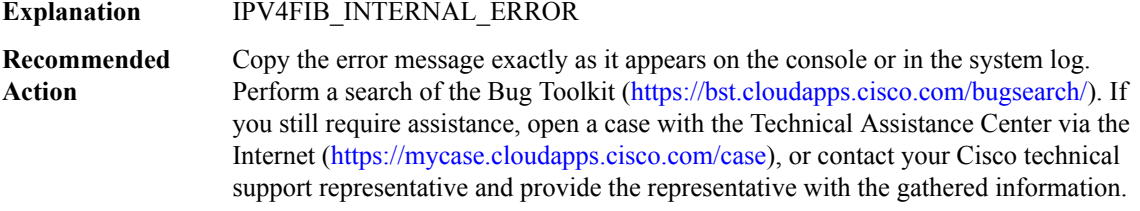

#### **%FIB-4-FIBXDRINV : Invalid format. [chars] [chars] ([dec])**

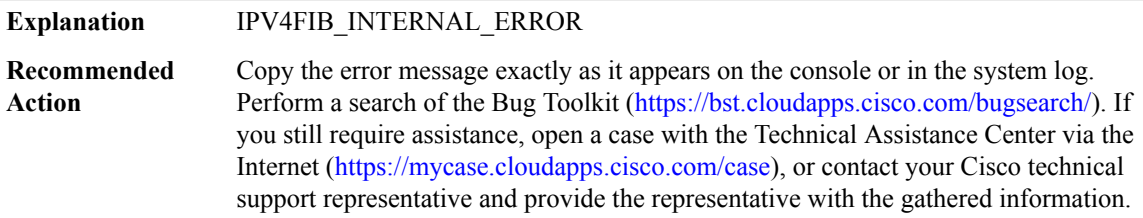

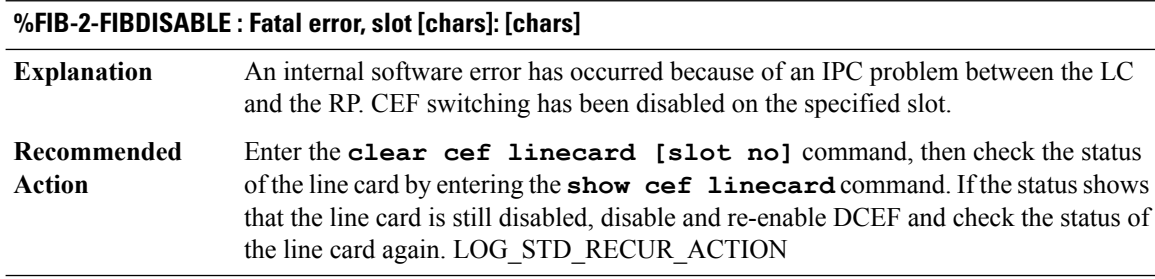

# **%FIB-3-INVALIDSTATE : Slot [chars] in invalid transition from [chars] to [chars]**

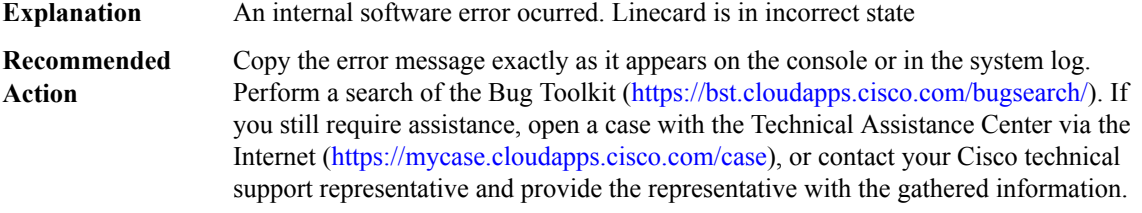

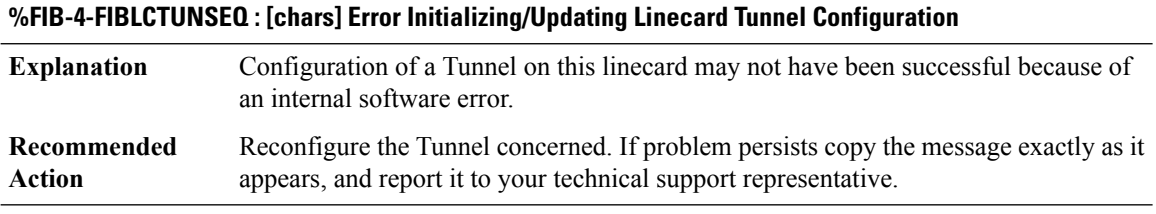

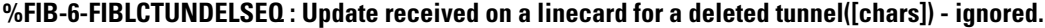

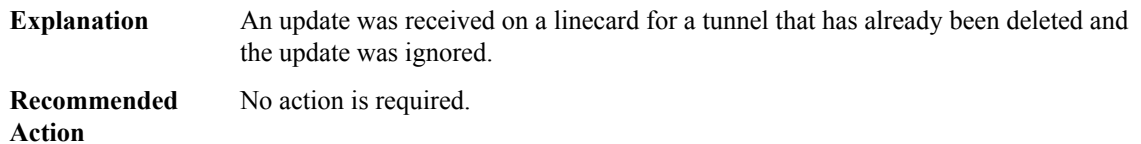

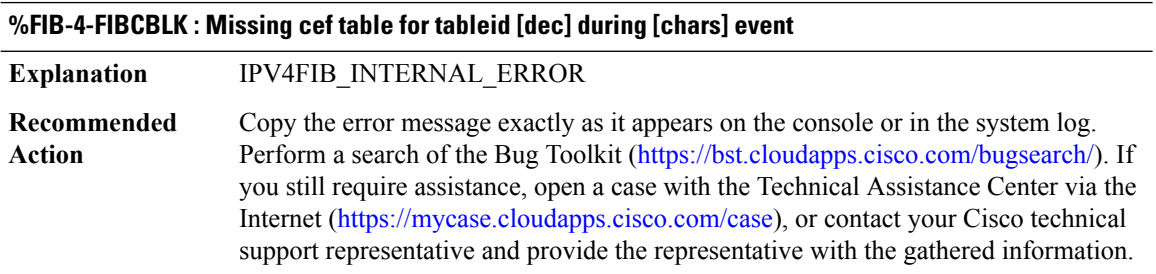

 $\overline{\phantom{a}}$ 

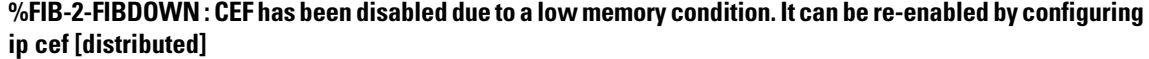

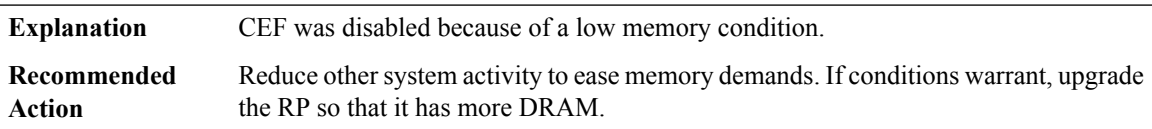

# **%FIB-2-FIB\_OVERLENGTH\_XDR : Overlength CEF XDR message - len [dec] > [dec] from [chars]**

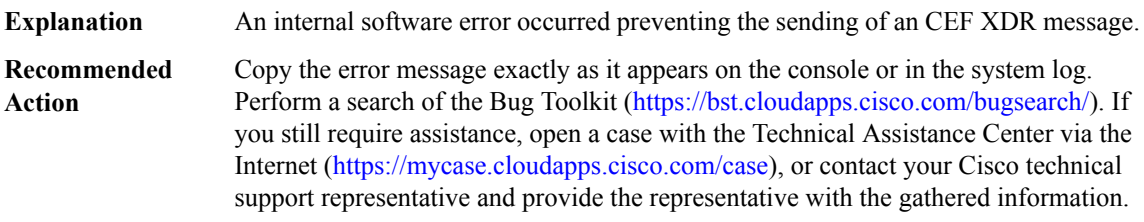

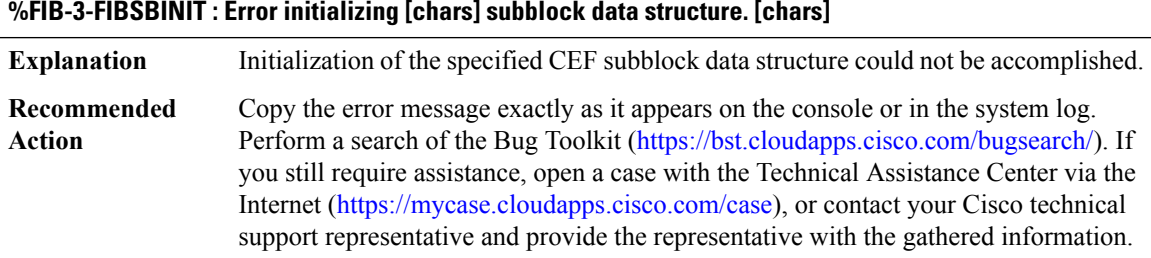

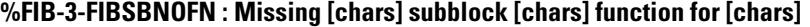

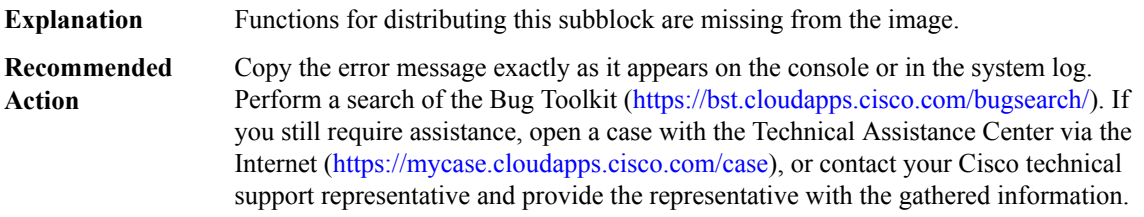

# **%FIB-3-FIBPENDINGLIST : Error queueing interface [chars] to CEF pending event list.**

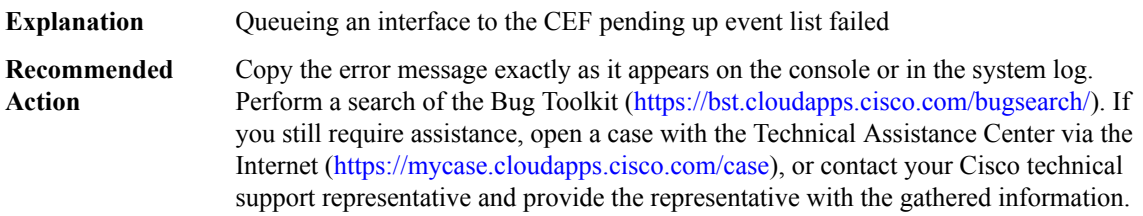

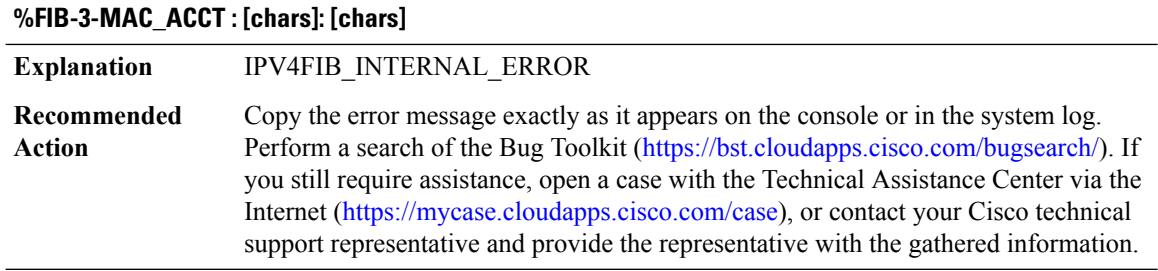

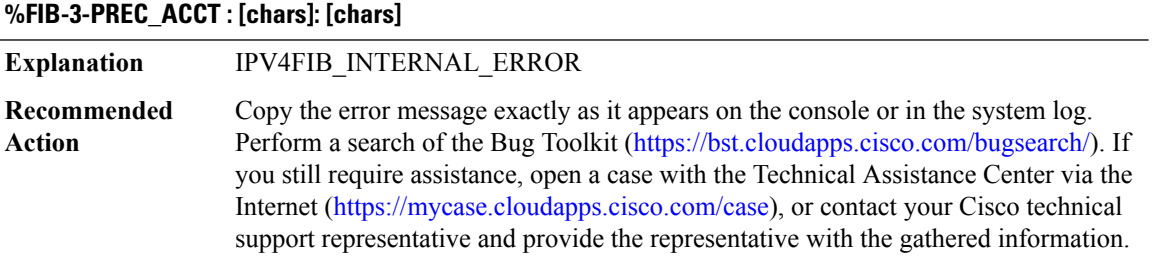

# <span id="page-59-0"></span>**FILESYS**

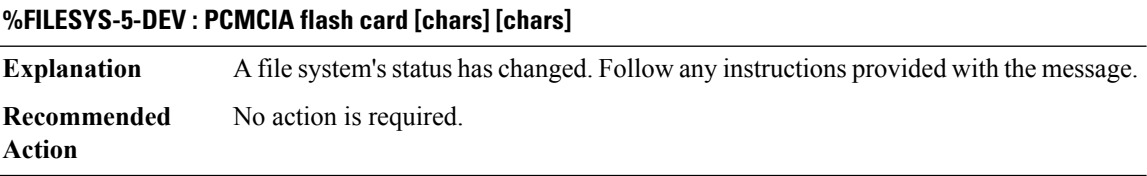

# **%FILESYS-5-IFLASH : Internal Flash [chars] [chars]**

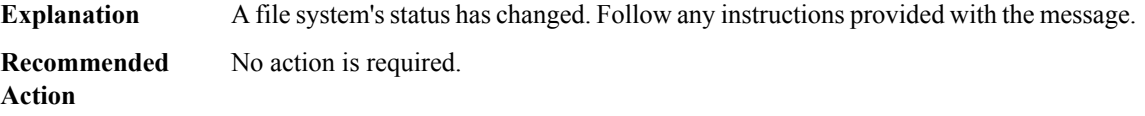

# **%FILESYS-5-UNKNDEV : Unknown device [chars] [chars]**

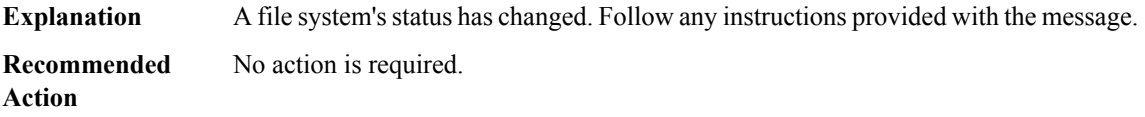

ı

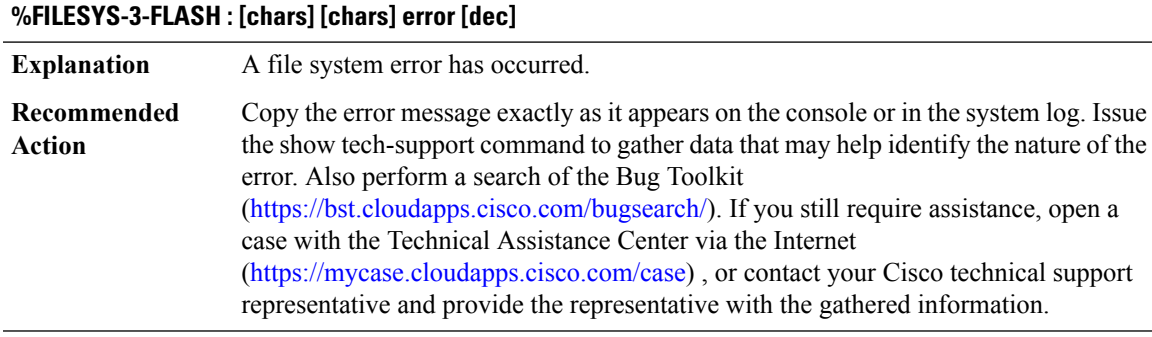

## **%FILESYS-4-RCSF : [chars] ([dec]) <[chars]>**

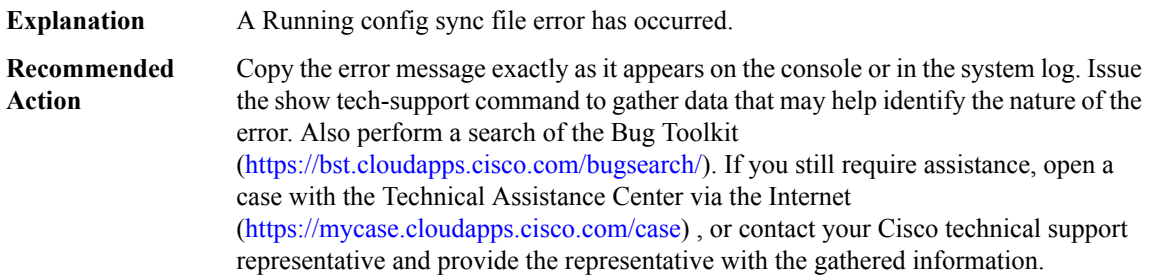

# **%FILESYS-5-MISMATCH : [chars] device programming algorithm mismatch detected, reformat is recommended**

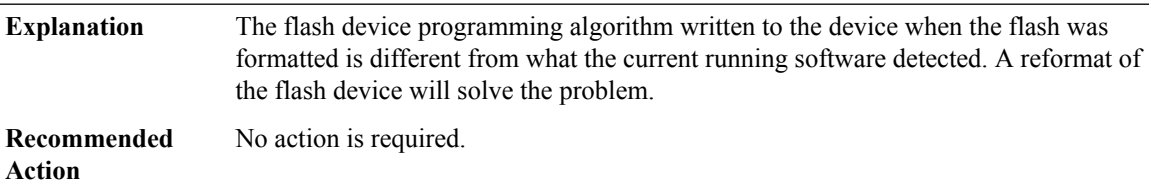

# **%FILESYS-3-IPC : [chars] [chars]: IPC error [[chars]]**

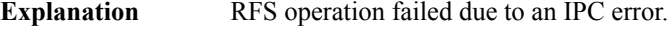

## **Recommended Action**

# **%FILESYS-5-CFLASH : Compact flash card [chars] [chars]**

**Explanation** A file system's status has changed. Follow any instructions provided with the message.

**Recommended Action**

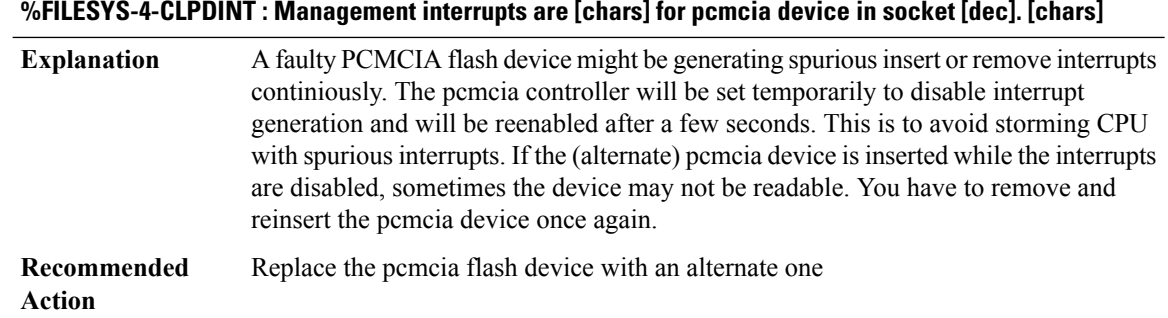

# <span id="page-61-0"></span>**FILESYS\_RFS**

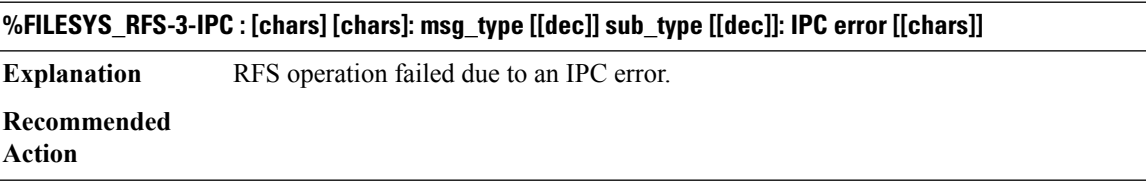

# **%FILESYS\_RFS-4-RFS\_REQUEST\_TIMEOUT : Timeout has occurred while executing theRFSrequest on file [chars] [[dec]].**

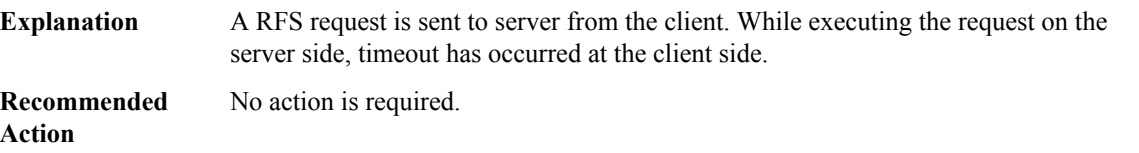

# **FILTER through FMANRP\_DPSS**

- [FILTER](#page-62-0)
- [FILTER\\_BINARY\\_NOTIFICATION](#page-62-1)
- [FLASH\\_CHECK](#page-62-2)
- [FLEXDSPRM](#page-62-3)
- [FLEX\\_DNLD](#page-63-0)
- [FLOWSPEC](#page-65-0)
- [FMANFP](#page-67-0)
- [FMANRP](#page-70-0)
- [FMANRP\\_ACL](#page-71-0)
- [FMANRP\\_DPSS](#page-75-0)

# <span id="page-62-0"></span>**FILTER**

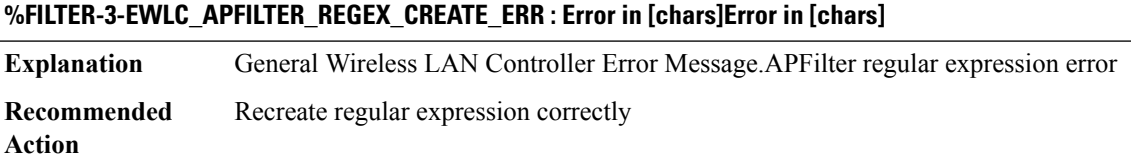

# <span id="page-62-1"></span>**FILTER\_BINARY\_NOTIFICATION**

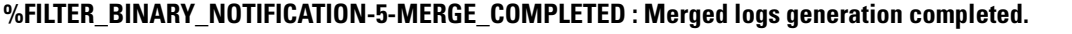

<span id="page-62-2"></span>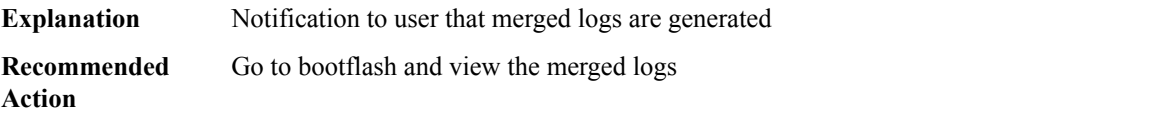

# **FLASH\_CHECK**

# **%FLASH\_CHECK-3-DISK\_QUOTA : Flash disk quota exceeded [free space is [dec] kB] - Please clean up files on bootflash.**

<span id="page-62-3"></span>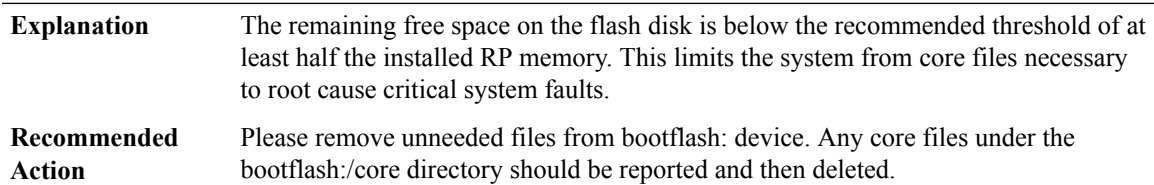

# **FLEXDSPRM**

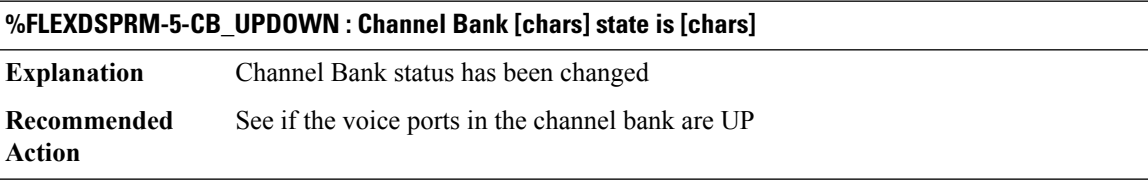

# **%FLEXDSPRM-5-OUT\_OF\_RESOURCES : [chars]**

Flex DSPRM temporarily fail to allocate a DSP for this call. A oversubscription has happened and the current free DSP MIPS/Credits are not sufficient to admit a new call. **Explanation**

# **%FLEXDSPRM-5-OUT\_OF\_RESOURCES : [chars]**

**Recommended** Check availability of router DSP resource and DSP sharing configurations **Action**

#### **%FLEXDSPRM-6-DSP\_USAGE : DSP [chars] usage has reached [dec]%%**

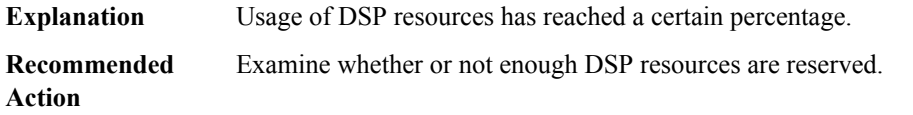

# **%FLEXDSPRM-3-TDM\_CONNECT : failed to connect voice-port ([dec]/[dec]/[dec]) to dsp\_channel([dec]/[dec]/[dec])**

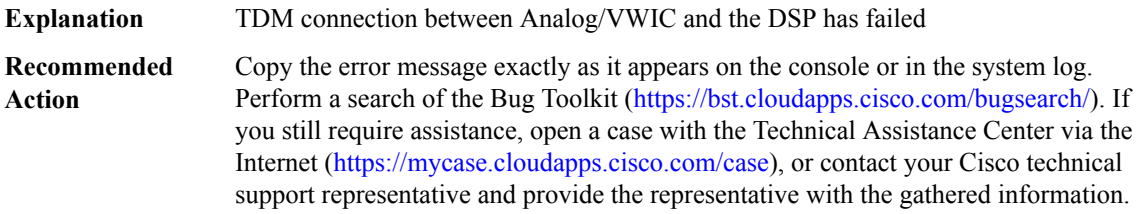

# **%FLEXDSPRM-5-TDM\_SLOT : voice channel is being shared from slot [dec]. Configure network-clock-participate slot [dec]**

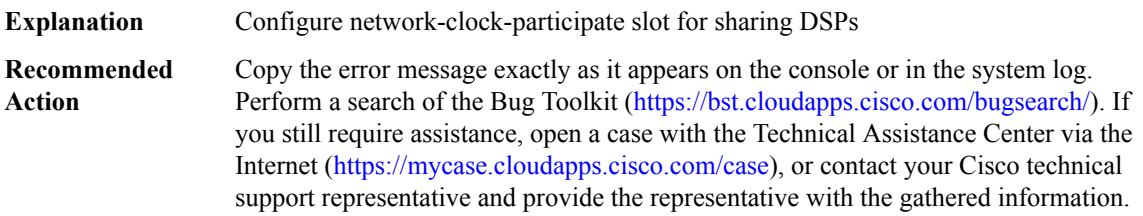

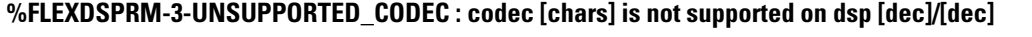

<span id="page-63-0"></span>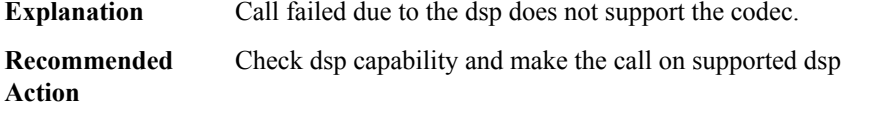

# **FLEX\_DNLD**

#### **%FLEX\_DNLD-1-NOPCIMEMORY : VPM ([dec]/[dec]), PCI memory unavailable.**

**Explanation** The router or access server could not allocate memory for the descriptors.

#### **%FLEX\_DNLD-1-NOPCIMEMORY : VPM ([dec]/[dec]), PCI memory unavailable.**

Copy the error message exactly as it appears, and report it to your technical support representative. **Recommended Action**

#### **%FLEX\_DNLD-1-INCORRECT\_DSP\_ID : AIM VOICE at slot [dec] receives data from incorrect DSP-ID [dec].**

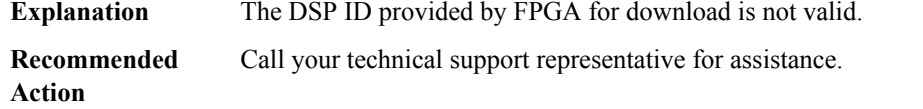

#### **%FLEX\_DNLD-3-ERROR\_FIRMWARE\_DNLD : DSP firmware download fails for slot [dec] dsp\_id [dec]**

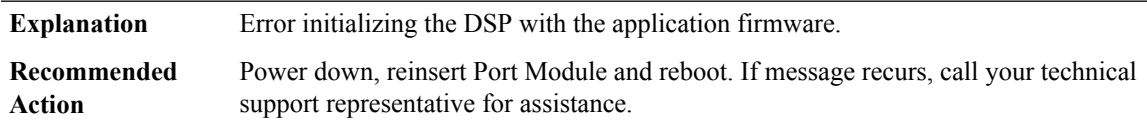

# **%FLEX\_DNLD-3-NO\_FIRMWARE\_DNLD : No DSP firmware download invoked for slot [dec], no DSPs on the card**

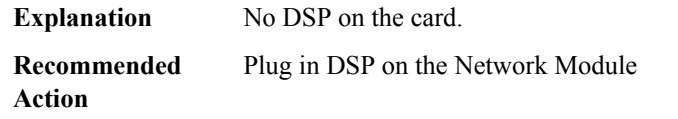

#### **%FLEX\_DNLD-1-TOOBIG : [chars], packet(size [dec]) too big.**

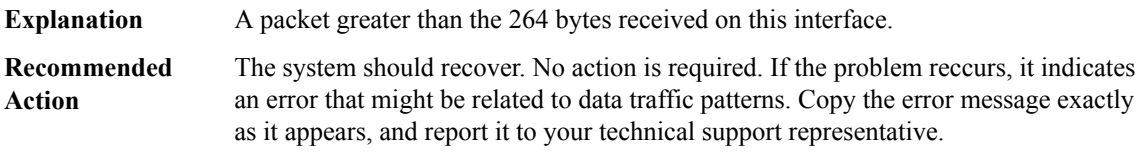

#### **%FLEX\_DNLD-3-ERROR\_ANALYZE : Error analyzing the device in slot [dec].**

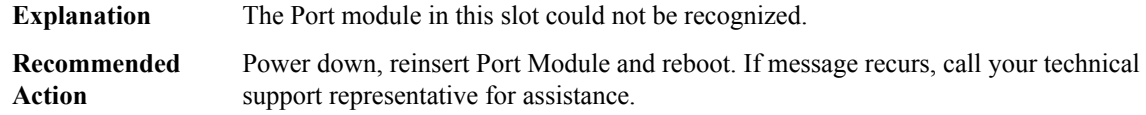

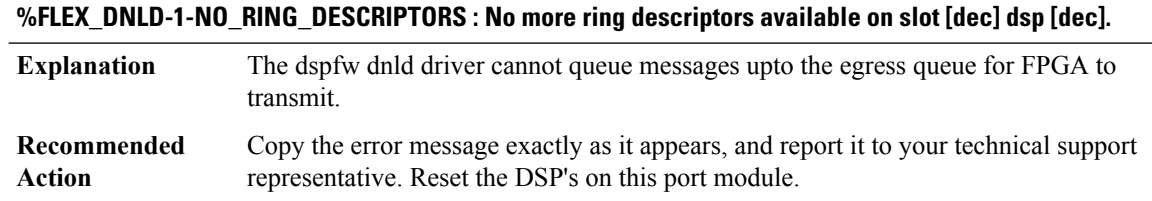

#### <span id="page-65-0"></span>**FLOWSPEC**

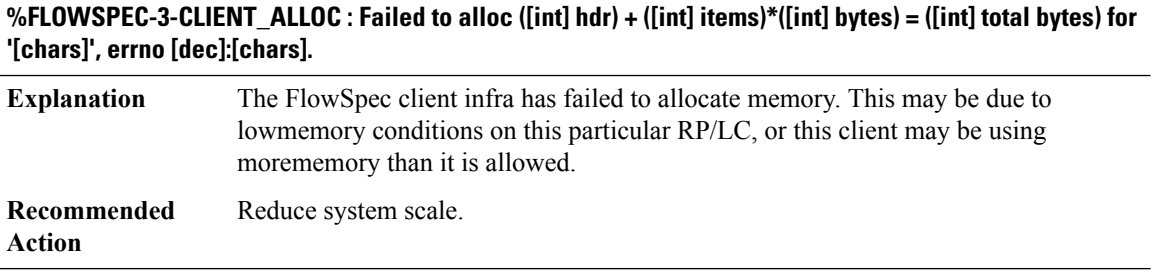

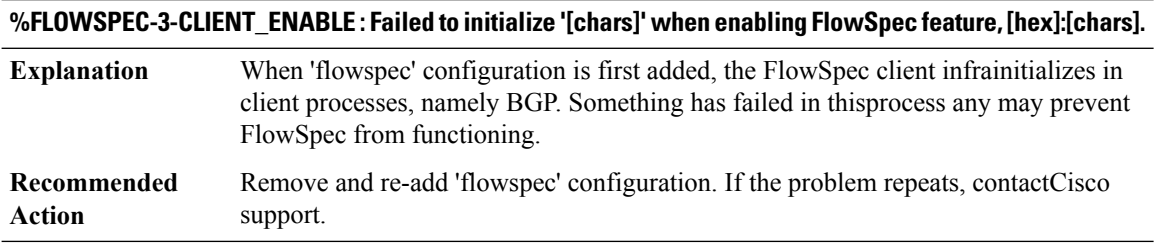

# **%FLOWSPEC-3-MGR\_ALLOC : Failed to alloc ([int] hdr) + ([int] items)\*([int] bytes) = ([int] total bytes) for '[chars]', errno [dec]:[chars].**

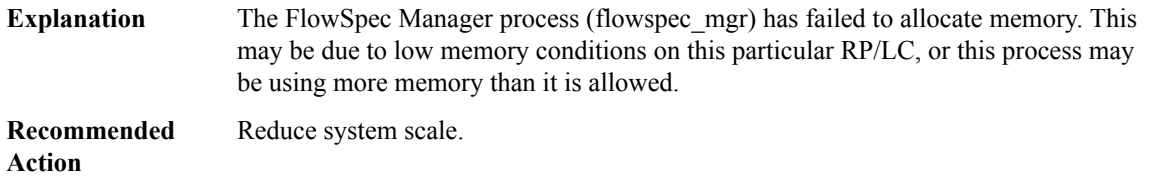

# **%FLOWSPEC-3-MGR\_CLASS\_CREATE : Failed to create inline-class for flow [chars] with actions [chars] in table [chars], overall:[hex]:[chars], [hex]:[chars].**

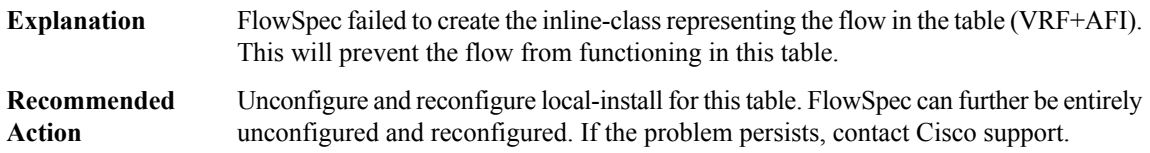

### **%FLOWSPEC-3-MGR\_EVM : FlowSpec Manager failed to receive event from [chars] EVM, [hex]:[chars].**

**Explanation** The event processing infra has returned a fatal error. **Recommended** Allow FlowSpec Manager to restart. If the problem persists, contact Cisco support. **Action**

# **%FLOWSPEC-3-MGR\_GEN\_ERR : FlowSpec internal error: [chars], [hex]:[chars].**

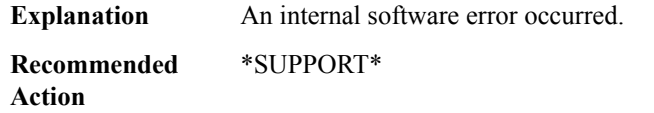

#### **%FLOWSPEC-3-MGR\_INIT : FlowSpec Manager failed to initialize '[chars]', [hex]:[chars].**

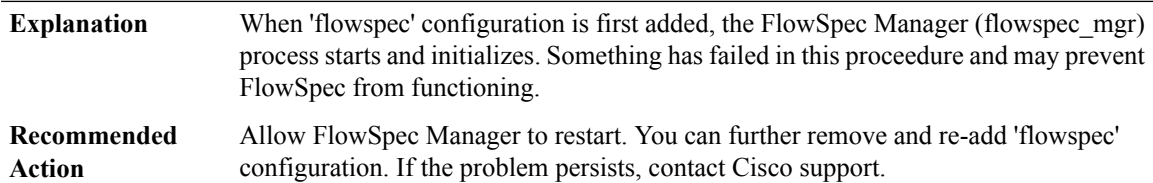

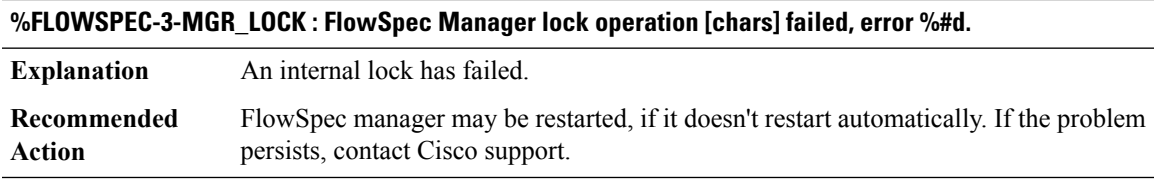

#### **%FLOWSPEC-3-MGR\_POLICY\_ATTACH : Failed to attach policy-map [chars]for table [chars],[hex]:[chars].**

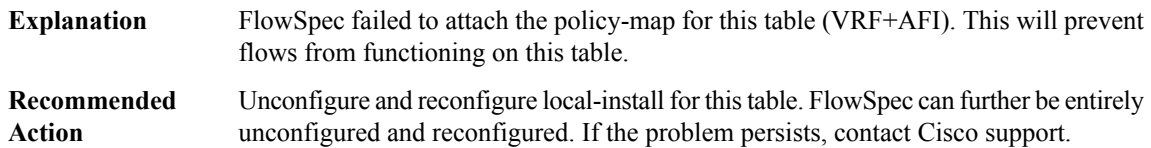

# **%FLOWSPEC-3-MGR\_POLICY\_CREATE : Failed to create policy-map [chars]for table [chars],[hex]:[chars].**

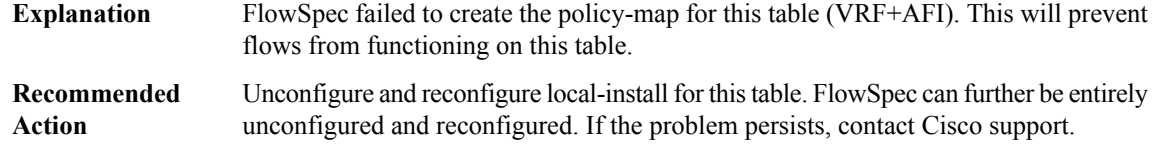

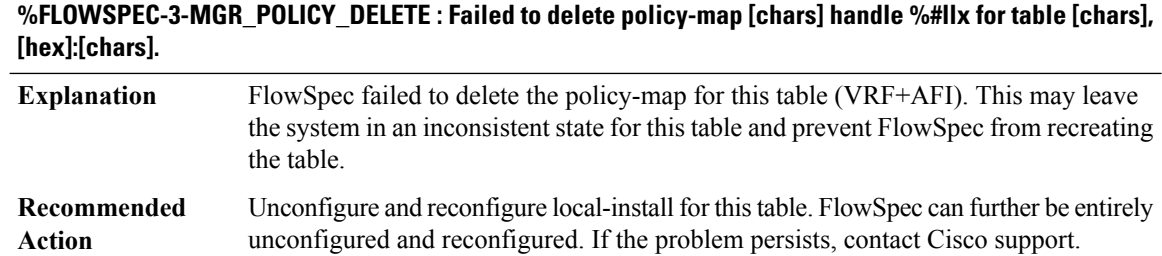

#### <span id="page-67-0"></span>**FMANFP**

**Action**

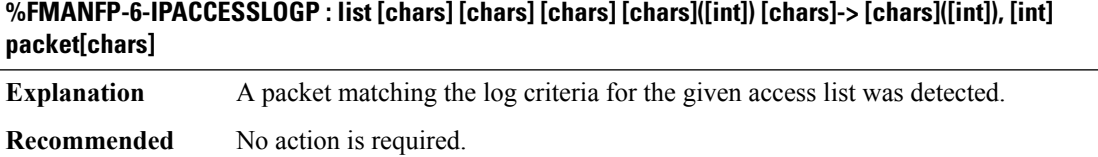

#### **%FMANFP-6-IPACCESSLOGNP : list [chars] [chars] [int] [chars] [chars]-> [chars], [int] packet[chars]**

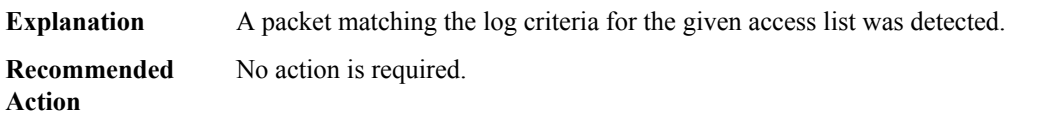

# **%FMANFP-6-IPACCESSLOGDP : list [chars] [chars] [chars] [chars] [chars]-> [chars] ([int]/[int]), [int] packet[chars]**

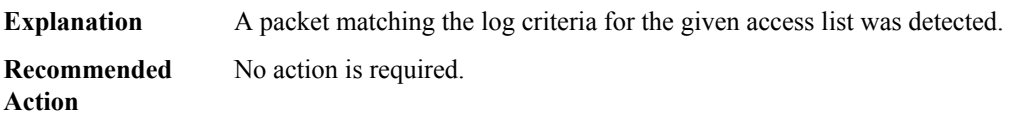

# **%FMANFP-6-IPV6ACCESSLOGP : list [chars] [chars] [chars] [chars]([int]) [chars]-> [chars]([int]), [int] packet[chars]**

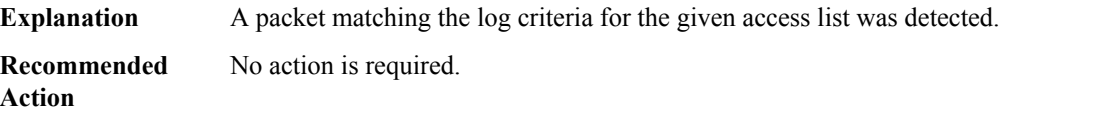

# **%FMANFP-6-IPV6ACCESSLOGDP : list [chars] [chars] [chars] [chars] [chars]-> [chars] ([int]/[int]), [int] packet[chars]**

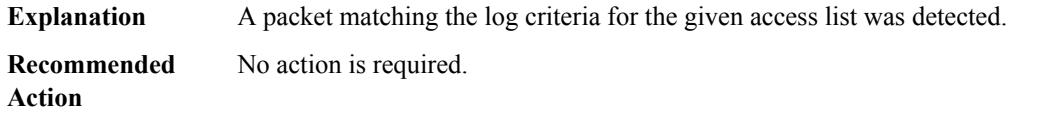

# **%FMANFP-6-IPV6ACCESSLOGNP : list [chars] [chars] [int] [chars] [chars]-> [chars], [int] packet[chars]**

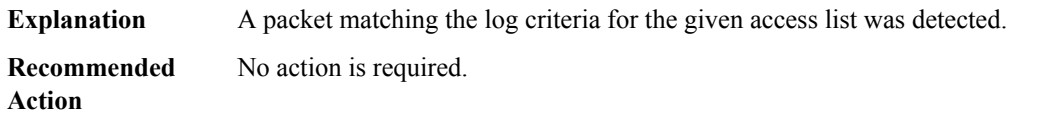

# **%FMANFP-6-FMANACLLOGMISSMSG: access-listlogging datapath rate-limited ormissed [int] packet[chars]**

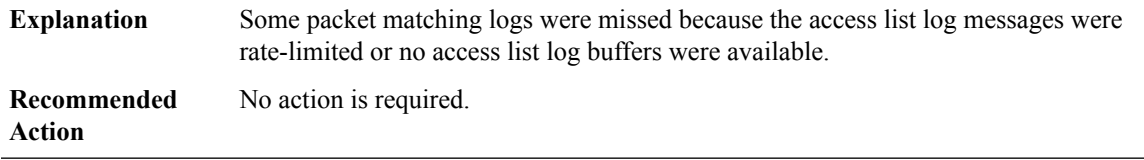

#### **%FMANFP-6-CRYPTO\_DEVICE\_REQUEST\_COMPLETE : Crypto-device is ready to process packets**

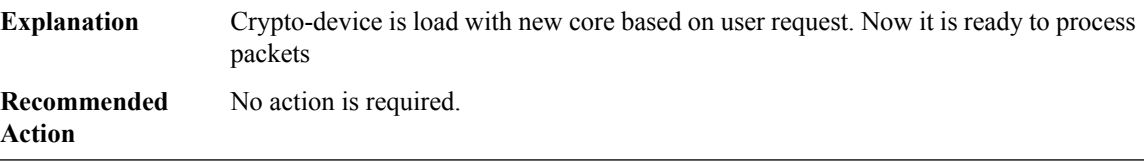

# **%FMANFP-3-CRYPTO\_DEVICE\_REQUEST\_FAILED : Crypto-device is busy processing last request. This request will be discarded**

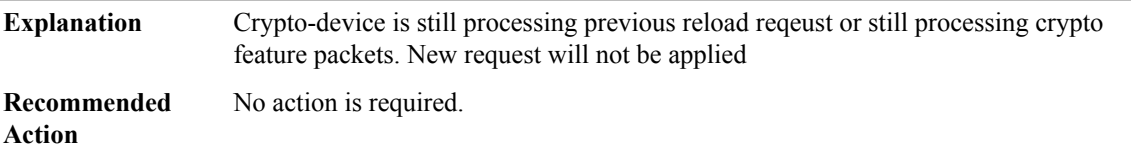

#### **%FMANFP-6-CRYPTO\_DEVICE\_NOT\_PRESENT : Hardware crypto-device is not present. Request aborted**

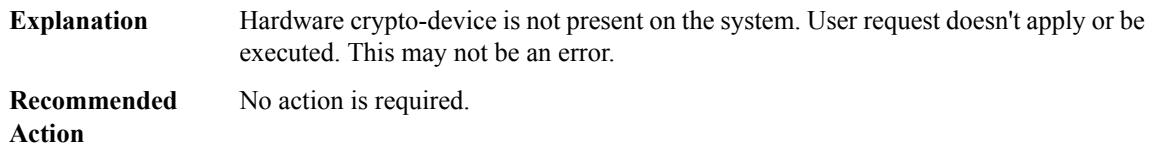

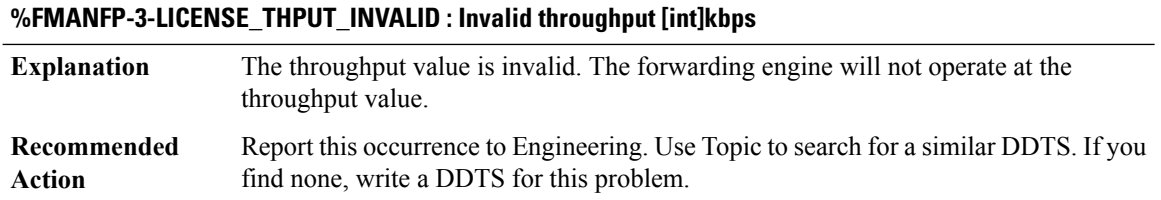

# **%FMANFP-3-CRYPTO\_LICENSE\_THPUT\_THRESHOLD\_EXCEED : Average crypto throughput rate exceeded** [dec] percent of licensed crypto bandwidth of [int] bps during [dec] sampling periods in the last 24 hours, **sampling period is [dec] seconds**

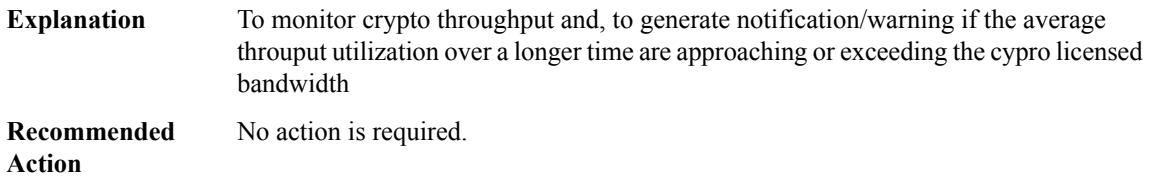

# **%FMANFP-3-CRYPTO\_LICENSE\_THPUT\_MAX\_APPROACHED : Average crypto throughputrate approached the licensed crypto bandwidth of [int] bps during [dec] sampling periods in the last 24 hours, sampling period is [dec] seconds**

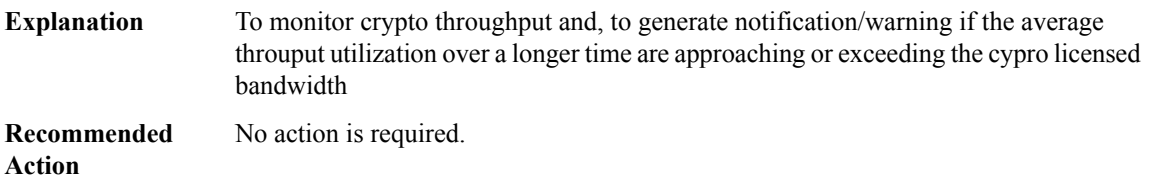

**%FMANFP-6-IPACCESSLOGSGP : ingress\_interface='[chars]' sgacl\_name='[chars]' action='[chars]' protocol='[chars]' src-ip='[chars]' src-port='[int]' dest-ip='[chars]' dest-port='[int]' sgt='[int]' dgt='[int]' logging\_interval\_hits='[int]'**

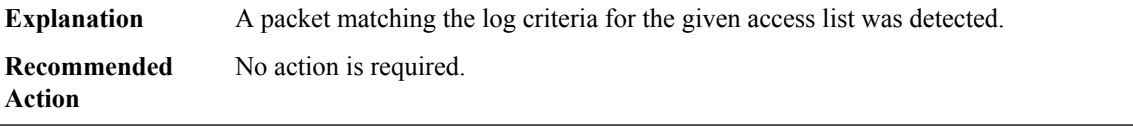

# **%FMANFP-6-IPACCESSLOGSGNP : ingress\_interface='[chars]' sgacl\_name='[chars]' action='[chars]' protocol='[int]' src-ip='[chars]' dest-ip='[chars]' sgt='[int]' dgt='[int]' logging\_interval\_hits='[int]'**

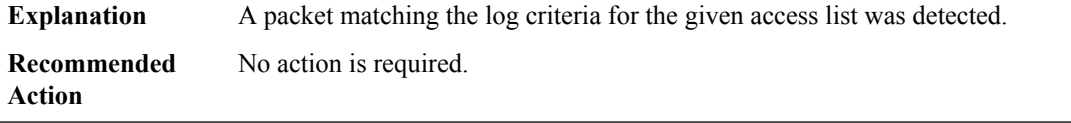

# **%FMANFP-6-IPACCESSLOGSGDP : ingress\_interface='[chars]' sgacl\_name='[chars]' action='[chars]' protocol='[chars]' src-ip='[chars]' dest-ip='[chars]' type='[int]' code='[int]' sgt='[int]' dgt='[int]' logging\_interval\_hits='[int]'**

**Explanation** A packet matching the log criteria for the given access list was detected. **Recommended** No action is required.

**Action**

# **%FMANFP-6-IPV6ACCESSLOGSGP : ingress\_interface='[chars]' sgacl\_name='[chars]' action='[chars]' protocol='[chars]' src-ip='[chars]' src-port='[int]' dest-ip='[chars]' dest-port='[int]' sgt='[int]' dgt='[int]' logging\_interval\_hits='[int]'**

**Explanation** A packet matching the log criteria for the given access list was detected. **Recommended** No action is required. **Action**

# **%FMANFP-6-IPV6ACCESSLOGSGNP : ingress\_interface='[chars]' sgacl\_name='[chars]' action='[chars]' protocol='[int]' src-ip='[chars]' dest-ip='[chars]' sgt='[int]' dgt='[int]' logging\_interval\_hits='[int]'**

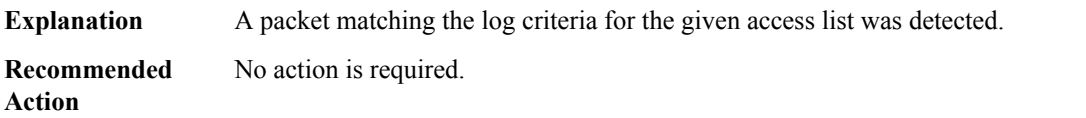

**%FMANFP-6-IPV6ACCESSLOGSGDP : ingress\_interface='[chars]' sgacl\_name='[chars]' action='[chars]' protocol='[chars]' src-ip='[chars]' dest-ip='[chars]' type='[int]' code='[int]' sgt='[int]' dgt='[int]' logging\_interval\_hits='[int]'**

<span id="page-70-0"></span>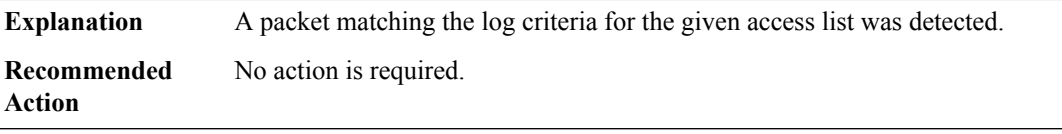

#### **FMANRP**

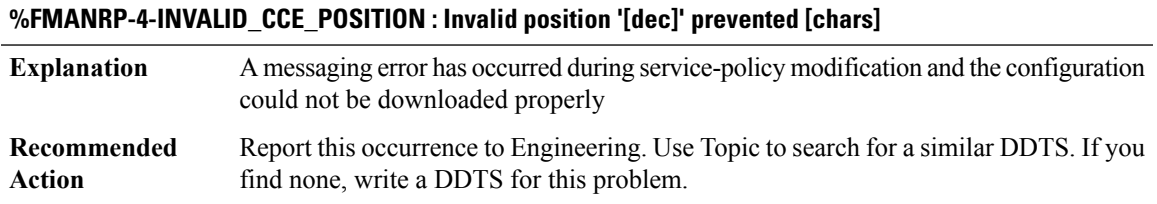

I

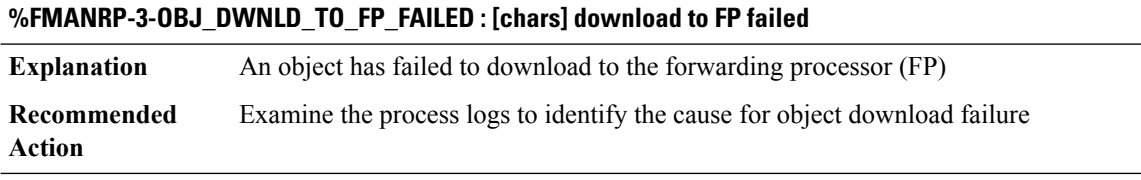

# <span id="page-71-0"></span>**FMANRP\_ACL**

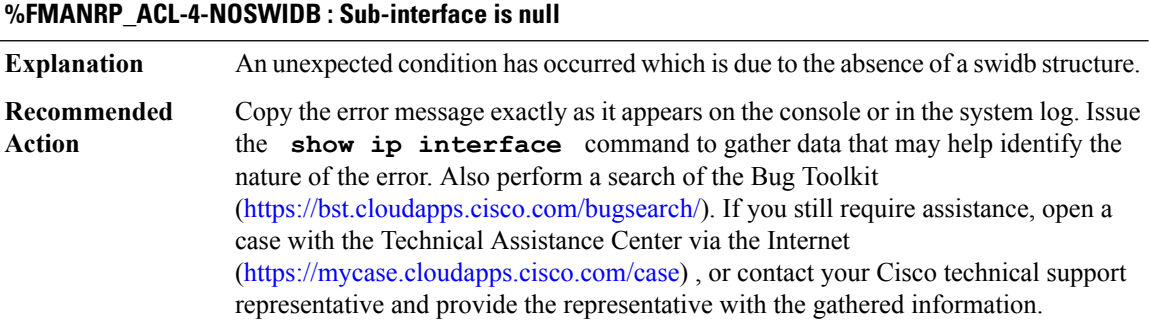

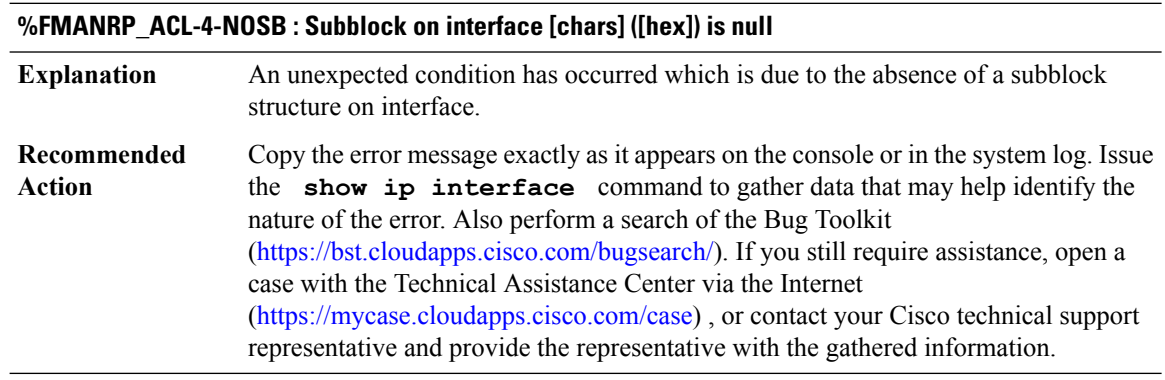

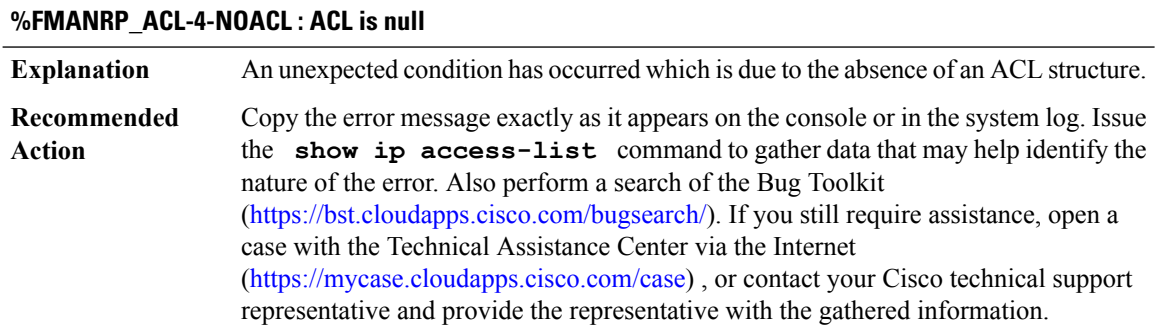
$\overline{\phantom{a}}$ 

## **%FMANRP\_ACL-4-NOV4ACE : v4 ACE is null**

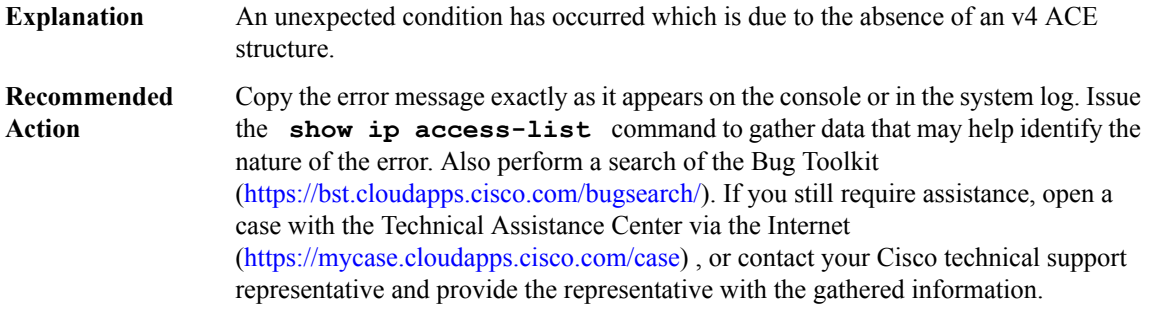

## **%FMANRP\_ACL-4-NOV6ACE : v6 ACE is null**

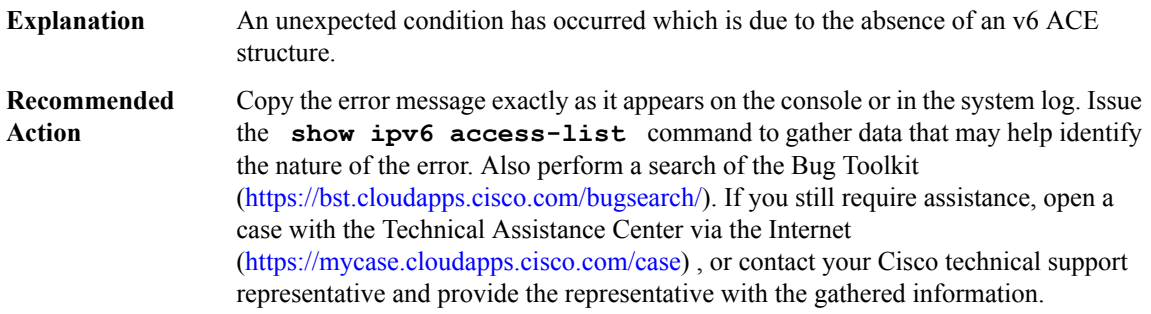

# **%FMANRP\_ACL-4-NOMACACE : mac ACE is null**

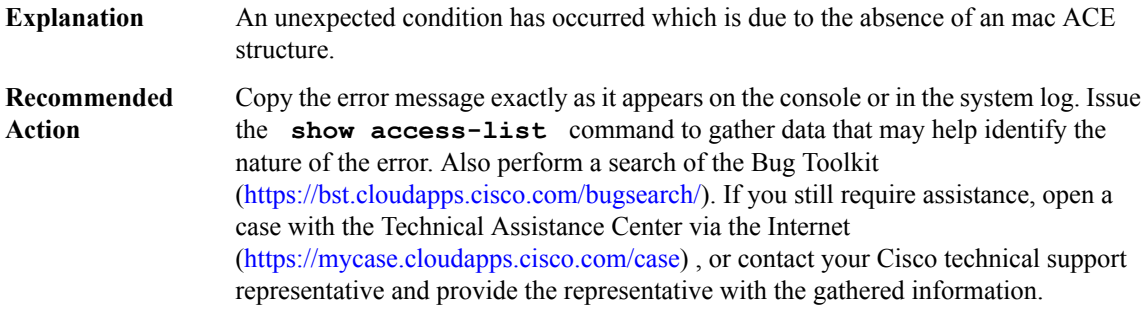

# **%FMANRP\_ACL-4-INVALIDV4ACETYPE : v4 ACE type is invalid**

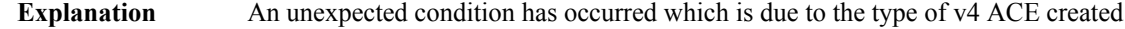

# **%FMANRP\_ACL-4-INVALIDV4ACETYPE : v4 ACE type is invalid**

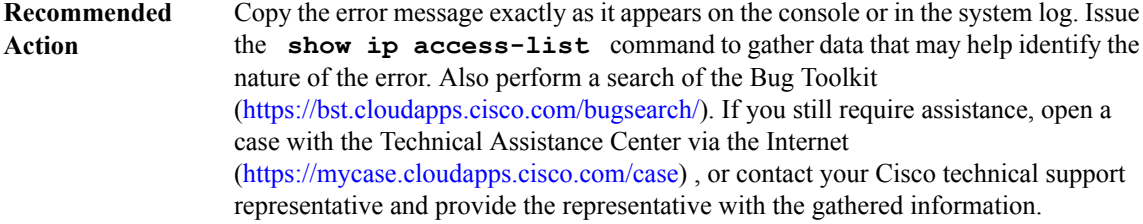

# **%FMANRP\_ACL-4-INVALIDV6OP : Operation is invalid**

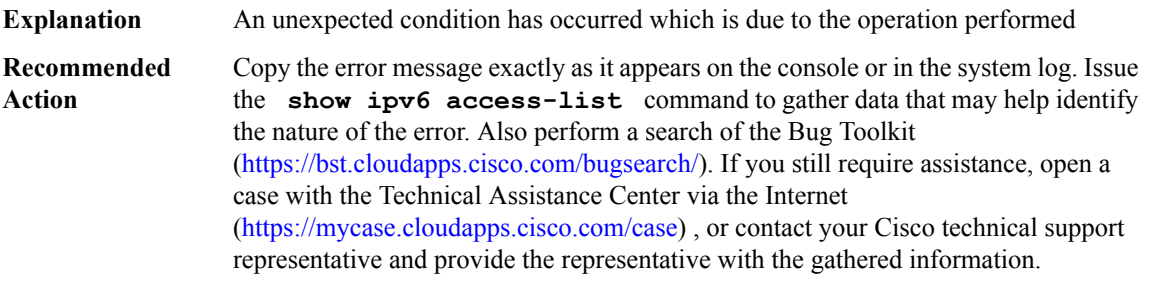

# **%FMANRP\_ACL-4-UPDV4STATSERR : Update v4 ACL statistics error**

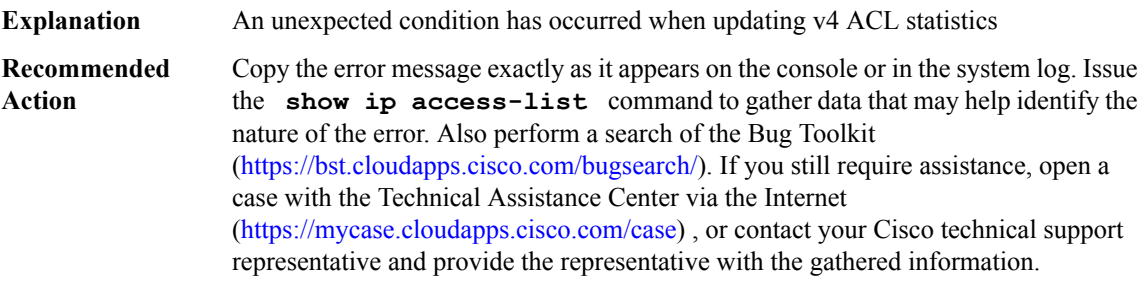

## **%FMANRP\_ACL-4-UPDV6STATSERR : Update v6 ACL statistics error**

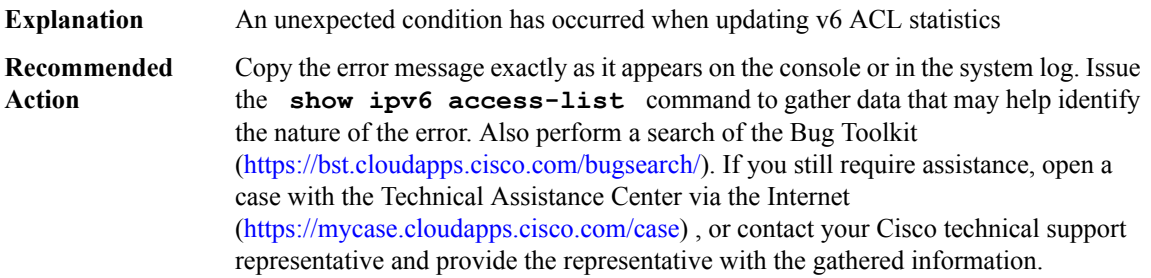

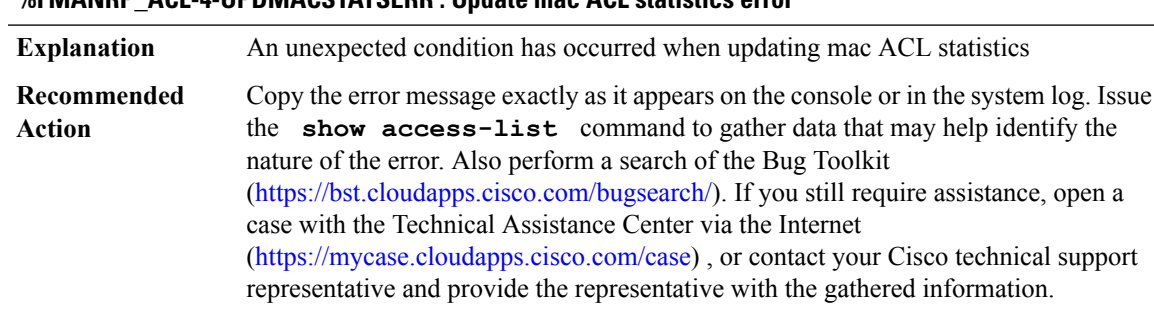

# **%FMANRP\_ACL-4-UPDMACSTATSERR : Update mac ACL statistics error**

## **%FMANRP\_ACL-4-TMPLACLINITERR : Template ACL initialization error**

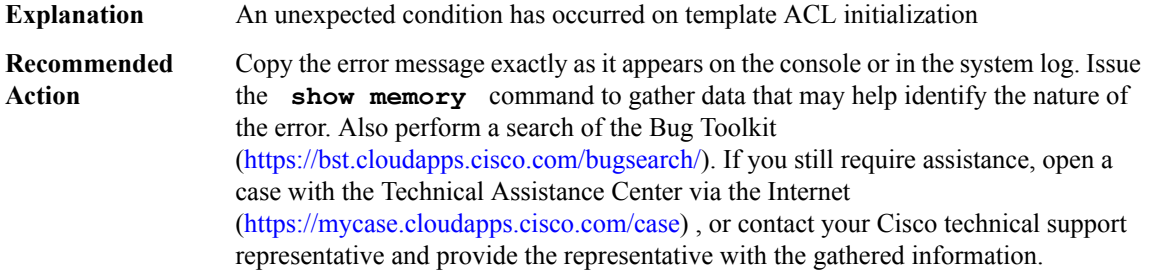

## **%FMANRP\_ACL-4-TMPLACLNOMEMERR : Template ACL no memory error**

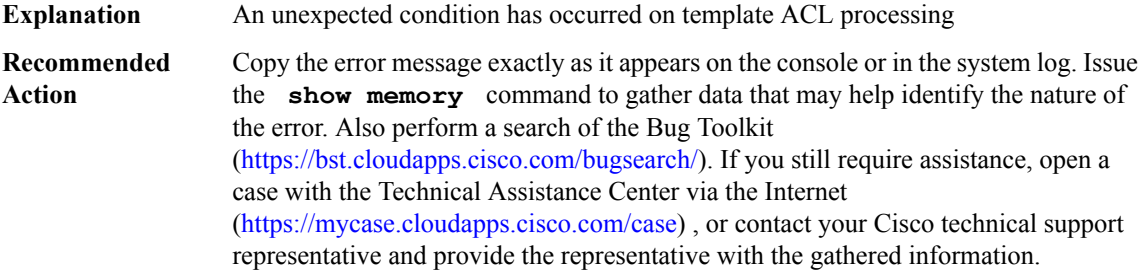

# **%FMANRP\_ACL-4-TMPLACLDISABLEERR : Not enough resources to disable template ACL**

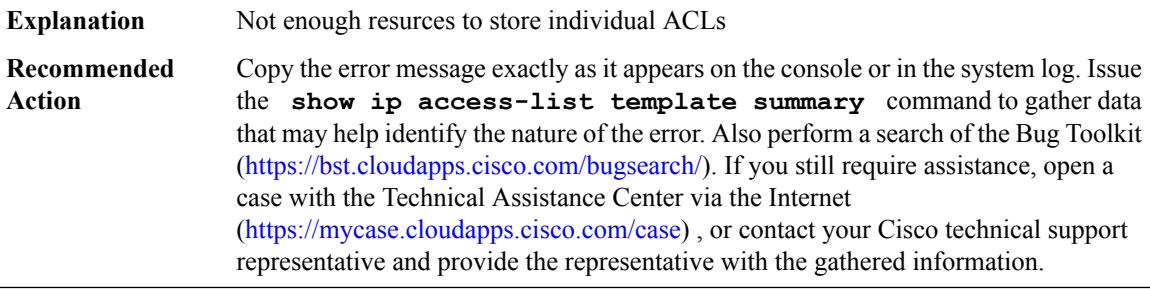

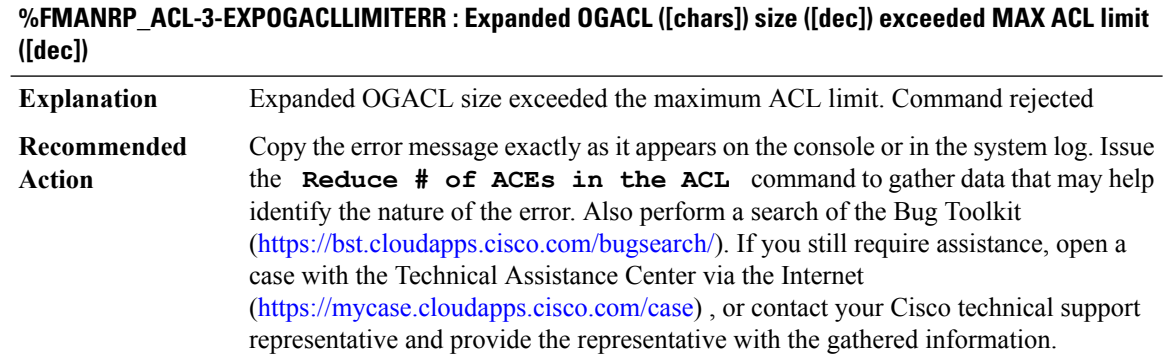

#### **FMANRP\_DPSS**

## **%FMANRP\_DPSS-3-DPSSFOIPCALLOC : Failed to alloc IPC buffer for dpss feature object [hex] config message**

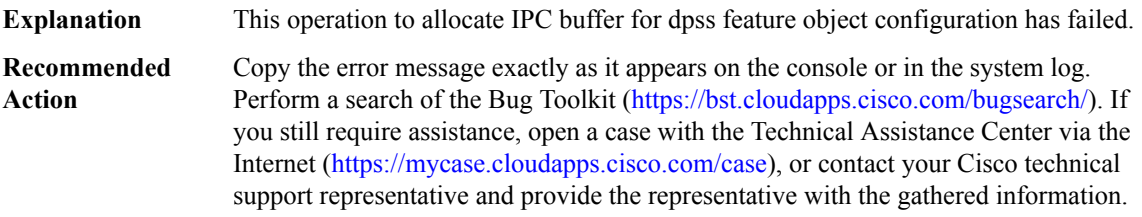

## **%FMANRP\_DPSS-3-DPSSFOTDLMSGMARSHAL : Failed to copy dpss feature object config message to IPC buffer for fo\_hdl [hex]**

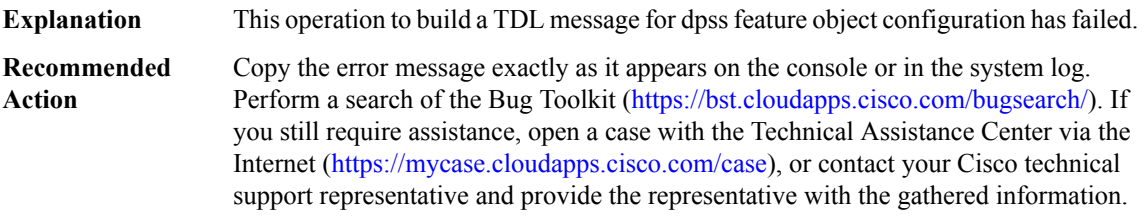

# **%FMANRP\_DPSS-3-DPSSFOIOSDENQUEUE : Failed to enqueue dpss feature object [hex] config message for transmission**

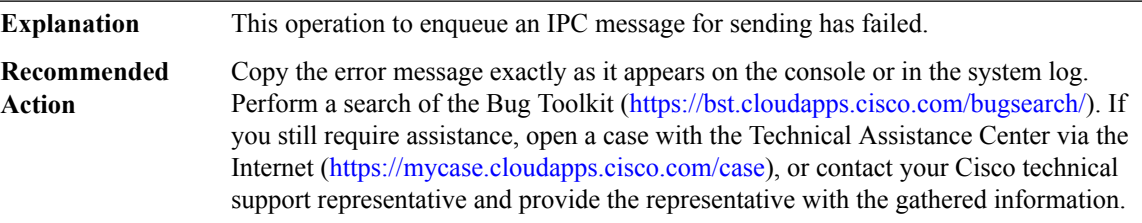

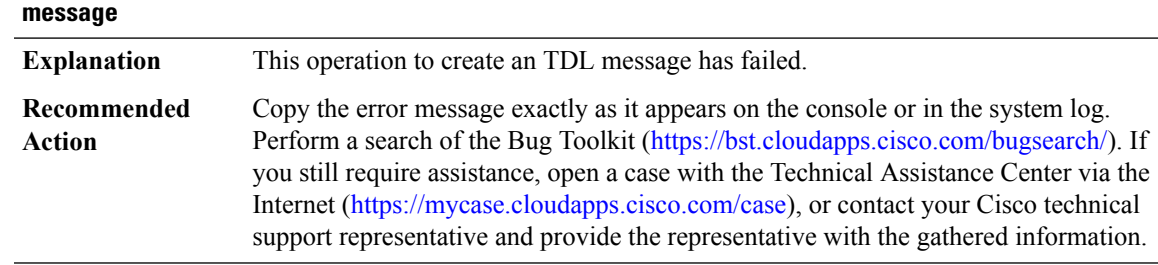

# **%FMANRP\_DPSS-3-DPSSFOTDLCREATE : Failed to create tdl msg for dpss feature object [hex] config**

#### **%FMANRP\_DPSS-3-DPSSFOTDLSET : Failed to settdl msg detailfor dpss feature object[hex] config message**

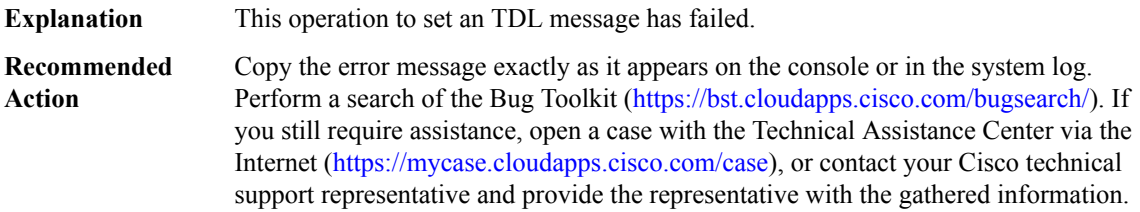

## **%FMANRP\_DPSS-3-DPSSGLOBALTDLCREATE : Failed to create tdl msg for dpss global config message**

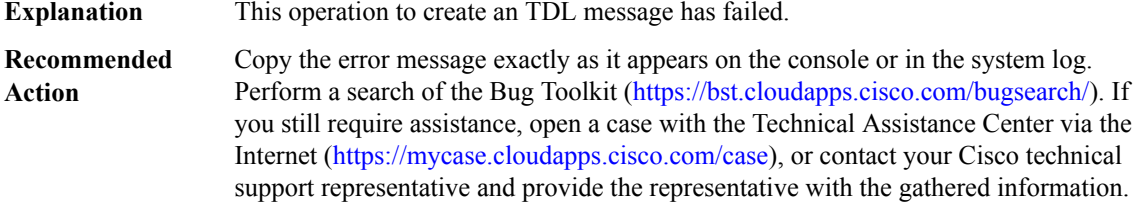

#### **%FMANRP\_DPSS-3-DPSSGLOBALTDLSET : Failed to set tdl msg detail for dpss global config message**

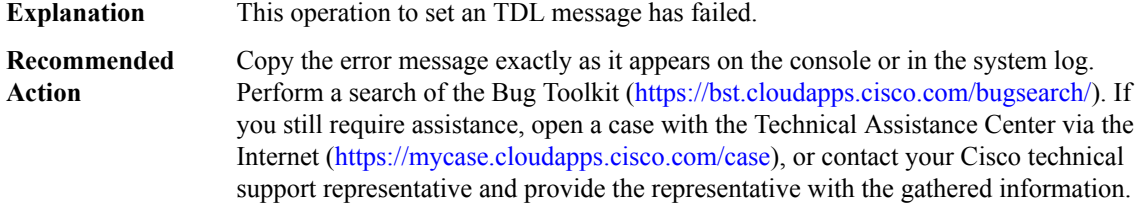

## **%FMANRP\_DPSS-3-DPSSGLOBALIPCALLOC : Failed to alloc IPC buffer for dpss global config message**

**Explanation** This operation to allocate IPC buffer for dpss global configuration has failed.

## **%FMANRP\_DPSS-3-DPSSGLOBALIPCALLOC : Failed to alloc IPC buffer for dpss global config message**

Copy the error message exactly as it appears on the console or in the system log. Perform a search of the Bug Toolkit [\(https://bst.cloudapps.cisco.com/bugsearch/\)](https://bst.cloudapps.cisco.com/bugsearch/). If you still require assistance, open a case with the Technical Assistance Center via the Internet (<https://mycase.cloudapps.cisco.com/case>), or contact your Cisco technical support representative and provide the representative with the gathered information. **Recommended Action**

#### **%FMANRP\_DPSS-3-DPSSGLOBALTDLMSGMARSHAL : Failed to copy dpss global config message to IPC buffer**

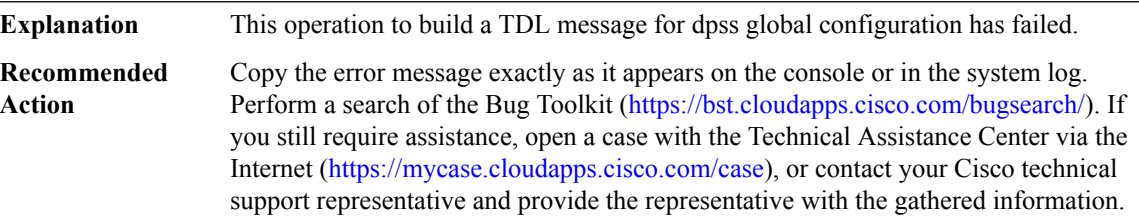

#### **%FMANRP\_DPSS-3-DPSSGLOBALIOSDENQUEUE : Failed to enqueue dpss global config message for transmission**

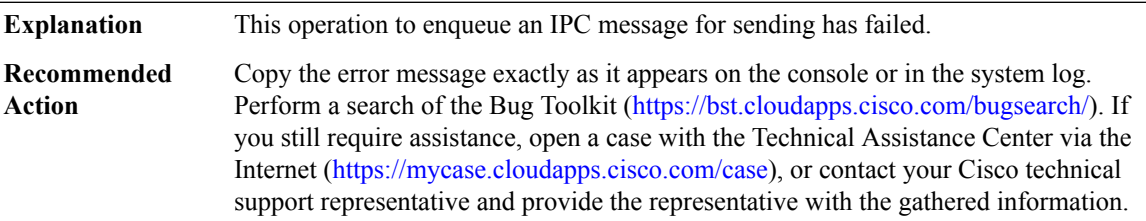

# **FMANRP\_EVPN through FMANRP\_SC**

- [FMANRP\\_EVPN](#page-78-0)
- [FMANRP\\_IPSEC](#page-78-1)
- [FMANRP\\_MFR](#page-78-2)
- [FMANRP\\_MPLS](#page-79-0)
- [FMANRP\\_NAT](#page-80-0)
- [FMANRP\\_NETFLOW](#page-90-0)
- [FMANRP\\_PBR](#page-94-0)
- [FMANRP\\_PFR](#page-95-0)
- [FMANRP\\_QOS](#page-96-0)

# • [FMANRP\\_SC](#page-104-0)

## <span id="page-78-0"></span>**FMANRP\_EVPN**

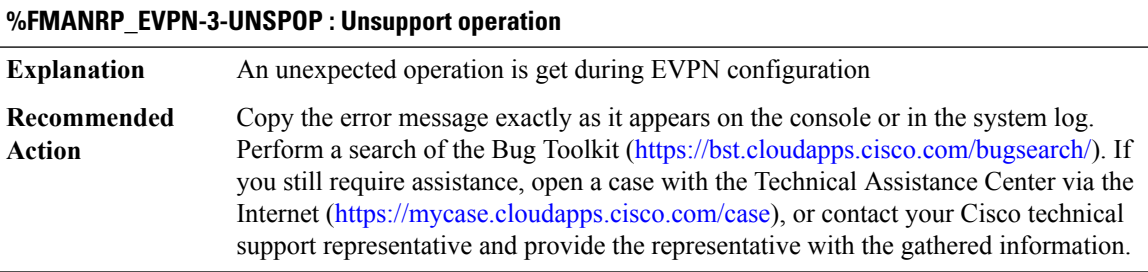

# <span id="page-78-1"></span>**FMANRP\_IPSEC**

**%FMANRP\_IPSEC-6-HAPI\_PCP\_NACK:[chars]:PCPNACK(trans [hex], opcode [hex], errcode [hex]): crypto hardware configuration may be out of sync.**

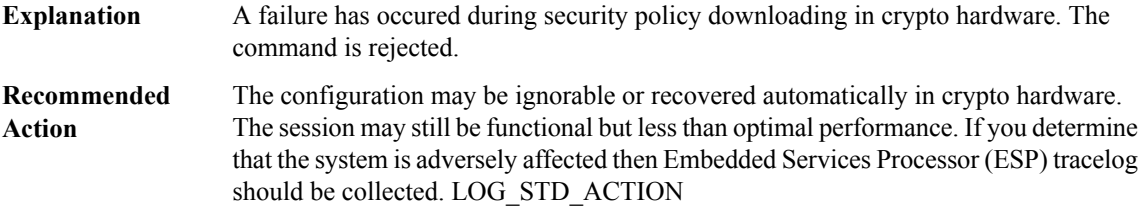

**%FMANRP\_IPSEC-3-HAPI\_PCP\_UNEXP\_REPLY:[chars]:PCP(trans [hex], opcode [hex]): unexpected reply from crypto hardware.**

<span id="page-78-2"></span>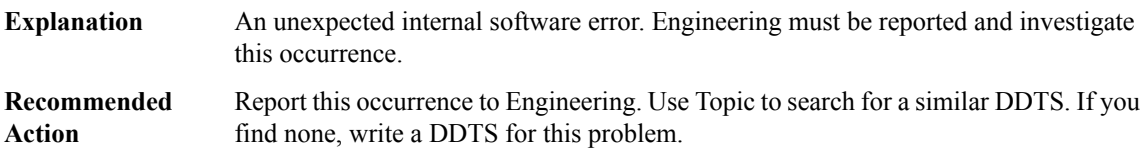

## **FMANRP\_MFR**

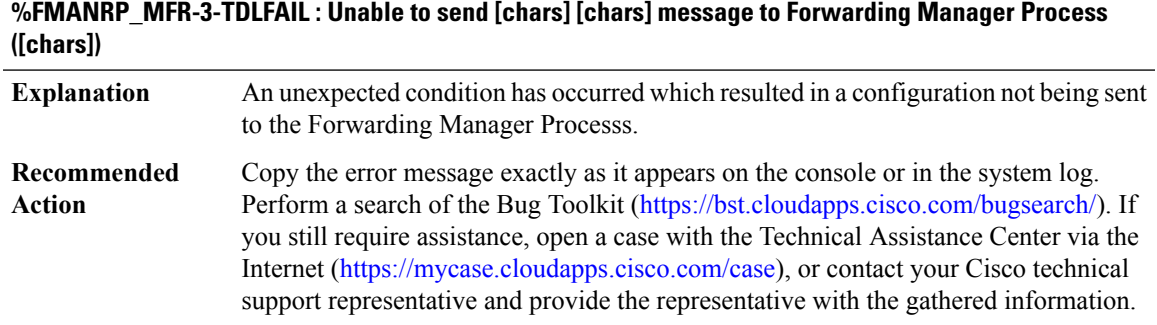

I

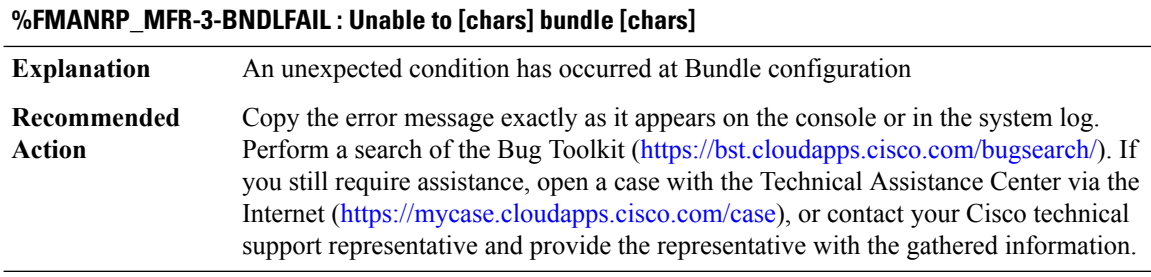

# **%FMANRP\_MFR-3-BLFAIL : Unable to [chars] link [chars] [chars]**

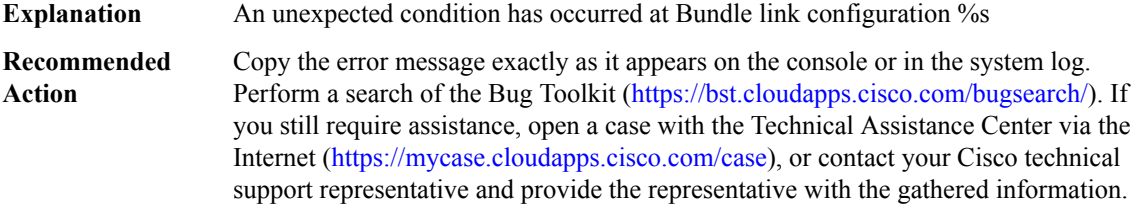

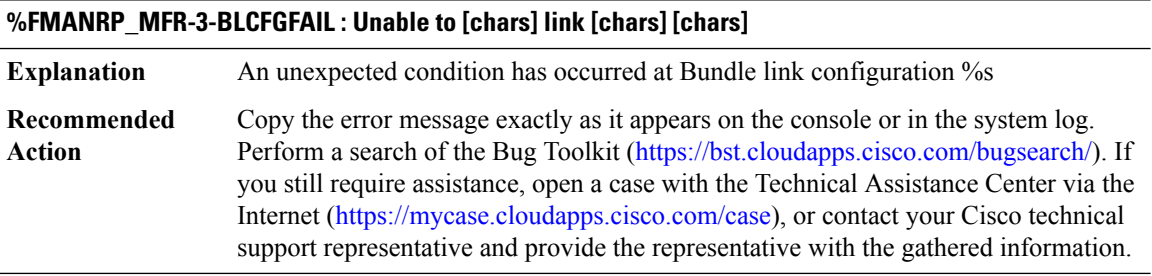

# <span id="page-79-0"></span>**FMANRP\_MPLS**

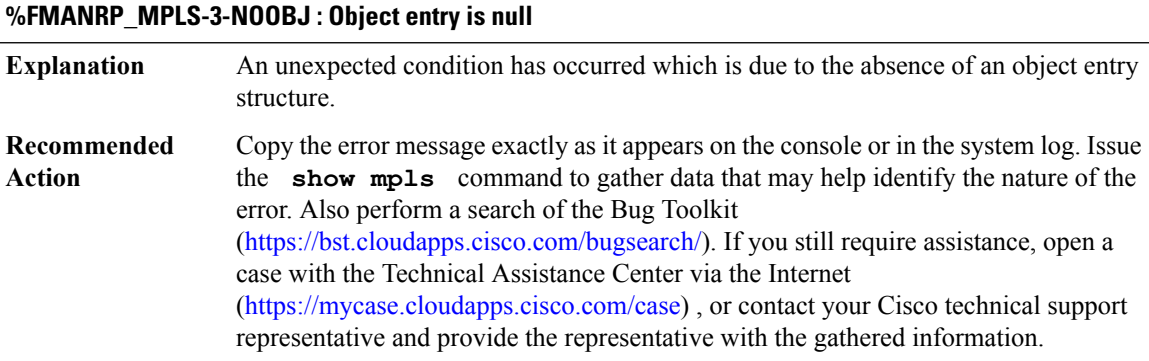

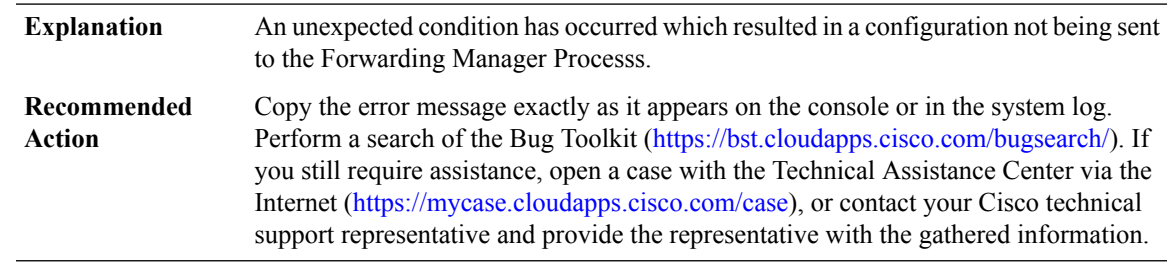

# **%FMANRP\_MPLS-3-ENQUEFAIL : Unable to send [chars][chars] message to Forwarding ManagerProcess**

## **%FMANRP\_MPLS-3-UNSPTYPE : Not supported bundle type [dec]**

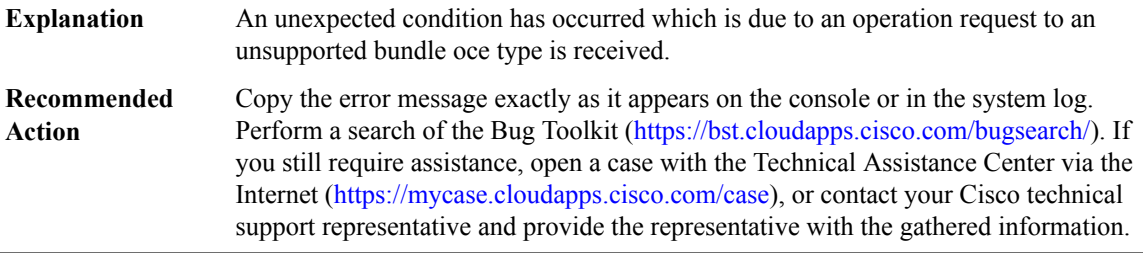

## <span id="page-80-0"></span>**FMANRP\_NAT**

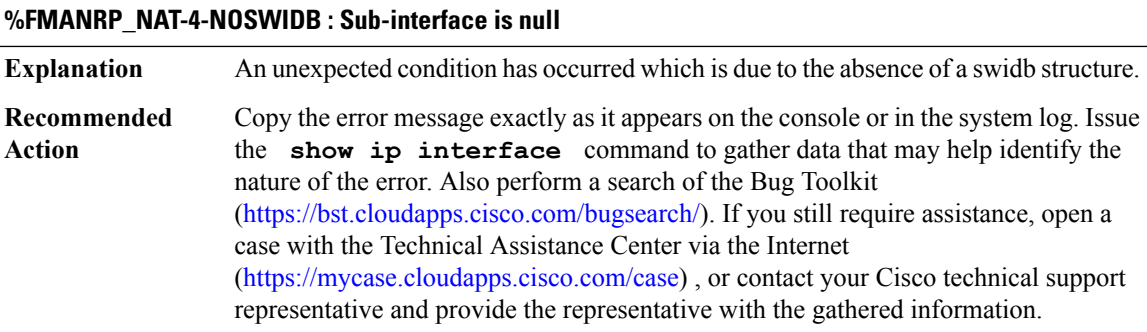

# **%FMANRP\_NAT-3-IFTDLMSGMARSHAL : Failed to copy interface config essage to IPC buffer for Interface [chars] ([hex]), domain [chars], operation [chars]**

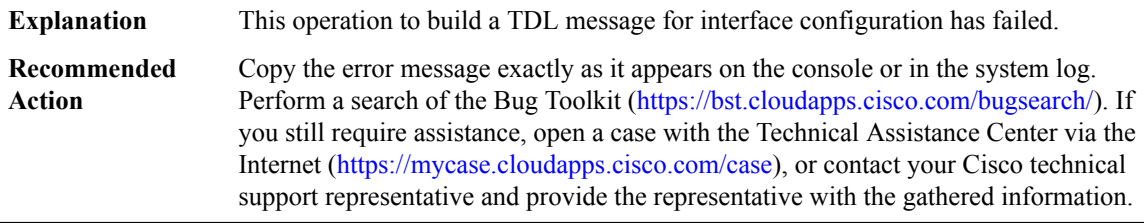

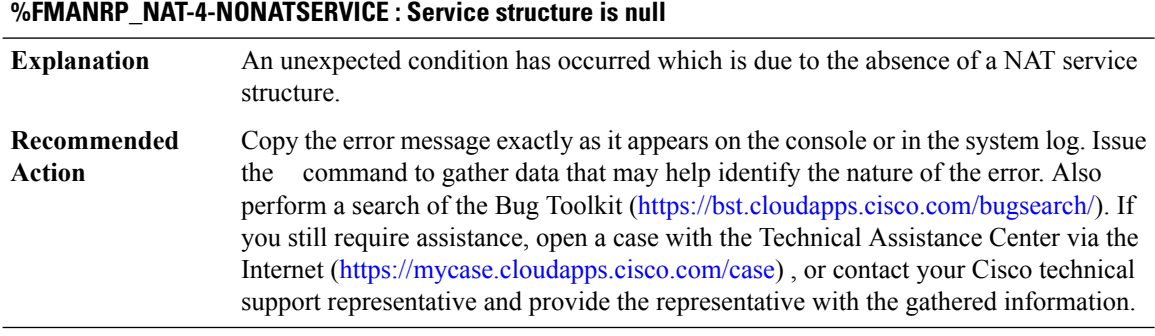

# **%FMANRP\_NAT-3-SERTDLMSGMARSHAL : Failed to copy service config message to IPC buffer for application type [dec], protocol type [dec], port [dec]**

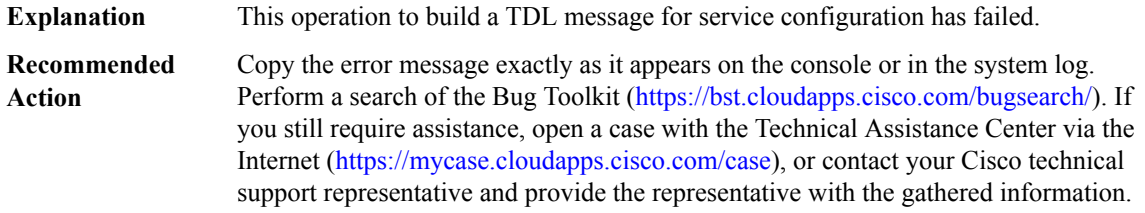

# **%FMANRP\_NAT-3-SERVICERM : Failed to delete NAT services for appl type [chars], protocol [chars], port [dec]**

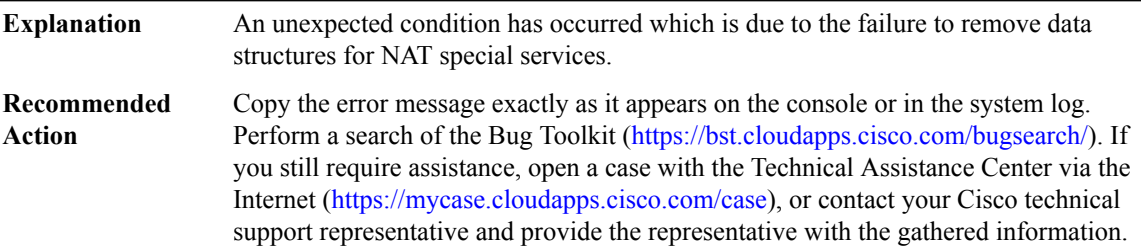

## **%FMANRP\_NAT-4-NOPOOL : Pool structure is null**

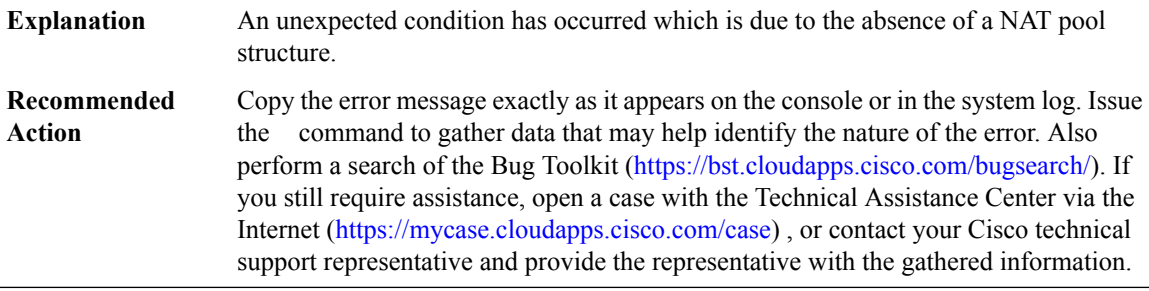

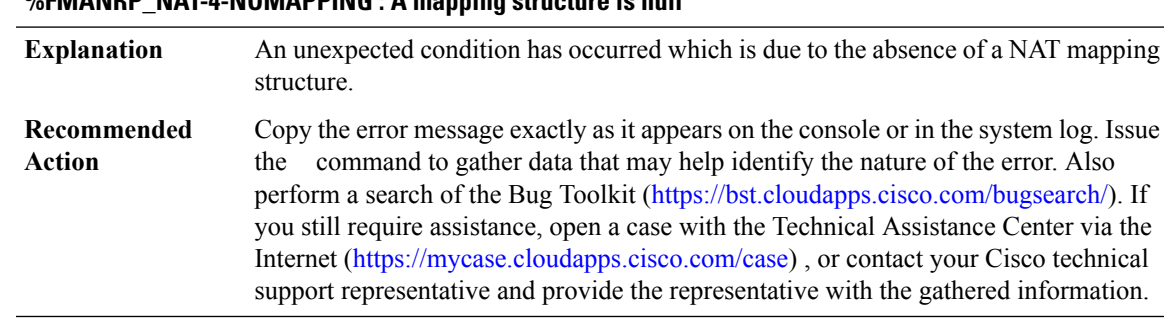

# **%FMANRP\_NAT-4-NOMAPPING : A mapping structure is null**

#### **%FMANRP\_NAT-4-BADACTION : Invalid action [dec] for NAT configuration**

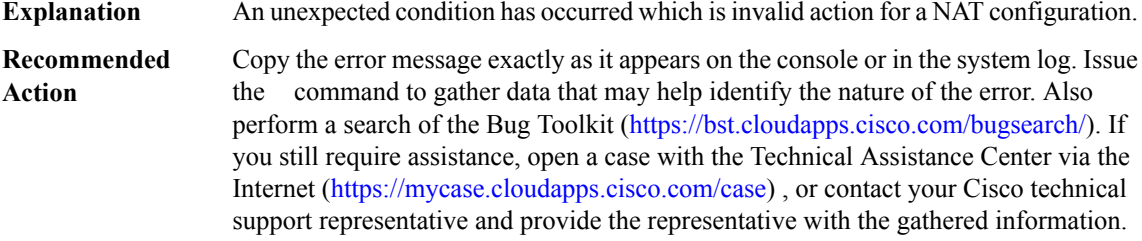

# **%FMANRP\_NAT-3-POOLTDLMSGMARSHAL : Failed to copy pool config message to IPC buffer for pool [chars] (id [dec])**

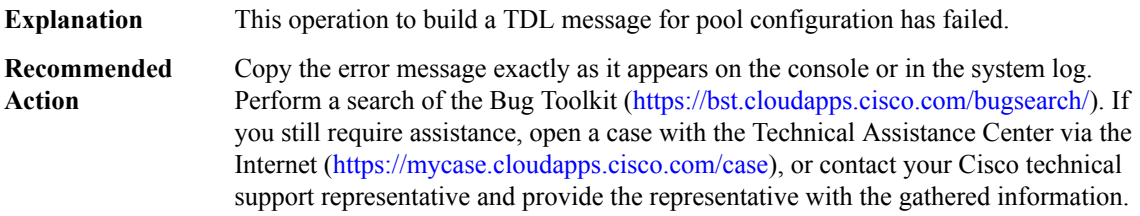

# **%FMANRP\_NAT-3-MAPPINGTDLMSGMARSHAL : Failed to copy mapping config message to IPCbuffer for mapping id [dec] (vrf table id [dec])**

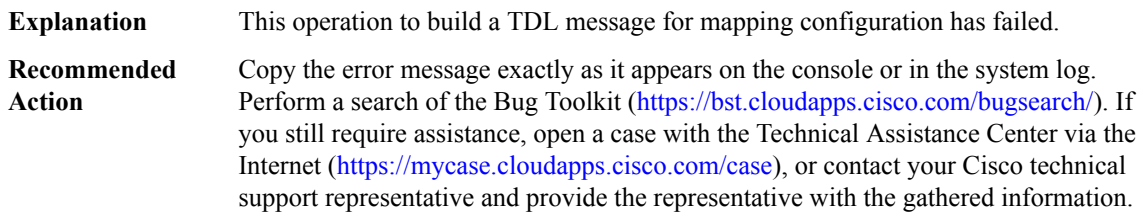

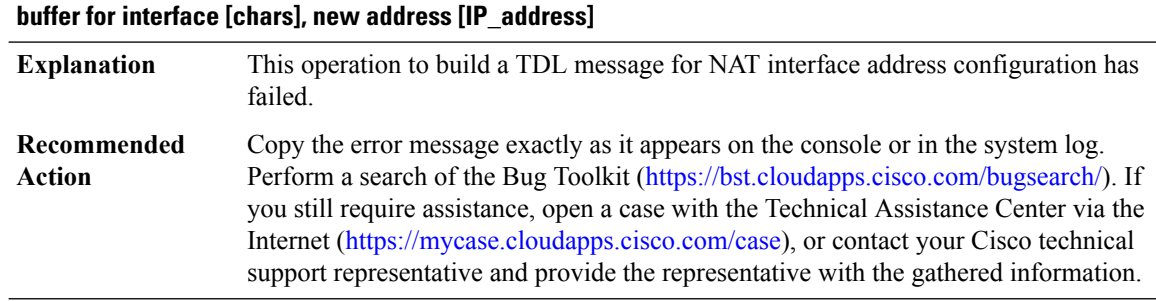

# **%FMANRP\_NAT-3-IFADDRTDLMSGMARSHAL : Failed to copy interface address change message to IPC**

## **%FMANRP\_NAT-3-VRFDELTDLMSGMARSHAL : Failed to copyVRF delete message to IPCbufferfor vrftable id [dec]**

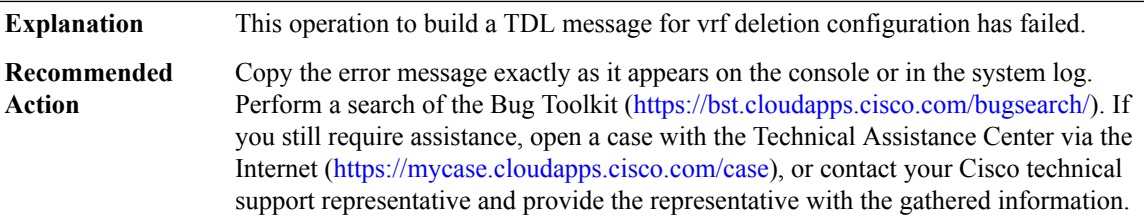

# **%FMANRP\_NAT-3-TIMEOUTTDLMSGMARSHAL : Failed to copy timeout config message to IPC buffer for timeout type [dec]**

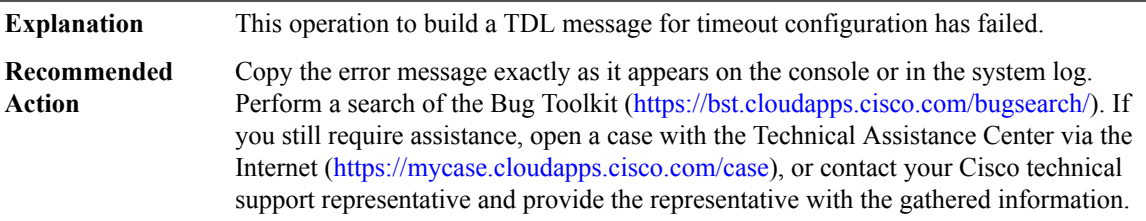

#### **%FMANRP\_NAT-4-NORANGE : Pool address range structure is null**

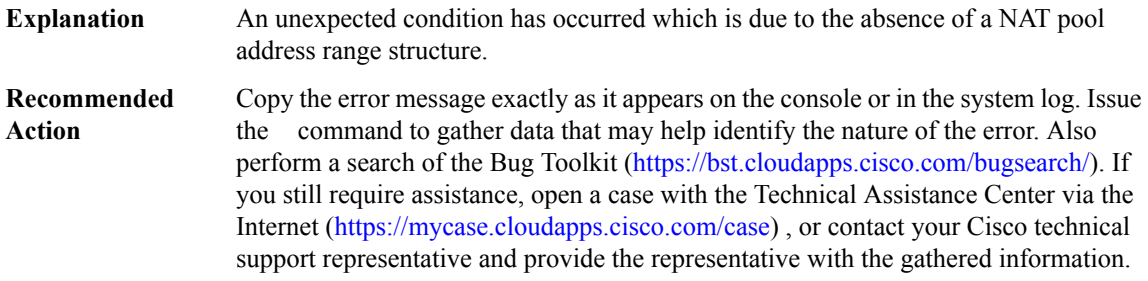

## **%FMANRP\_NAT-3-RANGETDLMSGMARSHAL : Failed to copy pool address range config message to IPC buffer for pool [chars], range start [IP\_address], range end [IP\_address]**

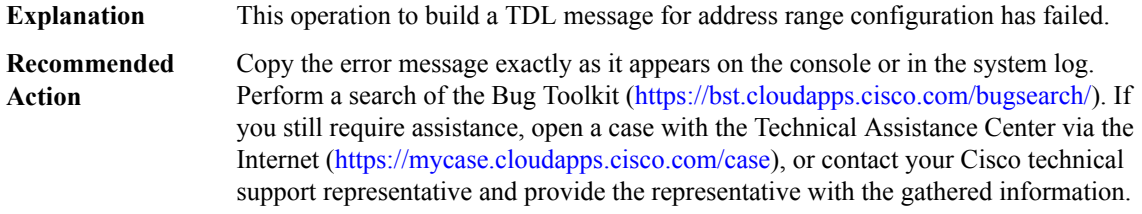

## **%FMANRP\_NAT-3-PORTLISTTDLMSGMARSHAL : Failed to copy portlist config message to IPC buffer for addr [IP\_address], proto [dec], start\_port [dec], end\_port [dec]**

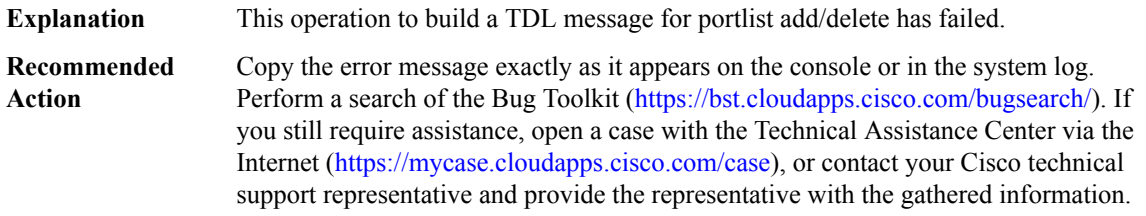

## **%FMANRP\_NAT-4-NOACL : Access list is null**

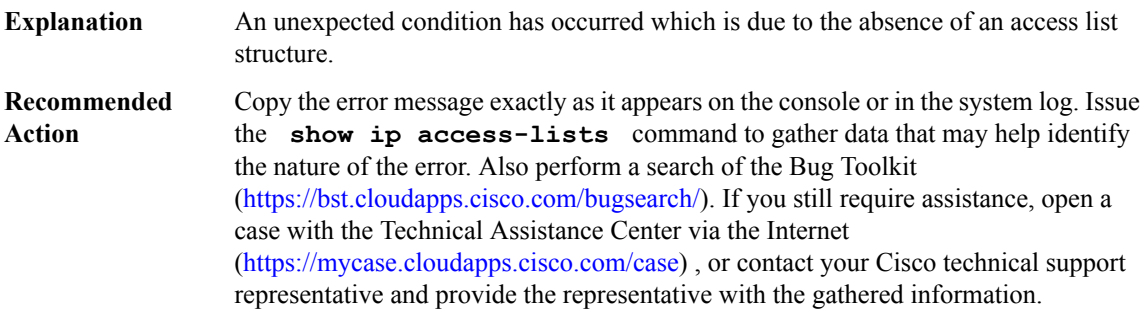

## **%FMANRP\_NAT-3-MAXENTRYTDLMSGMARSHAL : Failed to copy max entry config message to IPC buffer for type [chars], entry data [hex], max\_limit [dec]**

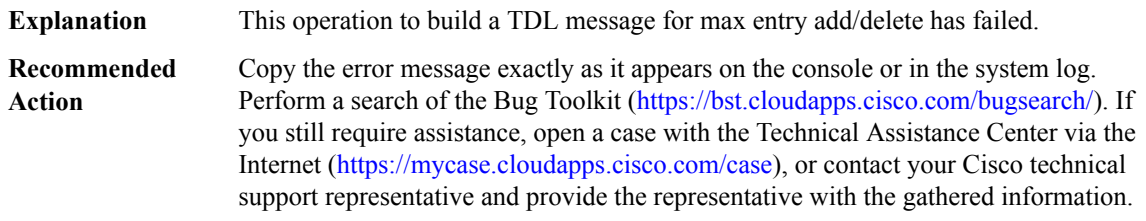

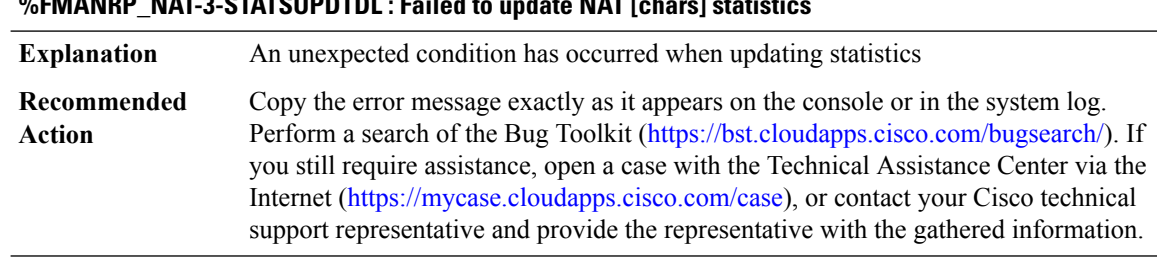

# **%FMANRP\_NAT-3-STATSUPDTDL : Failed to update NAT [chars] statistics**

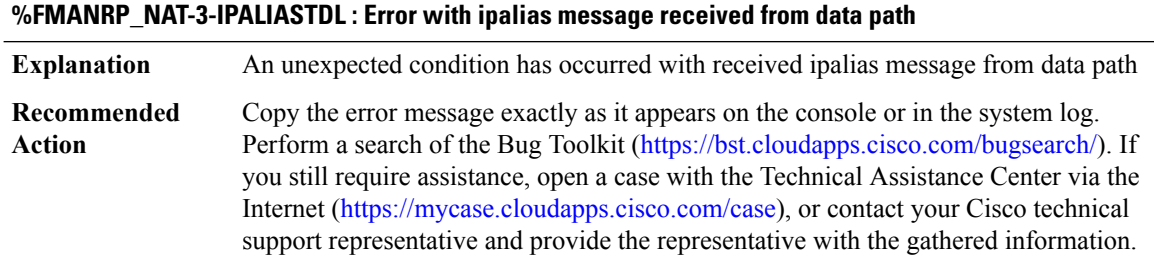

## **%FMANRP\_NAT-3-IPALIASTYPE :Received ipalias message from data path with unsupported address type [dec]**

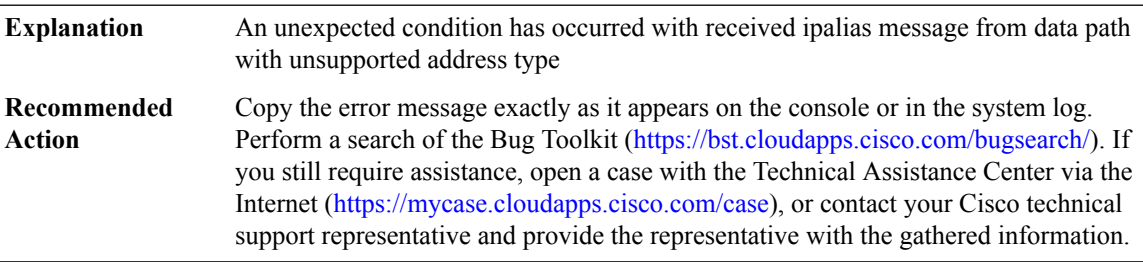

## **%FMANRP\_NAT-3-IPSTATICROUTETDL : Error with static ip route message received from data path**

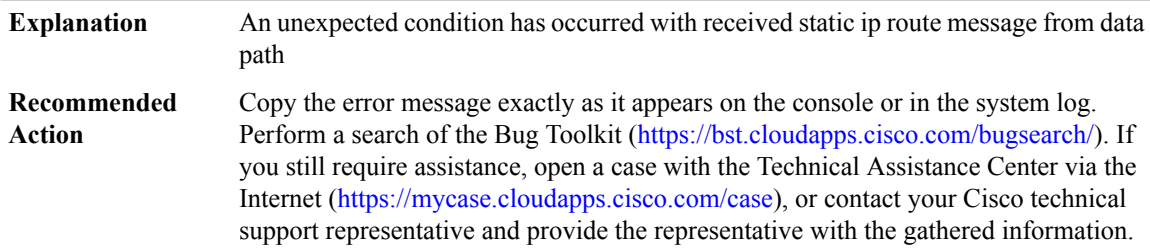

# **%FMANRP\_NAT-3-IPSTATICROUTETYPE :Received ip static route message from data pathwith unsupported address type**

An unexpected condition has occurred with received static ip route message from data path with unsupported address type **Explanation**

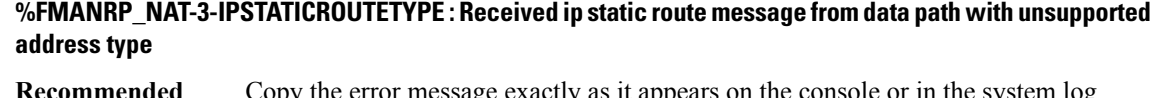

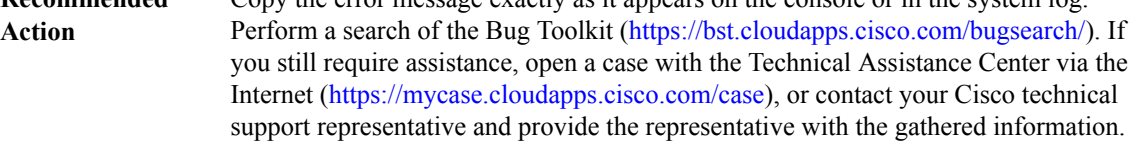

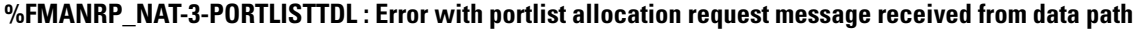

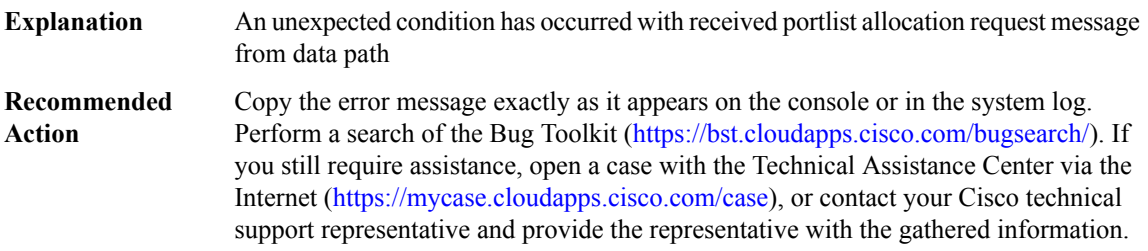

# **%FMANRP\_NAT-3-PORTLISTTYPE : Address type [dec]for global address in the portlist allocation request is not supported**

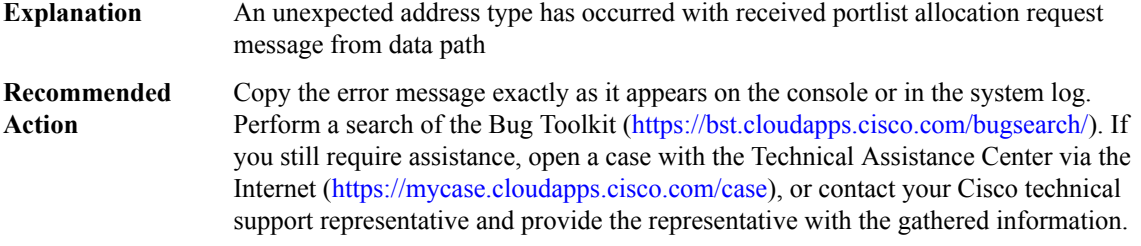

## **%FMANRP\_NAT-3-PORTLISTPROTO:Protocoltype [dec]for global addr[IP\_address]in the portlist allocation request is not supported**

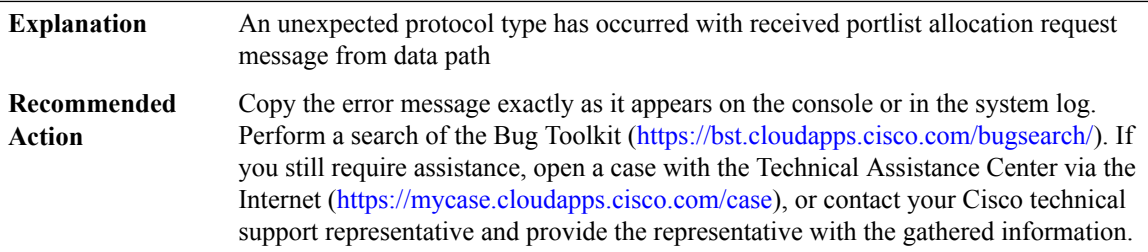

#### **%FMANRP\_NAT-3-DEBUGTDLMSGMARSHAL : Failed to copy debug NAT request message to IPC buffer**

**Explanation** This operation to build a TDL message for debug NAT command has failed.

#### **%FMANRP\_NAT-3-DEBUGTDLMSGMARSHAL : Failed to copy debug NAT request message to IPC buffer**

Copy the error message exactly as it appears on the console or in the system log. Perform a search of the Bug Toolkit [\(https://bst.cloudapps.cisco.com/bugsearch/\)](https://bst.cloudapps.cisco.com/bugsearch/). If you still require assistance, open a case with the Technical Assistance Center via the Internet (<https://mycase.cloudapps.cisco.com/case>), or contact your Cisco technical support representative and provide the representative with the gathered information. **Recommended Action**

### **%FMANRP\_NAT-3-IOSDENQUEUE : Failed to enqueue NAT [chars] message for transmission**

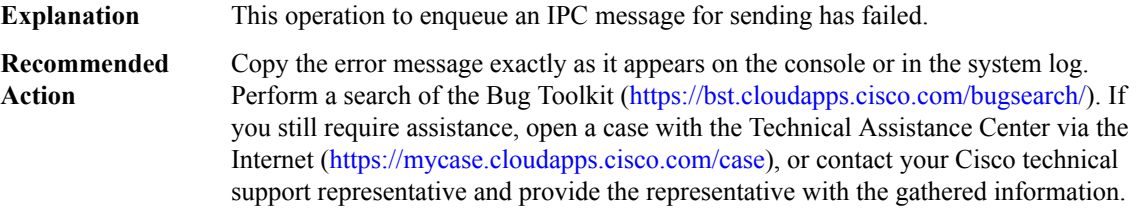

#### **%FMANRP\_NAT-3-AVLTREEWALK : Failed to walk NAT [chars] database for [chars]**

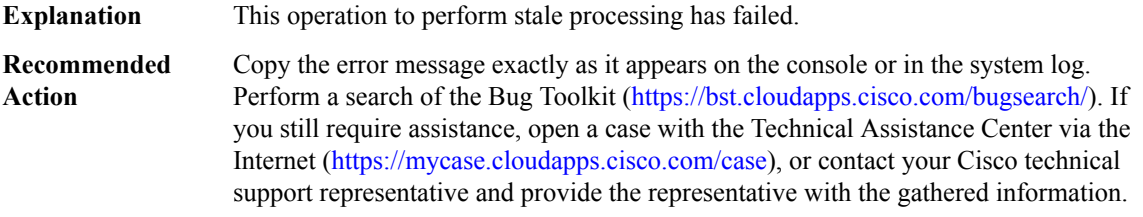

## **%FMANRP\_NAT-3-AVLDELETE : Failed to delete node from NAT [chars] database for [IP\_address]**

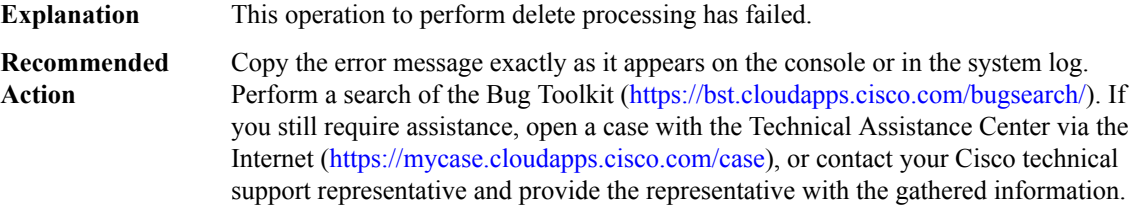

#### **%FMANRP\_NAT-3-WLANSESSTDL : Error with WLAN session message received from data path**

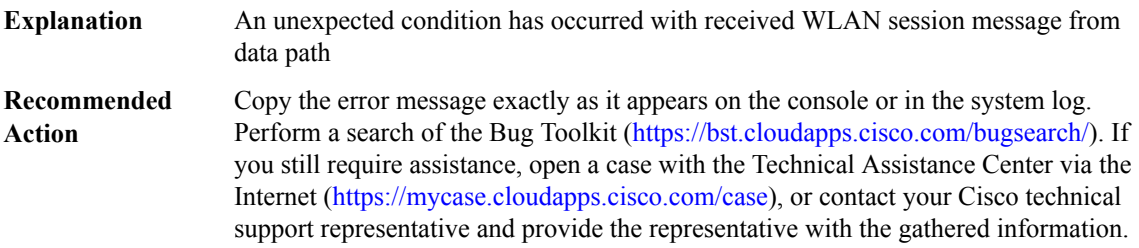

# **%FMANRP\_NAT-3-WLANSESSTYPE : Received WLAN session message from data path with unsupported address type [dec]**

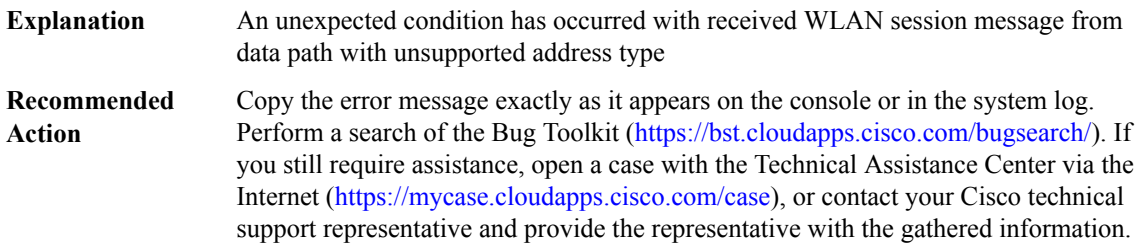

## **%FMANRP\_NAT-3-WLANSESSIDB:Received WLANsession message from data pathwith nilinputinterface for inside local host [IP\_address]**

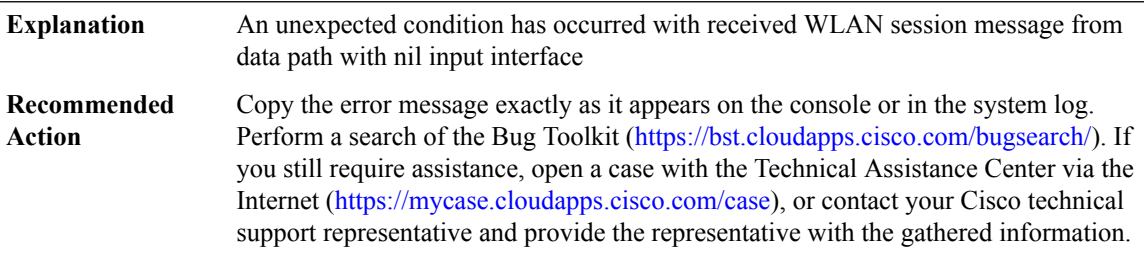

## **%FMANRP\_NAT-4-NOLOGGINGPARAM : Highspeed logging structure is nil**

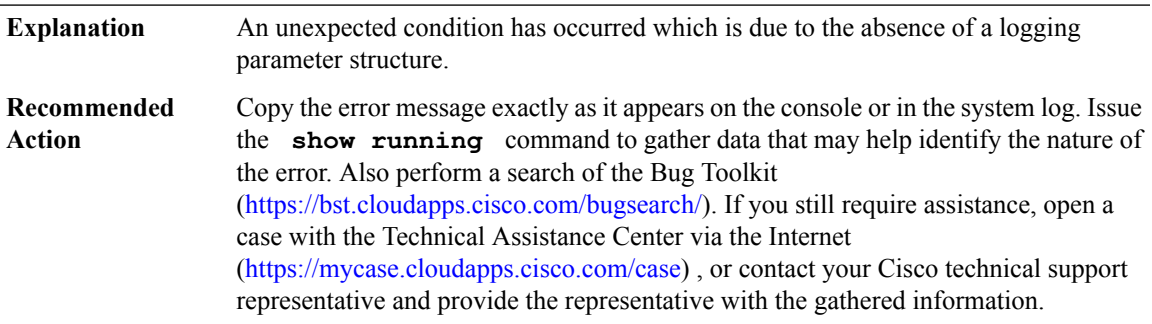

## **%FMANRP\_NAT-4-LOGGING\_PARAM : Highspeed logging export [chars] [int]nsupported**

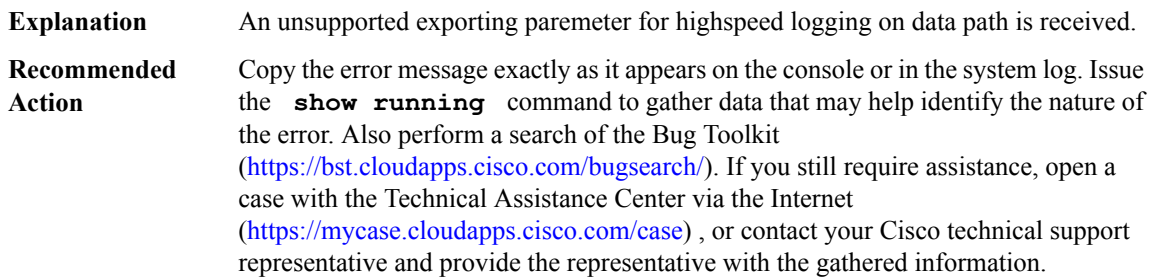

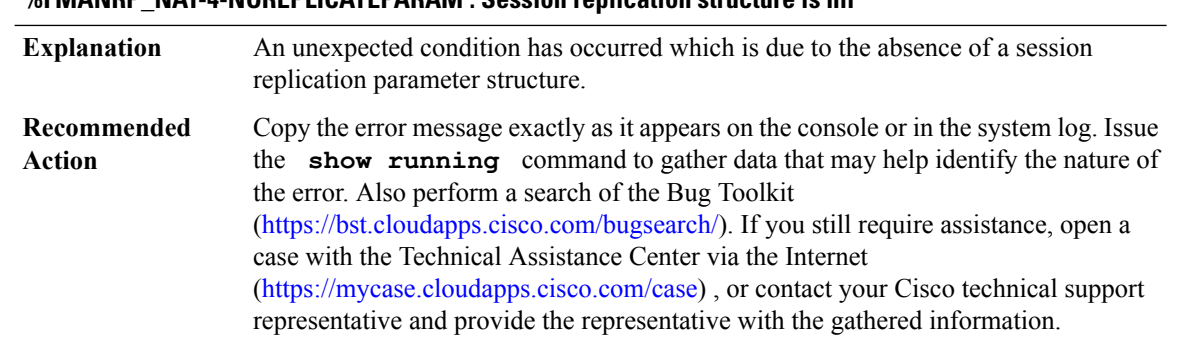

# **%FMANRP\_NAT-4-NOREPLICATEPARAM : Session replication structure is nil**

## **%FMANRP\_NAT-3-MIBEVENT : Failed to get NAT MIB response message: [chars]**

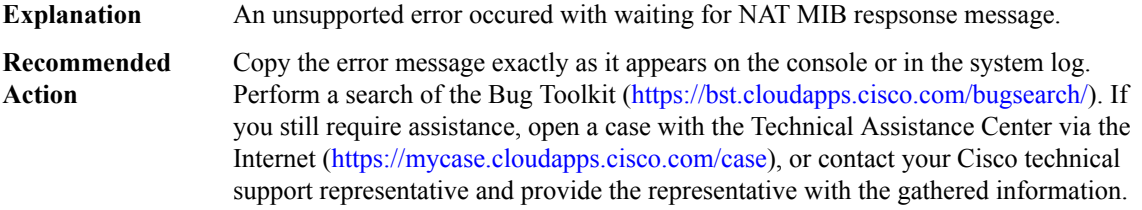

# **%FMANRP\_NAT-3-INVALID\_ADDRESS : Received an invalid address [IP\_address]**

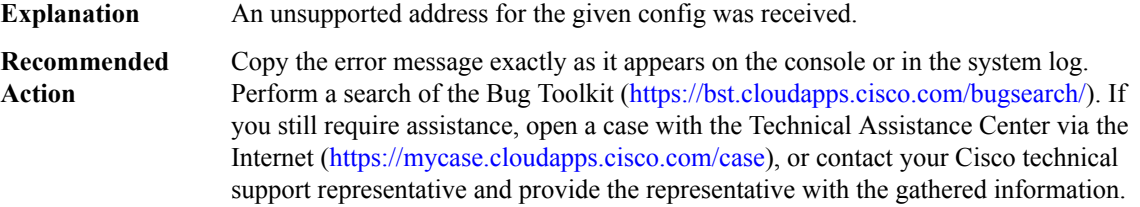

# **%FMANRP\_NAT-3-MSGALLOCERR : Failed to allocate message**

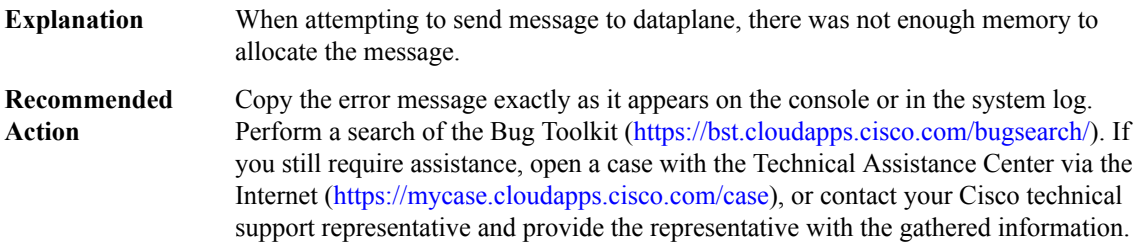

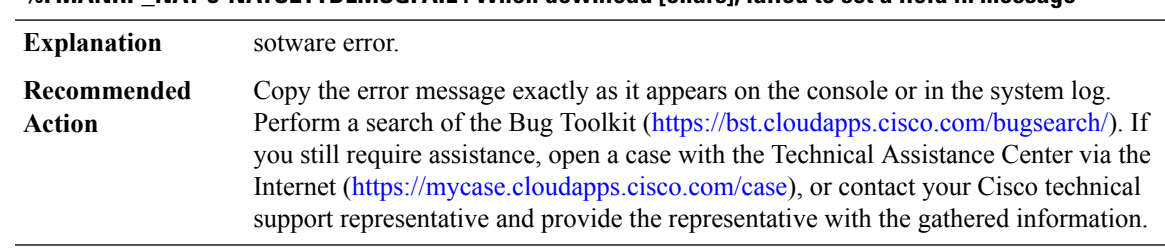

#### **%FMANRP\_NAT-3-NATSETTDLMSGFAIL : When download [chars], failed to set a field in message**

# <span id="page-90-0"></span>**FMANRP\_NETFLOW**

# **%FMANRP\_NETFLOW-3-CACHETDLMSGMARSHAL : Failed to copy cache config message to IPCbuffer for cache type [dec]**

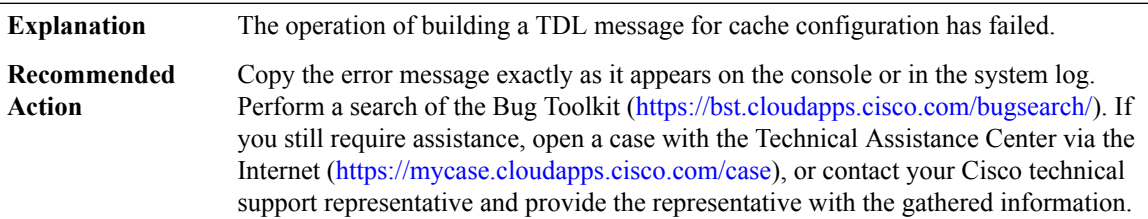

### **%FMANRP\_NETFLOW-3-AGGRCACHENULL : The pointer for aggregation cache type [dec] is NULL**

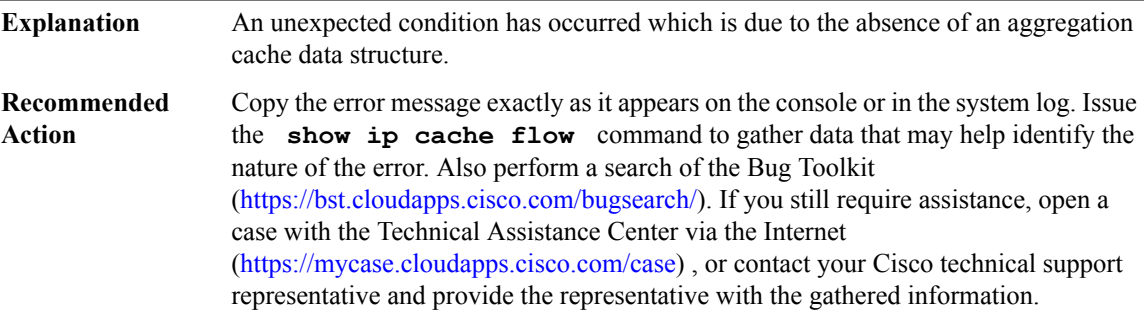

## **%FMANRP\_NETFLOW-3-UNKNOWNCACHETYPE : Unknown cache type [dec] received**

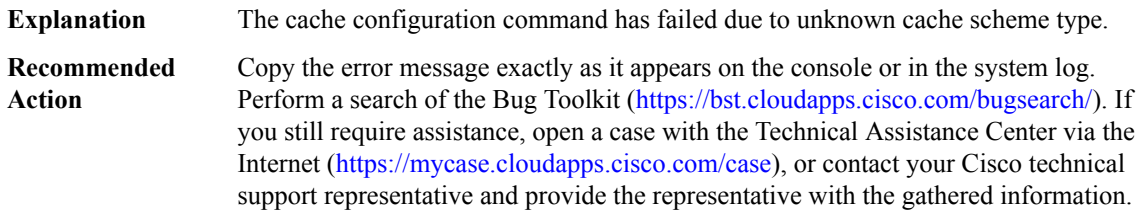

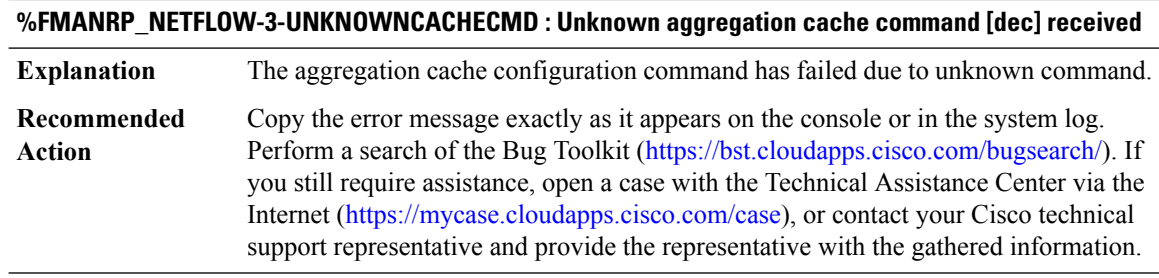

## **%FMANRP\_NETFLOW-4-NOSWIDB : Sub-interface is null**

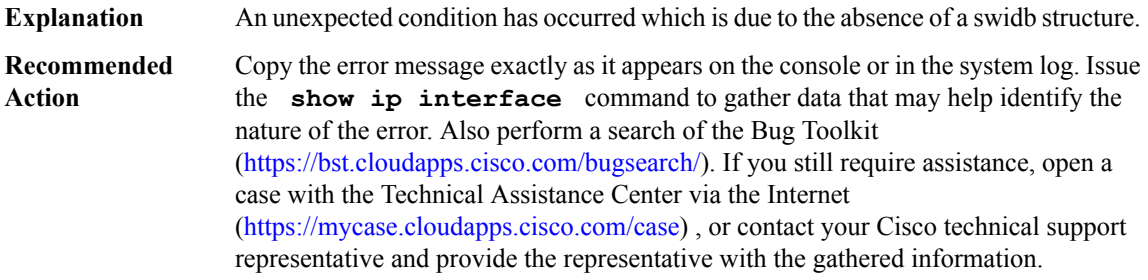

# **%FMANRP\_NETFLOW-4-NOFIBIDB : fibdb for interface [chars] is null**

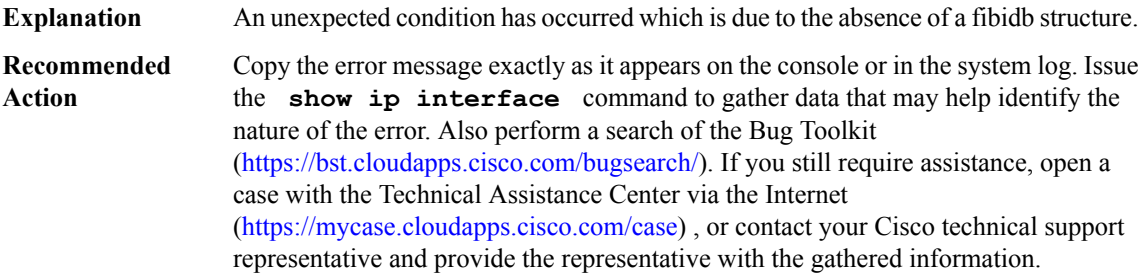

# **%FMANRP\_NETFLOW-3-IFFLOWTDLMSGMARSHAL : Failed to copy interface flow config message to IPC buffer for [chars]**

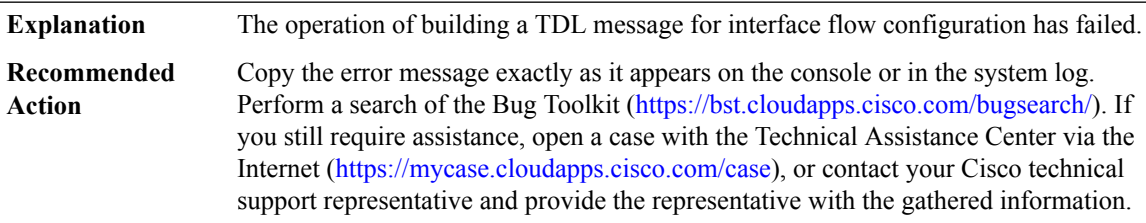

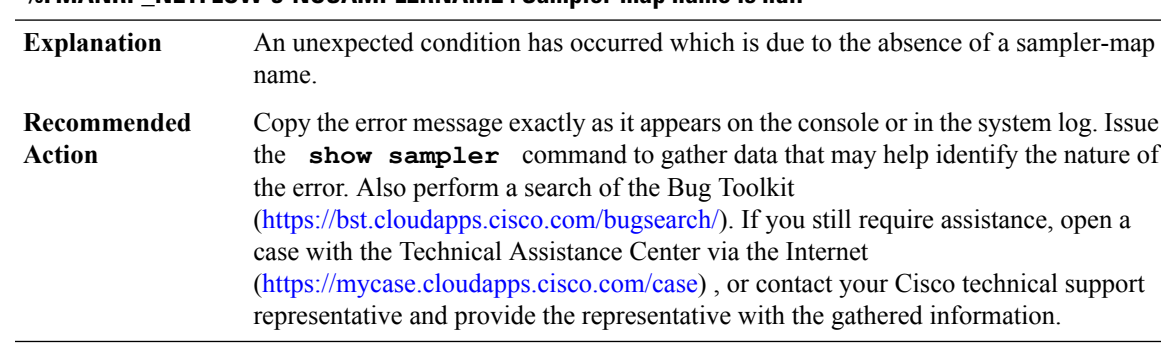

# **%FMANRP\_NETFLOW-3-NOSAMPLERNAME : Sampler-map name is null**

#### **%FMANRP\_NETFLOW-3-NOSAMPLER : Sampler for sampler-map name [chars] is null**

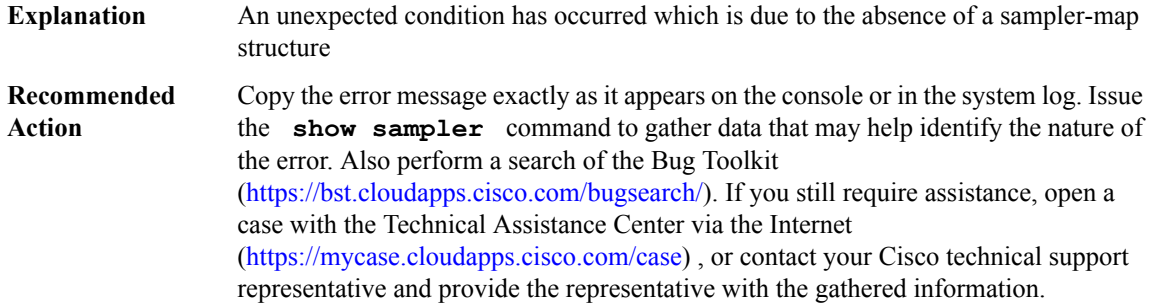

# **%FMANRP\_NETFLOW-3-SAMPLERTDLMSGMARSHAL : Failed to copy sampler-map config message to IPC buffer for [chars]**

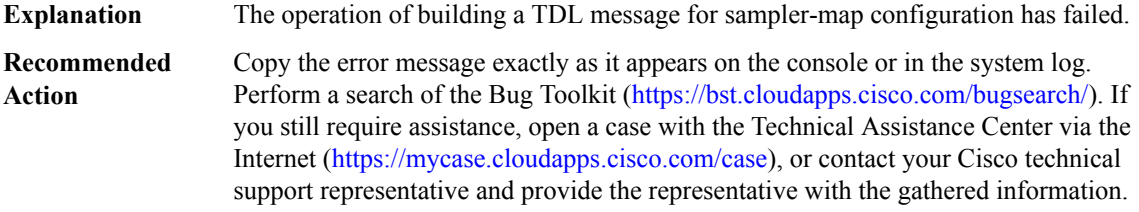

## **%FMANRP\_NETFLOW-3-EXPORTERTDLMSGMARSHAL : Failed to copy exporter config message to IPC buffer for cache type [dec]**

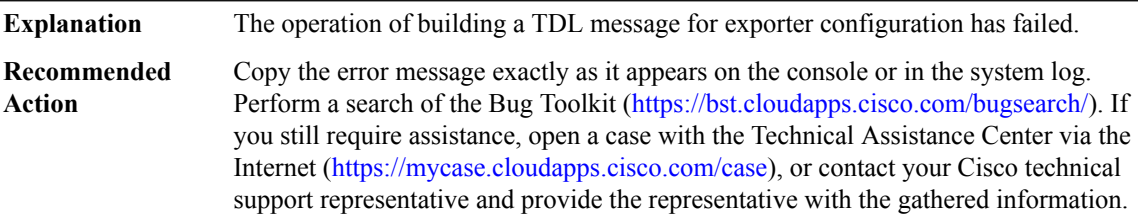

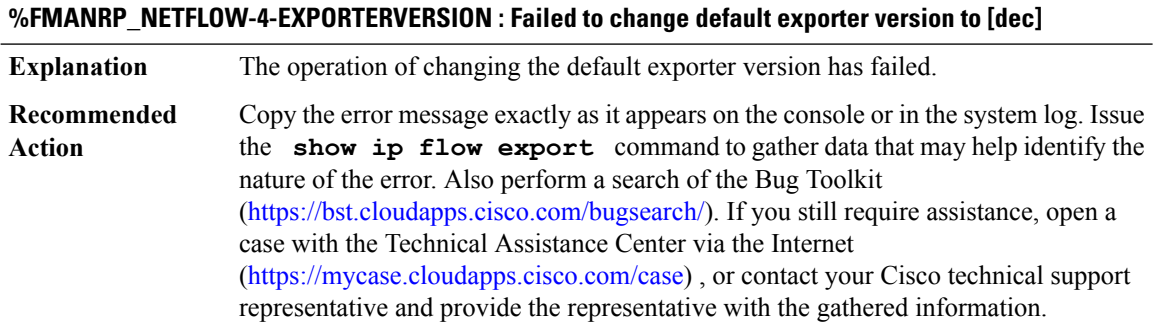

## **%FMANRP\_NETFLOW-3-CLRSTATSTDLMSGMARSHAL : Failed to copy clear statistics message to IPC buffer**

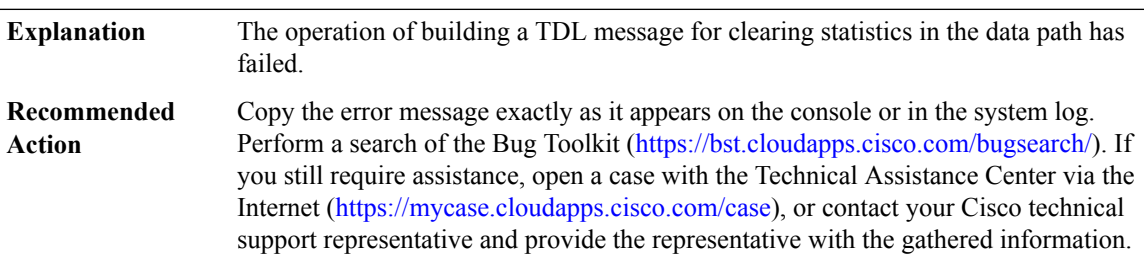

## **%FMANRP\_NETFLOW-3-STATSUPDTDL : Failed to update netflow [chars] statistics**

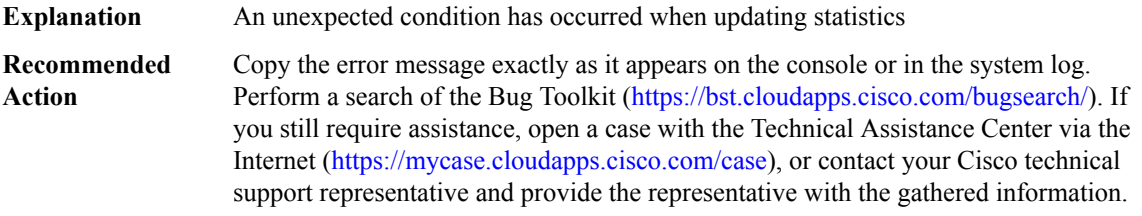

#### **%FMANRP\_NETFLOW-3-INVALIDFLOWDEFCPP : CPP Flow definition can not be created [int]**

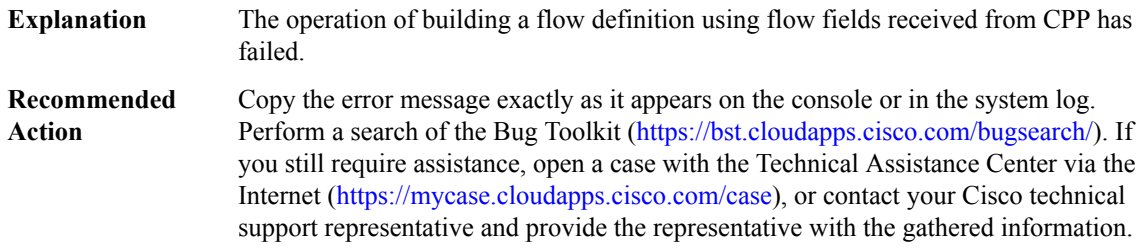

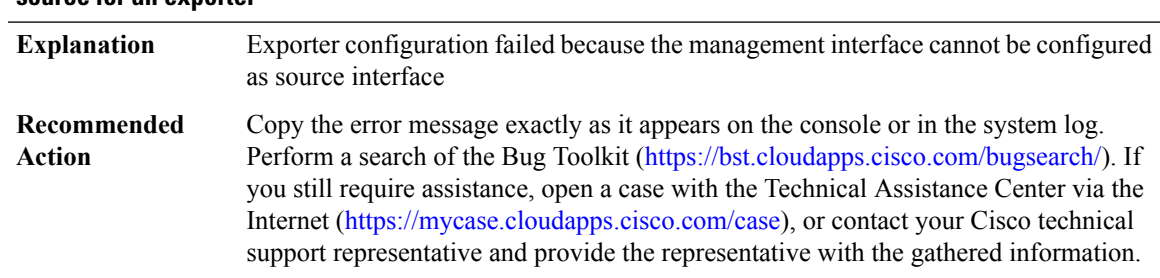

### **%FMANRP\_NETFLOW-3-EXPORTERSRCIFINVALID : Management interface ([chars]) cannot be used as source for an exporter**

### **%FMANRP\_NETFLOW-3-EXPORTERVRFINVALID : Management vrf ([chars]) cannot be used as exporter destination**

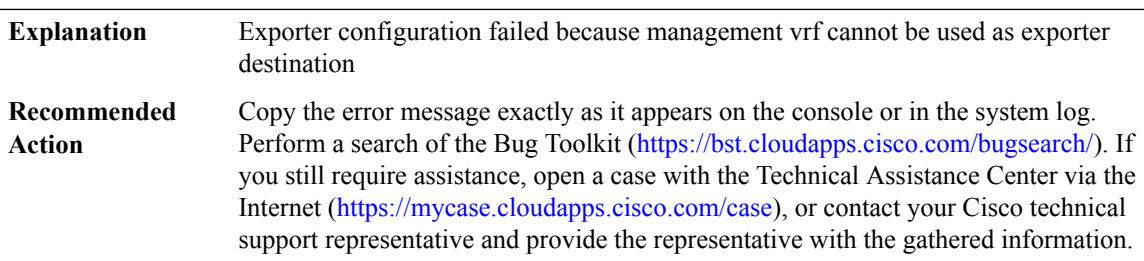

## <span id="page-94-0"></span>**FMANRP\_PBR**

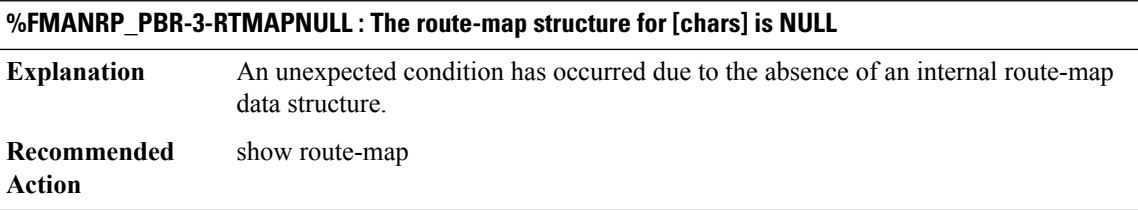

## **%FMANRP\_PBR-3-RTMAP\_NAME\_NULL : The route-map name for [chars] is NULL**

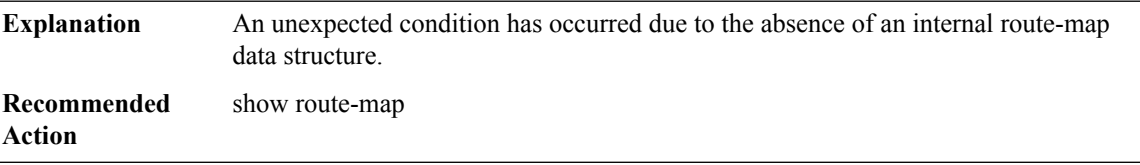

## **%FMANRP\_PBR-3-INVALIDIF : The interface specified for '[chars]' is not valid**

An non-existent interface is specified for the policy based routing route-map operation specified in the message. **Explanation**

#### **%FMANRP\_PBR-3-INVALIDIF : The interface specified for '[chars]' is not valid**

**Recommended** show interface **Action**

# **%FMANRP\_PBR-3-UNSUPPORTED\_RMAP : Route-map [chars] has unsupported options for Policy-Based Routing. It has been removed from the interface, if applied.**

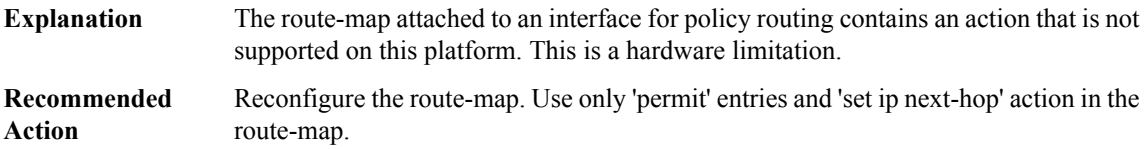

#### <span id="page-95-0"></span>**FMANRP\_PFR**

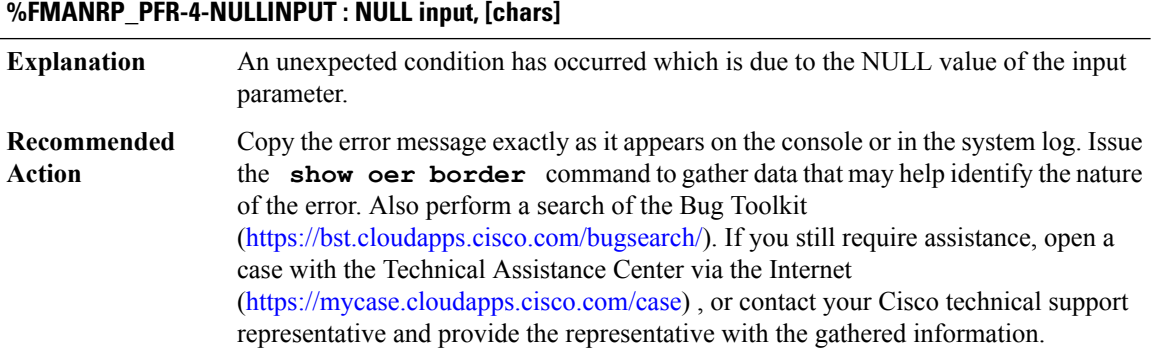

#### **%FMANRP\_PFR-4-NOINTF : PfR Interface [chars] not exist, can't be [chars]**

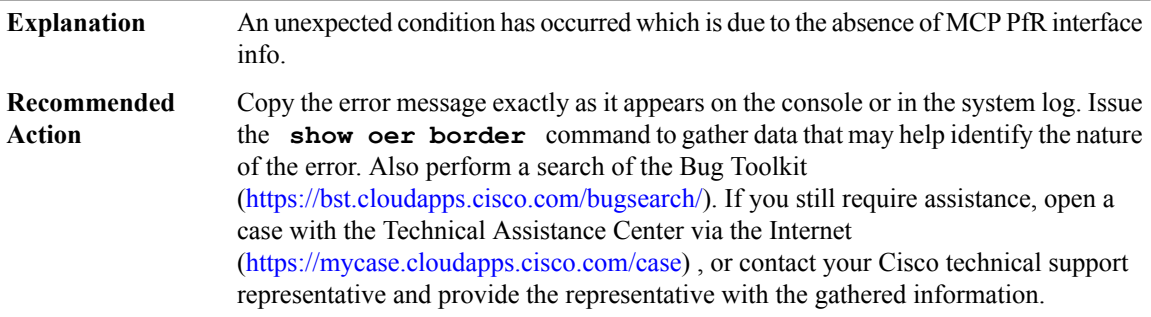

# **%FMANRP\_PFR-4-UNSUPPORTED : Unsupported action, [chars]**

An unexpected condition has occurred which is due to and unsupported action being executed. **Explanation**

## **%FMANRP\_PFR-4-UNSUPPORTED : Unsupported action, [chars]**

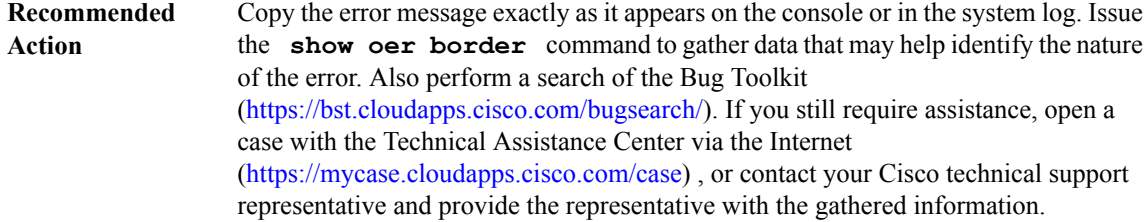

## <span id="page-96-0"></span>**FMANRP\_QOS**

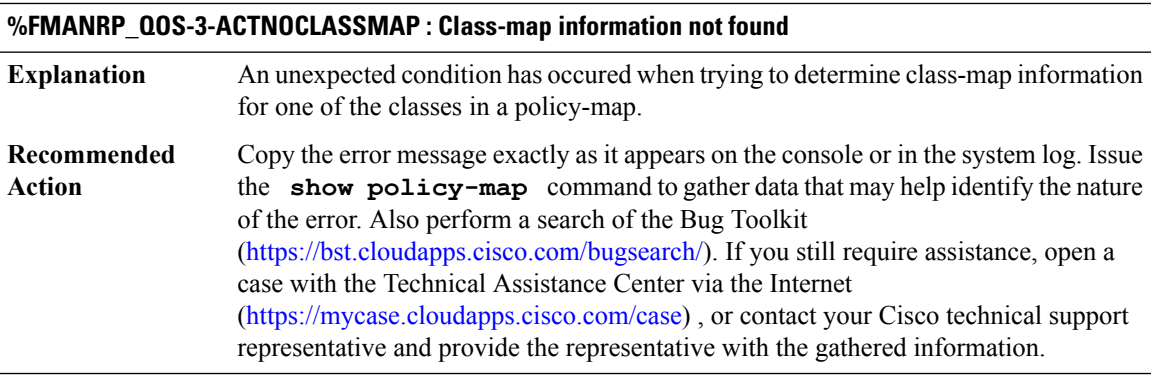

# **%FMANRP\_QOS-3-ACTNOPOLICYMAP : Policy-map information not found**

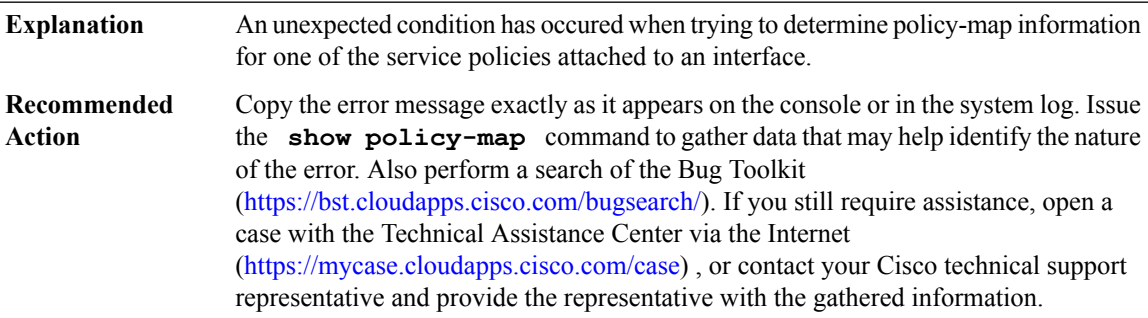

# **%FMANRP\_QOS-3-QOSTDLMARSHAL : Failed to copy more than [dec] bytes of message [chars], length [dec] into IPC buffer**

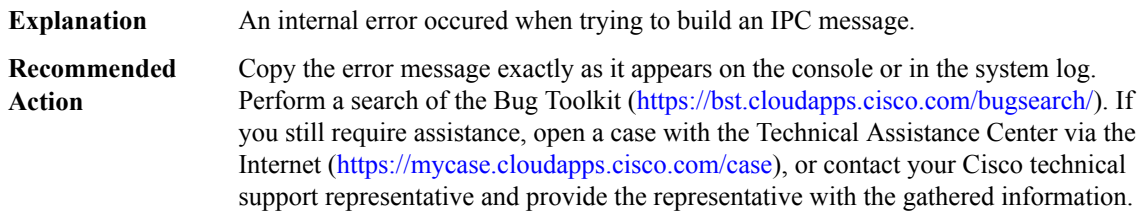

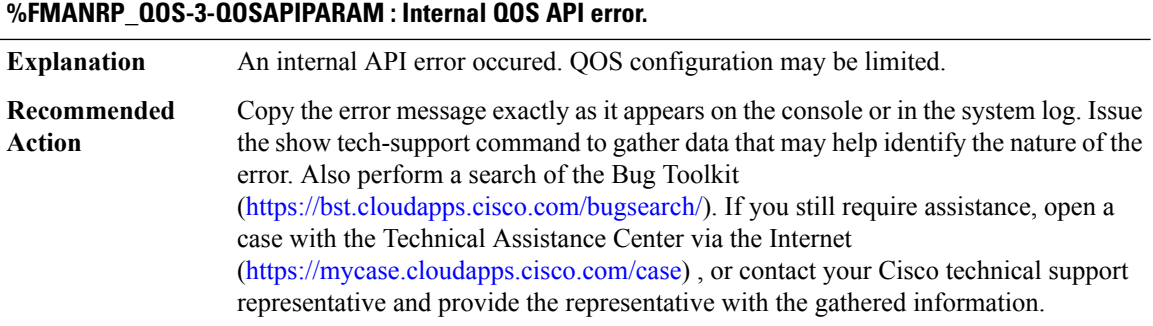

# **%FMANRP\_QOS-3-QOSIDBSP : Service policy [[chars]] installation error: invalid interface type [dec]**

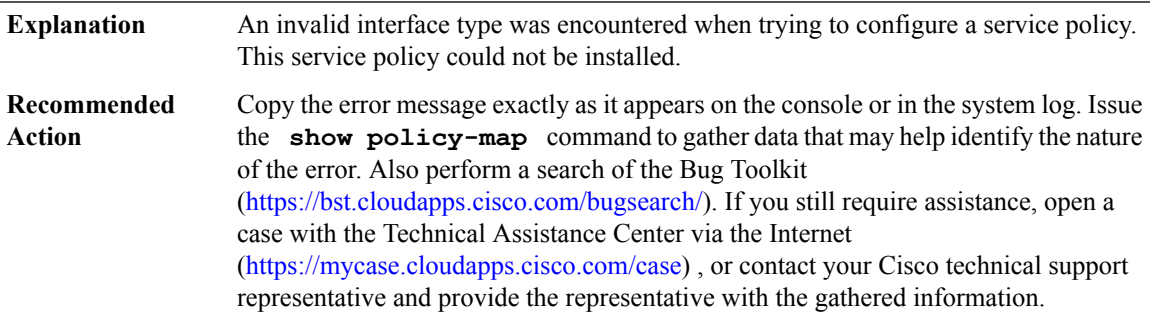

## **%FMANRP\_QOS-3-QOSGIDBSP : Service policy [[chars]] installation error: invalid interface type [dec]**

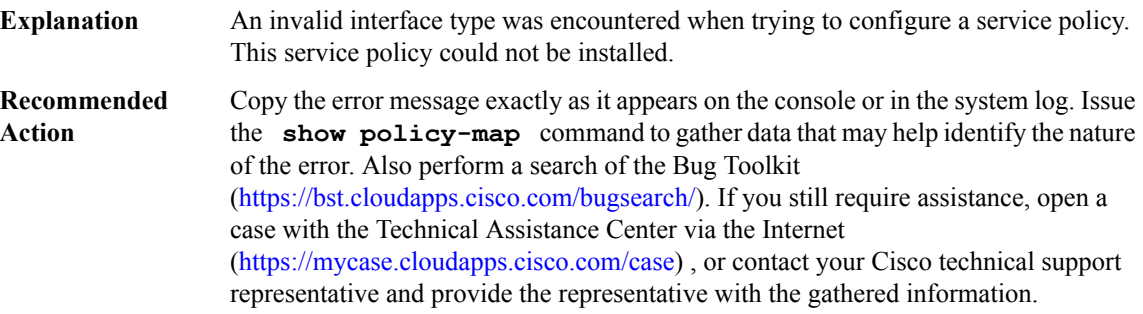

## **%FMANRP\_QOS-4-QOSSTACK : Failed to install all classes for policymap [chars], excessive stack usage**

An operation to configure the classes within a policymap has failed due to a resource issue. QoS configuration for this policymap is unlikely to work. **Explanation**

# **%FMANRP\_QOS-4-QOSSTACK : Failed to install all classes for policymap [chars], excessive stack usage**

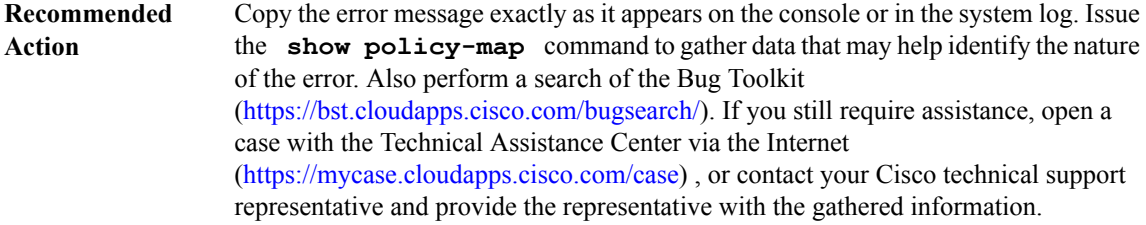

## **%FMANRP\_QOS-3-QOSCLASSDEL : Error trying to remove class [chars] from policymap [chars]**

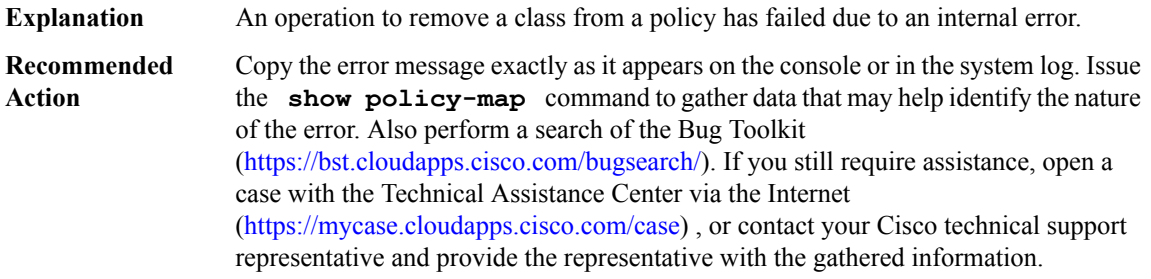

## **%FMANRP\_QOS-6-QOSCLASSEXIST : class [chars] (id [int]) in policymap [chars] (id [int]) already exists**

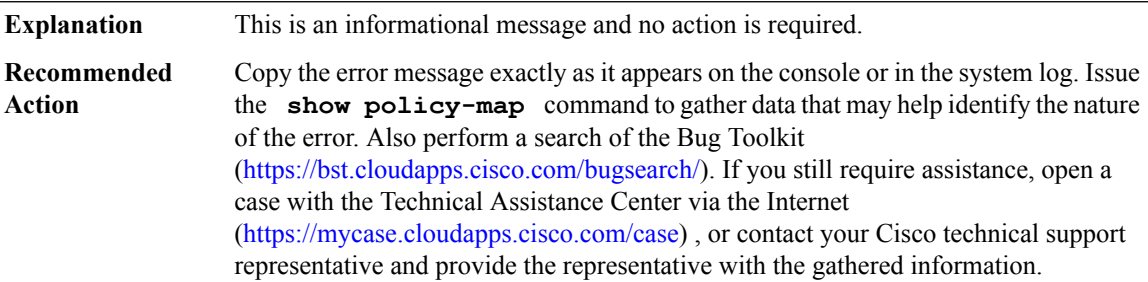

## **%FMANRP\_QOS-3-NOPOLICERSTATS : policer stats entry not found for class [int].[int], target [int]**

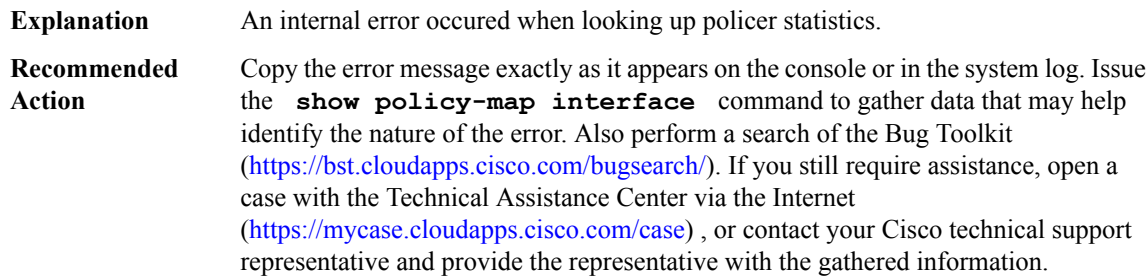

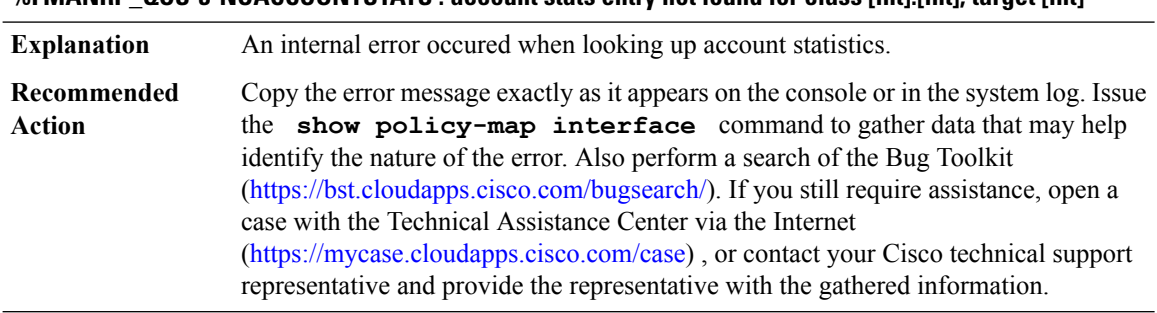

#### **%FMANRP\_QOS-3-NOACCOUNTSTATS : account stats entry not found for class [int].[int], target [int]**

#### **%FMANRP\_QOS-3-NOSETSTATS : set stats entry not found for class [int].[int], target [int]**

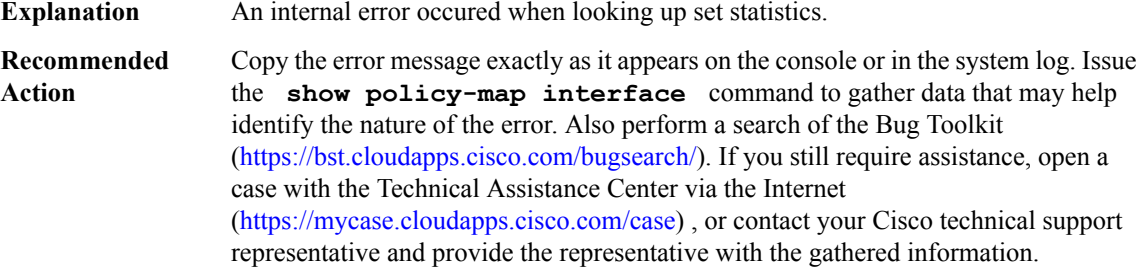

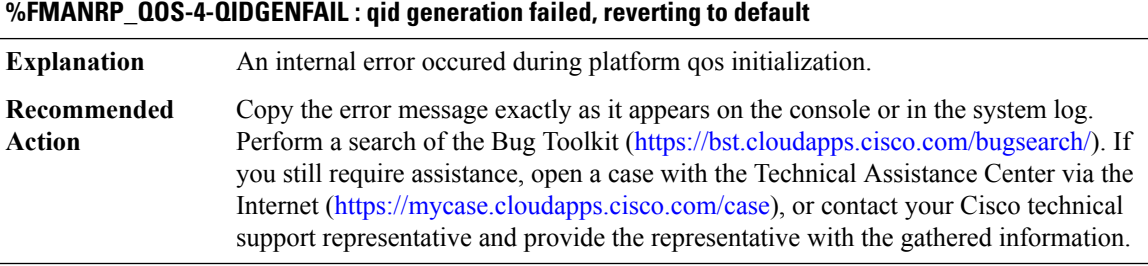

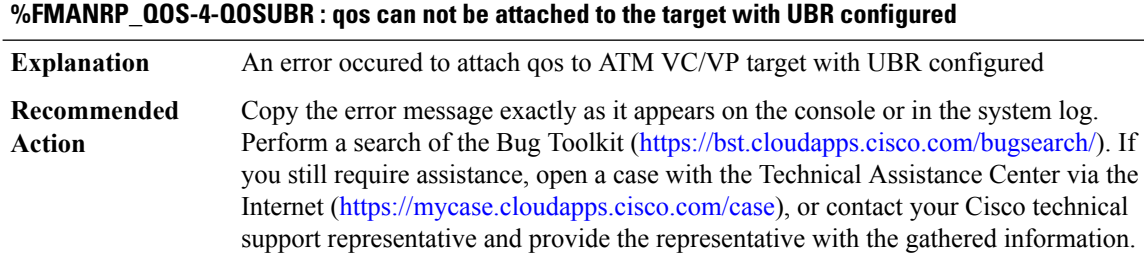

# **%FMANRP\_QOS-4-NOFAIRQONVC : fair-queue can not be configured on the parent queue of an ATM VC, use child queue instead**

**Explanation** Configuring fair-queue on the parent queue of an ATM VC is not supported

## **%FMANRP\_QOS-4-NOFAIRQONVC : fair-queue can not be configured on the parent queue of an ATM VC, use child queue instead**

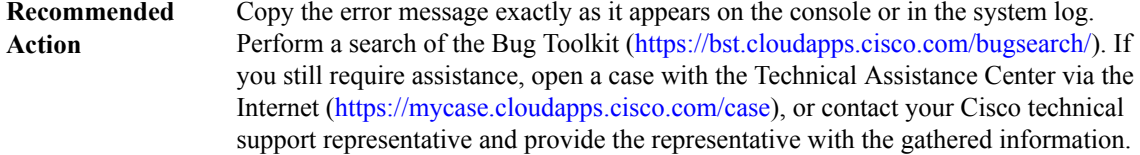

## **%FMANRP\_QOS-4-CLMODIFYFAIL : classmap [chars] is currently used by policymap, please remove policymap from all targets before the modification**

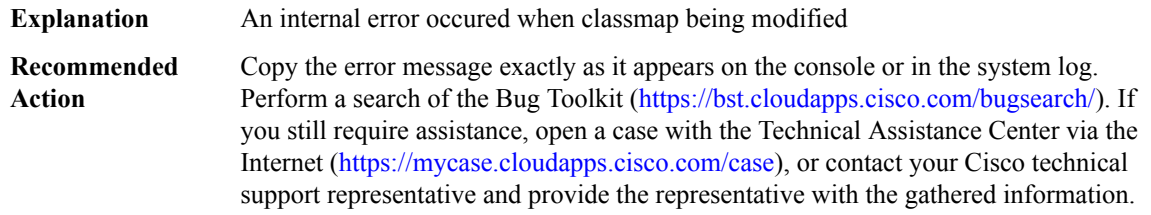

## **%FMANRP\_QOS-3-CLPOLFAIL : No support for client policy with policing in class-default and marking in custom class**

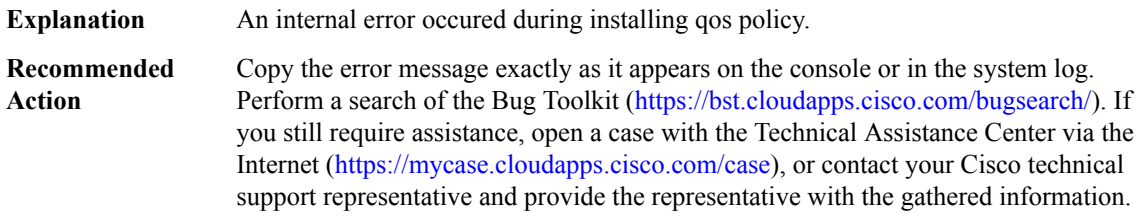

## **%FMANRP\_QOS-4-MPOLDMVPNGRE : OnlyShape and/or BRRis allowed on the QoSpolicy on GRE tunnel on MPoL hierarchy**

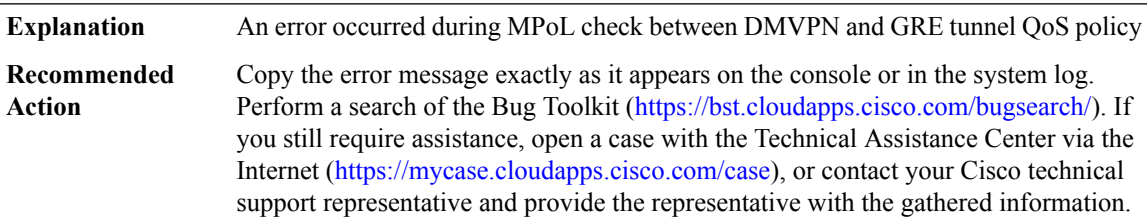

#### **%FMANRP\_QOS-3-QOSTMPLCREATEFAIL : QoStemplate interface creation failed for policy [chars]:[chars]**

**Explanation** An error occured during template interface creation

## **%FMANRP\_QOS-3-QOSTMPLCREATEFAIL : QoStemplate interface creation failed for policy [chars]:[chars]**

Copy the error message exactly as it appears on the console or in the system log. Perform a search of the Bug Toolkit [\(https://bst.cloudapps.cisco.com/bugsearch/\)](https://bst.cloudapps.cisco.com/bugsearch/). If you still require assistance, open a case with the Technical Assistance Center via the Internet (<https://mycase.cloudapps.cisco.com/case>), or contact your Cisco technical support representative and provide the representative with the gathered information. **Recommended Action**

#### **%FMANRP\_QOS-3-QOSTMPLDELETEFAIL : QoStemplate interface deletion failed for policy [chars]:[chars]**

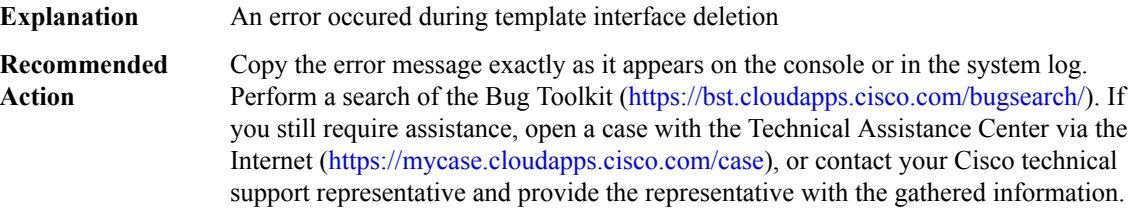

#### **%FMANRP\_QOS-3-QOSTMPLNONEXIST : QoS template does not exist in [chars] for policymap [chars]**

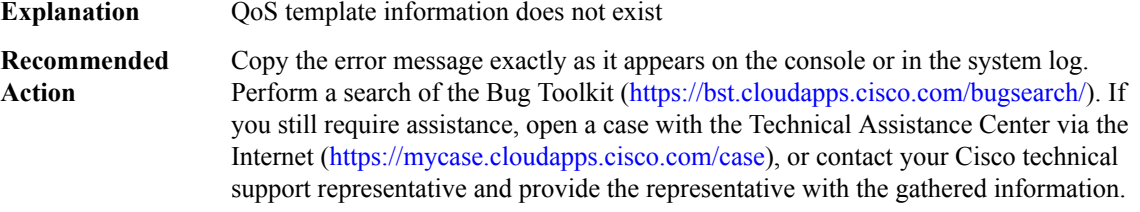

#### **%FMANRP\_QOS-3-QOSTMPLDBERROR : Failed to [chars] record for policymap [chars], err [chars]**

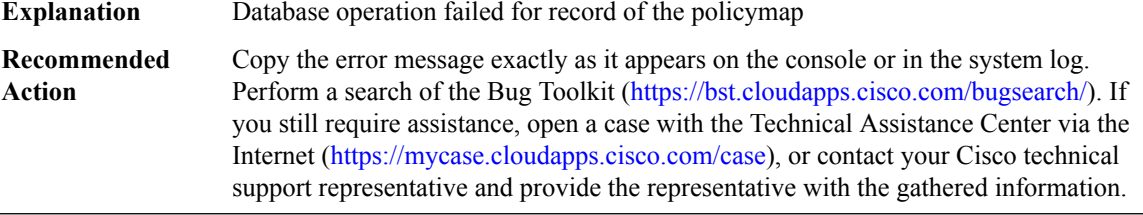

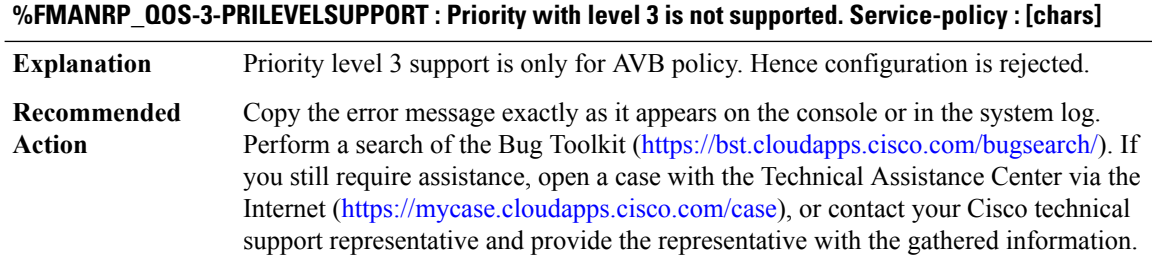

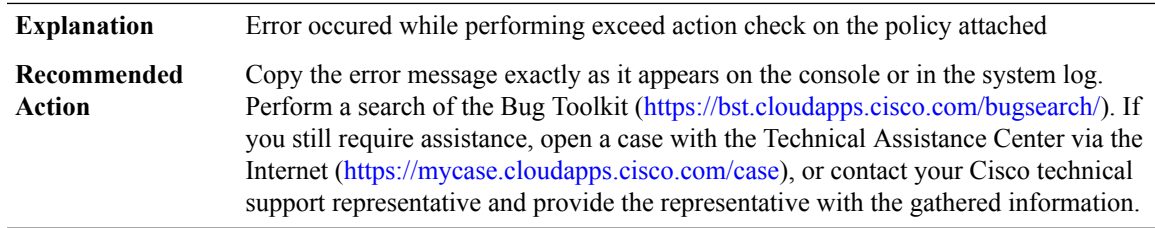

#### **%FMANRP\_QOS-3-MARKDOWNCHECK : Only markdown with a table-map is supported.**

#### **%FMANRP\_QOS-3-CONFACTCHECK : Conform-action in a policer can only be transmit. Policy Rejected.**

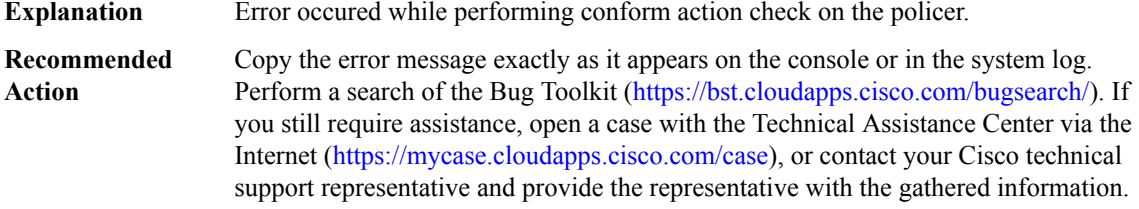

## **%FMANRP\_QOS-3-SHAPEBWSUPPORT : Shape and bandwidth in the same class is unsupported. Policy Rejected. Service-policy : [chars]**

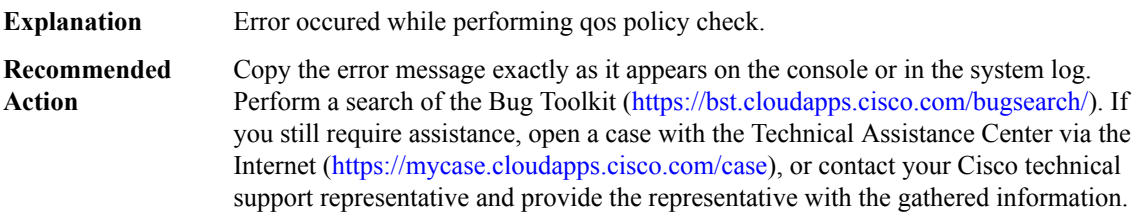

## **%FMANRP\_QOS-3-QBUFFERSCHECK:Sum of configured qbufferratios should be less than 100.Configuration** not accepted. Service-policy : [chars] Info : classes for which qbuffer ratio is not configured is given a **buffer ratio 1**

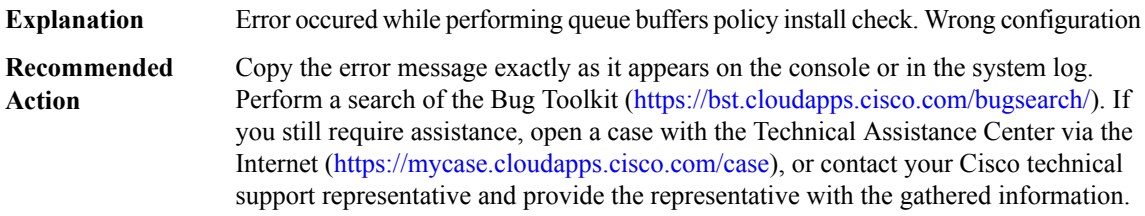

#### **%FMANRP\_QOS-3-HWIDBCHECK : Configuring service-policy on interface [chars] is not allowed**

**Explanation** Error occured while attaching policy on gigethernet0/0.

#### **%FMANRP\_QOS-3-HWIDBCHECK : Configuring service-policy on interface [chars] is not allowed**

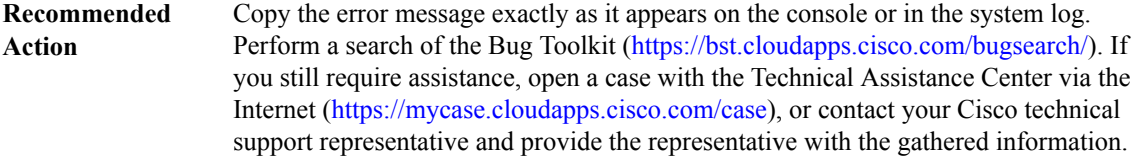

## **%FMANRP\_QOS-3-HIERPOLICYCHECK: HierarchicalPolicy must have child under all user defined classes for wired ports. Service-policy : [chars]**

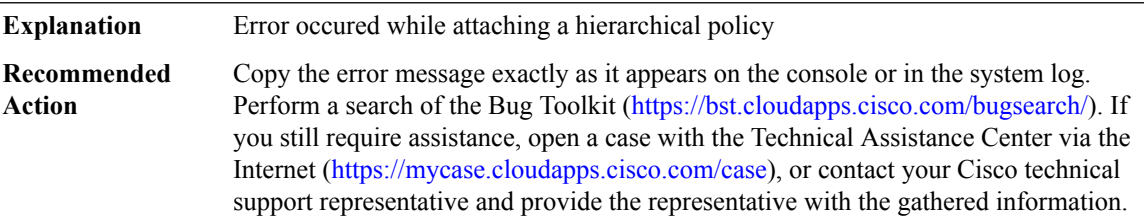

#### **%FMANRP\_QOS-3-CHILDPOLICYCHECK : Only 2 level policy is supported. Service-policy : [chars]**

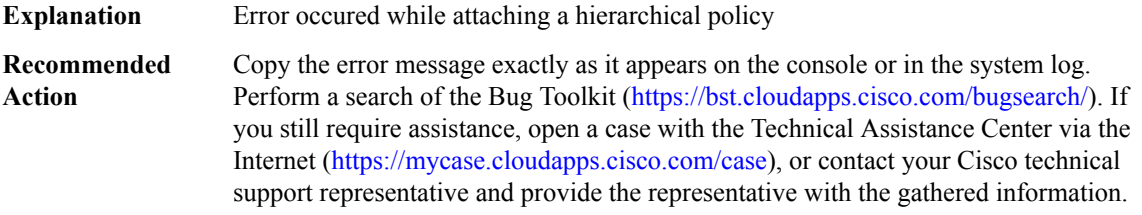

## **%FMANRP\_QOS-4-COPPMODIFY:Police rate modification forCOPPsystem class ([chars])is discouraged. User can go to default rate by running 'cpp system-default' CLI.**

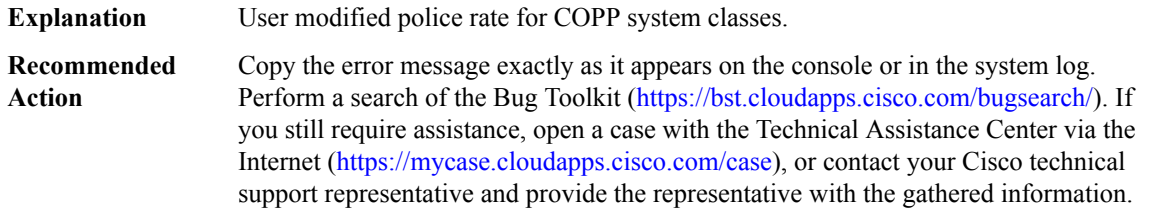

## **%FMANRP\_QOS-4-COPPMODRANGE : Police rate modification for COPP system class ([chars]) is out-of-range. User can go to default rate by running 'cpp system-default' CLI.**

**Explanation** User modified police rate for COPP system classes.

**%FMANRP\_QOS-4-COPPMODRANGE : Police rate modification for COPP system class ([chars]) is out-of-range. User can go to default rate by running 'cpp system-default' CLI.**

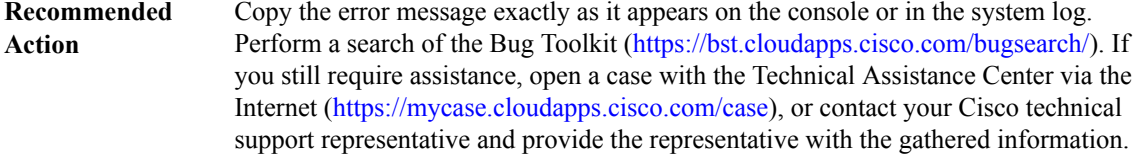

### <span id="page-104-0"></span>**FMANRP\_SC**

## **%FMANRP\_SC-3-SCTXTDLMSGMARSHAL : Failed to copy service context config message to IPCbuffer for sctx\_name id [dec]**

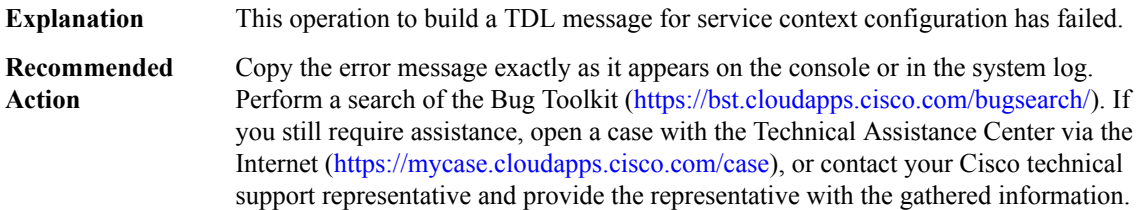

#### **%FMANRP\_SC-3-DBGTDLMSGMARSHAL : Failed to copy debug SC request message to IPC buffer**

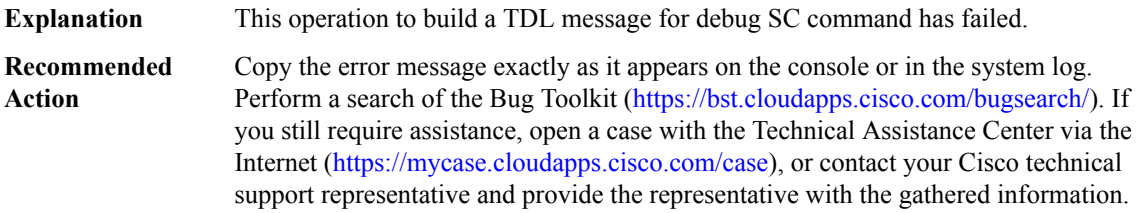

#### **%FMANRP\_SC-3-SCIOSDENQUEUE : Failed to enqueue SC [chars] message for transmission**

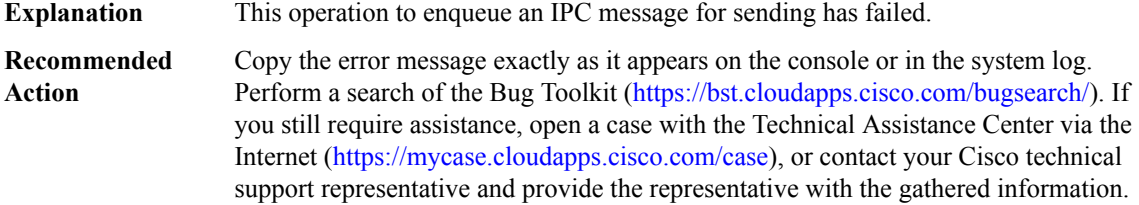

# **%FMANRP\_SC-3-INTFTDLMSGMARSHAL : Failed to copy interface config message to IPCbufferforInterface [chars] ([hex]), operation [chars]**

**Explanation** This operation to build a TDL message for interface configuration has failed.

# **%FMANRP\_SC-3-INTFTDLMSGMARSHAL : Failed to copy interface config message to IPCbufferforInterface [chars] ([hex]), operation [chars]**

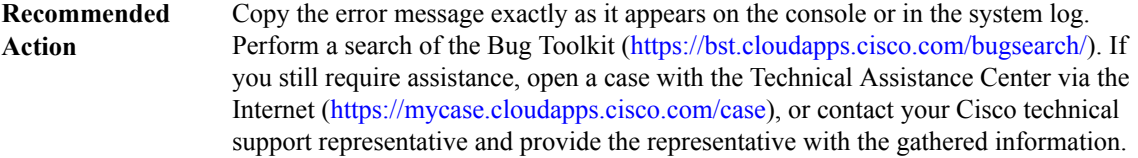

## **%FMANRP\_SC-4-SCNOSWIDB : Sub-interface is null**

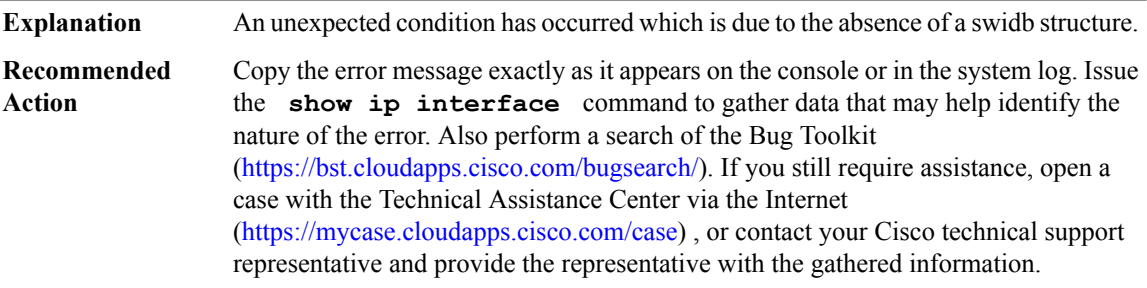

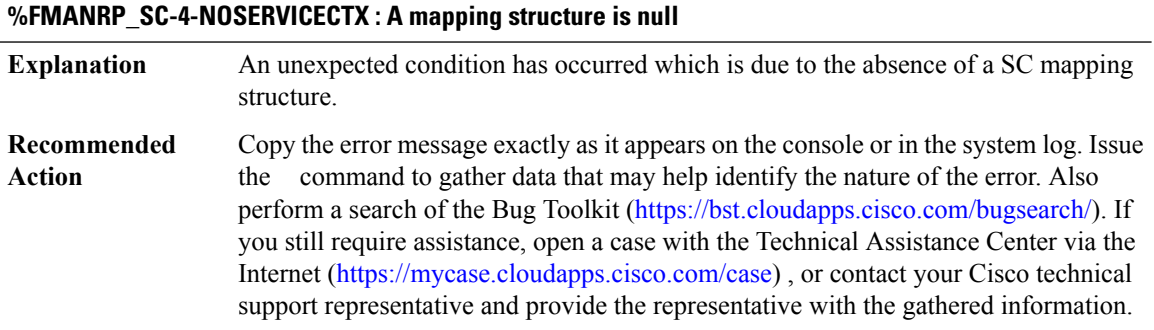

# **%FMANRP\_SC-4-SCBADACTION : Invalid action [dec] for SC configuration**

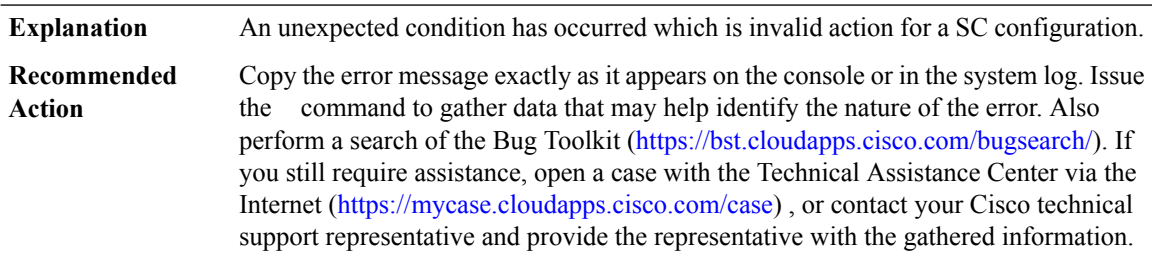

# **FMANRP\_SSLVPN through FNF**

- [FMANRP\\_SSLVPN](#page-106-0)
- [FMD](#page-109-0)
- [FME](#page-110-0)
- [FME\\_DP](#page-110-1)
- [FMFP](#page-110-2)
- [FMFP\\_ACL](#page-112-0)
- [FMFP\\_CXSC](#page-113-0)
- [FMFP\\_QOS](#page-114-0)
- [FMFP\\_URPF](#page-114-1)
- <span id="page-106-0"></span>• [FNF](#page-115-0)

#### **FMANRP\_SSLVPN**

# **%FMANRP\_SSLVPN-3-STATSCLEARERR : Unable to send clear WEB VPN context stats message. [chars] ([dec]) Explanation** This operation to build a TDL messages for WEB VPN context stats clearing has failed.

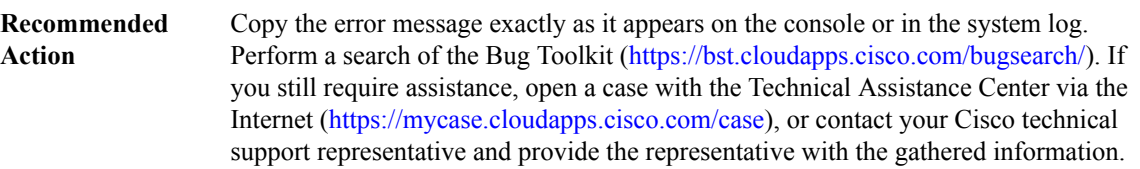

#### **%FMANRP\_SSLVPN-3-STATSGUPDERR : Update WEB VPN context stats error. [chars] ([dec])**

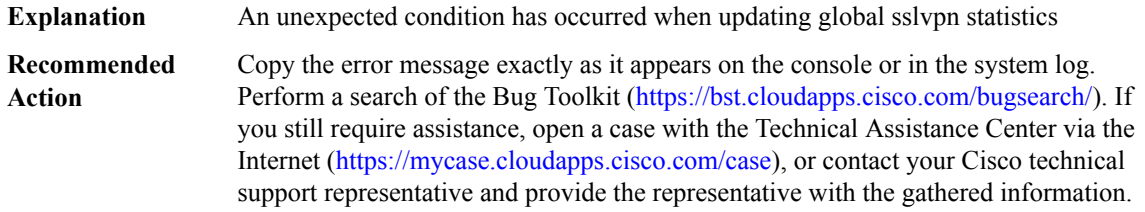

# **%FMANRP\_SSLVPN-3-STATSWVUPDERR : [chars]: [chars]**

**Explanation** An unexpected condition has occurred when updating ssl web vpn context statistics

## **%FMANRP\_SSLVPN-3-STATSWVUPDERR : [chars]: [chars]**

Copy the error message exactly as it appears on the console or in the system log. Perform a search of the Bug Toolkit [\(https://bst.cloudapps.cisco.com/bugsearch/\)](https://bst.cloudapps.cisco.com/bugsearch/). If you still require assistance, open a case with the Technical Assistance Center via the Internet (<https://mycase.cloudapps.cisco.com/case>), or contact your Cisco technical support representative and provide the representative with the gathered information. **Recommended Action**

#### **%FMANRP\_SSLVPN-3-CFGSTATUSERR : [chars]: [chars]**

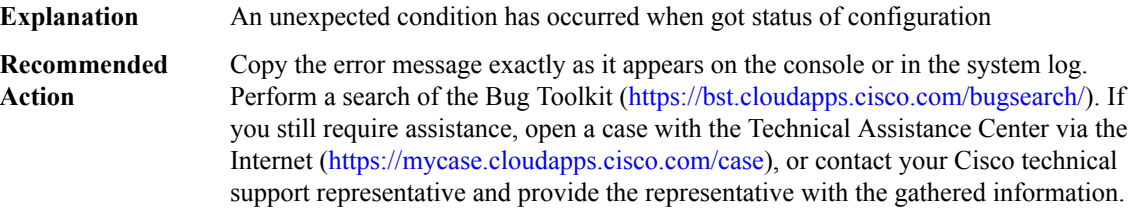

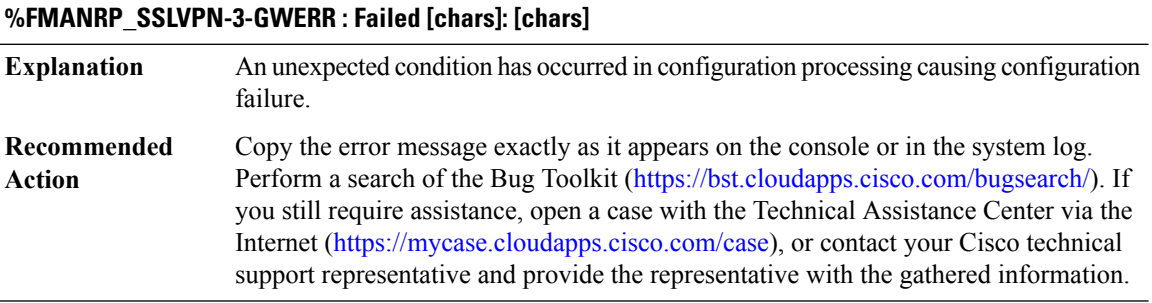

## **%FMANRP\_SSLVPN-3-VWCONFERR : Failed [chars]: [chars]**

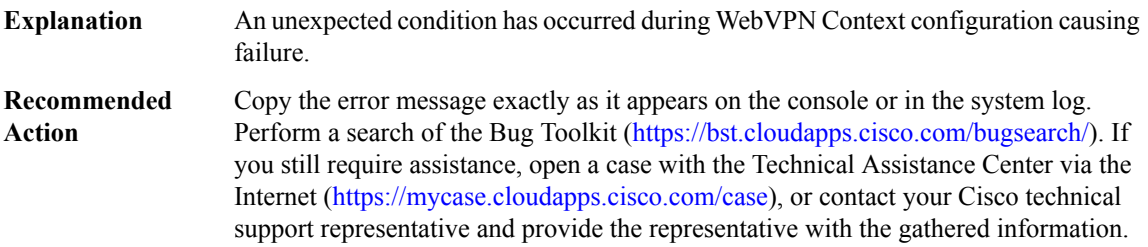

#### **%FMANRP\_SSLVPN-3-PKIERR : Failed [chars]: [chars]**

An unexpected condition has occurred in configuration processing causing configuration failure. **Explanation**
#### **%FMANRP\_SSLVPN-3-PKIERR : Failed [chars]: [chars]**

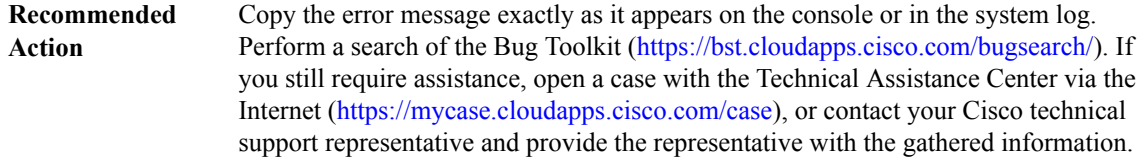

#### **%FMANRP\_SSLVPN-3-AAATDLERR : [chars][chars]. [chars]**

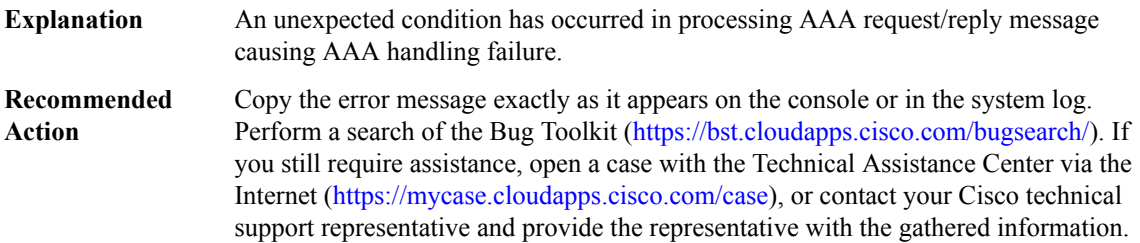

#### **%FMANRP\_SSLVPN-4-AAAFRIPWARN :[chars]Invalid framed ip address [IP\_address] received from AAA. Not sending user config**

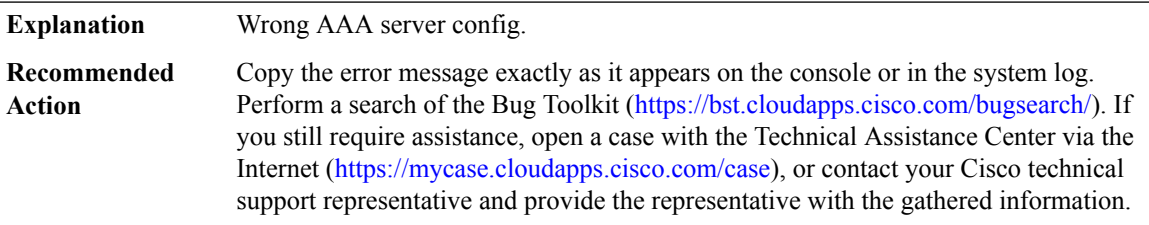

#### **%FMANRP\_SSLVPN-3-RRITDLERR : [chars][chars]. [chars]**

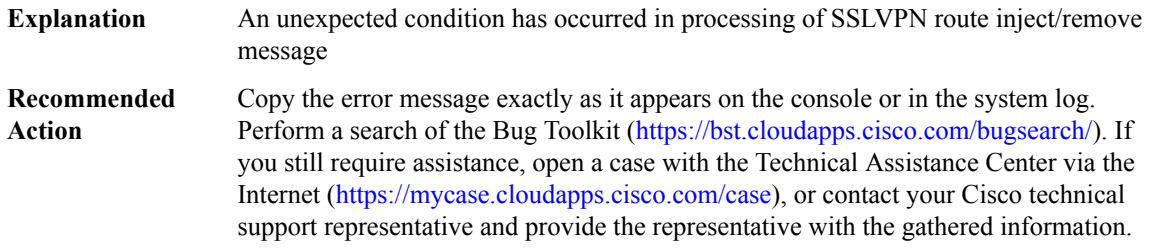

#### **%FMANRP\_SSLVPN-3-RRICHUNKERR : [chars]**

**Explanation** Error has occurred when requested memory for SSLVPN route handling

# **%FMANRP\_SSLVPN-3-RRICHUNKERR : [chars]**

Copy the error message exactly as it appears on the console or in the system log. Perform a search of the Bug Toolkit [\(https://bst.cloudapps.cisco.com/bugsearch/\)](https://bst.cloudapps.cisco.com/bugsearch/). If you still require assistance, open a case with the Technical Assistance Center via the Internet (<https://mycase.cloudapps.cisco.com/case>), or contact your Cisco technical support representative and provide the representative with the gathered information. **Recommended Action**

#### **%FMANRP\_SSLVPN-3-CONDDEBERR : [chars]. [chars]**

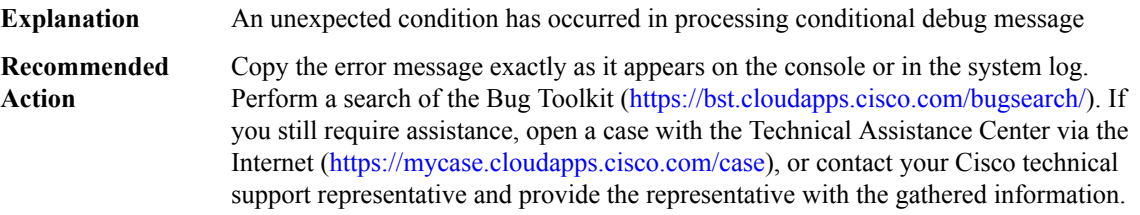

#### **FMD**

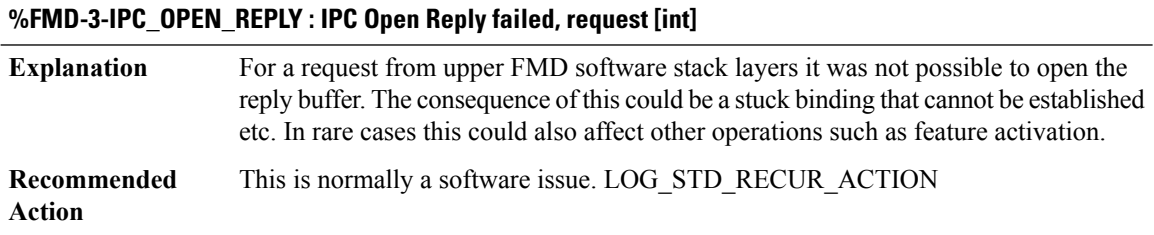

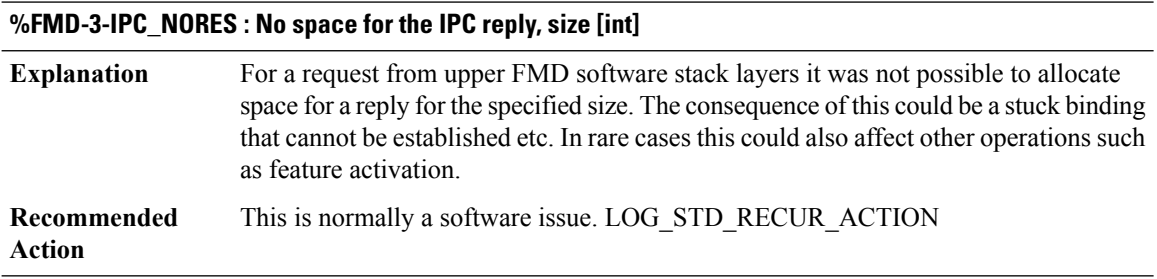

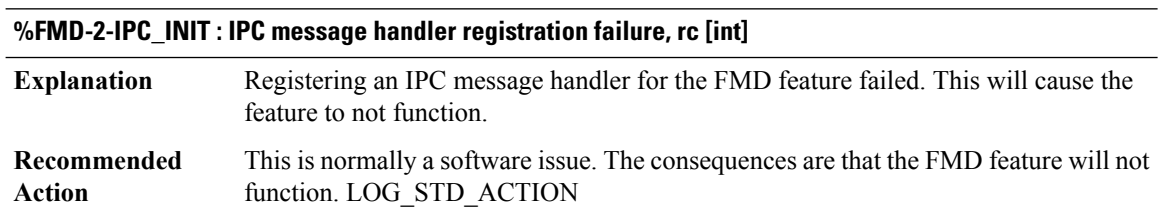

#### **FME**

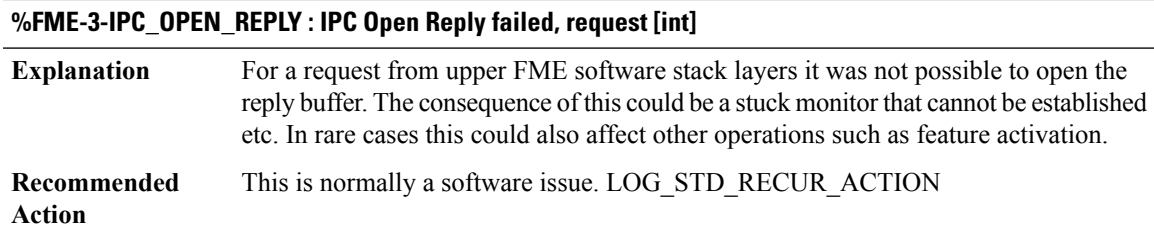

# **%FME-3-IPC\_NORES : No space for the IPC reply, size [int]**

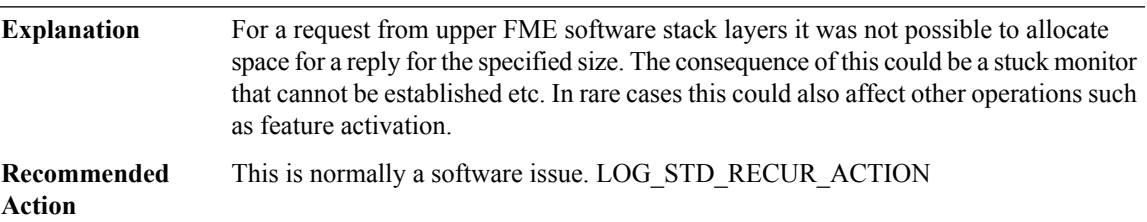

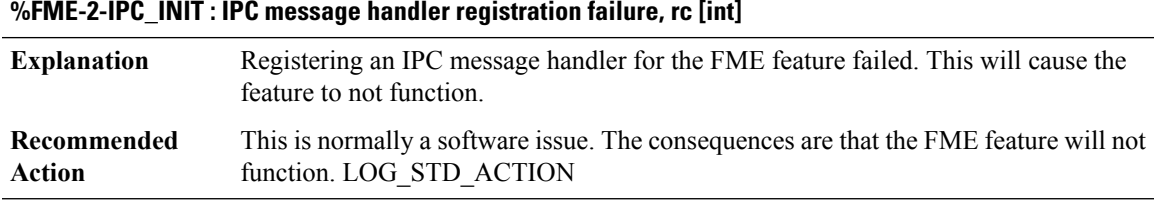

# **FME\_DP**

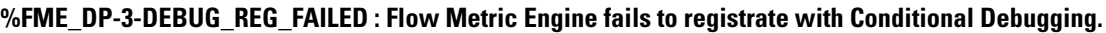

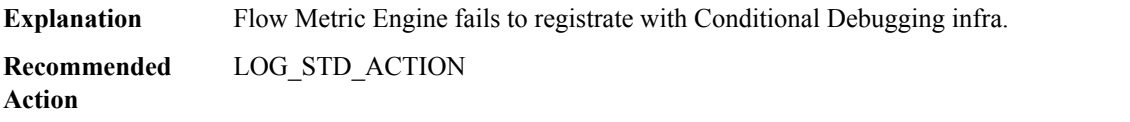

#### **FMFP**

# **%FMFP-3-INTERFACE\_OBJECT\_NOT\_FOUND : Interface object lookup by [chars] not found for interface [int]**

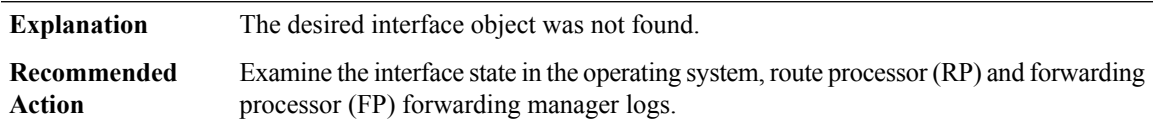

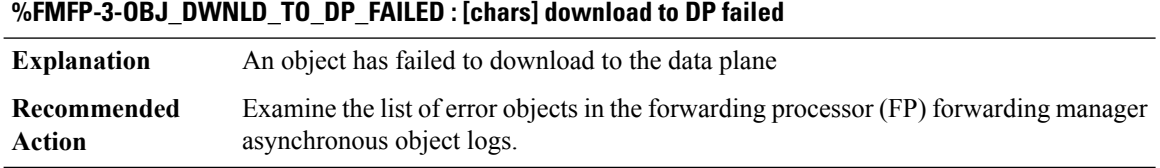

# **%FMFP-3-OBJ\_DWNLD\_TO\_DP\_STUCK : AOM download of [chars] to Data Plane is stuck for more than [int] seconds**

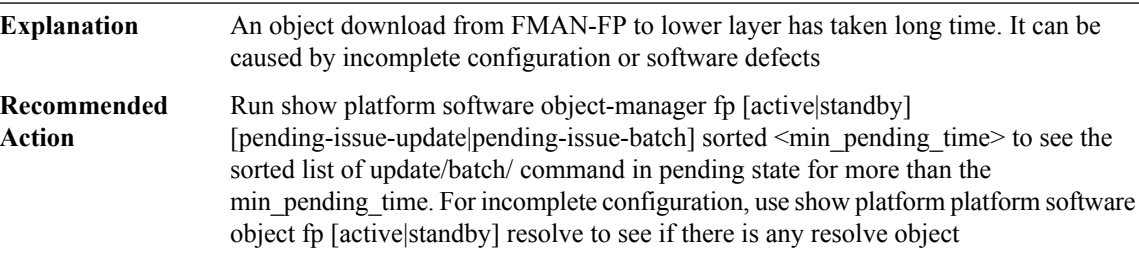

**%FMFP-6-OBJ\_DWNLD\_TO\_DP\_RESUME : AOM download of objects to Data Plane is back to normal**

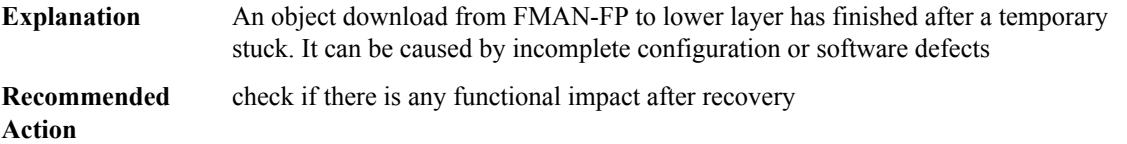

# **%FMFP-3-OBJ\_ACK\_FROM\_DP\_STUCK : AOM ack of [chars] from Data Plane is stuck for more than [int] seconds**

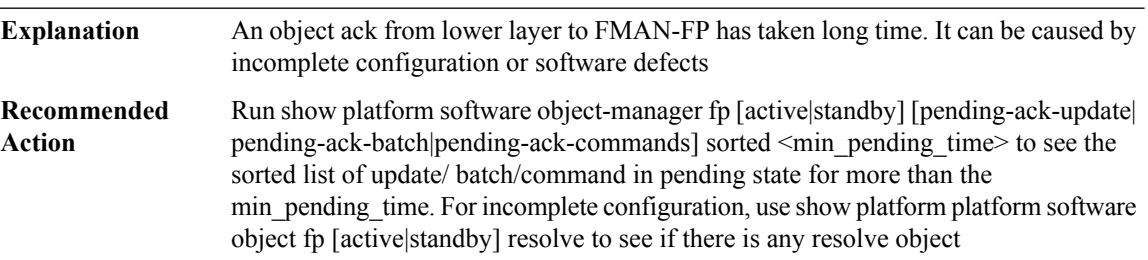

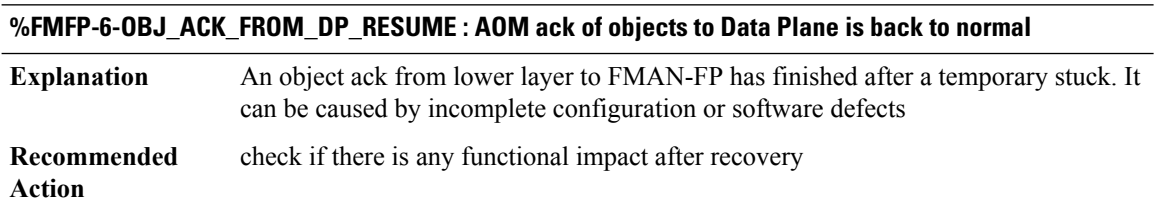

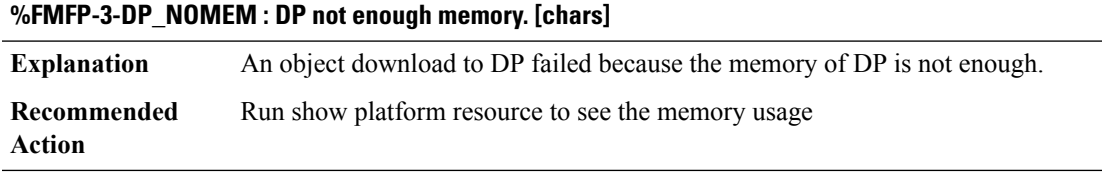

#### **FMFP\_ACL**

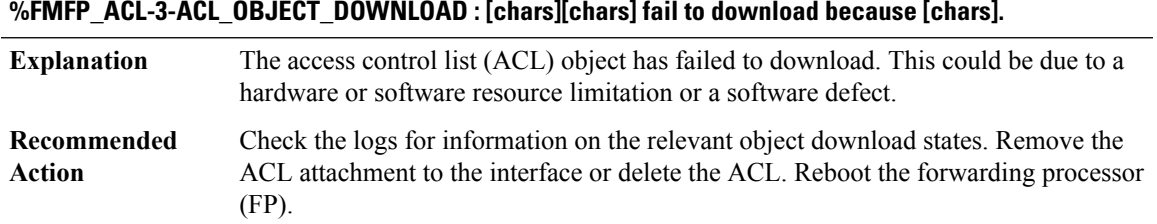

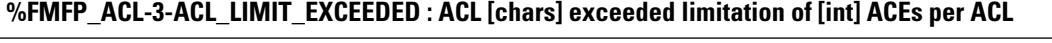

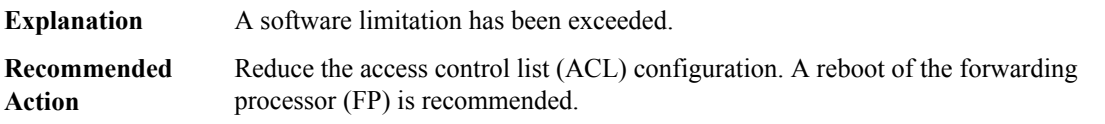

#### **%FMFP\_ACL-3-ACL\_PROTOCOL\_CHECK:ACL [chars] protocol does notmatchwhatwas previously configured**

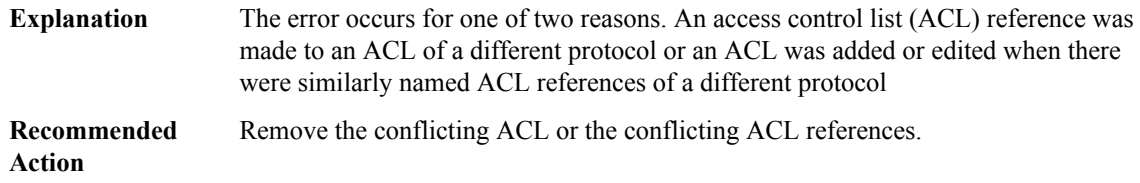

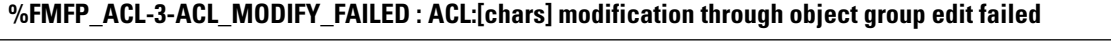

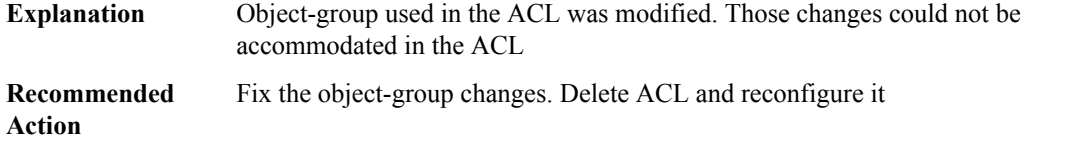

# **%FMFP\_ACL-3-SGACL\_OBJECT\_DOWNLOAD : SGACL Cell ([dec] [dec]) policy [chars] fail to download because [chars].**

The SGACL policy has failed to download. This could be due to a hardware or software resource limitation or a software defect. **Explanation**

#### **%FMFP\_ACL-3-SGACL\_OBJECT\_DOWNLOAD : SGACL Cell ([dec] [dec]) policy [chars] fail to download because [chars].**

Check the logs for information on the relevant object download states. Remove the SGACL policy for that cell, correct the error and reconfigure it **Recommended Action**

#### **FMFP\_CXSC**

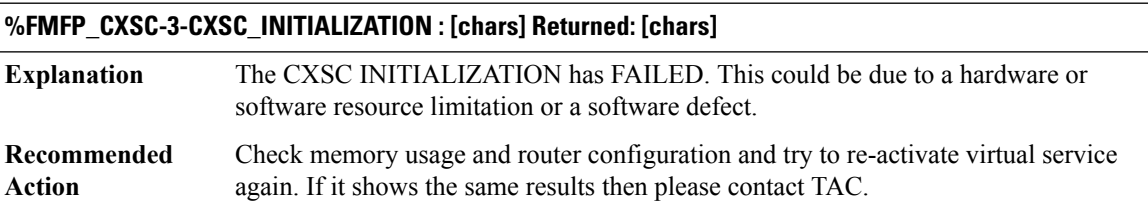

**%FMFP\_CXSC-3-CXSC\_DEINITIALIZATION : [chars] Returned: [chars]**

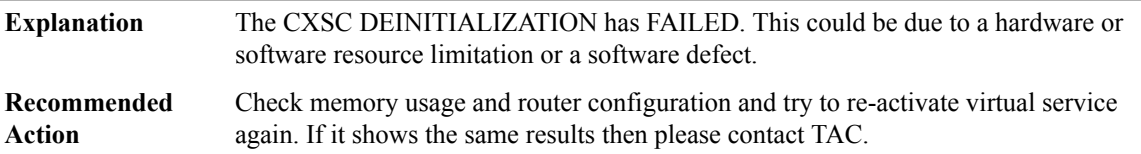

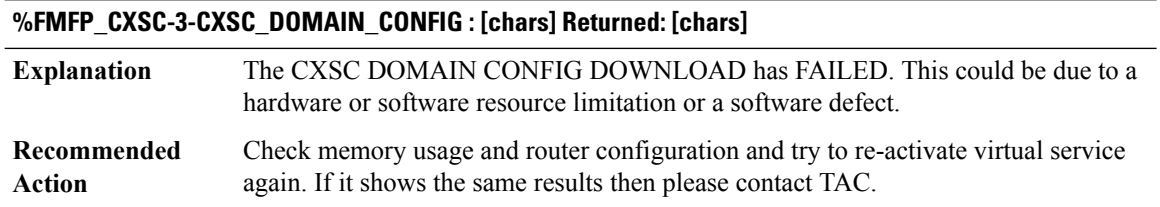

**%FMFP\_CXSC-3-CXSC\_POLICY\_DOWNLOAD : [chars] Returned: [chars]**

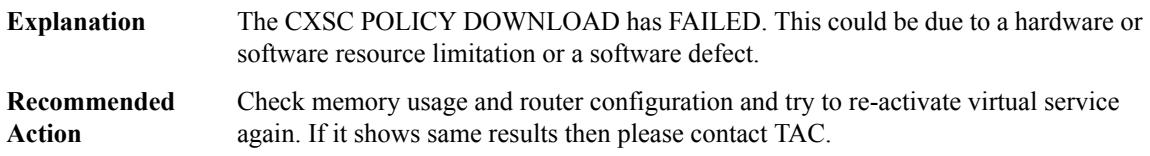

#### **%FMFP\_CXSC-6-CXSC\_POLICY\_DOWNLOAD\_SUCCESS: New policy version:[int] has now been installed and is active**

**Explanation** The CXSC POLICY DOWNLOAD of the numbered version has succeeded.

#### **%FMFP\_CXSC-6-CXSC\_POLICY\_DOWNLOAD\_SUCCESS: New policy version:[int] has now been installed and is active**

This an informational message only, no action is required. Note that policy version is not monotonically increasing so there is nothing to be concerned about if the current installed policy version is less than the previous installed policy version. **Recommended Action**

#### **FMFP\_QOS**

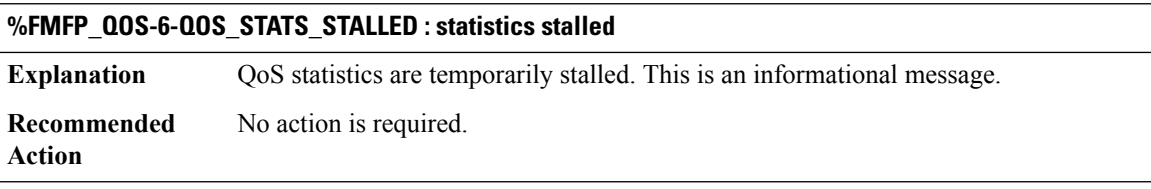

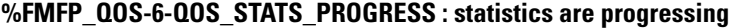

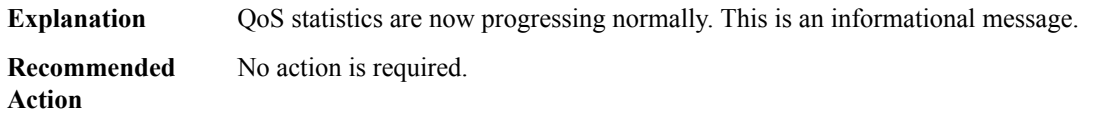

#### **FMFP\_URPF**

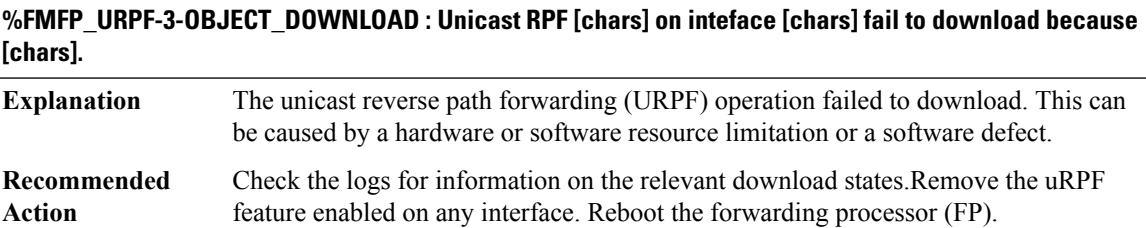

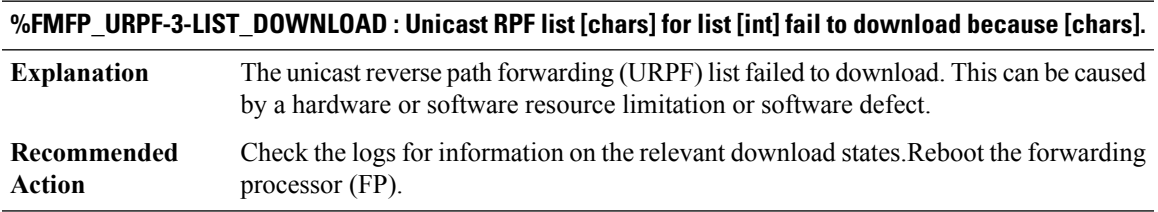

#### **FNF**

# **%FNF-6-AGER\_OVERRIDE : Flow [chars] time modified by [chars] to [dec]**

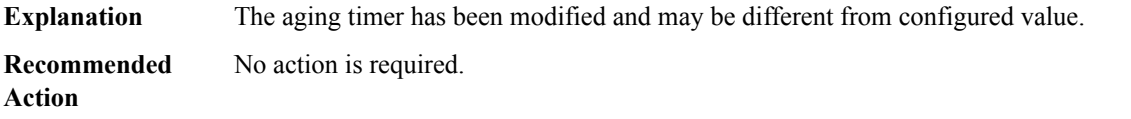

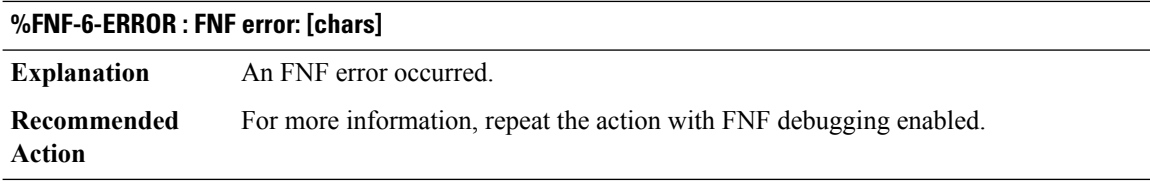

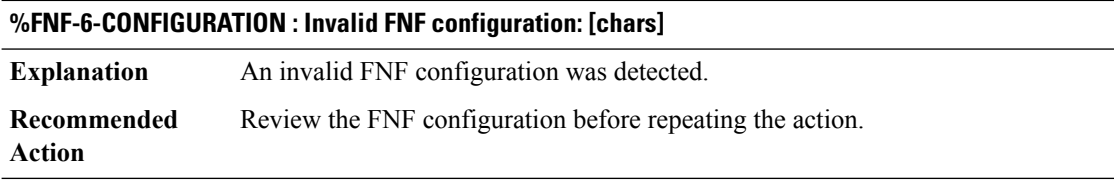

# **%FNF-3-LC\_STATUS: Flow monitor [chars] can not be added to [chars], rejected on module [chars]:[chars]**

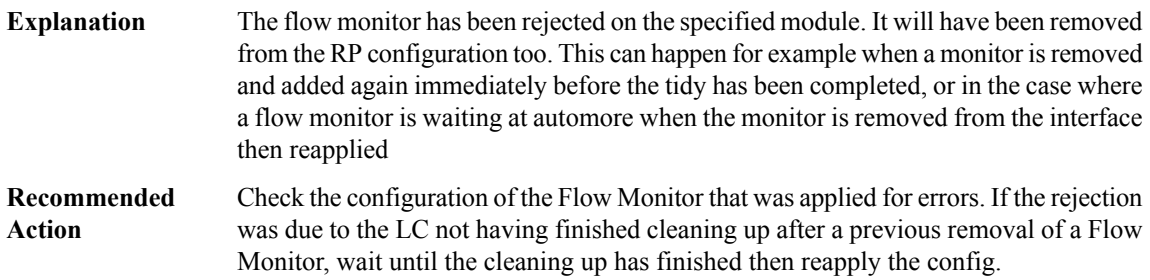

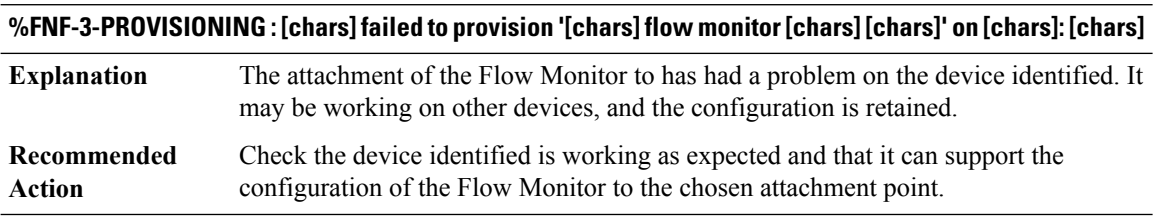

# **FNF\_PROXY through FR\_HA**

- [FNF\\_PROXY](#page-116-0)
- [FNF\\_WIRELESS](#page-120-0)
- [FPD\\_MGMT](#page-121-0)
- [FR](#page-137-0)
- [FRAG](#page-140-0)
- [FRAG\\_DESC\\_PROXY](#page-142-0)
- [FRR\\_OCE](#page-143-0)
- [FR\\_ELMI](#page-145-0)
- <span id="page-116-0"></span>• [FR\\_FRAG](#page-145-1)
- [FR\\_HA](#page-146-0)

#### **FNF\_PROXY**

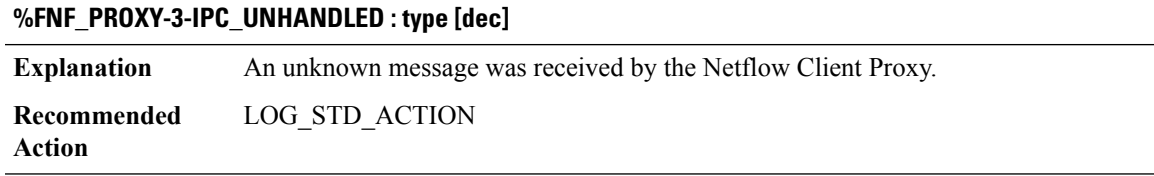

#### **%FNF\_PROXY-3-MON\_CACHE\_FREE\_LIST\_INIT : Failed with return code:[dec], MSGDEF\_LIMIT\_MEDIUM**

**Explanation** Netflow failed to initialize the free list. **Recommended** LOG\_STD\_ACTION **Action**

#### **%FNF\_PROXY-3-MON\_CACHE\_FREE\_LIST\_POOL\_ADD : Failed with return code: [dec], MSGDEF\_LIMIT\_MEDIUM**

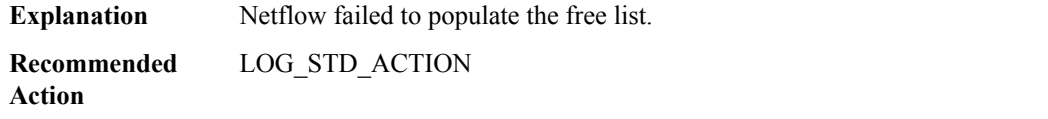

#### **%FNF\_PROXY-3-MON\_CACHE\_AGER\_INIT : Failed with return code: [dec], MSGDEF\_LIMIT\_MEDIUM**

**Explanation** Netflow failed to initialize the ager.

# **%FNF\_PROXY-3-MON\_CACHE\_AGER\_INIT : Failed with return code: [dec], MSGDEF\_LIMIT\_MEDIUM**

**Recommended** LOG\_STD\_ACTION **Action**

#### **%FNF\_PROXY-3-MON\_CACHE\_AGER\_SHUT : Failed with return code: [dec], MSGDEF\_LIMIT\_MEDIUM**

**Explanation** Netflow failed to shutdown the ager.

**Recommended** LOG\_STD\_ACTION **Action**

#### **%FNF\_PROXY-3-MON\_CACHE\_FORCE\_FLUSH : Failed with return code: [dec], MSGDEF\_LIMIT\_MEDIUM**

**Explanation** Netflow failed to force a cache flush.

**Recommended** LOG\_STD\_ACTION **Action**

#### **%FNF\_PROXY-3-EXPORTER\_INIT : Failed with return code: [dec], MSGDEF\_LIMIT\_MEDIUM**

**Explanation** Netflow failed to initialize the exporter.

**Recommended** LOG\_STD\_ACTION **Action**

#### **%FNF\_PROXY-3-EXPORTER\_SHUT : Failed with return code: [dec], MSGDEF\_LIMIT\_MEDIUM**

**Explanation** Netflow failed to shutdown the exporter.

**Recommended** LOG\_STD\_ACTION **Action**

#### **%FNF\_PROXY-3-EXPORTER\_OPTION\_TEMPLATE\_BIND : Failed for exporter: [hex] with return code: [dec], MSGDEF\_LIMIT\_MEDIUM**

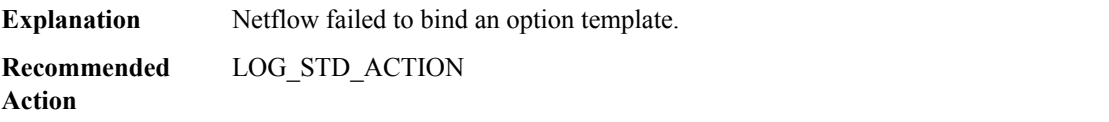

# **%FNF\_PROXY-3-EXPORTER\_OPTION\_TEMPLATE\_UNBIND : Failed for exporter: [hex] with return code: [dec], MSGDEF\_LIMIT\_MEDIUM**

**Explanation** Netflow failed to unbind an option template.

#### **%FNF\_PROXY-3-EXPORTER\_OPTION\_TEMPLATE\_UNBIND : Failed for exporter: [hex] with return code: [dec], MSGDEF\_LIMIT\_MEDIUM**

**Recommended** LOG\_STD\_ACTION **Action**

# **%FNF\_PROXY-3-EXPORTER\_OPTION\_TIMER\_START : Failed for exporter: [hex] with return code: [dec], MSGDEF\_LIMIT\_MEDIUM**

**Explanation** Netflow failed to start an option timer.

**Recommended** LOG\_STD\_ACTION **Action**

# **%FNF\_PROXY-3-EXPORTER\_OPTION\_TIMER\_STOP : Failed for exporter: [hex] with return code: [dec], MSGDEF\_LIMIT\_MEDIUM**

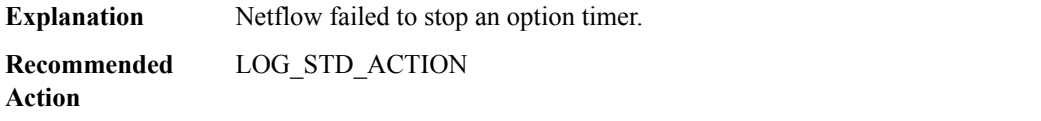

#### **%FNF\_PROXY-3-EXPORTER\_FORCE\_TEMPLATE\_REFRESH : Failed with return code: [dec], MSGDEF\_LIMIT\_MEDIUM**

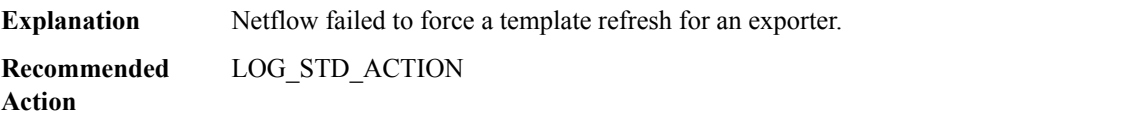

#### **%FNF\_PROXY-3-FLOW\_CACHE\_WALK : Failed for session: [hex] with return code: [dec], MSGDEF\_LIMIT\_MEDIUM**

**Explanation** Netflow failed to process a flow cache walk request. **Recommended** LOG\_STD\_ACTION

**Action**

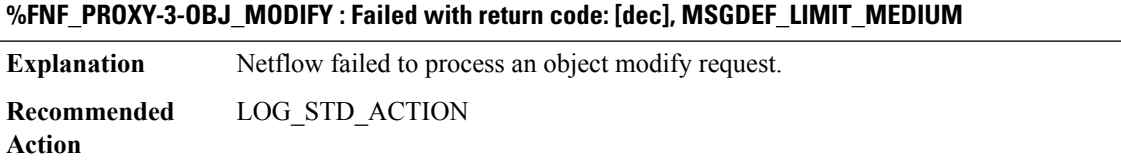

#### **%FNF\_PROXY-3-STATS : Failed with return code: [dec], MSGDEF\_LIMIT\_MEDIUM**

**Explanation** Netflow failed to process a stats request.

**Recommended** LOG\_STD\_ACTION **Action**

#### **%FNF\_PROXY-3-EVAL\_FREC\_FIELD\_LIST : Failed with return code: [dec], MSGDEF\_LIMIT\_MEDIUM**

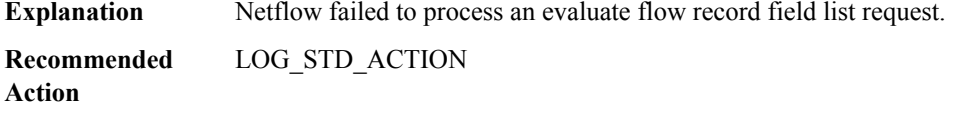

#### **%FNF\_PROXY-3-PROCESS\_FREC\_FIELD\_LIST : Failed with return code: [dec], MSGDEF\_LIMIT\_MEDIUM**

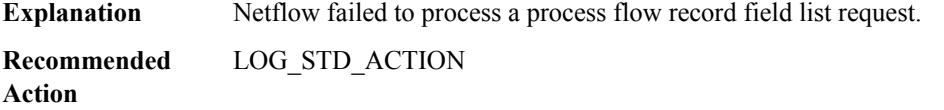

#### **%FNF\_PROXY-3-FLOW\_CACHE\_WALK\_FLEXIBLE : Failed for session: [hex] with return code: [dec], MSGDEF\_LIMIT\_MEDIUM**

**Explanation** Netflow failed to process a flow cache walk/flexible request. **Recommended** LOG\_STD\_ACTION **Action**

#### **%FNF\_PROXY-3-PROXY\_IPC\_PAK\_ALLOC\_FAILED :**

**Explanation** Allocation of IPC packet failed. **Recommended** LOG\_STD\_ACTION

**Action**

#### **%FNF\_PROXY-3-PROXY\_IPC\_SEND\_FAILED : [dec]**

**Explanation** Could not send IPC reply for proxy request. **Recommended** LOG\_STD\_ACTION

**Action**

#### **%FNF\_PROXY-3-MON\_CACHE\_CLEAN : Failed with return code: [dec], MSGDEF\_LIMIT\_MEDIUM**

**Explanation** Netflow failed to perform cache cleanup.

#### **%FNF\_PROXY-3-MON\_CACHE\_CLEAN : Failed with return code: [dec], MSGDEF\_LIMIT\_MEDIUM**

**Recommended** LOG\_STD\_ACTION **Action**

#### **%FNF\_PROXY-3-FNF\_CWALK\_TOP\_TALKERS\_INVALID\_SORT : This field can't be used for sort, MSGDEF\_LIMIT\_MEDIUM**

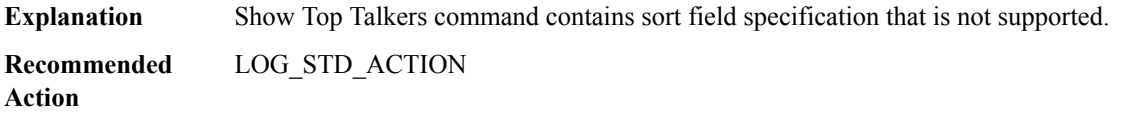

#### <span id="page-120-0"></span>**FNF\_WIRELESS**

**%FNF\_WIRELESS-3-RECORD\_CLASSIFICATION\_ERR:InvalidRecord setfor Monitor [chars].SSID:[chars]. Unsupported fields list: 'IPV6, DataLink, Flow Username, Interface, IGMP, Wireless IPV4 Address'**

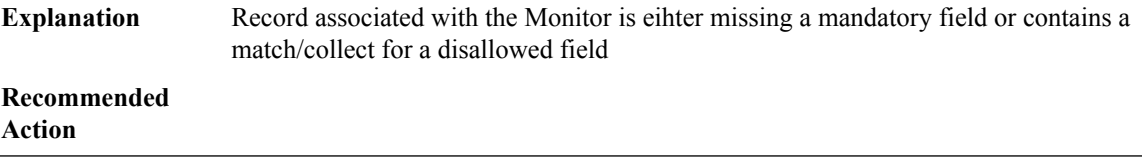

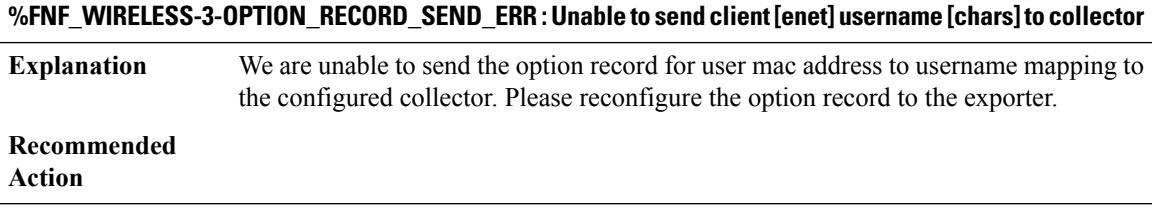

# **%FNF\_WIRELESS-3-LIST\_CREATION\_ERR : Unable to create list for exporters with usermac-table option**

**Explanation** We are unable to create a list where exporters with option user-mac table is configured.

**Recommended Action**

#### **%FNF\_WIRELESS-3-FLOW\_DEF\_CREATION\_ERR : Unable to create Flow definition from Field List**

**Explanation** We are unable to create a flow definition from the fields.

**Recommended Action**

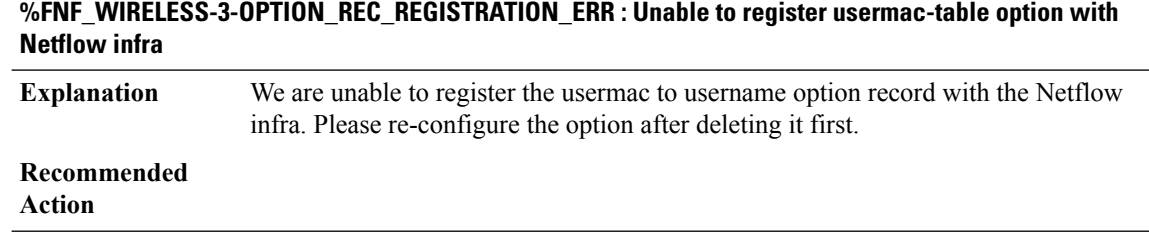

#### <span id="page-121-0"></span>**FPD\_MGMT**

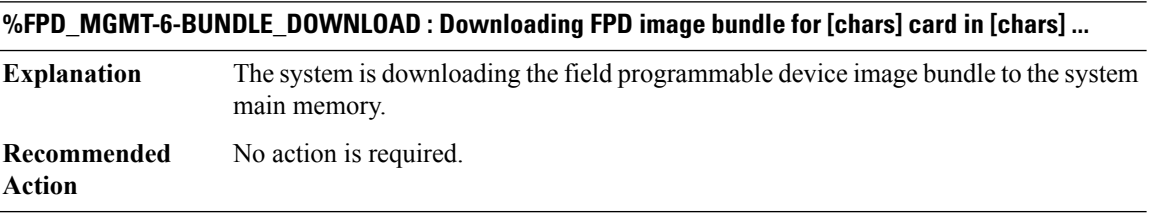

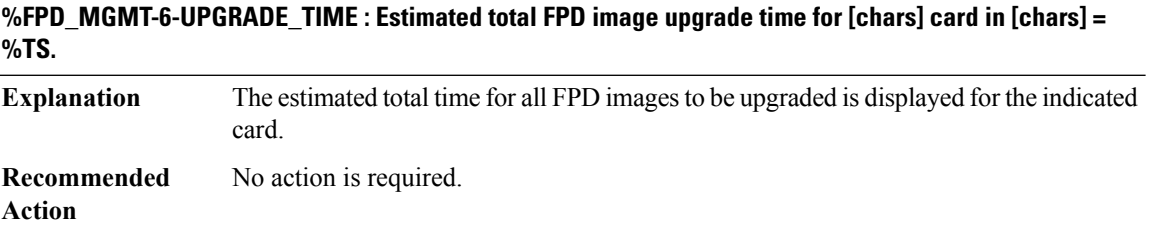

**%FPD\_MGMT-6-UPGRADE\_START : [chars] (FPD ID=[int]) image upgrade in progress for [chars] card in [chars]. Updating to version [int].[int]. PLEASE DO NOT INTERRUPT DURING THE UPGRADE PROCESS (estimated upgrade completion time = %TS)... FPD upgrade in progress on hardware, reload/configuration change on those hardware is not recommended as it might cause HW programming failure and result in RMA of the hardware.**

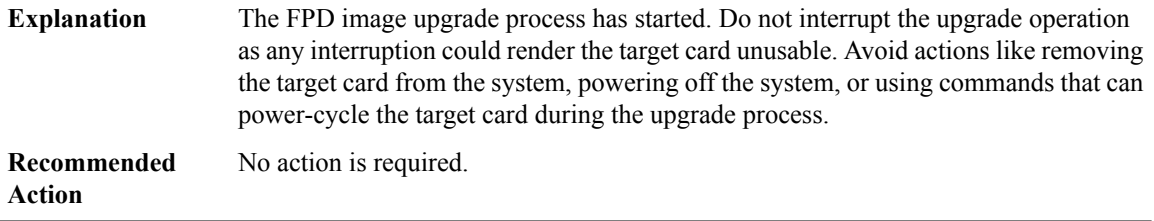

# **%FPD\_MGMT-6-UPGRADE\_PASSED : [chars] (FPD ID=[int]) image in the [chars] card in [chars] has been successfully updated from version [chars] to version [int].[int]. Upgrading time = %lTE**

**Explanation** The FPD image upgrade process has completed successfully for the indicated device.

**%FPD\_MGMT-6-UPGRADE\_PASSED : [chars] (FPD ID=[int]) image in the [chars] card in [chars] has been successfully updated from version [chars] to version [int].[int]. Upgrading time = %lTE**

**Recommended** No action is required. **Action**

**%FPD\_MGMT-6-OVERALL\_UPGRADE : All the attempts to upgrade the required FPD images have been completed for [chars] card in [chars]. Number of successful/failure upgrade(s): [int]/[int].**

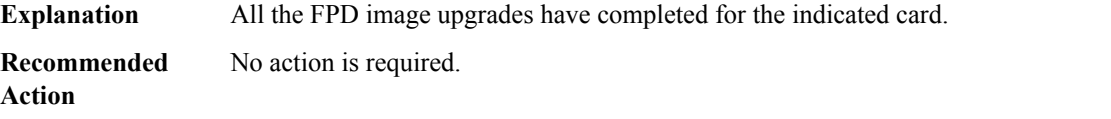

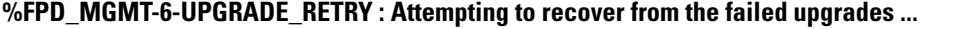

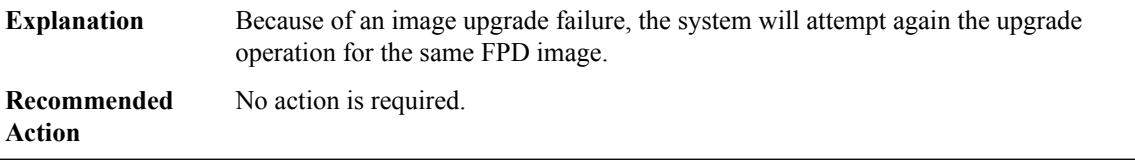

#### **%FPD\_MGMT-6-PENDING\_UPGRADE :[int] more FPD image upgrade operation will be required on [chars] in [chars] after additional power-cycle operation on the target card.**

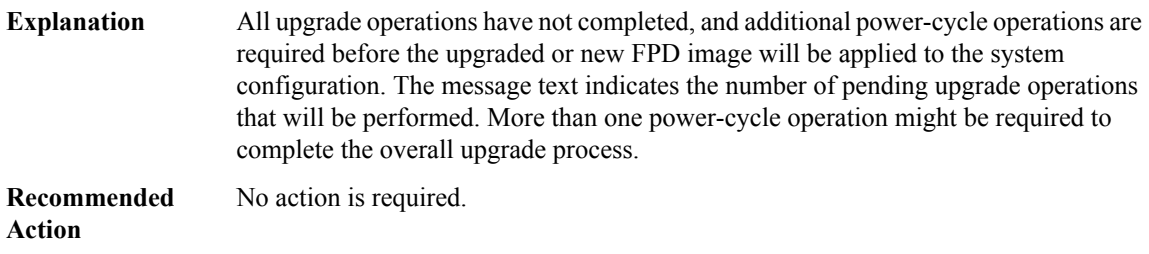

#### **%FPD\_MGMT-5-UPGRADE\_ATTEMPT : Attempting to automatically upgrade the FPD image(s) for [chars] card in [chars]. Use 'show upgrade fpd progress' command to view the upgrade progress ...**

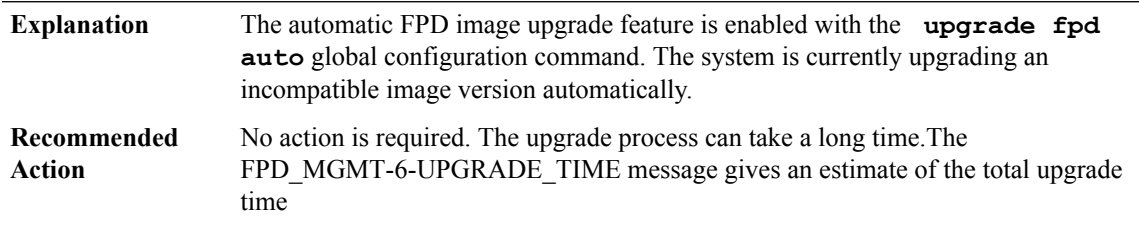

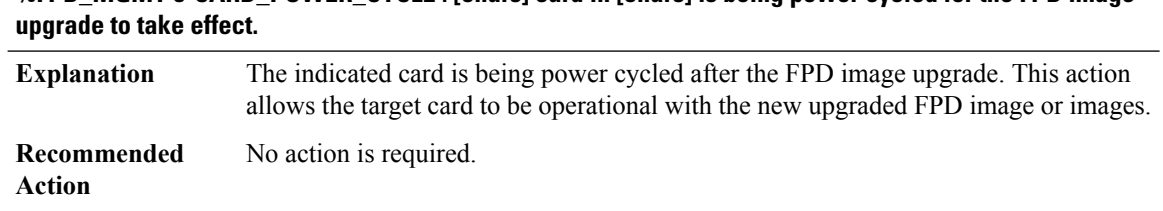

# **%FPD\_MGMT-5-CARD\_POWER\_CYCLE : [chars] card in [chars] is being power cycled for the FPD image**

# **%FPD\_MGMT-5-POST\_UPGRADE\_REMINDER : [chars] card in [chars] will require a [chars] for the FPD image upgrade to take effect.**

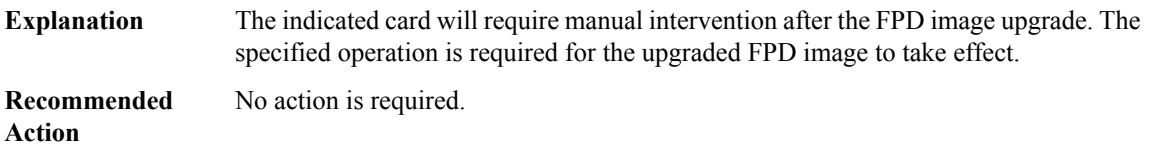

# **%FPD\_MGMT-4-BYPASS\_AUTO\_UPGRADE : The automatic FPD image upgrade feature is not enabled, bypassing the image upgrade for [chars] card in [chars].**

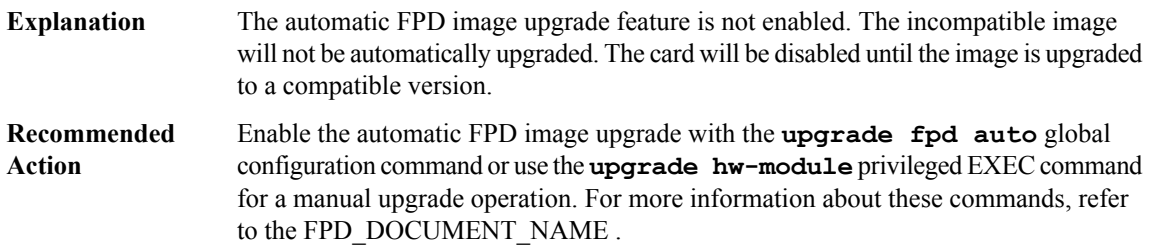

# **%FPD\_MGMT-4-UPGRADE\_EXIT : Unexpected exit of FPD image upgrade operation for [chars] card in [chars].**

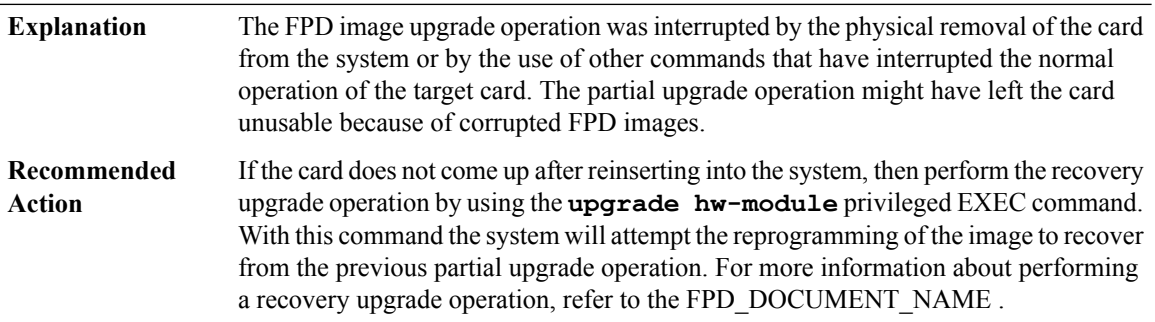

**%FPD\_MGMT-4-VERSION\_CHECK\_ABORTED : FPD image version check operation has been aborted for [chars] card in [chars] because manual upgrade has already being started.**

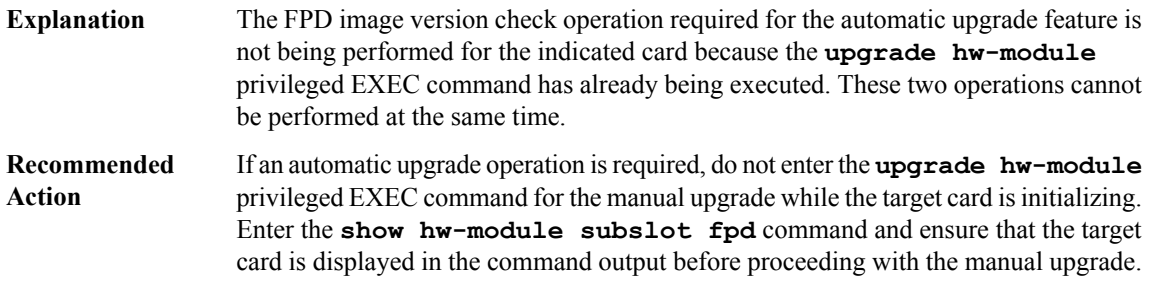

#### **%FPD\_MGMT-4-CFG\_NOT\_SYNCED : Failed to sync [chars] command to standby: [chars]**

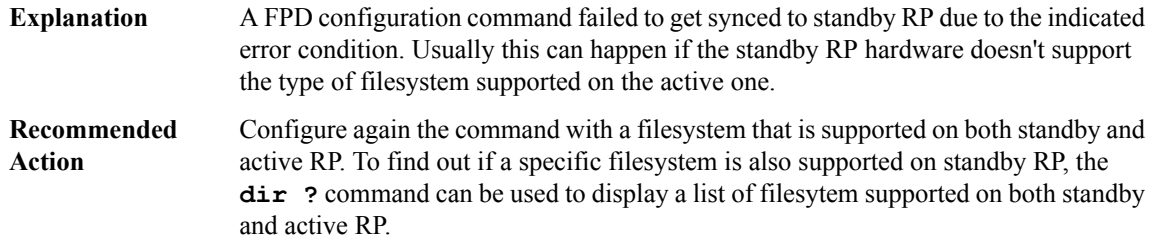

#### **%FPD\_MGMT-3-INVALID\_IMG\_VER : Invalid [chars] (FPD ID=[int]) image version detected for [chars] card in [chars].**

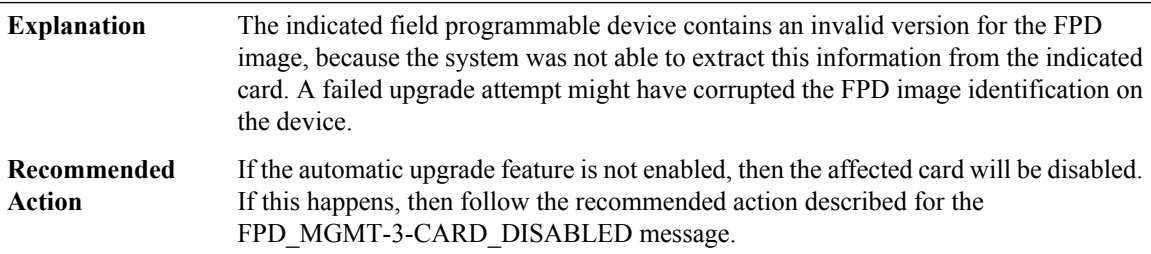

**%FPD\_MGMT-3-IMG\_VER\_NOT\_FOUND : FPD image version information is not available for [chars] card in [chars]. All the FPD images will be upgraded to recover from this error.**

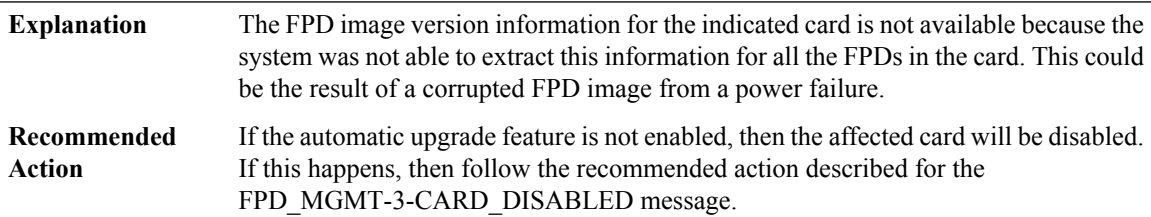

**%FPD\_MGMT-3-INCOMP\_IMG\_VER:Incompatible [chars](FPDID=[int])image version detected for[chars] card in [chars]. Detected version = [int].[int], minimum required version = [int].[int]. Current HW version = [int].[int].**

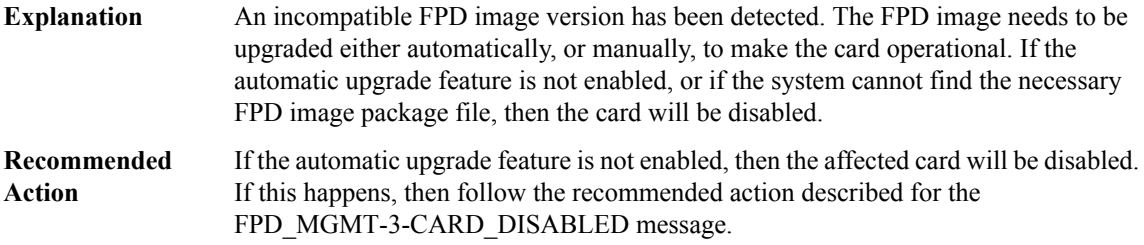

### **%FPD\_MGMT-3-MAJOR\_VER\_MISMATCH : Major image version mismatch detected with [chars] (FPD ID=[int])for [chars] card in [chars].Image will need to be [chars]from version [int].[int]to atleast a minimum version of [int].[int]. Current HW version = [int].[int].**

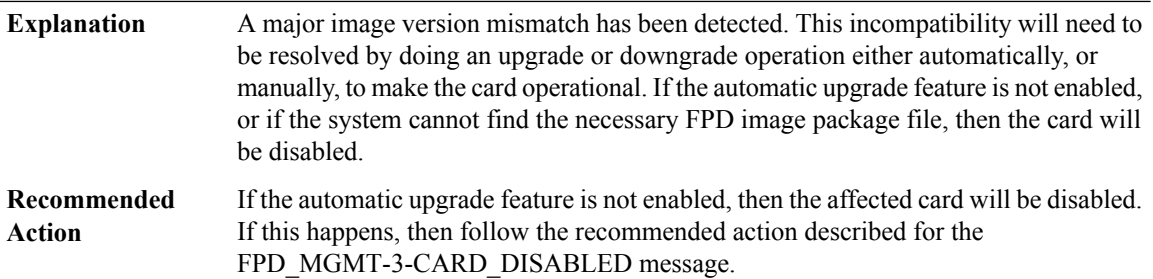

# **%FPD\_MGMT-3-OPEN\_FAILED : Failed to open [chars] ([chars]). Please make sure that the required file is in a valid path.**

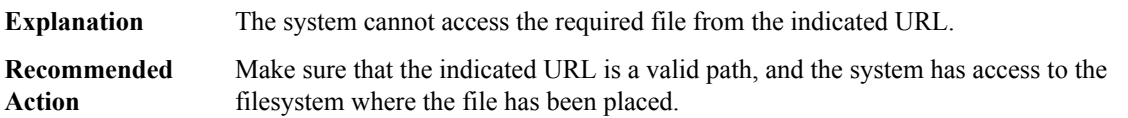

#### **%FPD\_MGMT-3-OUT\_OF\_MEMORY : Could not allocate the required [dec] bytes of memory.**

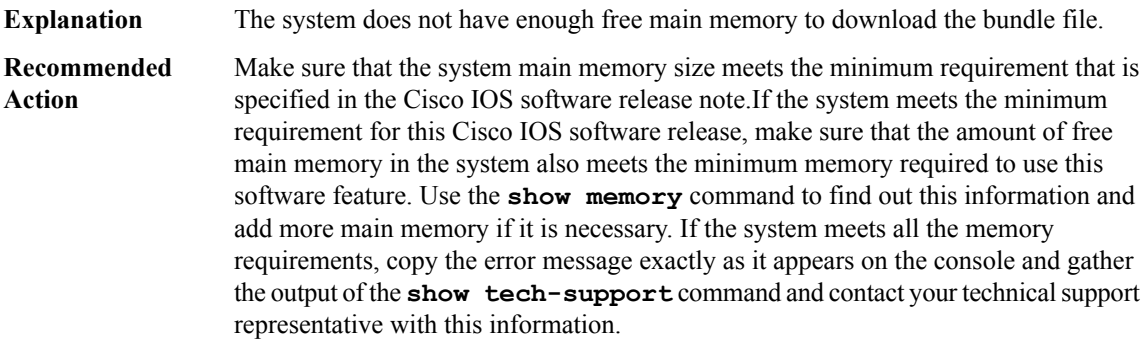

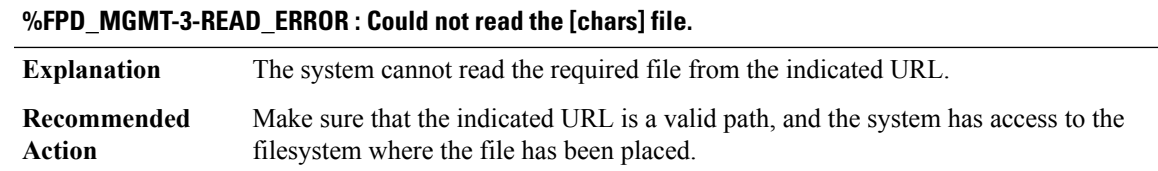

**%FPD\_MGMT-3-BNDL\_WRONG\_MAGIC\_NUM : The [chars] file contains a wrong magic number for the** image bundle: [hex] (expected [hex]). Please make sure that this is a valid FPD image [chars] file for card **in [chars].**

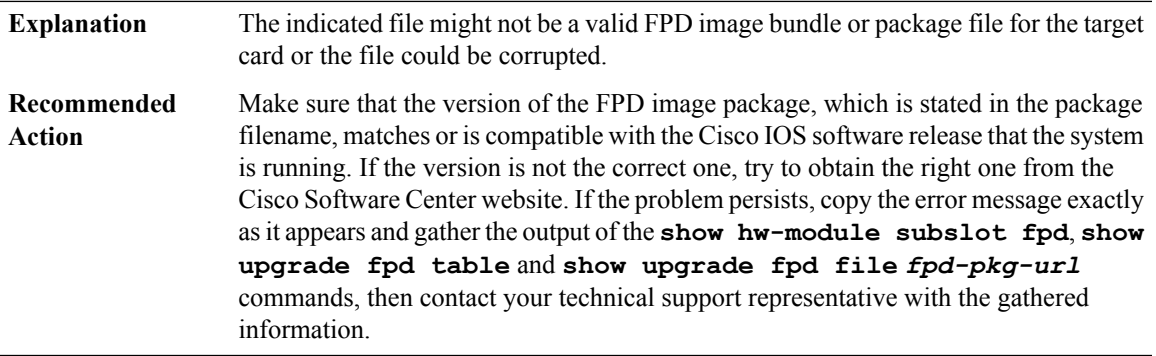

**%FPD\_MGMT-3-BNDL\_WRONG\_HDR\_LEN : The [chars] file contains wrong header length for the image** bundle: [int] bytes (expected [int] bytes). Please make sure that this is a valid FPD image [chars] file for **card in [chars].**

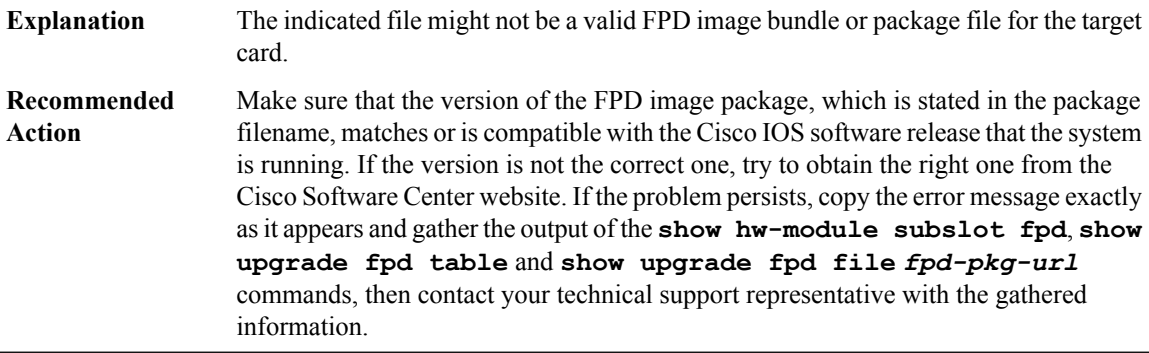

**%FPD\_MGMT-3-BNDL\_WRONG\_SIZE : The [chars] file contains incorrect image bundle size: [int] bytes** (expected [int] bytes). Please make sure that this is a valid FPD image [chars] file for card in [chars].

The indicated file might not be a valid FPD image bundle or package file for the target card. **Explanation**

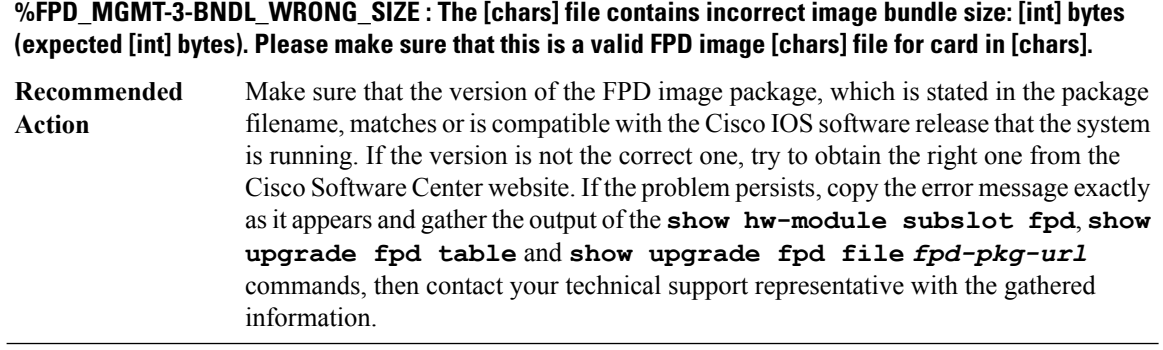

# **%FPD\_MGMT-3-BNDL\_CRC\_CHECK\_FAIL : The [chars] file contains a corrupted image bundle - CRC mismatch: current value [hex], expected value [hex].Please make sure thatthis is a valid FPD image [chars] file for card in [chars].**

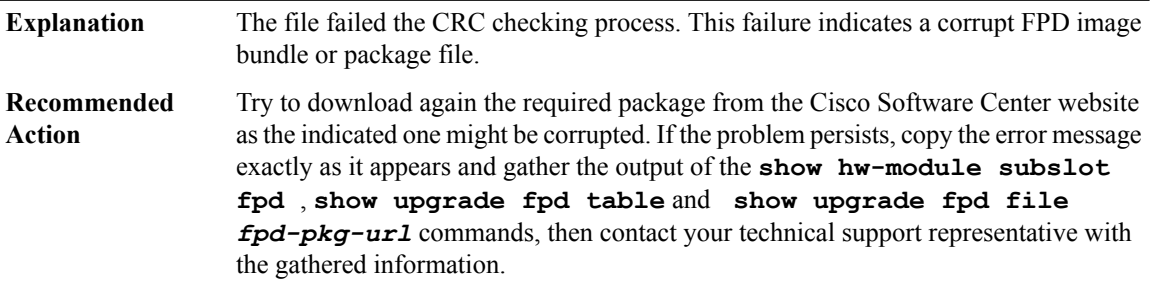

### **%FPD\_MGMT-3-BNDL\_CARD\_TYPE\_MISMATCH : The [chars] file does not contain the card type ([hex]) in** the image bundle to indicate the support of the target card. Please make sure that this is a valid FPD image **[chars] file for card in [chars].**

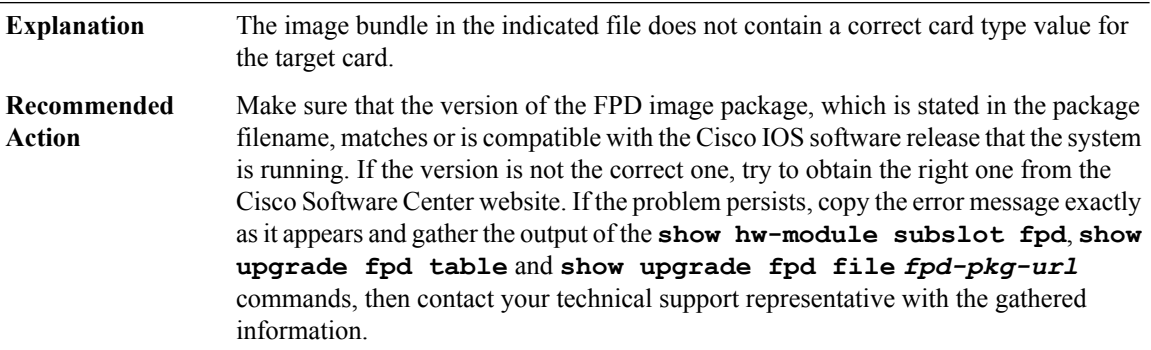

**%FPD\_MGMT-3-BNDL\_NAME\_PREFIX\_MISMATCH : The [chars]file contains a bundle name prefix ([chars])** that does not match with the expected value of [chars] for the image bundle. Please make sure that this is **a valid FPD image [chars] file for card in [chars].**

**Explanation** The content of the selected FPD image bundle does not match its filename.

**%FPD\_MGMT-3-BNDL\_NAME\_PREFIX\_MISMATCH : The [chars]file contains a bundle name prefix ([chars])** that does not match with the expected value of [chars] for the image bundle. Please make sure that this is **a valid FPD image [chars] file for card in [chars].**

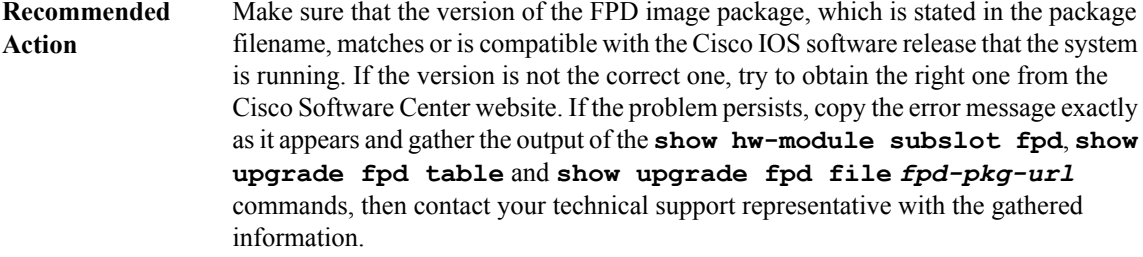

**%FPD\_MGMT-3-INCOMP\_BNDL\_VER: The selected [chars]file contain an image bundle that has a version numberthatis incompatible forthis IOSrelease -[chars].Selected version = [int].[int], minimum compatible** version = [int].[int]. Please make sure that this is a valid FPD image [chars] file for card in [chars]. The SPA **type is [chars].**

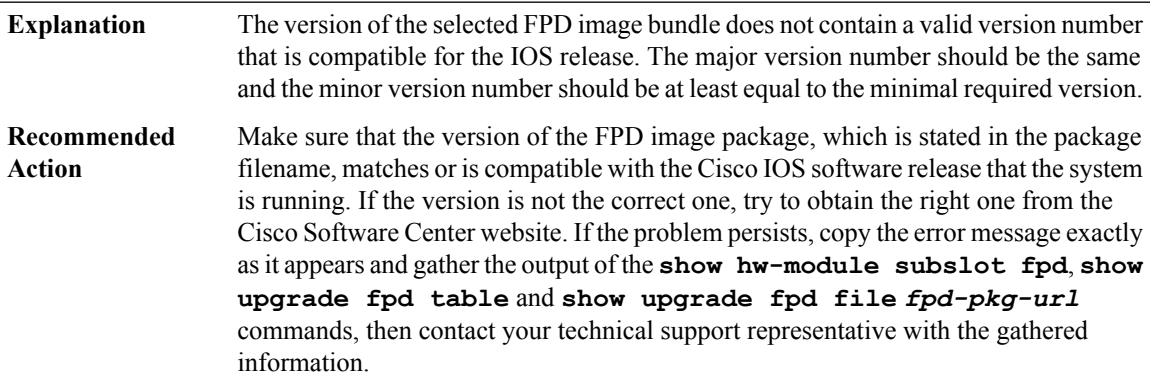

**%FPD\_MGMT-3-MISSING\_IMAGE : Could not find the required [chars] image (FPD ID=[int] and FPD version=[int].[int] compatible with HW version=[int].[int]) from the [chars]-fpd.bndl bundle in [chars] file. Please make sure that this is a valid FPD image [chars] file for [chars] card in [chars].**

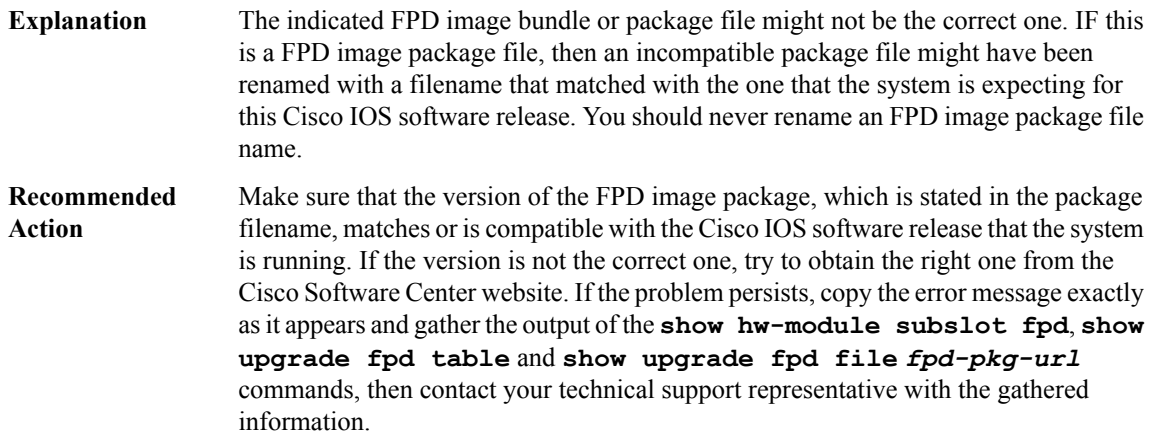

#### **%FPD\_MGMT-3-WRONG\_IMG\_MAJOR\_VER : The selected FPD image for upgrade contains wrong FPD image major version number = '[int]'(expected number = '[int]')for [chars](FPD ID [int]).Please make sure that the file being used for upgrade is a valid FPD image [chars] for card in [chars].**

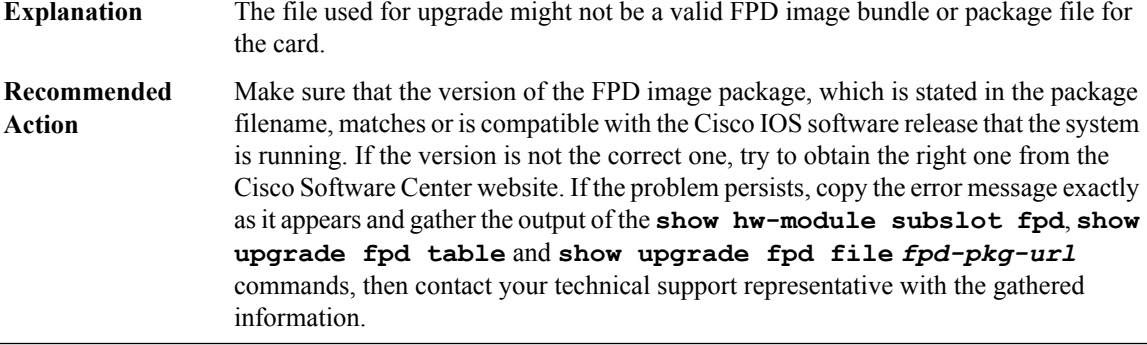

**%FPD\_MGMT-3-WRONG\_IMG\_MAGIC\_NUM : The FPD image for[chars](FPD ID [int])in [chars]file contains** wrong magic number: [hex] (expected [hex]). Please make sure that this is a valid FPD image bundle or **package file for card in [chars].**

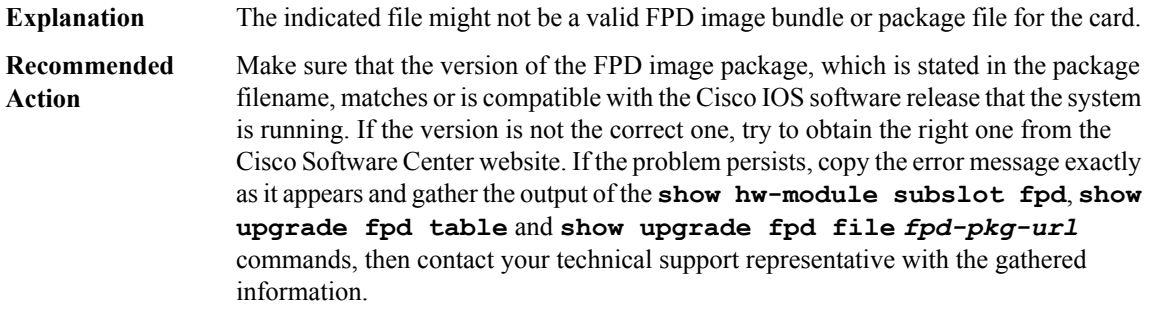

### **%FPD\_MGMT-3-WRONG\_IMG\_HDR\_LEN : The FPD image for [chars] (FPD ID [int]) in [chars] file contains** wrong header length: [int] bytes (expected [int] bytes). Please make sure that this is a valid FPD image **bundle or package file for card in [chars].**

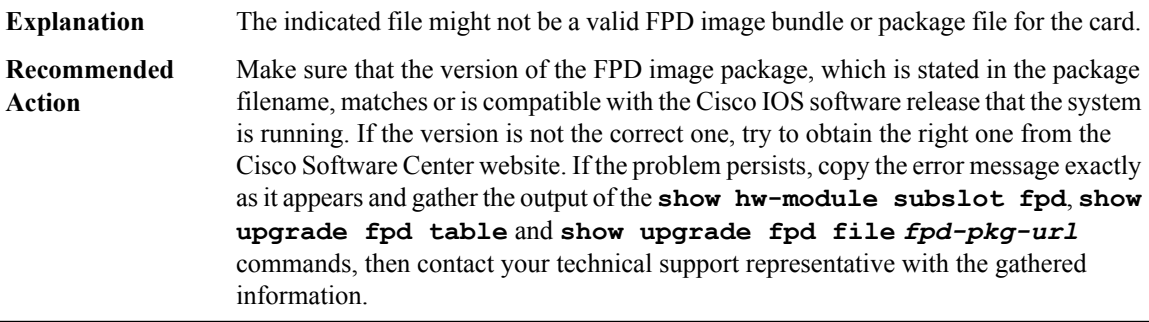

**%FPD\_MGMT-3-WRONG\_IMG\_DATA\_LEN : The FPD image for [chars](FPD ID [int])in [chars]file contains** wrong data length: total data length (with padding) = [int] bytes, data length = [int] bytes. Please make sure **that this is a valid FPD image bundle or package file for card in [chars].**

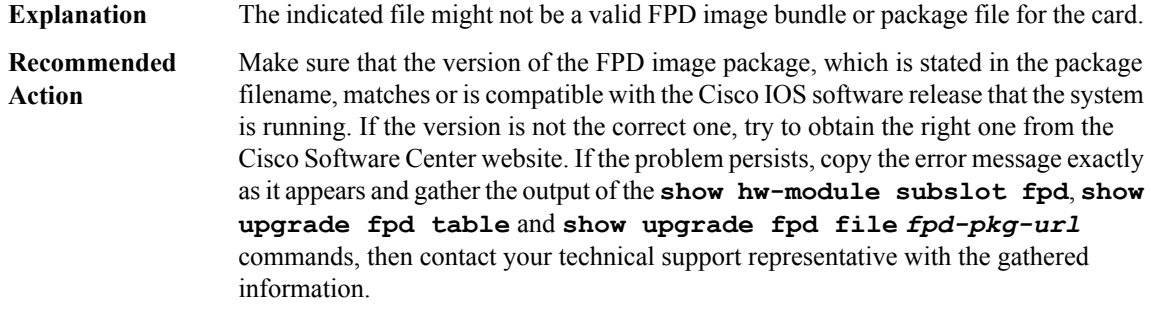

#### **%FPD\_MGMT-3-IMG\_CRC\_CHECK\_FAILED: The FPDimage for[chars](FPDID[int])in [chars]file is corrupted -CRC mismatch: current value [hex], expected value [hex].Please make sure thatthis is a valid FPD image bundle or package file for card in [chars].**

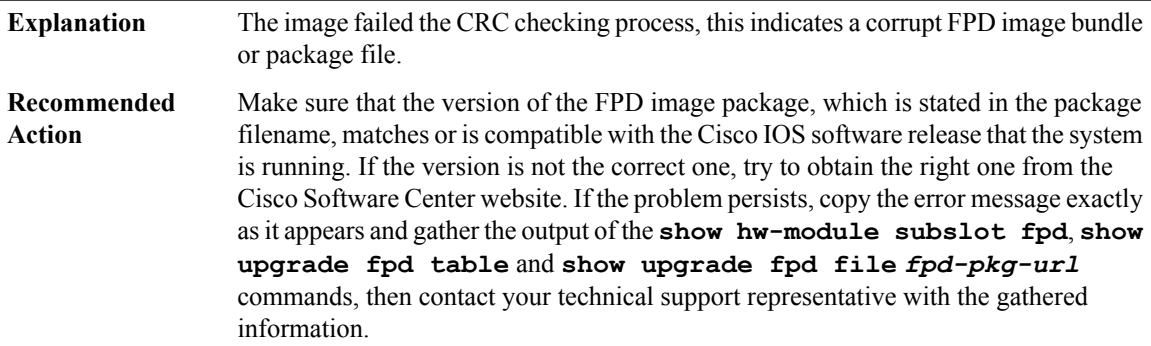

#### **%FPD\_MGMT-3-FPD\_UPGRADE\_FAILED : [chars] (FPD ID=[int]) image upgrade for [chars] card in [chars] has FAILED.**

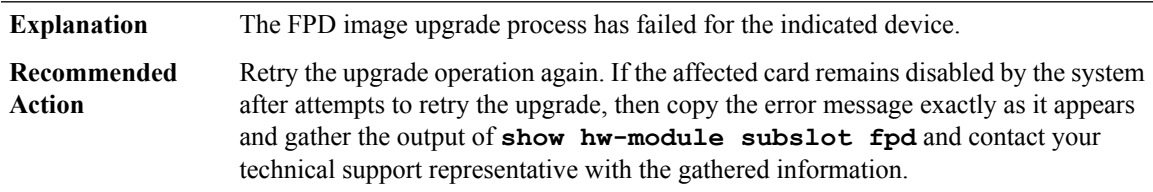

#### **%FPD\_MGMT-3-FPD\_UPGRADE\_CANCELED :Rest ofthe FPD upgrade sequence for [chars] card in [chars] has been canceled due to upgrade failure with [chars] (FPD ID=[int]) image.**

The FPD image upgrade process for additional FPD images has been canceled due to upgrade error in the indicated device. **Explanation**

**%FPD\_MGMT-3-FPD\_UPGRADE\_CANCELED :Rest ofthe FPD upgrade sequence for [chars] card in [chars] has been canceled due to upgrade failure with [chars] (FPD ID=[int]) image.**

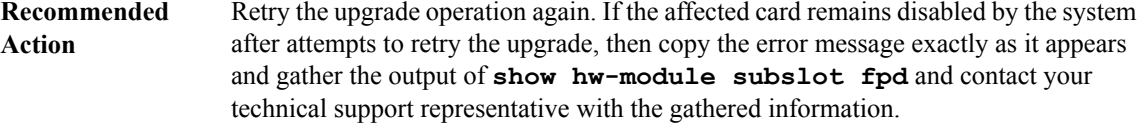

# **%FPD\_MGMT-3-SEND\_IMG\_FAILED : [chars] (FPD ID=[int]) image for [chars] card in [chars] has failed to be sent for upgrade operation - [chars]**

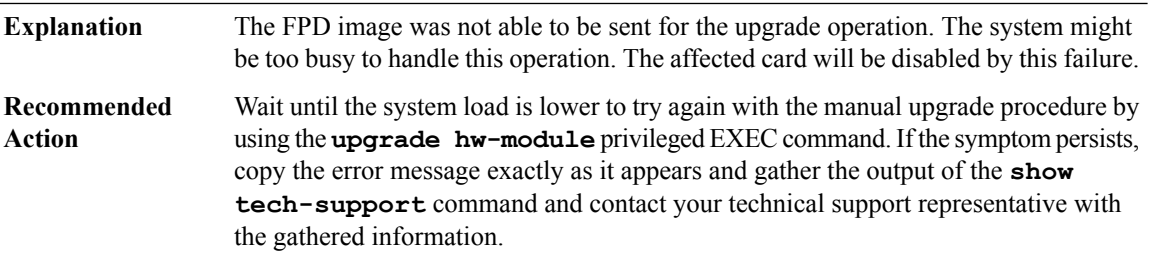

#### **%FPD\_MGMT-3-IMG\_DATA\_UNCOMPRESS\_ERROR : Could not uncompress [chars] FPD image for [chars] in [chars].**

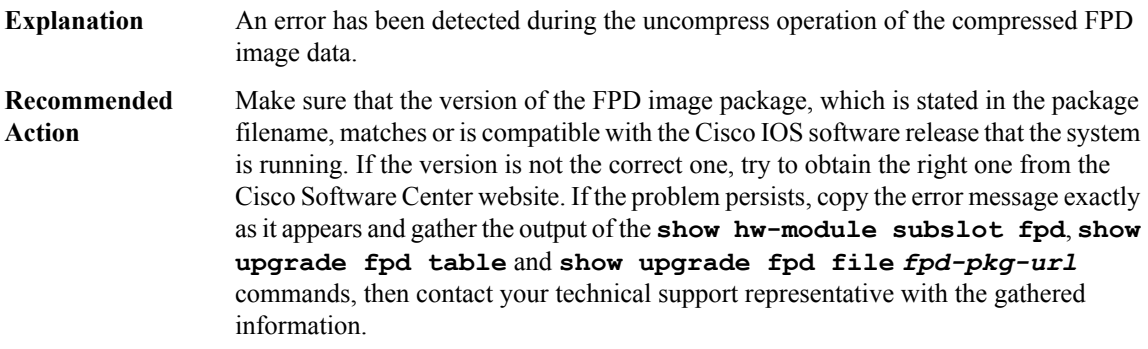

# **%FPD\_MGMT-3-BUNDLE\_EXTRACT\_ERROR : Cannot extract the [chars] bundle from [chars] - [chars]**

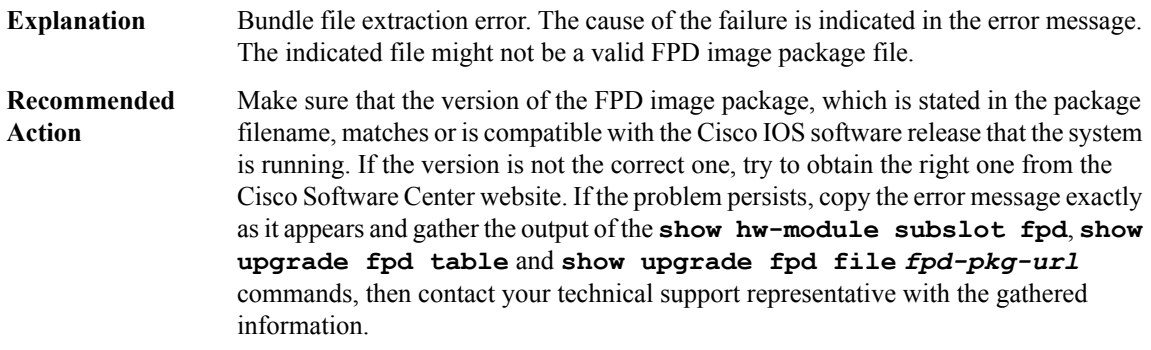

#### **%FPD\_MGMT-3-PKG\_VER\_FILE\_EXTRACT\_ERROR : Cannot extract the [chars] version file from [chars] - [chars]**

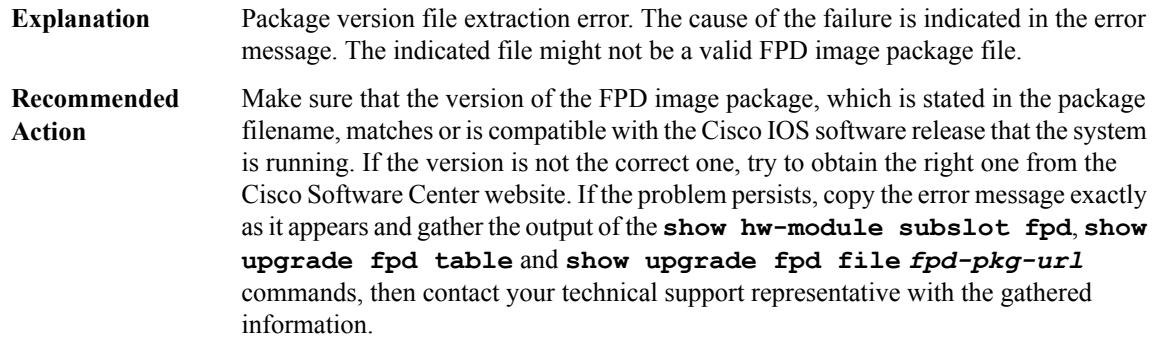

### **%FPD\_MGMT-3-INVALID\_PKG\_FILE : The indicated file ([chars]) is not a valid FPD image package file - [chars]**

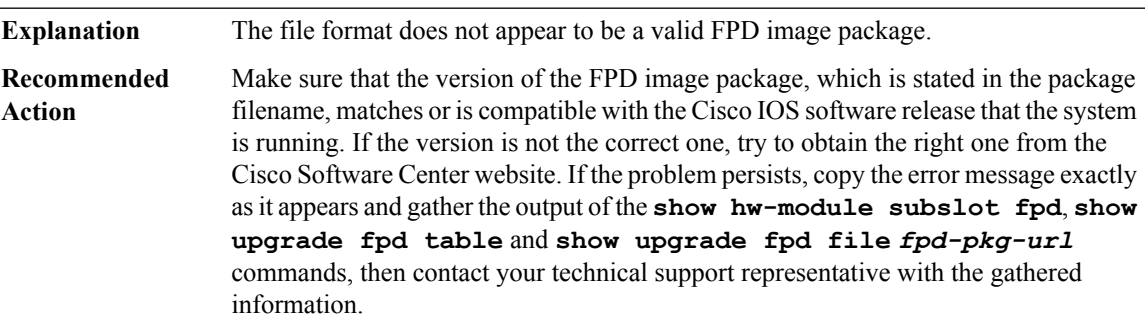

# **%FPD\_MGMT-3-INVALID\_PKG\_FILE\_SIZE : The indicated file ([chars]) does not have a valid FPD image package file size, minimum size = [dec] bytes.**

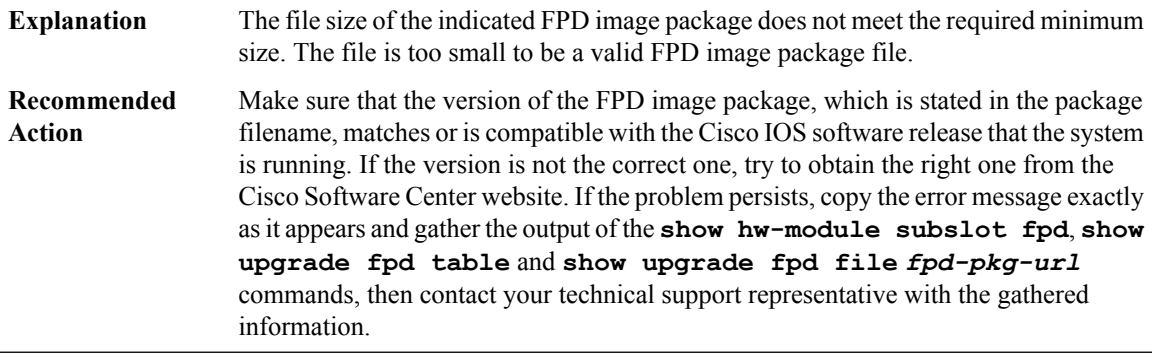

#### **%FPD\_MGMT-3-READ\_BNDL\_HDR\_ERROR : Failed to read the FPD bundle header from [chars] file.**

**Explanation** The indicated file might not be a valid FPD image bundle or package file.

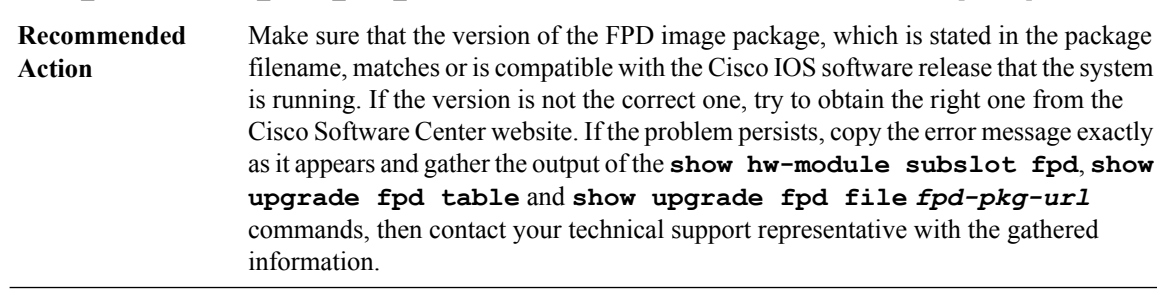

#### **%FPD\_MGMT-3-READ\_BNDL\_HDR\_ERROR : Failed to read the FPD bundle header from [chars] file.**

#### **%FPD\_MGMT-3-INVALID\_IMAGE\_SIZE : The [chars] FPD image from [chars]file does not have a valid image size: expected size = [dec] bytes, actual size = [dec] bytes.**

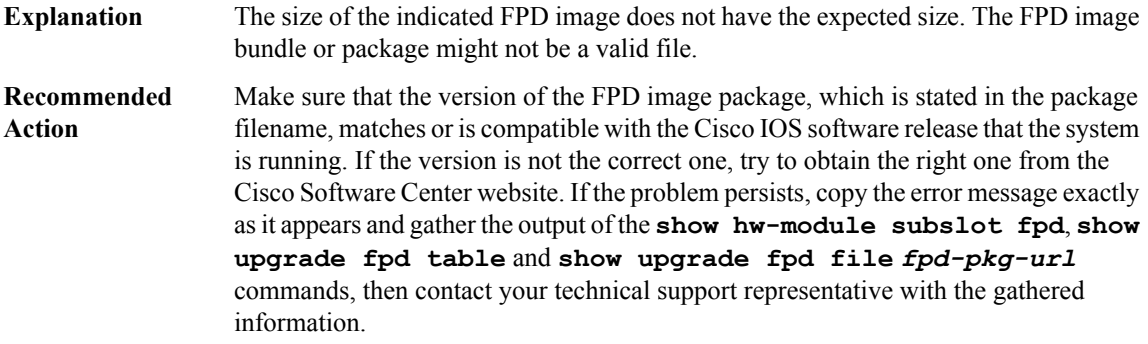

#### **%FPD\_MGMT-3-MISSING\_DEV\_INFO : Could not find [chars] (FPD ID=[int]) in the list of FPD IDs populated for [chars] card in [chars].**

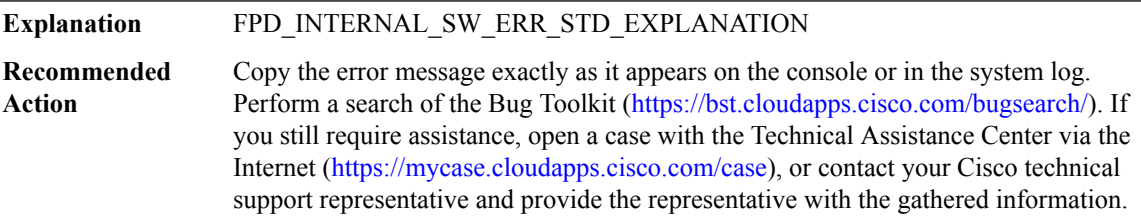

# **%FPD\_MGMT-3-MISSING\_BUNDLE\_ENTRY : Failed to find a matching entry in the programmable device bundle information table for [chars] in [chars]. Card type or HW version ([int].[int]) might not have FPD support.**

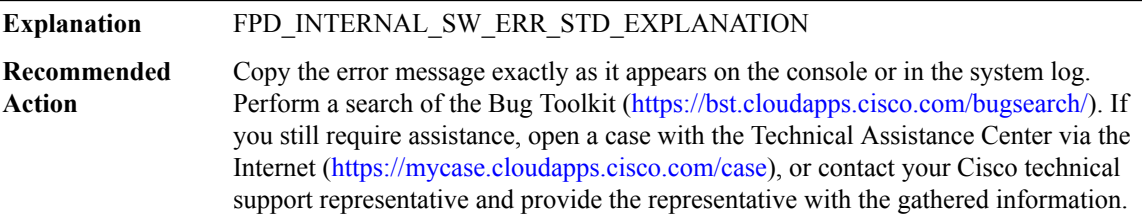

| %FPD MGMT-3-CLOSE FAILED: Failed to close [chars] file. |                                                                                                    |
|---------------------------------------------------------|----------------------------------------------------------------------------------------------------|
| <b>Explanation</b>                                      | FPD INTERNAL SW ERR STD EXPLANATION                                                                                                    |
| Recommended<br><b>Action</b>                            | Copy the error message exactly as it appears on the console or in the system log.<br>Perform a search of the Bug Toolkit (https://bst.cloudapps.cisco.com/bugsearch/). If<br>you still require assistance, open a case with the Technical Assistance Center via the<br>Internet (https://mycase.cloudapps.cisco.com/case), or contact your Cisco technical<br>support representative and provide the representative with the gathered information. |

**%FPD\_MGMT-3-UNKNOWN\_BNDL\_HDR\_FORMAT : Unknown header format version: [hex]**

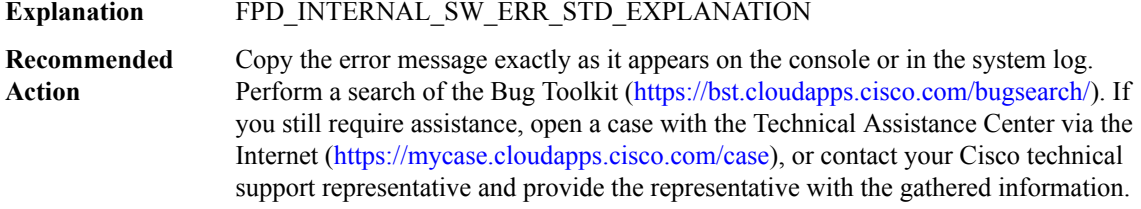

# **%FPD\_MGMT-3-INVALID\_UPGRADE\_RESULT : Invalid upgrade result '[int]' received for the FPD image upgrade of [chars] (FPD ID=[int]) for [chars] card in [chars].**

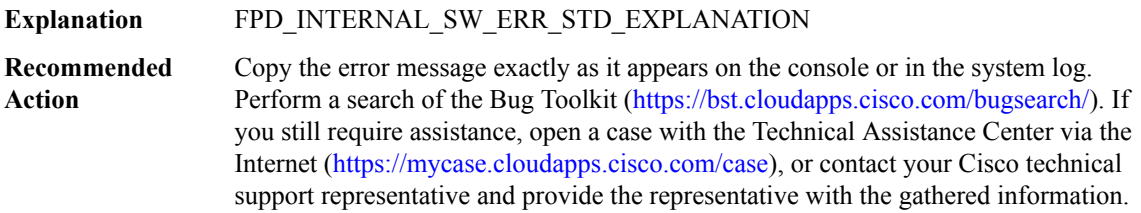

#### **%FPD\_MGMT-3-TOO\_MANY\_FPD\_ENTRIES: Too many FPD entries for the FPD Bundle Info Table.Required number of entries = [int], maximum number of entries allowed = [int].**

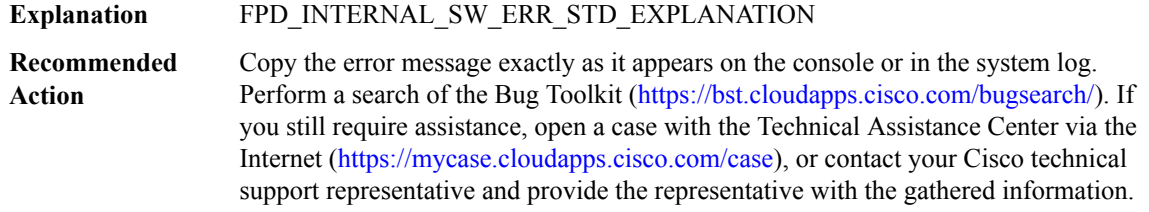

# **%FPD\_MGMT-3-DUPLICATE\_UPGRADE\_RESULT : Upgrade result already received for the FPD image upgrade of FPD ID [int] for [chars] card in [chars].**

**Explanation** FPD\_INTERNAL\_SW\_ERR\_STD\_EXPLANATION

# **%FPD\_MGMT-3-DUPLICATE\_UPGRADE\_RESULT : Upgrade result already received for the FPD image upgrade of FPD ID [int] for [chars] card in [chars].**

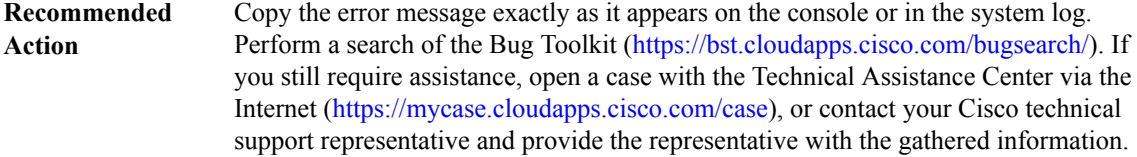

# **%FPD\_MGMT-3-UPGRADE\_LIST\_FULL : Could not add a new entry in the FPD Management Upgrade List. No upgrade will be performed for the [chars] card in [chars].**

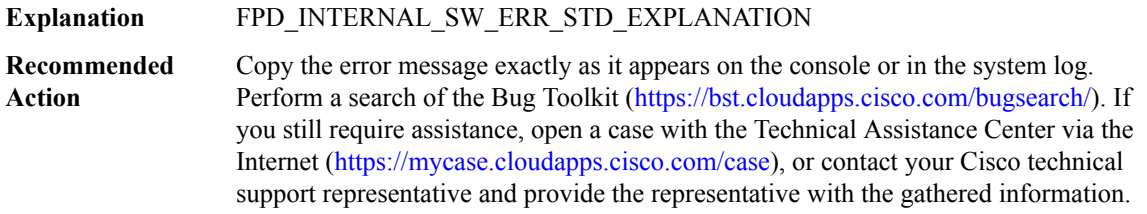

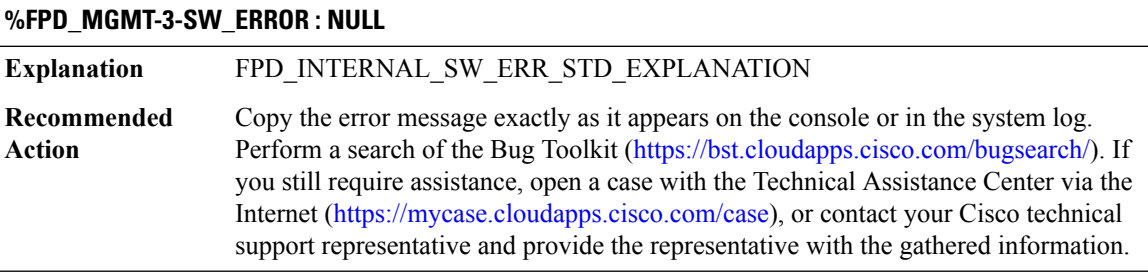

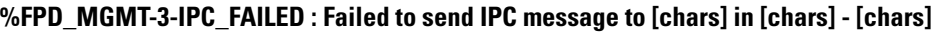

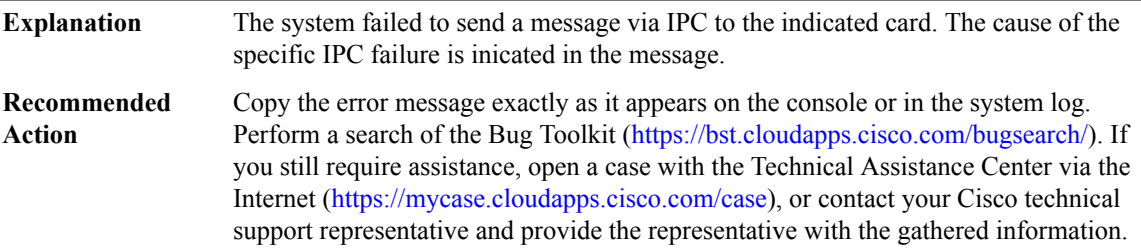

#### **%FPD\_MGMT-3-PKG\_FILE\_SEARCH\_FAILED : FPD image package ([chars]) cannot be found in system's flash card or disk to do FPD upgrade.**

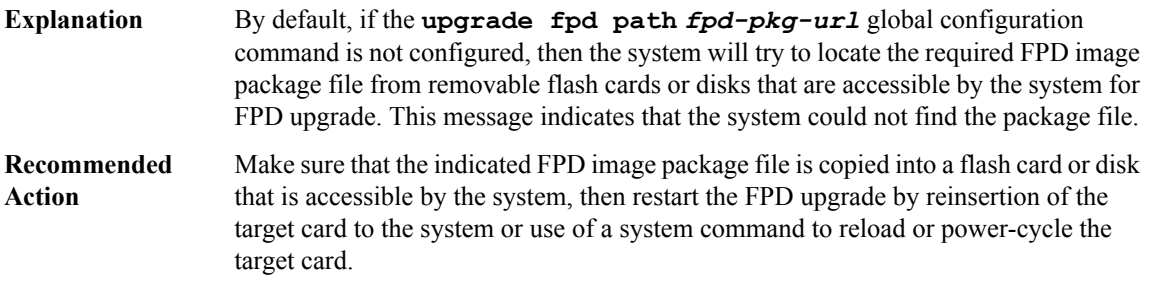

# **%FPD\_MGMT-3-CARD\_DISABLED : [chars] card in [chars] is being disabled because of an incompatible** FPD image version. Note that the [chars] package will be required if you want to perform the upgrade **operation.**

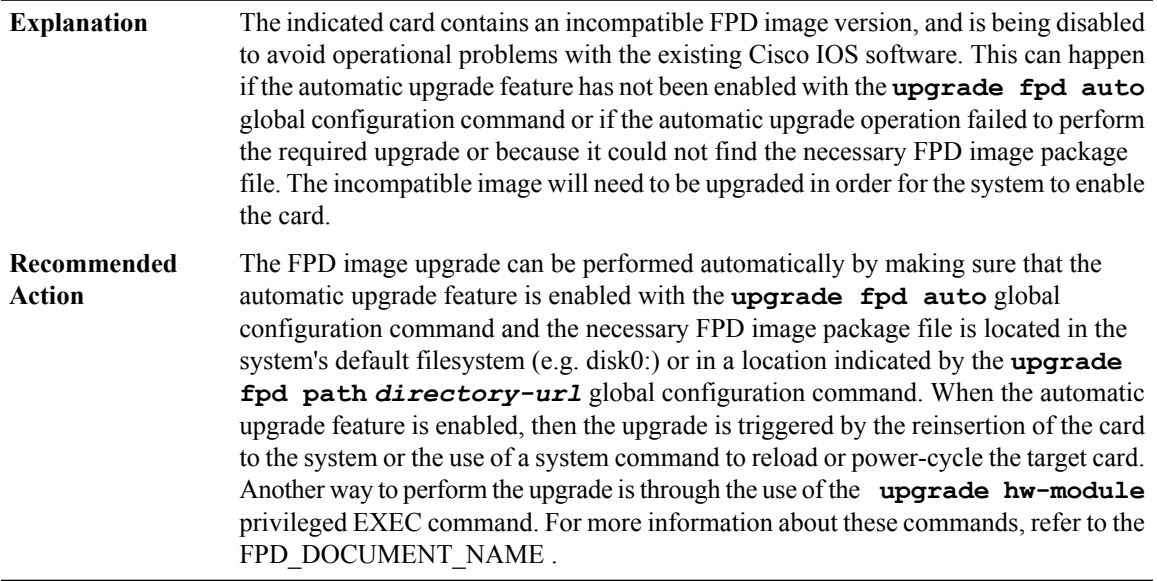

#### **%FPD\_MGMT-3-PKG\_VER\_MISMATCH\_NOTE : The FPD image package being used ([chars])is notthe right** version for this IOS version (it appears that a '[chars]' package was renamed to '[chars]'). An attempt to **find the required FPD image will still be performed with this package.**

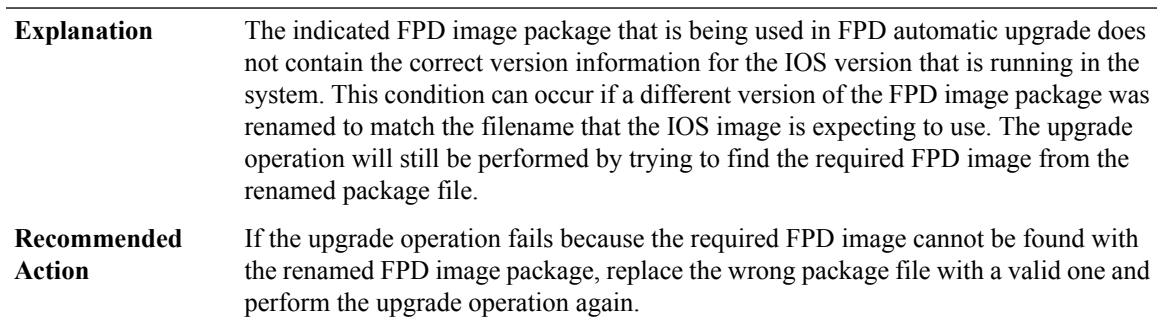

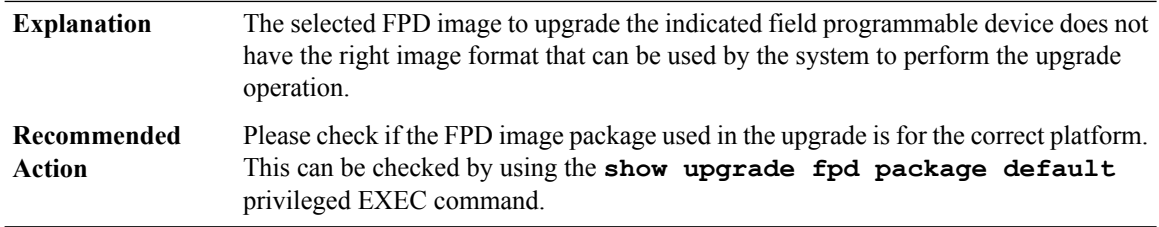

# **%FPD\_MGMT-3-INVALID\_IMG\_FORMAT : Invalid image format '[chars]' detected for FPD ID=[int].**

# **%FPD\_MGMT-2-CREATE\_FAIL : Couldn't create [chars].**

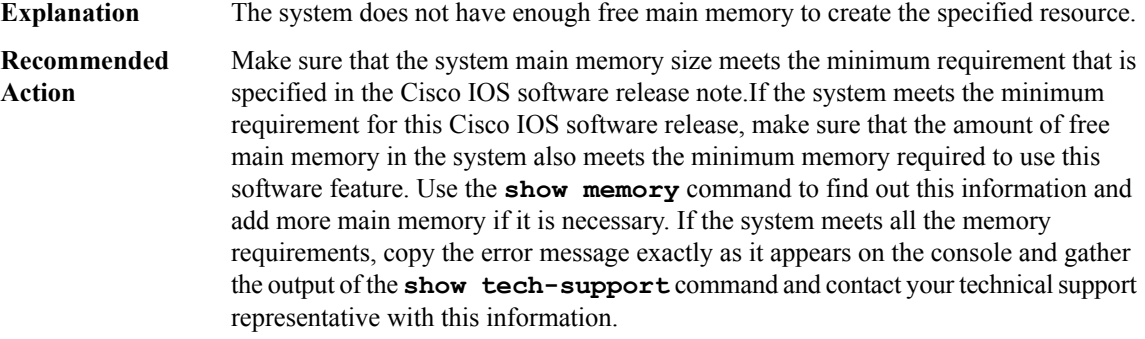

# <span id="page-137-0"></span>**FR**

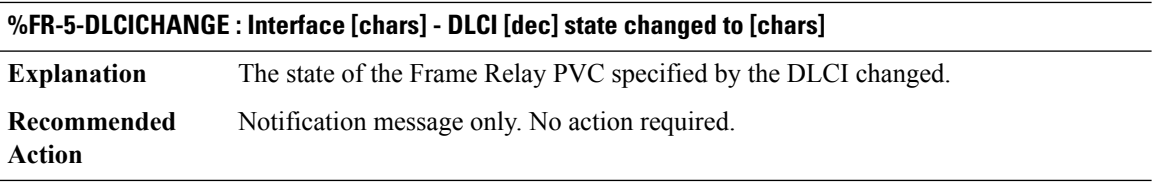

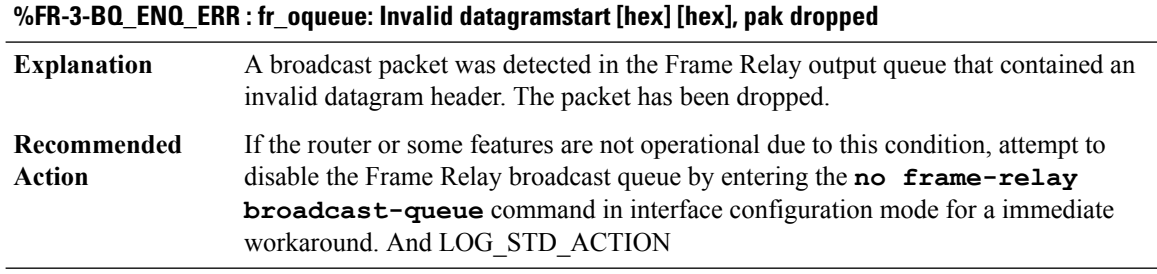

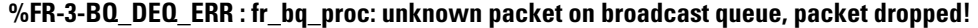

**Explanation** Invalid packet on FR broadcast queue, packet dropped!

#### **%FR-3-BQ\_DEQ\_ERR : fr\_bq\_proc: unknown packet on broadcast queue, packet dropped!**

If the router or some features are not operational due to this condition, attempt to disable the Frame Relay broadcast queue by entering the **no frame-relay broadcast-queue** command in interface configuration mode for a immediate workaround. And LOG\_STD\_ACTION **Recommended Action**

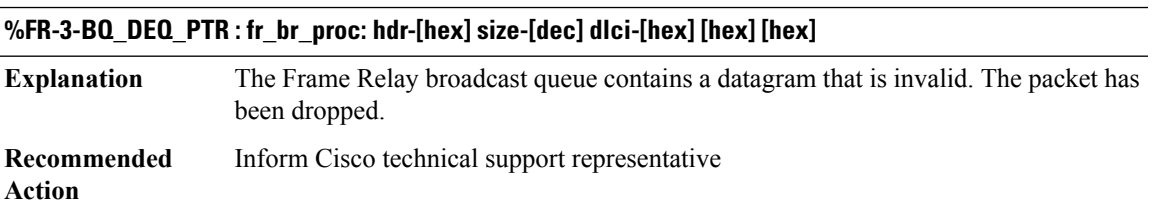

#### **%FR-4-DLCIDELETE : Interface [chars] - DLCI [dec] - PVC use count [dec]**

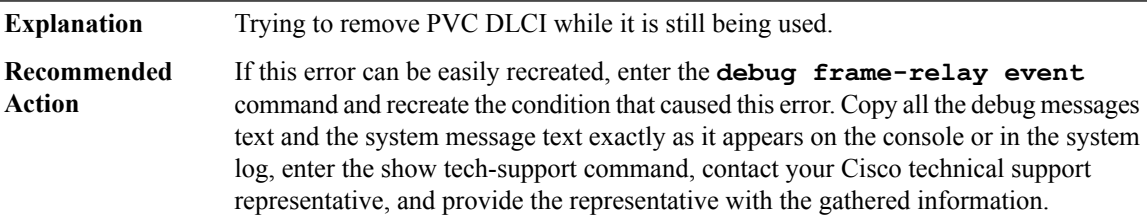

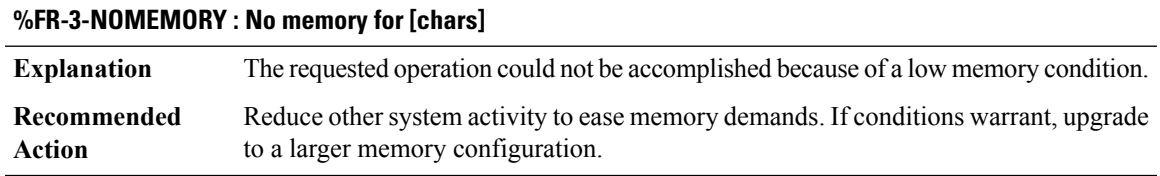

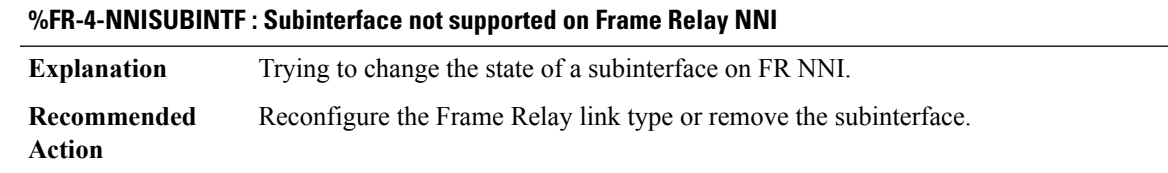

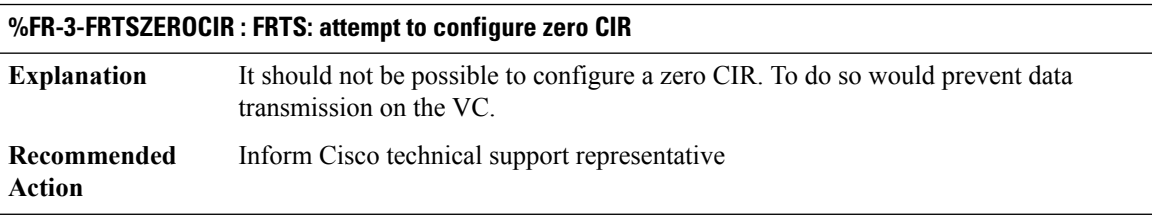

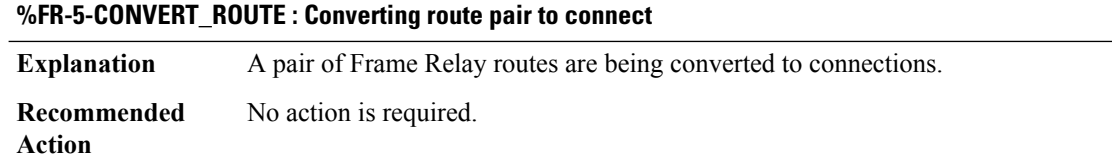

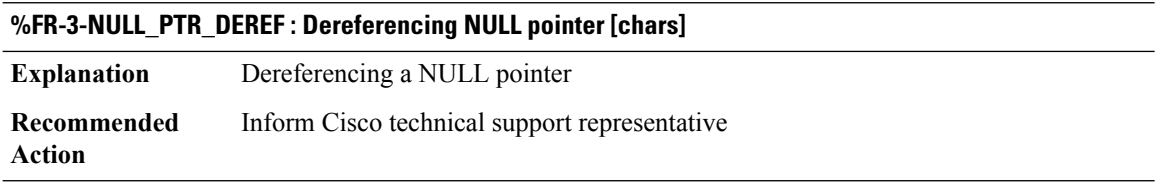

# **%FR-3-MLPOFR\_ERROR : MLPoFR not configured properly on Link [chars] Bundle [chars] :[chars]**

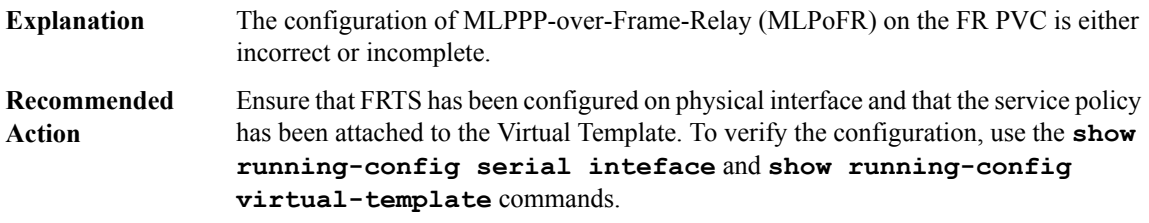

# **%FR-3-SVC\_SETUP : [chars]: interface [chars]: DLCI [dec]**

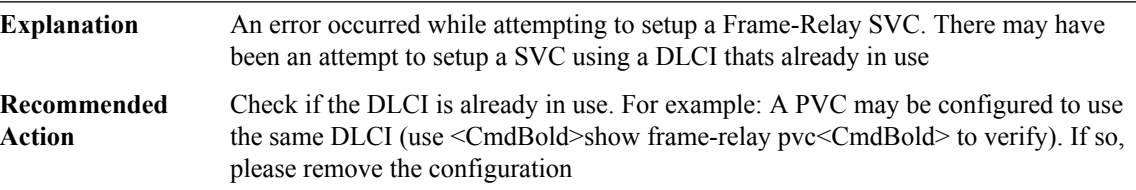

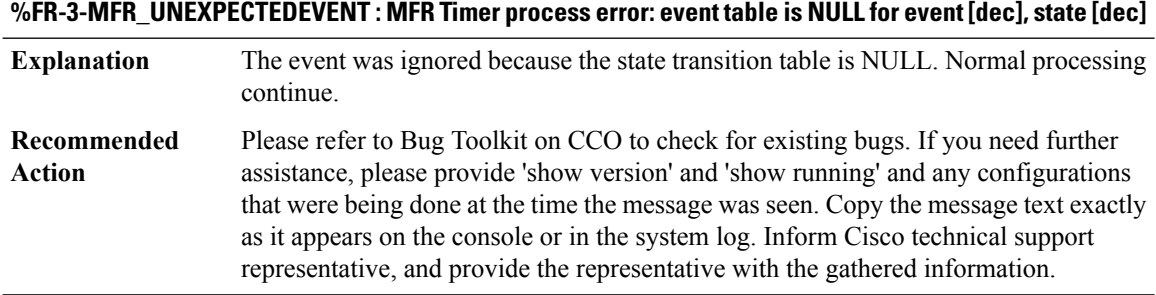

# **%FR-3-FR\_PVC\_STATUS\_Q\_CREATE\_ERROR : FR PVC status event queue error: failed to create queue**

**Explanation** Unable to create FR PVC status event queue

**Recommended** LOG\_STD\_ACTION **Action**

# **%FR-3-MAP\_DELETE\_ERROR : [chars]**

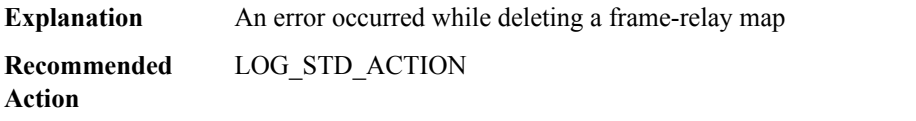

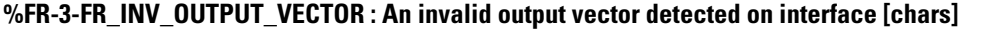

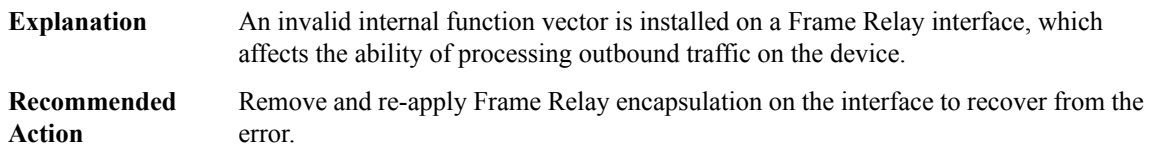

#### <span id="page-140-0"></span>**FRAG**

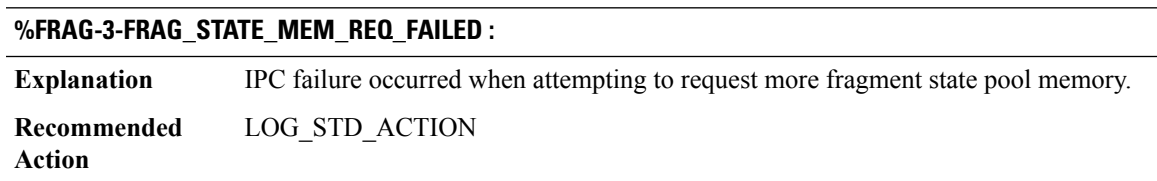

# **%FRAG-3-FRAG\_STATE\_MEM\_INIT\_FAILED :**

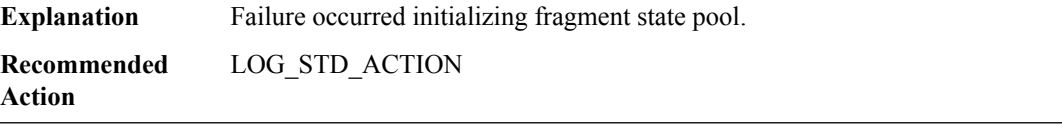

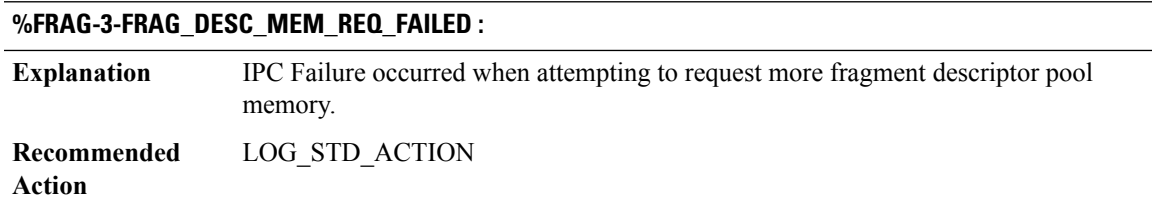

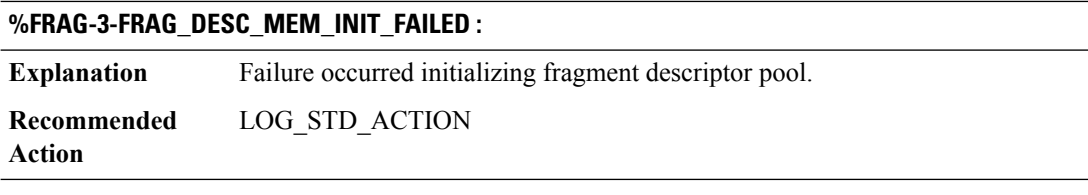

#### **%FRAG-3-REASSEMBLY\_ERR : Reassembly/VFR encountered an error: [chars]**

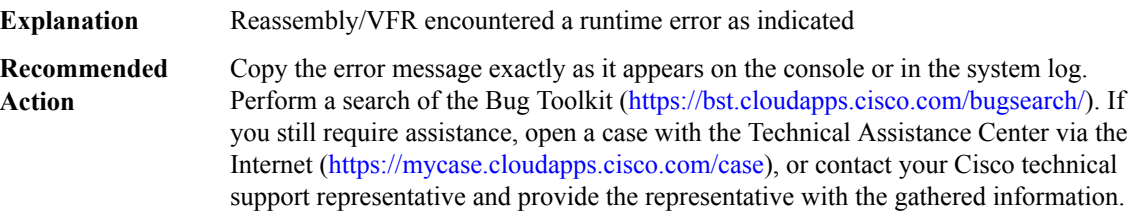

#### **%FRAG-3-REASSEMBLY\_DBG : Reassembly/VFR encountered an error: [chars], [chars] [int], [chars] [int]**

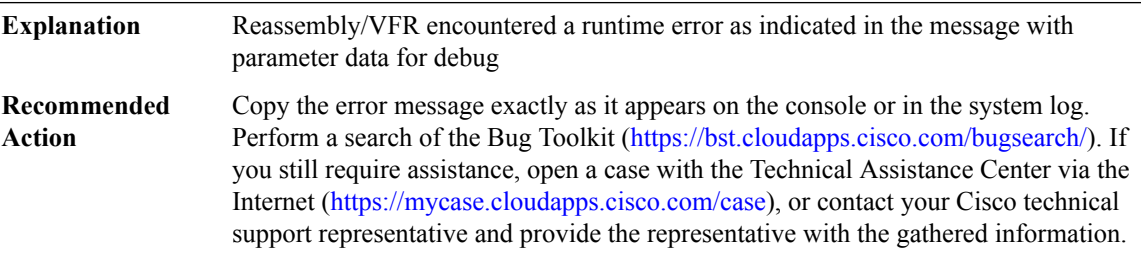

# **%FRAG-2-UNENABLED : [chars] feature not enabled at interface [chars], packet cannot be processed, MSGDEF\_LIMIT\_SLOW**

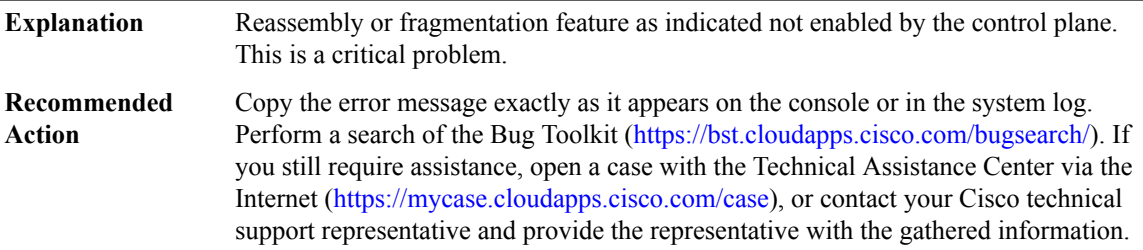

#### **%FRAG-3-INVALID\_MTU : [chars] feature failed at interface [chars] due to invalid L3 MTU [int], MSGDEF\_LIMIT\_SLOW**

Fragmentation was not able to be performed due to invalid adj L3 MTU given by the control plane. **Explanation**

# **%FRAG-3-INVALID\_MTU : [chars] feature failed at interface [chars] due to invalid L3 MTU [int], MSGDEF\_LIMIT\_SLOW**

Copy the error message exactly as it appears on the console or in the system log. Perform a search of the Bug Toolkit (<https://bst.cloudapps.cisco.com/bugsearch/>). If you still require assistance, open a case with the Technical Assistance Center via the Internet [\(https://mycase.cloudapps.cisco.com/case\)](https://mycase.cloudapps.cisco.com/case), or contact your Cisco technical support representative and provide the representative with the gathered information. **Recommended Action**

# **%FRAG-3-INVALID\_QFP\_NO : Invalid qfp device no.: [chars]**

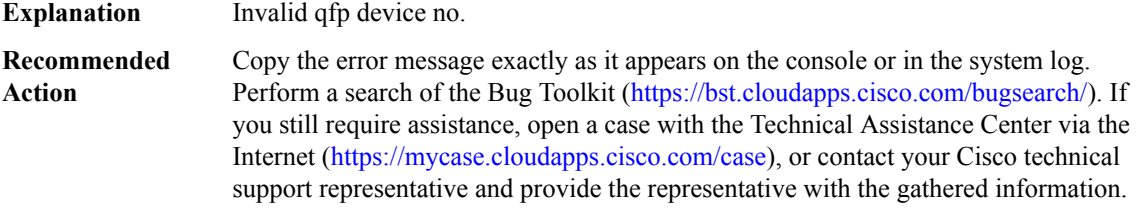

#### <span id="page-142-0"></span>**FRAG\_DESC\_PROXY**

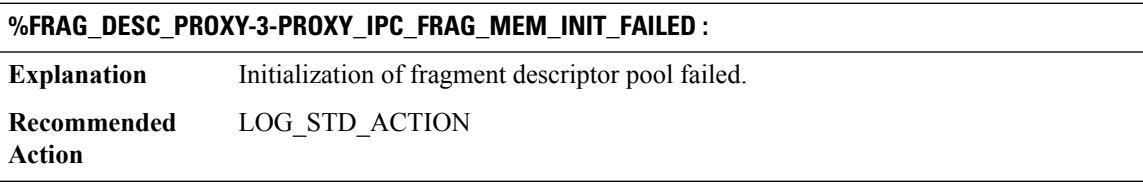

#### **%FRAG\_DESC\_PROXY-3-PROXY\_IPC\_VFR\_MEM\_INIT\_FAILED :**

**Explanation** Initialization of vFR state pool failed.

**Recommended** LOG\_STD\_ACTION **Action**

#### **%FRAG\_DESC\_PROXY-3-PROXY\_IPC\_FRAG\_MEM\_EXTEND\_FAILED :**

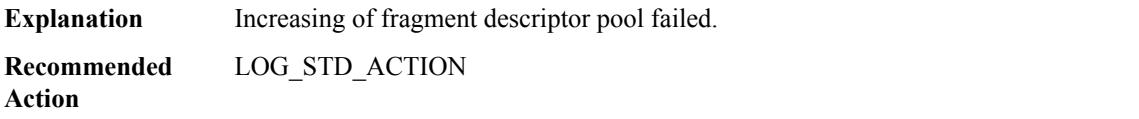

# **%FRAG\_DESC\_PROXY-3-PROXY\_IPC\_VFR\_MEM\_EXTEND\_FAILED :**

**Explanation** Increasing of vFR state pool failed.

#### **%FRAG\_DESC\_PROXY-3-PROXY\_IPC\_VFR\_MEM\_EXTEND\_FAILED :**

**Recommended** LOG\_STD\_ACTION **Action**

#### **%FRAG\_DESC\_PROXY-4-PROXY\_IPC\_INVALID\_MSG : [hex]**

**Explanation** Invalid IPC message subtype.

**Recommended** LOG\_STD\_ACTION **Action**

#### **%FRAG\_DESC\_PROXY-3-PROXY\_IPC\_INIT\_FAILED : [dec]**

<span id="page-143-0"></span>**Explanation** IPC handler initialization failed. **Recommended** LOG\_STD\_ACTION **Action**

#### **FRR\_OCE**

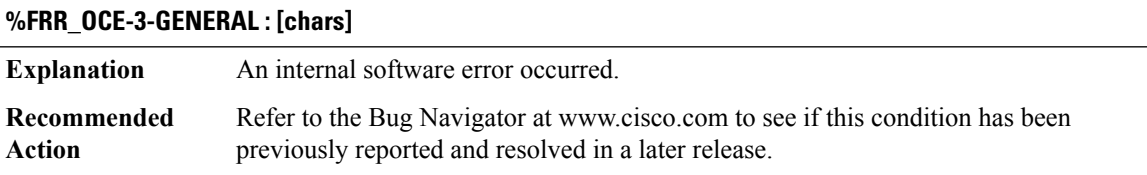

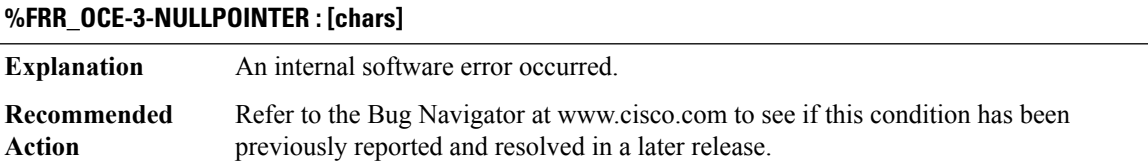

#### **%FRR\_OCE-3-INVALIDPAR : Parent OCE [IPV6 address]([chars]) is [chars]**

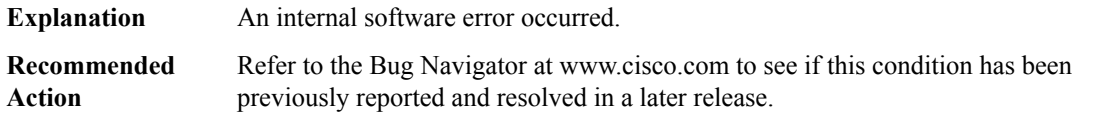

#### **%FRR\_OCE-3-INVALID\_ADDRTYPE : addrtype to xdr: [dec] [dec]**

**Explanation** An internal software error occurred.
# **%FRR\_OCE-3-INVALID\_ADDRTYPE : addrtype to xdr: [dec] [dec]**

Refer to the Bug Navigator at www.cisco.com to see if this condition has been previously reported and resolved in a later release. **Recommended Action**

#### **%FRR\_OCE-3-INVALID\_BFD\_HNDL : [chars] bfd notification handle is [IPV6 address]**

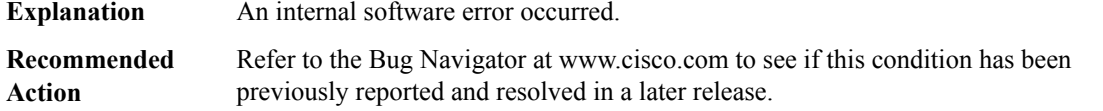

#### **%FRR\_OCE-3-INVALID\_BFD\_EVT : Error in BFD event retrieval bfd notification handle is [IPV6 address], session handle is [IPV6 address]**

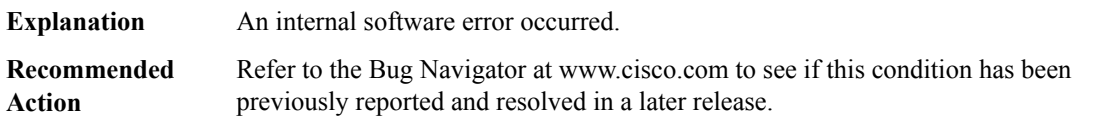

# **%FRR\_OCE-3-INVALID\_BFD\_SESSION:BFDsession db node mismatch: bfd context db node is [IPV6 address], frr db node is [IPV6 address]**

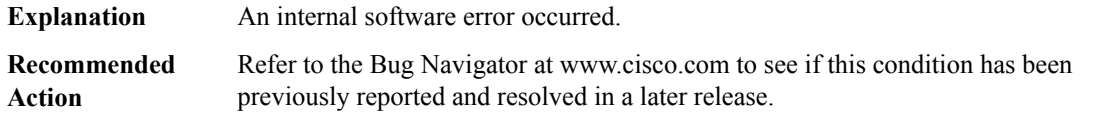

# **%FRR\_OCE-3-ERROR\_BFD\_SESSION:[chars]BFD returned [dec] node [IPV6 address] handle [IPV6 address] interface [dec]**

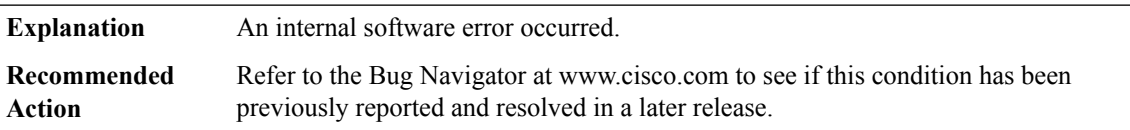

# **%FRR\_OCE-4-INVALID\_BACKUP\_OCE : Invalid backup oce is found because interface [int] is removed or reloading**

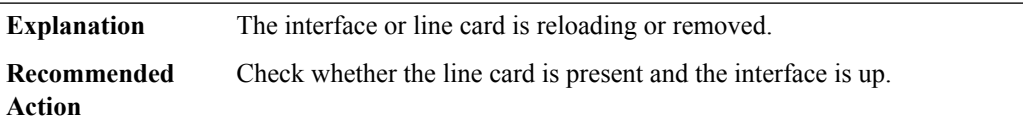

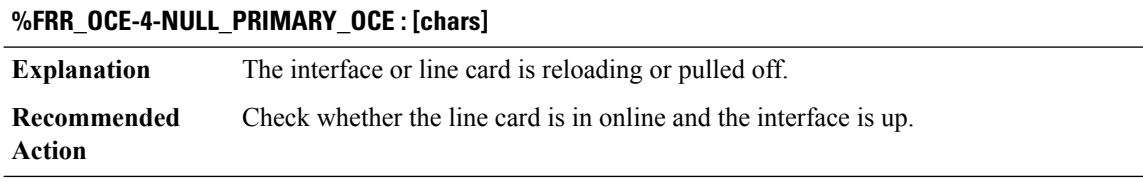

# **%FRR\_OCE-5-ISSULOG : FRR is not ISSU compatible, notified by [chars]**

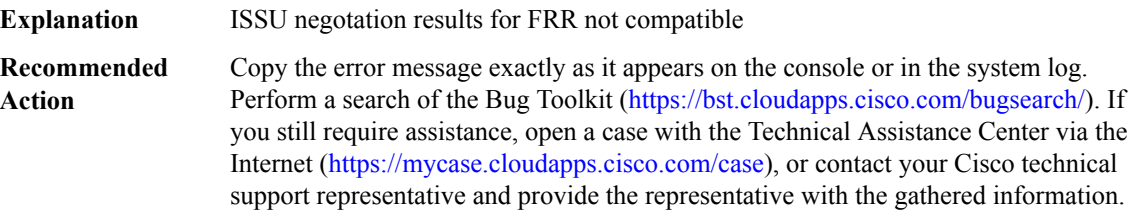

# **FR\_ELMI**

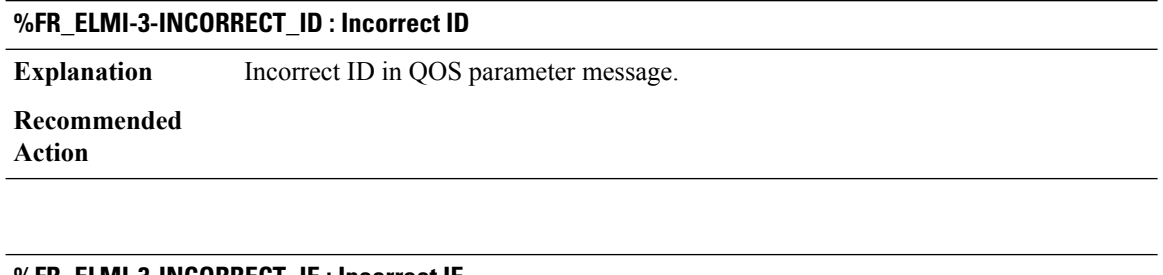

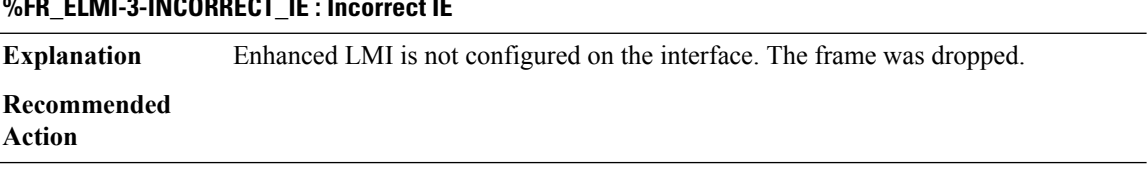

# **FR\_FRAG**

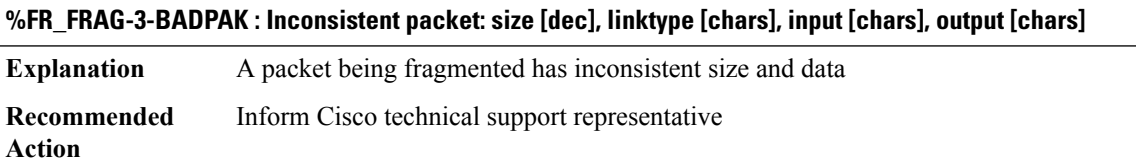

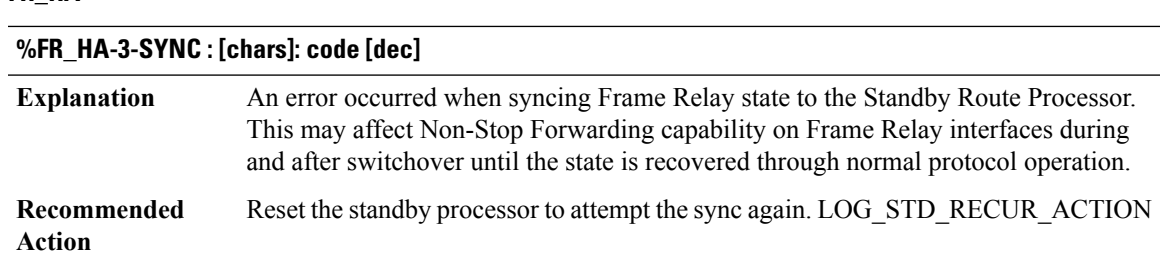

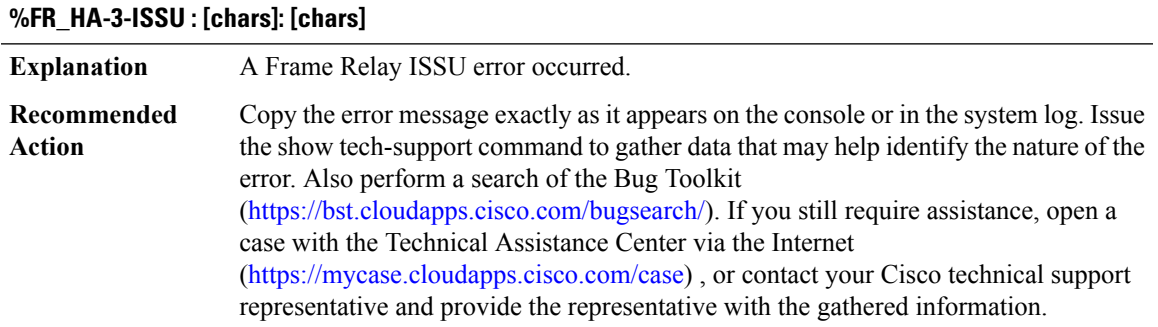

# **FR\_LMI through GEN\_DB**

**FR\_HA**

- [FR\\_LMI](#page-146-0)
- [FR\\_VCB](#page-147-0)
- [FW](#page-148-0)
- [FWALL\\_PROXY](#page-155-0)
- [GBIC\\_SECURITY](#page-161-0)
- [GBIC\\_SECURITY\\_CRYPT](#page-162-0)
- [GBIC\\_SECURITY\\_UNIQUE](#page-163-0)
- <span id="page-146-0"></span>• [GDOI](#page-163-1)
- [GENERIC\\_SUBBLOCK](#page-192-0)
- [GEN\\_DB](#page-193-0)

# **FR\_LMI**

# **%FR\_LMI-3-INCORRECT\_IE : Enhanced LMI not configured, incorrect IE**

**Explanation** An unexpected LMI information element has been received.

# **%FR\_LMI-3-INCORRECT\_IE : Enhanced LMI not configured, incorrect IE**

Verify the configuration for enhanced LMI on the switch matches the c onfiguration on the router. **Recommended Action**

# **%FR\_LMI-3-MSG\_TOO\_BIG :[chars]([chars])Status message too big, status ofPVCs with dlci values from [dec] will not be reported.**

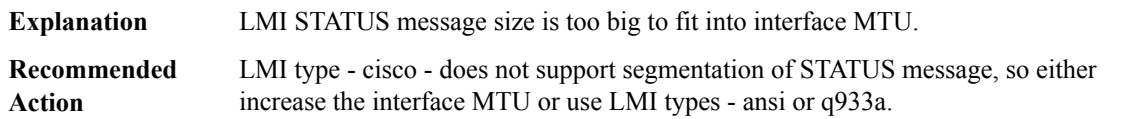

# <span id="page-147-0"></span>**FR\_VCB**

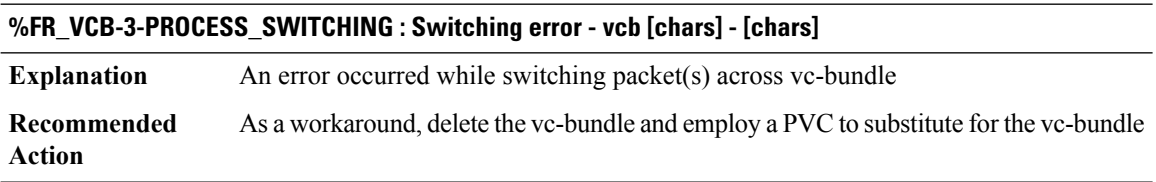

#### **%FR\_VCB-3-FIBSW\_MISSING\_TABLE\_ENTRY : FIB switching error - vc-bundle [chars]**

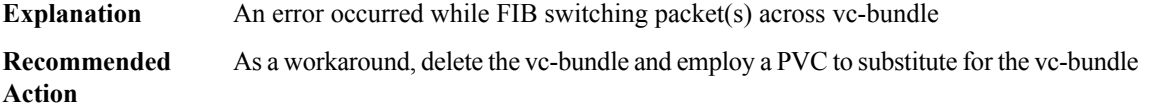

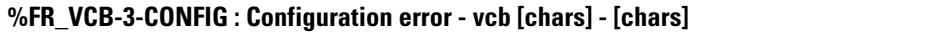

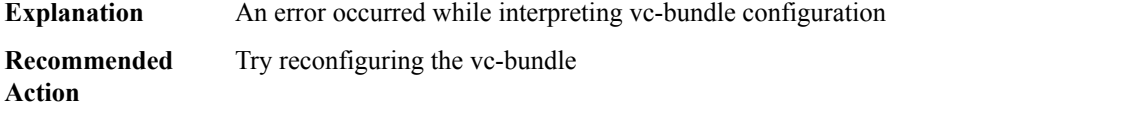

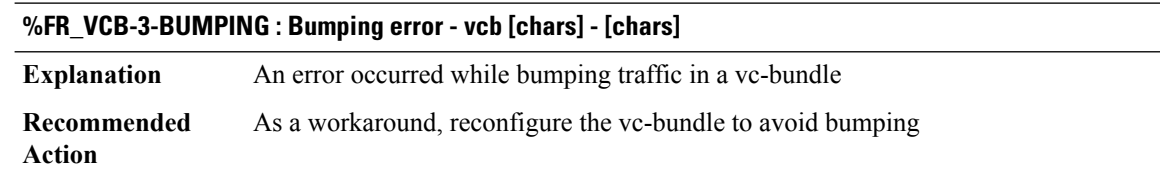

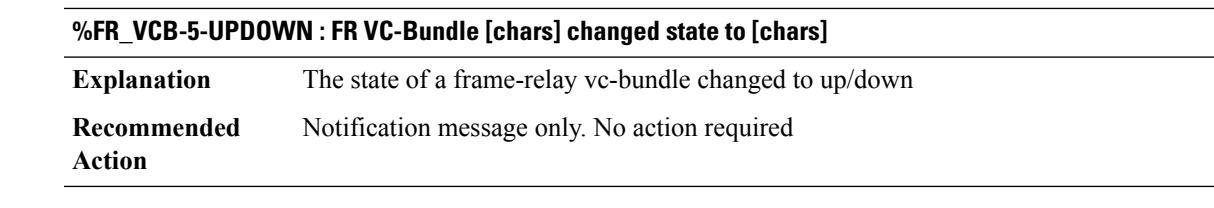

#### **%FR\_VCB-3-ADJ\_SRC\_ERROR : Error sourcing adjacency - vc-bundle [chars] dlci [dec]**

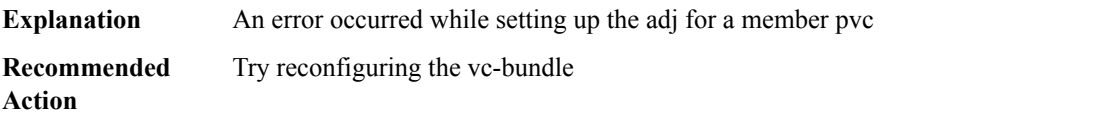

#### <span id="page-148-0"></span>**FW**

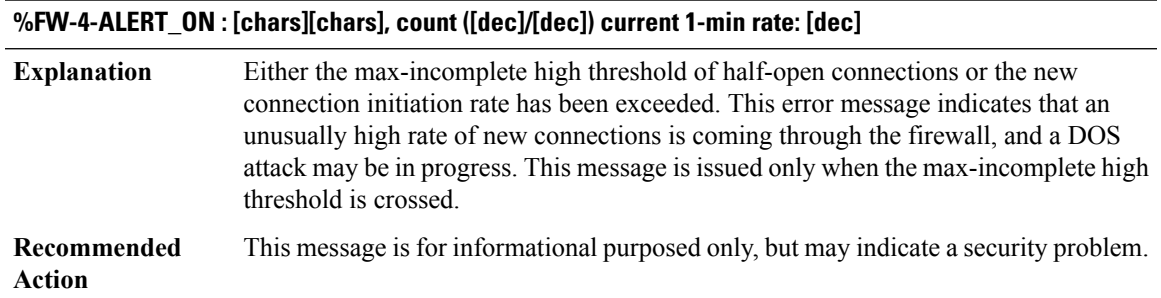

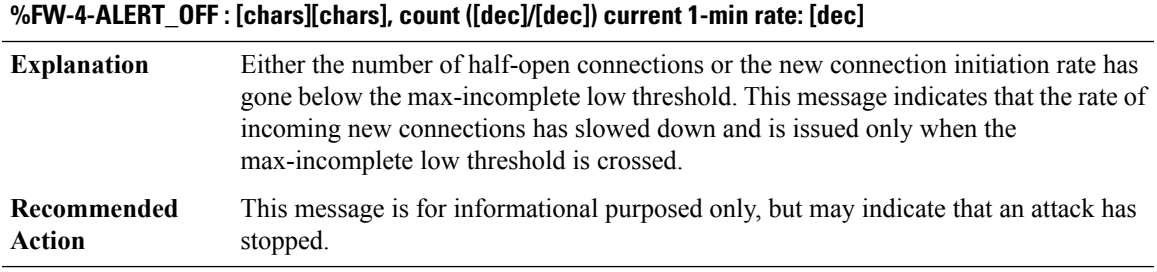

#### **%FW-4-HOST\_TCP\_ALERT\_ON:[chars]Max tcp half-open connections ([dec]) exceeded for host[IP\_address].**

The max-incomplete host limit of half-open TCP connections has been exceeded. This message indicates that a high number of half-open connections is coming to the protected server, and may indicate that a SYN flood attack is in progress and is targeted to the specified server host. **Explanation**

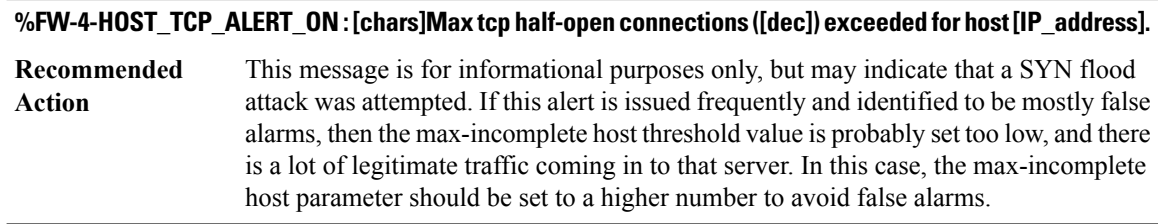

# **%FW-2-BLOCK\_HOST : [chars]Blocking new TCP connections to host [IP\_address] for [dec] minute[chars] (half-open count [dec] exceeded).**

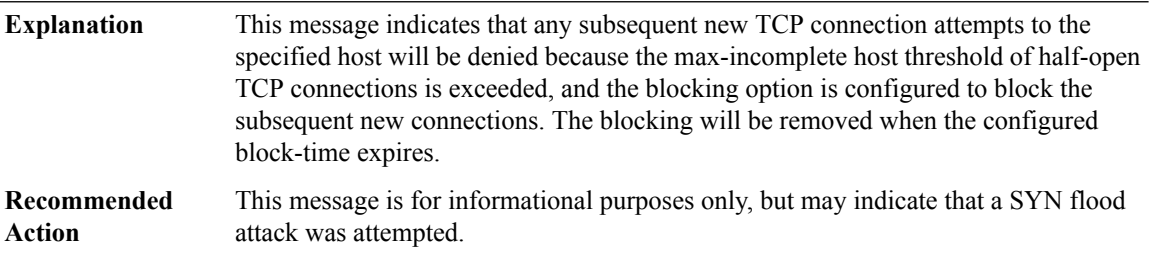

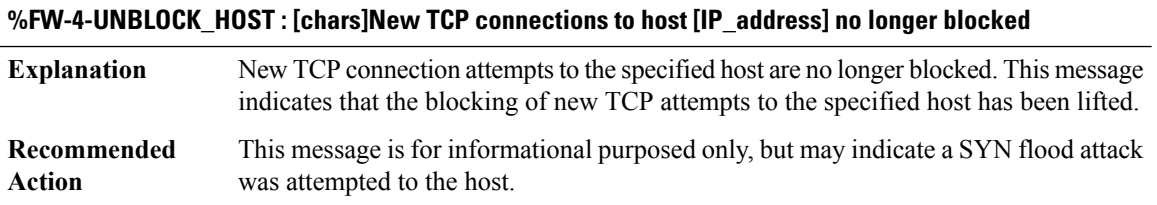

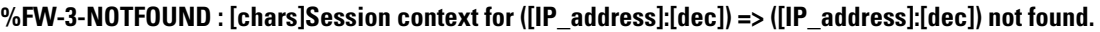

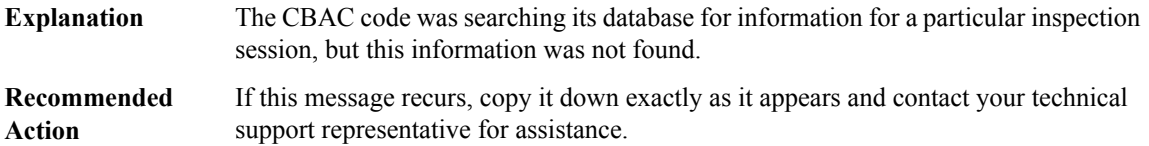

# **%FW-6-SESS\_AUDIT\_TRAIL\_START :[chars]Start[chars] session:initiator([IP\_address]:[dec])--responder ([IP\_address]:[dec])**

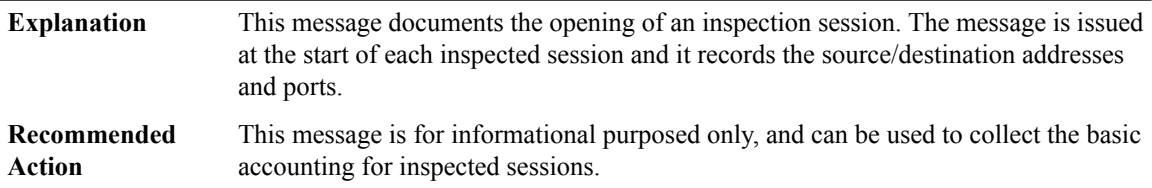

# **%FW-6-SESS\_AUDIT\_TRAIL : [chars]Stop [chars] session: initiator ([IP\_address]:[dec]) sent [int] bytes - responder ([IP\_address]:[dec]) sent [int] bytes**

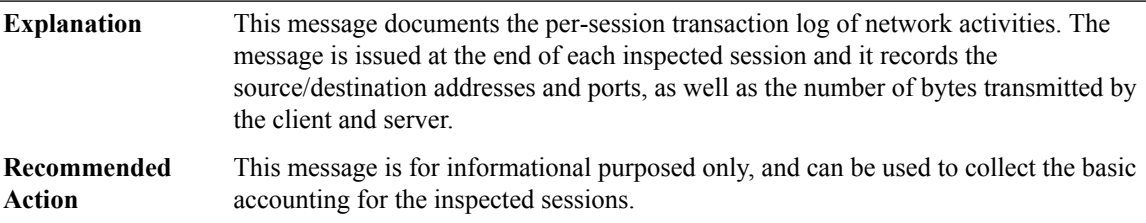

# **%FW-3-FTP\_SESSION\_NOT\_AUTHENTICATED :[chars]Command issued before the session is authenticated -- FTP client [IP\_address] FTP server [IP\_address]**

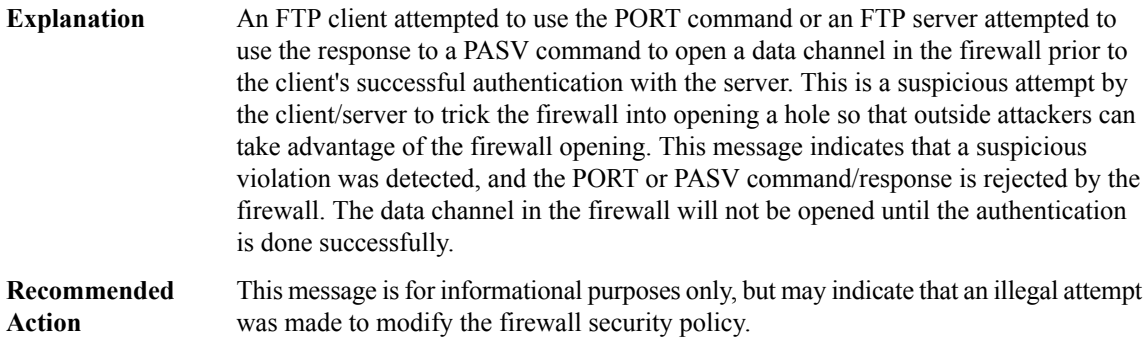

# **%FW-3-FTP\_PRIV\_PORT :[chars]Privileged port[dec] used in [chars] -- FTPclient[IP\_address] FTPserver [IP\_address]**

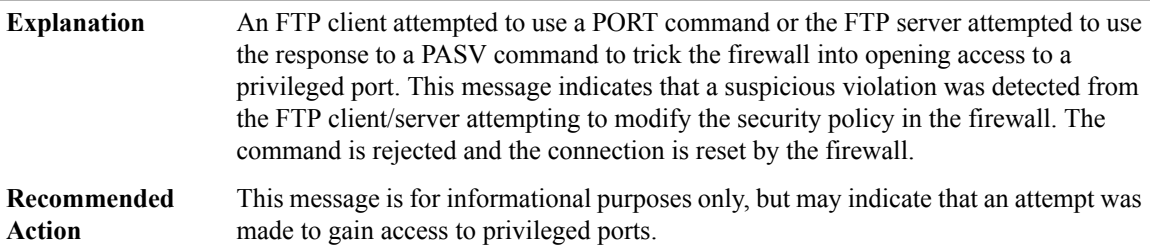

# **%FW-3-FTP\_NON\_MATCHING\_IP\_ADDR : [chars]Non-matching address [IP\_address] used in [chars] -- FTP client [IP\_address] FTP server [IP\_address]**

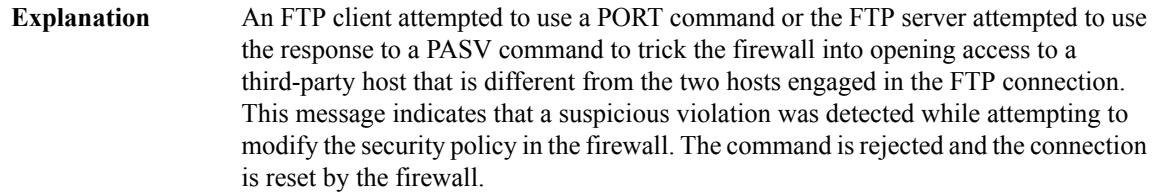

# **%FW-3-FTP\_NON\_MATCHING\_IP\_ADDR : [chars]Non-matching address [IP\_address] used in [chars] -- FTP client [IP\_address] FTP server [IP\_address]**

This message is for informational purposes only, but may indicate that an attempt was made to grant or open access to unauthorized hosts. **Recommended Action**

# **%FW-3-SMTP\_INVALID\_COMMAND : [chars]Invalid SMTP command ([chars])(total [dec] chars) from initiator ([IP\_address]:[dec])**

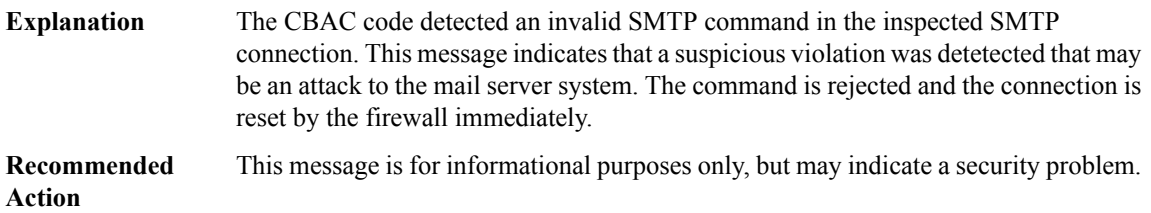

# **%FW-3-SMTP\_UNSUPPORTED\_PARAMETER:[chars]UnsupportedSMTPparameter ([chars])from initiator ([IP\_address]:[dec])**

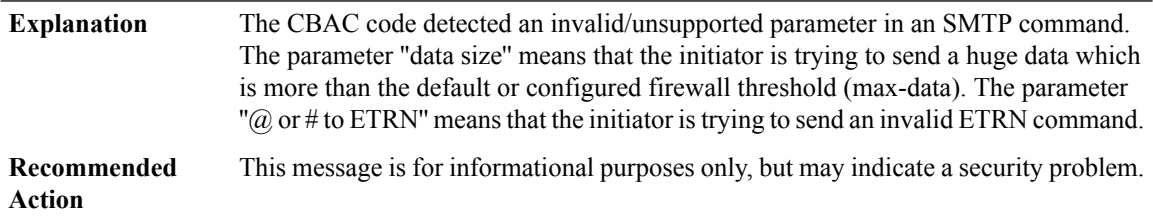

#### **%FW-3-HTTP\_JAVA\_BLOCK:[chars]JAVA appletis blocked from ([IP\_address]:[dec])to ([IP\_address]:[dec]).**

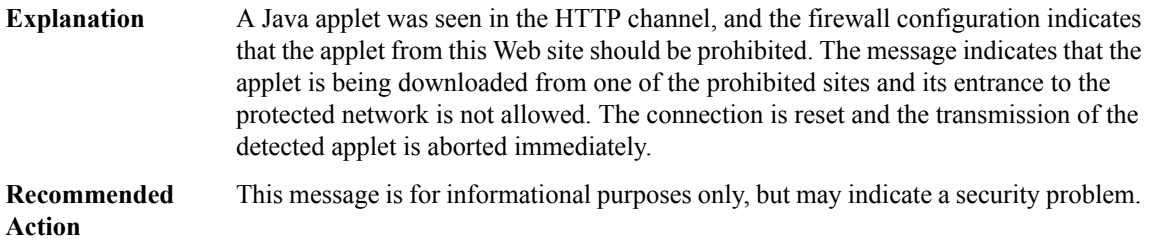

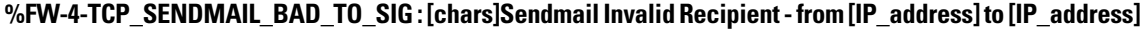

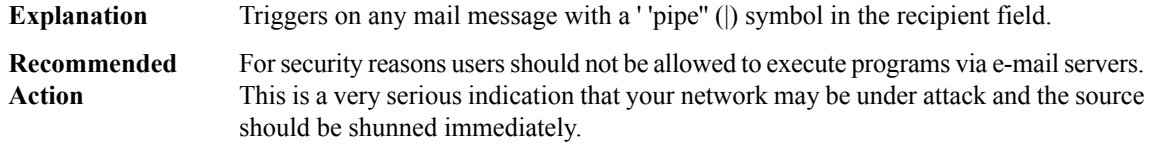

 $\overline{\phantom{a}}$ 

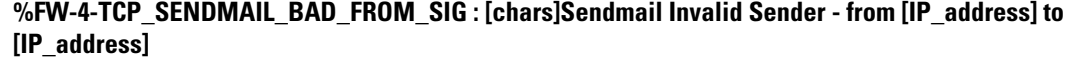

| <b>Explanation</b>    | Triggers on any mail message with a "pipe" () symbol in the "From:" field.                                                                                                    |
|-----------------------|----------------------------------------------------------------------------------------------------|
| Recommended<br>Action | For security reasons users should not be allowed to execute programs via e-mail servers.<br>This is a very serious indication that your network may be under attack and the source<br>should be shunned immediately. |

**%FW-4-TCP\_SENDMAIL\_OLD\_SIG : [chars]Archaic Sendmail Attacks - from [IP\_address] to [IP\_address]**

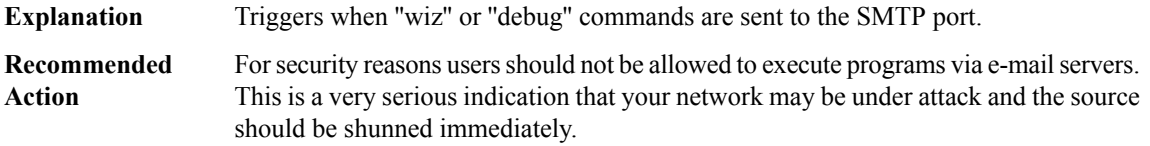

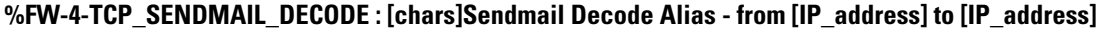

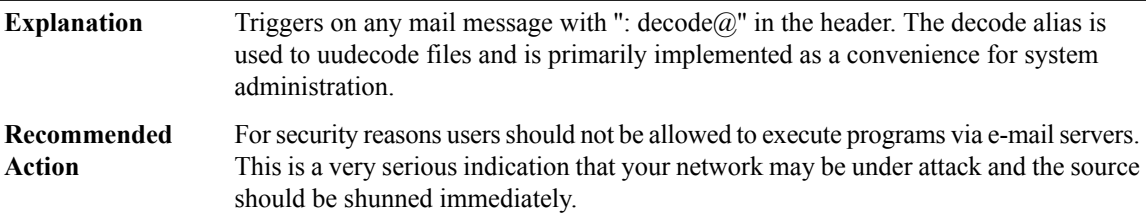

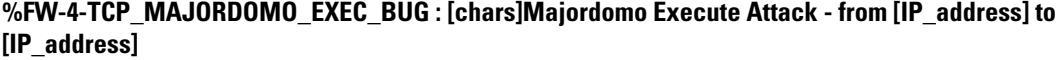

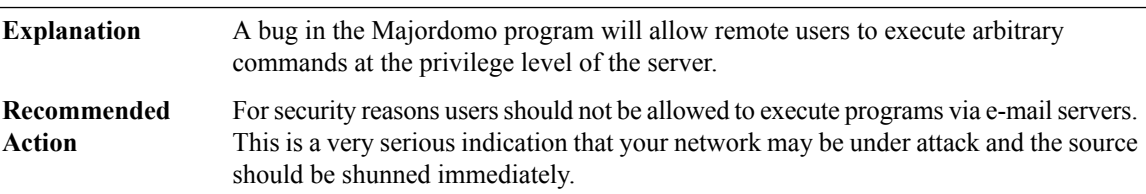

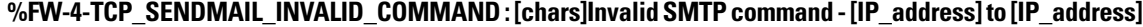

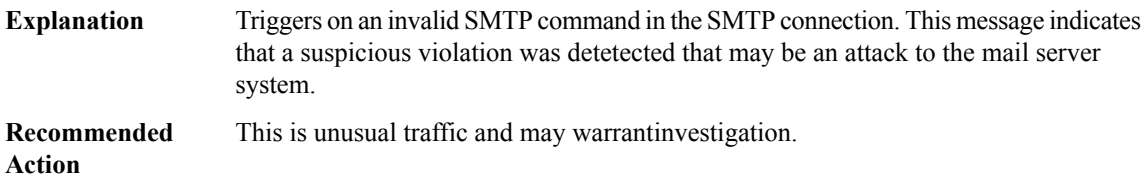

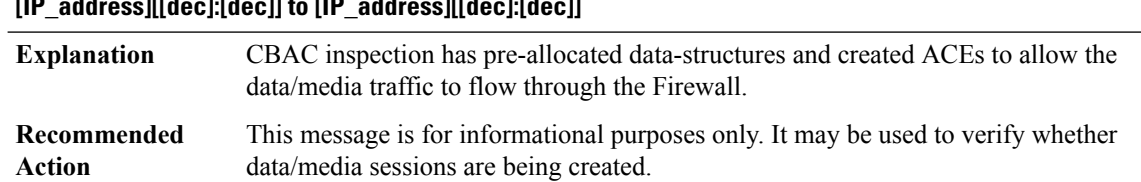

#### **%FW-6-PRE\_ALLOCATED\_MEDIA\_CHANNEL : [chars]Pre-Allocated [chars] channel from [IP\_address][[dec]:[dec]] to [IP\_address][[dec]:[dec]]**

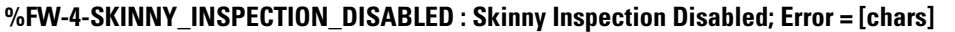

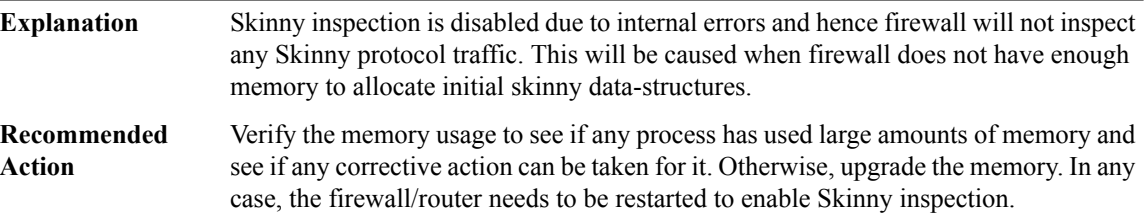

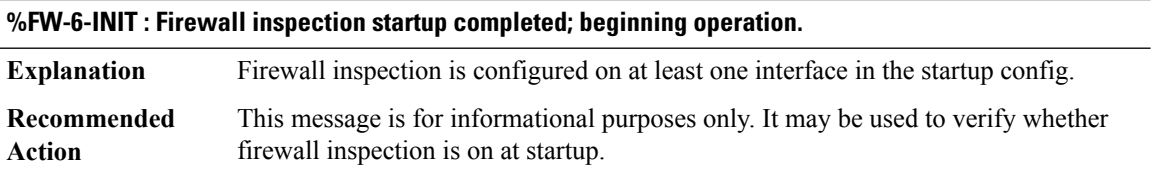

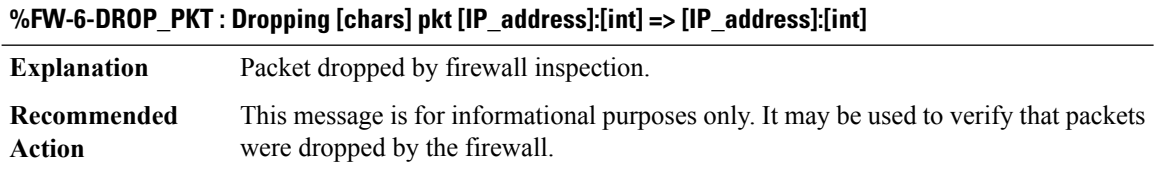

# **%FW-5-POP3\_INVALID\_COMMAND : [chars]Invalid POP3 command from initiator ([IP\_address]:[dec]): [chars]**

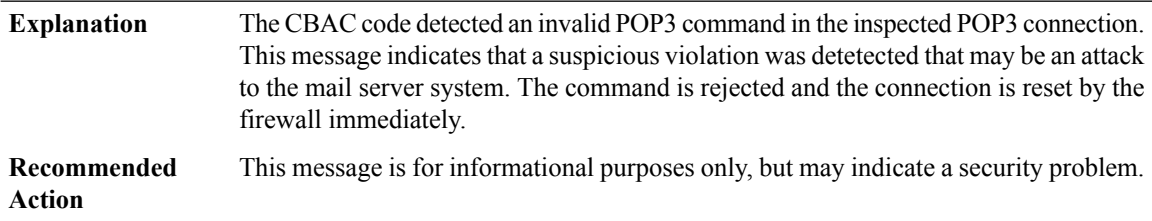

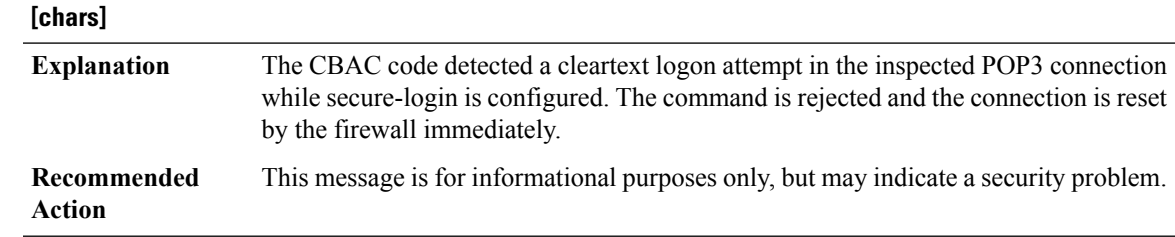

**%FW-5-POP3\_NON\_SECURE\_LOGIN : [chars]LOGON POP3 command from initiator ([IP\_address]:[dec]):**

# **%FW-5-IMAP\_INVALID\_COMMAND : [chars]Invalid IMAP command from initiator ([IP\_address]:[dec]): [chars]**

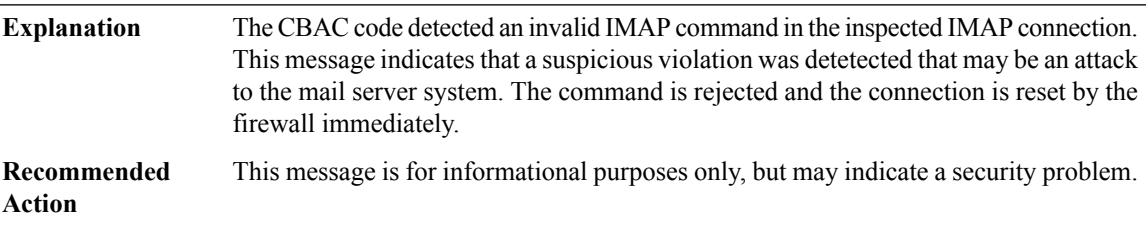

# **%FW-5-IMAP\_NON\_SECURE\_LOGIN : [chars]LOGON IMAP command from initiator ([IP\_address]:[dec]): [chars]**

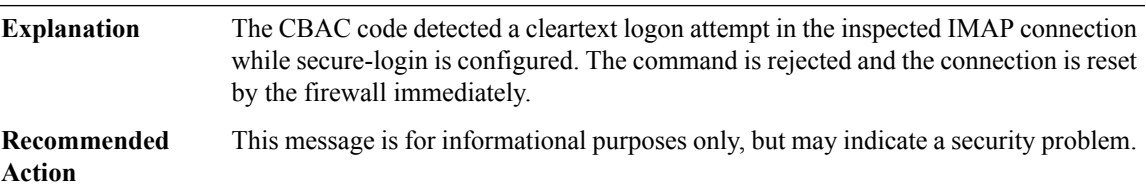

# **%FW-4-SESSION\_THRESHOLD\_EXCEEDED :[chars]Number of sessions forthe firewallrule '[chars]' applied on interface '[chars]' exceeds the configured threshold [dec]**

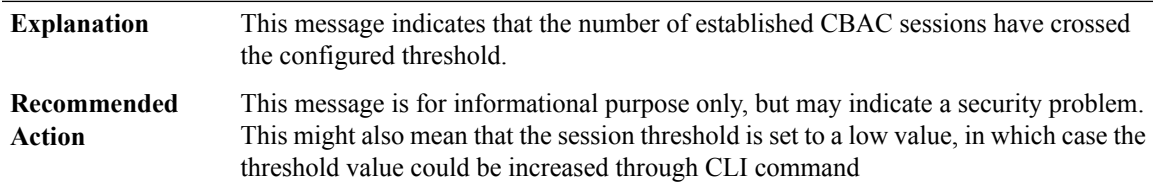

# **%FW-5-EMAIL\_DROP\_FRAGMENT : [chars]Dropping [chars] command fragment from initiator ([IP\_address]:[dec])**

The CBAC code detected a pipelined POP3/IMAP command fragment, in the inspected POP3 connection. This message indicates that a suspicious violation was detetected that may be an attack to the mail server system. The fragment is dropped by the firewall immediately. **Explanation**

# **%FW-5-EMAIL\_DROP\_FRAGMENT : [chars]Dropping [chars] command fragment from initiator ([IP\_address]:[dec])**

**Recommended** This message is for informational purposes only, but may indicate a security problem. **Action**

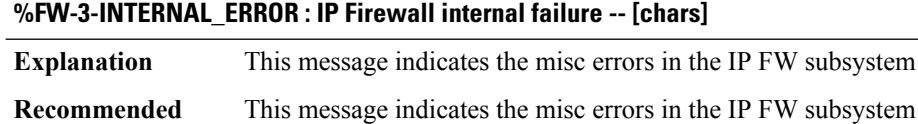

**Action**

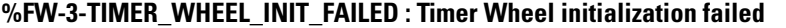

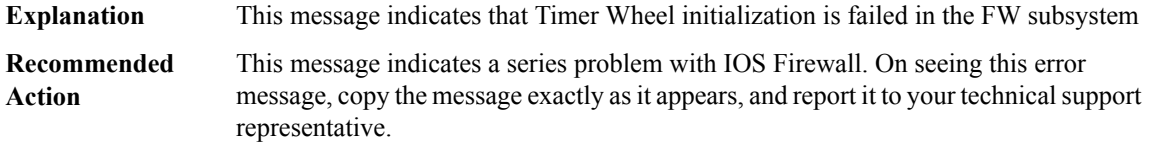

# **%FW-3-RESPONDER\_WND\_SCALE\_INI\_NO\_SCALE : Dropping packet - Invalid Window Scale option for session [IP\_address]:[dec] to [IP\_address]:[dec] (Initiator scale [int] Responder scale [int])**

<span id="page-155-0"></span>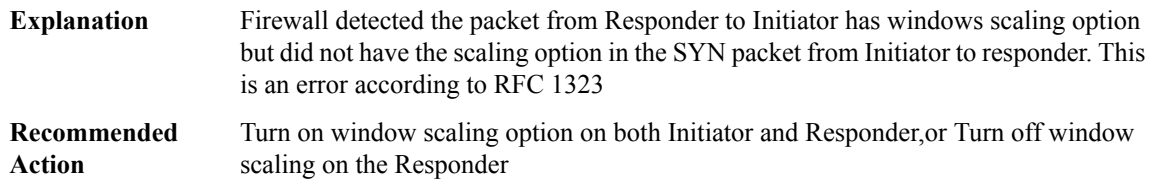

# **FWALL\_PROXY**

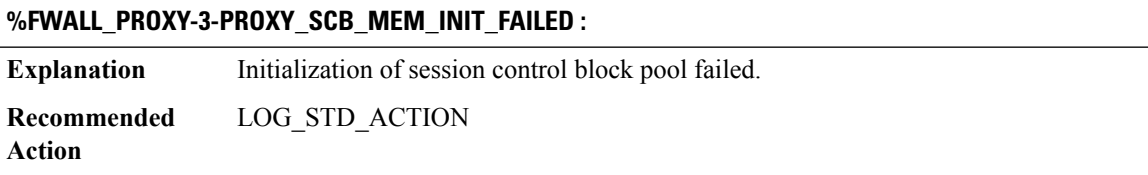

#### **%FWALL\_PROXY-3-PROXY\_ICMP\_ERROR\_MEM\_INIT\_FAILED :**

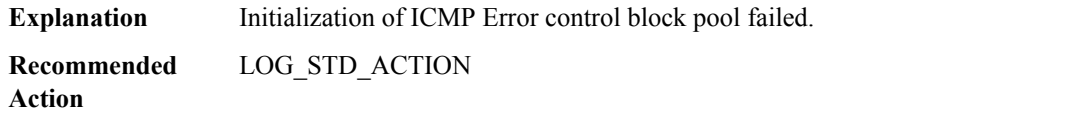

#### **%FWALL\_PROXY-3-PROXY\_SCB\_MEM\_EXTEND\_FAILED :**

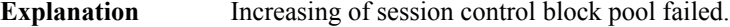

**Recommended** LOG\_STD\_ACTION **Action**

# **%FWALL\_PROXY-3-PROXY\_ICMP\_ERROR\_MEM\_EXTEND\_FAILED :**

**Explanation** Increasing of ICMP Error pool failed. **Recommended** LOG\_STD\_ACTION **Action**

#### **%FWALL\_PROXY-3-PROXY\_HA\_MEM\_INIT\_FAILED :**

**Explanation** Initialization of ha retry pool failed.

**Recommended** LOG\_STD\_ACTION **Action**

#### **%FWALL\_PROXY-3-PROXY\_HA\_MEM\_EXTEND\_FAILED :**

**Explanation** Increasing of ha retry pool failed.

**Recommended** LOG\_STD\_ACTION **Action**

# **%FWALL\_PROXY-3-PROXY\_HOSTDB\_MEM\_INIT\_FAILED :**

**Explanation** Initialization of host database pool failed. **Recommended** LOG\_STD\_ACTION **Action**

#### **%FWALL\_PROXY-3-PROXY\_HOSTDB\_MEM\_EXTEND\_FAILED :**

**Explanation** Increasing of host database pool failed.

**Recommended** LOG\_STD\_ACTION **Action**

# **%FWALL\_PROXY-3-PROXY\_TEARDOWN\_MEM\_INIT\_FAILED :**

**Explanation** Initialization of teardown pool failed.

**Recommended** LOG\_STD\_ACTION **Action**

#### **%FWALL\_PROXY-3-PROXY\_TEARDOWN\_MEM\_EXTEND\_FAILED :**

**Explanation** Increasing of teardown pool failed. **Recommended** LOG\_STD\_ACTION **Action**

#### **%FWALL\_PROXY-3-PROXY\_FWALL\_INIT\_FAILED : [dec]**

**Explanation** Firewall initialization failed.

**Recommended** LOG\_STD\_ACTION **Action**

#### **%FWALL\_PROXY-3-PROXY\_IPC\_SEND\_INIT\_FAILED : [chars] [dec]**

**Explanation** IPC failed to reply for firewall initialization status.

**Recommended** LOG\_STD\_ACTION **Action**

#### **%FWALL\_PROXY-3-PROXY\_IPC\_FAILED : [chars] [dec]**

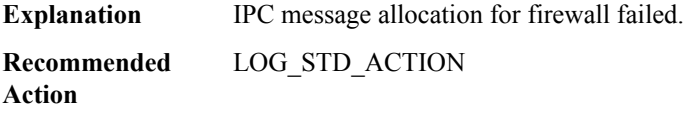

#### **%FWALL\_PROXY-3-PROXY\_TBL\_INIT\_FAILED : [chars]**

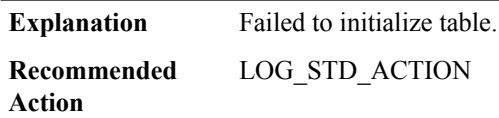

# **%FWALL\_PROXY-3-PROXY\_IPC\_SEND\_STATS\_FAILED : [dec]**

**Explanation** IPC send failed to reply for firewall status.

# **%FWALL\_PROXY-3-PROXY\_IPC\_SEND\_STATS\_FAILED : [dec]**

**Recommended** LOG\_STD\_ACTION **Action**

#### **%FWALL\_PROXY-3-PROXY\_IPC\_SEND\_SESSION\_FAILED : [dec]**

**Explanation** IPC send failed to reply for firewall session query.

**Recommended** LOG\_STD\_ACTION **Action**

#### **%FWALL\_PROXY-3-PROXY\_IPC\_SEND\_CLEAR\_FAILED : [dec]**

**Explanation** IPC send failed to reply for firewall session clear.

**Recommended** LOG\_STD\_ACTION **Action**

#### **%FWALL\_PROXY-3-PROXY\_IPC\_SEND\_DEBUG\_FAILED : [dec]**

**Explanation** IPC send failed to reply for firewall session debug.

**Recommended** LOG\_STD\_ACTION **Action**

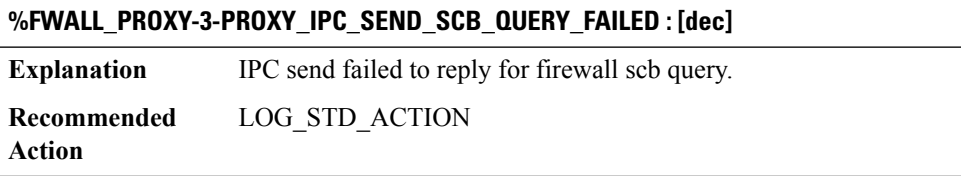

#### **%FWALL\_PROXY-4-PROXY\_IPC\_INVALID\_MSG : [hex]**

**Explanation** Invalid IPC message subtype. **Recommended** LOG\_STD\_ACTION **Action**

#### **%FWALL\_PROXY-4-PROXY\_IPC\_INVALID\_MSG\_LEN : [dec]:[dec] len [dec] flags [hex] source [dec]**

**Explanation** Invalid IPC message length. **Recommended** LOG\_STD\_ACTION **Action**

#### **%FWALL\_PROXY-3-PROXY\_IPC\_INIT\_FAILED : [dec]**

**Explanation** IPC handler initialization failed. **Recommended** LOG\_STD\_ACTION **Action**

# **%FWALL\_PROXY-3-PROXY\_IPC\_ALLOC\_FAILED : [int]**

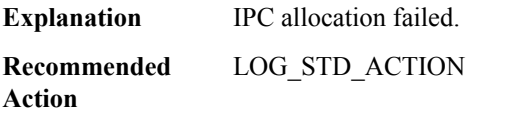

# **%FWALL\_PROXY-3-PROXY\_IPC\_SEND\_FAILED : [int]:[chars]**

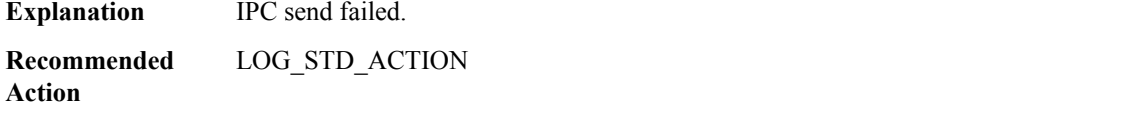

# **%FWALL\_PROXY-3-PROXY\_HSL\_CREATE\_FAILED :**

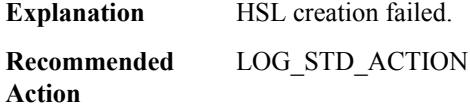

# **%FWALL\_PROXY-3-PROXY\_HSL\_ADD\_DEST\_FAILED :**

**Explanation** HSL add destination failed. **Recommended** LOG\_STD\_ACTION

**Action**

# **%FWALL\_PROXY-3-PROXY\_HSL\_BIND\_FAILED :**

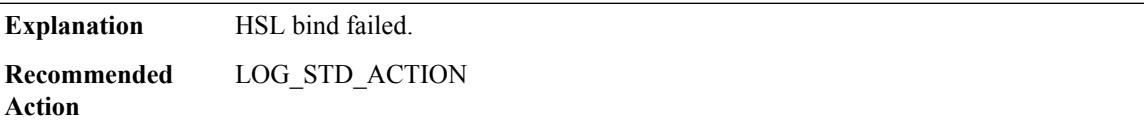

# **%FWALL\_PROXY-3-PROXY\_HSL\_ENABLE\_FAILED :**

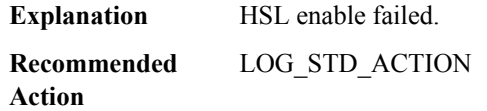

#### **%FWALL\_PROXY-3-PROXY\_HSL\_BIND\_TEMPLATE\_FAILED : [dec]**

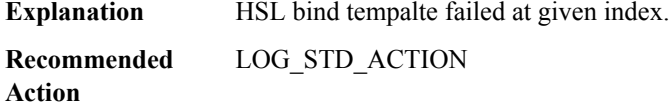

#### **%FWALL\_PROXY-4-PROXY\_HSL\_ALREADY\_INIT :**

**Explanation** HSL logger already initialized **Recommended** LOG\_STD\_ACTION

**Action**

# **%FWALL\_PROXY-4-PROXY\_HSL\_NOT\_INIT : [int]**

**Explanation** HSL logger not initialized **Recommended** LOG\_STD\_ACTION **Action**

#### **%FWALL\_PROXY-3-PROXY\_HSL\_MODIFY\_FAILED :**

**Explanation** HSL modification failed. **Recommended** LOG\_STD\_ACTION **Action**

# **%FWALL\_PROXY-3-PROXY\_HSL\_MODIFY\_DEST\_FAILED :**

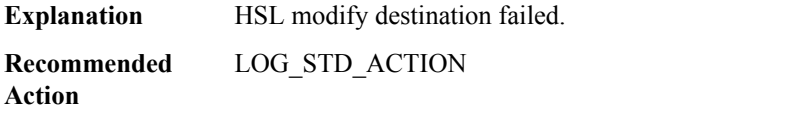

# **%FWALL\_PROXY-4-PROXY\_IPC\_UNINIT\_POOL\_FAILED : [chars]: [dec]**

**Explanation** Could not destroy chunk pool

# **%FWALL\_PROXY-4-PROXY\_IPC\_UNINIT\_POOL\_FAILED : [chars]: [dec]**

**Recommended** LOG\_STD\_ACTION **Action**

# **%FWALL\_PROXY-4-PROXY\_UNINIT\_SESSIONS : in use [int] [int]**

**Explanation** Not all sessions freed

**Recommended** LOG\_STD\_ACTION **Action**

#### **%FWALL\_PROXY-3-PROXY\_IPC\_ERM\_CONF\_CHANGE\_FAILED : [dec]**

**Explanation** FW IPC send failed to reply for event rate monitoring configuration change.

**Recommended** LOG\_STD\_ACTION **Action**

# **%FWALL\_PROXY-3-PROXY\_DEBUG\_REG\_FAILED : [dec]**

**Explanation** FW Conditional Debugging registration failed.

**Recommended** LOG\_STD\_ACTION **Action**

<span id="page-161-0"></span>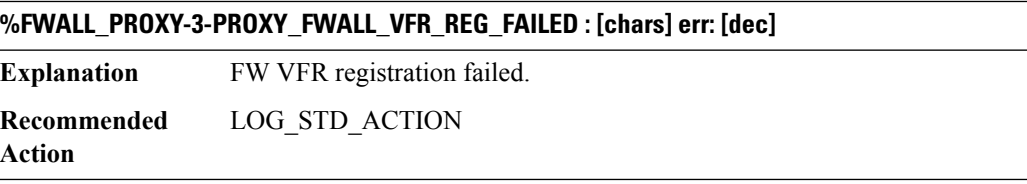

# **GBIC\_SECURITY**

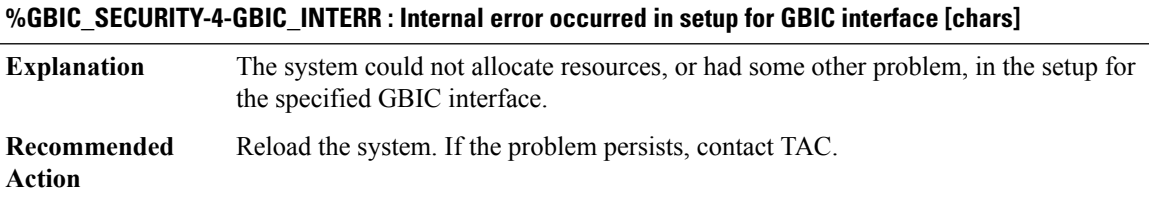

#### **%GBIC\_SECURITY-4-EEPROM\_READ\_ERR : Error in reading GBIC serial ID in [chars]**

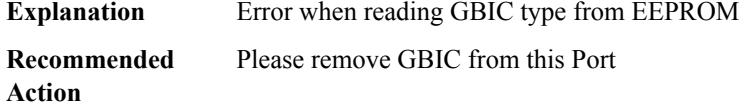

#### **%GBIC\_SECURITY-4-EEPROM\_CRC\_ERR : EEPROM checksum error for GBIC in [chars]**

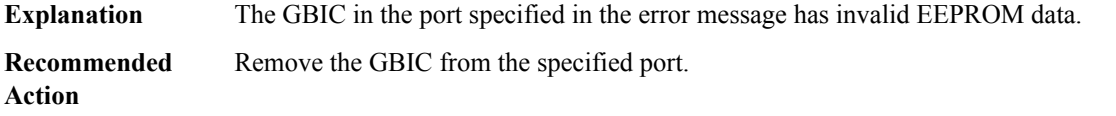

# **%GBIC\_SECURITY-4-EEPROM\_SECURITY\_ERR : GBIC in [chars] failed security check**

<span id="page-162-0"></span>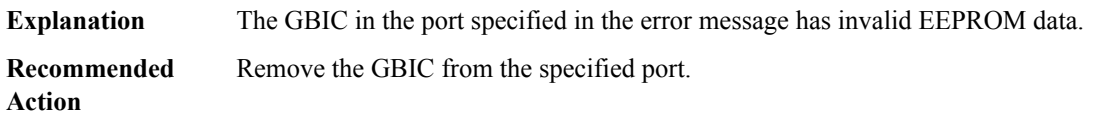

#### **GBIC\_SECURITY\_CRYPT**

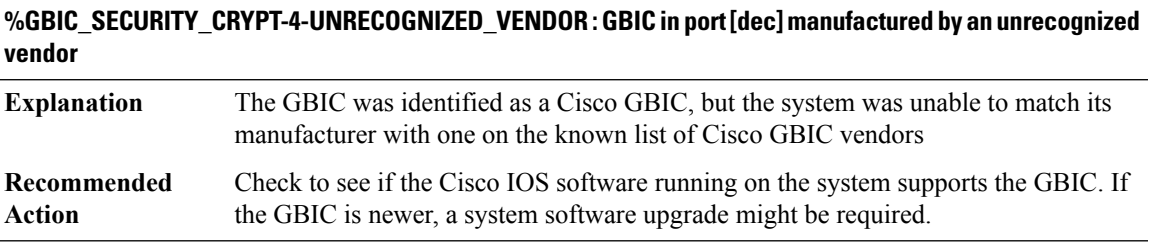

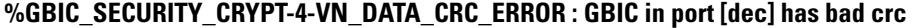

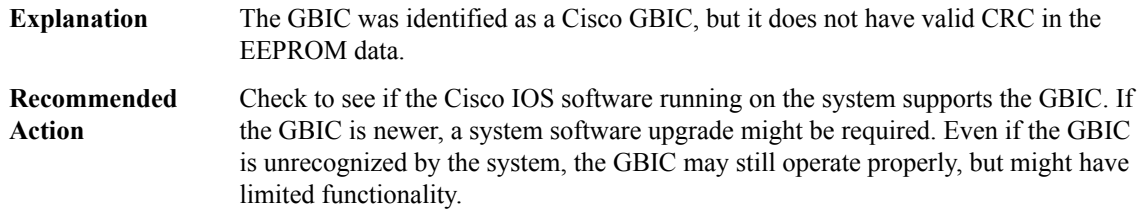

# **%GBIC\_SECURITY\_CRYPT-4-ID\_MISMATCH : Identification check failed for GBIC in port [dec]**

The GBIC was identified as a Cisco GBIC, but the system was unable to verify its identity **Explanation**

#### **%GBIC\_SECURITY\_CRYPT-4-ID\_MISMATCH : Identification check failed for GBIC in port [dec]**

Check to see if the Cisco IOS software running on the system supports the GBIC. If the GBIC is newer, a system software upgrade might be required. Otherwise, verify that the GBIC was obatined from Cisco or from a supported vendor. **Recommended Action**

#### <span id="page-163-0"></span>**GBIC\_SECURITY\_UNIQUE**

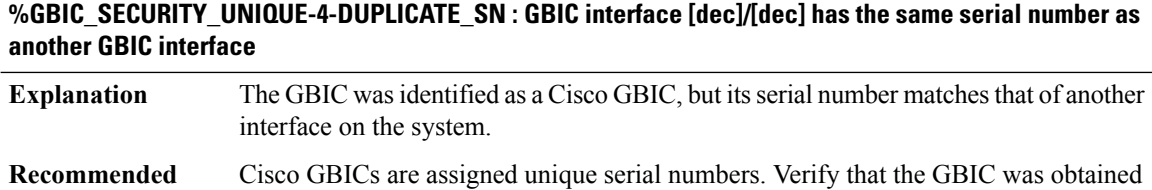

from Cisco or a supported vendor

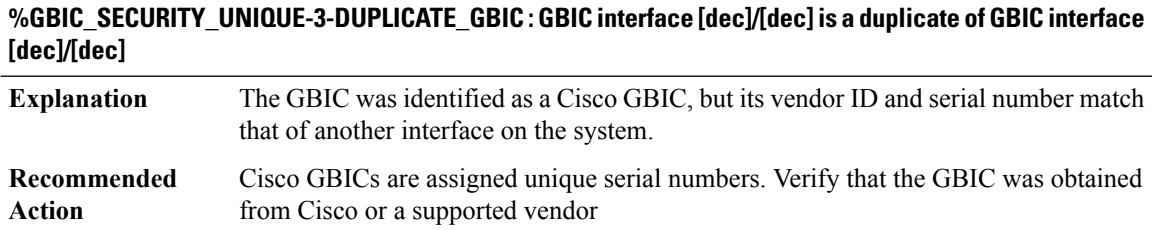

#### <span id="page-163-1"></span>**GDOI**

**Action**

**%GDOI-1-GDOI\_ACL\_NUM : The ACL has too many entries. GDOI will honor only the first 100 ACL entries specified.**

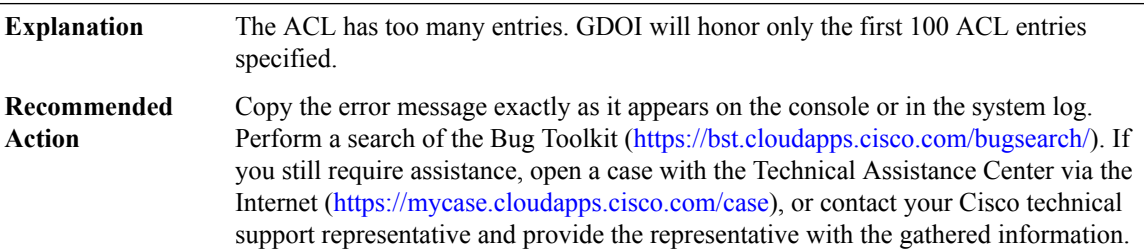

# **%GDOI-3-GDOI\_ACL\_RANGE : The ACL [chars] contains port range which is NOT supported. WARNING: No TEK policy will be created.**

**Explanation** GDOI does not support port range in the ACL policy.

# **%GDOI-3-GDOI\_ACL\_RANGE : The ACL [chars] contains port range which is NOT supported. WARNING: No TEK policy will be created.**

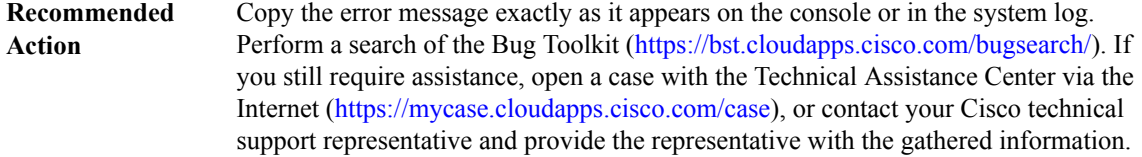

# **%GDOI-1-GDOI\_ACE\_DENY : A Group Member ACL policy containing deny was attempted. This is not supported.**

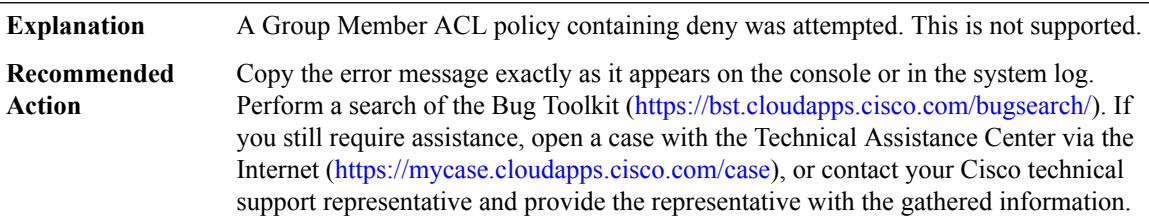

**%GDOI-1-UNREGISTERED\_INTERFACE : Group [chars] received registration from unregistered interface.**

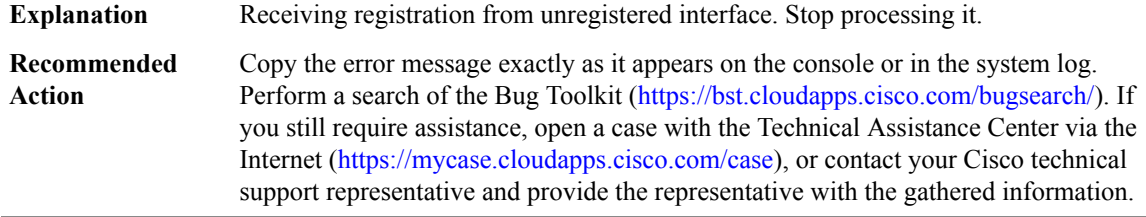

# **%GDOI-1-UNAUTHORIZED\_IDENTITY : Group [chars] received registration from unauthorized identity: [chars]**

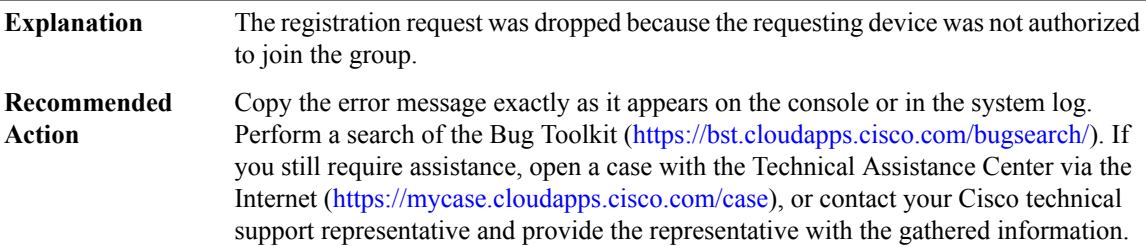

# **%GDOI-1-UNAUTHORIZED\_IPADDR : Group [chars] received registration from unauthorized ip address: [chars]**

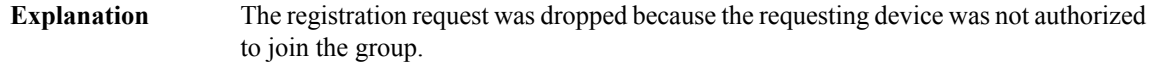

# **%GDOI-1-UNAUTHORIZED\_IPADDR : Group [chars] received registration from unauthorized ip address: [chars]**

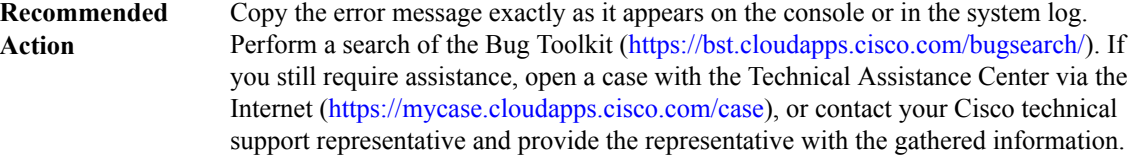

# **%GDOI-4-GM\_RE\_REGISTER : The IPSec SA created for group [chars] may have expired/been cleared, or didn't go through. Re-register to KS.**

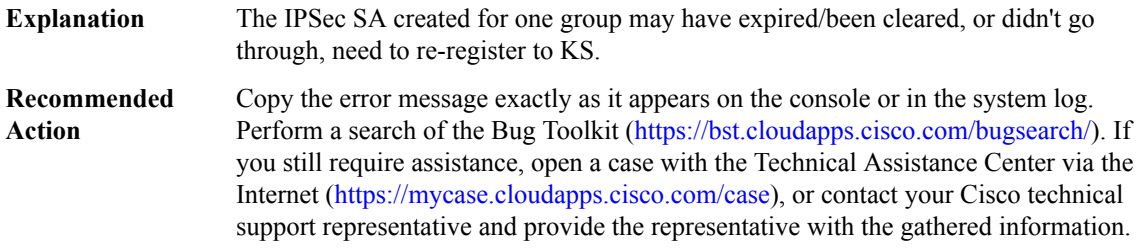

# **%GDOI-5-GM\_REGS\_COMPL : Registration to KS [chars] complete for group [chars] using address [chars] fvrf [chars] ivrf [chars]**

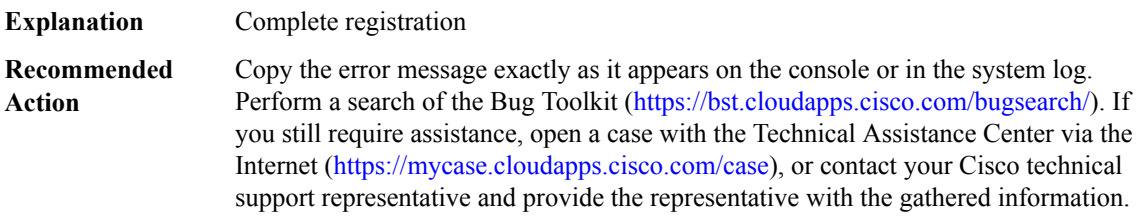

# **%GDOI-5-GM\_FAILED\_TO\_INSTALL\_POLICIES: FAILED:Installation ofReg/Rekey policies from KS[chars] for group [chars] & gm identity [chars]**

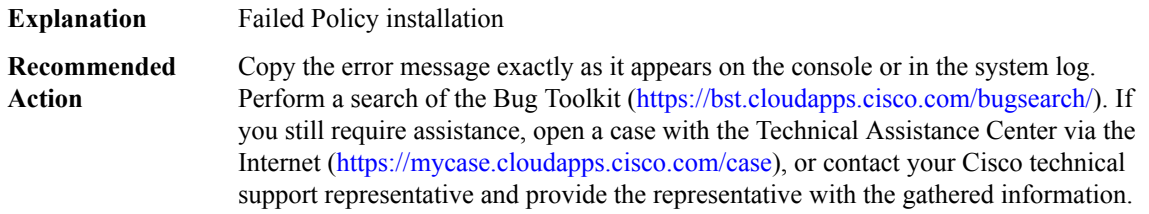

# **%GDOI-5-GM\_INSTALL\_POLICIES\_SUCCESS:SUCCESS:Installation ofReg/Rekey policies from KS[chars] for group [chars] & gm identity [chars] fvrf [chars] ivrf [chars]**

**Explanation** Policy Installation Success

# **%GDOI-5-GM\_INSTALL\_POLICIES\_SUCCESS:SUCCESS:Installation ofReg/Rekey policies from KS[chars] for group [chars] & gm identity [chars] fvrf [chars] ivrf [chars]**

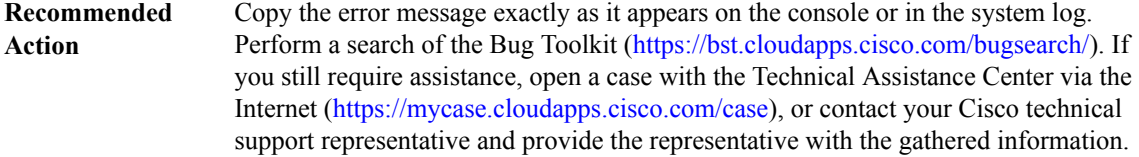

# **%GDOI-5-GM\_RECV\_REKEY:ReceivedRekey for group [chars]from [chars]to [chars] with seq # [dec], spi [hex][hex]**

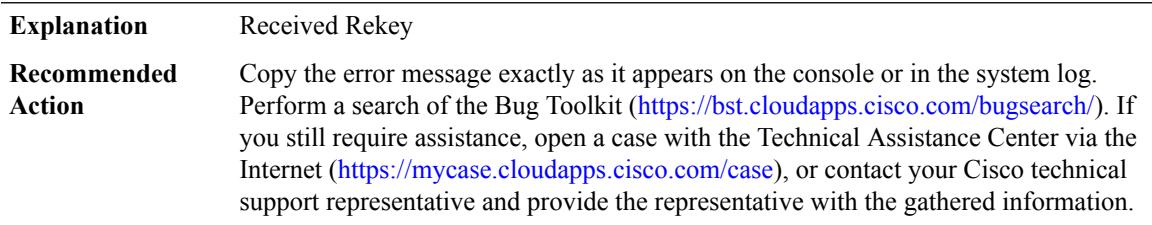

# **%GDOI-5-KS\_SEND\_MCAST\_REKEY:Sending MulticastRekey [chars]for group [chars]from address [chars] to [chars] with seq # [dec] spi: [hex][hex]**

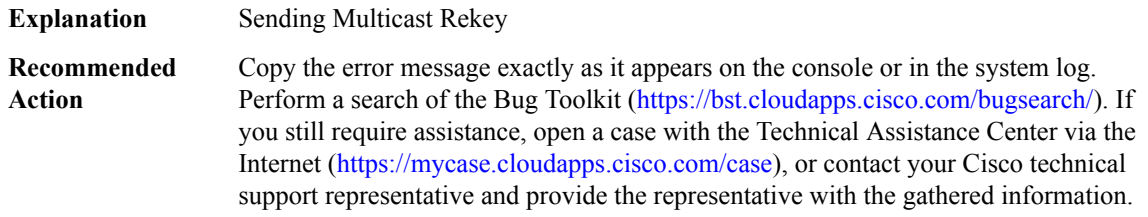

# **%GDOI-5-KS\_SEND\_UNICAST\_REKEY:Sending UnicastRekey [chars]for group [chars]from address [chars] with seq # [dec] spi: [hex][hex]**

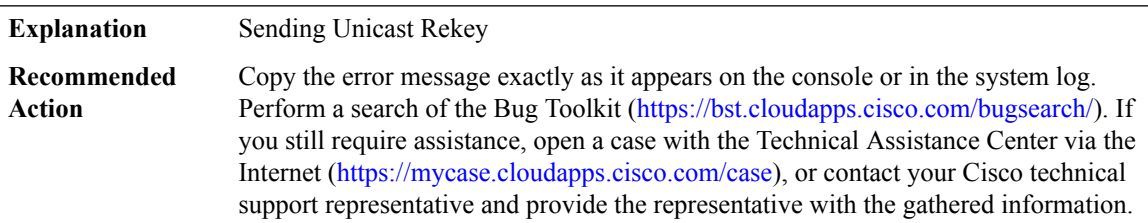

# **%GDOI-3-KS\_BAD\_ID : Registration: [chars] config mismatch between KS and the GM [IP\_address], in the group [chars].**

During GDOI registration protocol, a configuration mismatch between local key server and group member. **Explanation**

**%GDOI-3-KS\_BAD\_ID : Registration: [chars] config mismatch between KS and the GM [IP\_address], in the group [chars].**

**Recommended** Contact the Group member's administrator. **Action**

# **%GDOI-3-GDOI\_REKEY\_FAILURE :Processing ofREKEYpayloads failed on GM [chars]in the group [chars], with peer at [chars]**

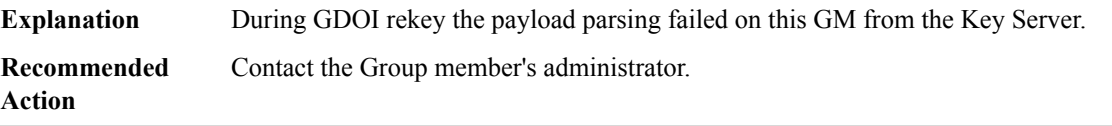

# **%GDOI-3-GDOI\_REKEY\_SEQ\_FAILURE : Failed to process rekey seq # [int]in seq payload for group [chars], last seq # [int]**

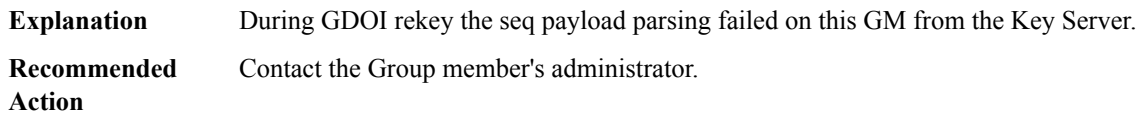

# **%GDOI-4-KS\_GM\_REJECTS\_SA\_PAYLOAD : Registration: GM [IP\_address] rejected a policy in the SA proposal sent by KS, in the group [chars].**

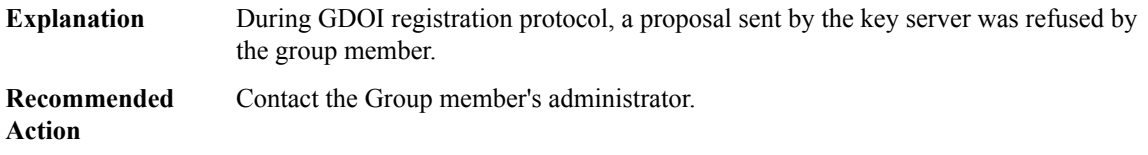

# **%GDOI-4-GM\_REJECTING\_SA\_PAYLOAD : Registration: Policy in SA payload sent by KS [IP\_address] rejected by GM in the group [chars] reason [chars].**

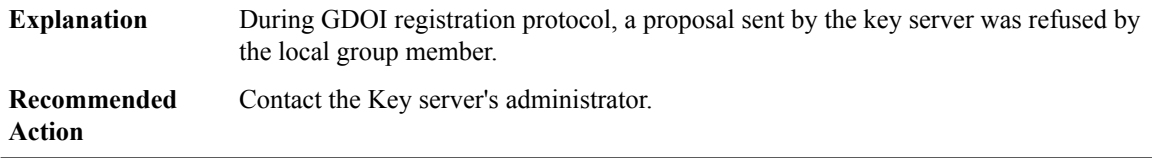

# **%GDOI-4-KS\_HASH\_FAIL : Registration: Bad(No) Hash in Message sent by the GM [IP\_address] to KS in the group [chars].**

During GDOI registration protocol, a message sent by the Group member has bad or no hash . **Explanation**

# **%GDOI-4-KS\_HASH\_FAIL : Registration: Bad(No) Hash in Message sent by the GM [IP\_address] to KS in the group [chars].**

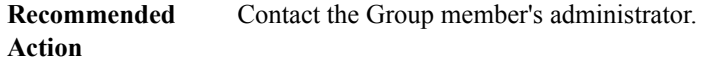

# **%GDOI-4-GM\_HASH\_FAIL : Registration: Bad(No) hash in message sent by the KS [IP\_address] to GM in the group [chars].**

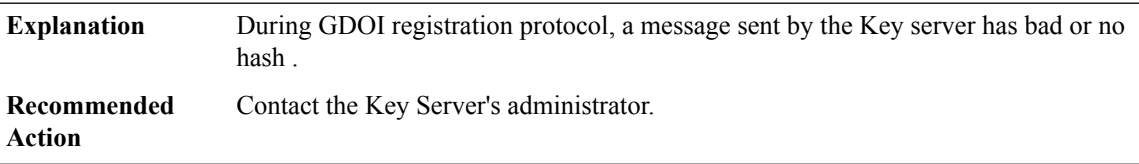

# **%GDOI-3-KS\_UNAUTHORIZED : Registration: Unauthorized [IP\_address] tried to join the group [chars].**

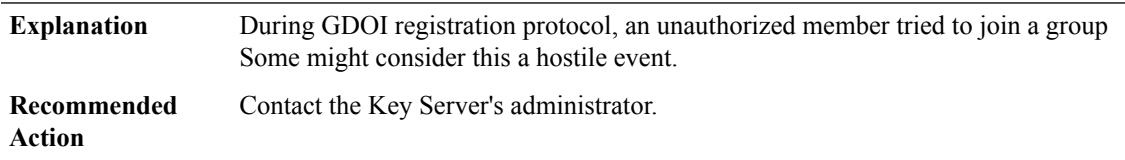

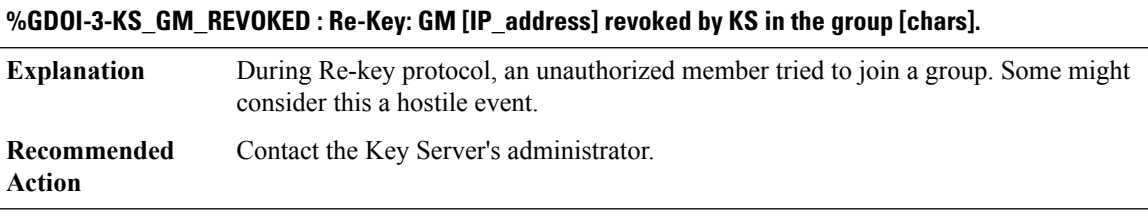

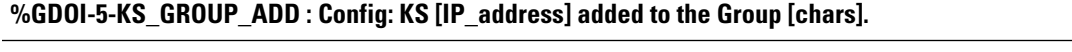

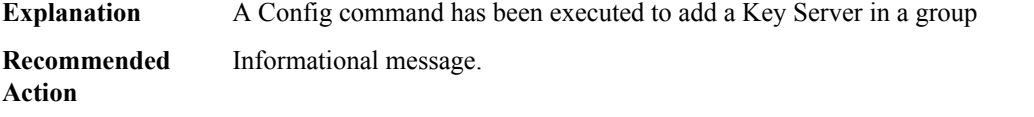

# **%GDOI-5-KS\_GROUP\_DELETE : Config: KS [IP\_address] removed from the Group [chars].**

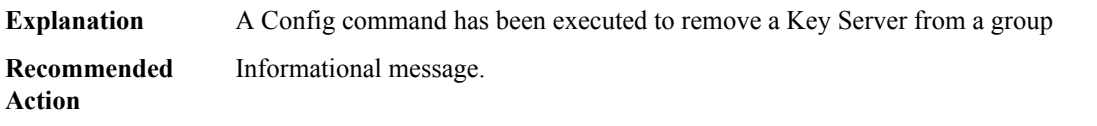

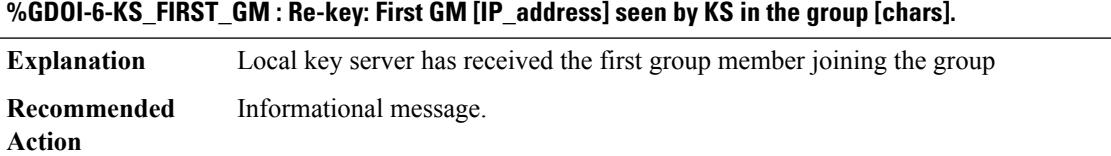

# **%GDOI-6-KS\_LAST\_GM : Re-key: Last GM [IP\_address] left the group [chars].**

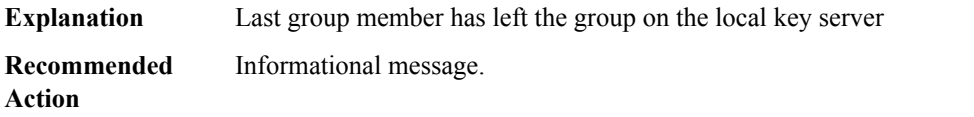

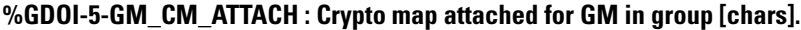

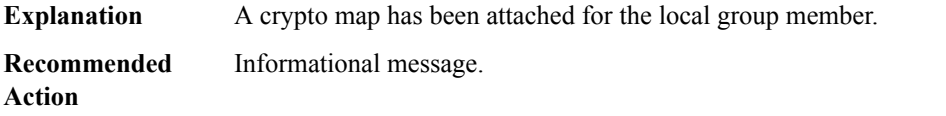

# **%GDOI-5-GM\_CM\_DETACH : Crypto map detached for GM in group [chars].**

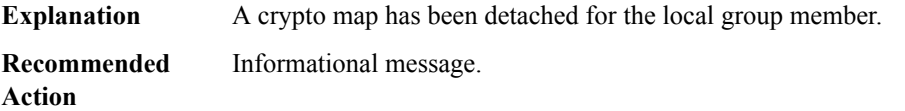

# **%GDOI-5-GM\_UNREGISTER : GM left the group [chars].**

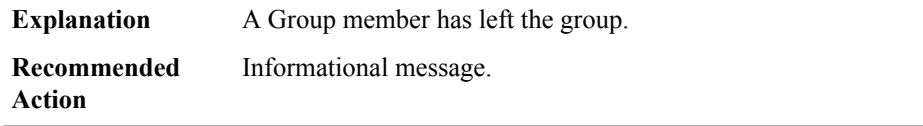

# **%GDOI-4-GM\_RECV\_POLICY\_REPLACE\_NOW : GM received policy replace now rekey from KS in group [chars].**

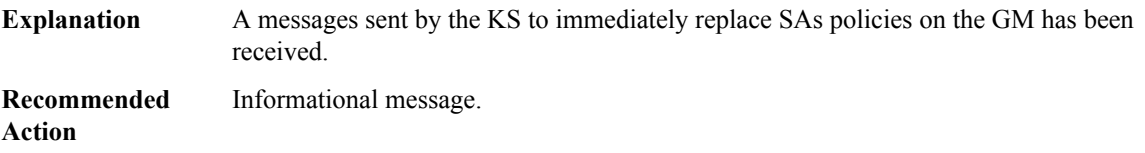

# **%GDOI-4-GM\_RECV\_DELETE\_IMMEDIATE : GM receive REMOVAL-NOW in group [chars] to cleanup downloaded policy now. Re-registration will start in a randomly chosen period of [dec] sec**

**Explanation** A messages sent by the KS to delete the GM has been received. **Recommended** Informational message. **Action**

# **%GDOI-4-GM\_RECV\_RE\_AUTH : GM received Re-auth-msg from KS in group [chars]. re-registration will start before SA expiry**

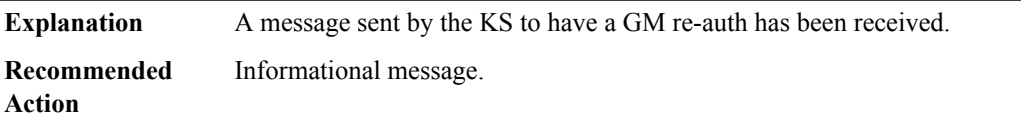

# **%GDOI-4-GM\_RECV\_DELETE : GM received delete-msg from KSin group [chars]. TEKs lifetime are reduced and re-registration will start before SA expiry**

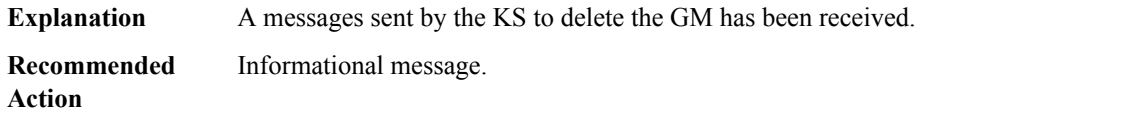

# **%GDOI-5-GM\_CLEAR\_REGISTER : Config: GM cleared gdoi configuration for the group [chars].**

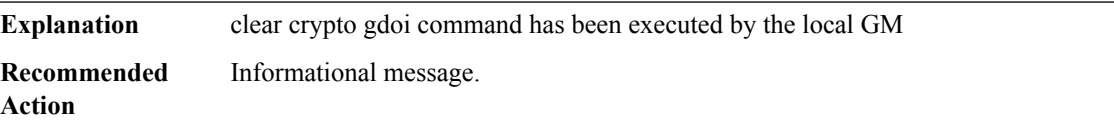

# **%GDOI-5-KS\_CLEAR\_REGISTER : Config: KS cleared gdoi configuration for the group [chars].**

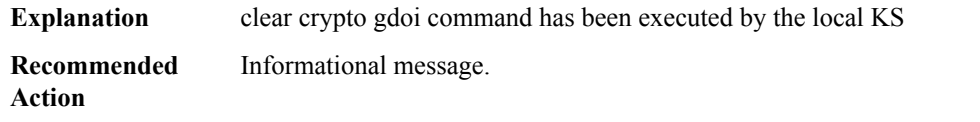

# **%GDOI-3-COOP\_KS\_UNREACH : Cooperative KS [chars] Unreachable in group [chars]. IKE SA Status = [chars]**

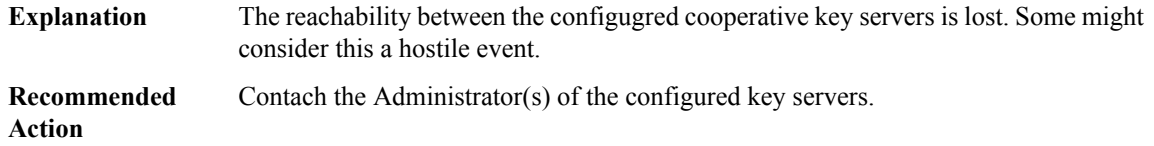

#### **%GDOI-5-COOP\_KS\_REACH : Reachability restored with Cooperative KS [chars] in group [chars].**

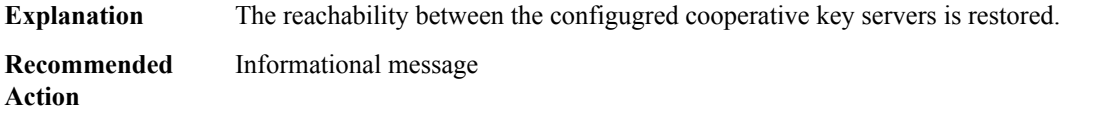

# **%GDOI-5-COOP\_KS\_ADD : [chars] added as COOP Key Server in group [chars].**

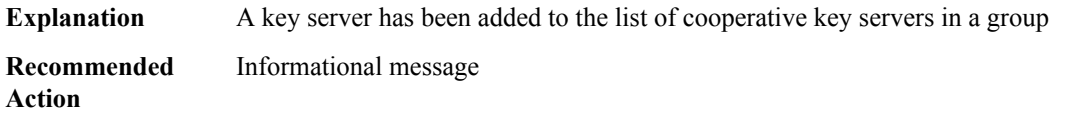

#### **%GDOI-5-COOP\_KS\_REMOVE : [chars] removed as COOP Key Server in group [chars].**

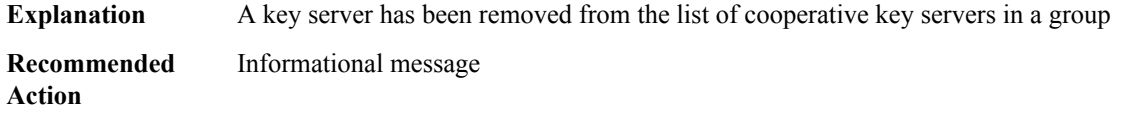

# **%GDOI-4-COOP\_KS\_UNAUTH : Contact from unauthorized KS [chars] in group [chars] at local address [chars] (Possible MISCONFIG of peer/local address)**

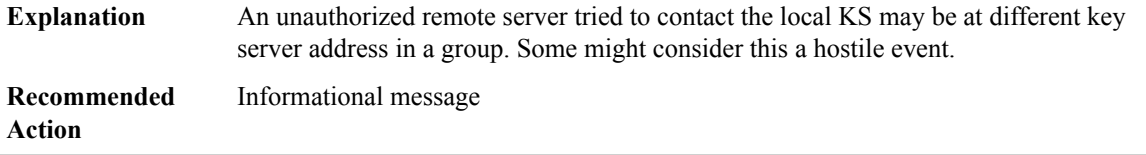

#### **%GDOI-5-COOP\_KS\_ELECTION : KS entering election mode in group [chars] (Previous Primary = [chars])**

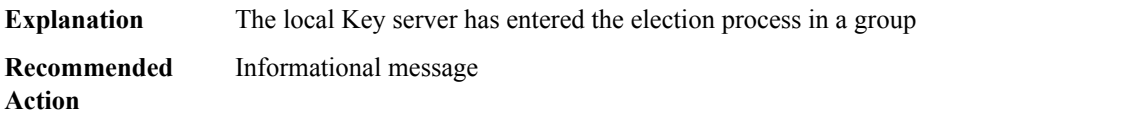

# **%GDOI-5-COOP\_KS\_TRANS\_TO\_PRI:KS[chars]in group [chars]transitioned toPrimary (PreviousPrimary = [chars])**

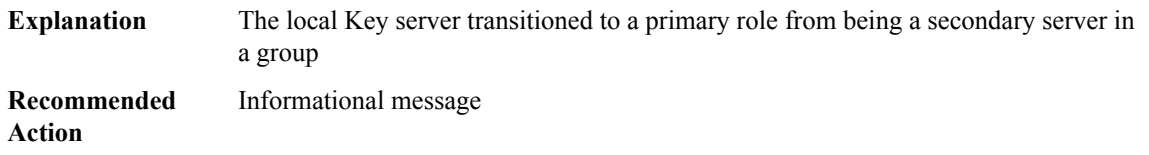

# **%GDOI-5-COOP\_KS\_ADMN\_USRP\_PRI : Primary role Usurped by KS [chars] in group [chars].**

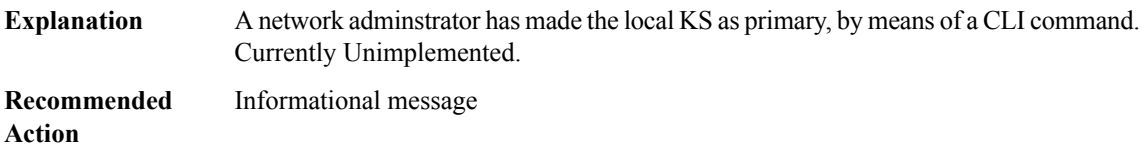

#### **%GDOI-5-GM\_REKEY\_TRANS\_2\_MULTI : Group [chars] transitioned to multicast rekey.**

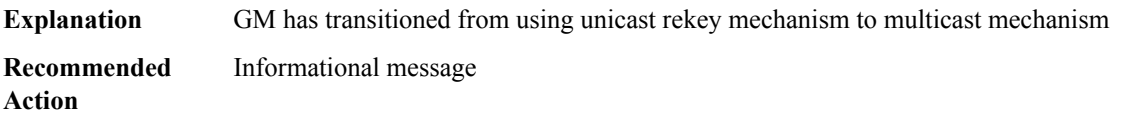

#### **%GDOI-5-KS\_REKEY\_TRANS\_2\_MULTI : Group [chars] transitioned to multicast rekey.**

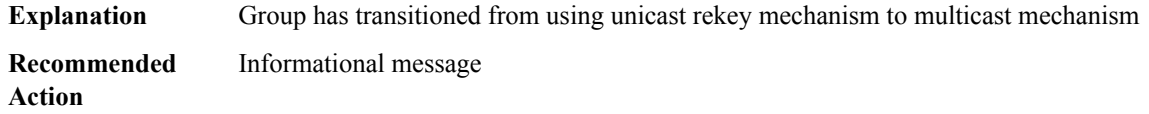

# **%GDOI-5-GM\_REKEY\_TRANS\_2\_UNI : Group [chars] transitioned to Unicast Rekey.**

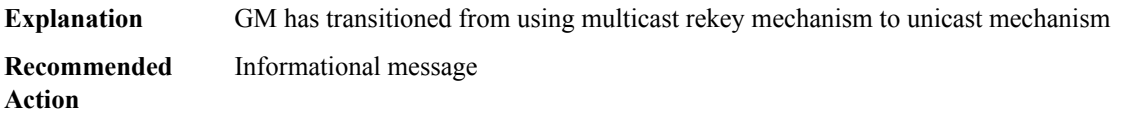

#### **%GDOI-5-KS\_REKEY\_TRANS\_2\_UNI : Group [chars] transitioned to Unicast Rekey.**

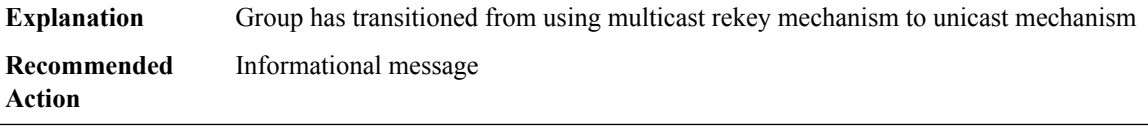

# **%GDOI-4-GM\_REKEY\_NOT\_RECD : GM did not receive rekey from KS [IP\_address] in group [chars].**

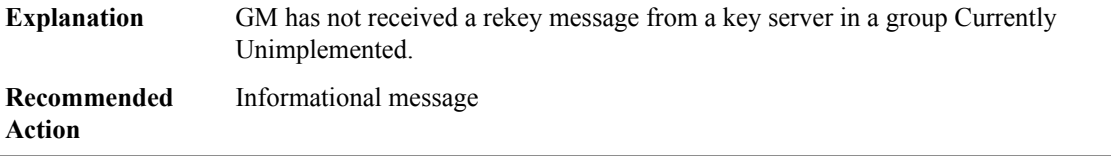

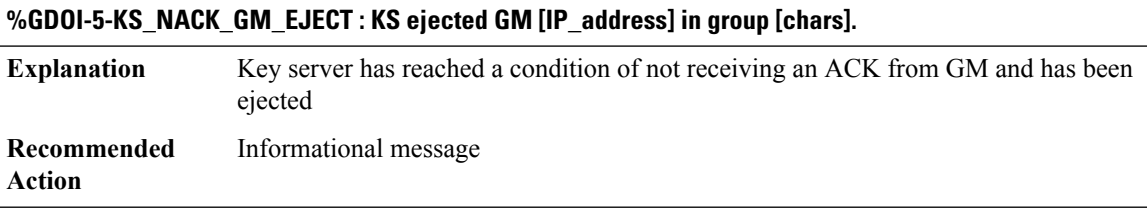

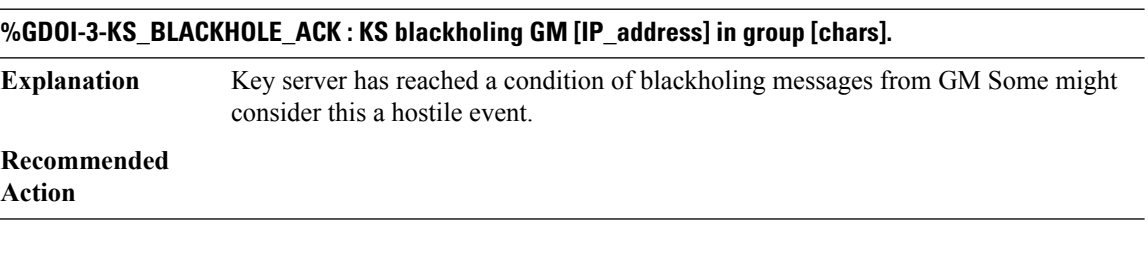

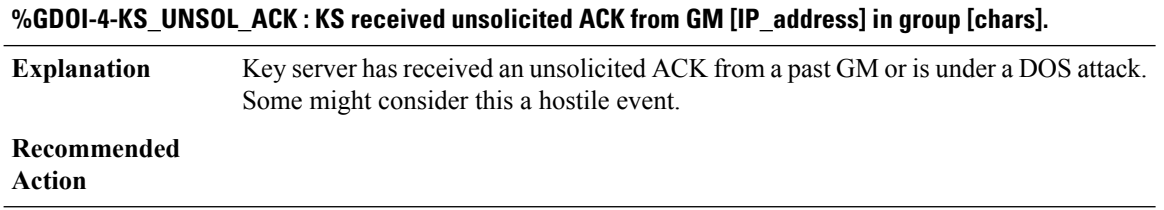

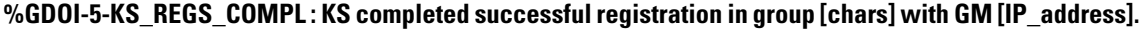

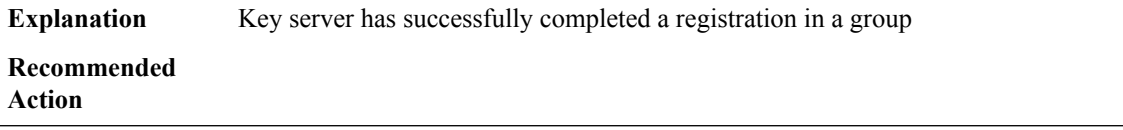

**%GDOI-5-GM\_ENABLE\_GDOI\_CM : GM has enabled ACL on GDOI crypto map in group [chars].**

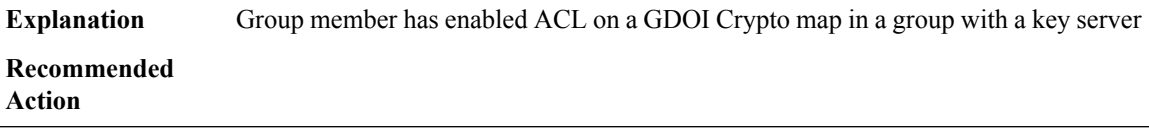

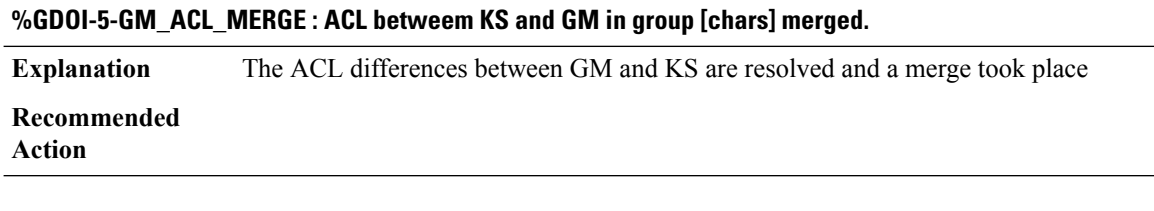

 $\overline{\phantom{0}}$ 

# **%GDOI-5-GM\_SA\_INGRESS : Receive only ACL received from KS [IP\_address] in group [chars].**

**Explanation** Received only acl has been received by GM from a KS in a group

**Recommended Action**

#### **%GDOI-5-KS\_CONV\_SAS\_DUPLEX : IPSec SAs converted to Duplex in group [chars].**

**Explanation** IPSec SAs have been converted to bidirectional mode in a group

**Recommended Action**

#### **%GDOI-5-KS\_CONV\_SAS\_INGRESS : IPSec SAs converted to Ingress in group [chars].**

**Explanation** IPSec SAs have been converted to receive only mode in a group

**Recommended Action**

#### **%GDOI-5-GM\_CONV\_SA\_DUPLEX : IPSec SAs converted to Duplex in group [chars] on the GM.**

**Explanation** IPSec SAs have been converted to bidirectional mode in a group on a GM

**Recommended Action**

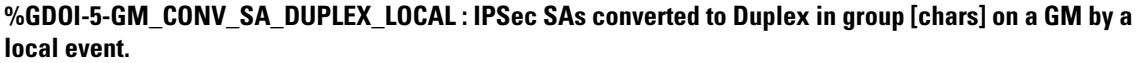

IPSec SAs have been converted to bidirectional mode in a group on a GM by a CLI command **Explanation**

**Recommended Action**

# **%GDOI-5-LKH\_ENABLE : LKH enabled in group [chars].**

**Explanation** LKH has been enabled in a group

**Recommended Action**

#### **%GDOI-5-LKH\_DISABLE : LKH disabled in group [chars].**

**Explanation** LKH has been disabled in a group

**Recommended Action**

#### **%GDOI-4-LKH\_GM\_DELETE : GM [IP\_address] deleted from LKH in group [chars].**

**Explanation** A Group member has been deleted in a group from LKH

**Recommended Action**

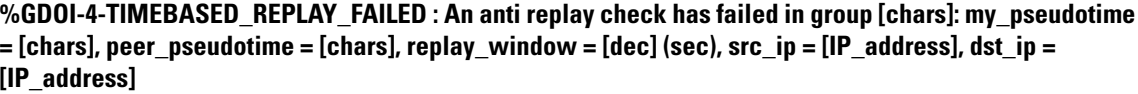

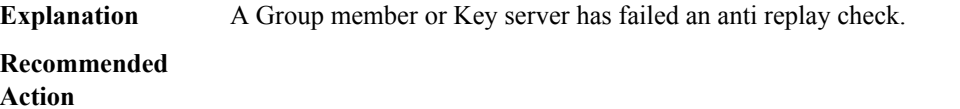

**%GDOI-3-PIP\_PSEUDO\_TIME\_ERROR : An Anti-Replay check has failed for PIP in group [chars]: my\_pseudotime = [chars], peer\_pseudotime = [chars], replay\_window = %lld (sec), src\_addr = [chars], dst\_addr = [chars]**

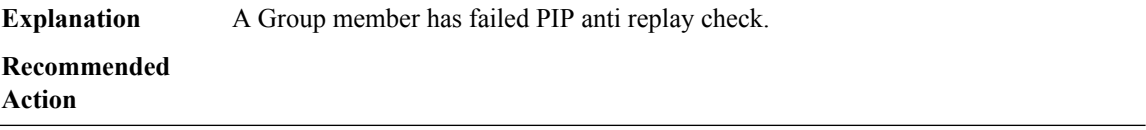

# **%GDOI-3-P2P\_KGS\_INFRA\_ERROR : PIP session with [chars] failed because of KGS Infra failure. Reason = [chars]**

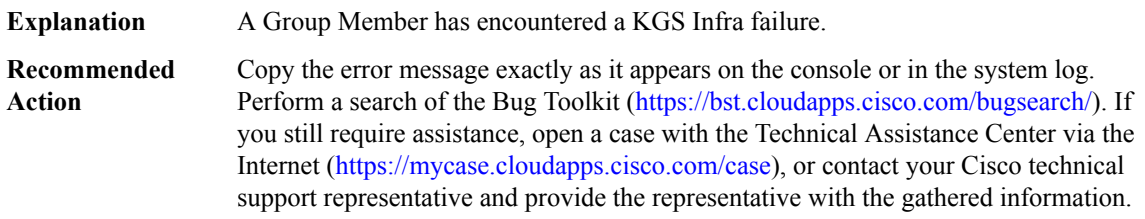

# **%GDOI-4-TIMEBASED\_REPLAY\_FAILED\_IPV6 : An anti replay check has failed in group [chars]: my\_pseudotime = [chars], peer\_pseudotime = [chars], replay\_window = [dec](sec), src\_ip = [IPV6 address], dst\_ip = [IPV6 address]**

**Explanation** A Group member or Key server has failed an anti replay check.

**Recommended**

**Action**

#### **%GDOI-3-GM\_FAILED\_TO\_INITIALISE : GDOI GM Process has failed to initialise**

**Explanation** GDOI Group Member process has failed to initialise on this Network Element

**Recommended Action**

# **%GDOI-3-PSEUDO\_TIME\_LARGE : Pseudotime difference between KS ([dec] sec) and GM ([dec] sec) is larger than expected in group [chars]. Adjust to new PST**

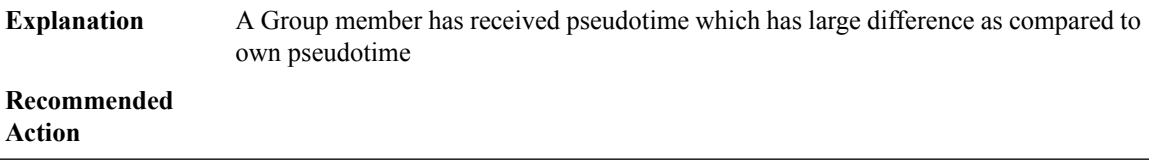

# **%GDOI-3-PSEUDO\_TIME\_TOO\_OLD :Rekey received in group [chars]is too old and failPST check: my\_pst is [dec] sec, peer\_pst is [dec] sec, allowable\_skew is [dec] sec**

A Group member has received pseudotime which has large difference as compared to own pseudotime **Explanation**

# **Recommended**

**Action**

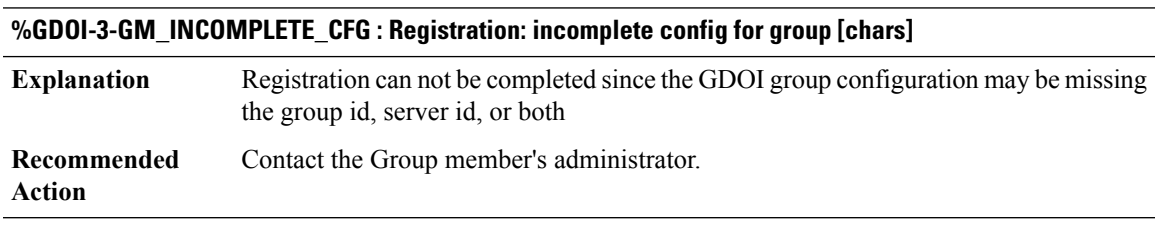

# **%GDOI-1-KS\_NO\_RSA\_KEYS : RSA Key - [chars] : Not found, Required for group [chars]**

Rsa Keys were not found in Key Server and they are required for signing and verifying rekey messages **Explanation**

# **%GDOI-1-KS\_NO\_RSA\_KEYS : RSA Key - [chars] : Not found, Required for group [chars]**

**Recommended** Contact the Key Server's administrator and ask him to do create the RSA Key pair **Action**

#### **%GDOI-4-RSA\_KEYS\_MODIFIED : WARNING: GMs for group [chars] will re-register due to signature verification failure**

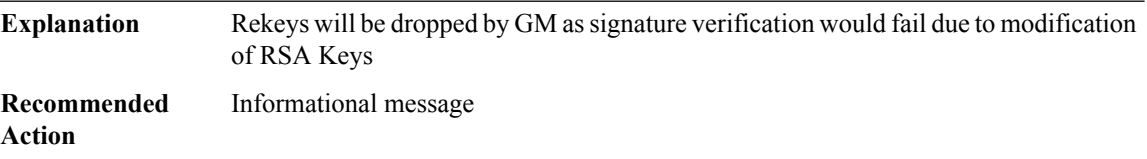

# **%GDOI-3-KS\_REKEY\_AUTH\_KEY\_LENGTH\_INSUFFICIENT :Rejected [chars] change: using sig-hash algorithm [chars] requires an authentication key length of atleast[int] bits ([int] blocks in bytes) - [chars][chars] key [chars] is only [int] blocks in bytes**

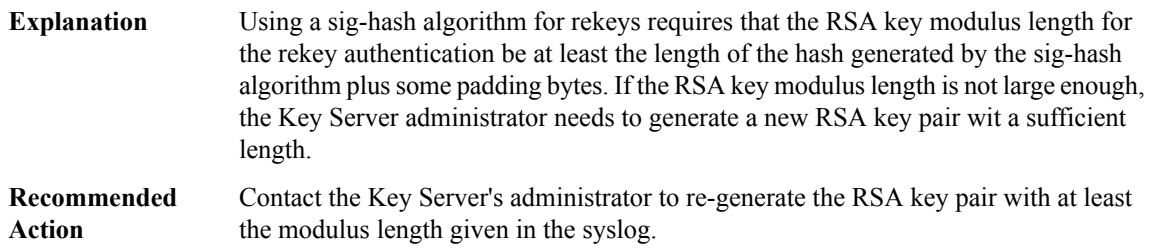

# **%GDOI-3-COOP\_CONFIG\_MISMATCH : WARNING: Group [chars], [chars] configuration between Primary KS and Secondary KS are mismatched**

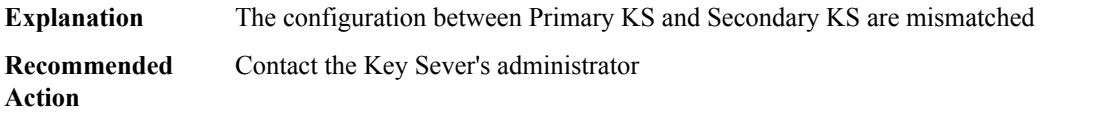

# **%GDOI-3-GM\_ACL\_PERMIT : GM doesn't support permit configured under local access-list. Traffic from [chars] to [chars] will be dropped.**

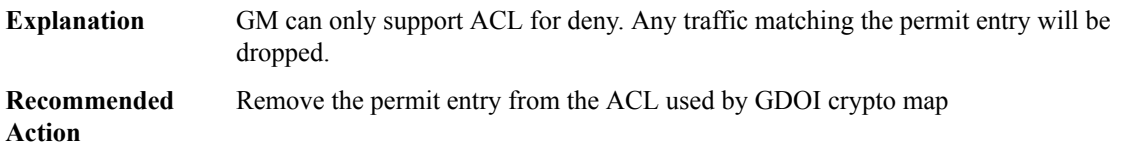

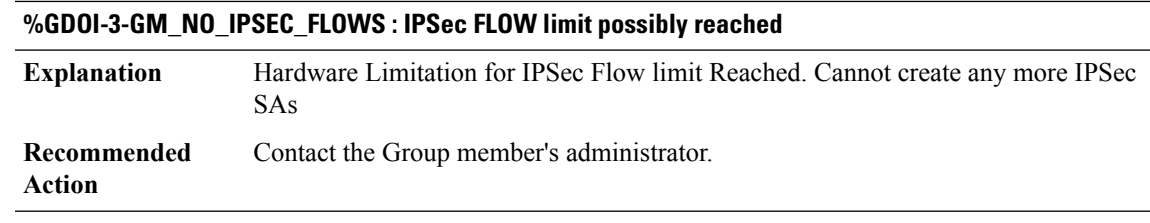

# **%GDOI-3-GM\_NO\_CRYPTO\_ENGINE : No crypto engine is found due to lack of resource or unsupported feature requested**

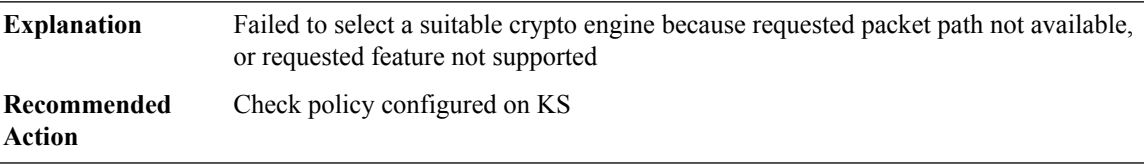

#### **%GDOI-3-COOP\_PACKET\_DROPPED : Announcement message dropped due to packet size [dec] bytes.**

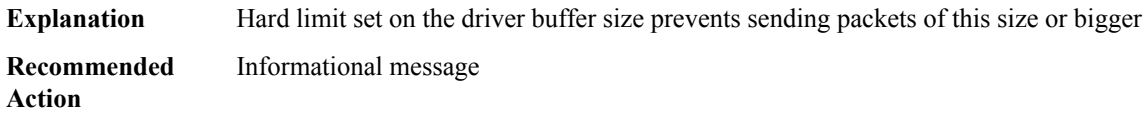

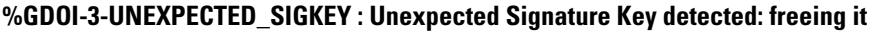

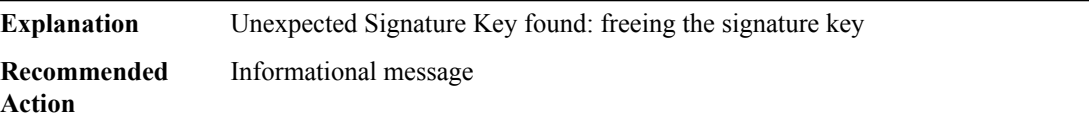

# **%GDOI-3-UNSUPPORTED\_TEK\_PROTO : Unexpected TEK Protocol : [dec]**

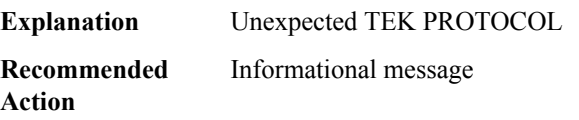

# **%GDOI-4-GM\_DELETE : GM [chars] deleted from group [chars].**

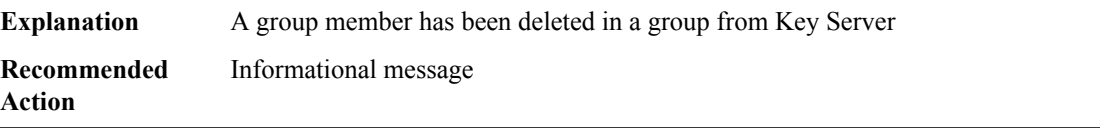

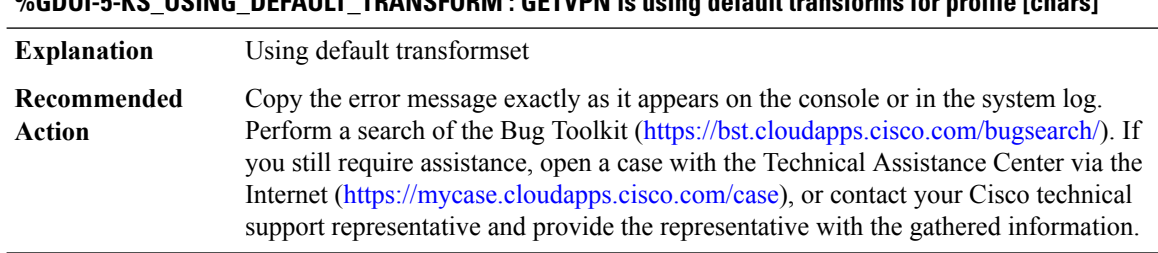

# **%GDOI-5-KS\_USING\_DEFAULT\_TRANSFORM : GETVPN is using default transforms for profile [chars]**

# **%GDOI-5-GM\_REKEY\_CIPHER\_HASH\_CHECK\_FAIL : Rekey cipher/hash ([chars]) used in Group [chars] is unacceptable by this client.**

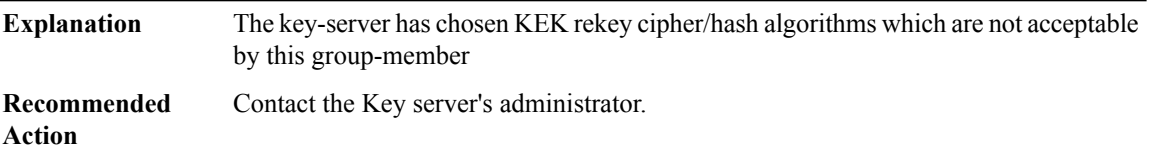

# **%GDOI-5-GM\_REKEY\_TRANSFORMSET\_CHECK\_FAIL : The transformset ([chars]) for data-protection in Group [chars] is unacceptable by this client.**

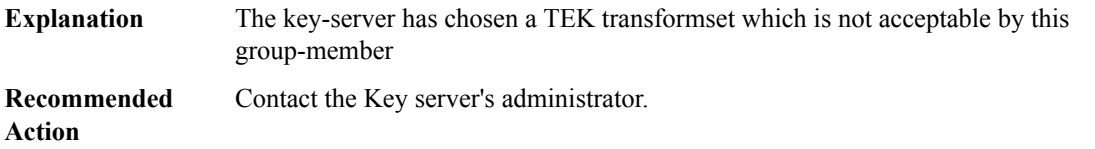

# **%GDOI-3-COOP\_ANN\_SEQ\_FAILURE : COOP Ann msg seq check failed for group [chars], ann seq# [int], sess seq# [int]**

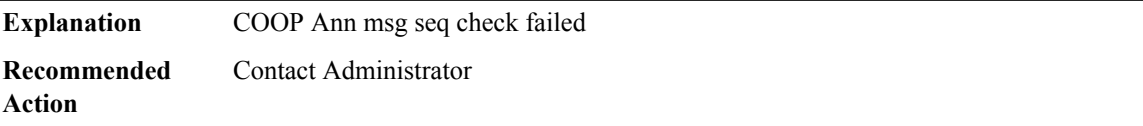

# **%GDOI-4-GDOI\_ANN\_TIMESTAMP\_TOO\_OLD : COOP\_KS ANN from KS [chars] in group [chars] is too old and fail PST check: my\_pst is [int] sec, peer\_pst is [int] sec, allowable\_skew is [dec] sec**

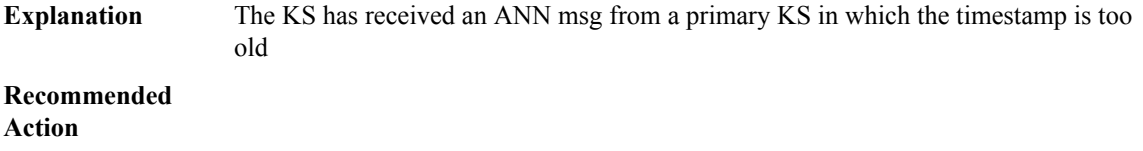
## **%GDOI-4-GDOI\_ANN\_TIMESTAMP\_LARGE : COOP\_KS ANN received from KS [chars] in group [chars] has PST bigger than myself. Adjust to new PST: my\_old\_pst is [int] sec, peer\_pst is [int] sec**

The KS receive an ANN from a KS in which the timestamp is bigger than expected; also update my PST to peer's **Explanation**

**Recommended Action**

## **%GDOI-4-GDOI\_ANN\_TIMESTAMP\_LARGE\_NO\_UPDATE :COOP\_KS ANNreceived from KS[chars]in group [chars] has PST bigger than myself: my\_pst is [int] sec, peer\_pst is [int] sec**

The KS receive an ANN from a KS in which the timestamp is bigger than expected; No update of my PST **Explanation Recommended Action**

## **%GDOI-4-GDOI\_ANN\_INCONSISTENT\_TBAR : COOP\_KS ANN received from [chars] in group [chars] has inconsistent TBAR setting inconsistent than mine**

The KS has received an ANN msg from a secondary KS in which the timestamp is too old **Explanation Recommended Action**

## **%GDOI-5-COOP\_KS\_VALID\_ANN\_TIMER\_EXPIRED : This sec-KShas NOT received an ANN with validPST** for an extended period in group [chars]. It will block new GMs registration temporarily until a valid ANN **is received**

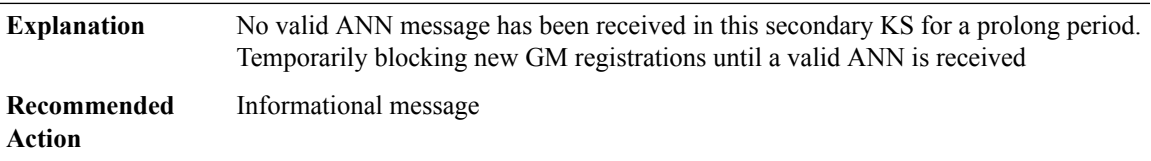

## **%GDOI-5-COOP\_KS\_BLOCK\_NEW\_GM\_REGISTER\_ANN : This KS temporarily blocks GM with ip-addr [chars]from registering in group [chars] as it has not received an ANN with validPST for prolonged period**

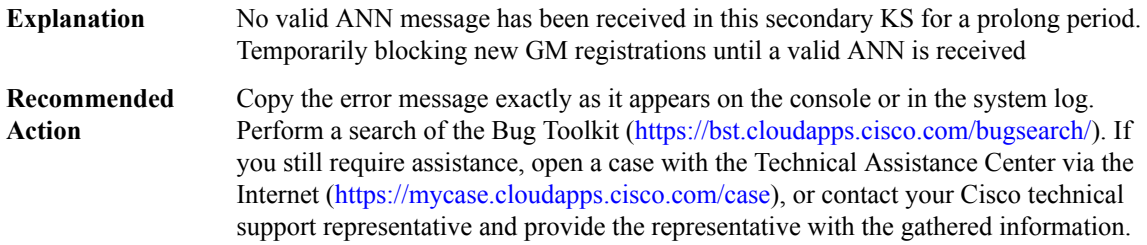

## **%GDOI-5-COOP\_KS\_BLOCK\_NEW\_GM\_REGISTER\_ELECTION: ThisKStemporarily blocks GM with ip-addr [chars] from registering in group [chars] as the KS election is underway**

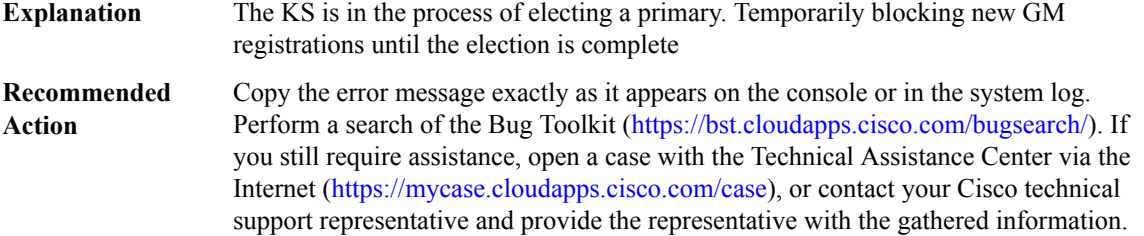

## **%GDOI-5-COOP\_KS\_BLOCK\_NEW\_GM\_REGISTER\_KSSID : This KS is blocking GM with ip-addr [chars] from registering in group [chars] as it has overlappingKSSenderIdentifier(s)(KSSID) with anotherCOOP-KS peer (MISCONFIG)**

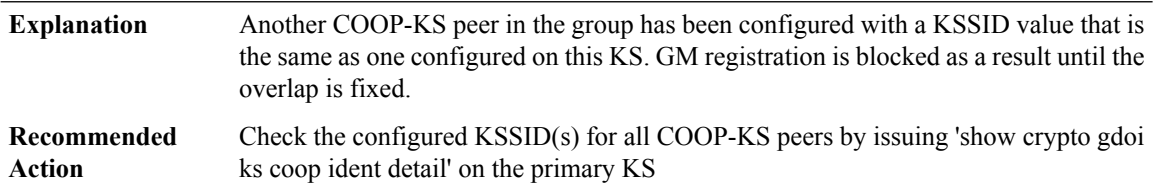

## **%GDOI-5-COOP\_KS\_RESUME\_NEW\_GM\_REGISTER : This KS will now resume new GM registration functionality in group [chars]**

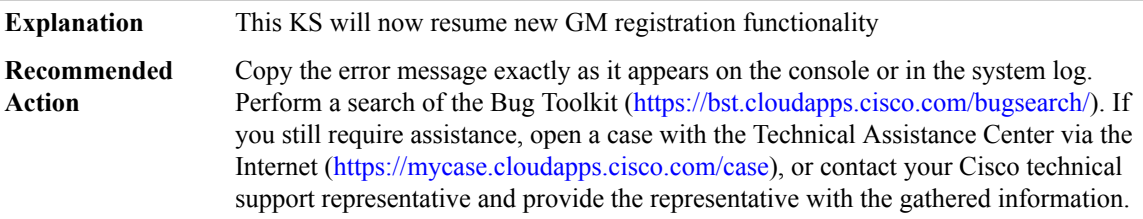

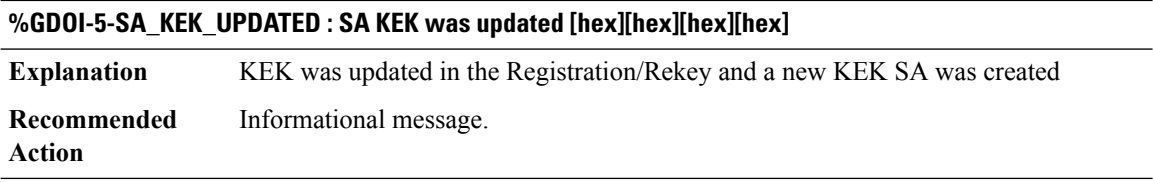

## **%GDOI-5-SA\_PIP\_UPDATED : SA PIP was updated 0x[chars]**

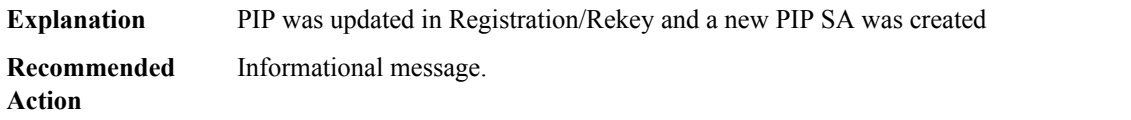

## **%GDOI-3-SA\_KEK\_INSATALL\_FAILED : Failed to install KEK SA**

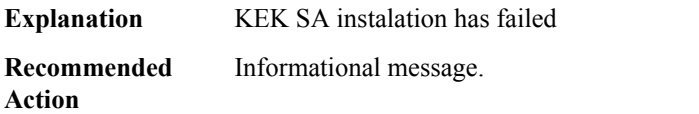

## **%GDOI-3-P2P\_PEER\_MIGRATE\_FAILED : Failed to install P2P rekey SA with peer [chars] in group [chars] Explanation** Installation of P2P Rekey SA with an existing peer has failed

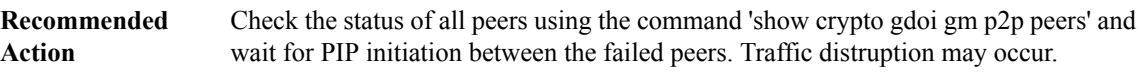

#### **%GDOI-5-SA\_TEK\_UPDATED : SA TEK was updated**

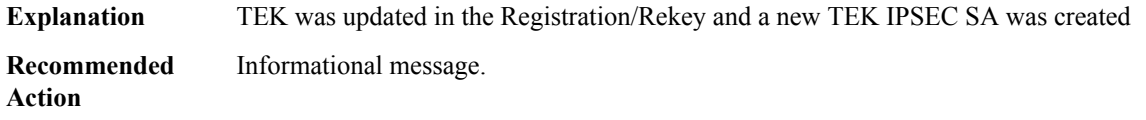

## **%GDOI-4-GM\_MINOR\_VERSION\_MISMATCH : GM [IP\_address] MinorVersion mismatch. Use 'show crypto gdoi ks members' to see GM versions**

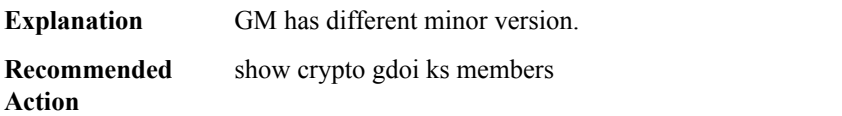

## **%GDOI-3-GM\_MAJOR\_VERSION\_MISMATCH : GM [IP\_address] registration rejected due to major version mismatch. GM must be using major version [dec] in order to be compatible with this KS**

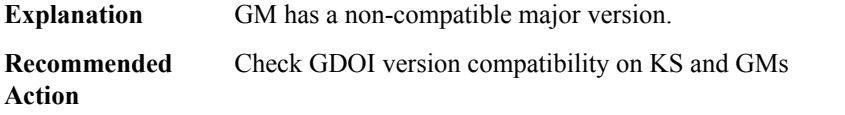

## **%GDOI-4-KS\_MINOR\_VERSION\_MISMATCH : COOP-KS Minor Version mistmatch in group [chars]. My version is [dec].[dec].[dec], peer [chars] has version [dec].[dec].[dec]**

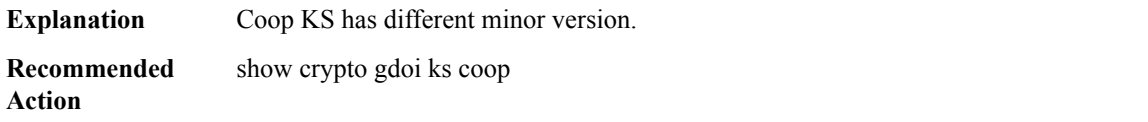

## **%GDOI-3-KS\_MAJOR\_VERSION\_MISMATCH : COOP-KS Major Version mismatch in group [chars]. My version is [dec].[dec].[dec], peer [chars] has version [dec].[dec].[dec]**

**Explanation** COOP-KS has a non-compatible major version.

**Recommended** Check GDOI version compatibility on KS **Action**

**%GDOI-2-COOP\_MINOR\_VERSION\_MISMATCH : COOP-KS Minor version mistmatch in group [chars]. My COOP version is [dec].[dec].[dec], peer [chars] has version [dec].[dec].[dec]. Upgrade [chars] [chars] to COOP version [dec].[dec].[dec] to prevent COOP outage.**

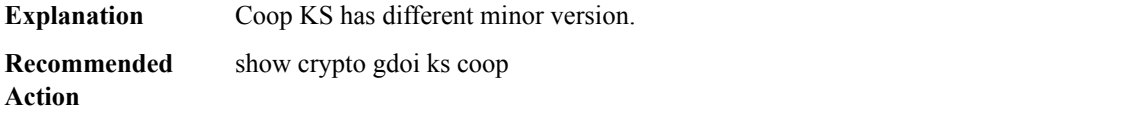

## **%GDOI-3-COOP\_MAJOR\_VERSION\_MISMATCH : COOP-KS Major Version mismatch in group [chars]. My version is [dec].[dec].[dec], peer [chars] has version [dec].[dec].[dec]**

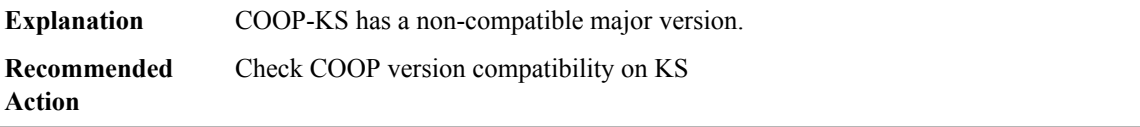

## **%GDOI-3-COOP\_LIMIT\_REACHED :Peer [chars] has reachedCOOPlimit of maximum number of gms.COOP GM database sync fails. Upgrade to COOP version [dec].[dec].[dec] and above**

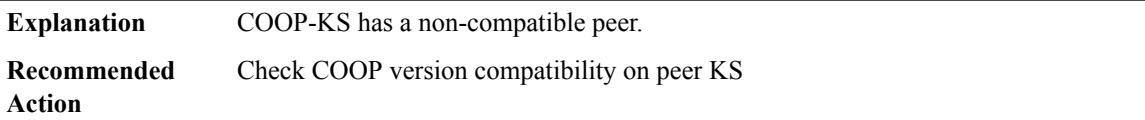

## **%GDOI-5-POLICY\_CHANGE : GDOI group [chars] policy has changed. Use 'crypto gdoi ks rekey' to send a rekey, or the changes will be send in the next scheduled rekey**

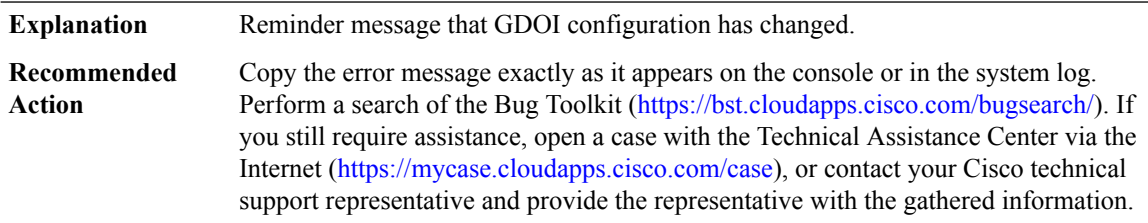

## **%GDOI-5-ESON\_POLICY\_CHANGE\_RESTART1 : ESON group [chars] policy has changed. Must use 'clear crypto gdoi ks members now' to restart the group**

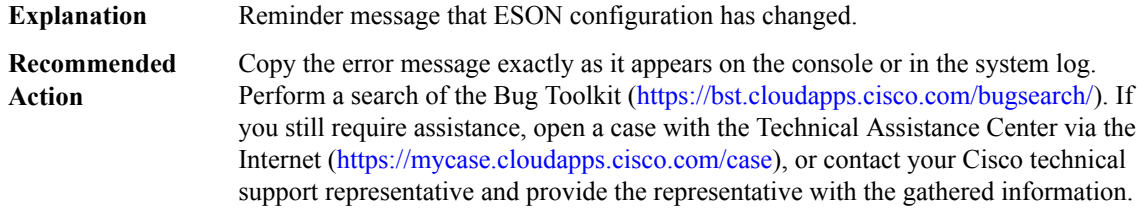

## **%GDOI-5-ESON\_POLICY\_CHANGE\_RESTART2 : ESON group [chars] policy has changed. Must use 'crypto gdoi ks replace now' to restart the group**

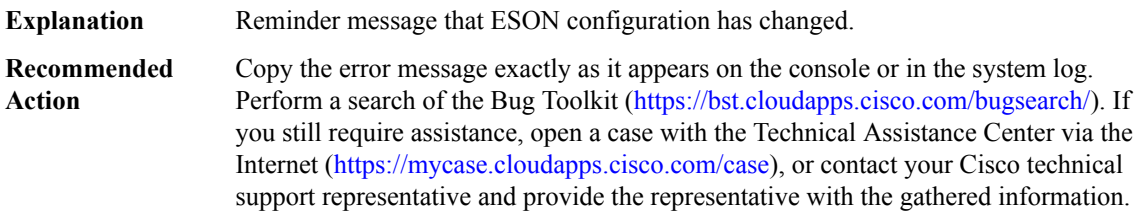

#### **%GDOI-5-GM\_DELETE\_EXPIRED\_KEK : KEK expired for group [chars] and was deleted**

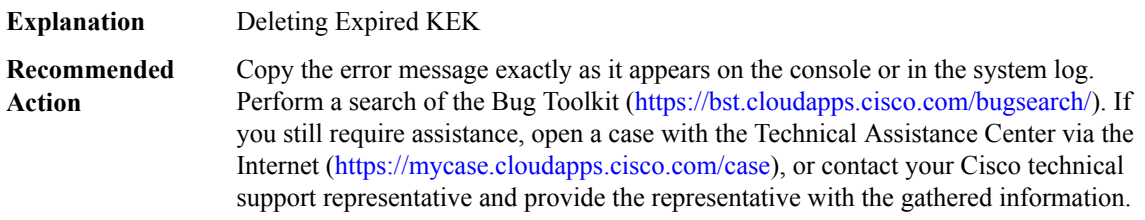

## **%GDOI-5-GM\_DELETE\_EXPIRED\_PIP : PIP with SPI 0x[chars] expired for group [chars] and was deleted**

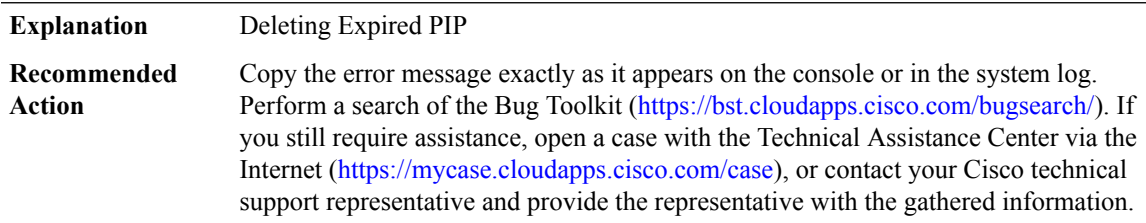

## **%GDOI-5-GM\_DELETE\_EXPIRED\_P2P : P2P SA with epoch hash 0x[chars] expired for group [chars] and was deleted**

**Explanation** Deleting Expired P2P

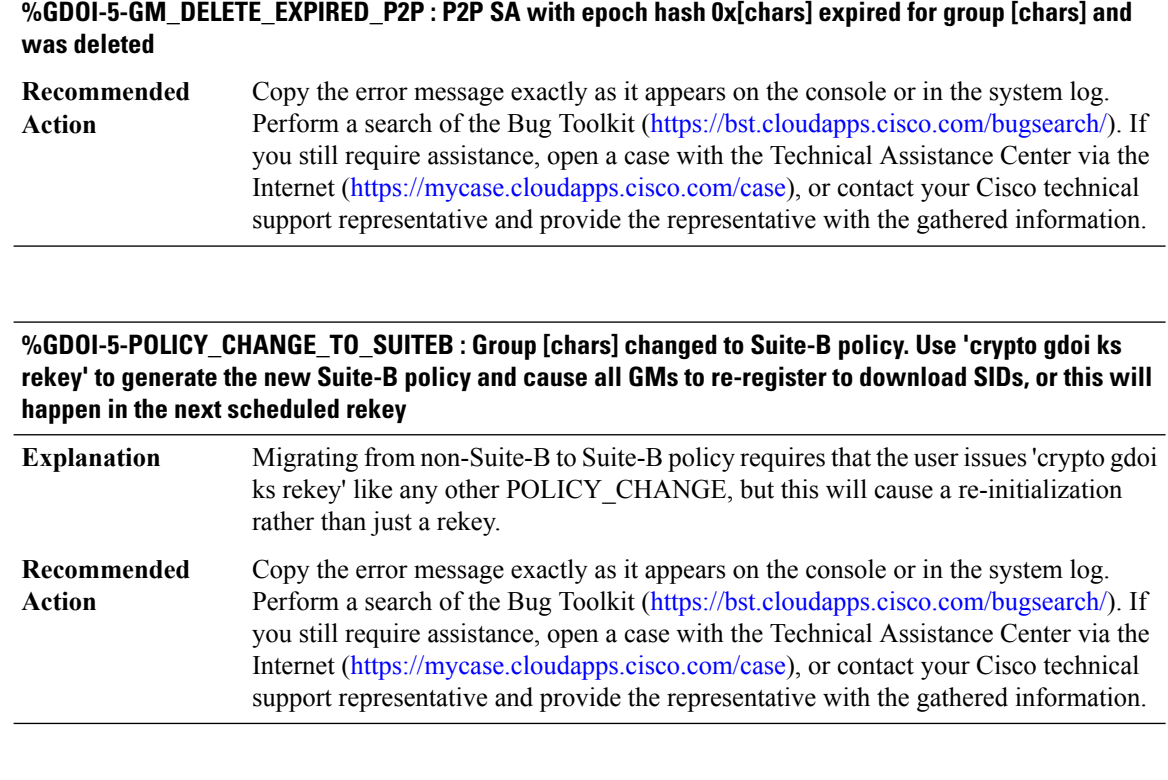

## **%GDOI-5-KS\_REINIT\_GROUP : [chars] for group [chars] and will re-initialize the group.**

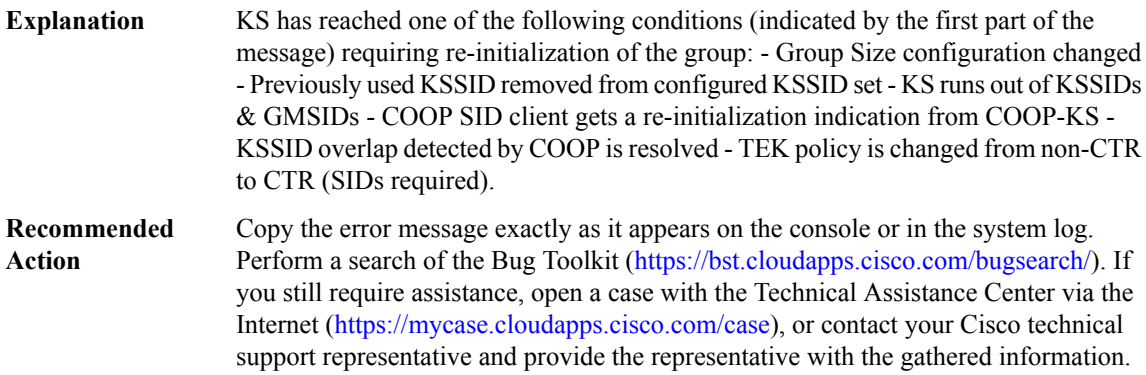

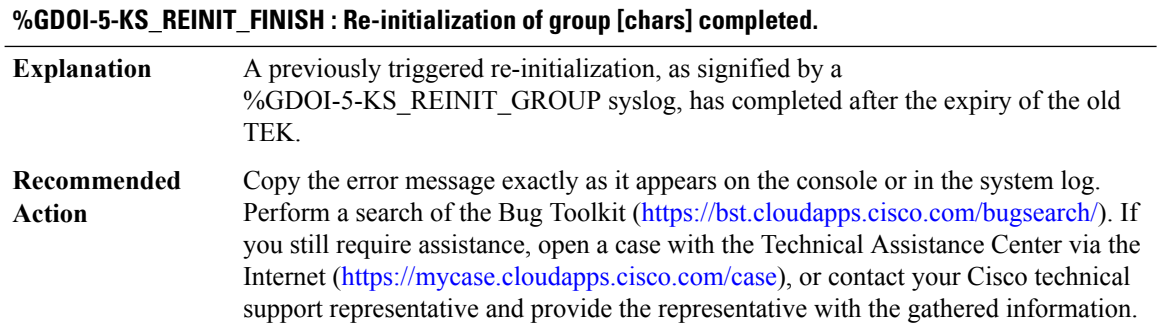

#### **%GDOI-3-KS\_NO\_SID\_AVAILABLE : GMs for group [chars] needSIDs butthisKShas noKSSIDs configured or no more SIDs available.**

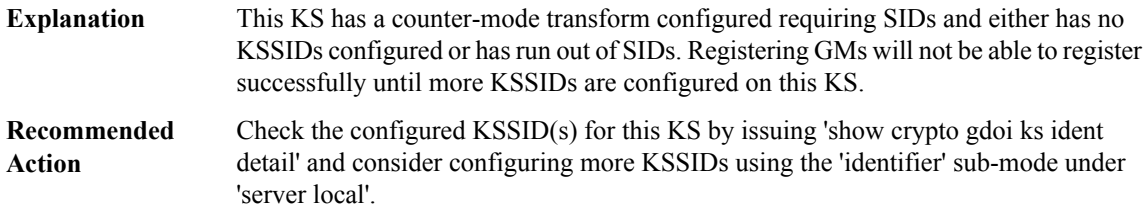

## **%GDOI-3-COOP\_KSSID\_OVERLAP : Overlapping KS Sender Identifier(s) (KSSID) {[chars]} with COOP-KS peer [chars] in group [chars] blocking GM registration (MISCONFIG)**

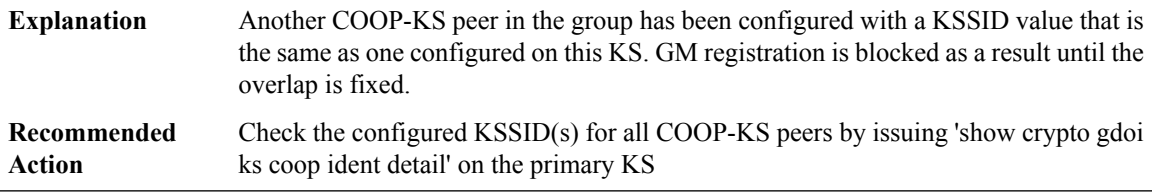

## **%GDOI-5-COOP\_KSSID\_OVERLAP\_RESOLVED :Resolved overlappingKSSender Identifier(s)(KSSID) with COOP-KS peer allowing GM registrations once again**

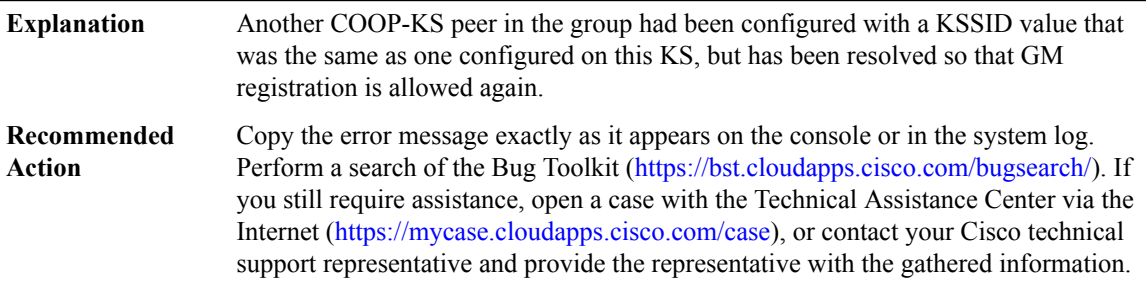

## **%GDOI-5-GM\_IV\_EXHAUSTED : GM for group [chars] exhausted its IV space for interface [chars] and will re-register.**

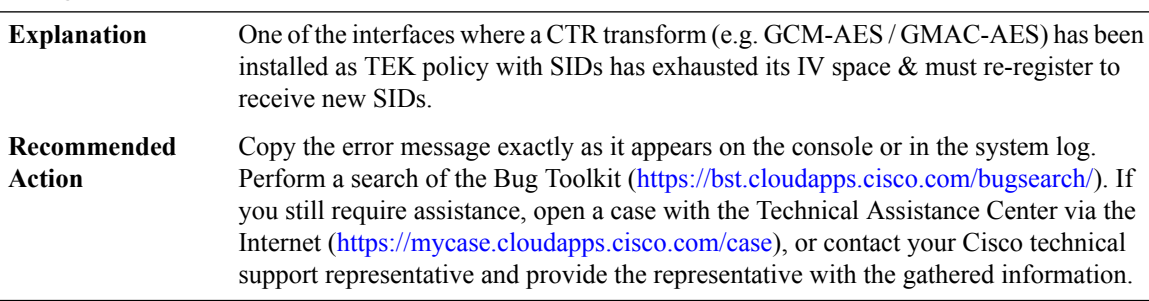

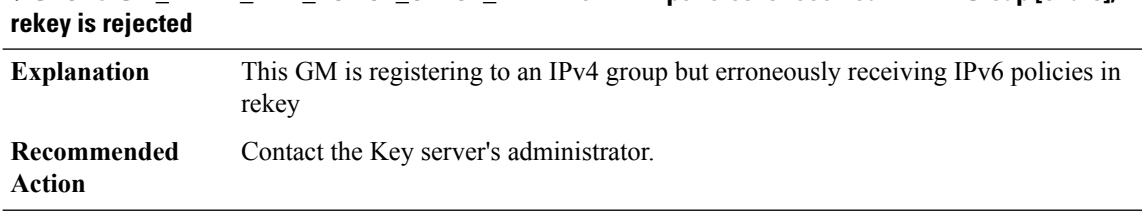

## **%GDOI-5-GM\_REKEY\_IPV4\_POLICY\_CHECK\_FAIL : Non-IPv4 policies is received in IPv4 Group [chars];**

#### **%GDOI-5-GM\_REKEY\_IPV6\_POLICY\_CHECK\_FAIL : Non-IPv6 policies is received in IPv6 Group [chars]; rekey is rejected**

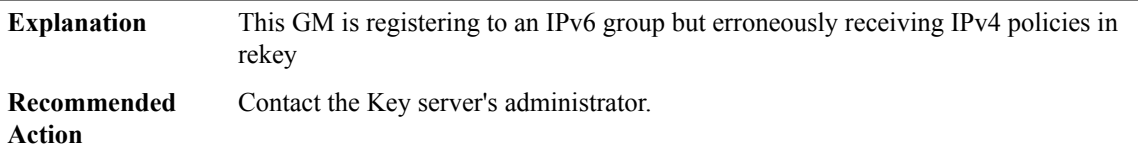

**%GDOI-4-UNKNOWN\_GM\_VERSION\_REGISTER : WARNING: GM [IP\_address] with unknown GDOI ver registered to group [chars](e.g old-IOSor non-Cisco GM please check 'show crypto gdoi ks members' and 'show crypto gdoi feature' to ensure all your GMs can support the GETVPN features enabled.**

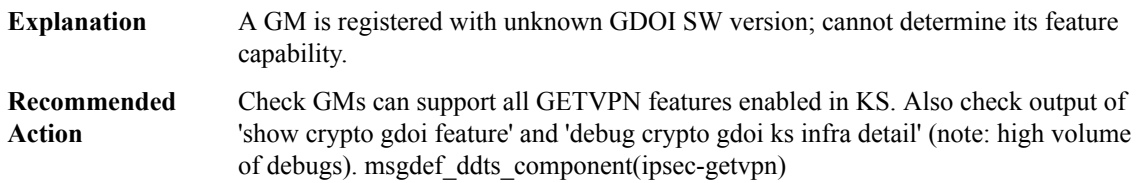

**%GDOI-4-NEWER\_GM\_VERSION\_REGISTER : WARNING: GM [IP\_address] registers to group [chars] with newer GDOI version than KS. Please check'show crypto gdoi ks members' and 'show crypto gdoi feature' to ensure all GMs can support the GETVPN features enabled.**

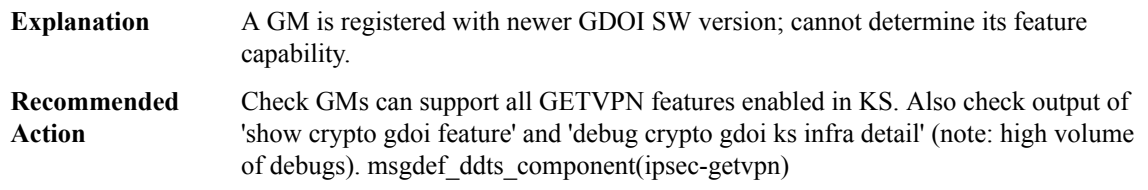

## **%GDOI-4-REJECT\_GM\_VERSION\_REGISTER : Reject registration of GM [IP\_address] (ver [hex]) in group [chars] as it cannot support these GETVPN features enabled: [chars]**

Reject GM registration because it cannot support the GETVPN features enabled in the group. **Explanation**

## **%GDOI-4-REJECT\_GM\_VERSION\_REGISTER : Reject registration of GM [IP\_address] (ver [hex]) in group [chars] as it cannot support these GETVPN features enabled: [chars]**

Check GMs can support all GETVPN features enabled in KS. Also check output of 'show crypto gdoi feature' and 'debug crypto gdoi ks infra detail' (note: high volume of debugs). msgdef\_ddts\_component(ipsec-getvpn) **Recommended Action**

#### **%GDOI-4-GM\_RECOVERY\_REGISTRATION : GM recovery re-registration for group [chars] will start in a randomly chosen period of [dec] sec**

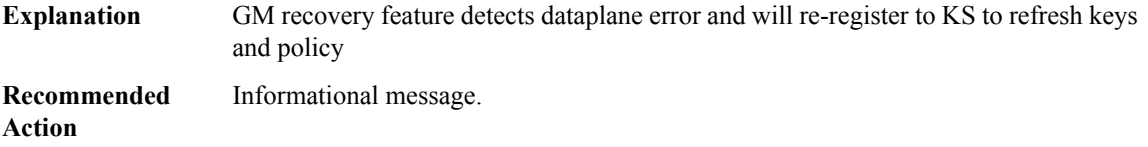

## **%GDOI-4-GM\_RECOVERY\_REGISTRATION\_POSTPONED:Detects data errorin group [chars] butthe previous recovery/rekey has occured within the lastrecovery-check interval.Postpone recovery registration to start in [dec] sec**

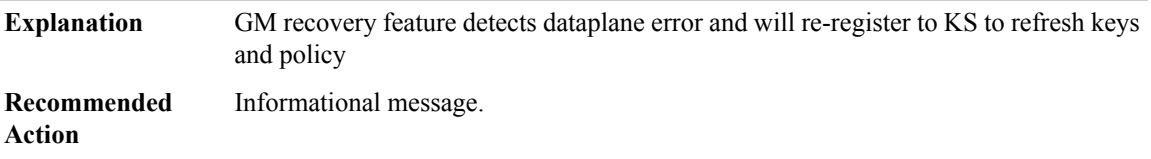

## **%GDOI-4-GM\_SA\_TRACK\_SET\_EOT\_ERROR: Group [chars] encountered errorin setting EOT objectID [dec] to state [chars].**

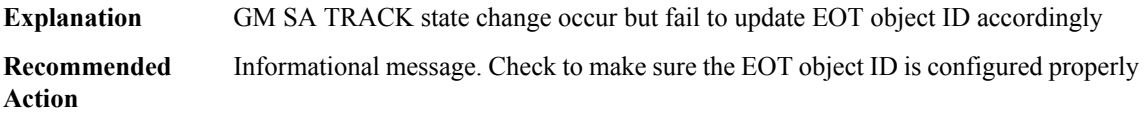

## **%GDOI-5-POLICY\_CHANGE\_ERROR\_MULTIPLE\_PORTS : Multiple ports detected for ACL [chars] which is not supported. WARNING: No TEK policy will be created.**

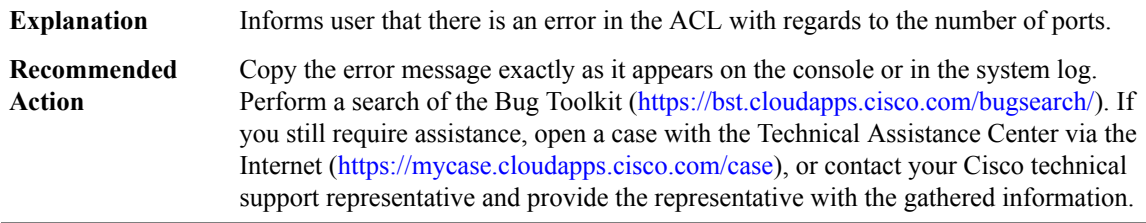

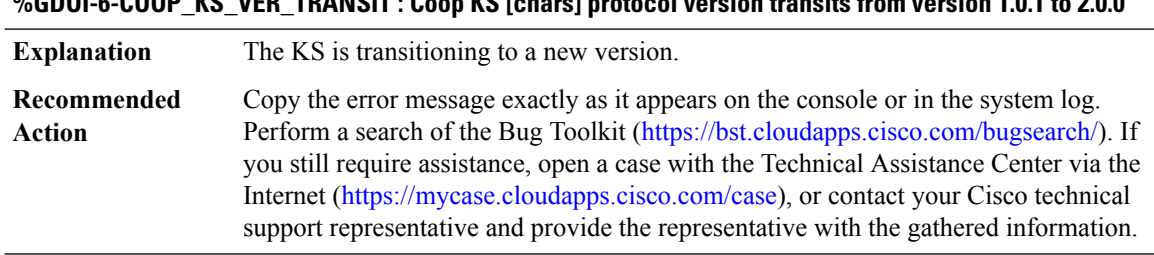

## **%GDOI-6-COOP\_KS\_VER\_TRANSIT : Coop KS [chars] protocol version transits from version 1.0.1 to 2.0.0**

**%GDOI-4-COOP\_KS\_RBLY\_FAILED :CoopKS[chars]in group [chars] sessionReassembly failed in TransID [int]**

| <b>Explanation</b>    | The KS COOP had an error reassmbling a packet from a peer KS                                                                                                    |
|-----------------------|----------------------------------------------------------------------------------------------------|
| Recommended<br>Action | Copy the error message exactly as it appears on the console or in the system log.<br>Perform a search of the Bug Toolkit (https://bst.cloudapps.cisco.com/bugsearch/). If<br>you still require assistance, open a case with the Technical Assistance Center via the<br>Internet (https://mycase.cloudapps.cisco.com/case), or contact your Cisco technical<br>support representative and provide the representative with the gathered information. |

## **%GDOI-4-COOP\_KS\_CHECKPT\_MISMATCH:CoopKS[chars]in group [chars]receivedCheckpoint Mismatch message.**

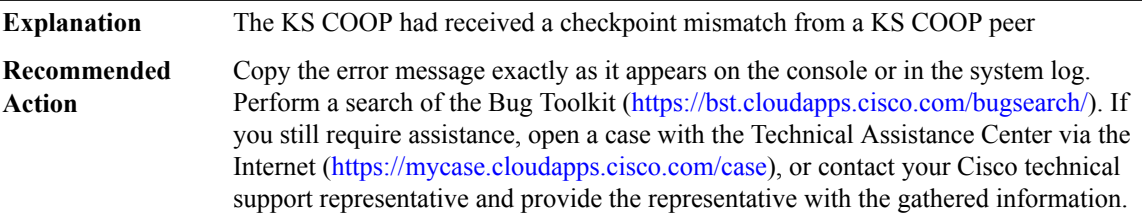

## **%GDOI-3-COOP\_KS\_CANNOT\_FIND\_PROFILE : Coop KS in group [chars] has a configured IKEv2 profile '[chars]' that doesn't exist. The COOP will not come up until this error is fixed.**

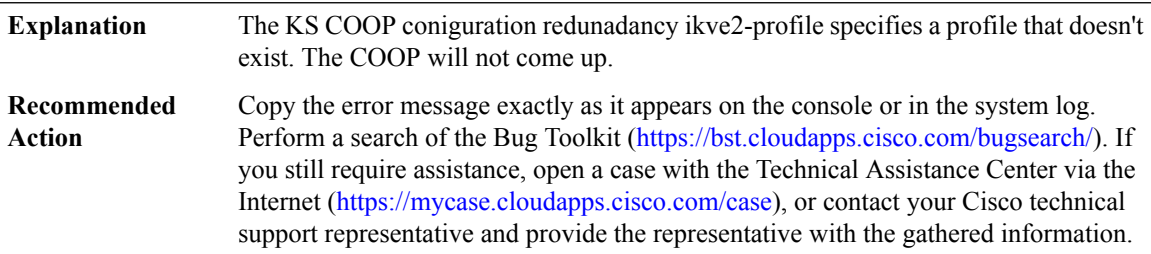

## **%GDOI-5-IPSEC\_INITIATE\_GM\_REGISTER : IPSEC initiate GDOI group [chars] to register**

**Explanation** IPSEC initiate a GM registration for the group

## **%GDOI-5-IPSEC\_INITIATE\_GM\_REGISTER : IPSEC initiate GDOI group [chars] to register**

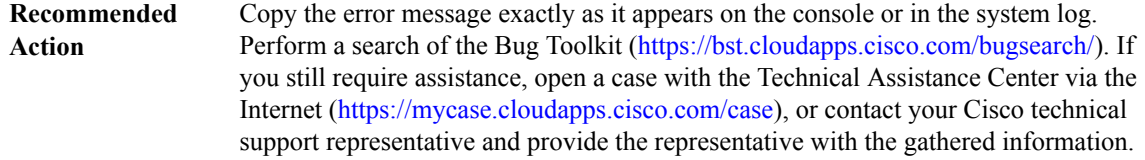

#### **%GDOI-3-IPSEC\_INITIATE\_GM\_REGISTER\_POSTPONE :IPSECtriggering registration for group [chars]too frequently. Postpone the registration to occur in [dec] msec.**

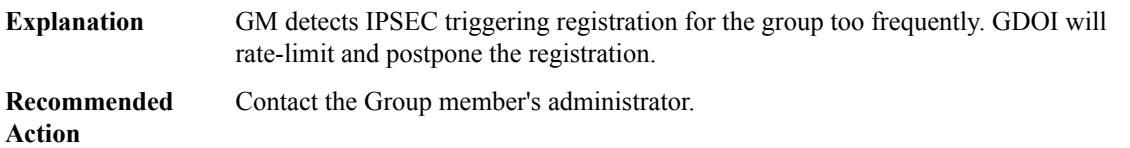

**%GDOI-3-IPSEC\_INITIATE\_GM\_REGISTER\_IGNORE : IPSEC triggering registration for group [chars] too frequently. Ignore the request as registartion has already been scheduled to occur in [dec] msec.**

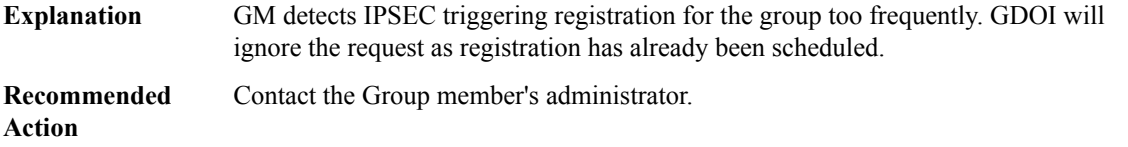

**%GDOI-3-COOP\_KS\_TOO\_MANY\_GROUPS\_SHARE\_IKE\_SA : The COOP KS has too many groups sharing the same IKE SA for the peer addresses local [chars] remote [chars]. Connectivity could be compromised. Please reduce to [dec].**

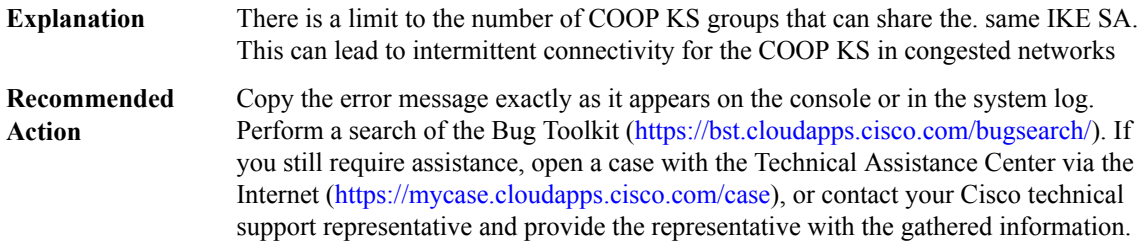

**%GDOI-3-COOP\_KS\_SEND\_WINDOW\_LIMIT\_REACHED : The COOP KS has reached its window limit for the peer addresses local[chars] remote [chars]. This is due to connectivity issues between the key servers in question.**

The COOP KS running over IKEv2 has a limit to the number of pending messages that can be sent. This limit has been reached which is an indication that there is a connectivity issue between the key servers **Explanation**

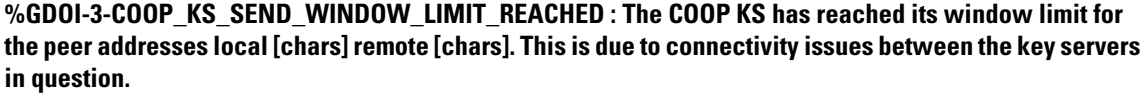

Copy the error message exactly as it appears on the console or in the system log. Perform a search of the Bug Toolkit [\(https://bst.cloudapps.cisco.com/bugsearch/\)](https://bst.cloudapps.cisco.com/bugsearch/). If you still require assistance, open a case with the Technical Assistance Center via the Internet (<https://mycase.cloudapps.cisco.com/case>), or contact your Cisco technical support representative and provide the representative with the gathered information. **Recommended Action**

## **%GDOI-4-REJECT\_GM\_CKM\_REGISTER : Reject registration of GM [IP\_address] in group [chars] as it has CKM enabled but this secondaryKS has not sync up all KGS params yet**

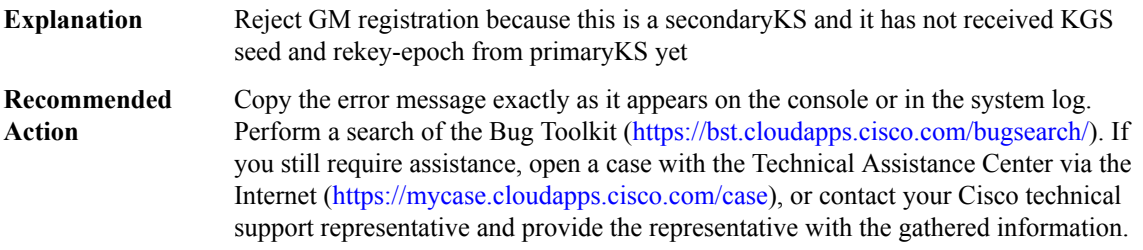

## **%GDOI-4-COOP\_KS\_CKM\_INCOMPATIBLE : Found incompatible COOP-KS that cannot support CKM in group [chars].Please check 'show crypto gdoifeature ckm'and upgrade the incompatibleKSimmediately.**

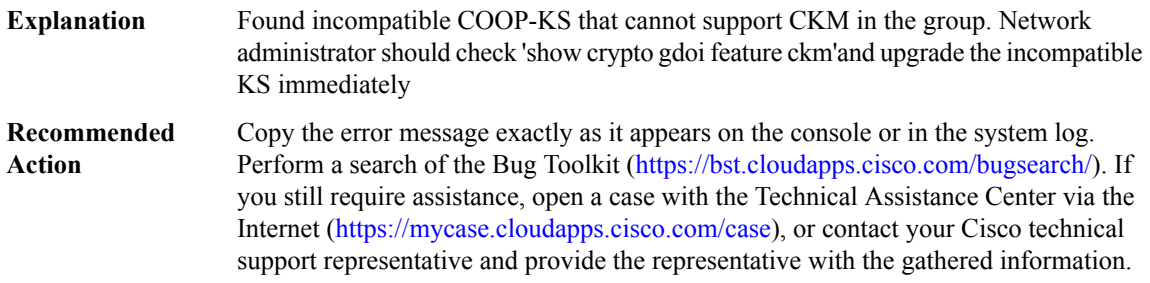

## **%GDOI-5-GM\_REGISTER\_UPDATE\_TBAR : Platform HA forwarding-plane comes online, group [chars] gm-identity [chars] fvrf [chars] ivrf [chars] re-register to refresh TBAR info.**

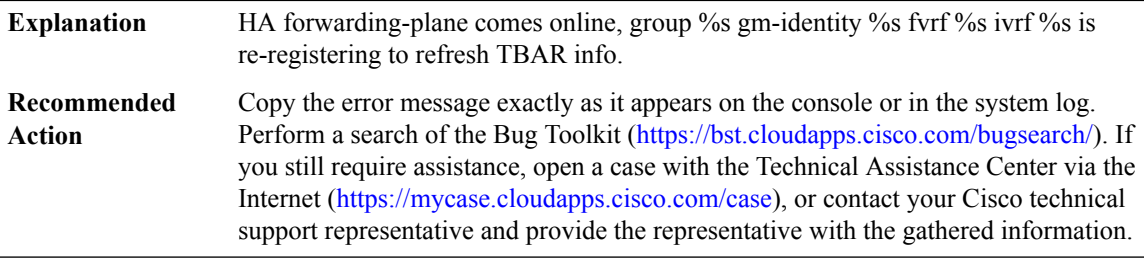

## **%GDOI-3-GM\_IPD3P\_NO\_IPV6\_SUPPORT : GETVPN group-member does not support IP-D3P for IPv6.**

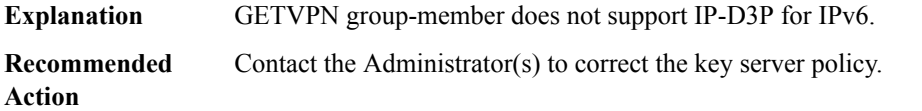

## **%GDOI-3-GM\_IPD3P\_NO\_TRANSPORT\_SUPPORT :GETVPNgroup-member does not supportIPD3Ptransport mode**

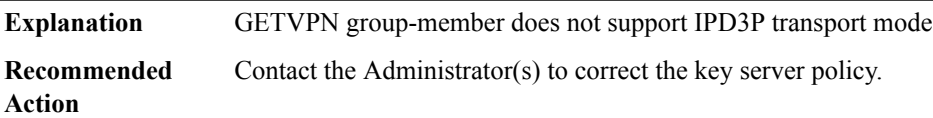

## **%GDOI-3-GM\_IPD3P\_AND\_CMD\_CANT\_COEXIST : GETVPN group-member does not support coexistance of IPD3P and Cisco-metadata features**

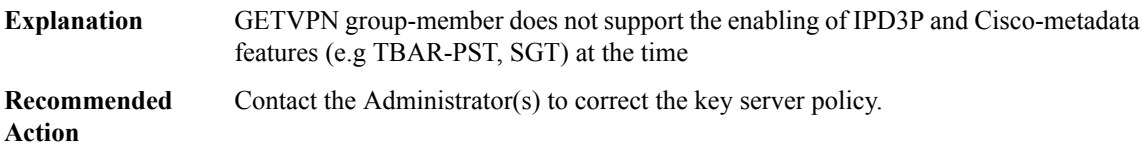

## **GENERIC\_SUBBLOCK**

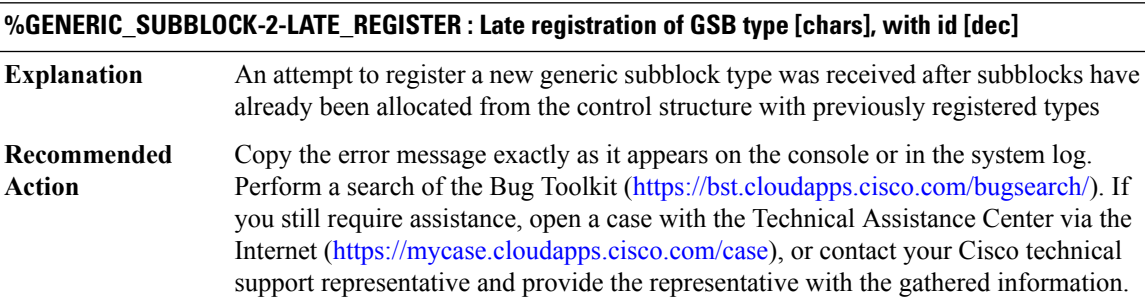

#### **%GENERIC\_SUBBLOCK-2-BUILDXDR : Failed to build message for GSB: [chars]**

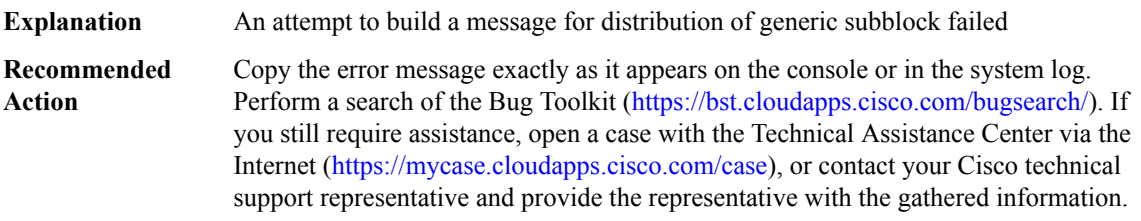

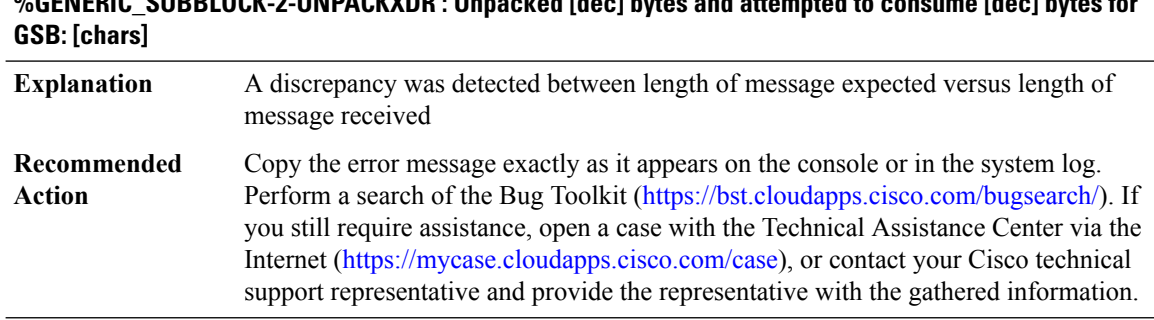

# **%GENERIC\_SUBBLOCK-2-UNPACKXDR : Unpacked [dec] bytes and attempted to consume [dec] bytes for**

## **%GENERIC\_SUBBLOCK-2-GSBNOTISSUAWARE : GSB [chars] is not ISSU aware. Cannot distribute it to ISSU-aware slots**

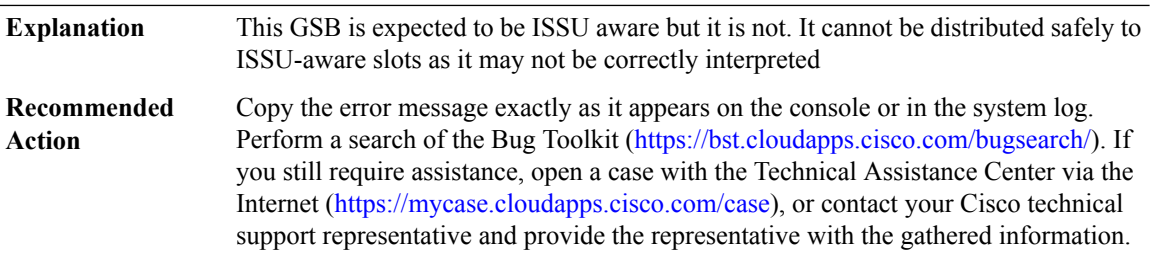

## **GEN\_DB**

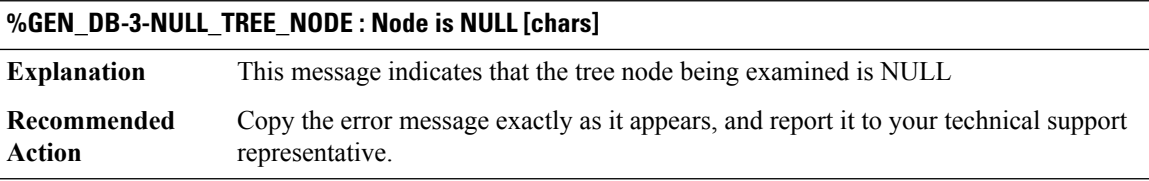

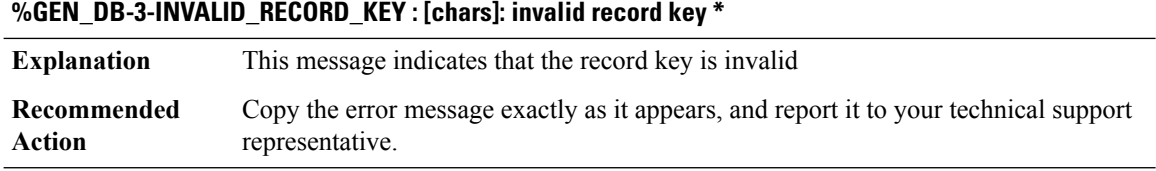

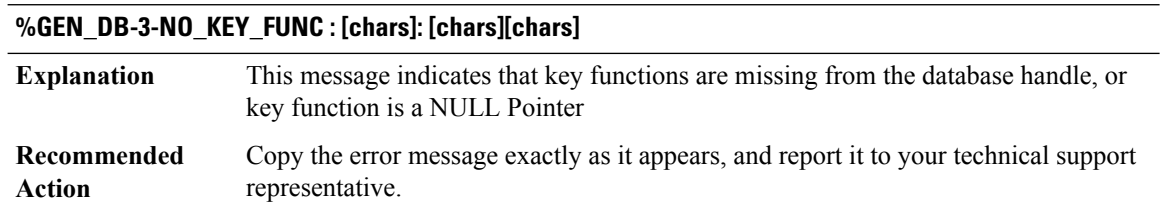

## **%GEN\_DB-3-KEY\_FUNC\_DOESNT\_EXIST : [chars]: Key function does not exist**

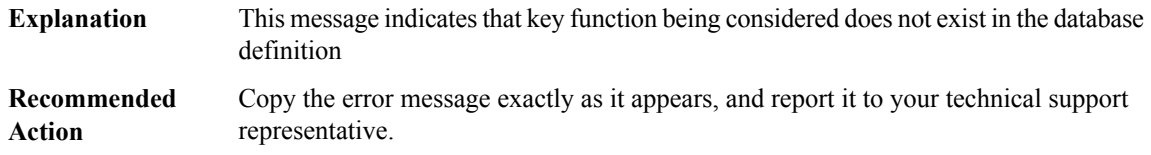

## **%GEN\_DB-3-INVALID\_CLIENT\_TYPE : [chars]: Invalid client type, got [dec] (must be between 0 and [dec])**

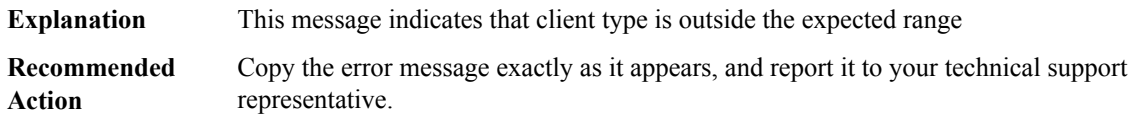

## **%GEN\_DB-3-NULL\_DB\_HNDL : NULL Database Handle [chars]**

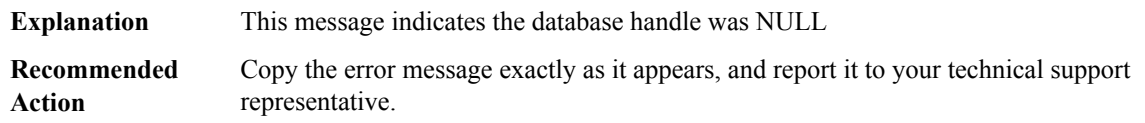

## **%GEN\_DB-3-NULL\_DB\_HNDL\_ELEMENT : [chars]: NULL Database Element [chars]**

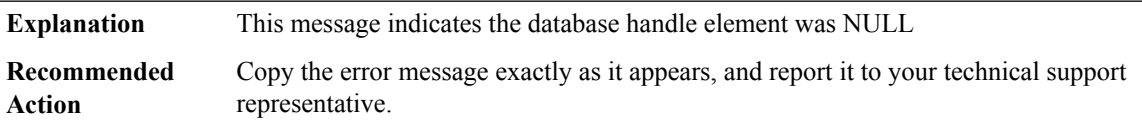

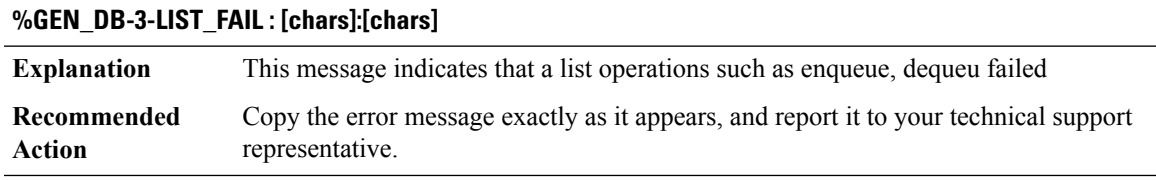

## **%GEN\_DB-3-LIST\_FAIL\_FOR\_RECORD : [chars]:[dec]:[chars]**

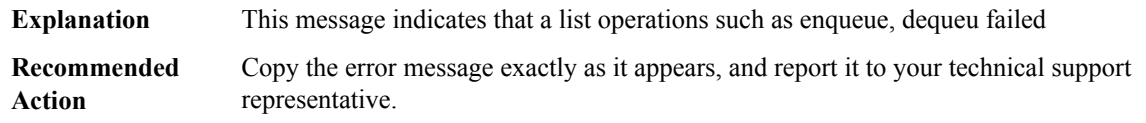

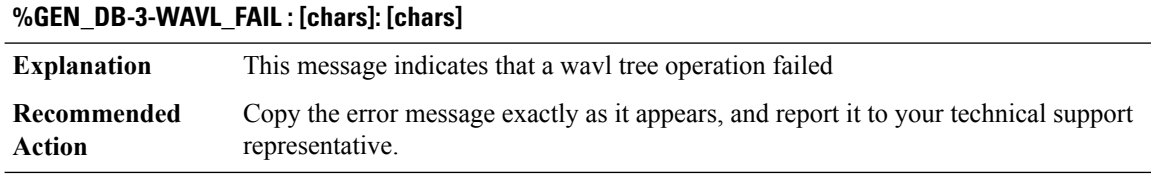

## **%GEN\_DB-3-RECORD\_DELETE\_FAIL : [chars]:[chars]**

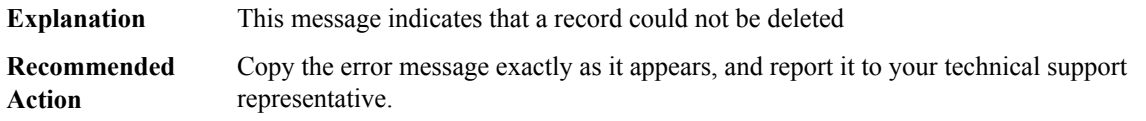

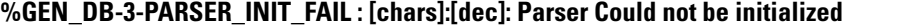

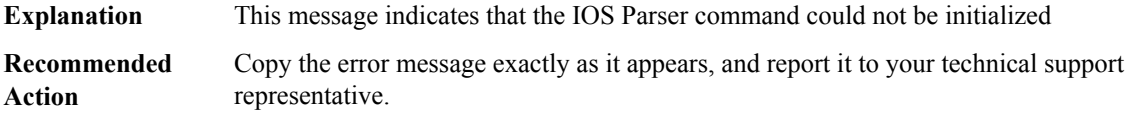

## **%GEN\_DB-3-UNKNOWN\_PARSER\_CMD : [chars]:[dec]: Unknown Parser Command**

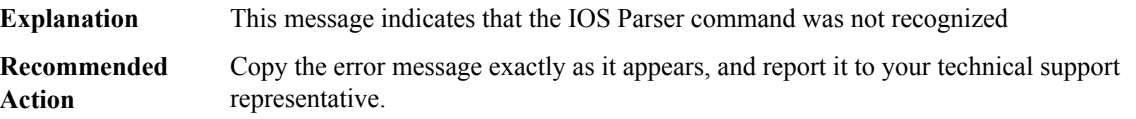

## **GEN\_PROXY through HL\_MGR**

- [GEN\\_PROXY](#page-196-0)
- [GLBP](#page-196-1)
- [GRIP](#page-198-0)
- [HAL\\_GENMEM](#page-199-0)
- [HAL\\_PACKET](#page-199-1)
- [HA\\_EM](#page-199-2)
- [HA\\_PROXY](#page-244-0)
- [HDLC](#page-246-0)
- [HFSLIB](#page-247-0)
- [HL\\_MGR](#page-247-1)

## <span id="page-196-0"></span>**GEN\_PROXY**

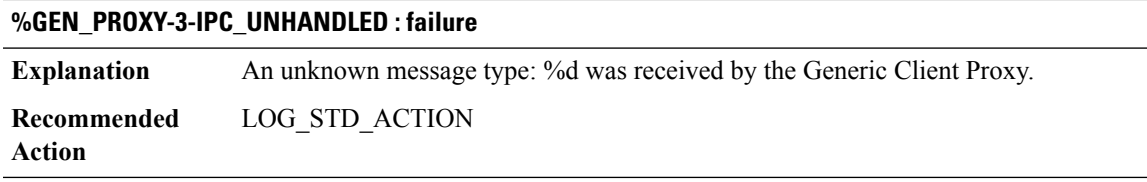

## **%GEN\_PROXY-3-REPLY\_MSG : wrong version [dec]**

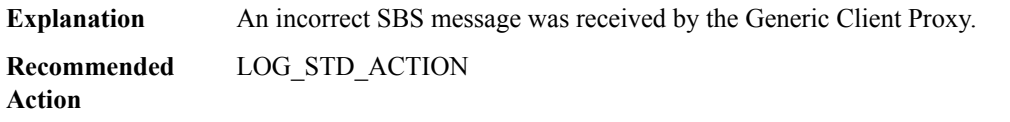

## **%GEN\_PROXY-3-STACK\_ALLOC\_FAILED : Stack allocation for reply failed reply\_size [hex]**

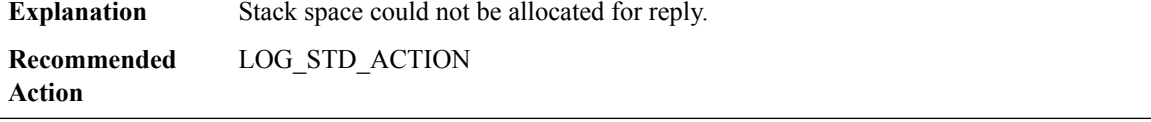

#### **%GEN\_PROXY-3-GPM\_ALLOC\_FAILED : GPM allocation for reply failed pak\_size [hex] reply\_size [hex]**

**Explanation** GPM could not be allocated for reply.

**Recommended** LOG\_STD\_ACTION **Action**

#### **%GEN\_PROXY-3-IPC\_SEND\_FAILED : IPC send reply failed [chars]**

<span id="page-196-1"></span>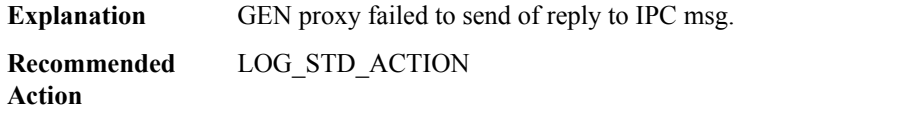

#### **GLBP**

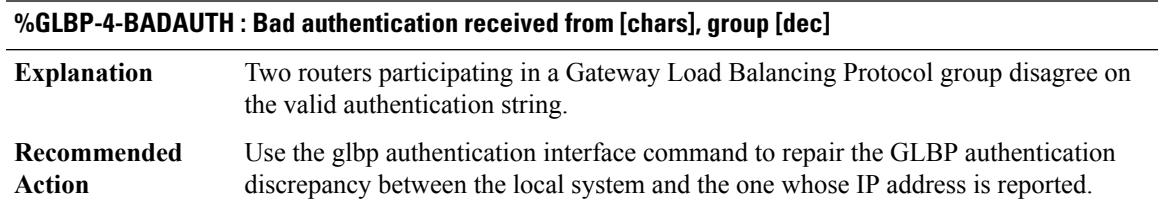

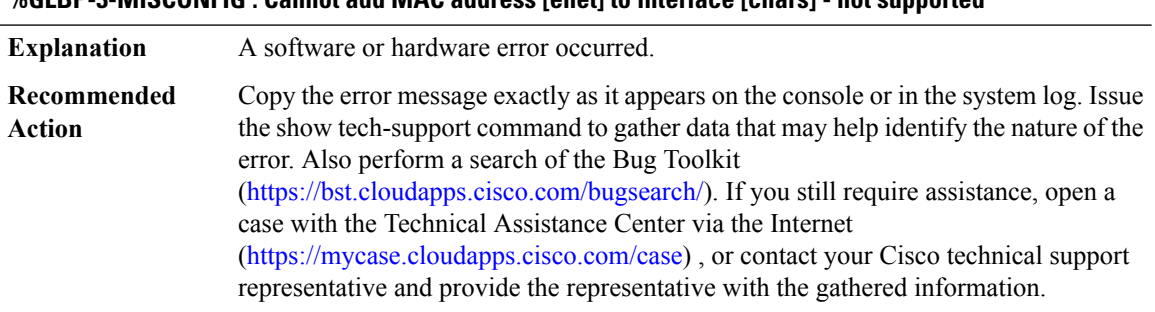

#### **%GLBP-3-MISCONFIG : Cannot add MAC address [enet] to interface [chars] - not supported**

## **%GLBP-6-STATECHANGE : [chars] Grp [int] state [chars] -> [chars]**

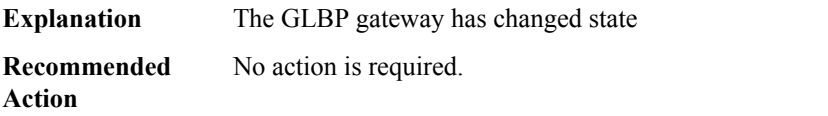

## **%GLBP-6-FWDSTATECHANGE : [chars] Grp [int] Fwd [int] state [chars] -> [chars]**

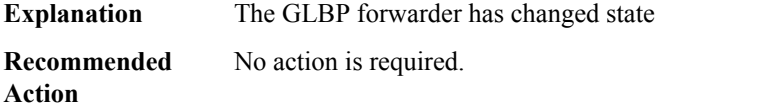

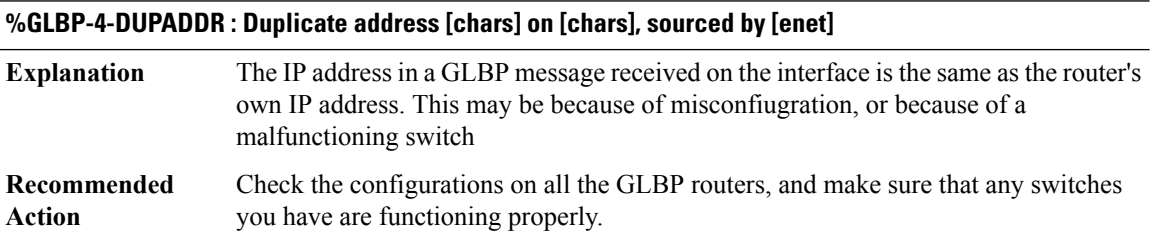

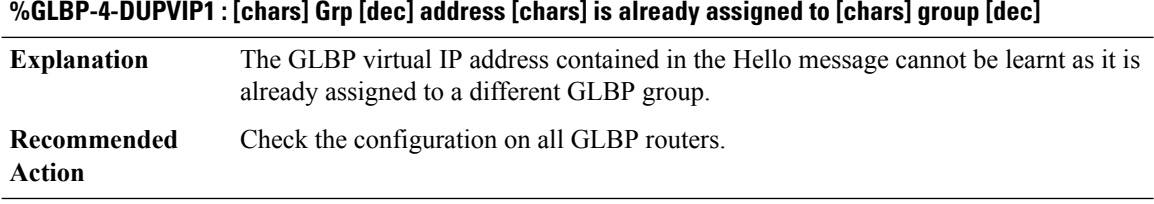

## **%GLBP-4-DUPVIP2 : [chars] Grp [dec] address [chars] is already assigned on this interface**

The GLBP virtual IP address contained in the Hello message cannot be learnt as it is already assigned to this interface. **Explanation**

## **%GLBP-4-DUPVIP2 : [chars] Grp [dec] address [chars] is already assigned on this interface**

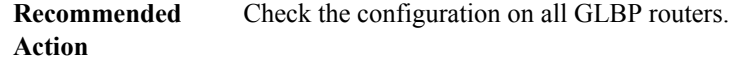

## **%GLBP-4-DUPVIP3 : [chars] Grp [dec] address [chars] is already assigned to, or overlaps with, an address on another interface or application**

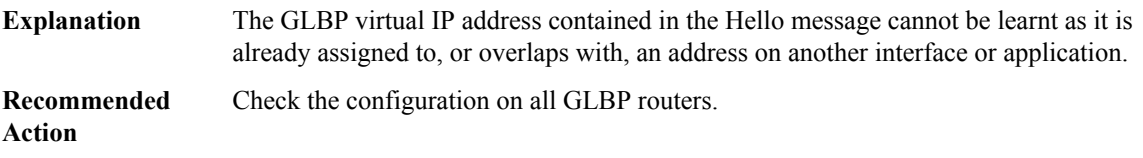

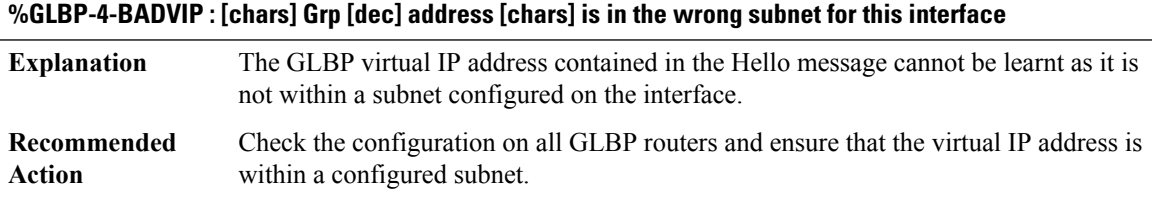

## **%GLBP-4-DIFFVIP1 : [chars] Grp [dec] active routers virtual IP address [chars] is different to the locally configured address [chars]**

<span id="page-198-0"></span>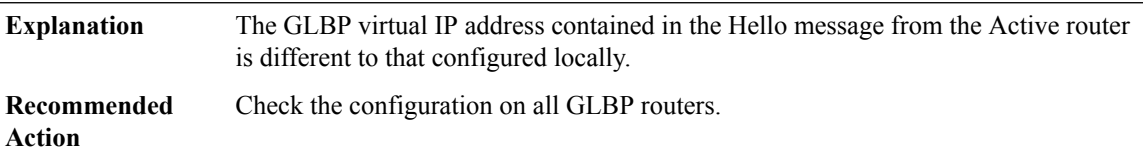

## **GRIP**

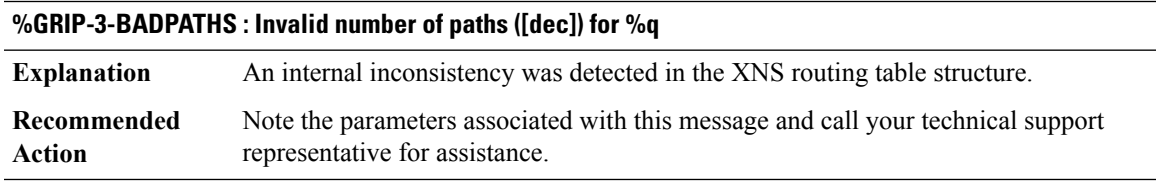

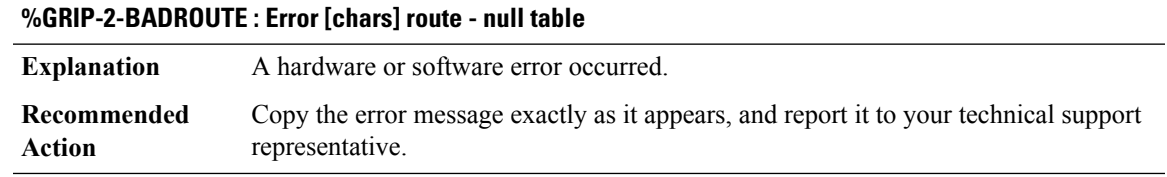

## <span id="page-199-0"></span>**HAL\_GENMEM**

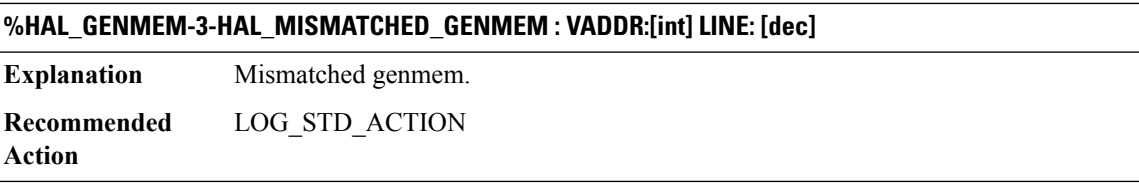

## <span id="page-199-1"></span>**HAL\_PACKET**

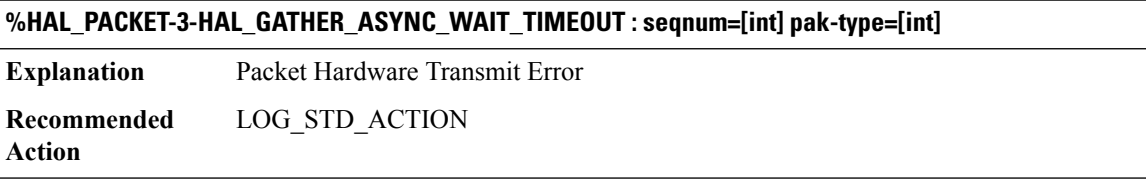

## <span id="page-199-2"></span>**HA\_EM**

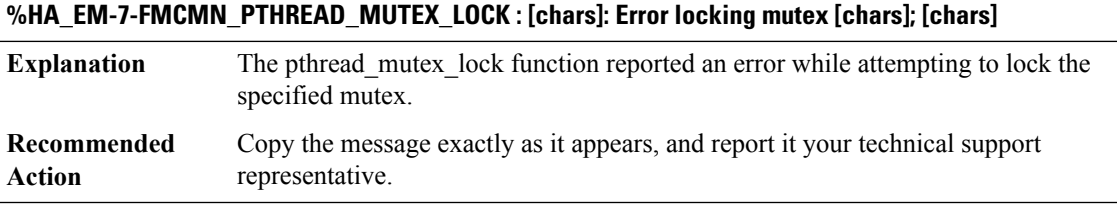

## **%HA\_EM-7-FMCMN\_PTHREAD\_MUTEX\_UNLOCK : [chars]: Error unlocking mutex [chars]; [chars]**

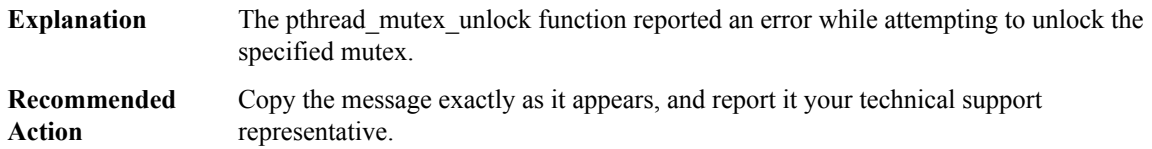

## **%HA\_EM-7-FMFDCMN\_DM\_CREATE : [chars]: could not create dispatch manager: [chars]**

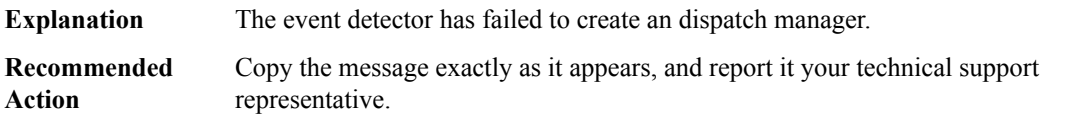

## **%HA\_EM-7-FMFDCMN\_EA\_ATTACH :[chars]: could not register for asynchronous message events:[chars]**

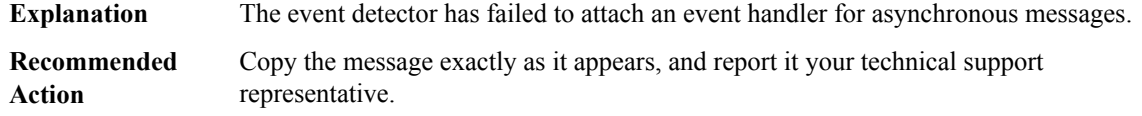

## **%HA\_EM-7-FMFDCMN\_INV\_TM : [chars]: invalid timer: type=[dec], timer=[IPV6 address]**

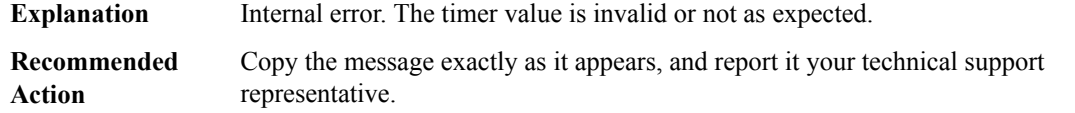

## **%HA\_EM-7-FMFDCMN\_INV\_TM\_TYPE : [chars]: invalid timer type: [dec]**

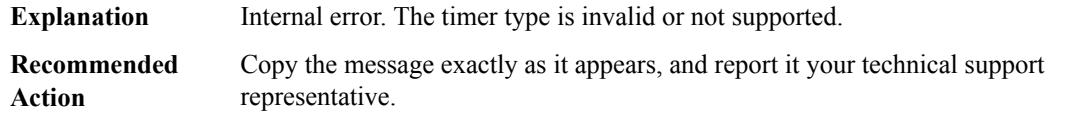

## **%HA\_EM-7-FMFDCMN\_MSGSEND\_EVT : [chars]: error returned from event\_send\_pulse; [chars]**

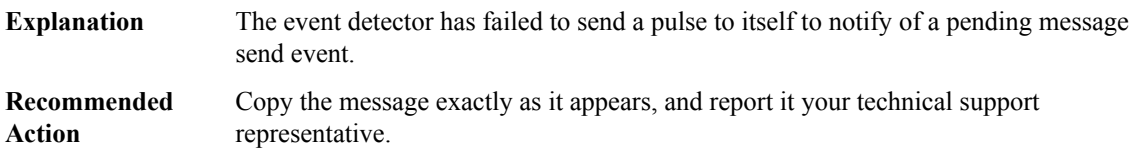

## **%HA\_EM-7-FMFDCMN\_PUB\_RBLD : [chars]: [chars]**

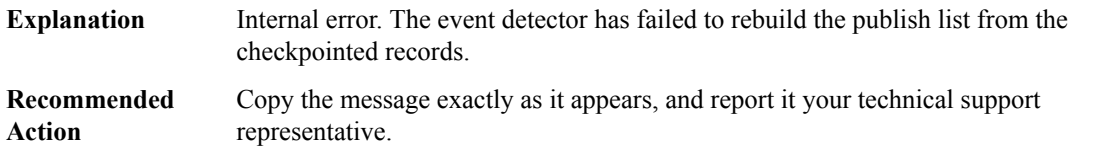

## **%HA\_EM-7-FMFDCMN\_XDM\_DISPATCH\_FAIL : [chars]: XOS Dispatch Manager dispatch error: [dec]**

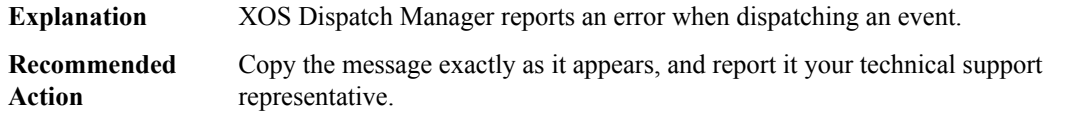

## **%HA\_EM-7-FMFDCMN\_XDM\_WAIT\_FAIL : [chars]: XOS Dispatch Manager wait error: [dec]**

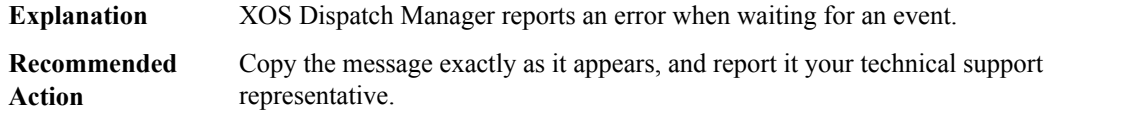

## **%HA\_EM-7-FMFD\_ADD\_PARSER : [chars]: Unable to add [chars] event detector command;**

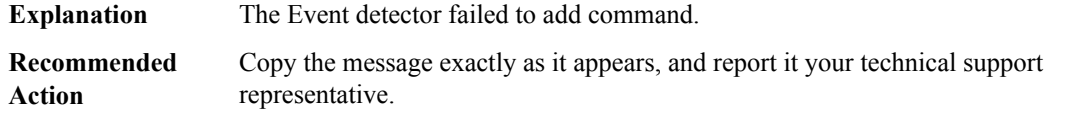

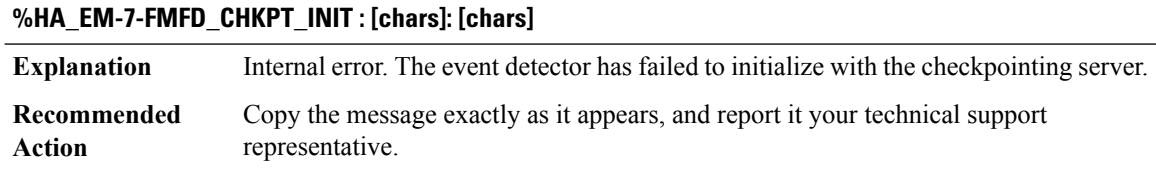

## **%HA\_EM-7-FMFD\_CHKPT\_TBL\_ADD : [chars]: [chars]**

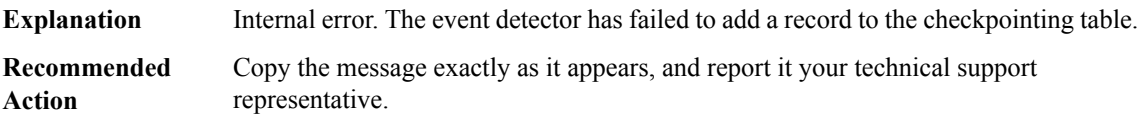

## **%HA\_EM-7-FMFD\_CHKPT\_TBL\_INIT : [chars]: [chars]**

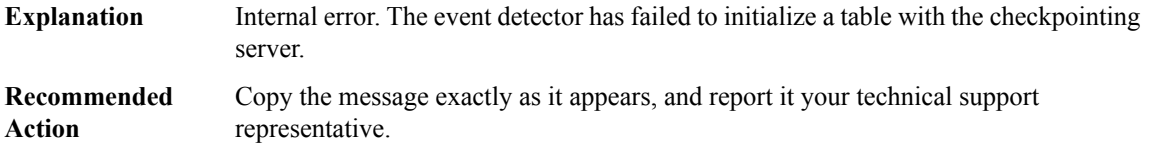

## **%HA\_EM-7-FMFD\_CHKPT\_TBL\_ITERATE : [chars]: [chars]**

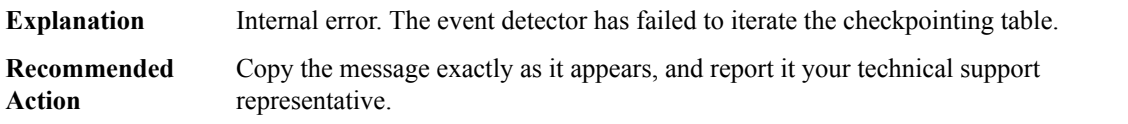

## **%HA\_EM-7-FMFD\_CHKPT\_TBL\_REMOVE : [chars]: [chars]**

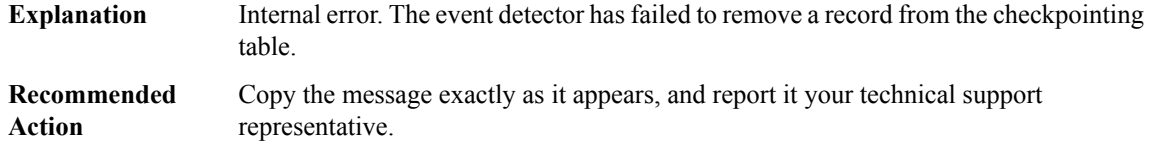

## **%HA\_EM-7-FMFD\_COND\_WAIT : [chars]: conditional wait error: [chars]**

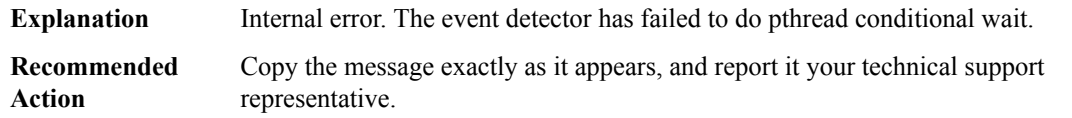

## **%HA\_EM-7-FMFD\_CONNECTION\_FAIL : Could not connect to [chars] : [chars]**

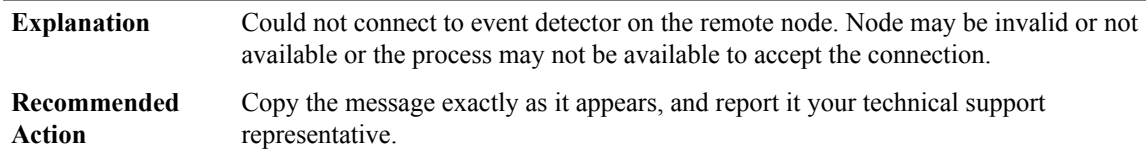

## **%HA\_EM-7-FMFD\_DE\_FETCH : [chars]: [chars][[dec]]**

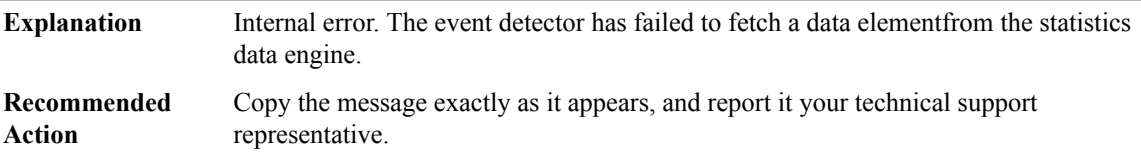

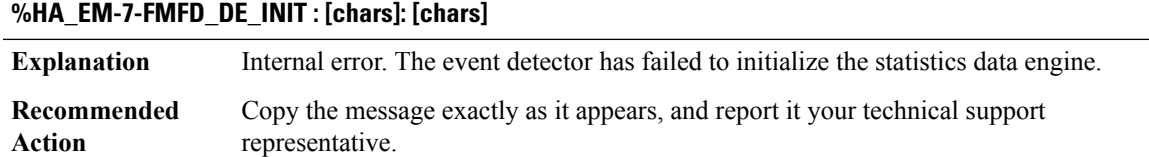

## **%HA\_EM-7-FMFD\_DM\_CREATE : [chars]: could not create dispatch manager: [chars]**

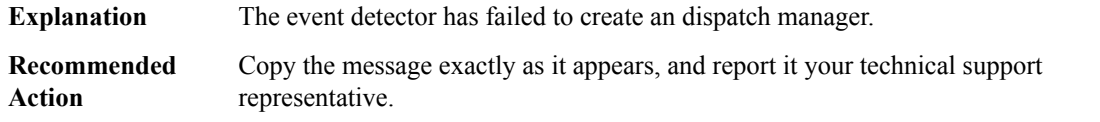

## **%HA\_EM-7-FMFD\_EA\_ATTACH : [chars]: could not register for asynchronous message events: [chars]**

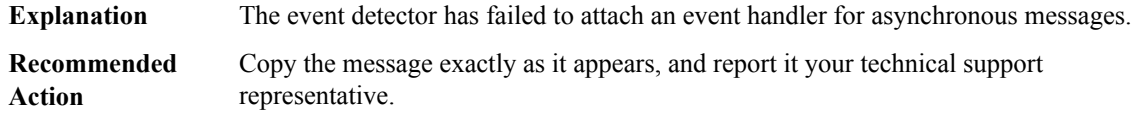

#### **%HA\_EM-3-FMFD\_EMPTY\_QUEUE : [chars]: The [chars] event detector I/O queue empty.**

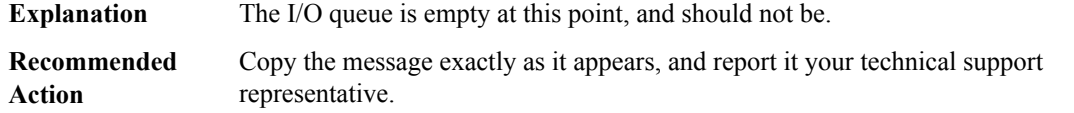

## **%HA\_EM-7-FMFD\_ENQUEUE\_FAIL : [chars]: Unable to enqueue [chars];**

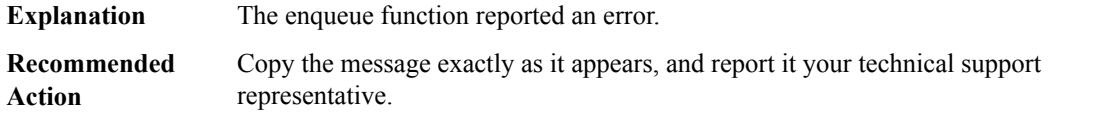

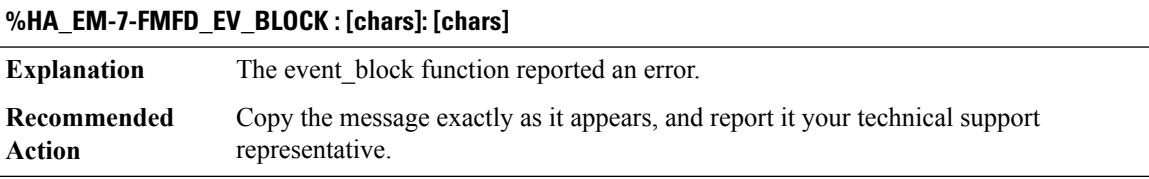

## **%HA\_EM-7-FMFD\_EVM\_CREATE : Could not create event manager: [chars]**

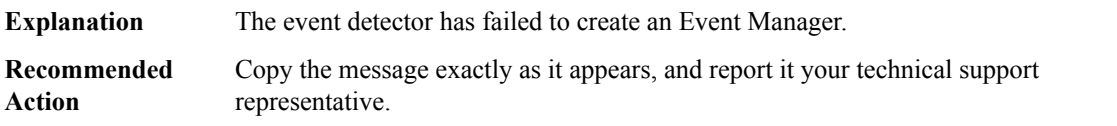

#### **%HA\_EM-7-FMFD\_HIST\_QERR : [chars]**

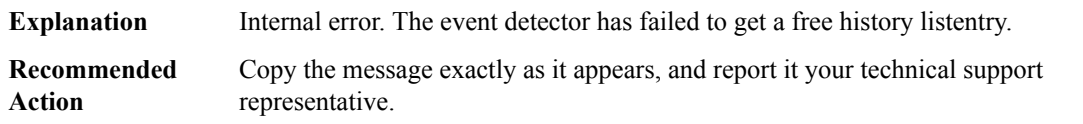

## **%HA\_EM-7-FMFD\_HIST\_RBLD : [chars]: [chars]**

Internal error. The event detector has failed to rebuild the history list from the checkpointed records. **Explanation**

## **%HA\_EM-7-FMFD\_HIST\_RBLD : [chars]: [chars]**

Copy the message exactly as it appears, and report it your technical support representative. **Recommended Action**

## **%HA\_EM-7-FMFD\_INV\_COMPARE\_OP : [chars]: invalid comparison operator: [dec]**

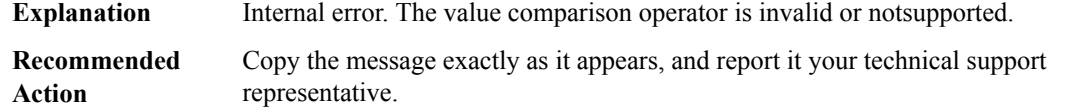

## **%HA\_EM-7-FMFD\_INV\_STATS\_TYPE : [chars]: invalid statistics value type: [dec]**

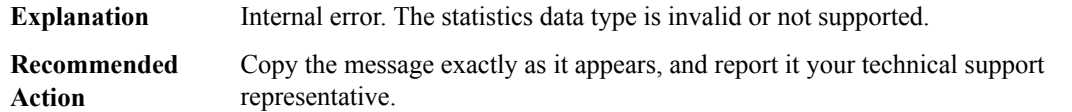

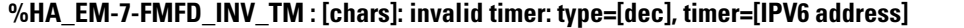

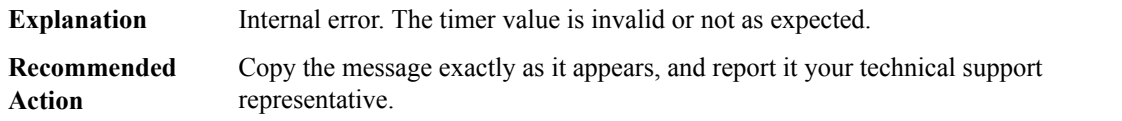

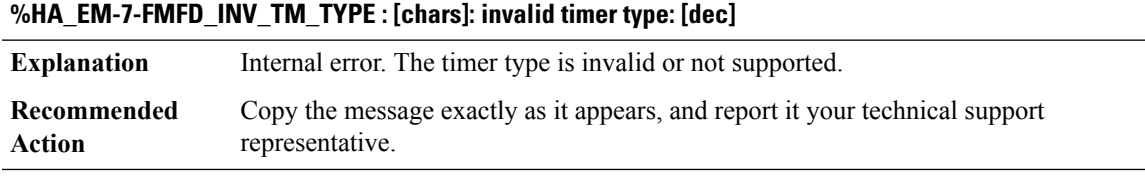

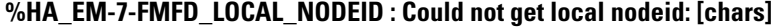

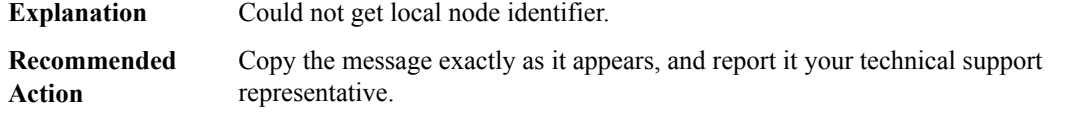

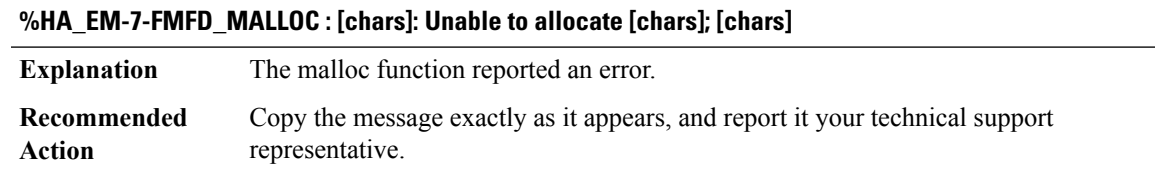

I

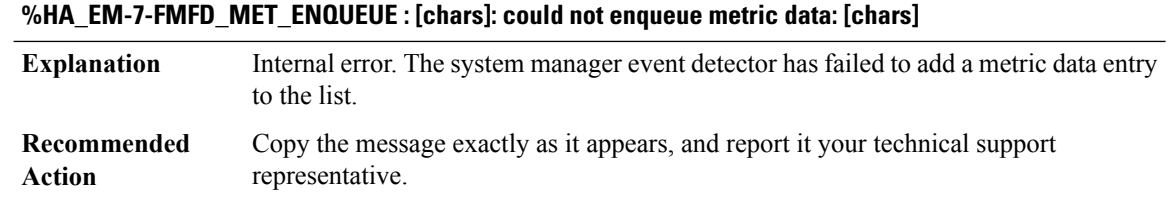

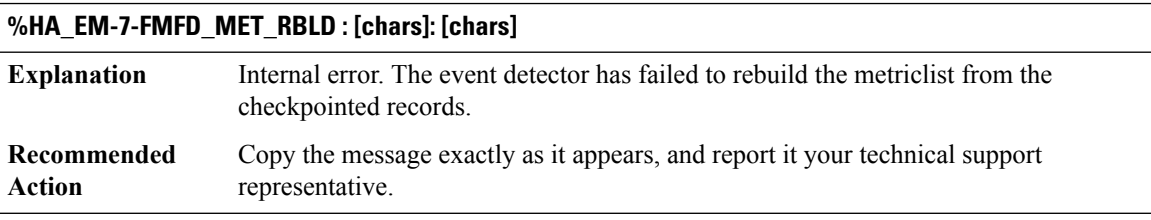

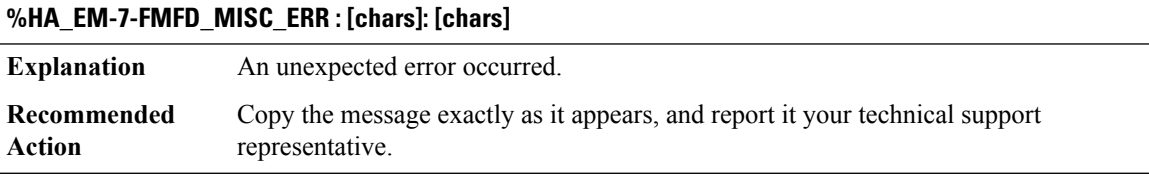

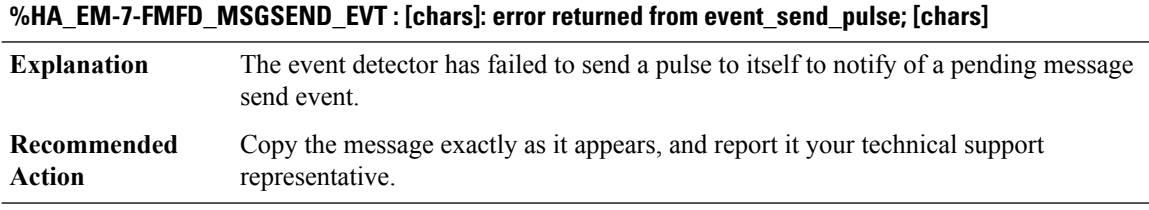

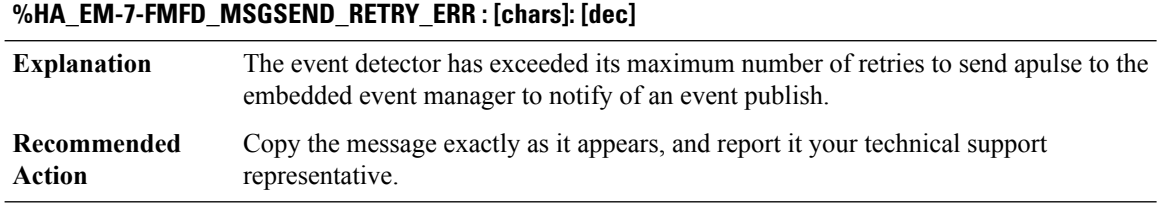

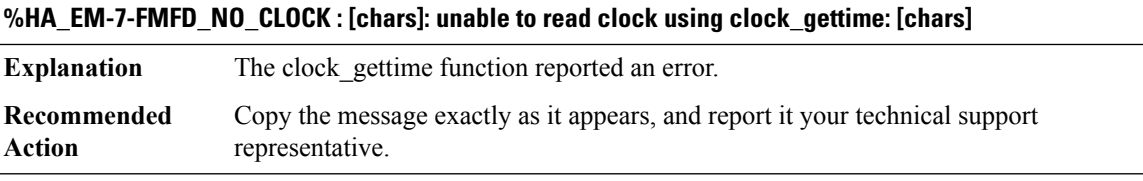

 $\overline{\phantom{a}}$ 

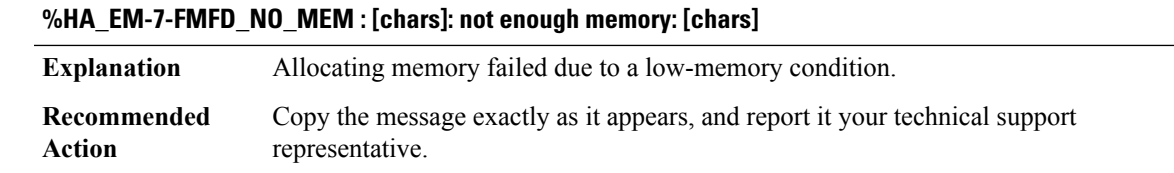

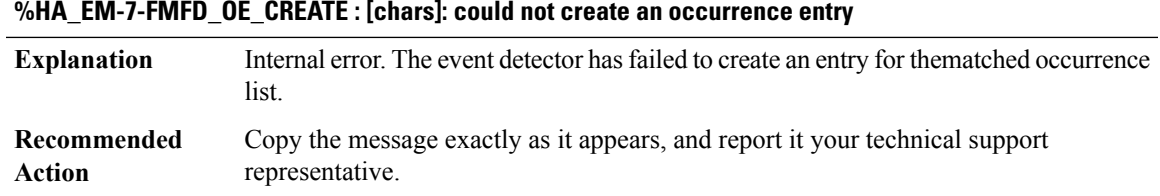

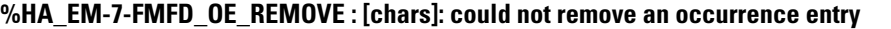

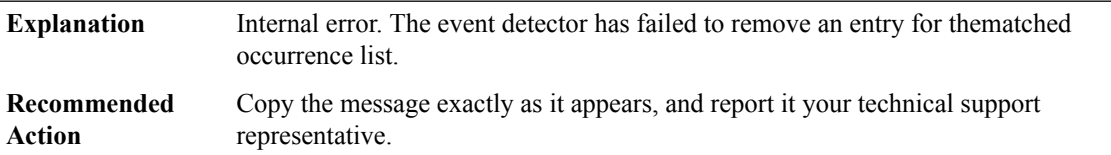

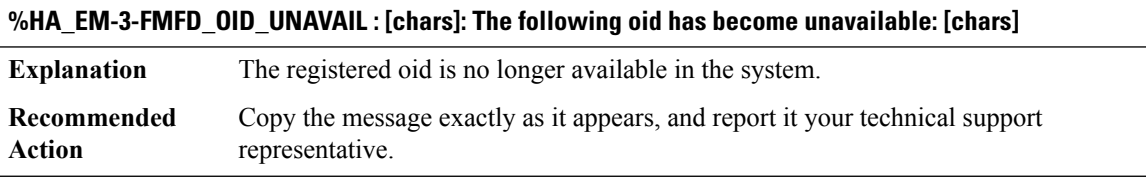

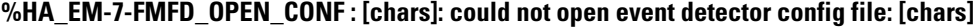

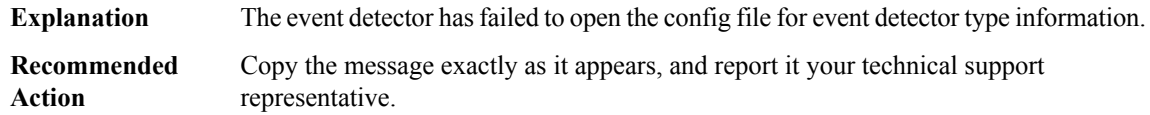

## **%HA\_EM-7-FMFD\_PTHRD\_CREATE : [chars]: could not create a Posix thread**

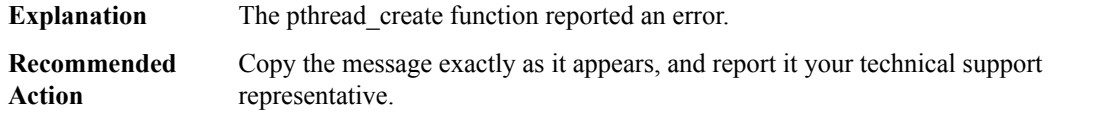

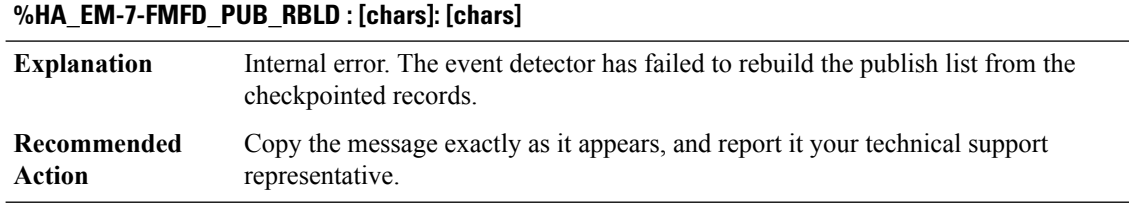

## **%HA\_EM-7-FMFD\_PUB\_TM\_ALLOC : [chars]: Unable to allocate memory for event publish timer block**

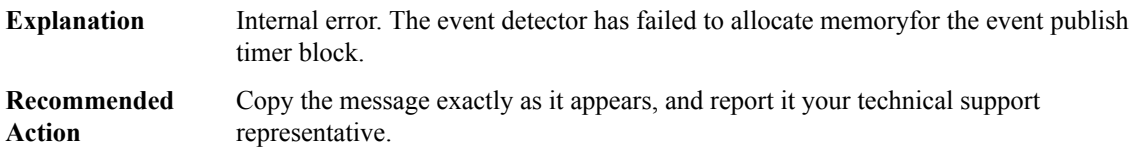

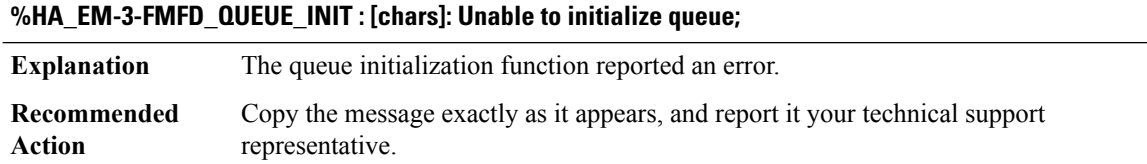

## **%HA\_EM-7-FMFD\_RESOURCE\_MONITOR\_REGISTER\_FAIL : [chars]: resource\_monitor\_register failed; return code = [dec]**

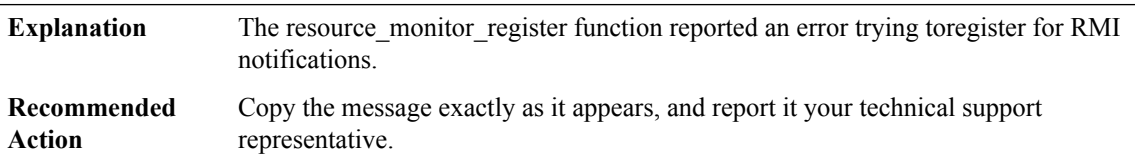

## **%HA\_EM-7-FMFD\_RM\_ATTACH : [chars]: could not attach resource manager funtions to event manager: [chars]**

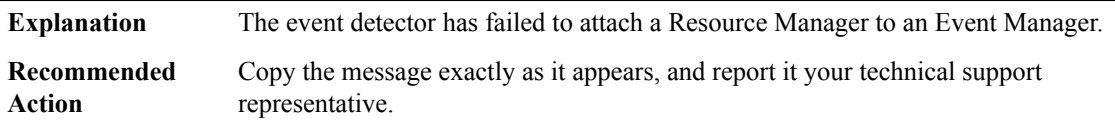

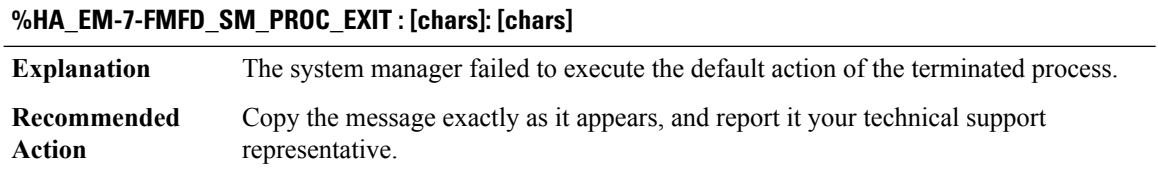

## **%HA\_EM-7-FMFD\_SNMP\_ADDR\_ILLEGAL : [chars]: Illegal SNMP address type**

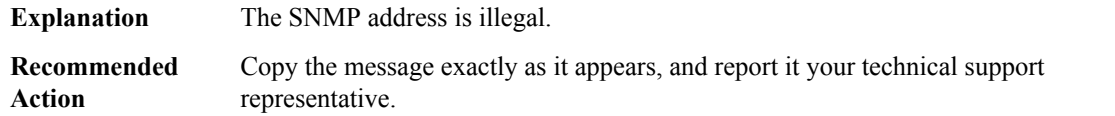

## **%HA\_EM-7-FMFD\_SNMP\_ADDR\_IPV6 : [chars]: SNMP IPV6 address is not supported**

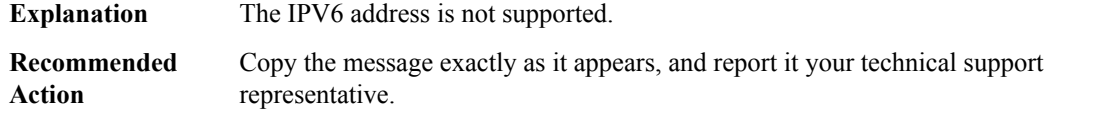

## **%HA\_EM-7-FMFD\_SNMP\_BUILD\_PDU\_FAILED : [chars]: SNMP build pdu failed**

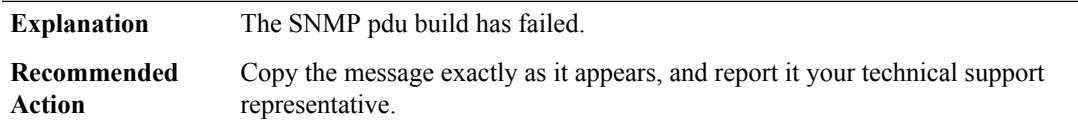

## **%HA\_EM-7-FMFD\_SNMP\_COMM\_FAIL : [chars]: Unable to create SNMP octet community string; string = [chars]**

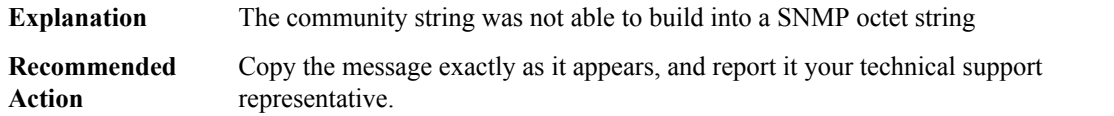

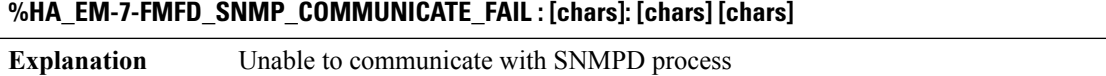

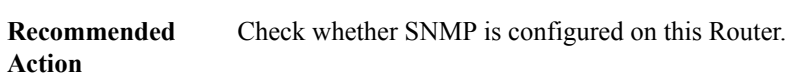

## **%HA\_EM-7-FMFD\_SNMP\_ERRCODE : [chars]: [chars]**

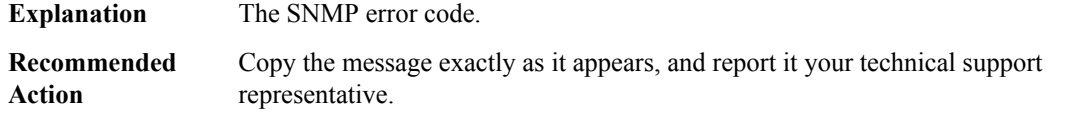

## **%HA\_EM-7-FMFD\_SNMP\_MAKE\_PDU\_FAILED : [chars]: SNMP make pdu failed**

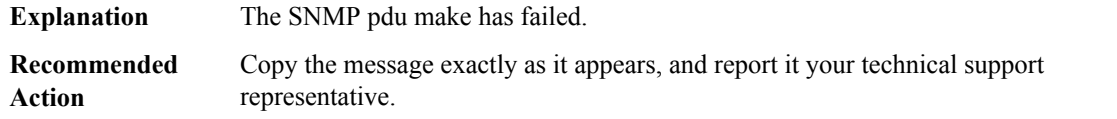

#### **%HA\_EM-3-FMFD\_SNMP\_MIB\_OBJ\_REP\_FAIL : [chars]: SNMP MIB object info replace failed [dec]**

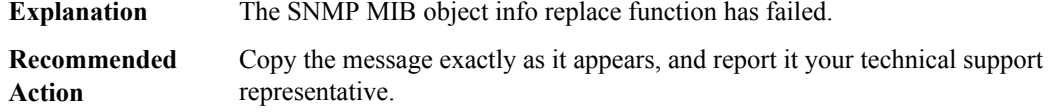

#### **%HA\_EM-7-FMFD\_SNMP\_MSG\_FAIL : [chars]: Unable to create a SNMP message; community = [chars]**

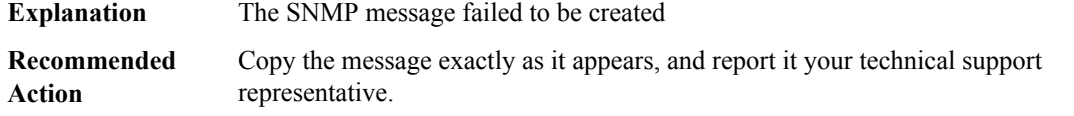

## **%HA\_EM-4-FMFD\_SNMP\_NO\_OBJECT\_VALUE : [chars]: SNMP MIB object value not provided**

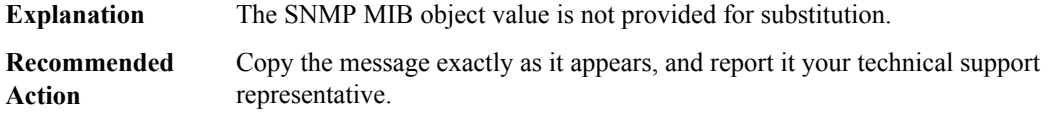

## **%HA\_EM-3-FMFD\_SNMP\_OBJECT\_UNKNOWN\_RESPONSE\_CODE : [chars]: Unknown SNMP object response code [dec]**

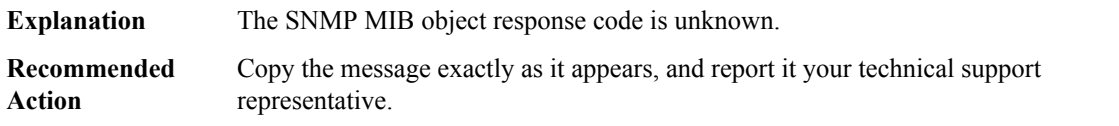

#### **%HA\_EM-7-FMFD\_SNMP\_OID\_INVALID : [chars]: Invalid SNMP oid length [dec]**

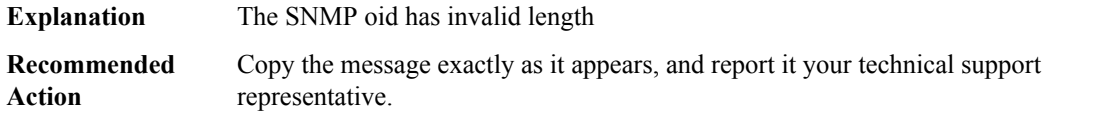

## **%HA\_EM-7-FMFD\_SNMP\_OID\_MAKE\_FAIL : [chars]: Unable to build an oid string into a SNMP oid; oid = [chars]**

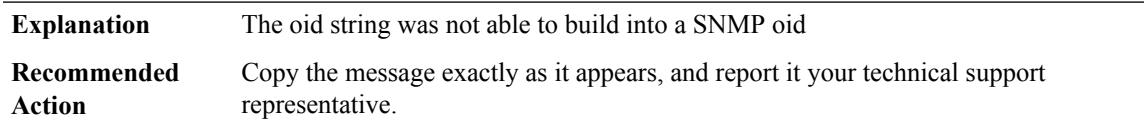

#### **%HA\_EM-7-FMFD\_SNMP\_REQ\_FAILED : [chars]: SNMP request failed Explanation** The SNMP request has failed. Copy the message exactly as it appears, and report it your technical support representative. **Recommended Action**

## **%HA\_EM-7-FMFD\_SNMP\_RESP\_CANCEL : [chars]: SNMP response cancelled**

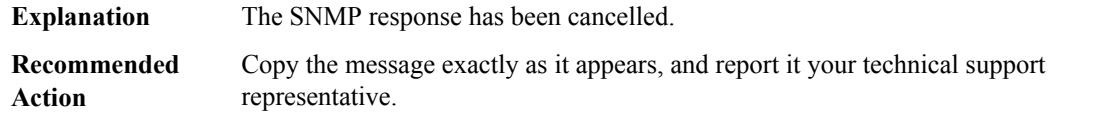

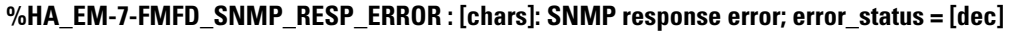

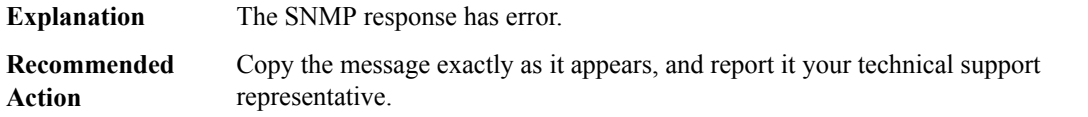

## **%HA\_EM-7-FMFD\_SNMP\_RESP\_Q\_EMPTY : [chars]: SNMP proxy exec got event, but queue is empty**

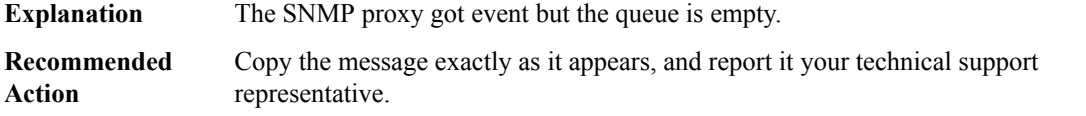

#### **%HA\_EM-7-FMFD\_SNMP\_RESP\_TIMEOUT : [chars]: SNMP response has timed out**

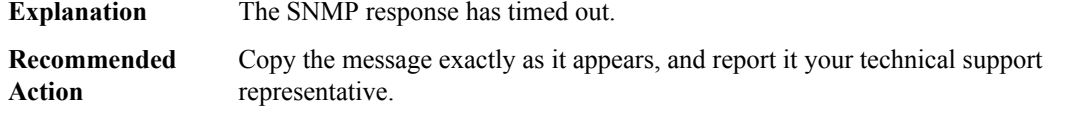

#### **%HA\_EM-7-FMFD\_SNMP\_UNKNOWN\_TYPE : [chars]: Unknown SNMP operation or response type [dec]**

**Explanation** The operation or response type is unknown.

## **%HA\_EM-7-FMFD\_SNMP\_UNKNOWN\_TYPE : [chars]: Unknown SNMP operation or response type [dec]**

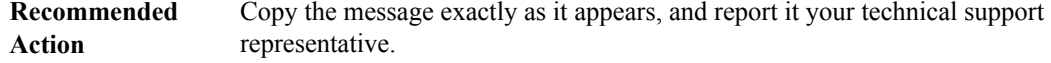

## **%HA\_EM-7-FMFD\_SNMP\_VARBIND\_FAIL : [chars]: Unable to create a SNMP varbind**

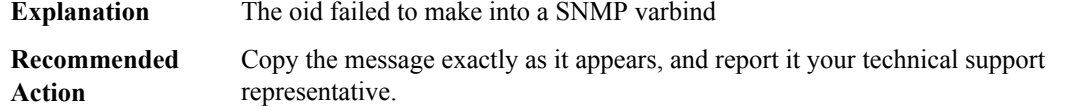

## **%HA\_EM-7-FMFD\_STATS\_VAL\_GET\_ERR : [chars]: [chars]**

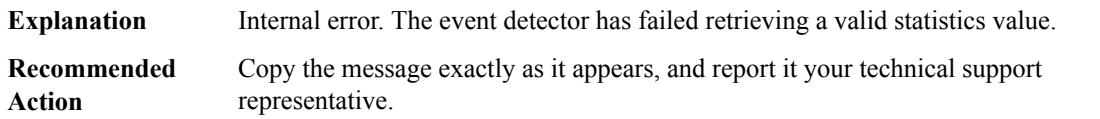

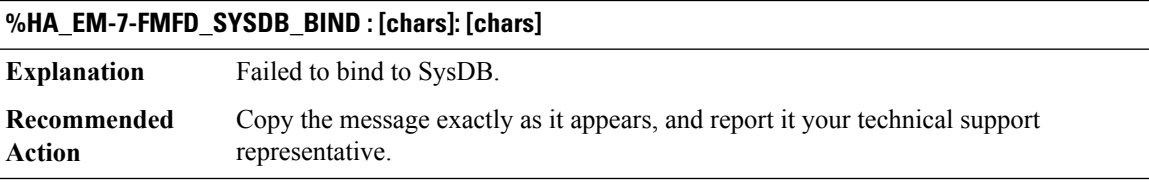

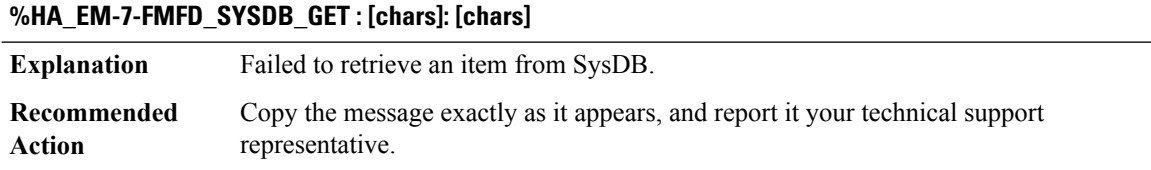

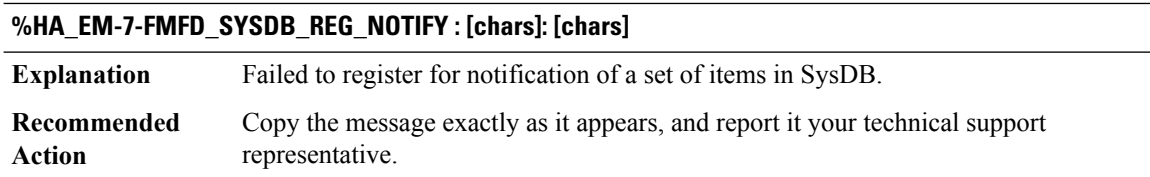

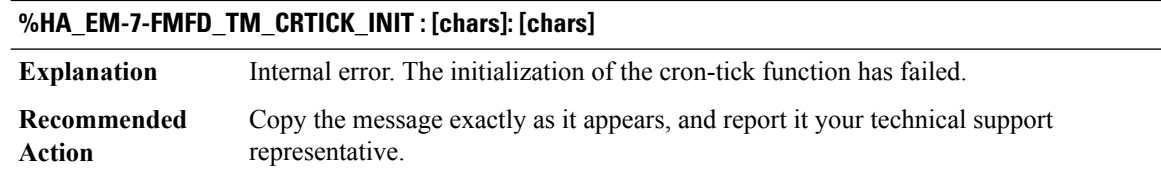

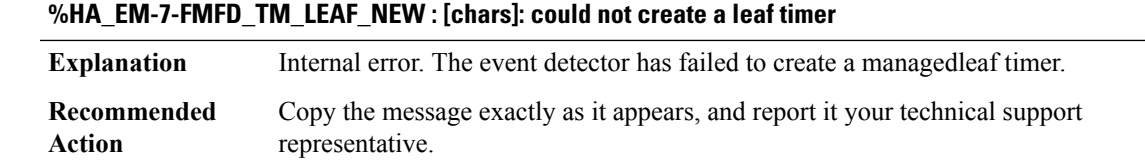

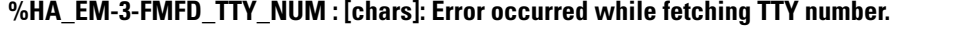

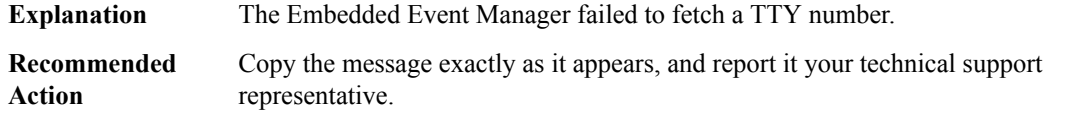

## **%HA\_EM-7-FMFD\_XDM\_DISPATCH\_FAIL : [chars]: XOS Dispatch Manager dispatch error: [dec]**

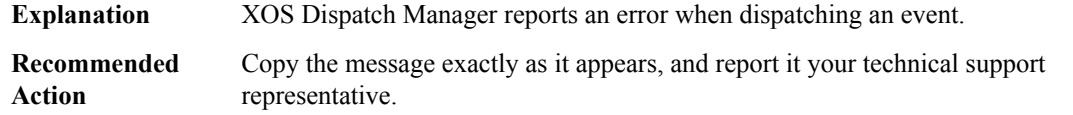

## **%HA\_EM-7-FMFD\_XDM\_WAIT\_FAIL : [chars]: XOS Dispatch Manager wait error: [dec]**

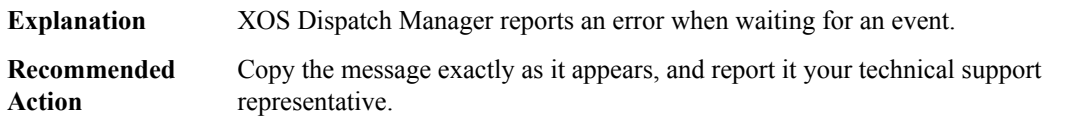

## **%HA\_EM-7-FMC\_APPL\_CBH\_PULSE :[chars]:Unable to locate application publish callback entry for pulse code [dec]**

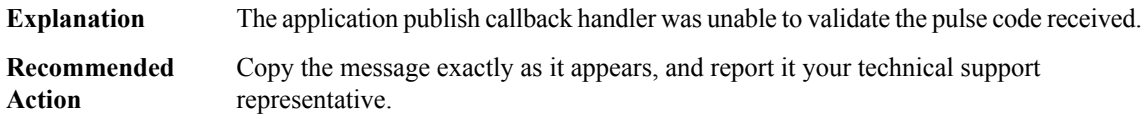

## **%HA\_EM-7-FMC\_APPL\_CBH\_SEND : [chars]: Unable to send response for FH\_MSG\_CALLBACK\_DONE [chars]**

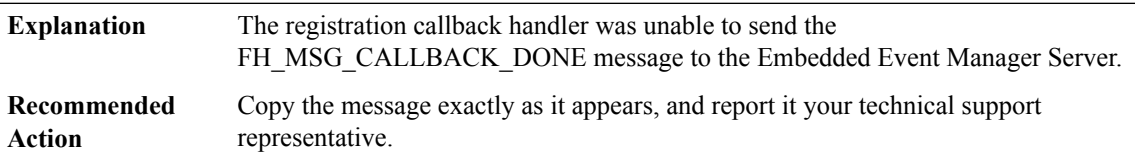

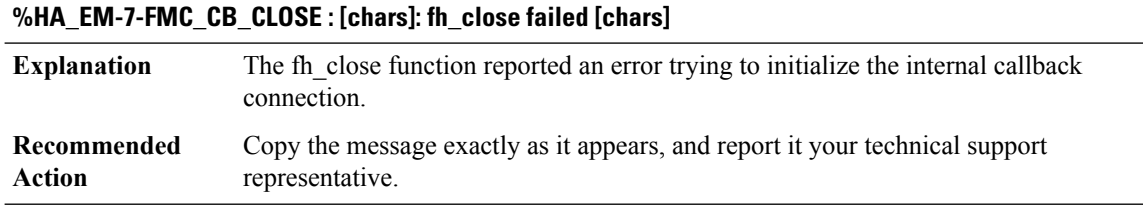

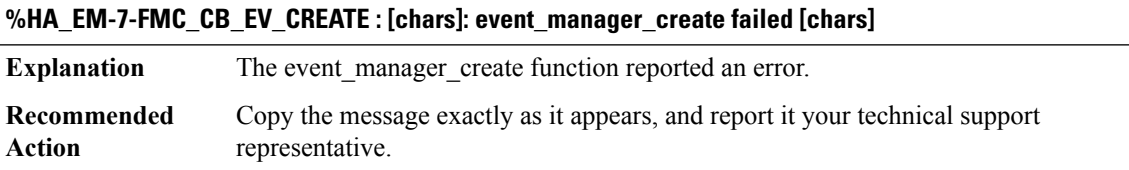

## **%HA\_EM-3-FMC\_CBH\_PROCESS\_CREATE : [chars]: callback handler process create failed for eid: [dec]**

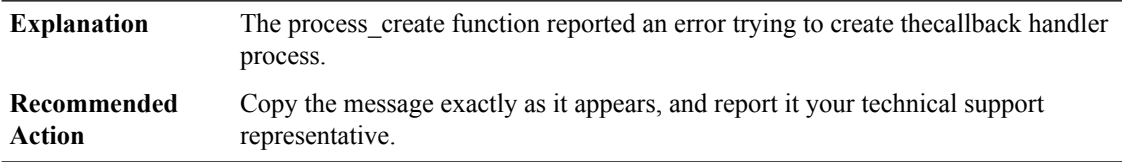

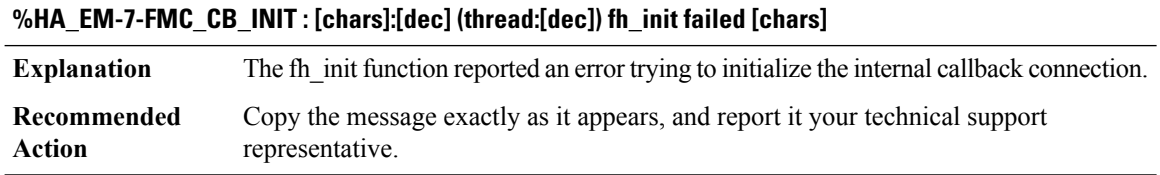

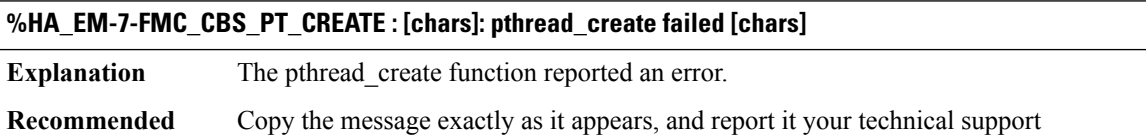

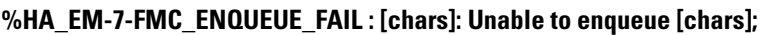

representative.

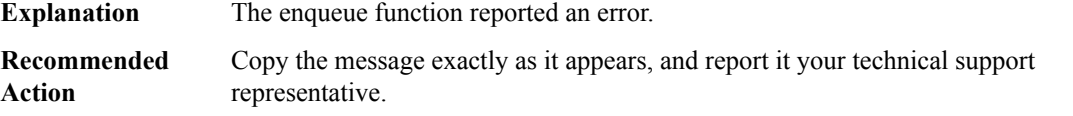

**Action**

## **%HA\_EM-3-FMC\_FH\_INIT : [chars]: fh\_init failed : [dec]**

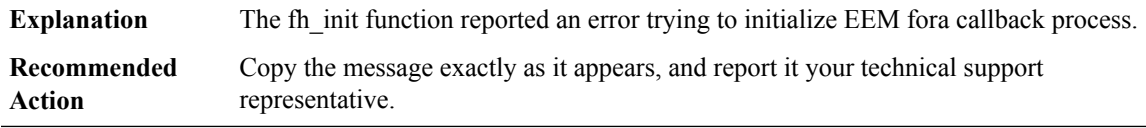

## **%HA\_EM-7-FMC\_INV\_REPLY : [chars]: Application client library unable to handle message receive.**

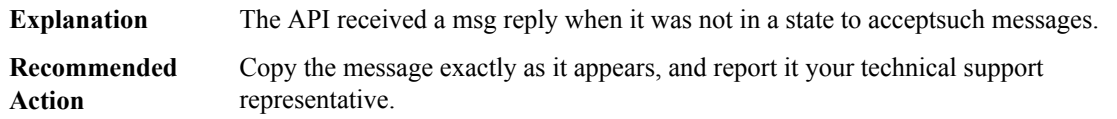

#### **%HA\_EM-7-FMC\_MALLOC : [chars]: Unable to allocate [chars];**

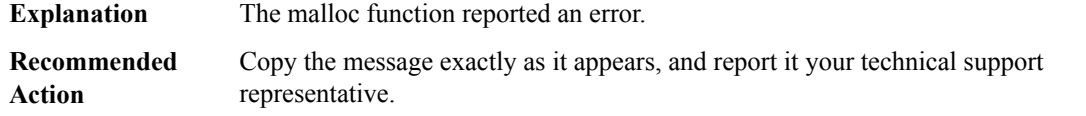

## **%HA\_EM-7-FMC\_REG\_CBH\_PULSE : [chars]: Unable to locate reg callback entry for pulse code [dec]**

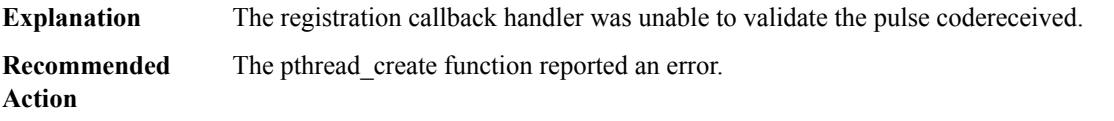

## **%HA\_EM-7-FMC\_REG\_CBH\_SEND:[chars]:Unable to send response for FH\_MSG\_CALLBACK\_DONE [chars] [dec]**

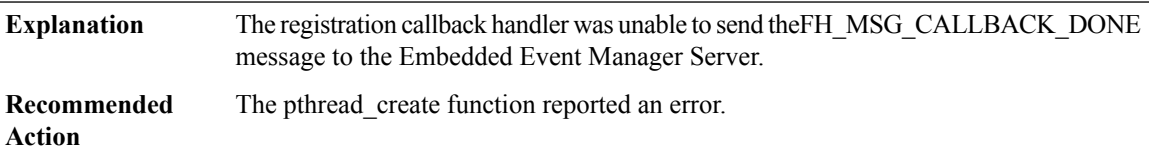

## **%HA\_EM-7-FMC\_XDM\_DISPATCH\_FAIL : [chars]: XOS Dispatch Manager dispatch error: [dec]**

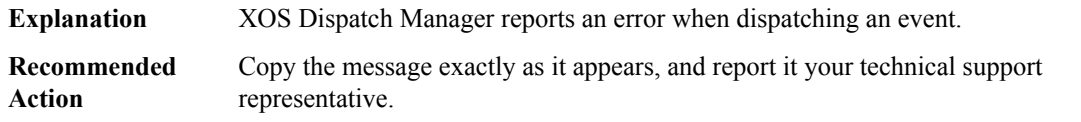

**Action**

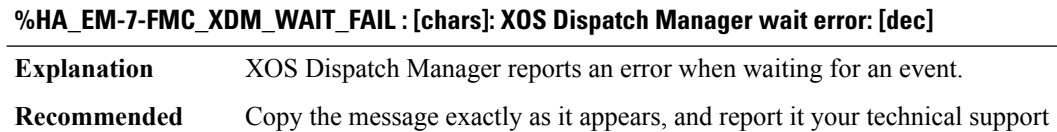

#### **%HA\_EM-3-FMPD\_ACTION : [chars]: Error occurred while performing action: [chars].**

representative.

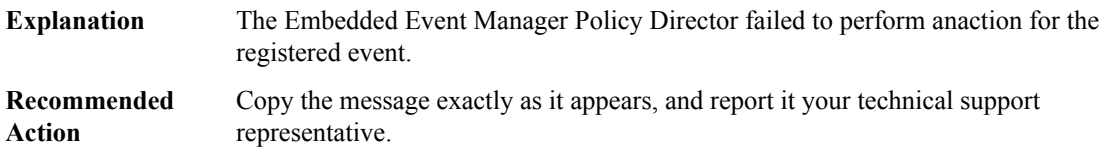

## **%HA\_EM-3-FMPD\_ACTION\_INFO : [chars]: Error occurred while fetching action information: [dec].**

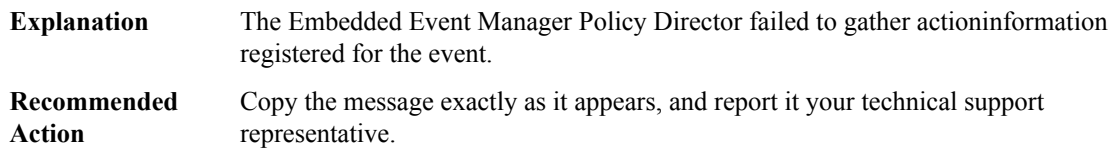

## **%HA\_EM-3-FMPD\_ACTION\_NOTRACK:[chars]: unable to set state for tracking object number [int]; object does not exist or is not a stub-object.**

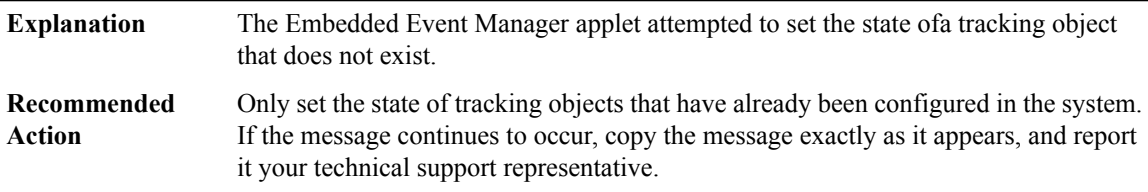

#### **%HA\_EM-3-FMPD\_CHECKSUM\_MISMATCH : [chars]: file checksum mismatch**

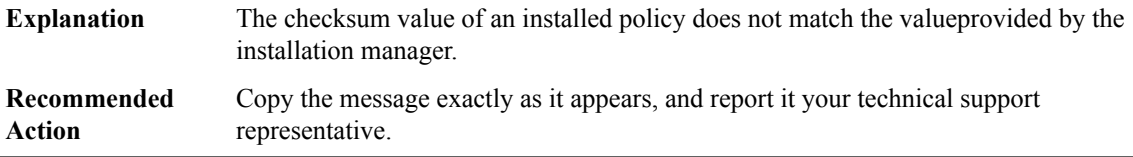

## **%HA\_EM-3-FMPD\_CHKPT\_INIT :[chars]: could not register the application with the checkpointing server: [chars]**

**Explanation** Failed to register an application with the checkpointing server.
## **%HA\_EM-3-FMPD\_CHKPT\_INIT :[chars]: could not register the application with the checkpointing server: [chars]**

Copy the message exactly as it appears, and report it your technical support representative. **Recommended Action**

#### **%HA\_EM-7-FMPD\_CHKPT\_ITERATE\_END :[chars]: callto chkpt\_iterate\_end returned unexpected failure.**

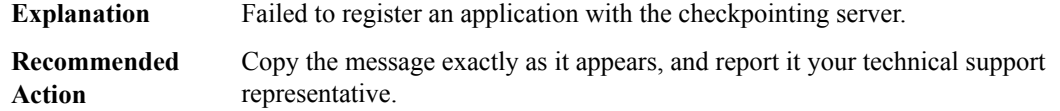

#### **%HA\_EM-7-FMPD\_CHKPT\_NULL\_PTR : [chars]: Got a null [chars] but non-null value was expected**

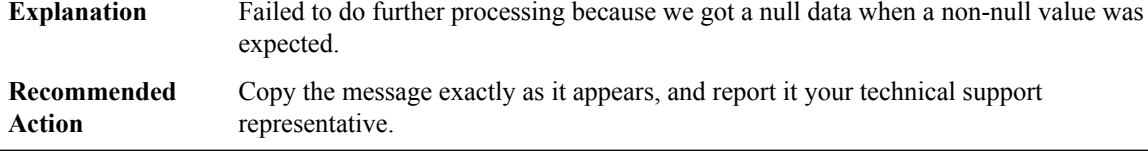

#### **%HA\_EM-7-FMPD\_CHKPT\_TBL\_ADD : [chars]: could not save a record into a checkpointing table: [chars]**

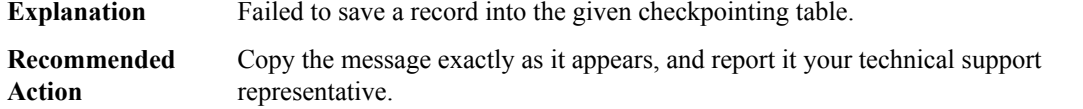

#### **%HA\_EM-3-FMPD\_CHKPT\_TBL\_INFO\_READ :[chars]: could notread the existing table information:[chars]**

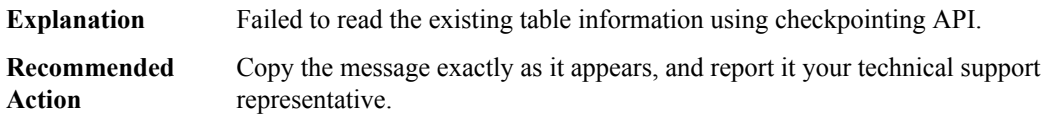

#### **%HA\_EM-3-FMPD\_CHKPT\_TBL\_INIT : [chars]: failed to initialize [chars]: [chars]**

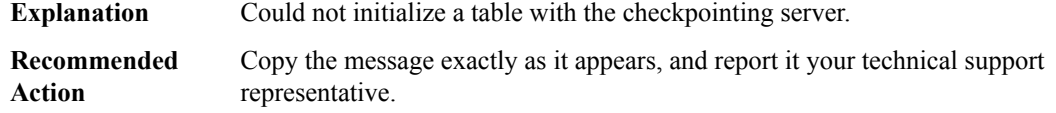

## **%HA\_EM-3-FMPD\_CHKPT\_TBL\_RECOVER : [chars]: could not recover the checkpointed [chars]: [chars]**

**Explanation** Failed to recover a checkpointed table.

#### **%HA\_EM-3-FMPD\_CHKPT\_TBL\_RECOVER : [chars]: could not recover the checkpointed [chars]: [chars]**

Copy the message exactly as it appears, and report it your technical support representative. **Recommended Action**

## **%HA\_EM-7-FMPD\_CHKPT\_TBL\_REMOVE : [chars]: could not delete a record from a checkpointing table: [chars]**

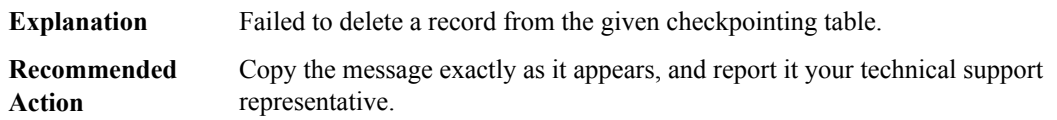

#### **%HA\_EM-7-FMPD\_CHKPT\_TBL\_RESET :[chars]: could not reset a record in a checkpointing table:[chars]**

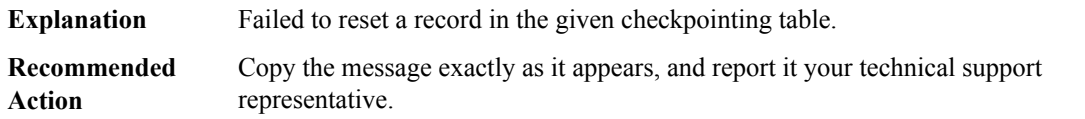

## **%HA\_EM-3-FMPD\_CLI\_CONNECT : Unable to establish CLI session: [chars]**

**Explanation** Unable to establish CLI session.

**Recommended Action**

#### **%HA\_EM-3-FMPD\_CLI\_DISCONNECT : Error disconnecting from CLI session: [chars]**

**Explanation** An error occurred while disconnecting from the CLI session.

**Recommended Action**

#### **%HA\_EM-3-FMPD\_CLI\_NOTTY : Error attempting to access an unopened CLI session: [chars]**

**Explanation** An error occurred attempting to access an unopened CLI session: %s

**Recommended Action**

## **%HA\_EM-3-FMPD\_CLI\_READ : Unable to read CLI response: [chars]**

**Explanation** Unable to read CLI response.

## **%HA\_EM-3-FMPD\_CLI\_READ : Unable to read CLI response: [chars]**

**Recommended Action**

## **%HA\_EM-3-FMPD\_CLI\_WRITE : Unable to send CLI command: [chars]**

**Explanation** Unable to send CLI command.

**Recommended Action**

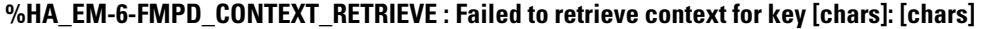

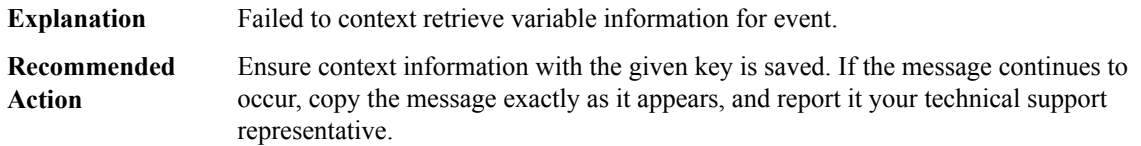

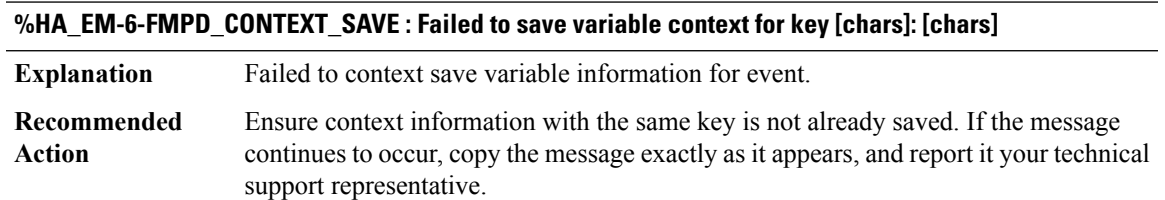

## **%HA\_EM-4-FMPD\_DIRECTORY\_NOT\_EXIST : User policy directory [chars] could not be found on [chars]**

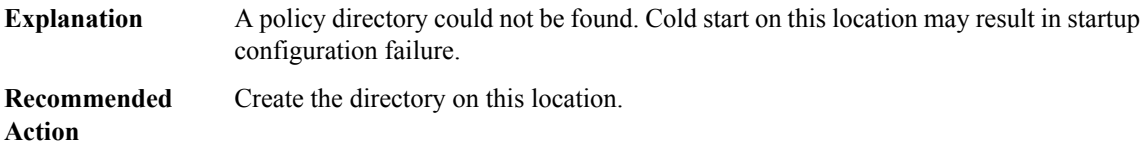

## **%HA\_EM-6-FMPD\_DIVIDE\_ZERO : Invalid operand in arithmetic division, cannot divide by zero**

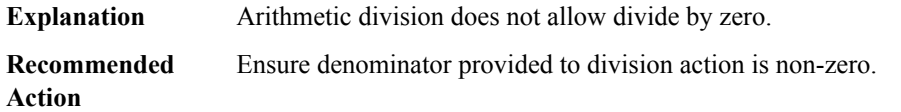

## **%HA\_EM-4-FMPD\_DSIG\_TYPE\_CHANGE :CiscoSignature notfound orinvalid.[chars] has been registered as a user policy.**

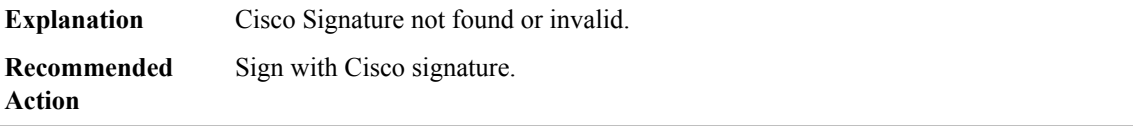

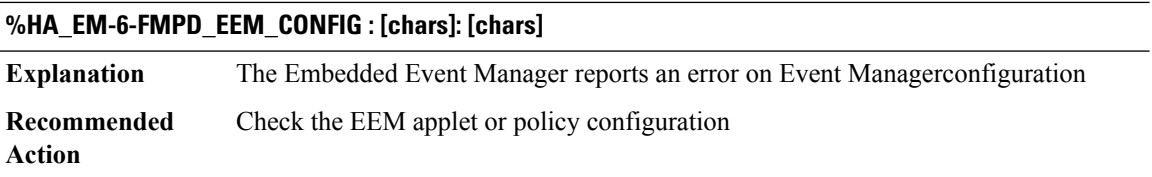

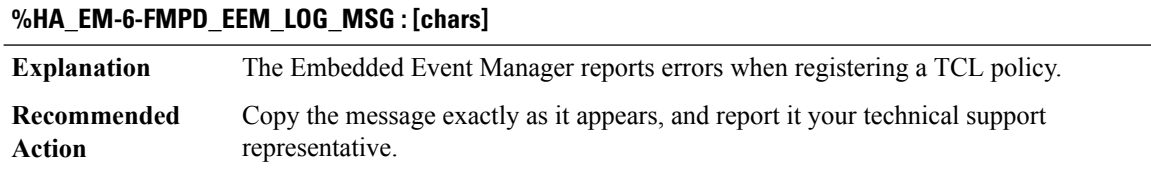

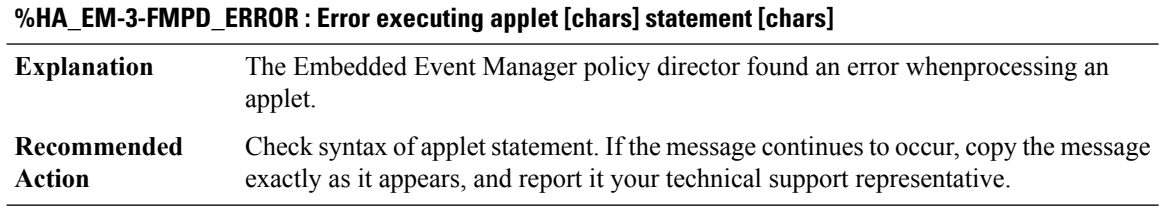

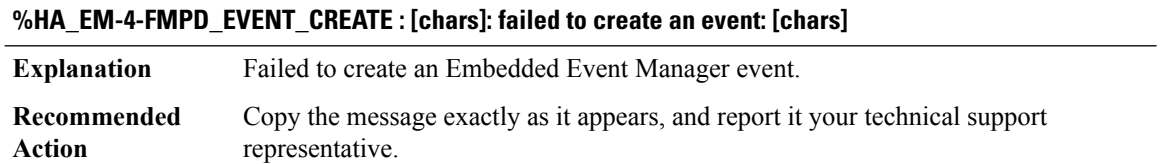

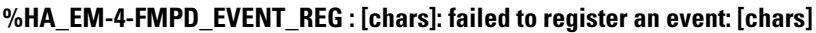

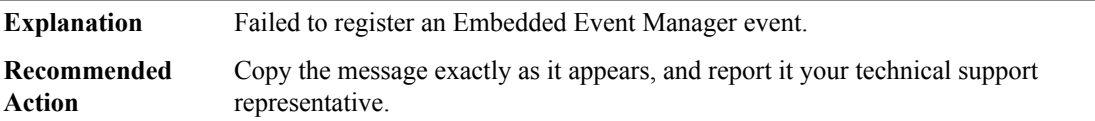

# **%HA\_EM-7-FMPD\_EVENT\_TYPE : [chars]: unknown event type [dec]**

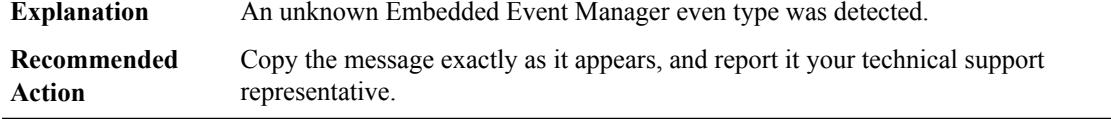

#### **%HA\_EM-3-FMPD\_EVM\_CREATE : [chars]: could not create event manager: [chars]**

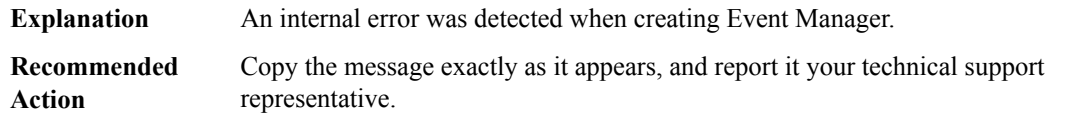

#### **%HA\_EM-3-FMPD\_EVM\_EVENT\_BLOCK:[chars]:failed to block waiting for Event Manager events:[chars]**

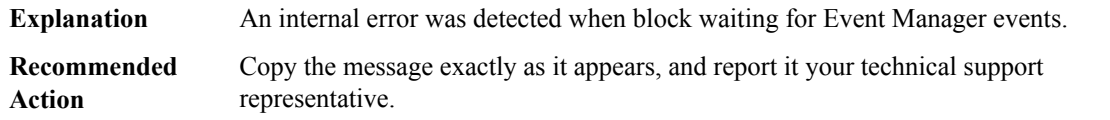

## **%HA\_EM-3-FMPD\_EXECUTE\_CALLBACK : [chars]: failed to execute callback**

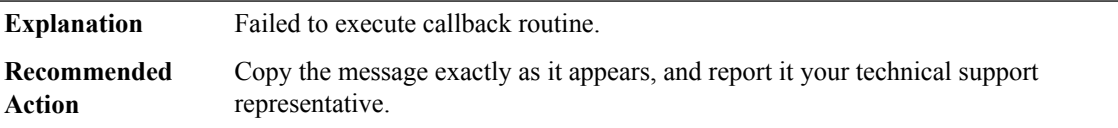

## **%HA\_EM-3-FMPD\_FH\_INIT : [chars]: could not initialize Embedded Event Manager service: [chars]**

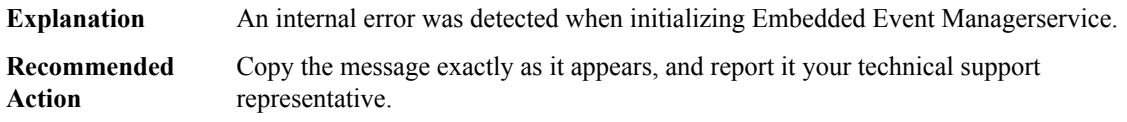

#### **%HA\_EM-7-FMPD\_FILE\_CLOSE : [chars]: failed to close fd [chars] : [chars]**

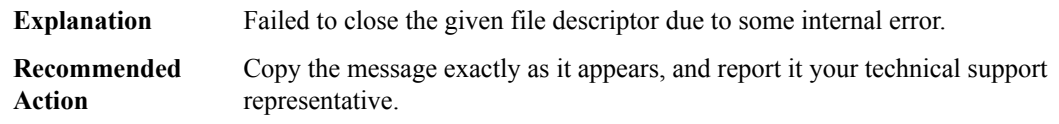

## **%HA\_EM-7-FMPD\_FILE\_DELETE : [chars]: failed to delete file: [chars] : [chars]**

**Explanation** Failed to delete the given file.

## **%HA\_EM-7-FMPD\_FILE\_DELETE : [chars]: failed to delete file: [chars] : [chars]**

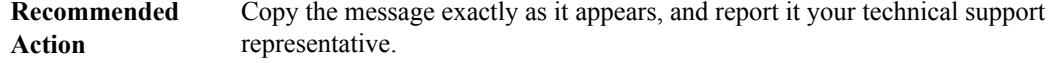

## **%HA\_EM-7-FMPD\_FILE\_OPEN : [chars]: failed to open file [chars] : [chars]**

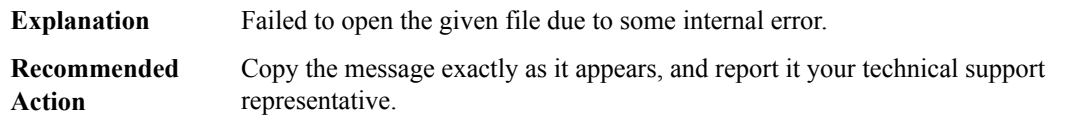

#### **%HA\_EM-7-FMPD\_FILE\_READ : [chars]: failed to read from fd [chars] : [chars]**

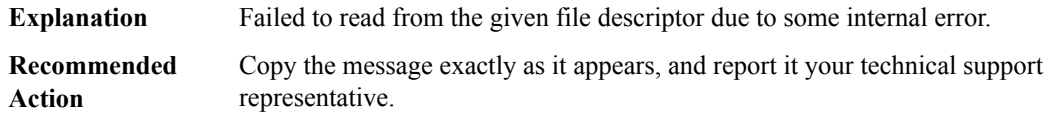

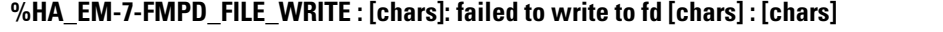

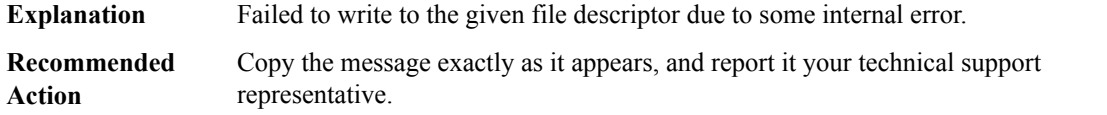

## **%HA\_EM-7-FMPD\_FORMAT\_TIME : [chars]: error attemting to format time string**

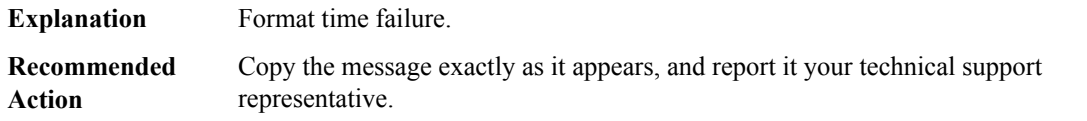

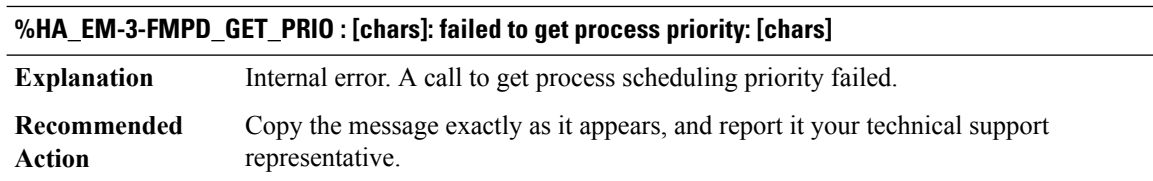

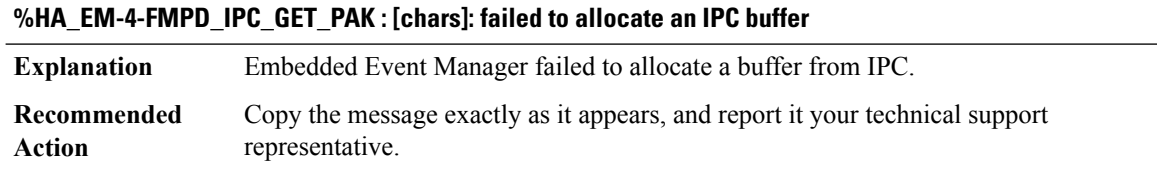

## **%HA\_EM-3-FMPD\_IPC\_PORT\_CREATE : [chars]: failed to create an IPC port: [chars]**

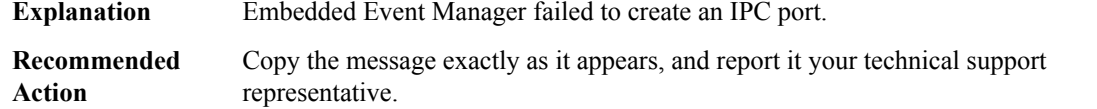

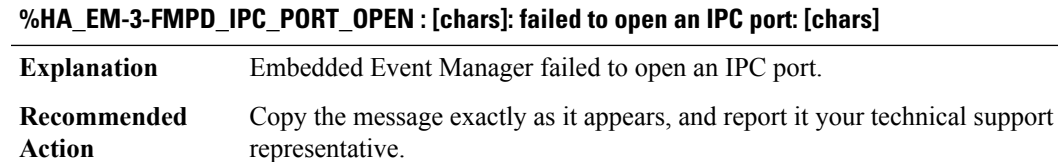

## **%HA\_EM-3-FMPD\_IPC\_PORT\_REGISTER : [chars]: failed to register an IPC port: [chars]**

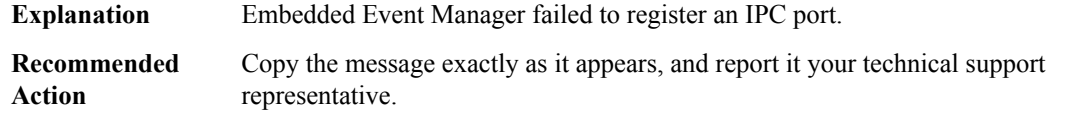

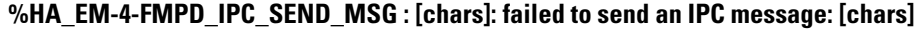

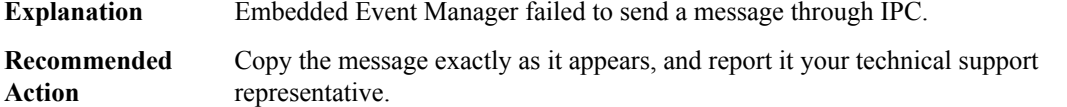

## **%HA\_EM-7-FMPD\_LAST\_POLICY : [chars]: invalid last policy name replied [chars]**

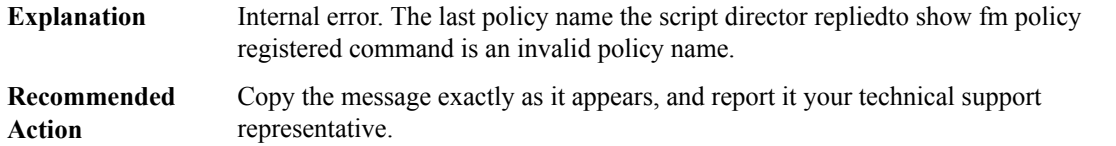

## **%HA\_EM-7-FMPD\_MEM\_ALLOC : Not enough memory ([dec] bytes)**

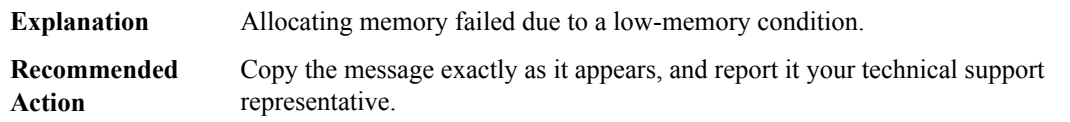

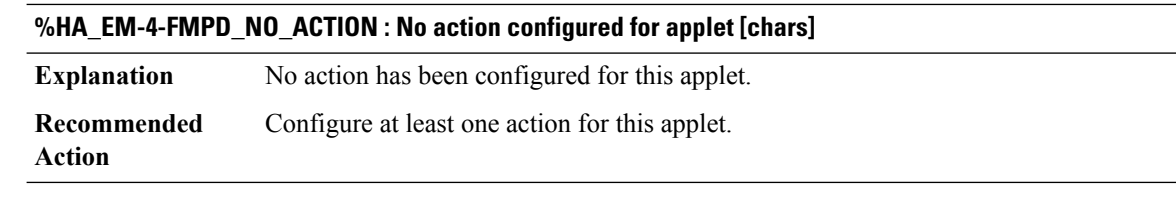

## **%HA\_EM-7-FMPD\_NO\_CLOCK : [chars]: unable to read clock using clock\_gettime: [chars]**

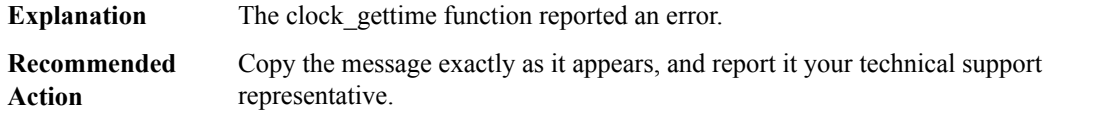

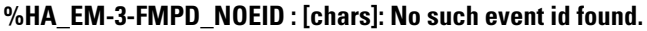

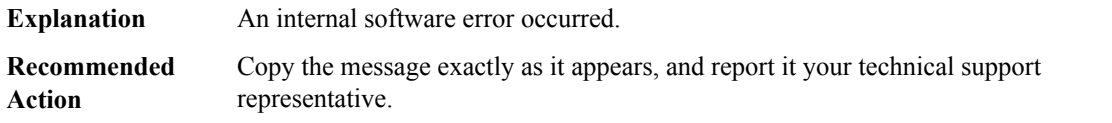

## **%HA\_EM-3-FMPD\_NOESID : [chars]: No such event spec id found.**

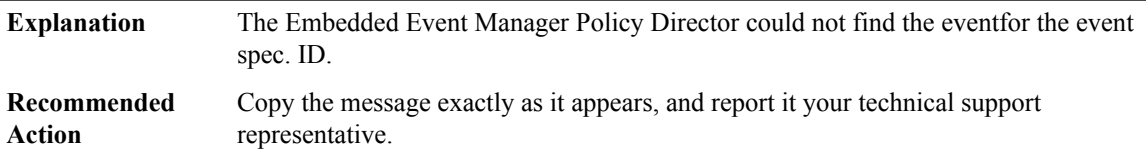

## **%HA\_EM-4-FMPD\_NO\_EVENT : No event configured for applet [chars]**

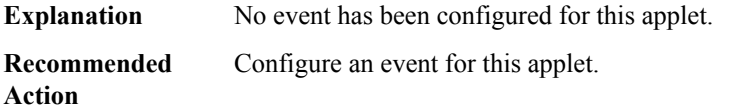

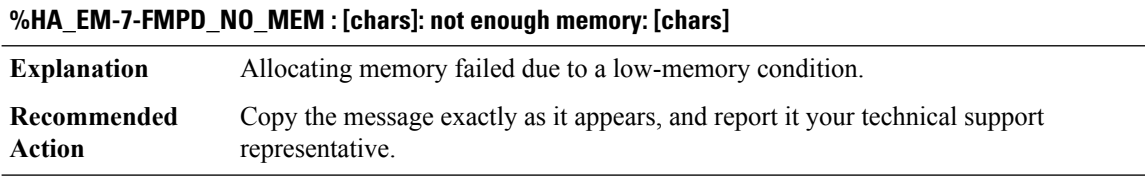

## **%HA\_EM-3-FMPD\_NO\_PROC : [chars]: Failed to create process**

**Explanation** The process create function reports an error

#### **%HA\_EM-3-FMPD\_NO\_PROC : [chars]: Failed to create process**

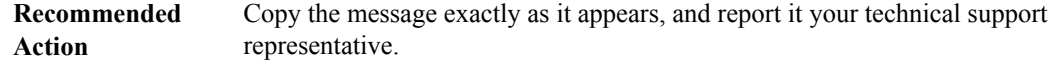

#### **%HA\_EM-4-FMPD\_NOTAGNAME : [chars]: No tag [chars] found corresponding to this event publish.**

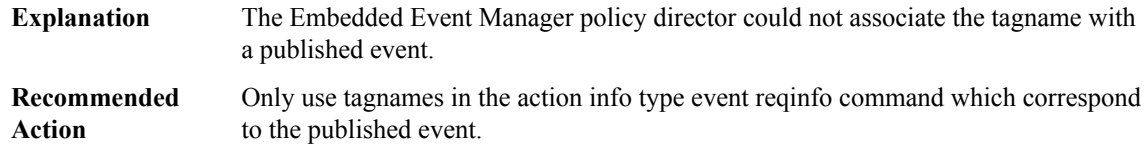

## **%HA\_EM-6-FMPD\_OPERAND\_INVALID : Invalid operand in action, expected value within range %ld to %ld, received: [chars]**

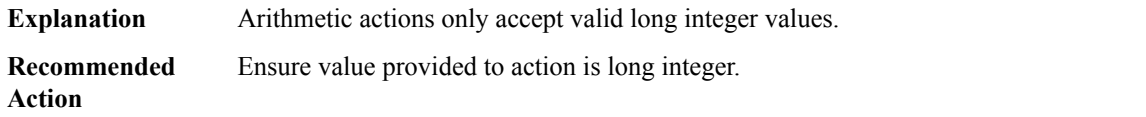

#### **%HA\_EM-3-FMPD\_OVL\_NOTIF\_REG : [chars]: could not register for Version Manager notification: [chars]**

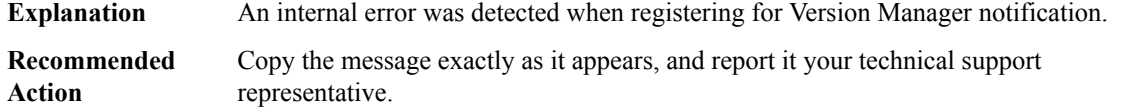

## **%HA\_EM-7-FMPD\_OVL\_SETUP\_ENV : [chars]: [chars]**

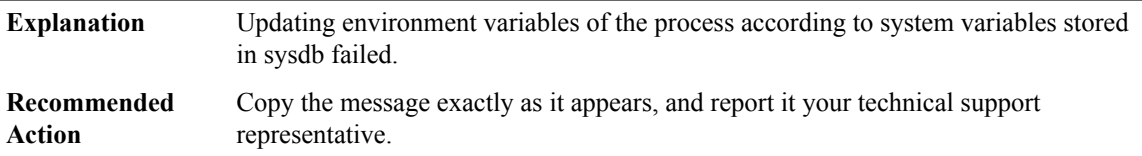

## **%HA\_EM-4-FMPD\_POLICY\_APPLY : Could not apply policy '[chars]': [chars]**

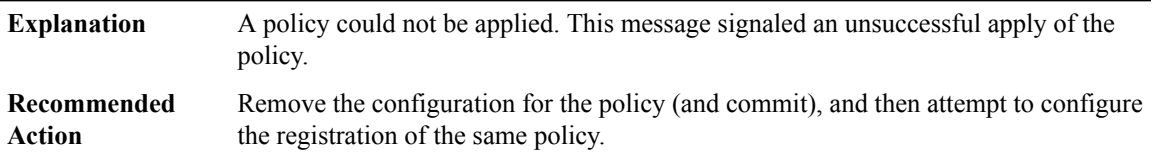

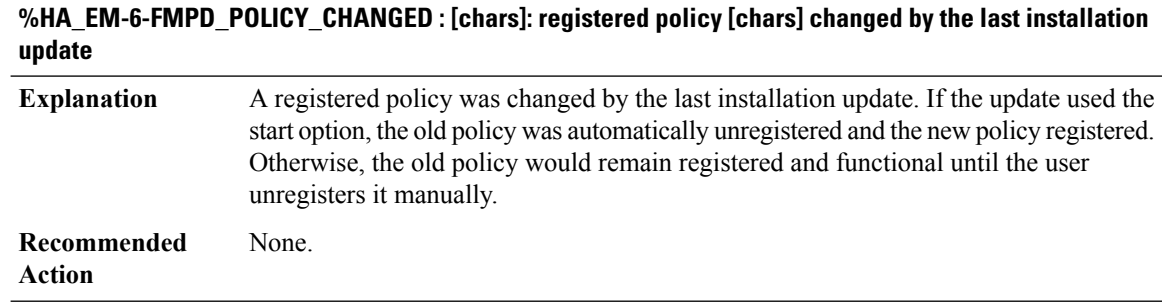

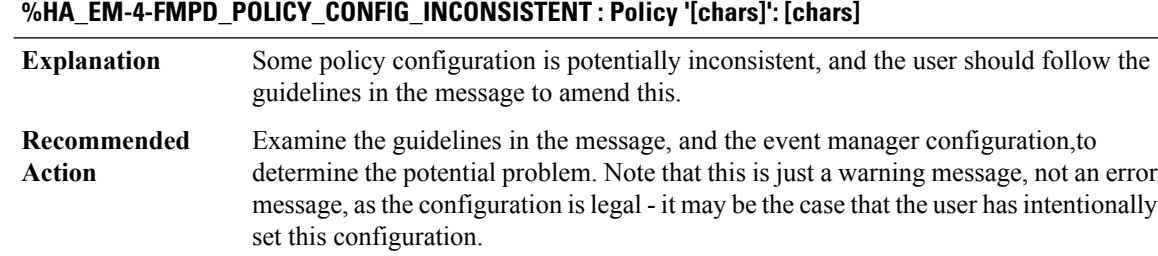

## **%HA\_EM-6-FMPD\_POLICY\_DELETED : [chars]: registered policy [chars] deleted by the last installation update**

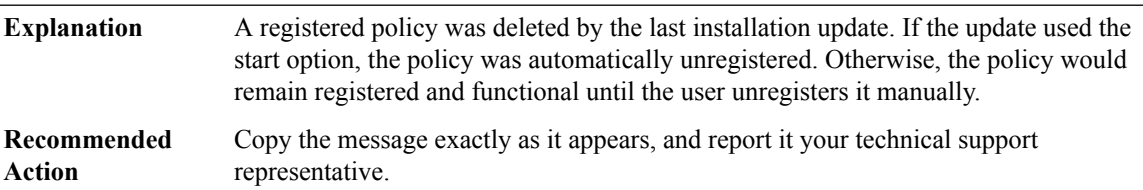

## **%HA\_EM-7-FMPD\_POLICY\_HASH : [chars]: The hash computation routine reported an error; [chars]**

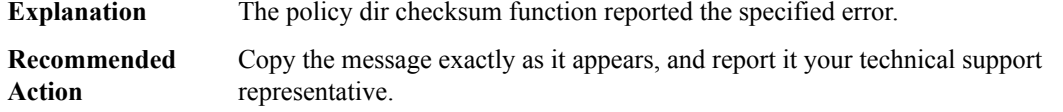

## **%HA\_EM-4-FMPD\_POLICY\_NOT\_EXIST : Policy file [chars] could not be found on [chars]**

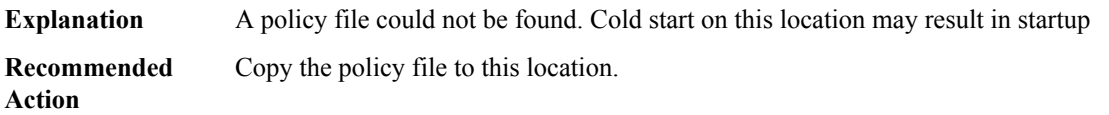

## **%HA\_EM-6-FMPD\_POLICY\_REG\_SUCC : [chars]: Policy '[chars]' registered successfully, by user [chars], with persist time [dec] and type [dec]**

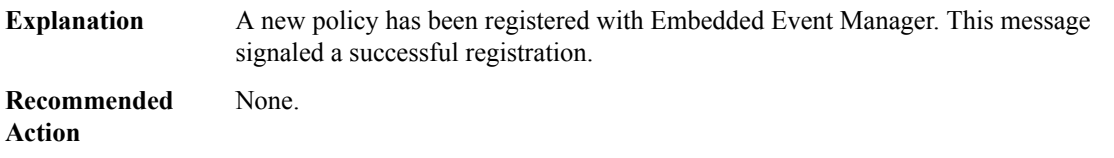

## **%HA\_EM-7-FMPD\_POLICY\_TBL\_REMOVE : [chars]: could not delete a record from a checkpointing table: [chars]**

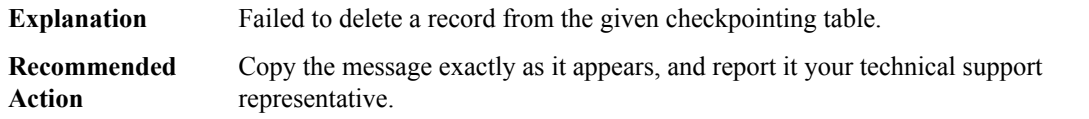

#### **%HA\_EM-4-FMPD\_POLICY\_TUPLE\_UNPACK: Failed to unpack\_tuple to get username (Err:[dec])for[chars]**

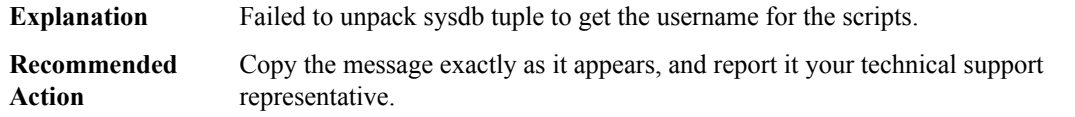

## **%HA\_EM-3-FMPD\_POLICY\_UNREG\_ERR : [chars]: could not unregister policy [chars]: [chars]**

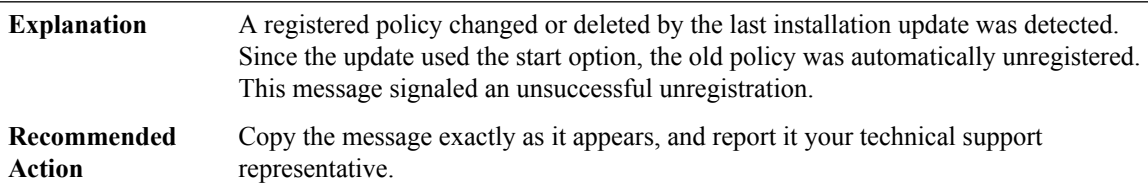

#### **%HA\_EM-3-FMPD\_POLICY\_UNREGREG\_ERR : [chars]: could not replace policy [chars]: [chars]**

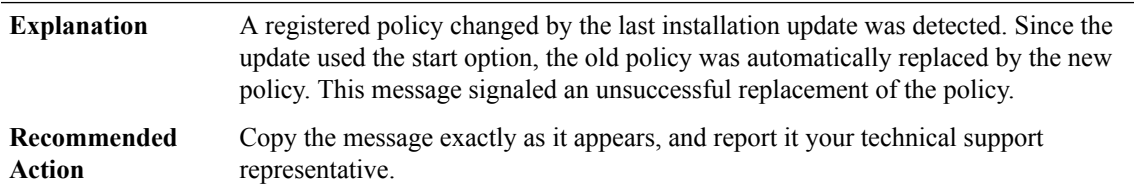

#### **%HA\_EM-6-FMPD\_POLICY\_UNREGREG\_SUCC : [chars]: policy [chars] replaced successfully**

A registered policy changed by the last installation update was detected. Since the update used the start option, the old policy was automatically replaced by the new policy. This message signaled a successful replacement of the policy. **Explanation**

## **%HA\_EM-6-FMPD\_POLICY\_UNREGREG\_SUCC : [chars]: policy [chars] replaced successfully**

**Recommended** None. **Action**

## **%HA\_EM-6-FMPD\_POLICY\_UNREG\_SUCC : [chars]: policy [chars] unregistered successfully**

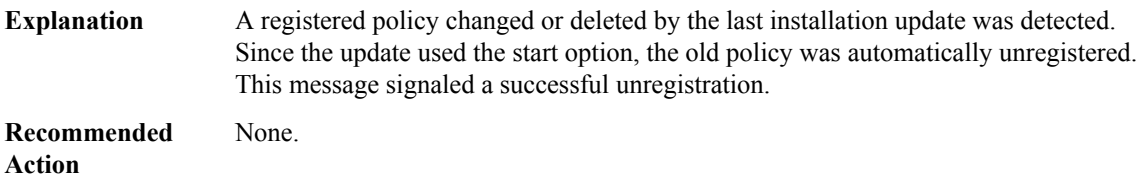

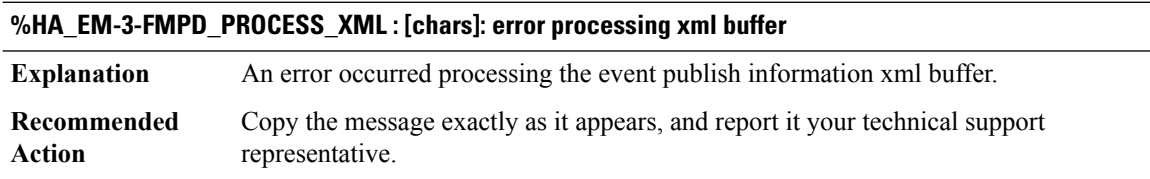

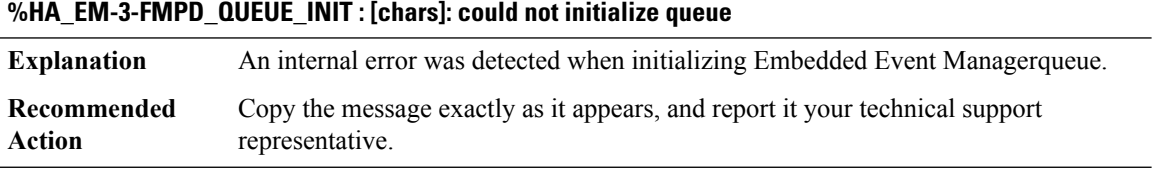

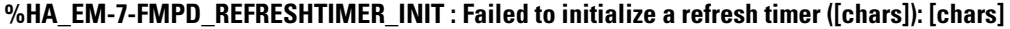

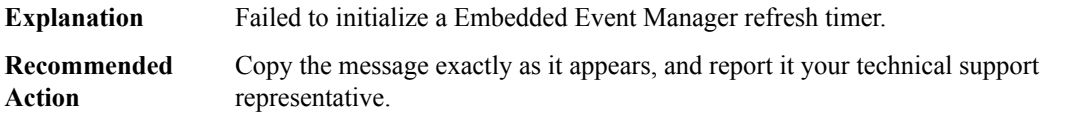

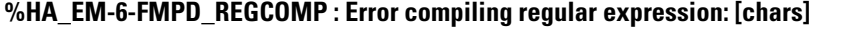

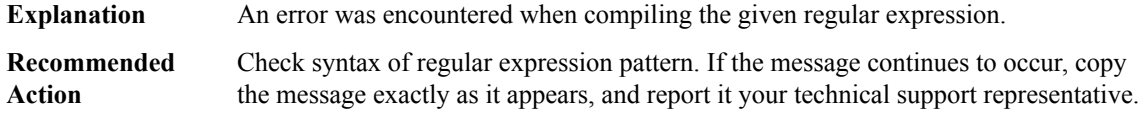

## **%HA\_EM-3-FMPD\_REQINFO : [chars]: Error attempting to fetch event information: [chars].**

**Explanation** The Embedded Event Manager Policy Director failed to receive event infofor a callback.

## **%HA\_EM-3-FMPD\_REQINFO : [chars]: Error attempting to fetch event information: [chars].**

Copy the message exactly as it appears, and report it your technical support representative. **Recommended Action**

#### **%HA\_EM-3-FMPD\_SET\_INFO : [chars]: Error occurred while fetching variable information: [dec].**

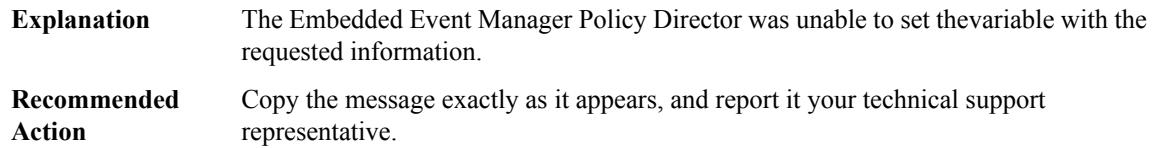

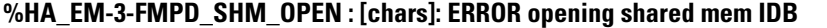

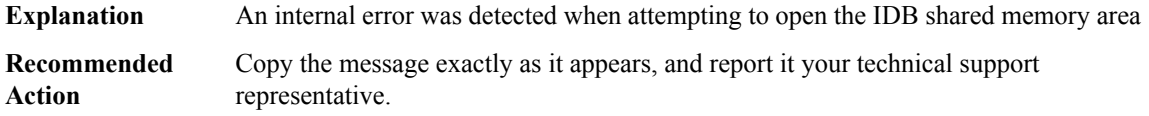

## **%HA\_EM-3-FMPD\_SMTP : Error occurred when sending mail to SMTP server: [chars] : [chars]**

**Explanation** An unexpected error occurred when sending mail to SMTP server.

**Recommended Action**

#### **%HA\_EM-3-FMPD\_SMTP\_SEND : Unable to send notification using all SMTP servers**

**Explanation** An unexpected error occurred when sending mail to all SMTP servers.

**Recommended Action**

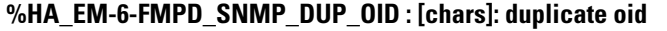

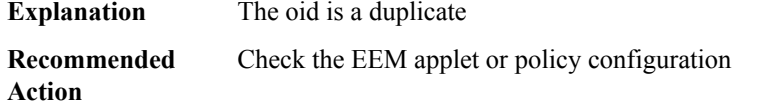

## **%HA\_EM-6-FMPD\_SNMP\_NO\_VAR : [chars]: No variable [chars]**

**Explanation** The variable is not defined.

## **%HA\_EM-6-FMPD\_SNMP\_NO\_VAR : [chars]: No variable [chars]**

**Recommended** Check the EEM applet or policy configuration **Action**

## **%HA\_EM-6-FMPD\_SNMP\_TRAPVAR\_ADD : [chars]: Error adding trapvar to queue [chars]**

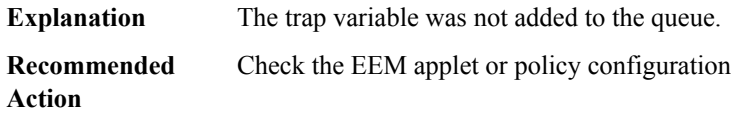

#### **%HA\_EM-6-FMPD\_SNMP\_VARS\_EXCEEDED : [chars]: number of values exceeded [dec]**

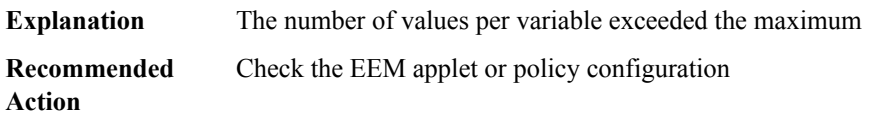

## **%HA\_EM-7-FMPD\_SWITCH\_FAIL :[chars]: The system is unable to switch to standby processor.Switchover cancelled.**

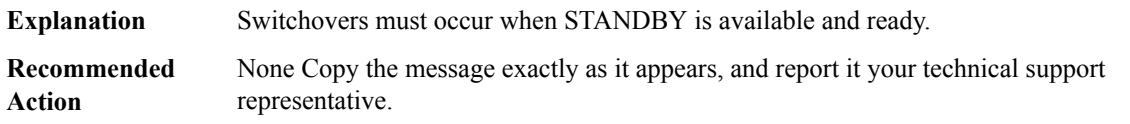

#### **%HA\_EM-6-FMPD\_SWITCH\_HARDWARE : [chars]: Policy has requested a hardware switchover**

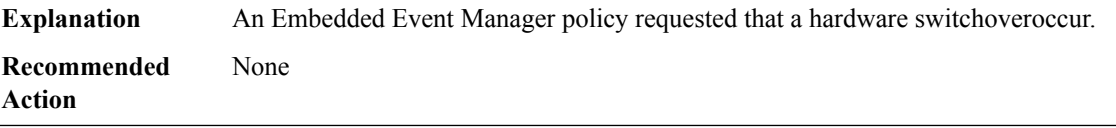

#### **%HA\_EM-7-FMPD\_SYSDB\_VERIFY\_REG : Could not register for SysDB verification: [chars]**

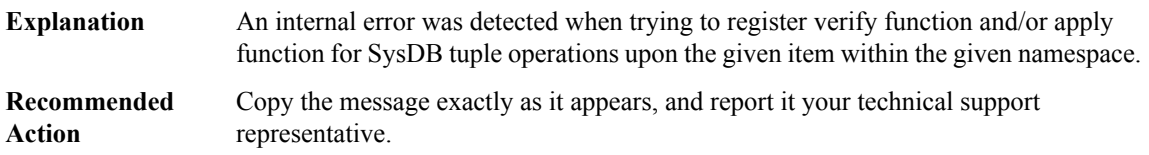

## **%HA\_EM-3-FMPD\_THREAD\_POOL : [chars]: [chars]**

**Explanation** An internal error was detected while initialization of threadpool.

#### **%HA\_EM-3-FMPD\_THREAD\_POOL : [chars]: [chars]**

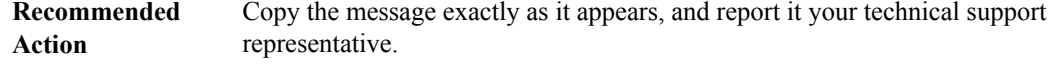

#### **%HA\_EM-3-FMPD\_UNKNOWN\_ENV : [chars]: could not find environment variable: [chars]**

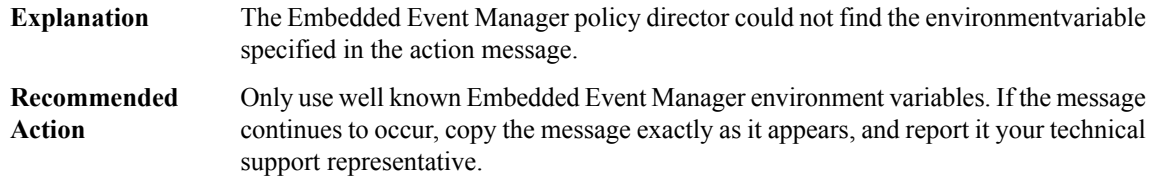

#### **%HA\_EM-3-FMPD\_UNKNOWNTYPE : [chars]: Unknown event type found in applet.**

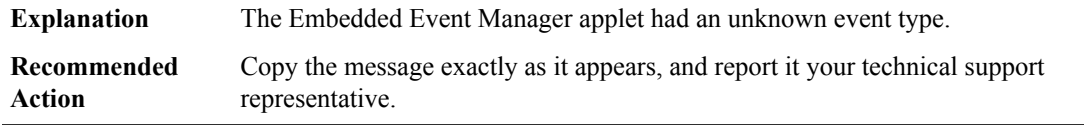

#### **%HA\_EM-6-FMPD\_UPDATE\_POLICY\_COPY : Policy update has copied [dec] bytes from [chars] to [chars]**

**Explanation** An EEM policy has been copied as a result of an event manager update command **Recommended Action**

#### **%HA\_EM-6-FMPD\_UPDATE\_POLICY\_REGISTER:Policy update has successfully re-registered policy [chars]**

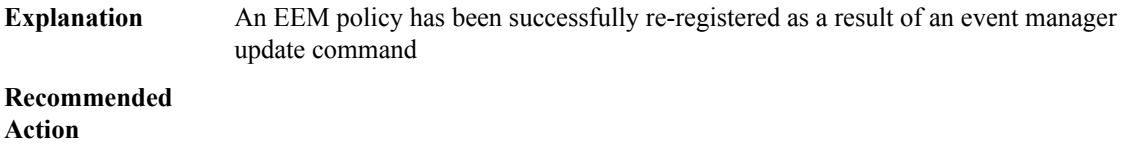

## **%HA\_EM-6-FMPD\_UPDATE\_POLICY\_REGISTER\_FAIL : Policy update has failed to register policy [chars] [chars]** An EEM policy has failed to be registered as a result of an event manager update command **Explanation Recommended Action**

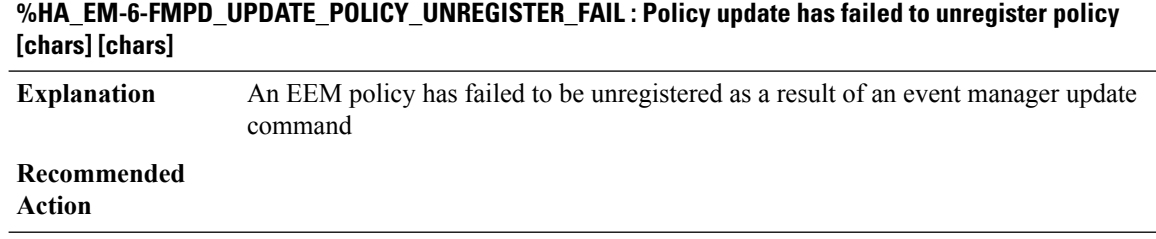

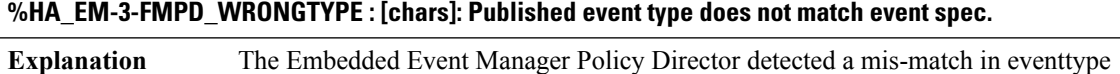

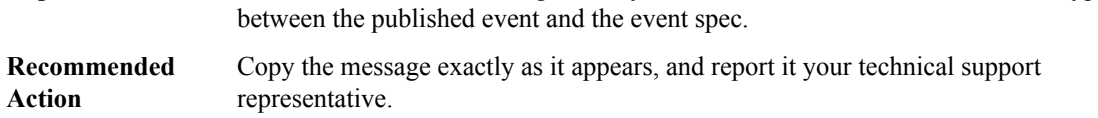

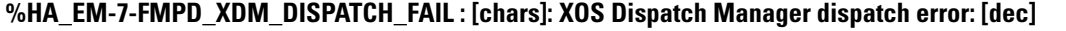

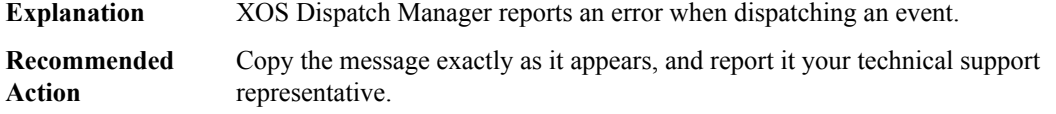

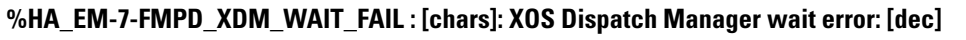

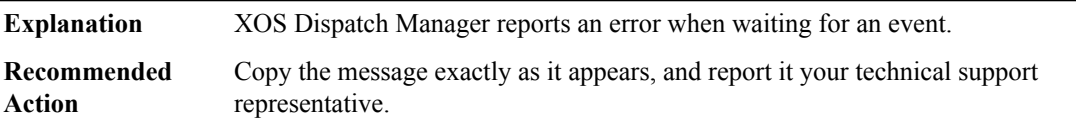

## **%HA\_EM-7-ACTION\_ADD\_PARSER : [chars]: Unable to add action [chars] command;**

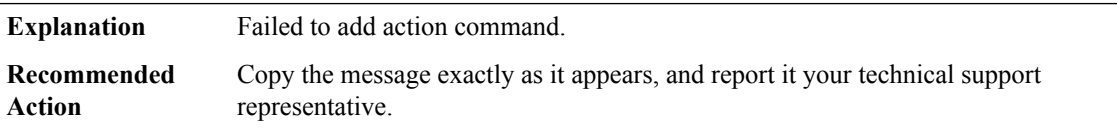

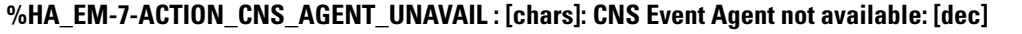

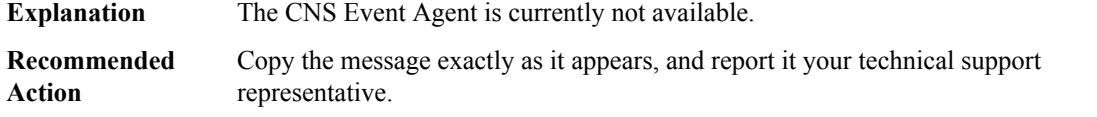

## **%HA\_EM-7-ACTION\_CNS\_CLEAR\_RESTART : [chars]: Unable to clear restart callback;**

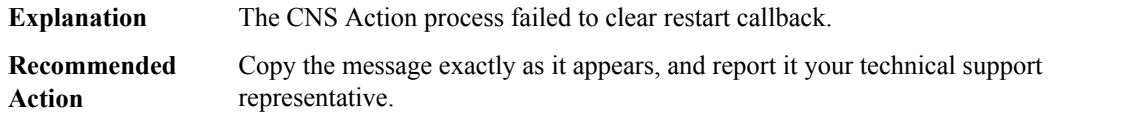

#### **%HA\_EM-3-ACTION\_CNS\_OPEN\_FAIL : [chars]: Unable to open connection to CNS Event Agent: [dec]**

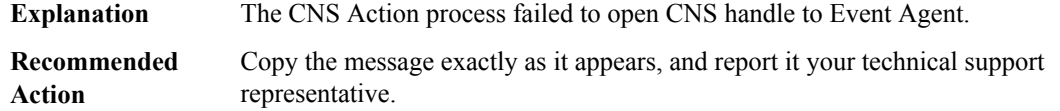

#### **%HA\_EM-7-ACTION\_CNS\_SET\_RESTART : [chars]: Unable to set restart callback;**

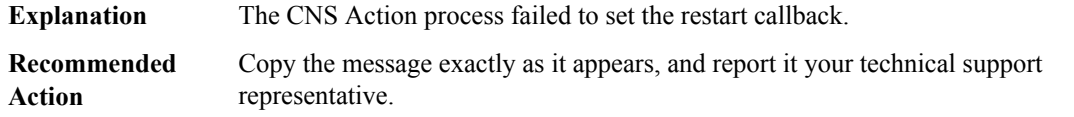

## **%HA\_EM-7-ACTION\_ENQUEUE\_FAIL : [chars]: Unable to enqueue [chars];**

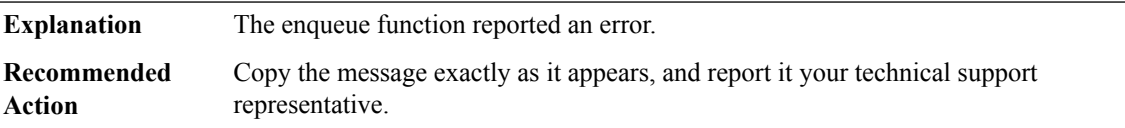

#### **%HA\_EM-7-ACTION\_WB\_CREATE : [chars]: create\_watched\_boolean failed: [chars]**

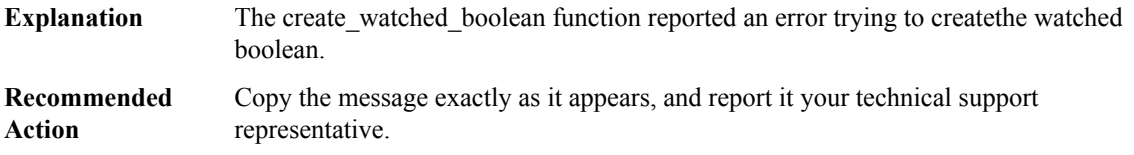

## **%HA\_EM-7-ACTION\_WB\_DELETE : [chars]: delete\_watched\_boolean failed: [chars]**

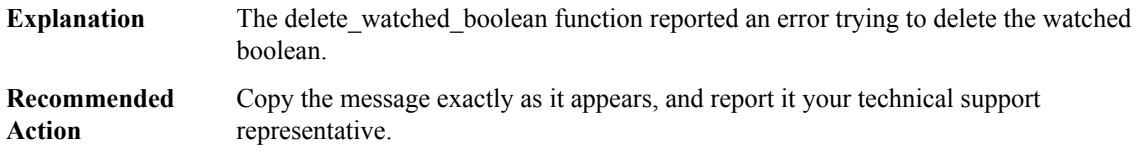

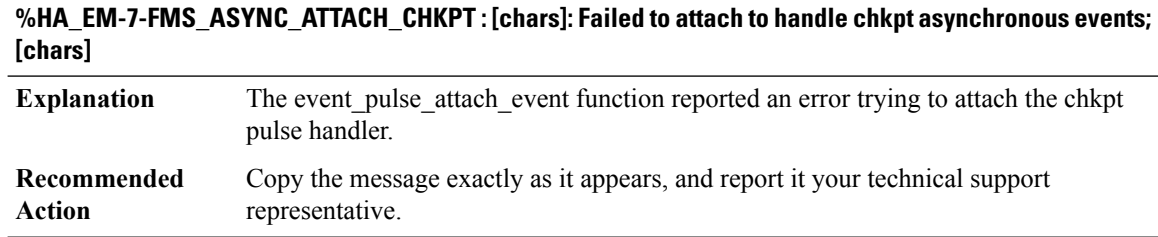

## **%HA\_EM-7-FMS\_ASYNC\_ATTACH\_DEFAULT : [chars]: Failed to attach to handle default asychronous events; [chars]**

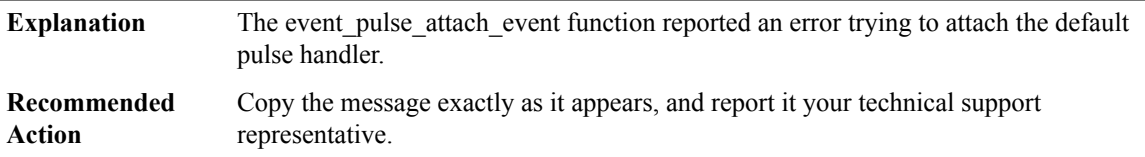

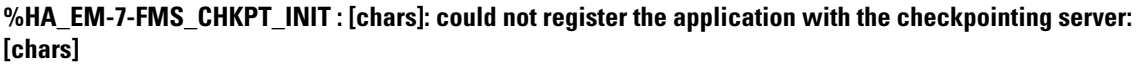

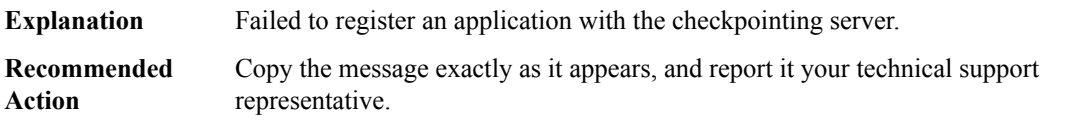

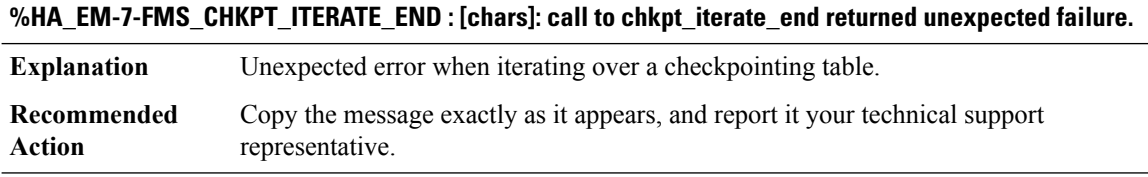

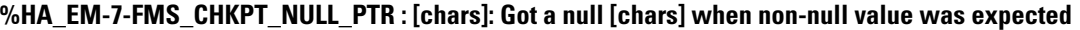

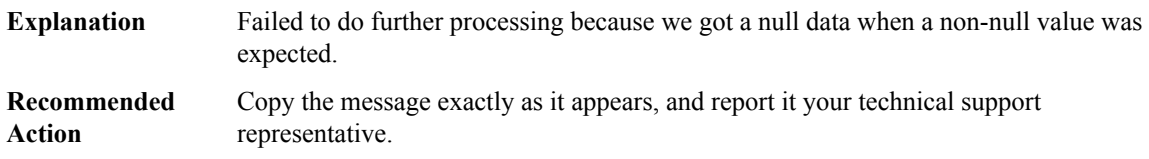

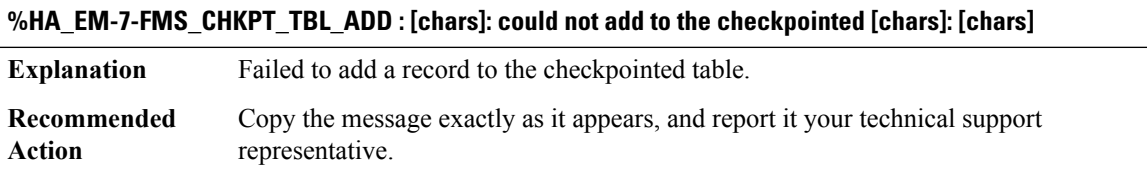

#### **%HA\_EM-7-FMS\_CHKPT\_TBL\_INFO\_READ : [chars]: could not read the existing table information: [chars]**

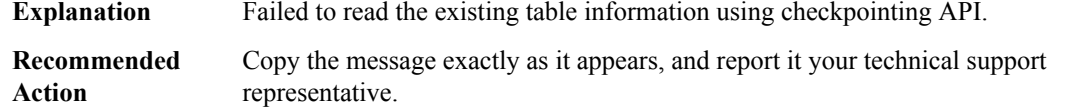

## **%HA\_EM-7-FMS\_CHKPT\_TBL\_INIT : [chars]: failed to initialize [chars]: [chars]**

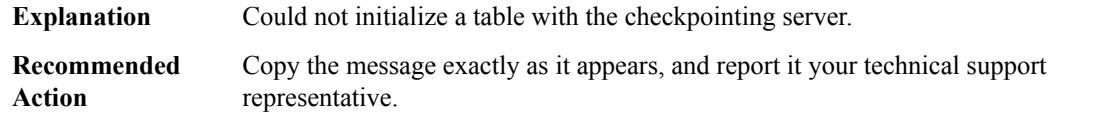

#### **%HA\_EM-7-FMS\_CHKPT\_TBL\_RECOVER : [chars]: could not recover for the checkpointed [chars]: [chars]**

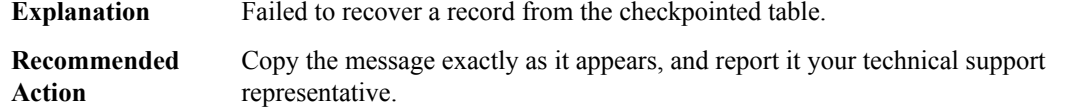

#### **%HA\_EM-7-FMS\_CHKPT\_TBL\_REMOVE :[chars]: could not remove from the checkpointed [chars]:[chars]**

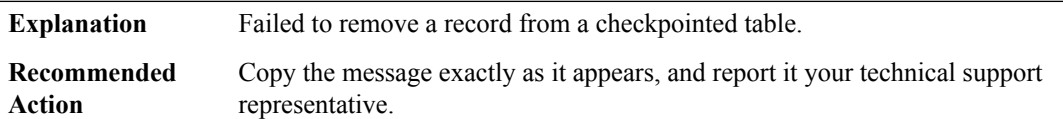

## **%HA\_EM-7-FMS\_CHKPT\_TBL\_SAVE : [chars]: could not save to the checkpointed [chars]: [chars]**

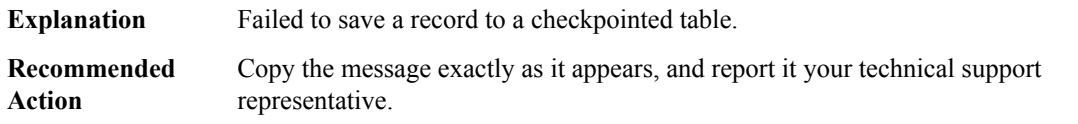

#### **%HA\_EM-7-FMS\_CHKPT\_TBL\_UNREG :[chars]: could not unregisterthe checkpointed table [chars]:[chars]**

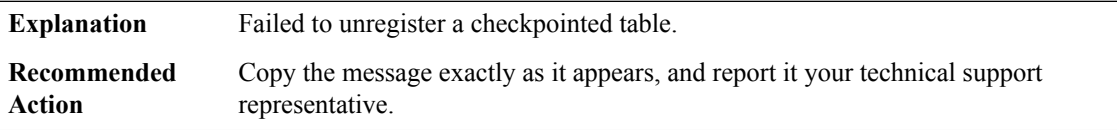

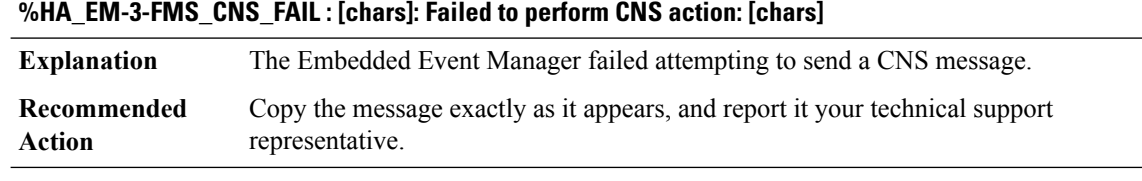

## **%HA\_EM-7-FMS\_CREATE\_THREAD\_POOL :[chars]: Error reported by create\_thread\_poolfunction;[chars]**

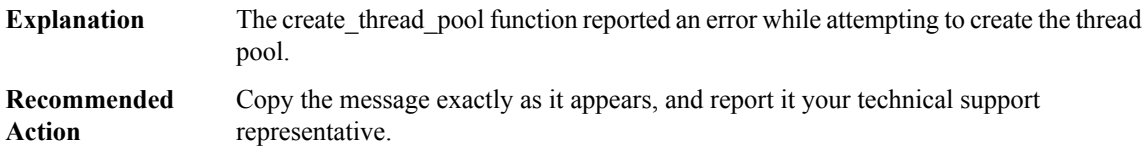

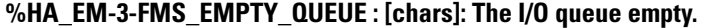

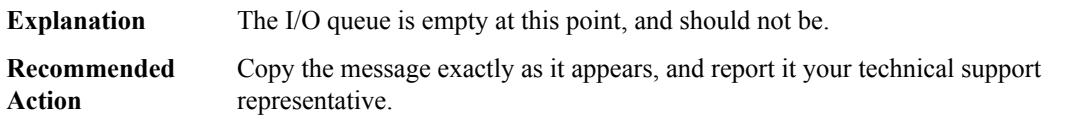

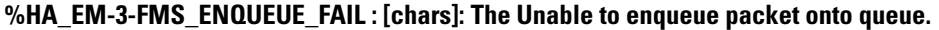

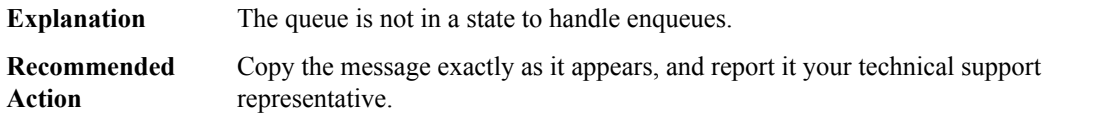

## **%HA\_EM-7-FMS\_EVM\_CREATE : [chars]: event\_manager\_create failed; [chars]**

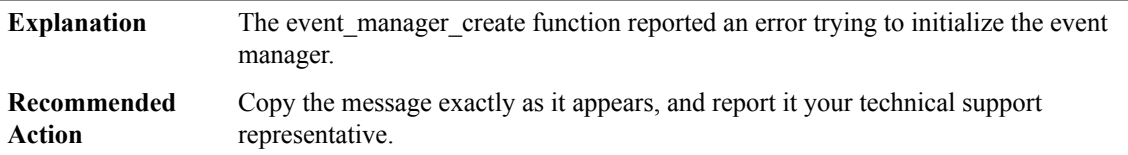

## **%HA\_EM-7-FMS\_EVM\_EVENT\_BLOCK : An error occurred while waiting for an event: [chars]**

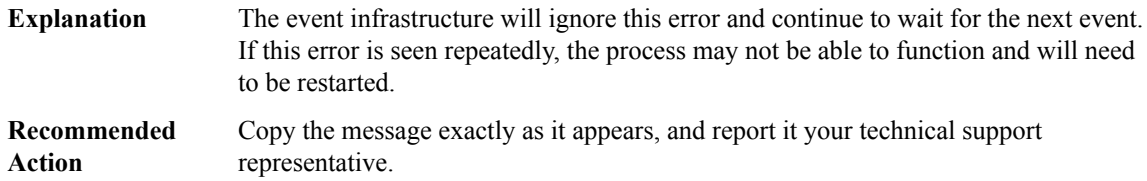

# **%HA\_EM-7-FMS\_FDC\_ALLOCATE :[chars]: Failed to allocate Event Detector context control block;[chars]**

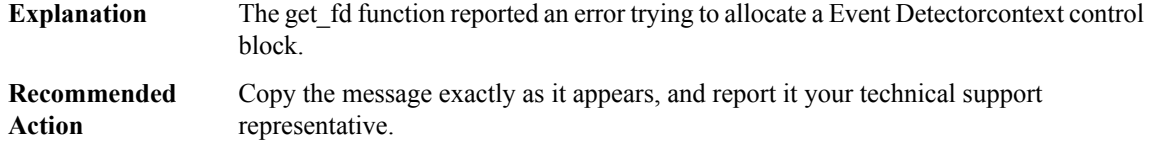

## **%HA\_EM-7-FMS\_FDC\_OPEN : [chars]: Failed to open Event Detector context control block**

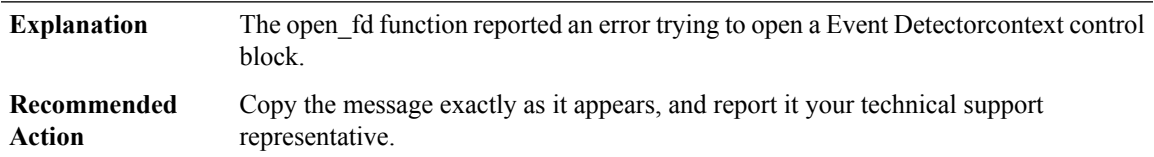

## **%HA\_EM-7-FMS\_GET\_NODE\_NAME : [chars]: platform\_get\_node\_name failed; [chars]**

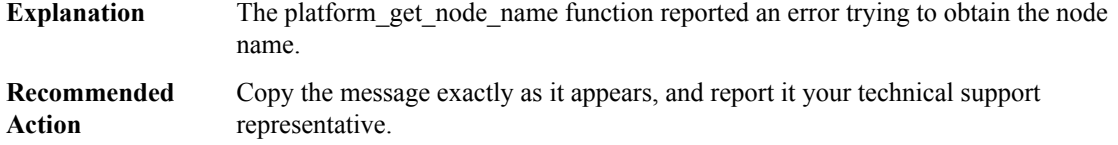

## **%HA\_EM-7-FMS\_GET\_NODE\_STATE : Failed to get the current nodes state: [chars]**

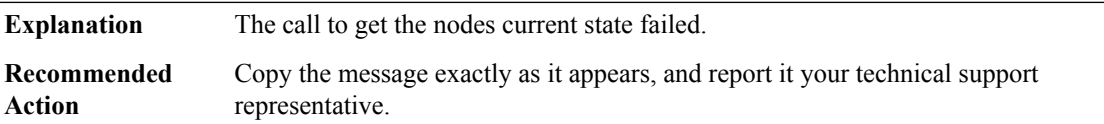

## **%HA\_EM-7-FMS\_GET\_PRIO : [chars]: Failed to get process priority; [chars]**

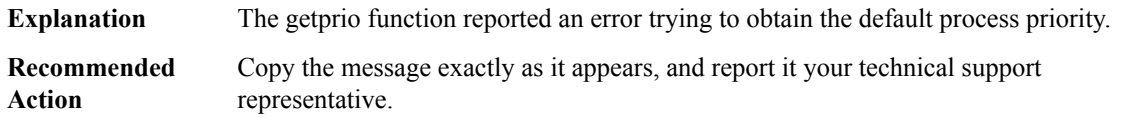

#### **%HA\_EM-7-FMS\_GUARD\_WORD\_VER : [chars]: [chars] guard word corrupted; [IPV6 address]**

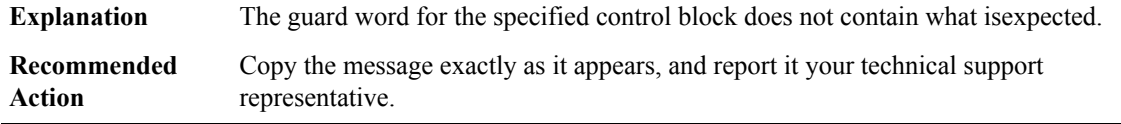

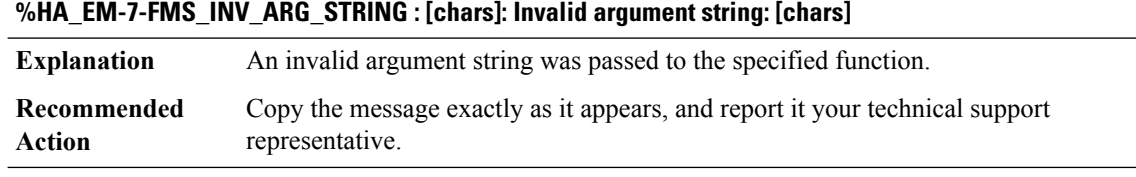

## **%HA\_EM-7-FMS\_INV\_ENV\_STRING : [chars]: Invalid environment string: [chars]**

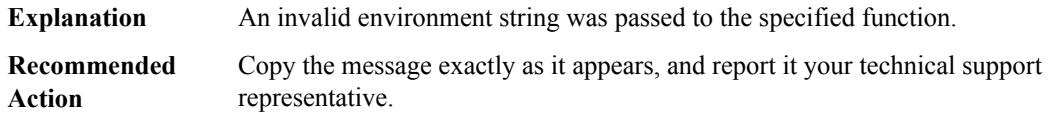

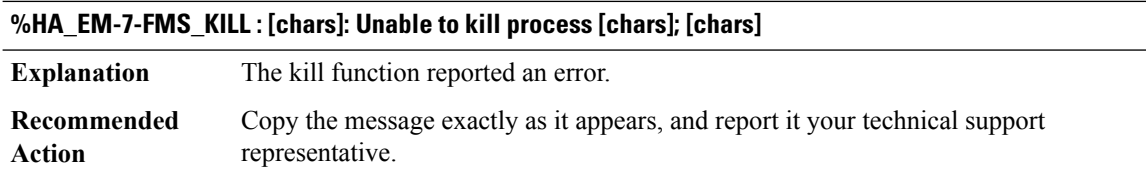

## **%HA\_EM-7-FMS\_KILL\_RUN : [chars]: Unable to kill run process [dec] for [chars]; [chars]**

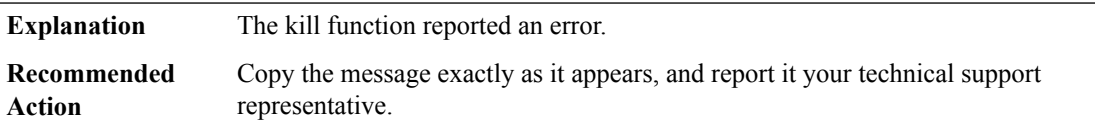

## **%HA\_EM-6-FMS\_LAST\_POLICY : [chars]: Cannot change a class [chars] [chars] to priority LAST. LAST is for default policies only**

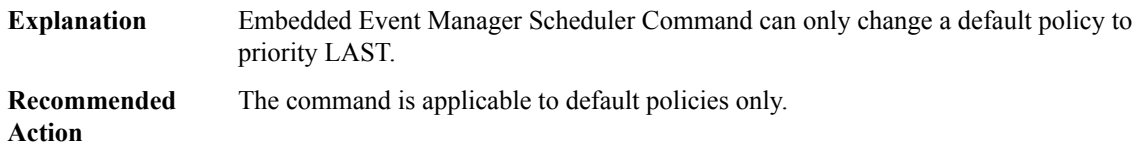

## **%HA\_EM-7-FMS\_MALLOC : [chars]: Unable to allocate [chars]; [chars]**

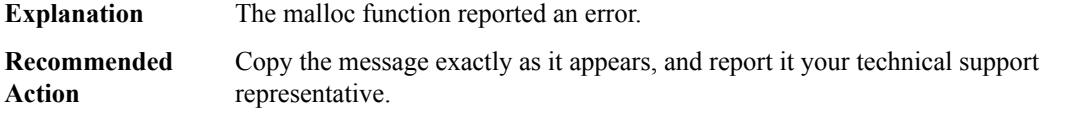

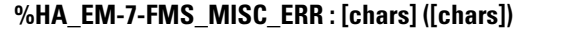

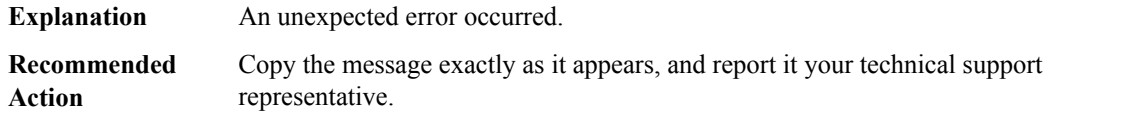

**%HA\_EM-6-FMS\_MODIFY\_LAST\_POLICY : [chars]: Cannot modify a LAST policy to class [chars]. LAST policies are for class default only.**

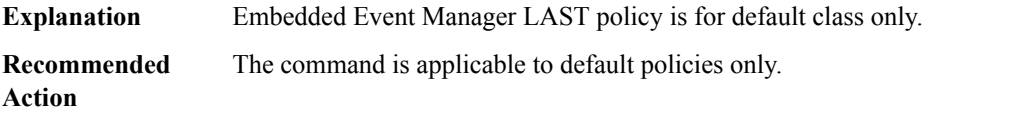

## **%HA\_EM-6-FMS\_MODIFY\_POLICY : [chars]: unable to modify the policy to class [chars]: scheduling rule unavailable.**

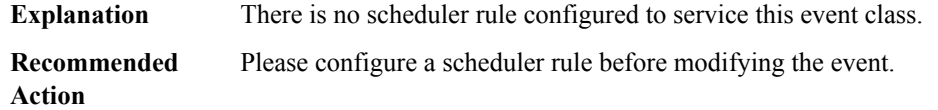

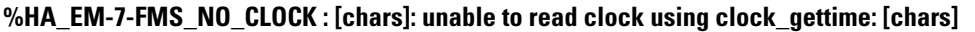

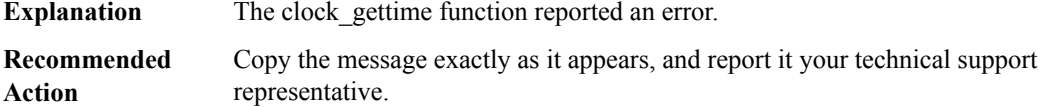

#### **%HA\_EM-4-FMS\_NO\_SCHED\_THREAD : No threads are configured to service event class [chars]**

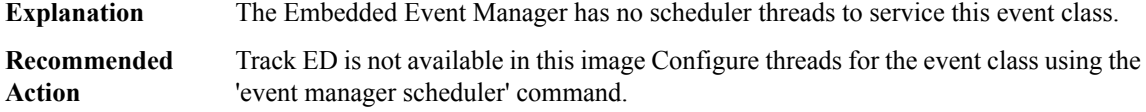

## **%HA\_EM-3-FMS\_NO\_TRACK : keyword in the correlate statement is not supported in this image.**

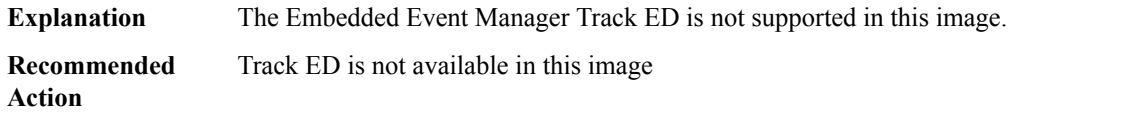

## **%HA\_EM-7-FMS\_NULL\_SCRIPT\_NAME : [chars]: The script name is NULL**

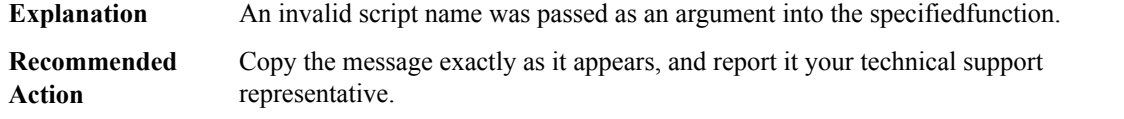

#### **%HA\_EM-3-FMS\_OPEN : [chars]: Unable to open [chars]; [chars]**

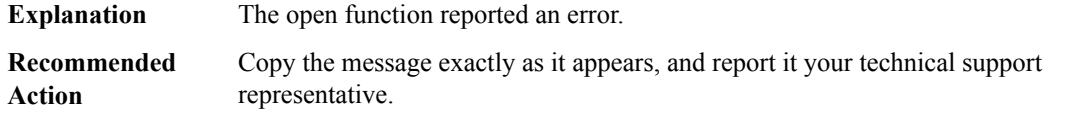

## **%HA\_EM-7-FMS\_OVL\_NOTIFY\_REG : [chars]: ovl\_notification\_register failed when registering to handle OVL notifications; [chars]**

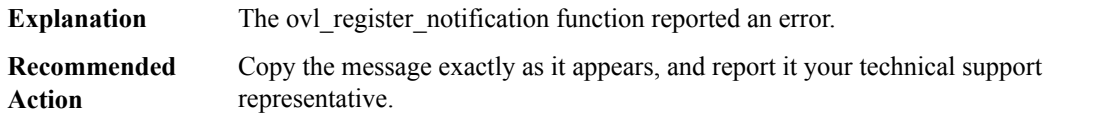

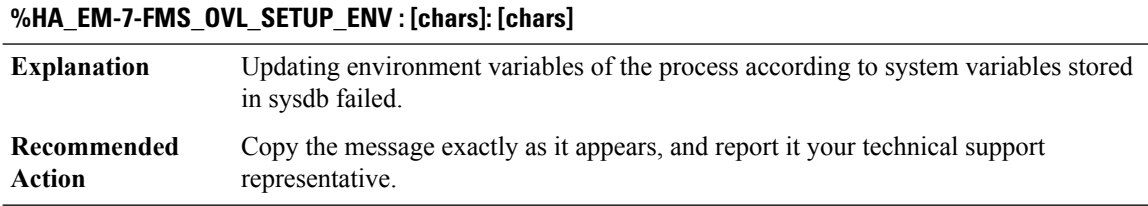

## **%HA\_EM-3-FMS\_POLICY\_CHECKSUM : [chars]: Checksum error for policy [chars] - this policy will not be run**

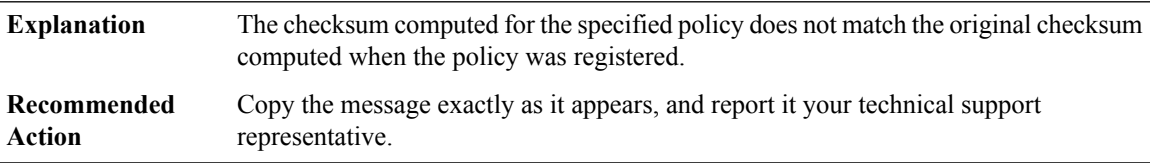

## **%HA\_EM-7-FMS\_POLICY\_EXEC : [chars]: Policy execution [chars]**

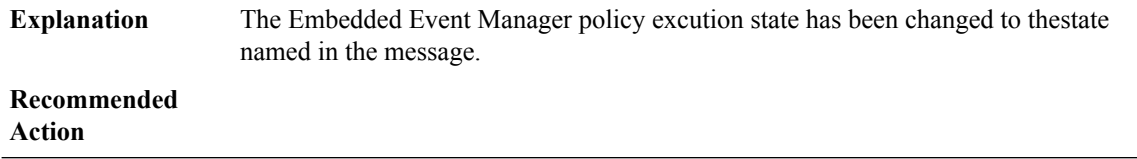

#### **%HA\_EM-3-FMS\_POLICY\_HASH : [chars]: The hash computation routine reported an error; [chars]**

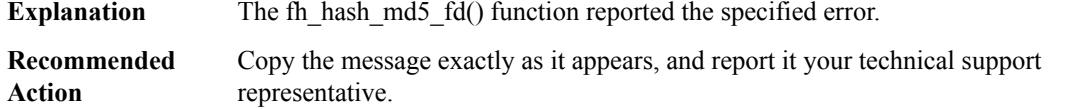

## **%HA\_EM-3-FMS\_POLICY\_LOOKUP\_FAIL :[chars]: Failed to look up in the table the registration specification for policy [chars].**

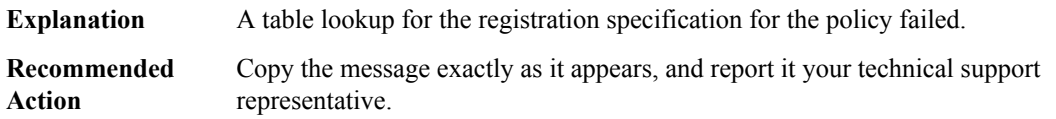

## **%HA\_EM-7-FMS\_POLICY\_MAX\_ENTRIES:[chars]:Class [chars]: Maximum number of[dec][chars] publish entries exceeded; some events have been discarded**

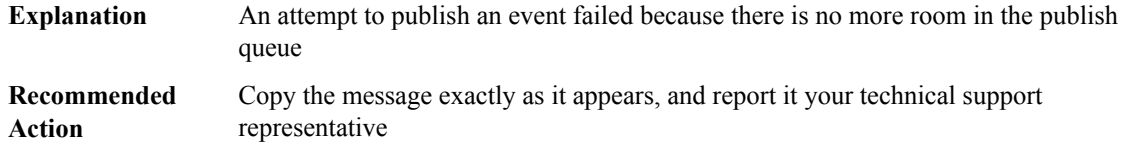

## **%HA\_EM-6-FMS\_POLICY\_TIMEOUT : Policy '[chars]' has hit its maximum execution time of [dec].%9.9ld seconds, and so has been halted**

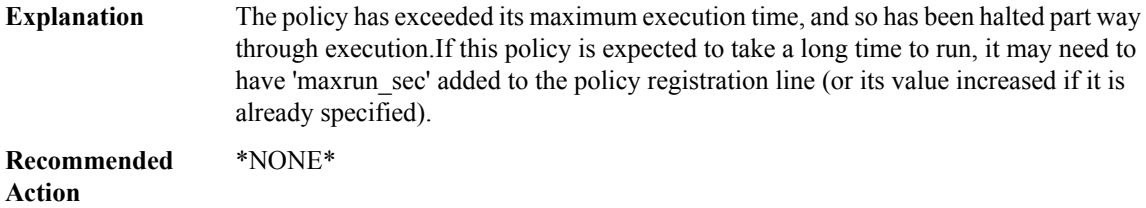

## **%HA\_EM-3-FMS\_QUEUE\_INIT : [chars]: The Unable to initialize queue.**

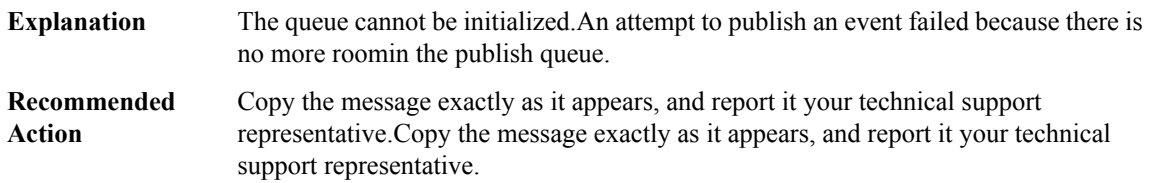

## **%HA\_EM-7-FMS\_REALLOC\_FAIL : [chars]: Unable to reallocate [chars]; [chars]**

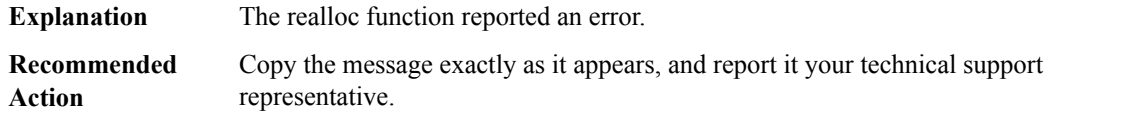

#### **%HA\_EM-7-FMS\_REG\_NODE\_STATE\_CHANGE : Failed to register for node state changes: [chars]**

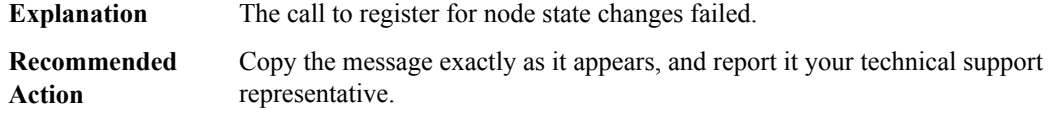

#### **%HA\_EM-6-FMS\_RELOAD\_SYSTEM : [chars]: Policy has requested a system reload;**

**Explanation** An Embedded Event Manager policy requested that the system be reloaded.

## **Recommended**

**Action**

#### **%HA\_EM-6-FMS\_RUNNING\_POLICY : [chars]: cannot [chars] a running policy with jobid [dec].**

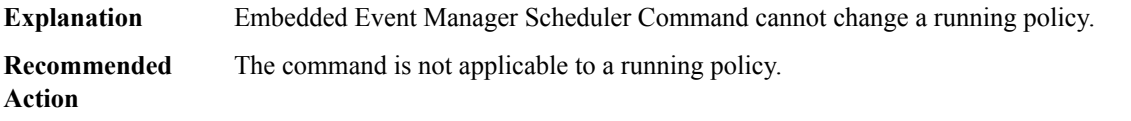

#### **%HA\_EM-7-FMS\_SPAWN : [chars]: Unable to spawn [chars]; [chars]**

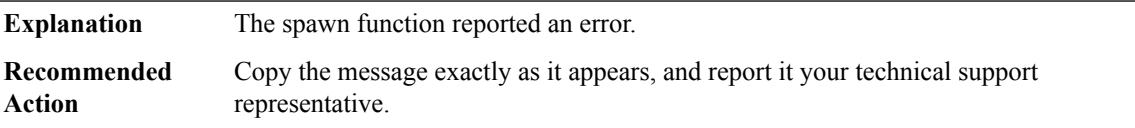

#### **%HA\_EM-7-FMS\_STRDUP : [chars]: Failed to duplicate string [chars]; [chars]**

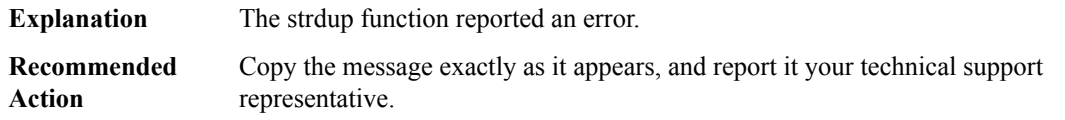

## **%HA\_EM-7-FMS\_SWITCH\_FAIL :[chars]: The system is unable to switch to standby processor.Switchover cancelled.**

**Explanation** Switchovers must occur when STANDBY is available and ready.

## **%HA\_EM-7-FMS\_SWITCH\_FAIL :[chars]: The system is unable to switch to standby processor.Switchover cancelled.**

Copy the message exactly as it appears, and report it your technical support representative. **Recommended Action**

## **%HA\_EM-6-FMS\_SWITCH\_HARDWARE : [chars]: Policy has requested a hardware switchover**

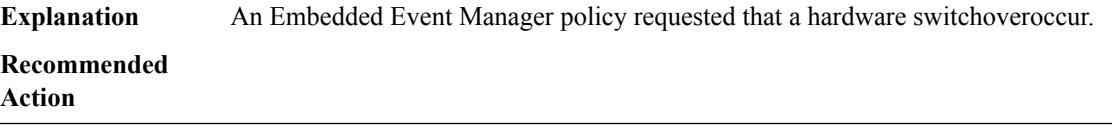

#### **%HA\_EM-3-FMS\_SWITCH\_NOT\_RF\_ACTIVE :[chars]: This processor is notin ACTIVE state (state = [dec]). Switchover must be performed on ACTIVE processor.**

**Explanation** Switchovers must occur on ACTIVE unit, not STANDBY unit.

**Recommended**

**Action**

## **%HA\_EM-7-FMS\_SYSLOG\_SCAN\_RESIGN:[chars]: Failed to unloadSyslog FDDLL [chars];return code=[dec]**

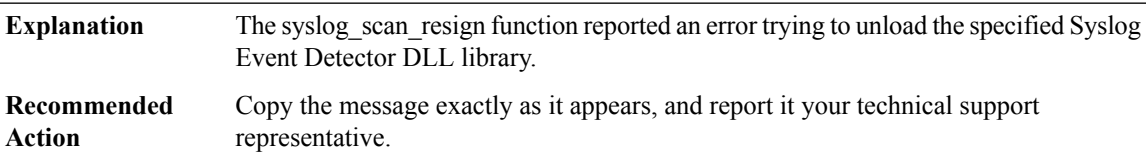

#### **%HA\_EM-7-FMS\_SYSLOG\_SCAN\_SIGNUP:[chars]: Failed to loadSyslog FDDLL [chars];return code=[dec]**

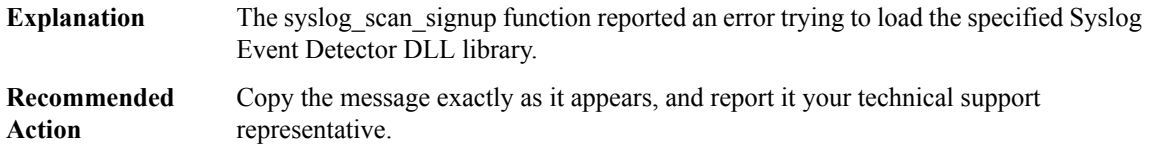

#### **%HA\_EM-7-FMS\_SYSMGR\_RELOAD\_FM :[chars]: Failed to loadSysmgr FD DLL [chars]; return code=[dec]**

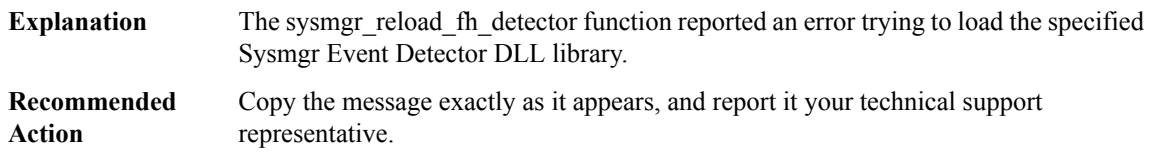

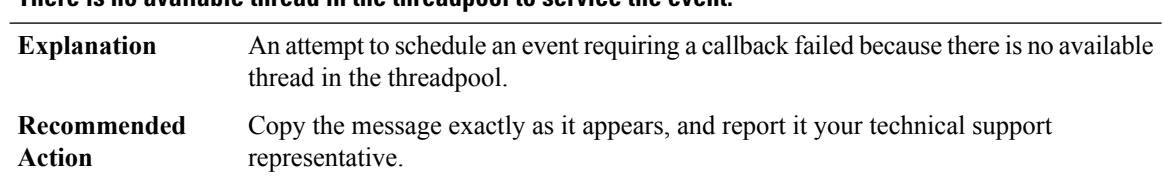

#### **%HA\_EM-7-FMS\_THREADPOOL\_MAX : Maximum number ([dec]) of callback events exceeded for [chars]; There is no available thread in the threadpool to service the event.**

## **%HA\_EM-7-FMS\_THREAD\_POOL\_START : [chars]: Error reported by thread\_pool\_start function; [chars]**

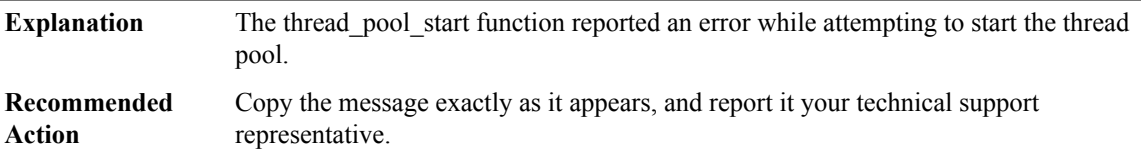

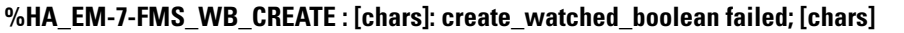

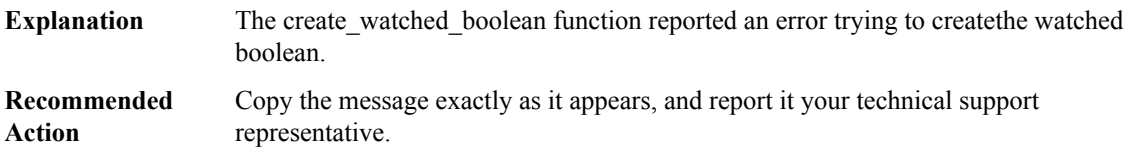

## **%HA\_EM-7-FMS\_WDSYSMON\_RELOAD\_FM : [chars]: Failed to load WDSysMon FD DLL [chars]; return code=[dec]**

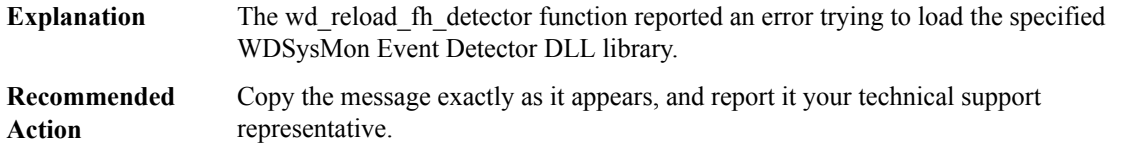

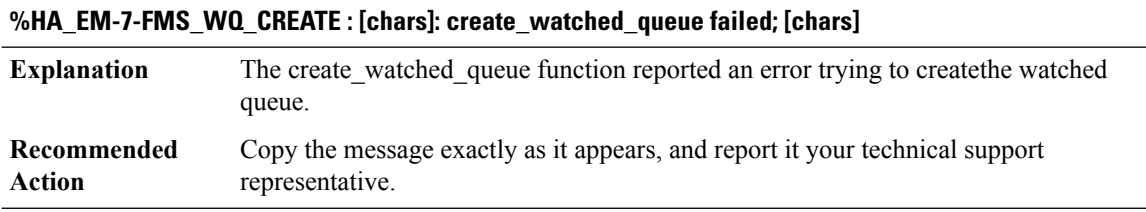

## **%HA\_EM-7-FMS\_XDM\_DISPATCH\_FAIL : [chars]: XOS Dispatch Manager dispatch error: [dec]**

**Explanation** XOS Dispatch Manager reports an error when dispatching an event.

## **%HA\_EM-7-FMS\_XDM\_DISPATCH\_FAIL : [chars]: XOS Dispatch Manager dispatch error: [dec]**

Copy the message exactly as it appears, and report it your technical support representative. **Recommended Action**

## **%HA\_EM-7-FMS\_XDM\_WAIT\_FAIL : [chars]: XOS Dispatch Manager wait error: [dec]**

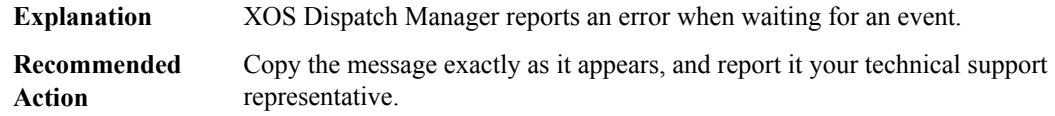

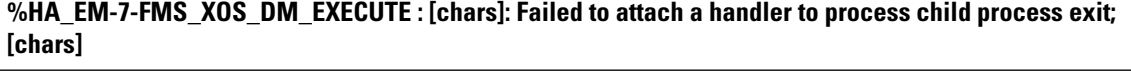

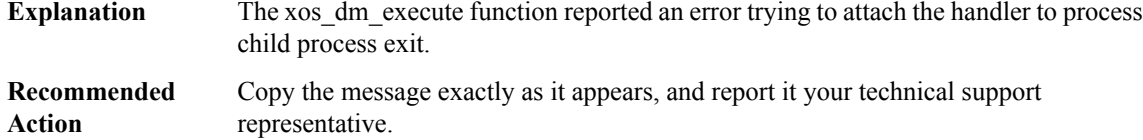

## **HA\_PROXY**

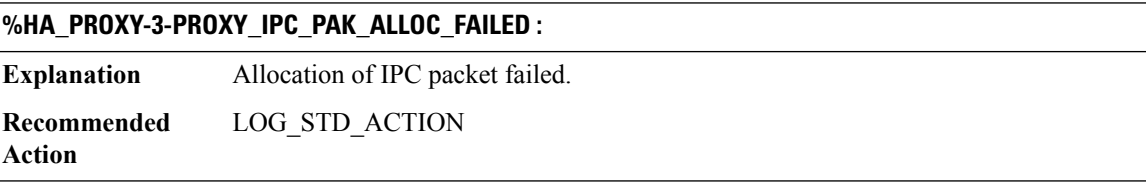

## **%HA\_PROXY-2-HA\_SESSION\_ALLOC\_FAILED : [chars]: unable to allocate entry for [chars] binding**

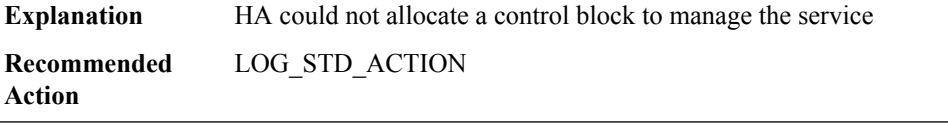

## **%HA\_PROXY-2-HA\_FIND\_SERVICE\_FAILED : [chars]: unable to find [chars] service**

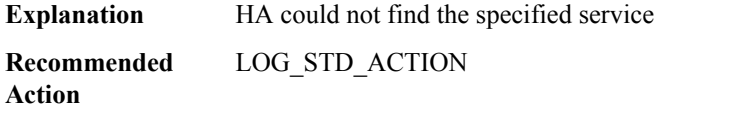

## **%HA\_PROXY-3-HA\_DUP\_SERVICE\_NAME : [chars]: Duplicate service name: [chars] on bind**

**Explanation** Duplicate service name on ha service bind

**Recommended** LOG\_STD\_ACTION **Action**

#### **%HA\_PROXY-3-HA\_DUP\_SERVICE\_INDEX : [chars]: Duplicate service index: [dec] on bind**

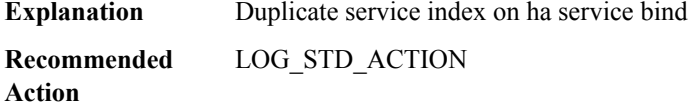

#### **%HA\_PROXY-3-HA\_INVALID\_REQUEST : [chars]: Unknown request: [dec]**

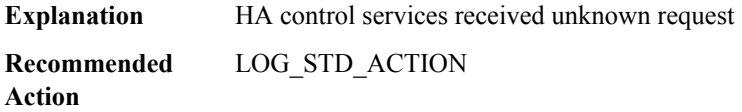

## **%HA\_PROXY-3-HA\_MALFORMED\_PKT : Malformed packet bad [chars] [hex], MSGDEF\_LIMIT\_MEDIUM**

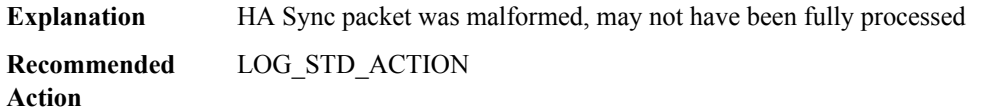

## **%HA\_PROXY-4-HA\_UNKNOWN\_SERVICE : Sync msg for unknown service [hex] rg [hex], MSGDEF\_LIMIT\_MEDIUM**

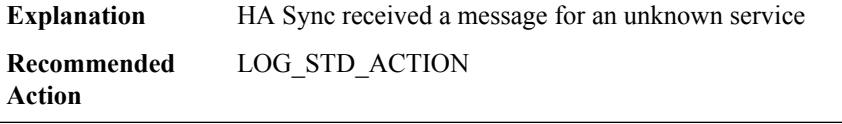

#### **%HA\_PROXY-4-HA\_PKT\_ERROR : Error processing HA sync pkt, rg [hex], MSGDEF\_LIMIT\_MEDIUM**

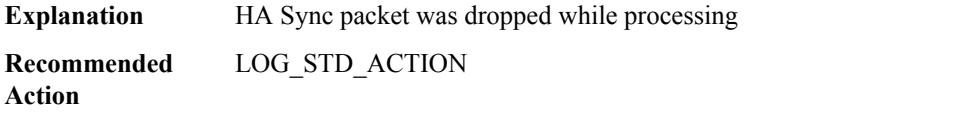

#### **HDLC**

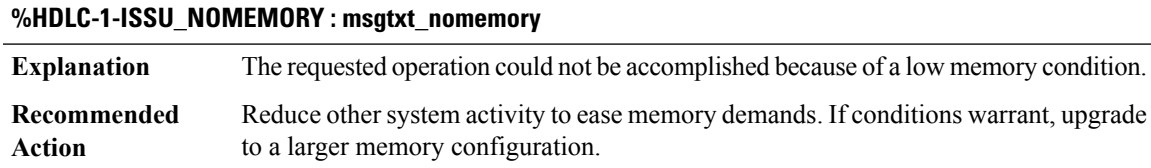

## **%HDLC-4-ISSU\_SENDFAILED : HDLC ISSU: send message failed, rc = [dec]**

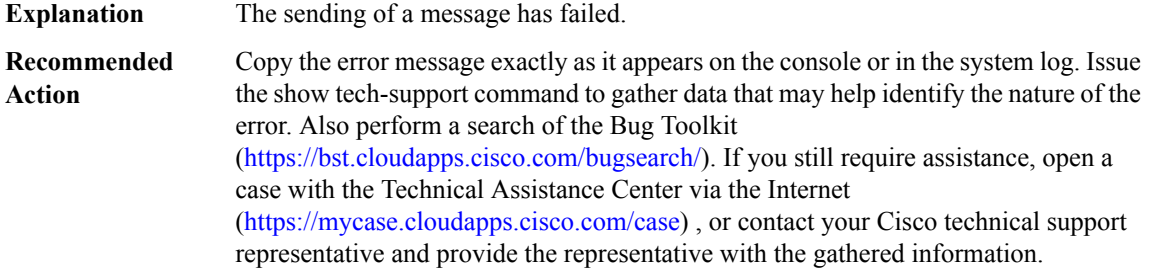

## **%HDLC-4-ISSU\_INCOMPATIBLE : hdlc-issu-compat: returned FALSE**

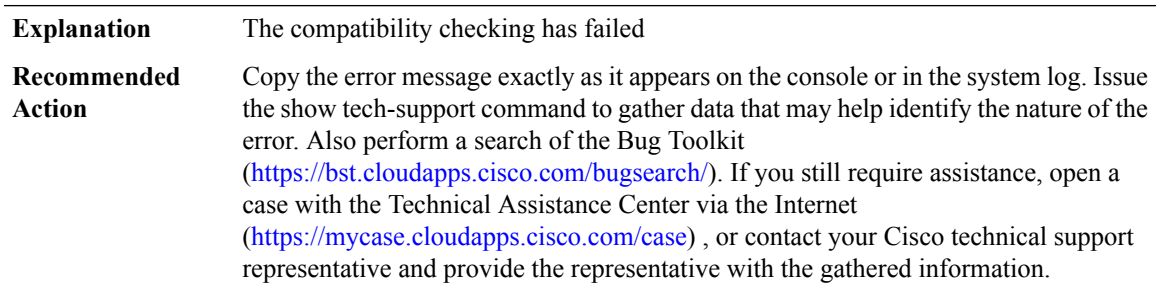

## **%HDLC-4-ISSU\_XFORM : [chars]: failed, rc=[chars]**

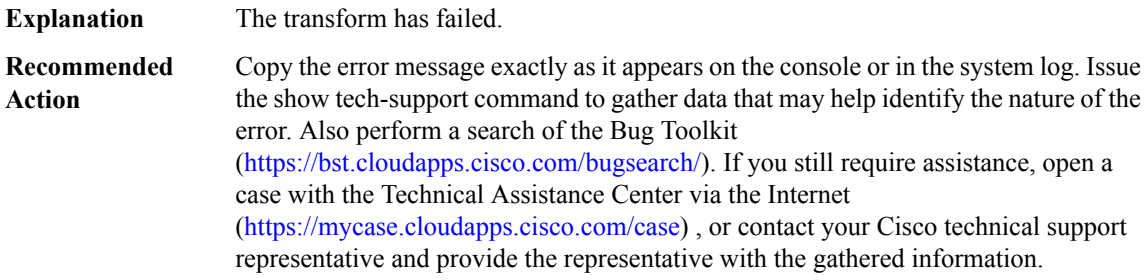

#### **HFSLIB**

#### **%HFSLIB-3-HFSOPEN : Problem accessing the udev generated file: [chars]**

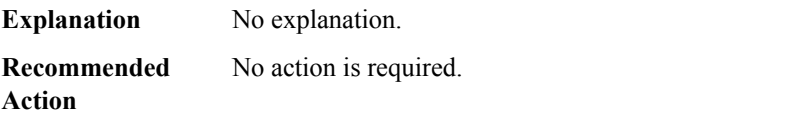

## **%HFSLIB-3-HFSINOFAILED : Inotify failed to initialize : [chars]**

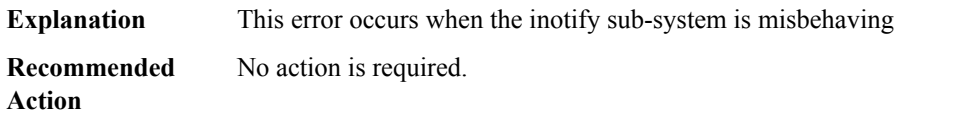

## **%HFSLIB-3-HFSINOWATCH : Inotify failed to add a watch: [chars]**

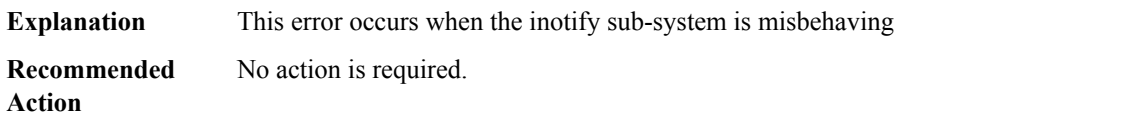

#### **HL\_MGR**

**%HL\_MGR-3-AP\_MAPPING\_RESCHEDULE\_FAILED : Failed to schedule updating APs mapping for CMX [int].[int].[int].[int], please rejoin CMX to correctly push the Hyperlocation parameters.**

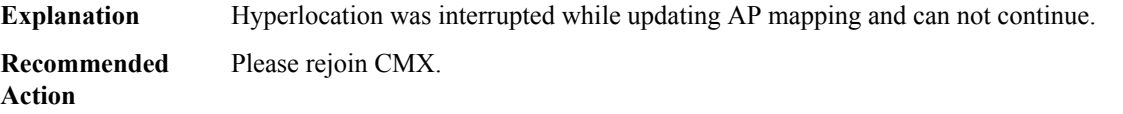

## **%HL\_MGR-3-NEXTHOP\_OUTPUT\_INTERFACE\_NOT\_SVI : CMX [int].[int].[int].[int] is reachable through a routed port with MAC address [hex][hex].[hex][hex].[hex][hex]. This deployment configuration is not supported for Hyperlocation**

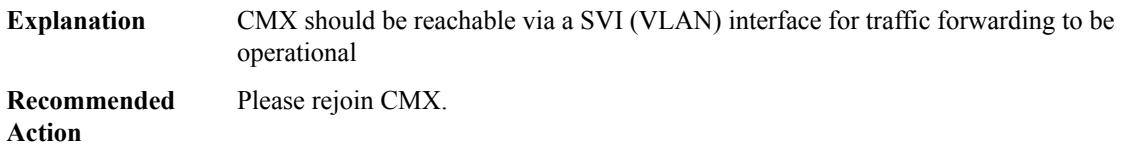